Ultraschalllaufzeit-Durchflussmessgerät HART

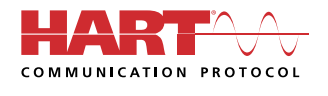

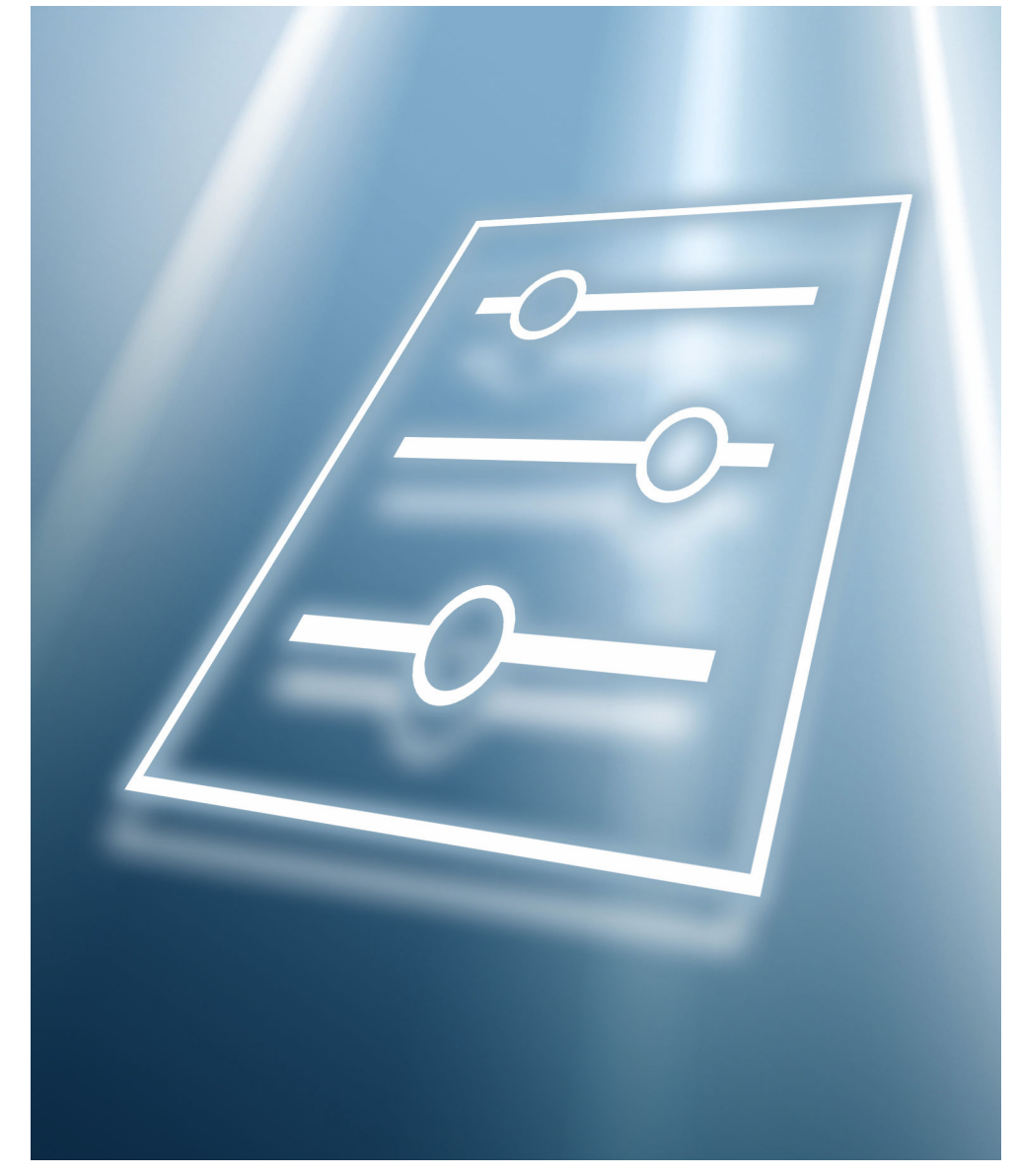

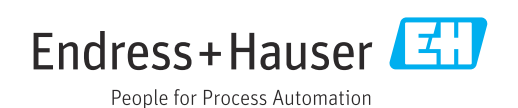

# Inhaltsverzeichnis

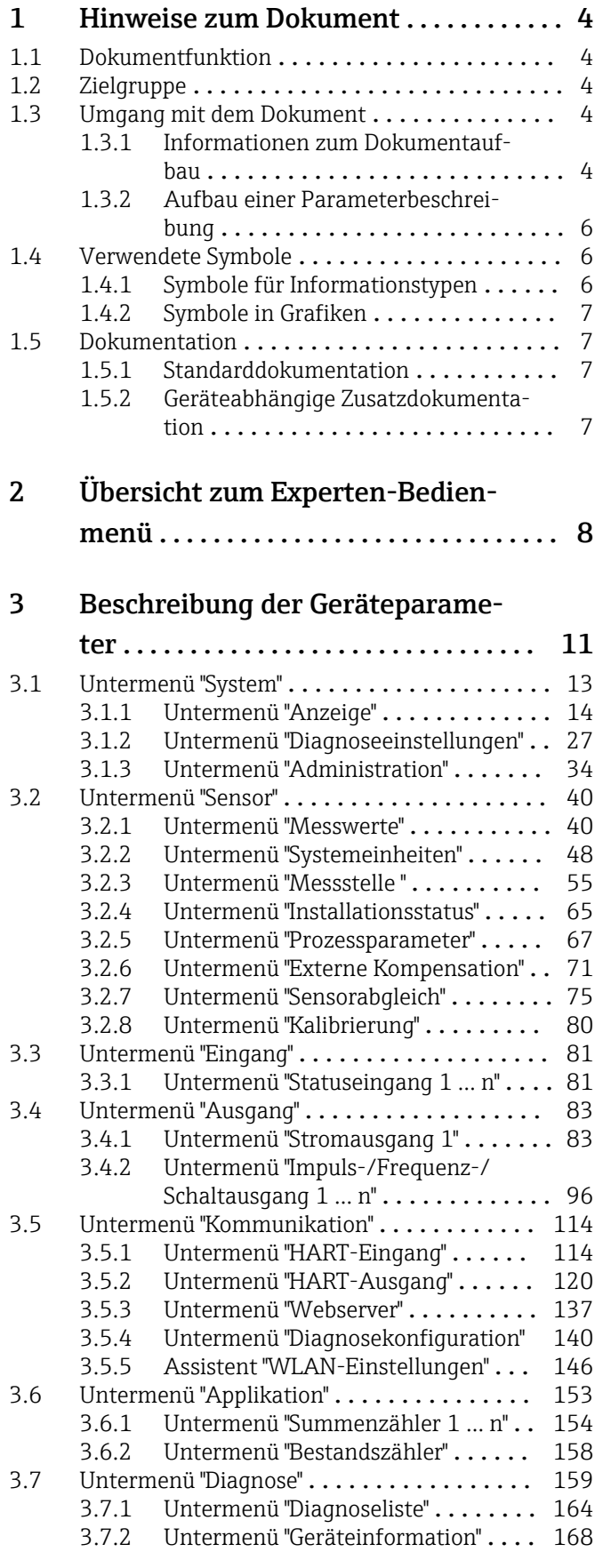

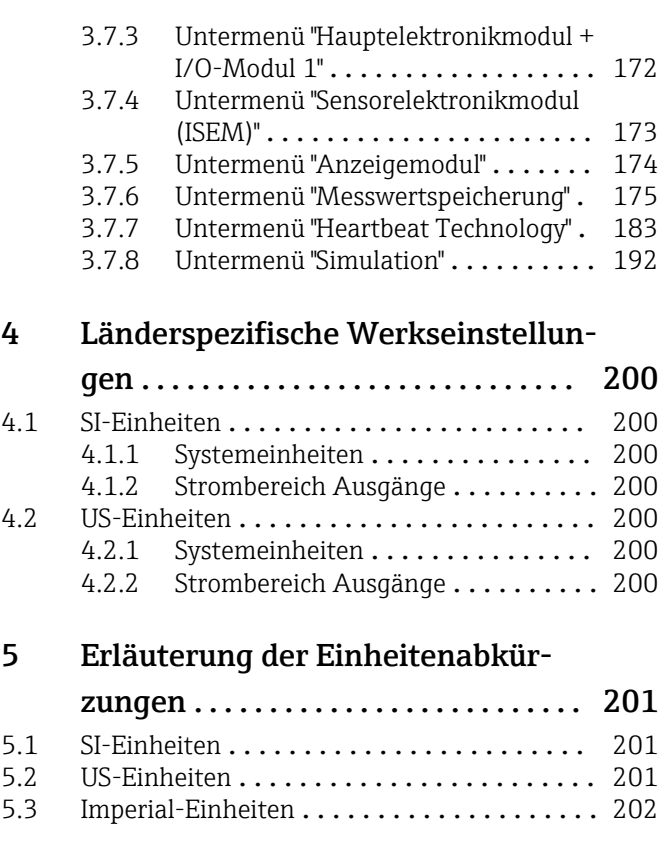

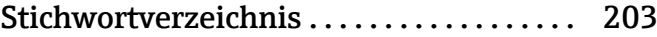

# <span id="page-3-0"></span>1 Hinweise zum Dokument

## 1.1 Dokumentfunktion

Das Dokument ist Teil der Betriebsanleitung und dient als Nachschlagewerk für Parameter: Es liefert detaillierte Erläuterungen zu jedem einzelnen Parameter des Experten-Bedienmenüs.

Es dient der Durchführung von Aufgaben, die detaillierte Kenntnisse über die Funktionsweise des Geräts erfordern:

- Inbetriebnahme von Messungen unter schwierigen Bedingungen
- Optimale Anpassung der Messung an schwierige Bedingungen
- Detaillierte Konfiguration der Kommunikationsschnittstelle
- Fehlerdiagnose in schwierigen Fällen

## 1.2 Zielgruppe

Das Dokument richtet sich an Fachspezialisten, die über den gesamten Lebenszyklus mit dem Gerät arbeiten und dabei spezifische Konfigurationen durchführen.

## 1.3 Umgang mit dem Dokument

## 1.3.1 Informationen zum Dokumentaufbau

Dieses Dokument listet die Untermenüs und ihre Parameter gemäß der Struktur vom Menü Experte ( $\rightarrow \Box$  8) auf, die mit der Aktivierung der Anwenderrolle "Instandhalter" zur Verfügung stehen.

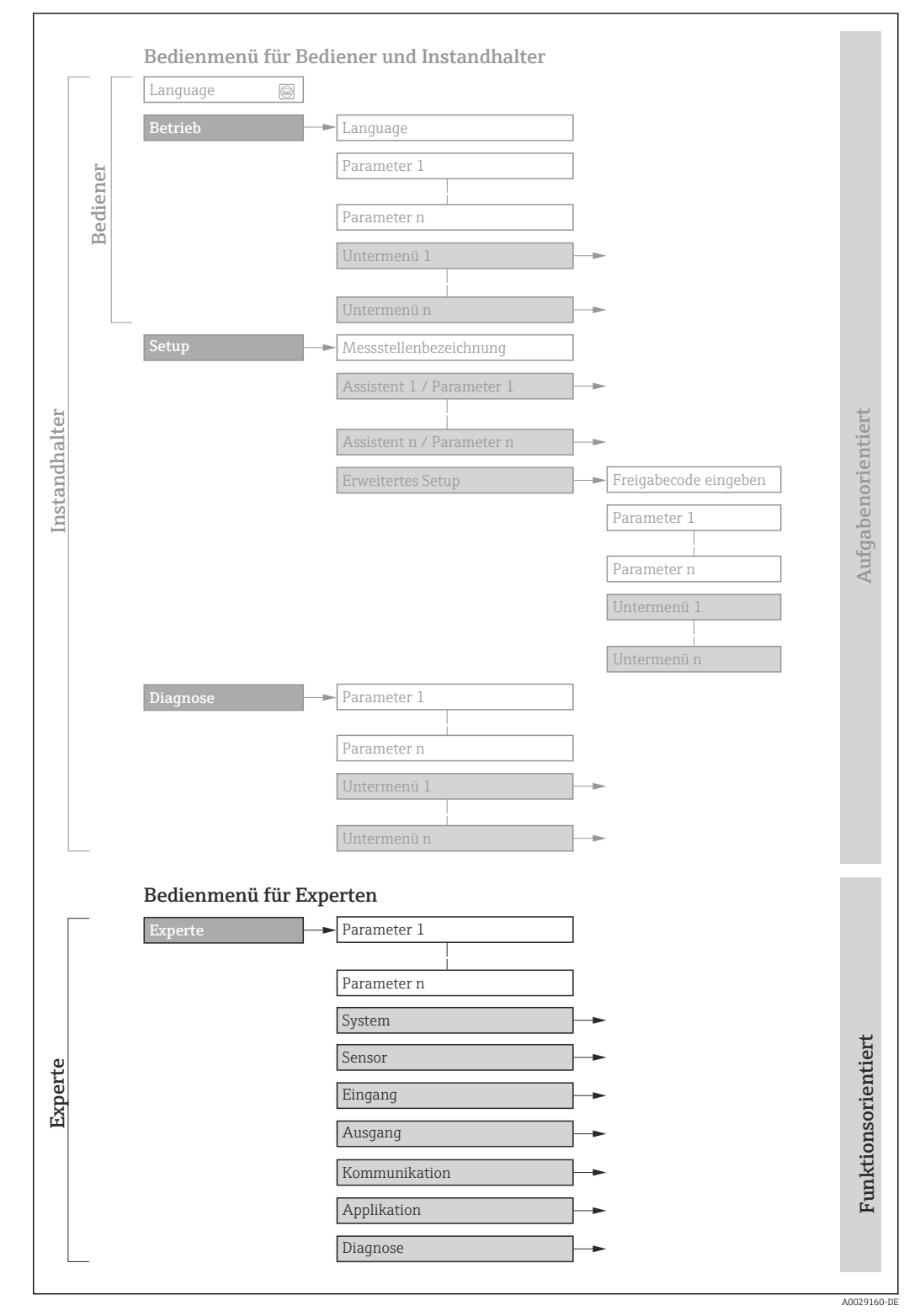

 *1 Beispielgrafik für den schematischen Aufbau des Bedienmenüs*

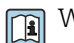

Weitere Angaben zur:

- Anordnung der Parameter gemäß der Menüstruktur vom Menü Betrieb, Menü Setup, Menü Diagnose mit Kurzbeschreibungen: Betriebsanleitung
- Bedienphilosophie des Bedienmenüs: Betriebsanleitung

## 1.3.2 Aufbau einer Parameterbeschreibung

Im Folgenden werden die einzelnen Bestandteile einer Parameterbeschreibung erläutert:

# <span id="page-5-0"></span>Vollständiger Name des Parameters auch der Enterpretentier Enterpretentier Parameter =  $\widehat{\omega}$ Navigation **Navigation** Navigationspfad zum Parameter via Vor-Ort-Anzeige (Direktzugriffscode) oder Webbrowser<br> **Navigationspfad zum Parameter via Bedientool** Navigationspfad zum Parameter via Bedientool Die Namen der Menüs, Untermenüs und Parameter werden in abgekürzter Form aufgeführt, wie sie auf Anzeige und im Bedientool erscheinen. Voraussetzung Nur unter dieser Voraussetzung ist der Parameter verfügbar Beschreibung Erläuterung der Funktion des Parameters Auswahl Auflistung der einzelnen Optionen des Parameters • Option 1 • Option 2 Eingabe Eingabebereich des Parameters

Anzeige **Anzeigewert/-daten des Parameters** 

Werkseinstellung **Werkseinstellung** Voreinstellung ab Werk

Zusätzliche Informationen Zusätzliche Erläuterungen (z.B. durch Beispiele):

- Zu einzelnen Optionen
- Zu Anzeigewert/-daten
- Zum Eingabebereich • Zur Werkseinstellung
- Zur Funktion des Parameters

## 1.4 Verwendete Symbole

## 1.4.1 Symbole für Informationstypen

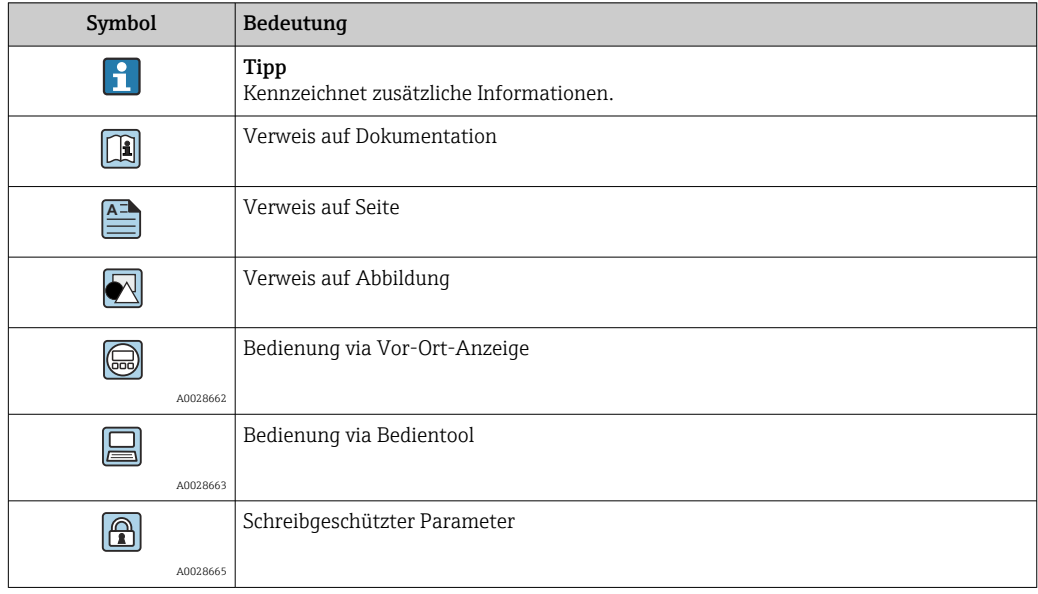

## <span id="page-6-0"></span>1.4.2 Symbole in Grafiken

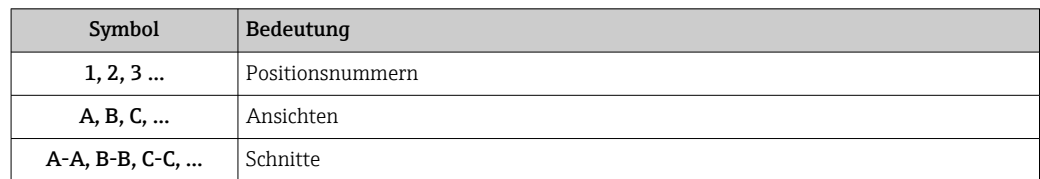

## 1.5 Dokumentation

## 1.5.1 Standarddokumentation

## Betriebsanleitung

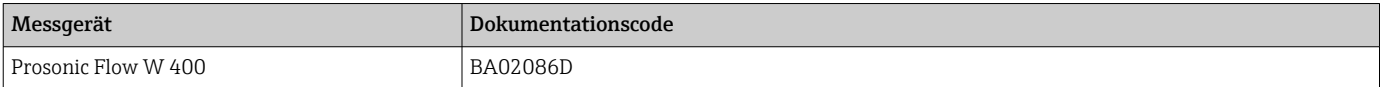

## 1.5.2 Geräteabhängige Zusatzdokumentation

## Sonderdokumentation

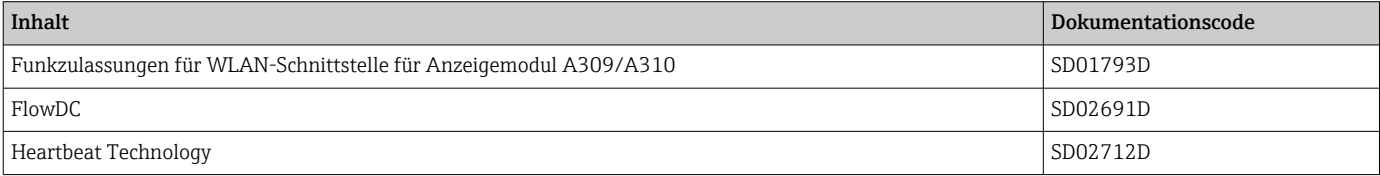

# <span id="page-7-0"></span>2 Übersicht zum Experten-Bedienmenü

Die folgende Tabelle gibt eine Übersicht zur Menüstruktur vom Experten-Bedienmenü mit seinen Parametern. Die Seitenzahlangabe verweist auf die zugehörige Beschreibung des Untermenüs oder Parameters.

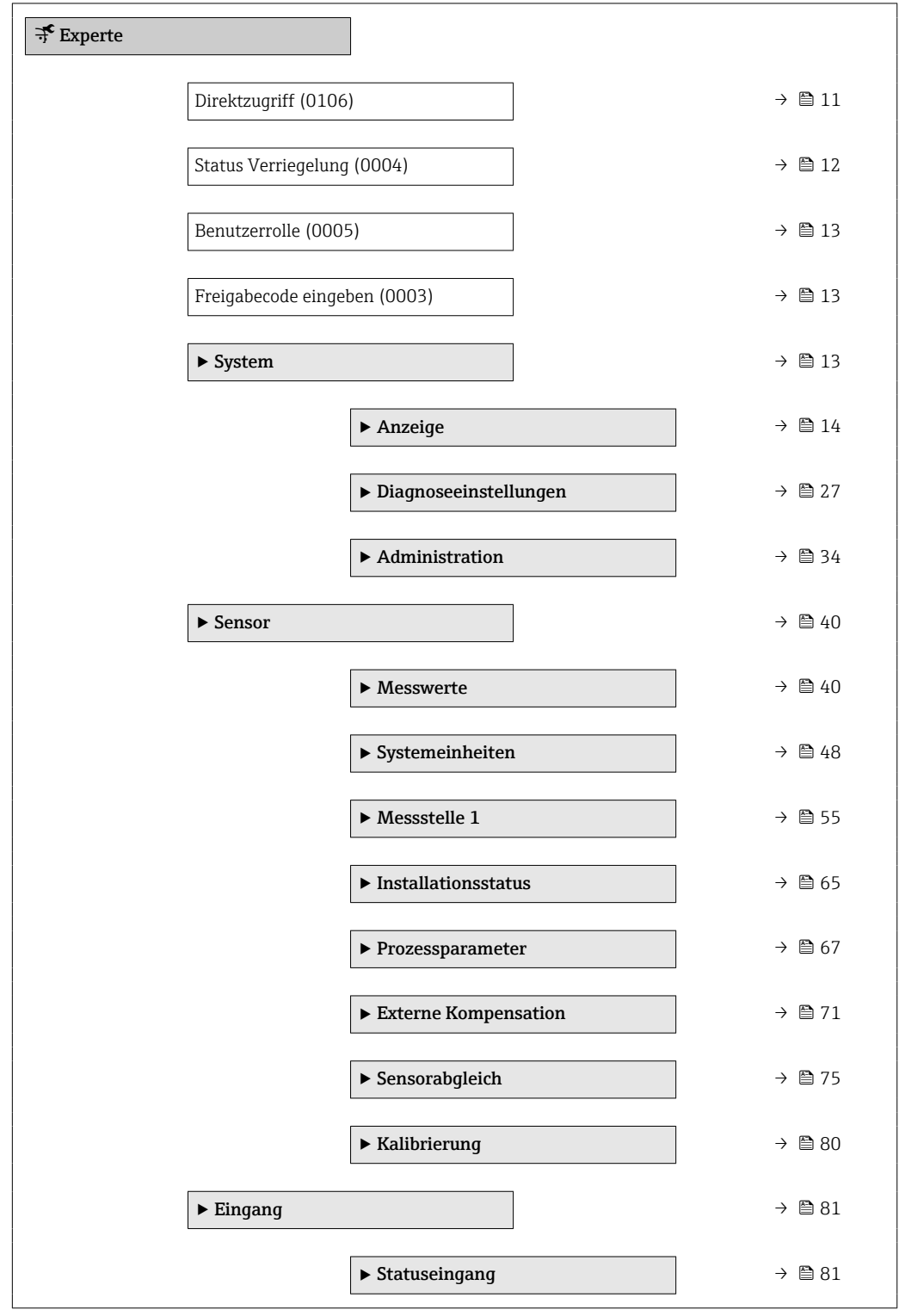

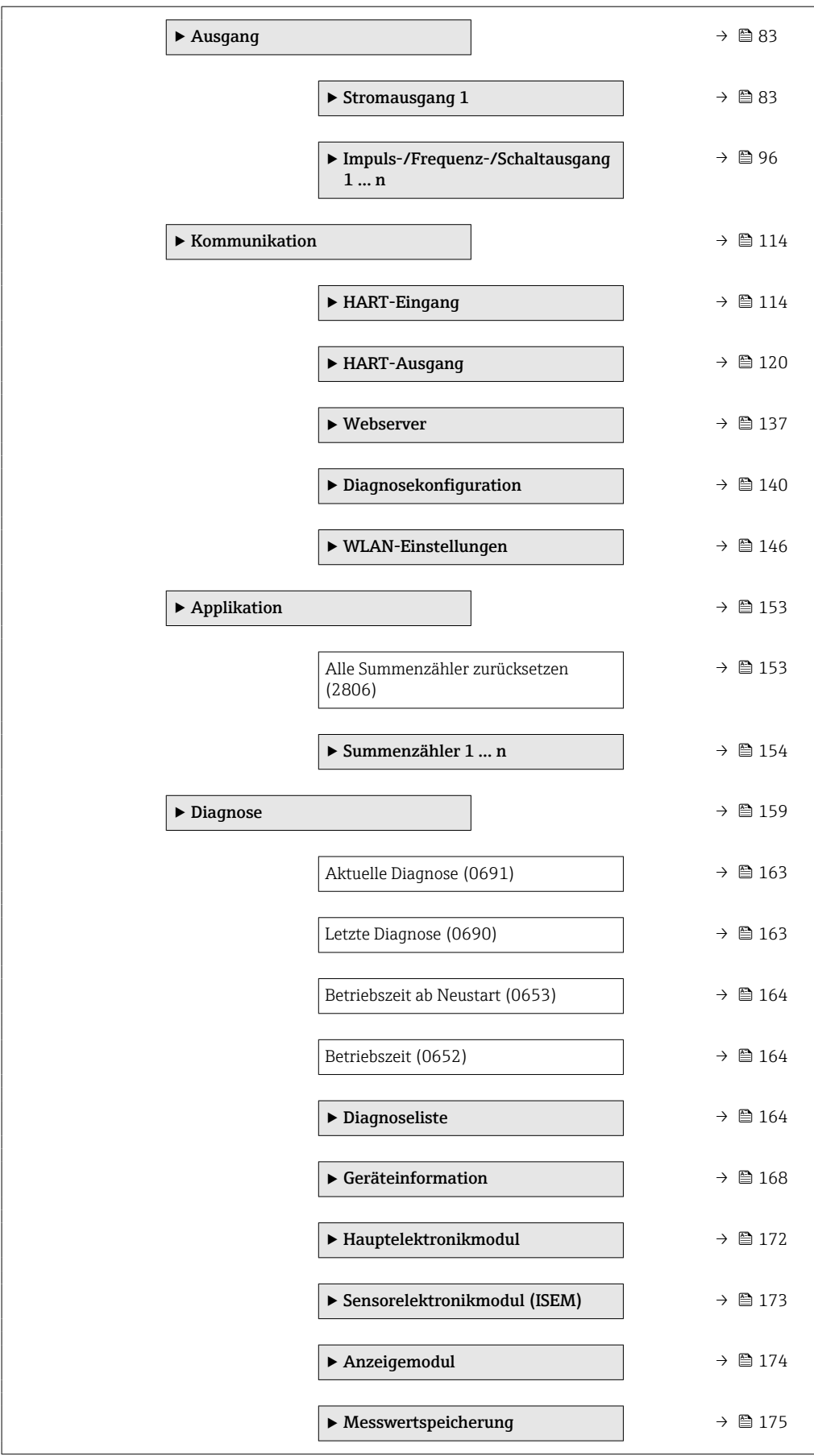

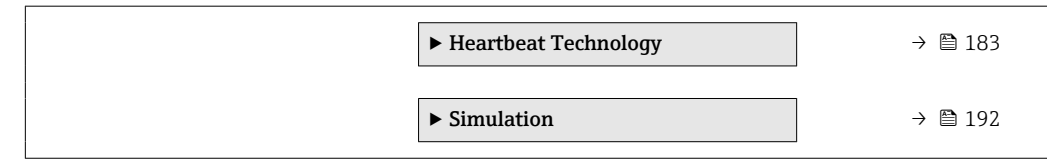

# <span id="page-10-0"></span>3 Beschreibung der Geräteparameter

Die Parameter werden im Folgenden nach der Menüstruktur der Vor-Ort-Anzeige aufgeführt. Spezifische Parameter für die Bedientools sind an den entsprechenden Stellen in der Menüstruktur eingefügt.

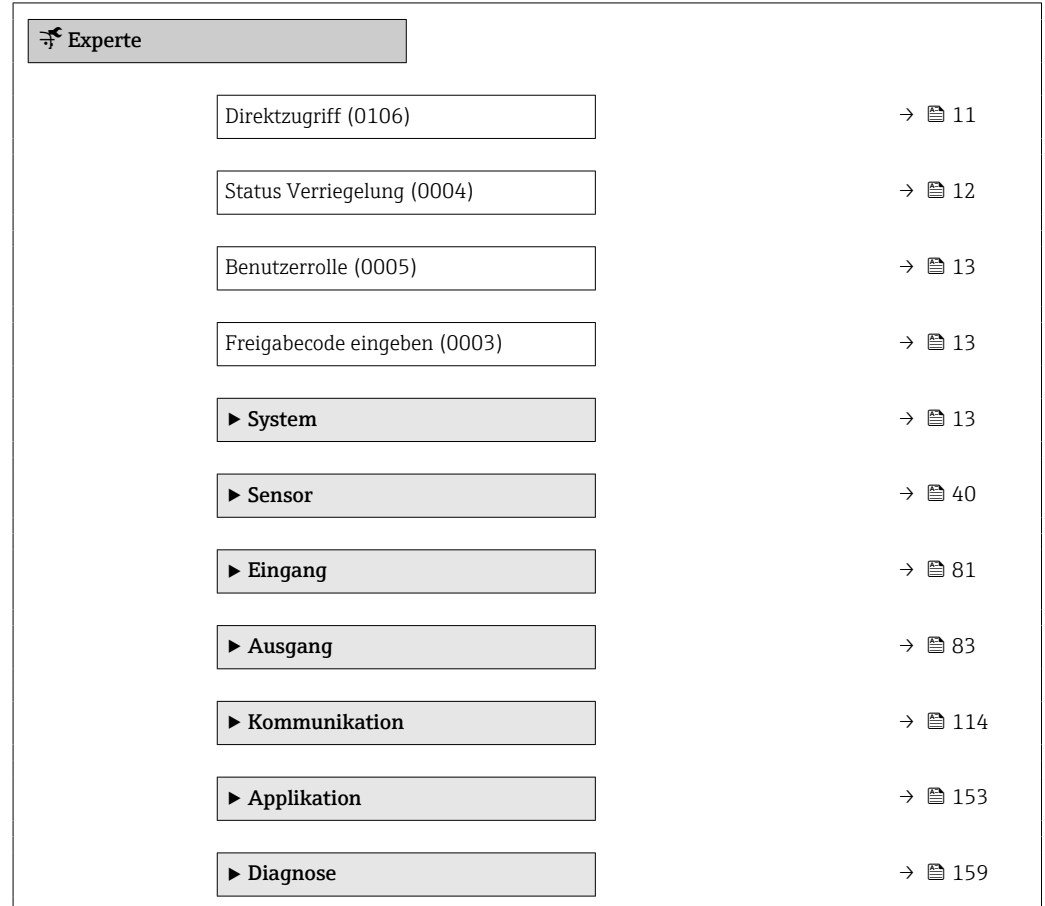

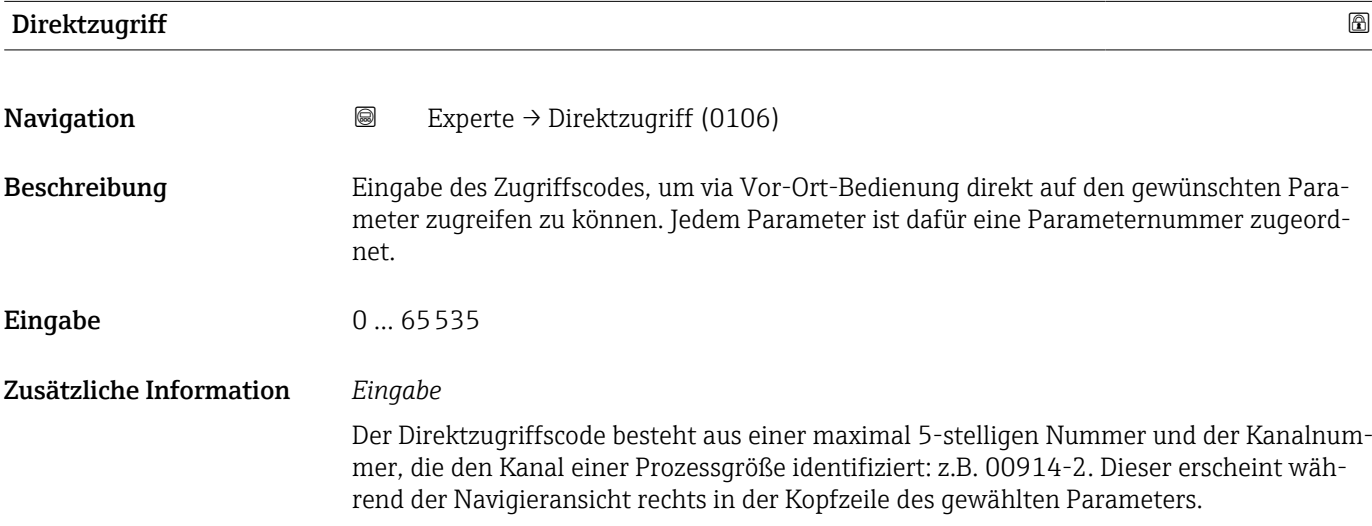

A0029414

<span id="page-11-0"></span>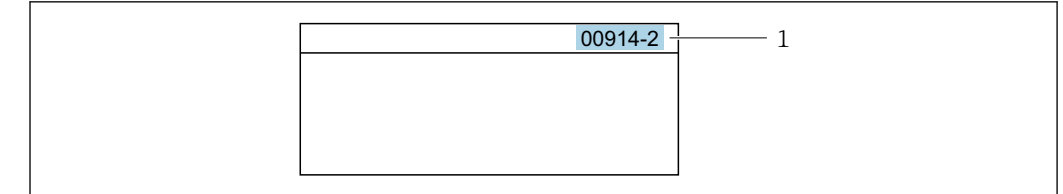

*1 Direktzugriffscode*

Bei der Eingabe des Direktzugriffscodes folgende Punkte beachten:

- Die führenden Nullen im Direktzugriffscode müssen nicht eingegeben werden. Beispiel: Eingabe von 914 statt 00914
- Wenn keine Kanalnummer eingegeben wird, wird automatisch Kanal 1 aufgerufen. Beispiel: Eingabe von 00914 → Parameter Zuordnung Prozessgröße
- Wenn ein anderer Kanal aufgerufen wird: Direktzugriffscode mit der entsprechenden Kanalnummer eingeben. Beispiel: Eingabe von 00914-2 → Parameter Zuordnung Prozessgröße

#### Status Verriegelung

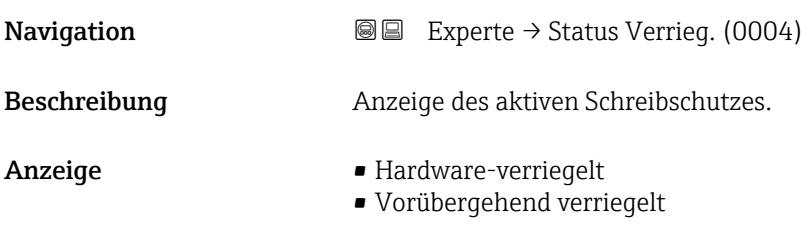

Zusätzliche Information *Anzeige*

Wenn mehrere Schreibschutzarten aktiv sind, wird auf der Vor-Ort-Anzeige der Schreibschutz mit der höchsten Priorität angezeigt. Im Bedientool hingegen werden alle aktiven Schreibschutzarten angezeigt.

Detaillierte Angaben zu den Zugriffsrechten: Betriebsanleitung zum Gerät, Kapitel "Anwenderrollen und ihre Zugriffsrechte" und "Bedienphilosophie"

*Auswahl*

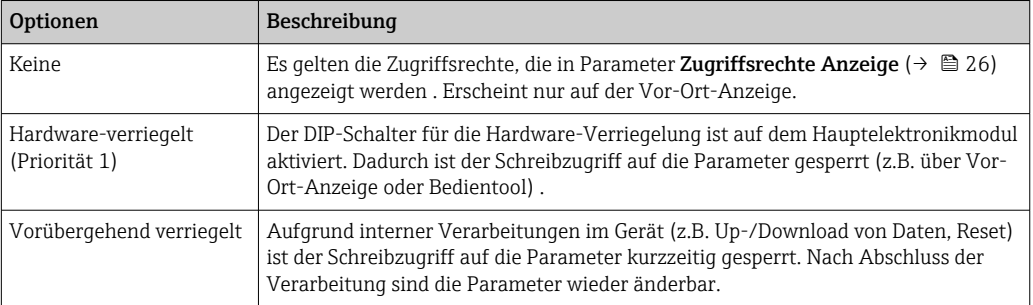

## <span id="page-12-0"></span>Benutzerrolle

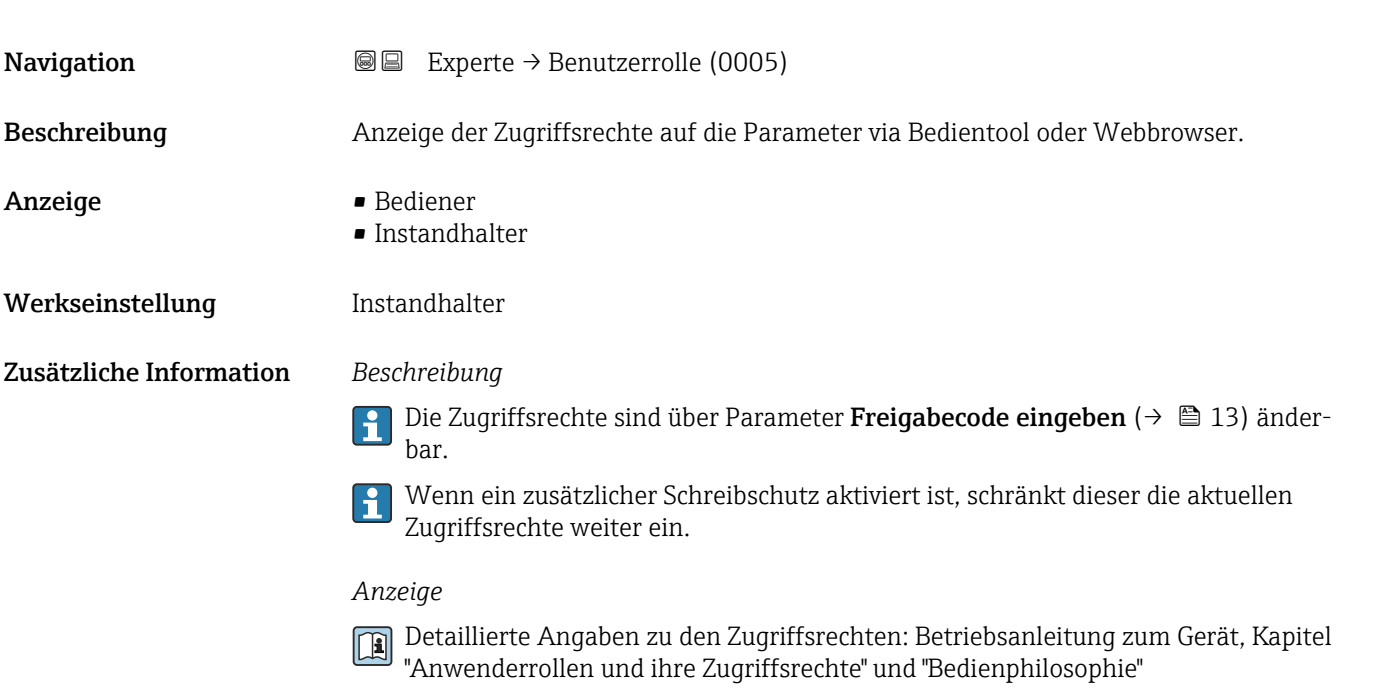

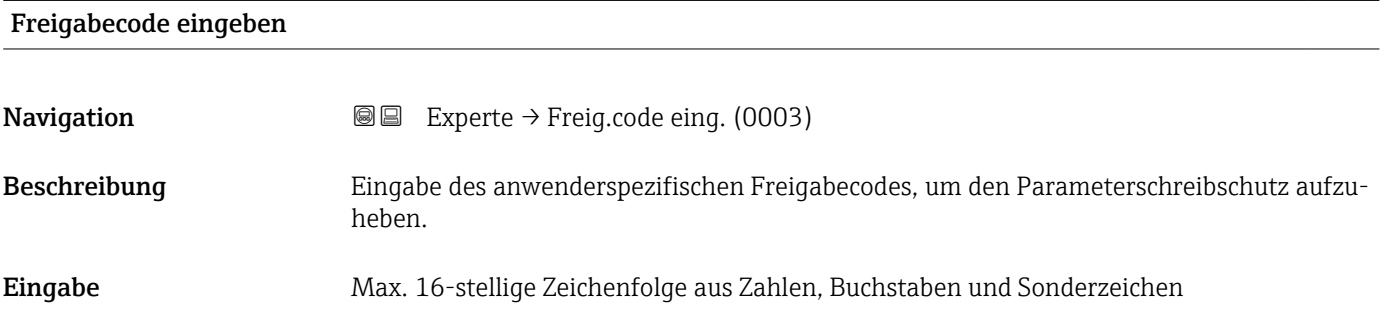

# 3.1 Untermenü "System"

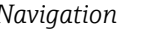

*Navigation* 
■■ Experte → System

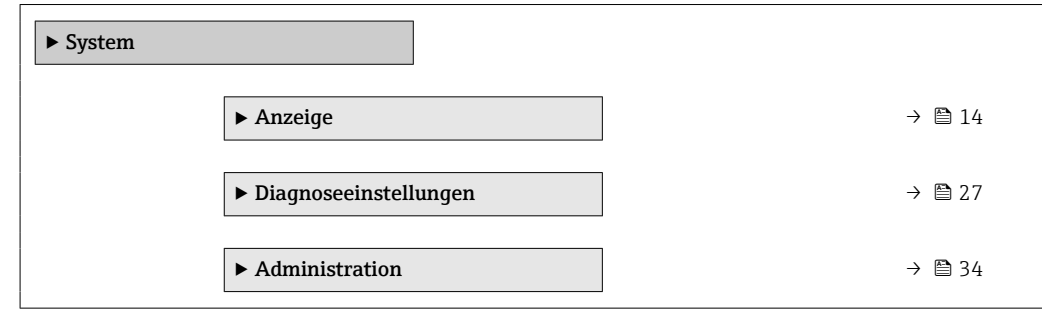

## <span id="page-13-0"></span>3.1.1 Untermenü "Anzeige"

*Navigation* 
■■ Experte → System → Anzeige

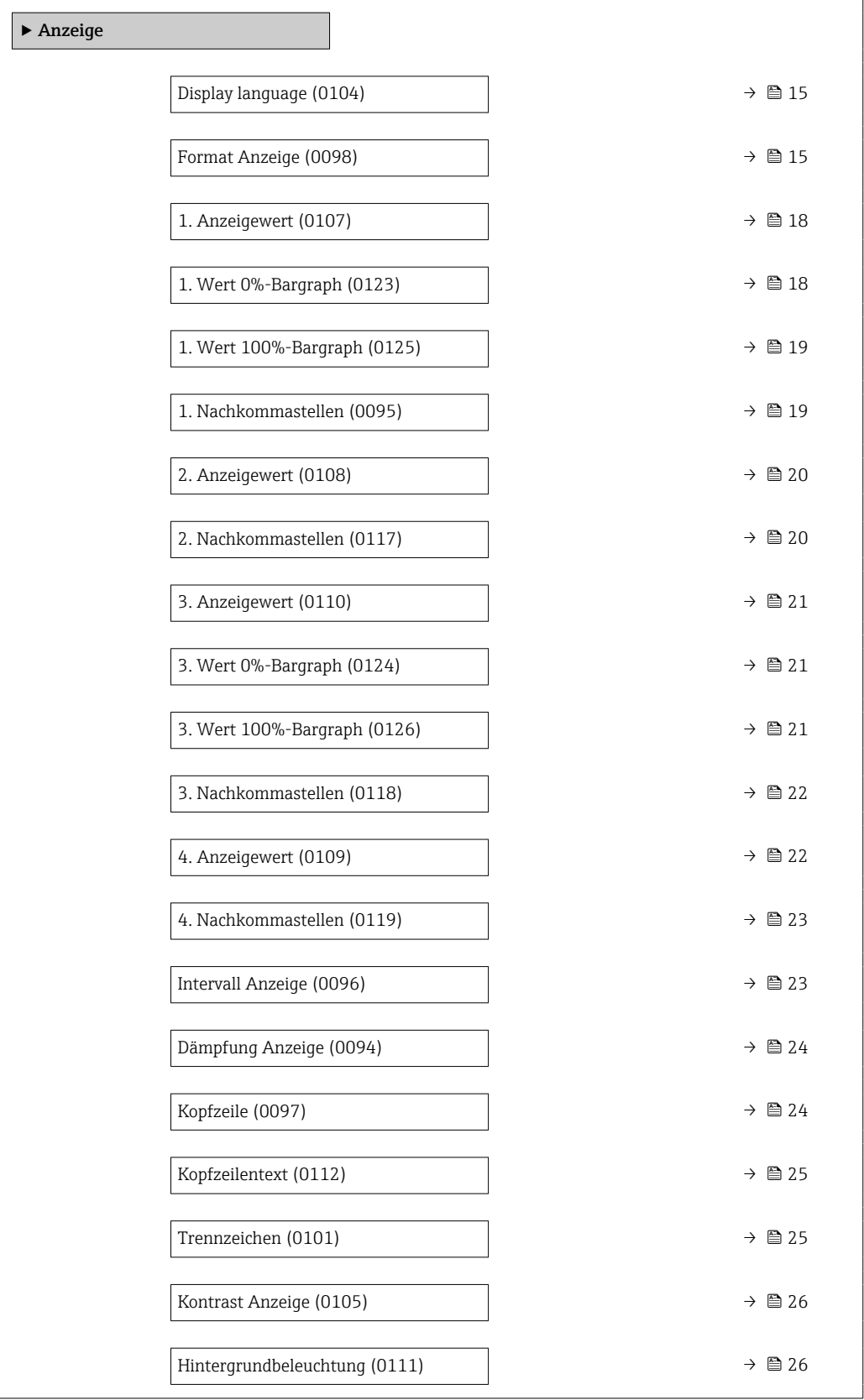

## <span id="page-14-0"></span>Display language

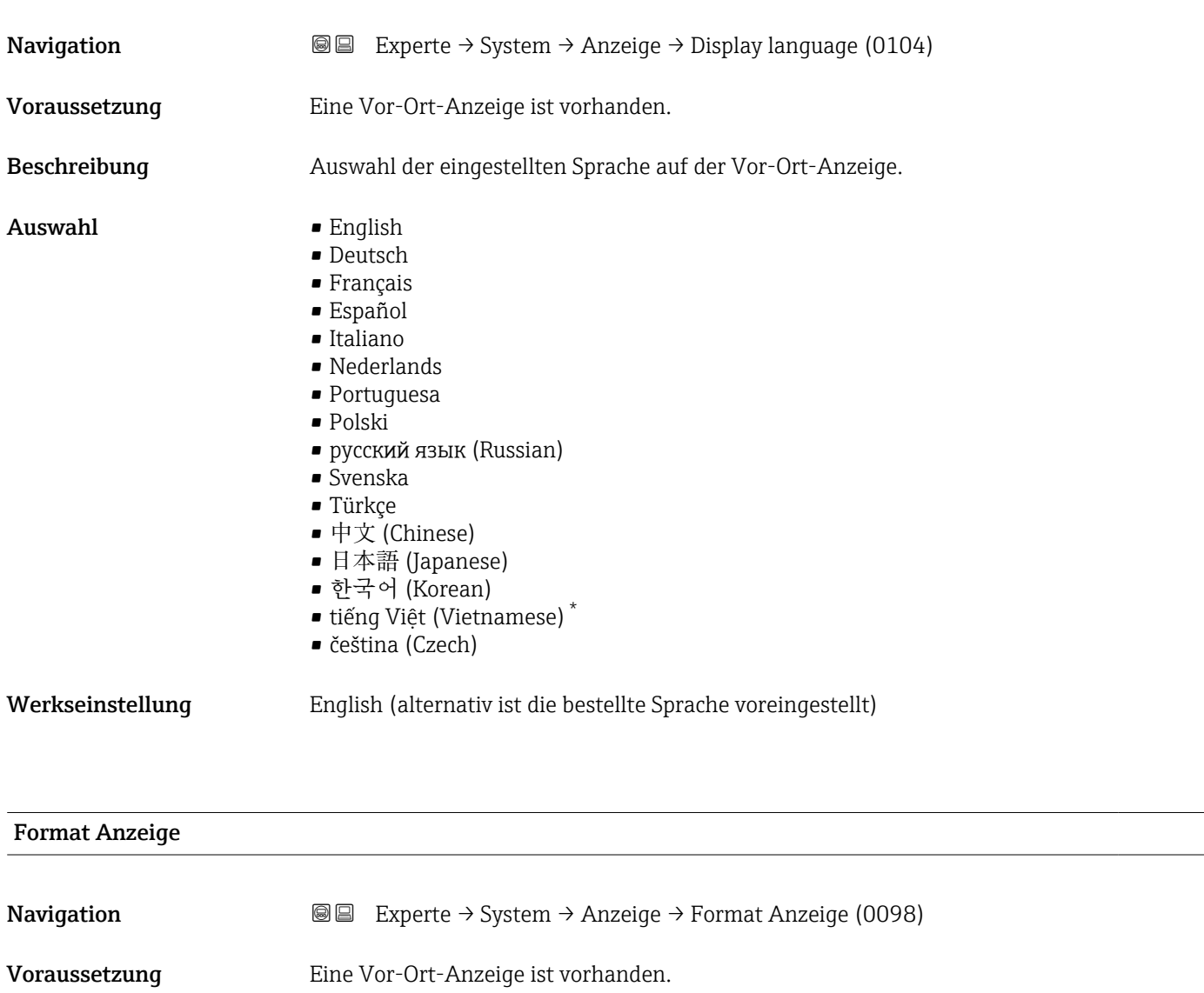

Beschreibung **Auswahl der Messwertdarstellung auf der Vor-Ort-Anzeige.** 

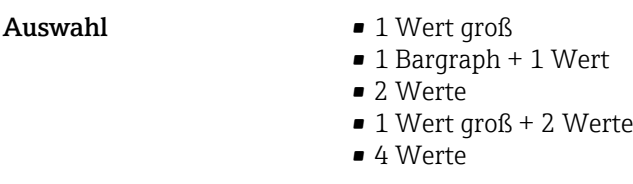

Werkseinstellung 1 Wert groß

<sup>\*</sup> Sichtbar in Abhängigkeit von Bestelloptionen oder Geräteeinstellungen

### Zusätzliche Information *Beschreibung*

Es lassen sich Darstellungsform (Größe, Bargraph) und Anzahl der gleichzeitig angezeigten Messwerte (1...4) einstellen. Diese Einstellung gilt nur für den normalen Messbetrieb.

- Welche Messwerte auf der Vor-Ort-Anzeige angezeigt werden und in welcher Reihenfolge, wird über die Parameter 1. Anzeigewert (→ § 18)...Parameter 4. Anzeigewert ( $\rightarrow \blacksquare$  22) festgelegt.
	- Wenn insgesamt mehr Messwerte festgelegt werden als die gewählte Darstellung zulässt, zeigt das Gerät die Werte im Wechsel an. Die Anzeigedauer bis zum nächsten Wechsel wird über Parameter Intervall Anzeige ( $\rightarrow \cong$  23) eingestellt.

A001652

A001653

A0016531

A0016532

Mögliche Messwertdarstellungen auf der Vor-Ort-Anzeige:

*Option "1 Wert groß"*

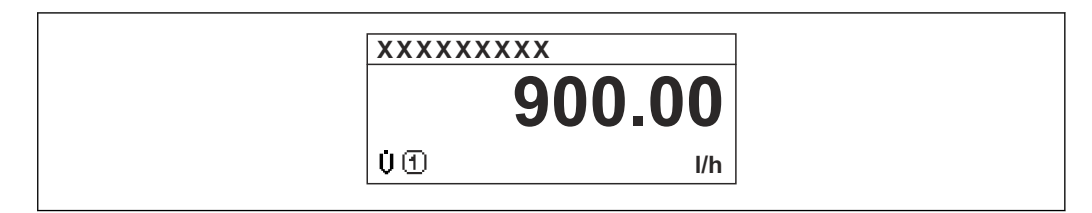

*Option "1 Bargraph + 1 Wert"*

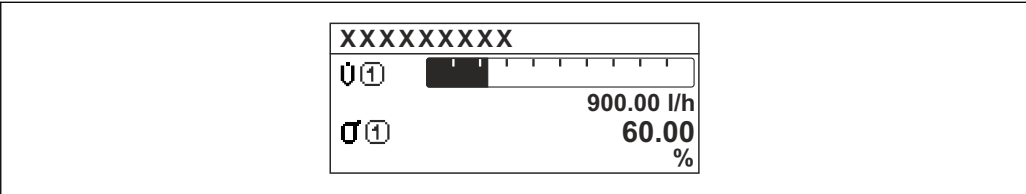

*Option "2 Werte"*

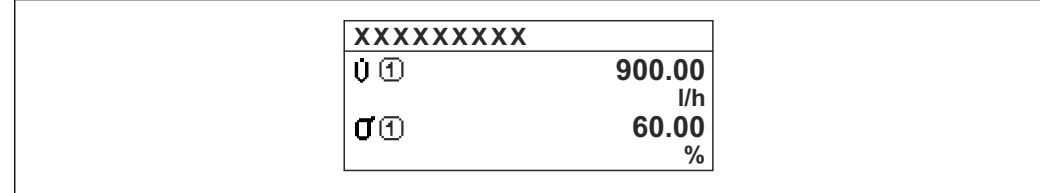

 *2*

*Option "1 Wert groß + 2 Werte"*

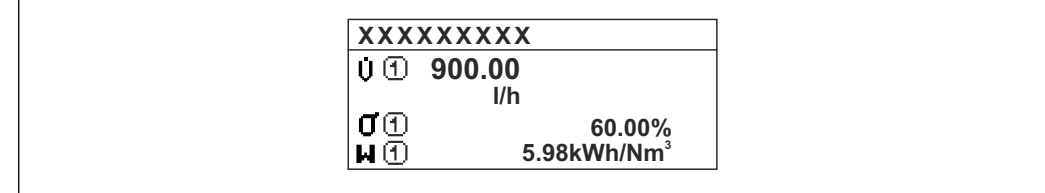

*Option "4 Werte"*

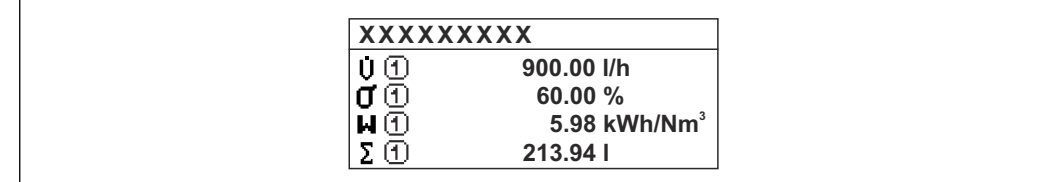

A0016533

<span id="page-17-0"></span>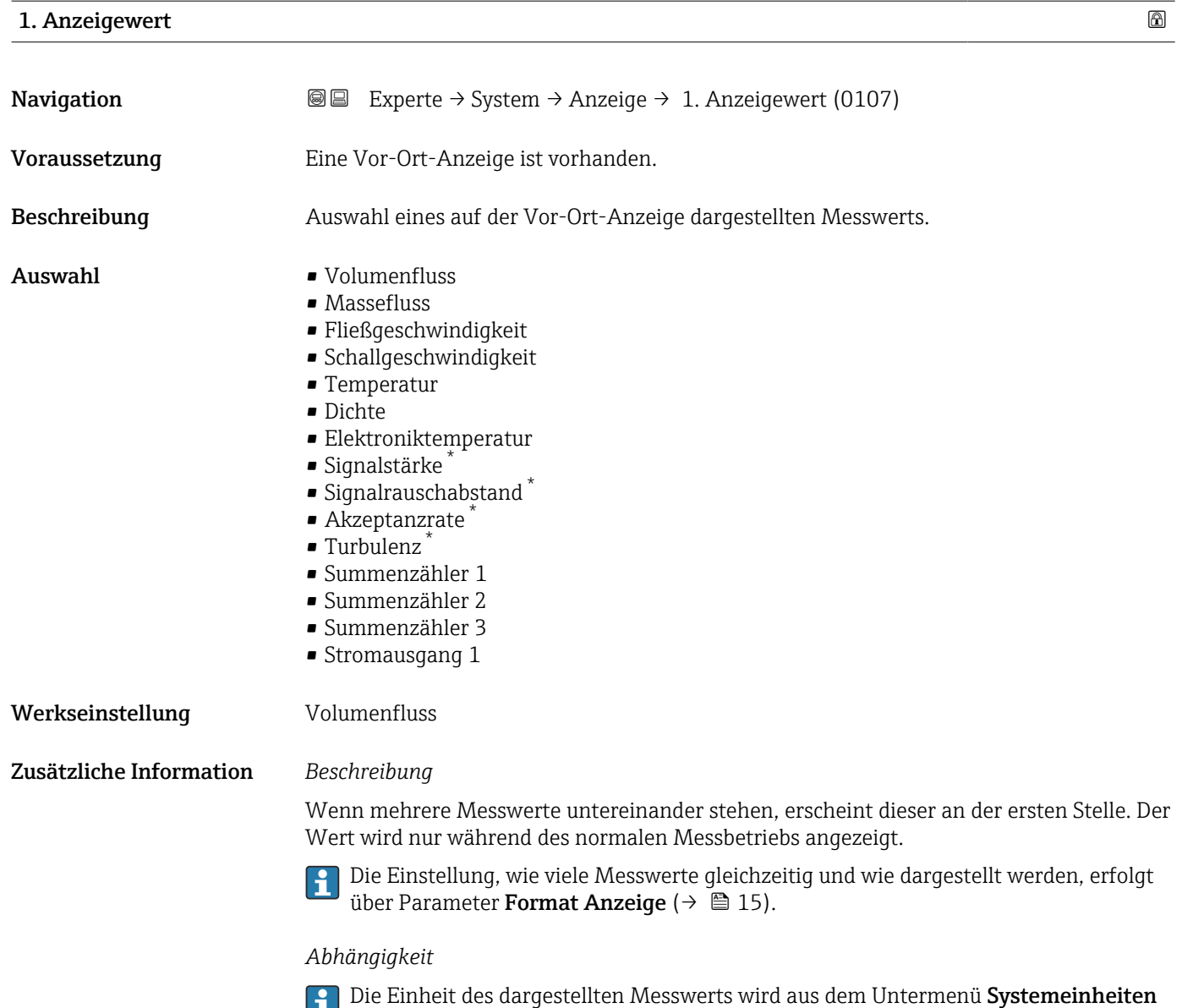

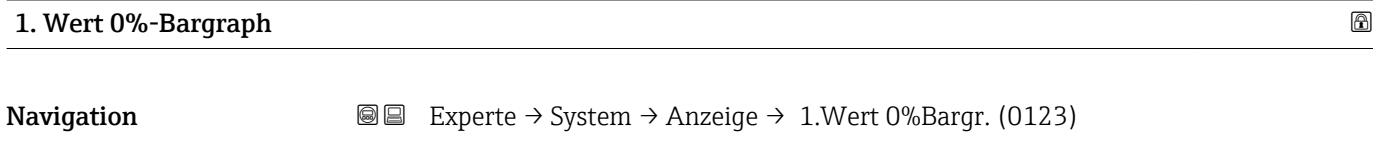

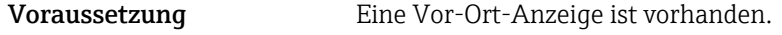

## Beschreibung Eingabe des 0%-Werts für die Bargraph-Anzeige des 1. Anzeigewerts.

[\(→ 48\)](#page-47-0) übernommen.

Eingabe Gleitkommazahl mit Vorzeichen

Werkseinstellung Abhängig vom Land

<sup>\*</sup> Sichtbar in Abhängigkeit von Bestelloptionen oder Geräteeinstellungen

### <span id="page-18-0"></span>Zusätzliche Information *Beschreibung*

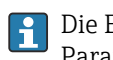

Die Einstellung, den angezeigten Messwert als Bargraph darzustellen, erfolgt über Parameter Format Anzeige ( $\rightarrow \Box$  15).

#### *Eingabe*

Publie Einheit des dargestellten Messwerts wird aus dem Untermenü Systemeinheiten  $(→ ② 48)$  übernommen.

#### 1. Wert 100%-Bargraph

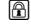

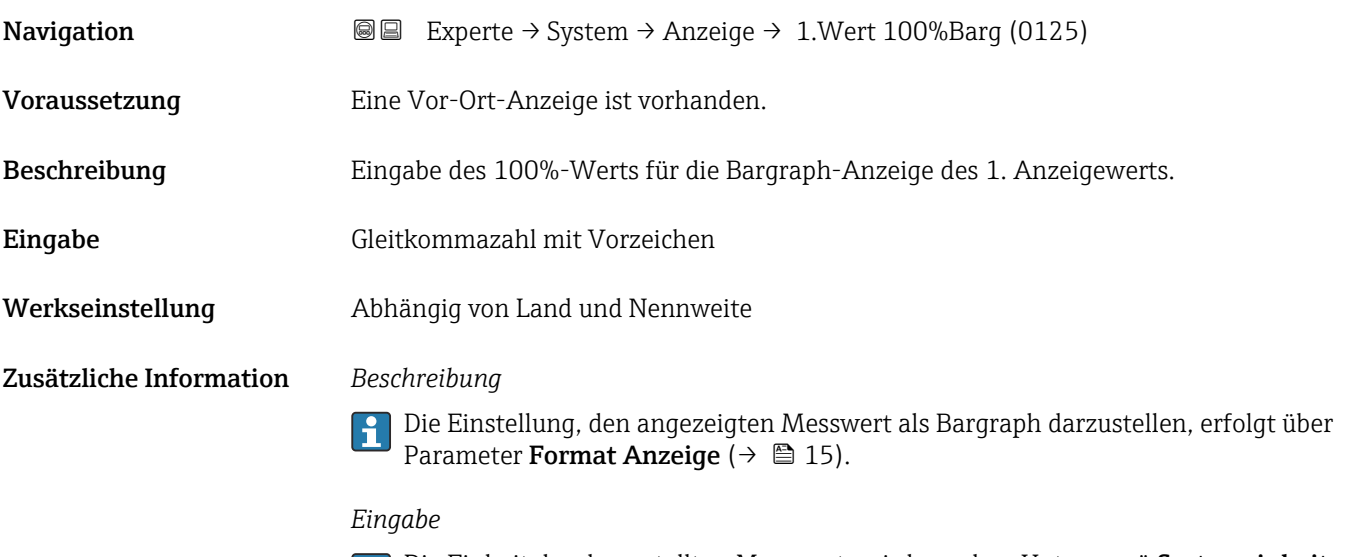

Die Einheit des dargestellten Messwerts wird aus dem Untermenü **Systemeinheiten** ( $\rightarrow$   $\blacksquare$  48) übernommen.

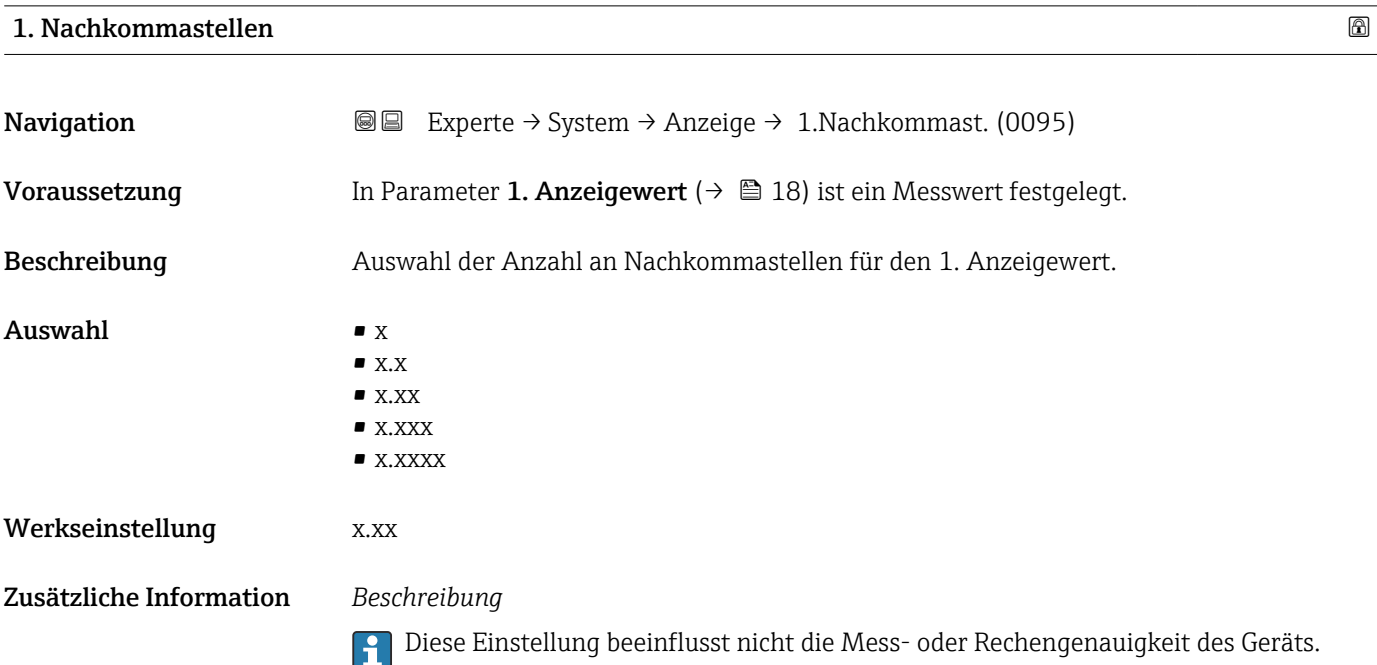

## <span id="page-19-0"></span>2. Anzeigewert

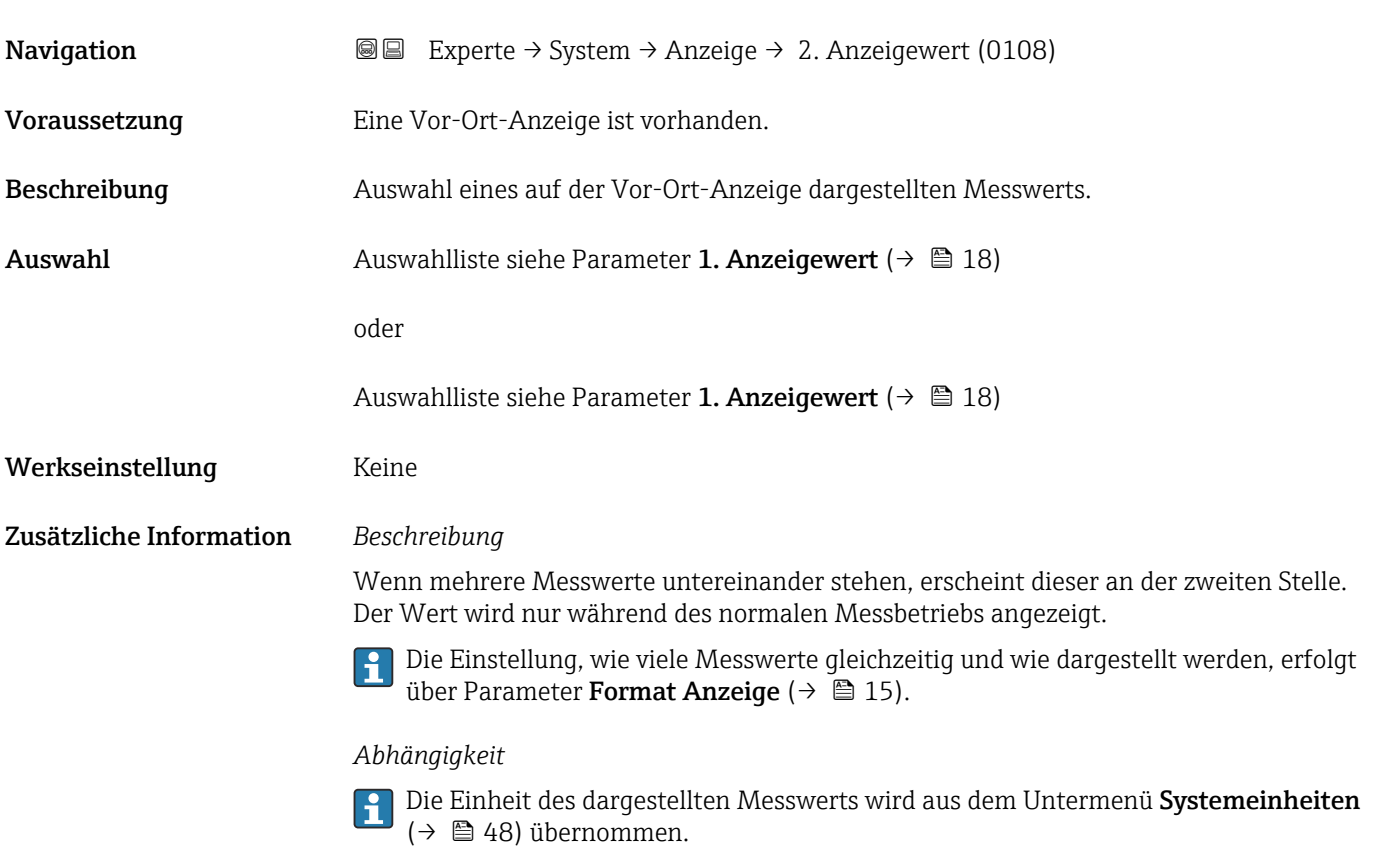

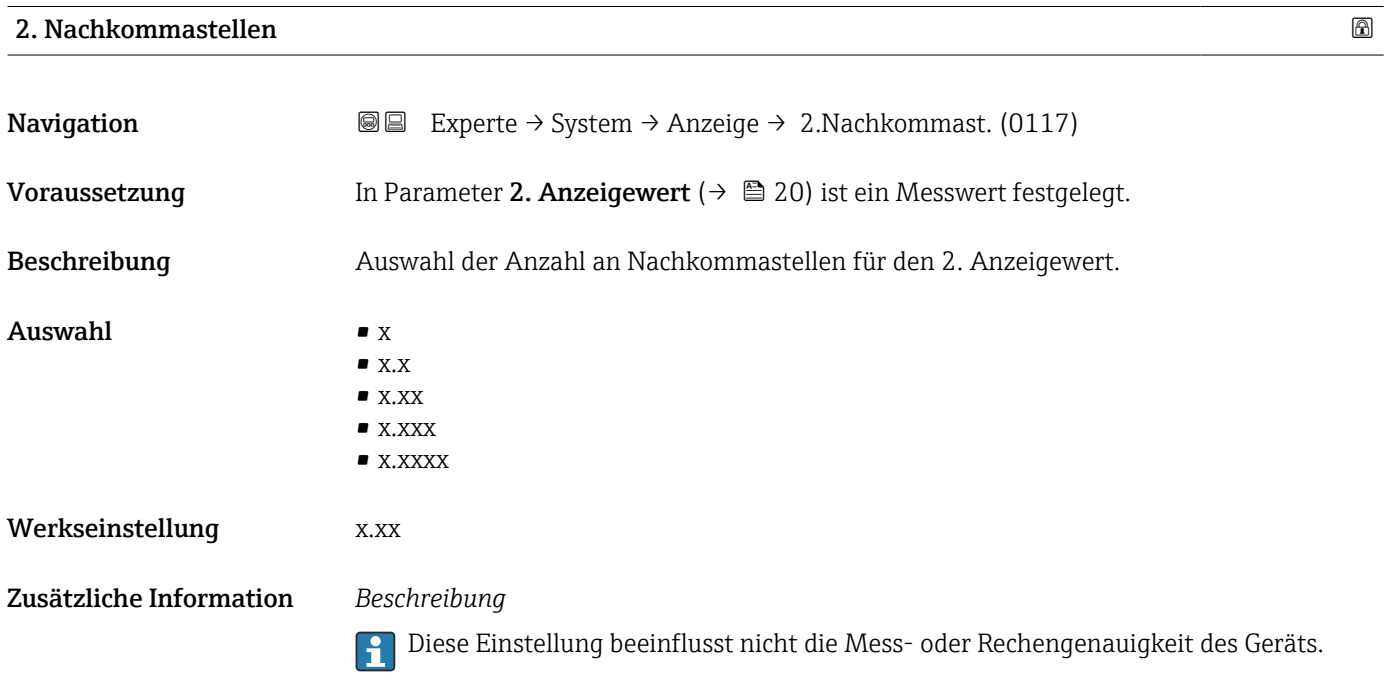

<span id="page-20-0"></span>3. Anzeigewert

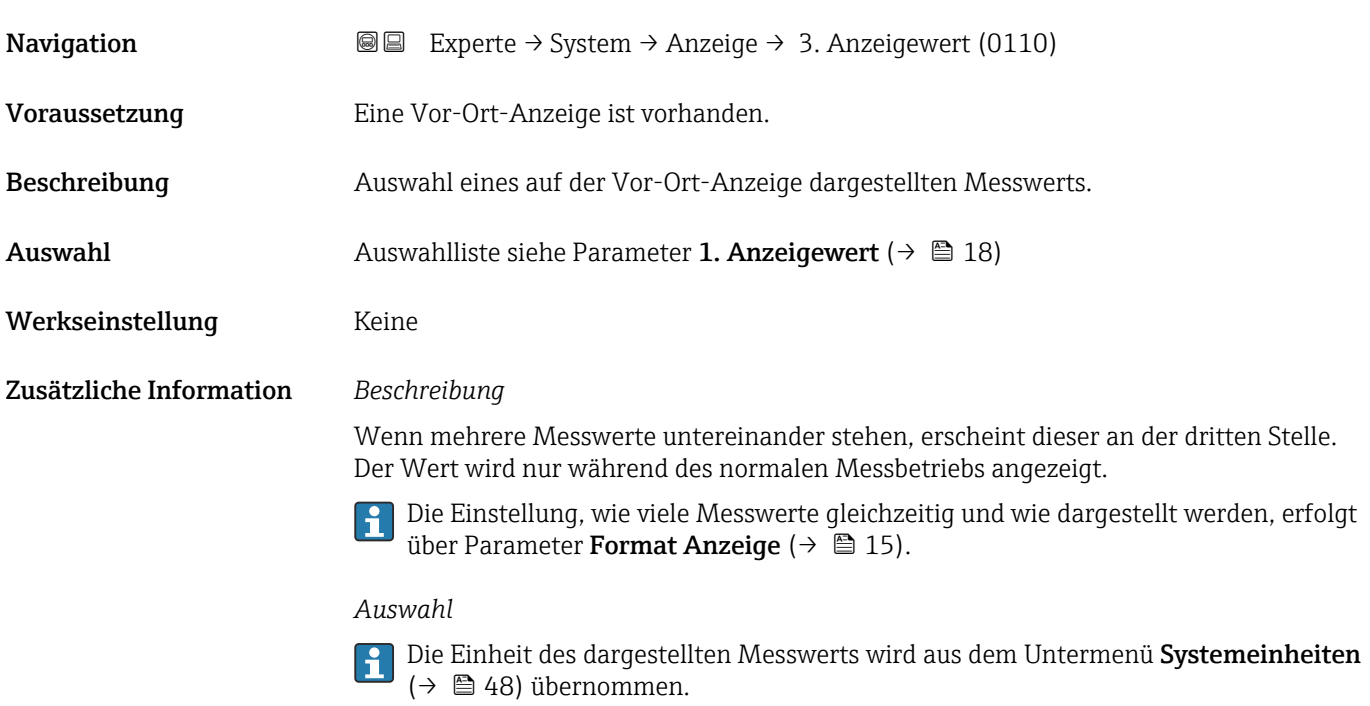

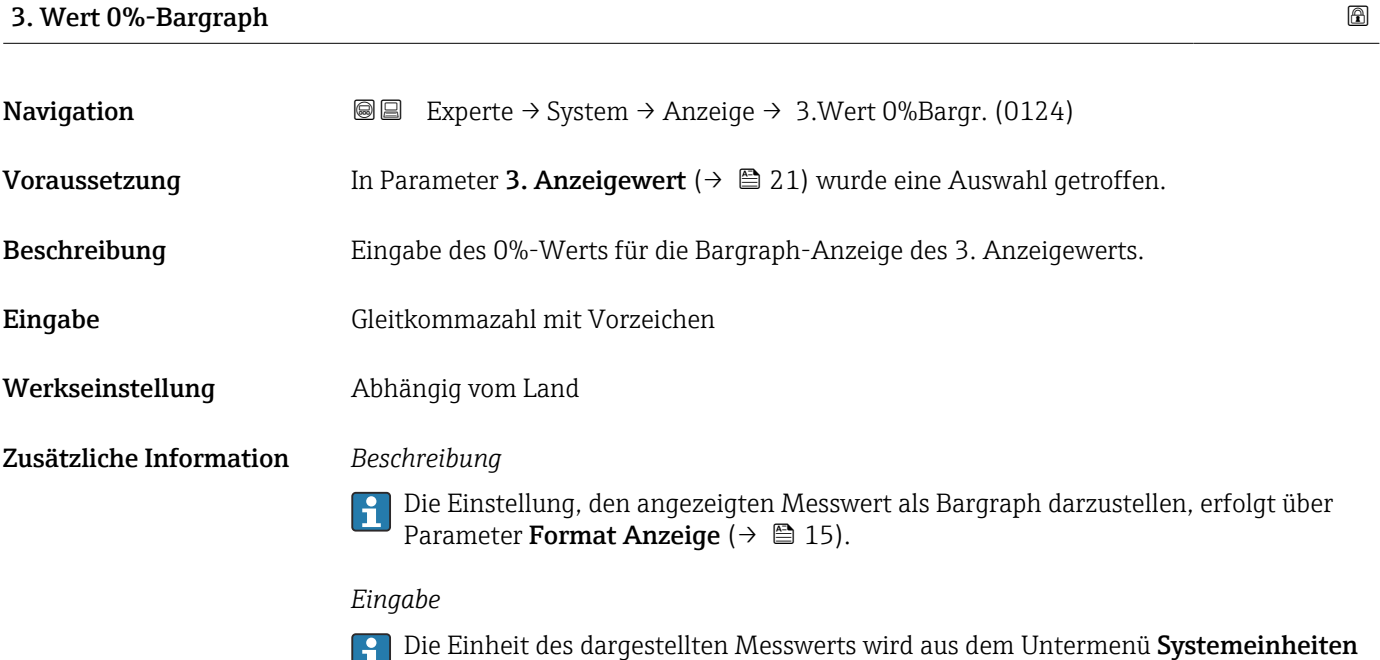

## 3. Wert 100%-Bargraph

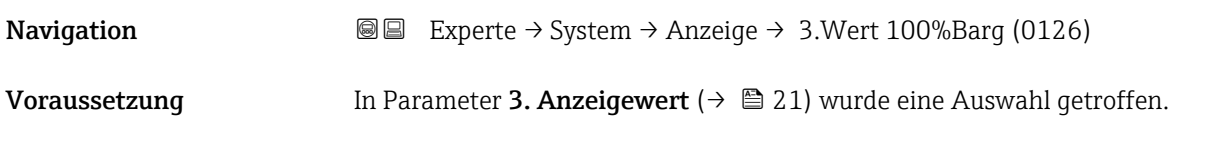

[\(→ 48\)](#page-47-0) übernommen.

<span id="page-21-0"></span>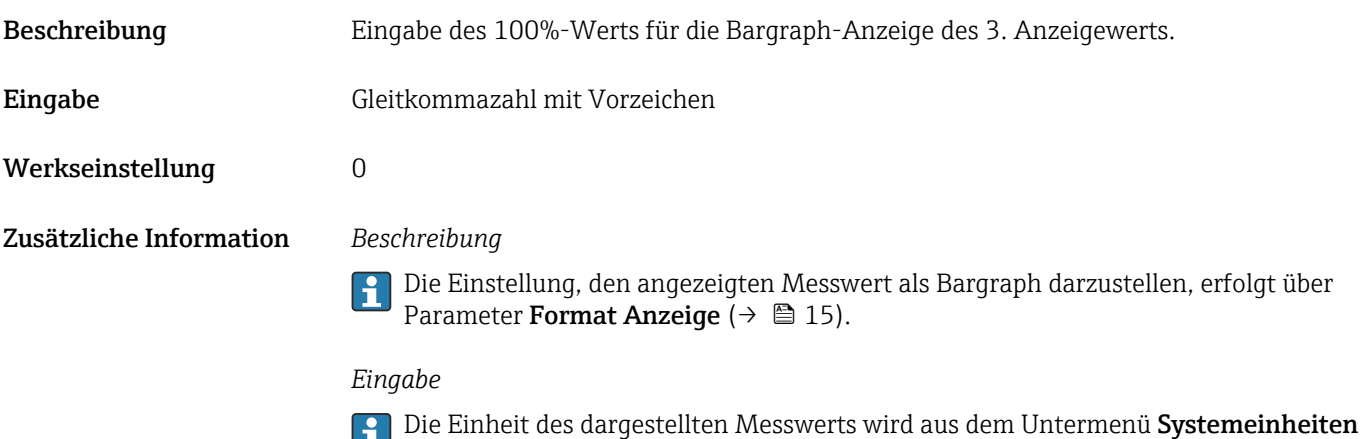

( $\rightarrow$   $\blacksquare$  48) übernommen.

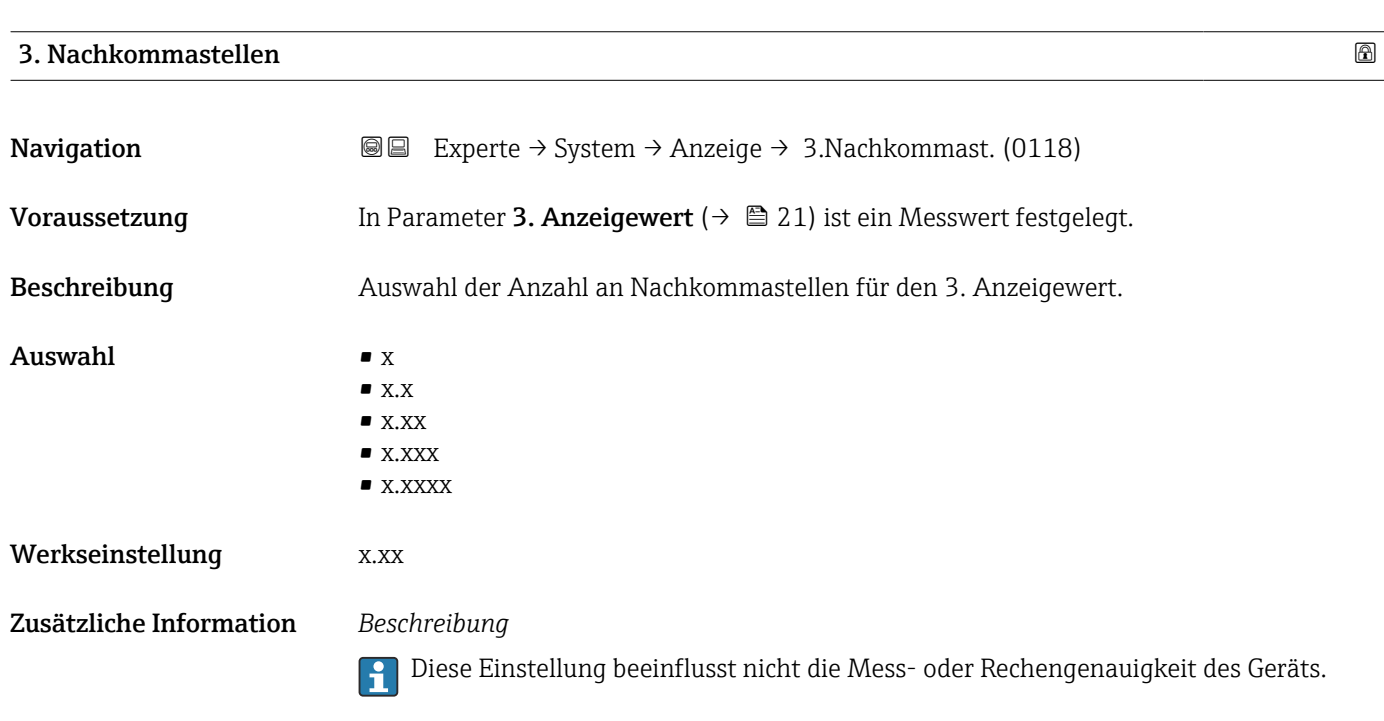

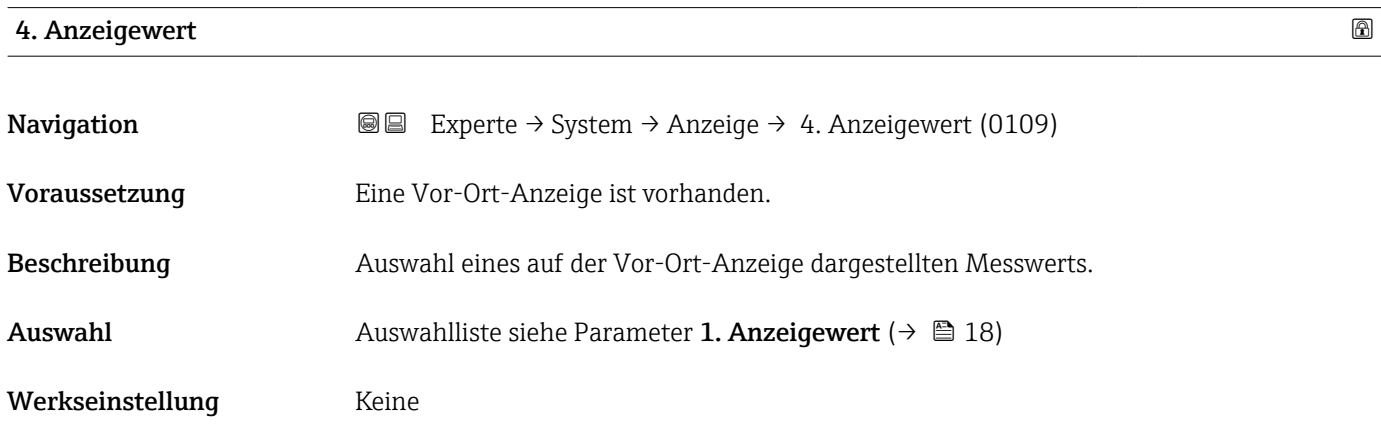

## <span id="page-22-0"></span>Zusätzliche Information *Beschreibung*

Wenn mehrere Messwerte untereinander stehen, erscheint dieser an der vierten Stelle. Der Wert wird nur während des normalen Messbetriebs angezeigt.

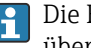

Die Einstellung, wie viele Messwerte gleichzeitig und wie dargestellt werden, erfolgt über Parameter Format Anzeige (→  $\triangleq$  15).

### *Auswahl*

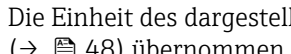

Die Einheit des dargestellten Messwerts wird aus dem Untermenü Systemeinheiten  $(→ ② 48)$  übernommen.

## 4. Nachkommastellen

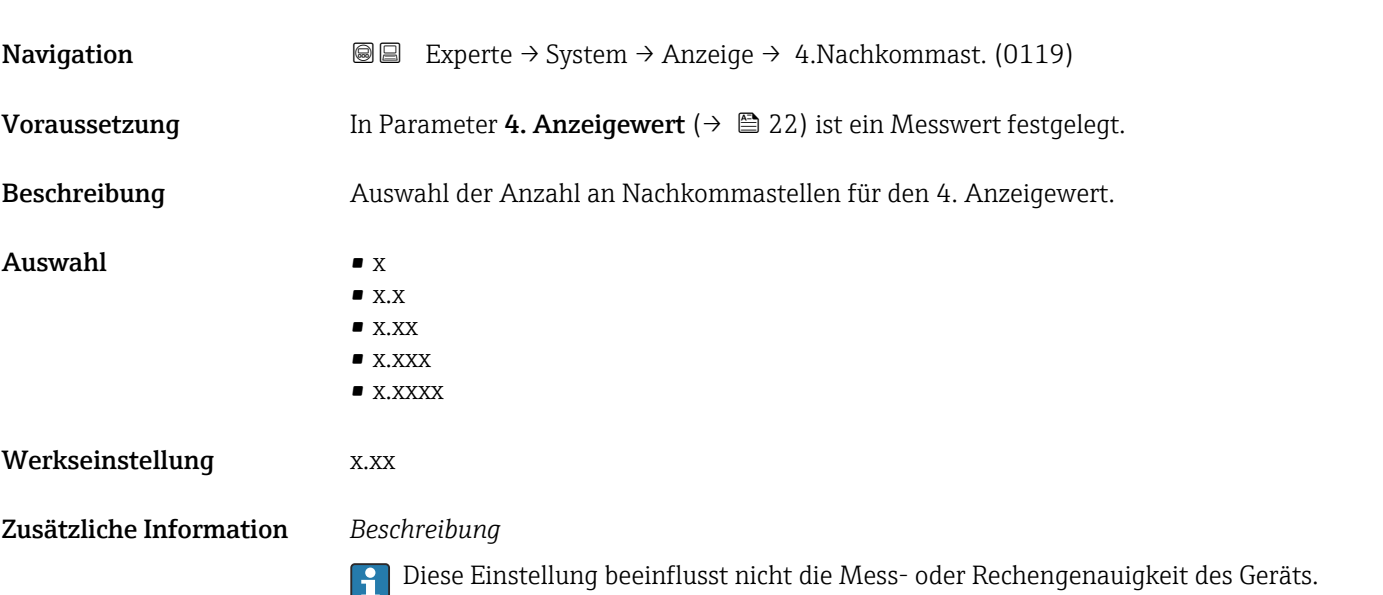

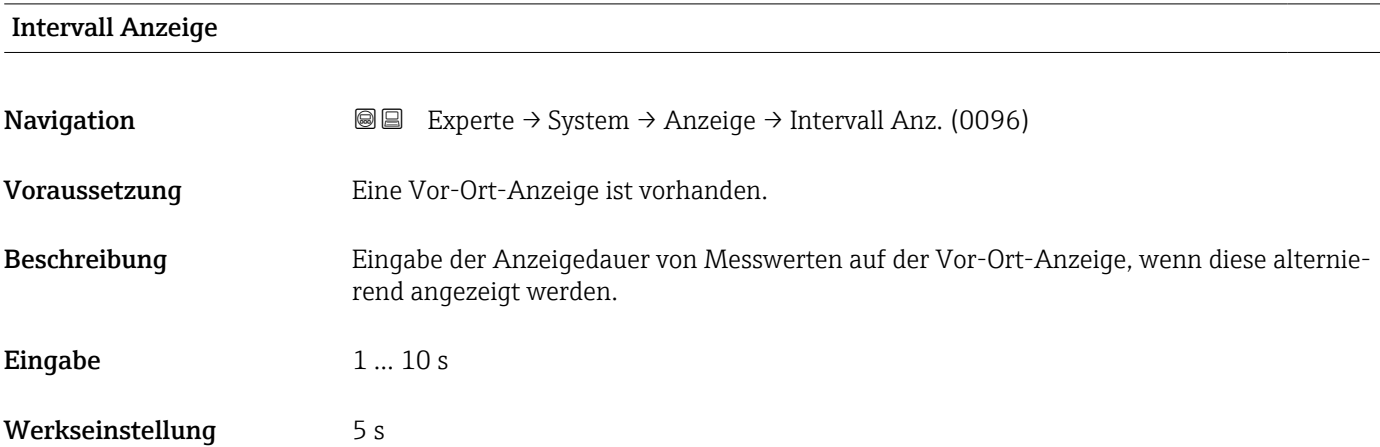

## <span id="page-23-0"></span>Zusätzliche Information *Beschreibung*

Ein solcher Wechsel wird nur automatisch erzeugt, wenn mehr Messwerte festgelegt werden als aufgrund der gewählten Darstellungsform gleichzeitig auf der Vor-Ort- Anzeige angezeigt werden können.

• Welche Messwerte auf der Vor-Ort-Anzeige angezeigt werden, wird über die Para- $\boxed{2}$ meter 1. Anzeigewert (→  $\triangleq$  18)...Parameter 4. Anzeigewert (→  $\triangleq$  22) festgelegt.

• Die Darstellungsform der angezeigten Messwerte wird über Parameter Format Anzeige ( $\rightarrow$   $\blacksquare$  15) festgelegt.

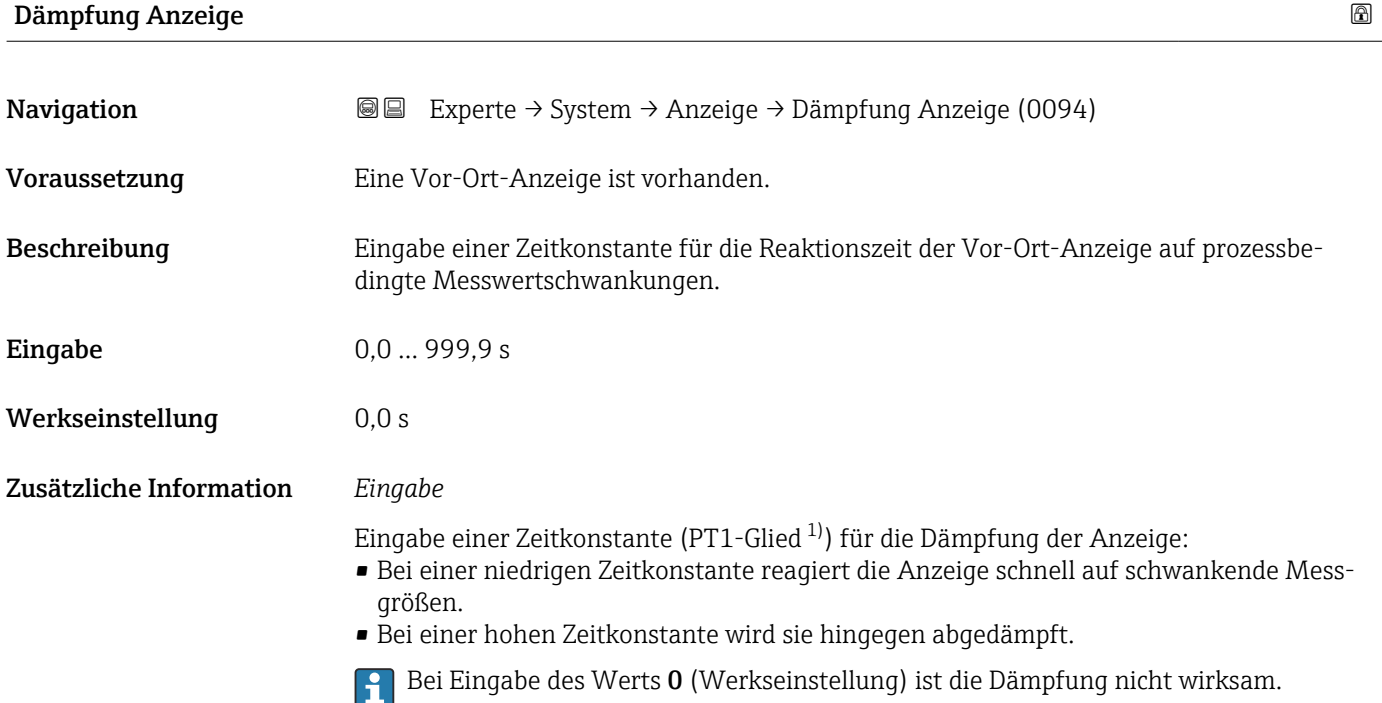

| Kopfzeile               |                                                                                         | ⋒ |
|-------------------------|-----------------------------------------------------------------------------------------|---|
| Navigation              | Experte $\rightarrow$ System $\rightarrow$ Anzeige $\rightarrow$ Kopfzeile (0097)<br>88 |   |
| Voraussetzung           | Eine Vor-Ort-Anzeige ist vorhanden.                                                     |   |
| Beschreibung            | Auswahl des Kopfzeileninhalts der Vor-Ort-Anzeige.                                      |   |
| Auswahl                 | • Messstellenkennzeichnung<br>$\blacksquare$ Freitext                                   |   |
| Werkseinstellung        | Messstellenkennzeichnung                                                                |   |
| Zusätzliche Information | Beschreibung<br>Der Kopfzeilentext erscheint nur während des normalen Messbetriebs.     |   |

<sup>1)</sup> Proportionales Übertragungsverhalten mit Verzögerung 1. Ordnung

<span id="page-24-0"></span>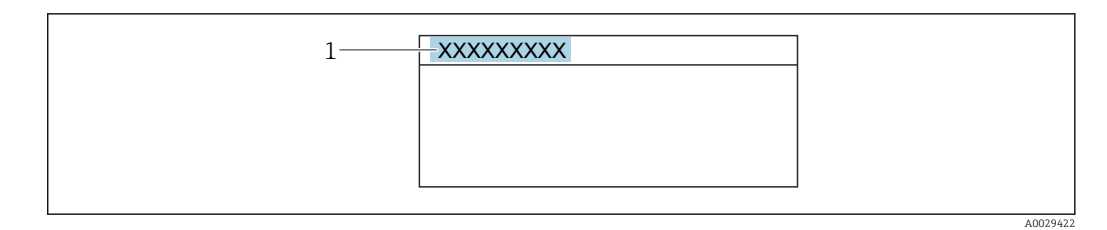

*1 Position des Kopfzeilentexts auf der Anzeige*

#### *Auswahl*

- Messstellenkennzeichnung
- Wird in Parameter Messstellenkennzeichnung ( $\rightarrow \blacksquare$  169) definiert. • Freitext
	- Wird in Parameter Kopfzeilentext ( $\rightarrow \Box$  25) definiert.

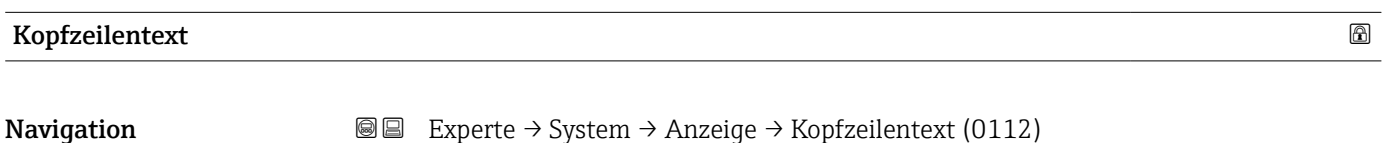

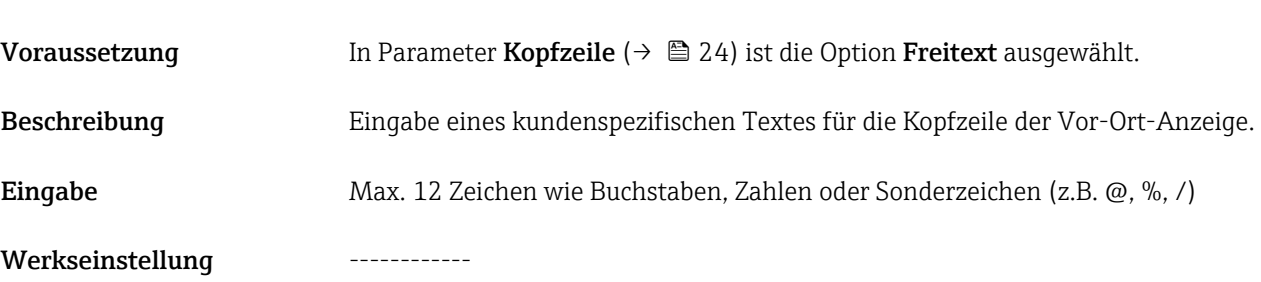

Zusätzliche Information *Beschreibung*

Der Kopfzeilentext erscheint nur während des normalen Messbetriebs.

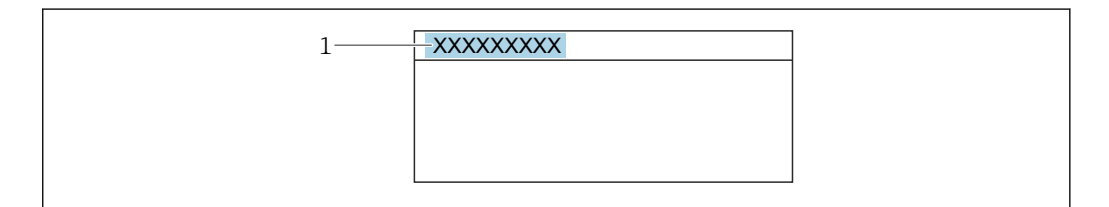

*1 Position des Kopfzeilentexts auf der Anzeige*

#### *Eingabe*

Wie viele Zeichen angezeigt werden, ist abhängig von den verwendeten Zeichen.

# Trennzeichen Navigation  $\text{□}$  Experte → System → Anzeige → Trennzeichen (0101) Voraussetzung Eine Vor-Ort-Anzeige ist vorhanden.

Endress+Hauser 25

A0029422

<span id="page-25-0"></span>Beschreibung Auswahl des Trennzeichens für die Dezimaldarstellung von Zahlenwerten.

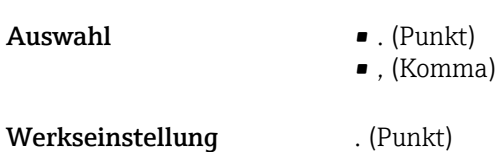

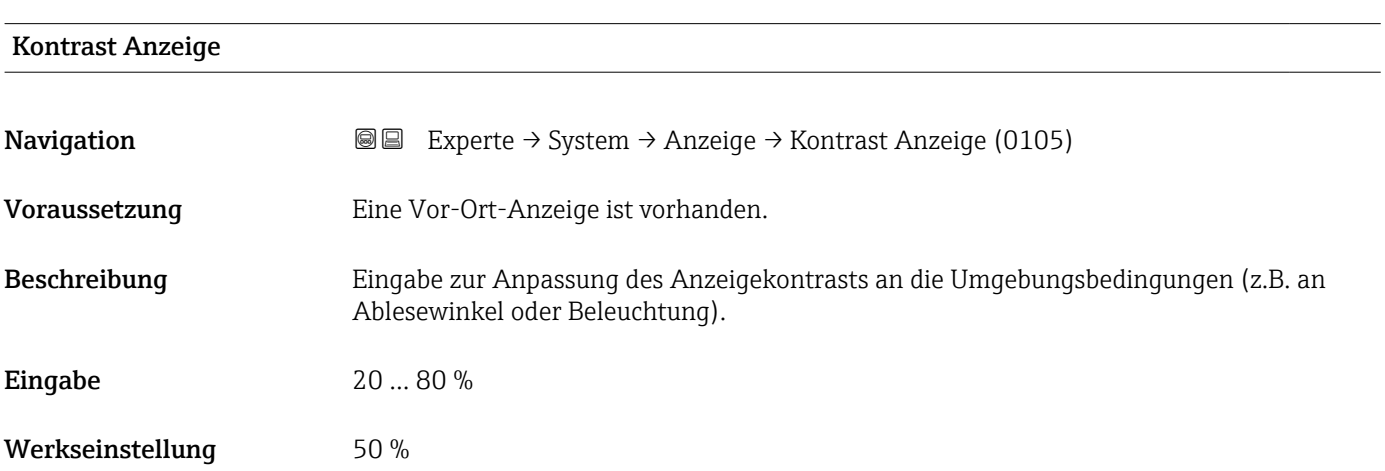

## Hintergrundbeleuchtung

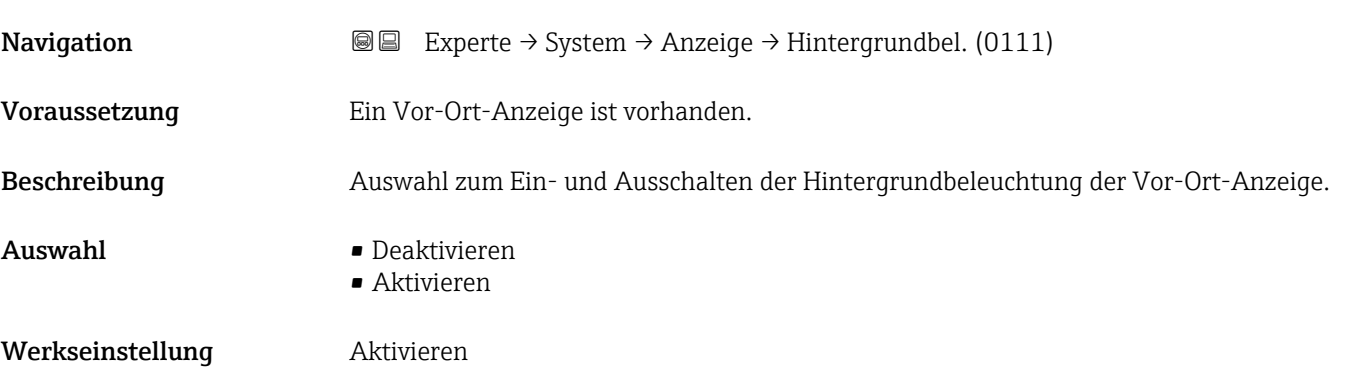

## Zugriffsrechte Anzeige

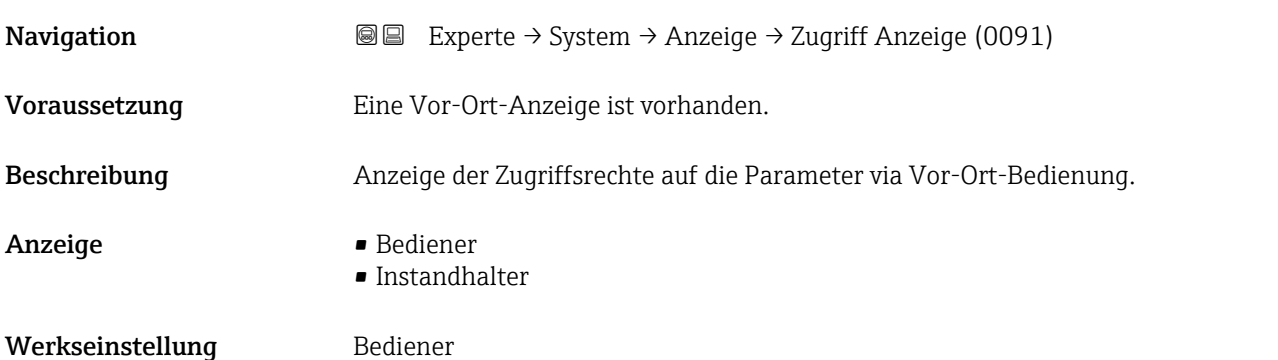

### <span id="page-26-0"></span>Zusätzliche Information *Beschreibung*

Wenn vor einem Parameter das ®-Symbol erscheint, ist er mit den aktuellen Zugriffsrechten über die Vor-Ort-Anzeige nicht änderbar.

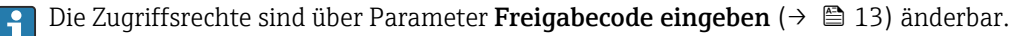

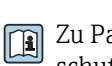

Zu Parameter Freigabecode eingeben: Betriebsanleitung zum Gerät, Kapitel "Schreibschutz aufheben via Freigabecode"

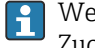

Wenn ein zusätzlicher Schreibschutz aktiviert ist, schränkt dieser die aktuellen Zugriffsrechte weiter ein.

#### *Anzeige*

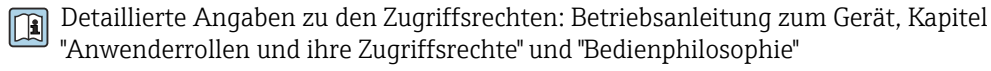

## 3.1.2 Untermenü "Diagnoseeinstellungen"

*Navigation* 
■■ Experte → System → Diag.einstellung

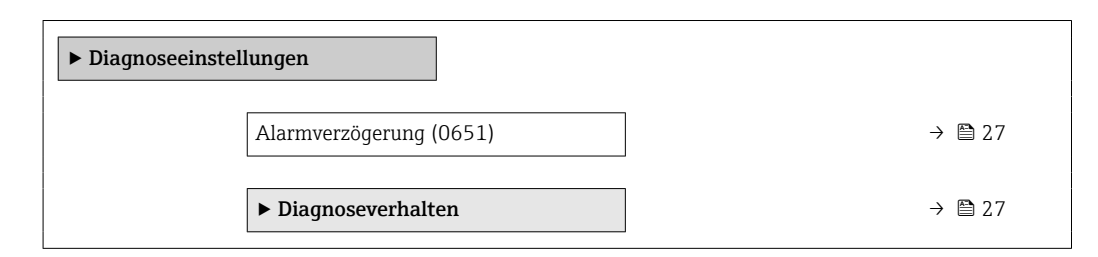

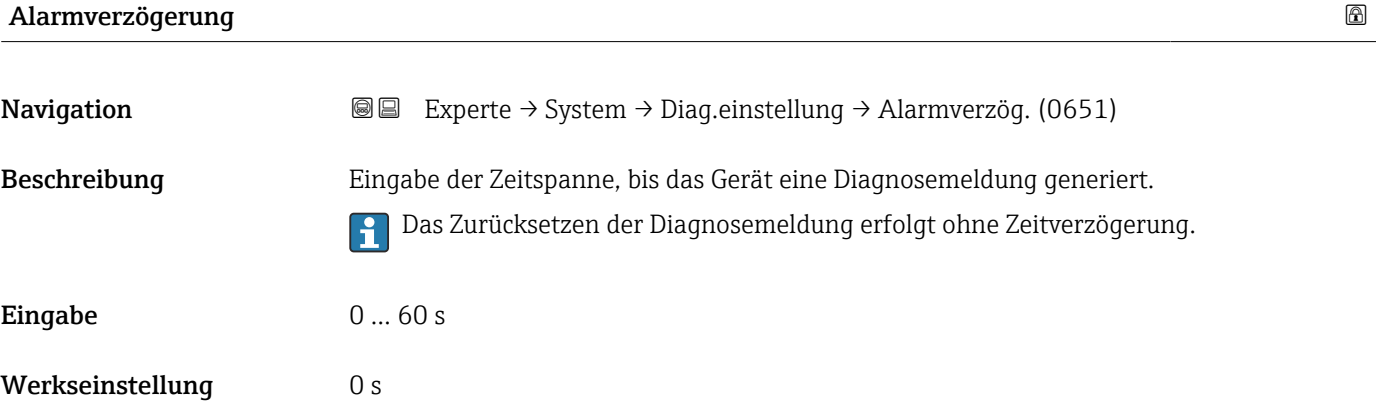

#### Untermenü "Diagnoseverhalten"

Jeder Diagnoseinformation ist ab Werk ein bestimmtes Diagnoseverhalten zugeordnet. Diese Zuordnung kann der Anwender bei bestimmten Diagnoseinformationen im Untermenü Diagnoseverhalten (→  $\triangleq$  27) ändern.

<span id="page-27-0"></span>Die folgenden Optionen stehen in den Parametern Zuordnung Verhalten Diagnosenr. xxx zur Verfügung:

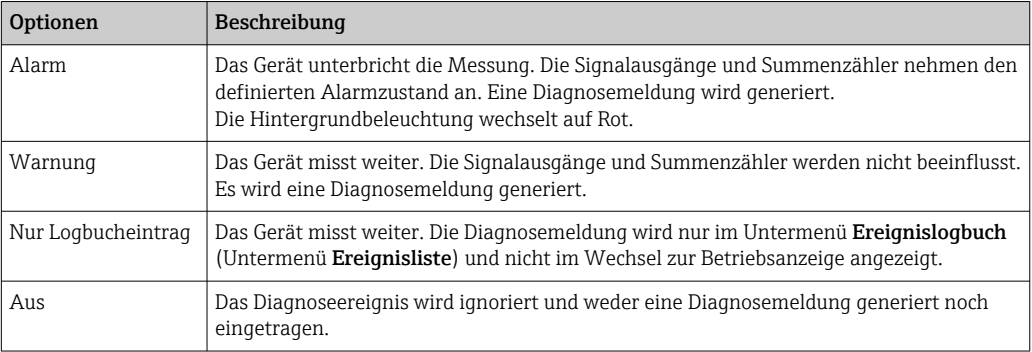

Eine Auflistung aller Diagnoseereignisse: Betriebsanleitung zum Gerät [→ 7](#page-6-0)

*Navigation* Experte → System → Diag.einstellung → Diagnoseverhalt.

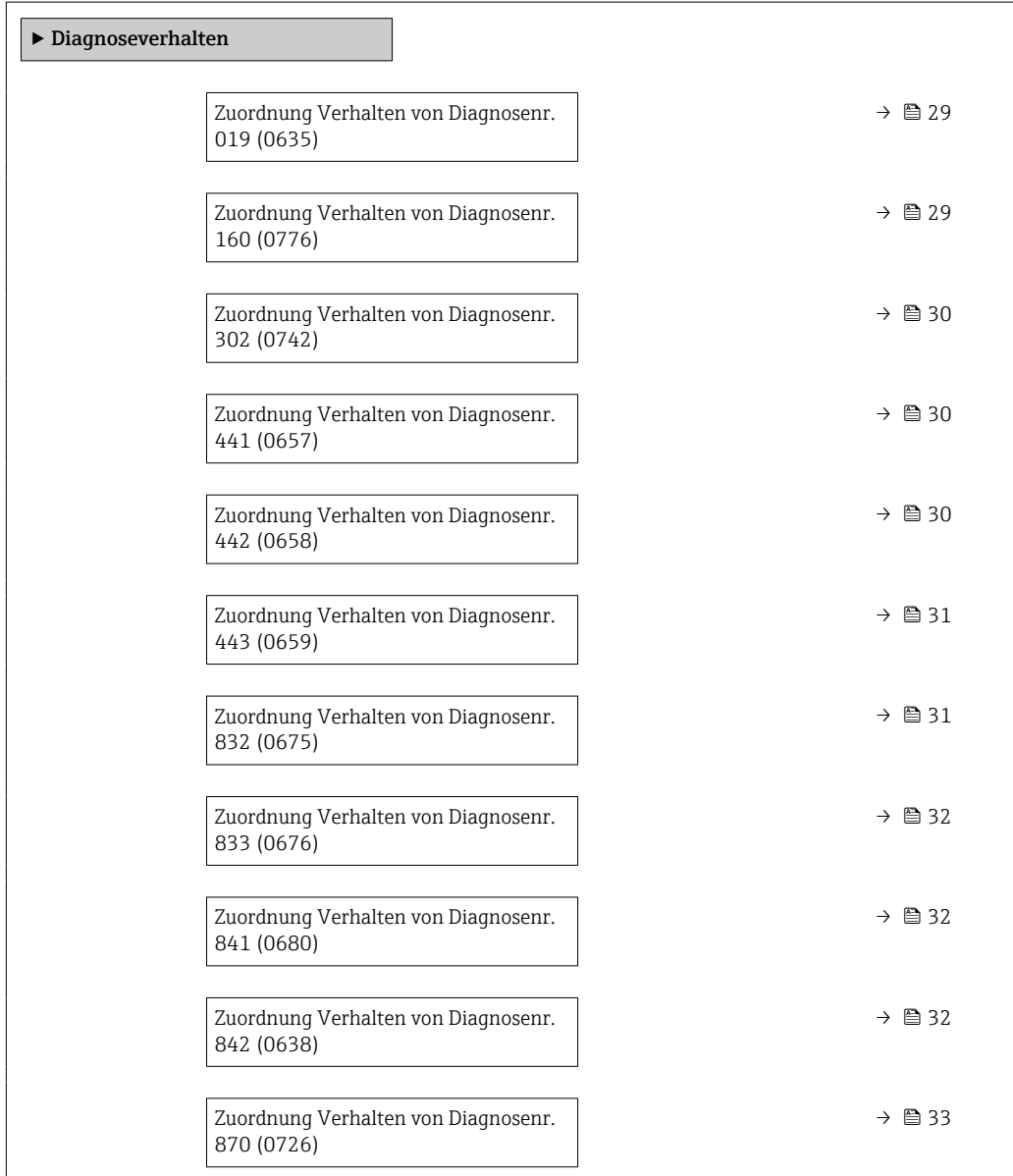

 $\overline{a}$ 

<span id="page-28-0"></span>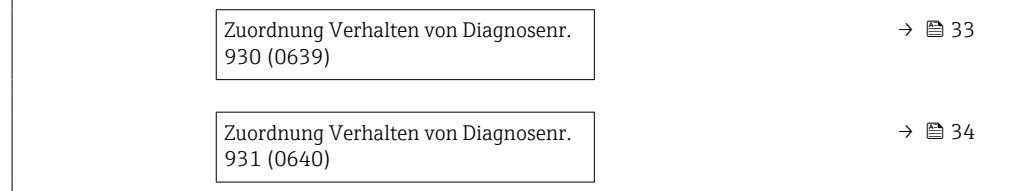

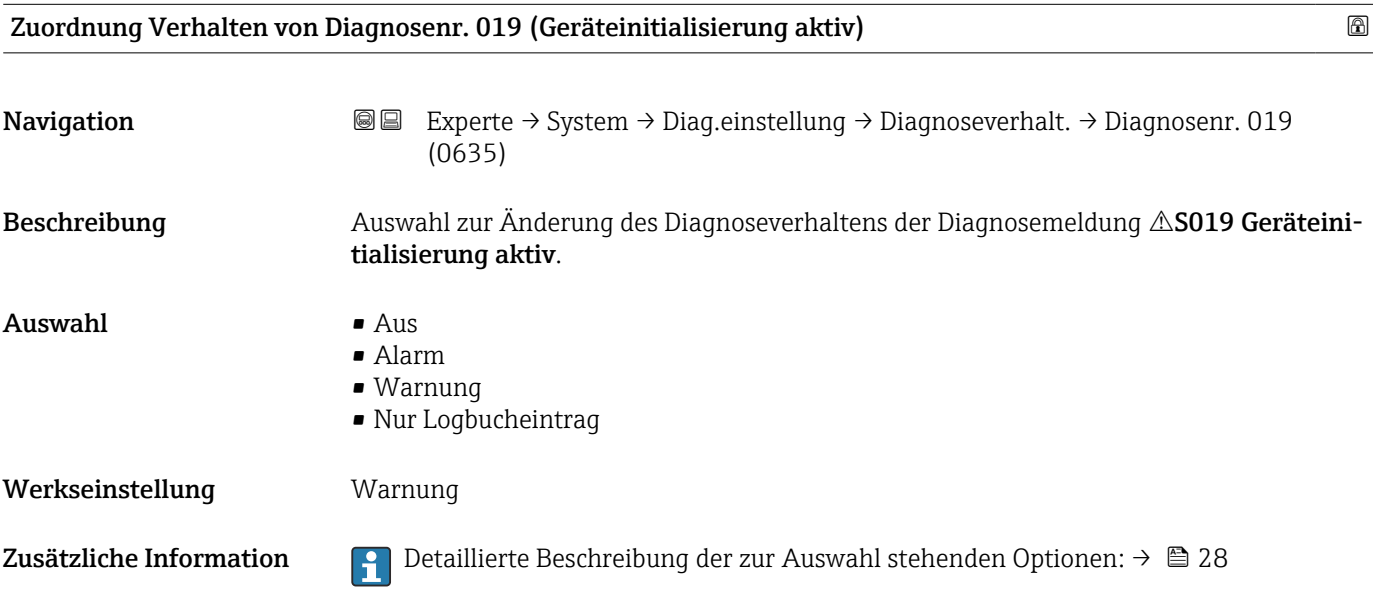

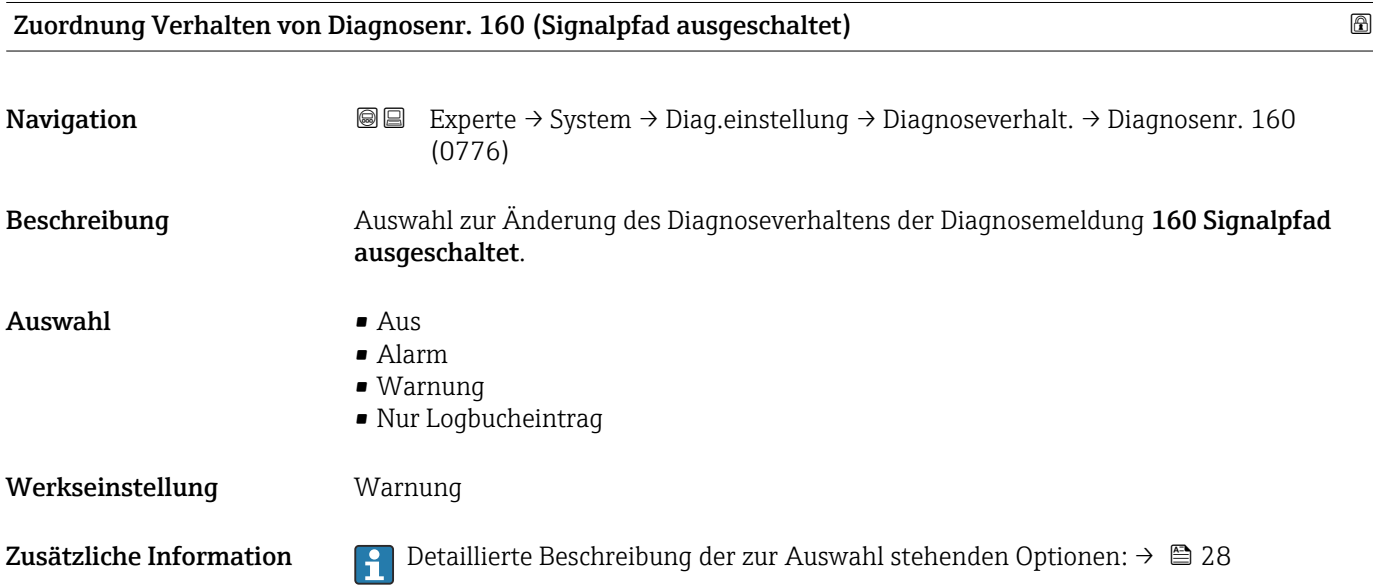

<span id="page-29-0"></span>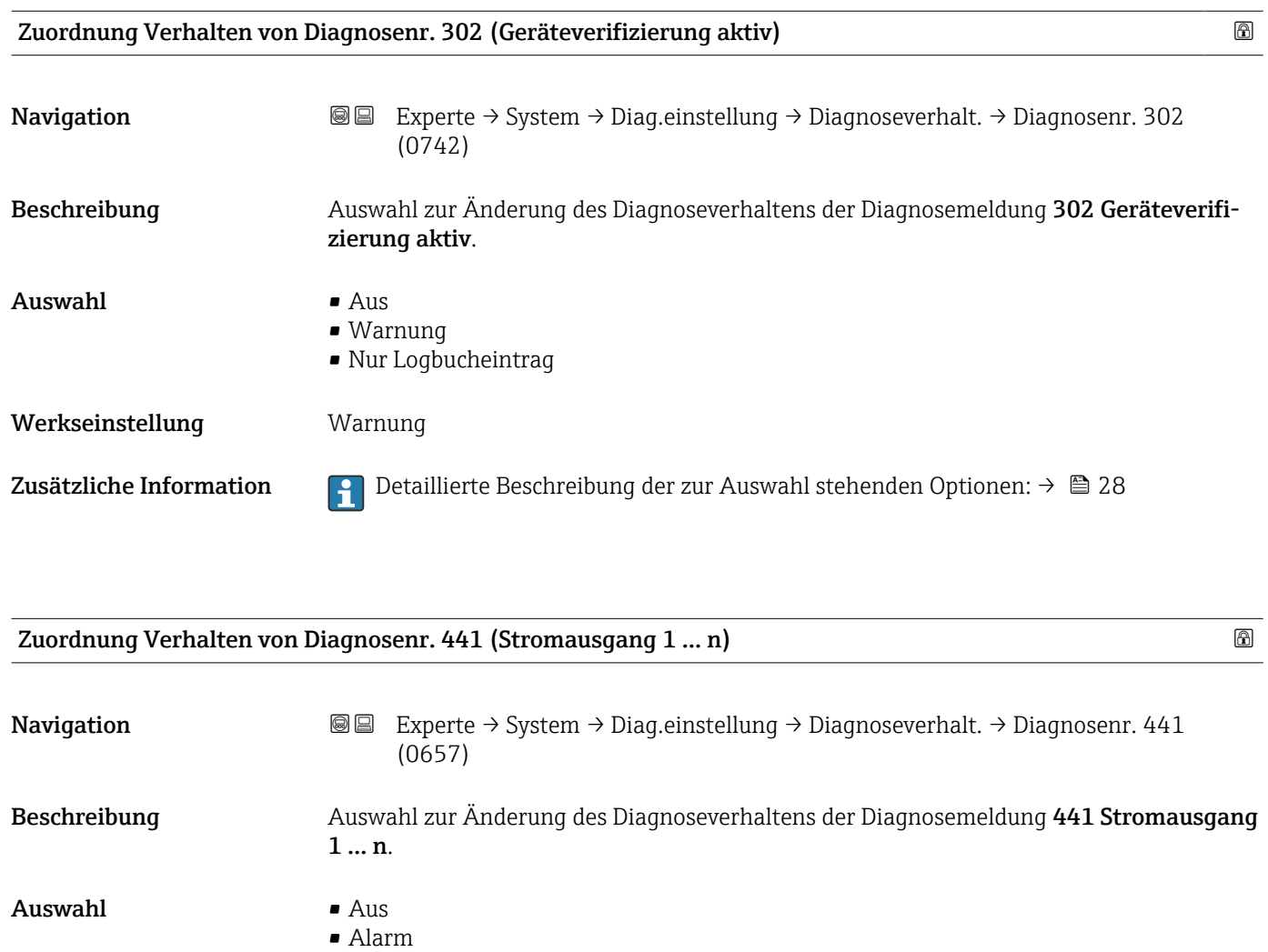

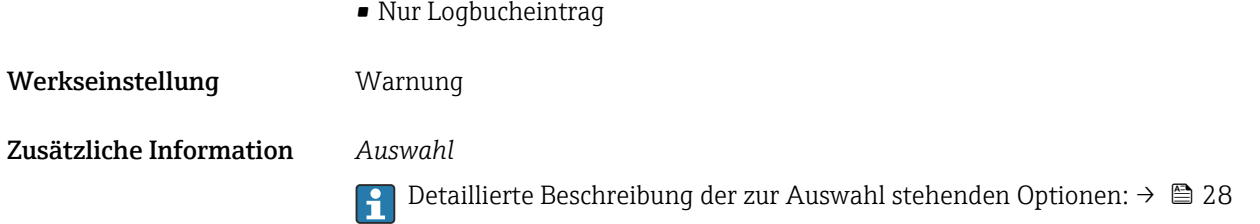

• Warnung

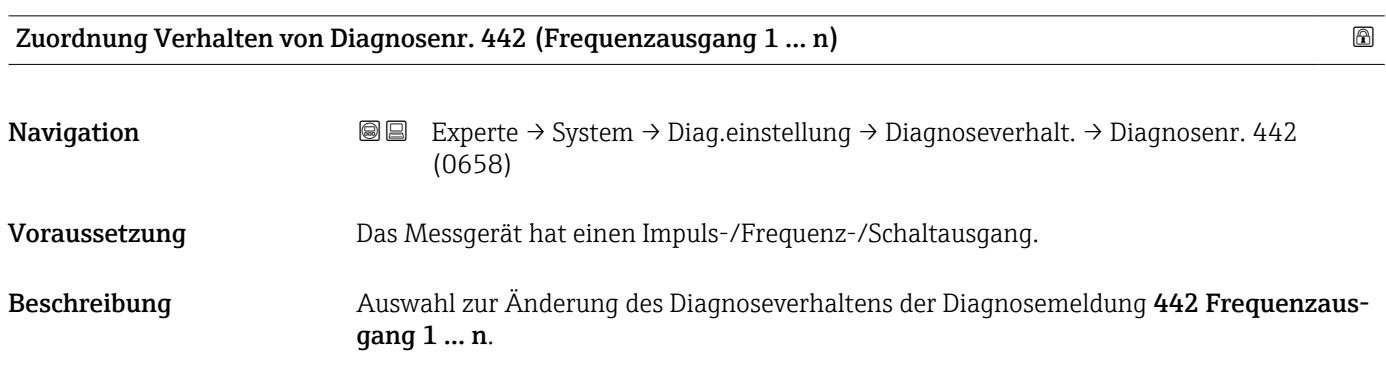

## <span id="page-30-0"></span>**Auswahl**

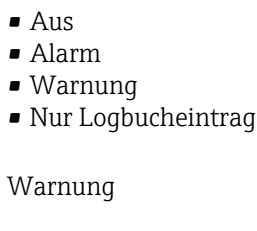

Werkseinstellung

Zusätzliche Information  $\Box$  Detaillierte Beschreibung der zur Auswahl stehenden Optionen: →  $\Box$  28

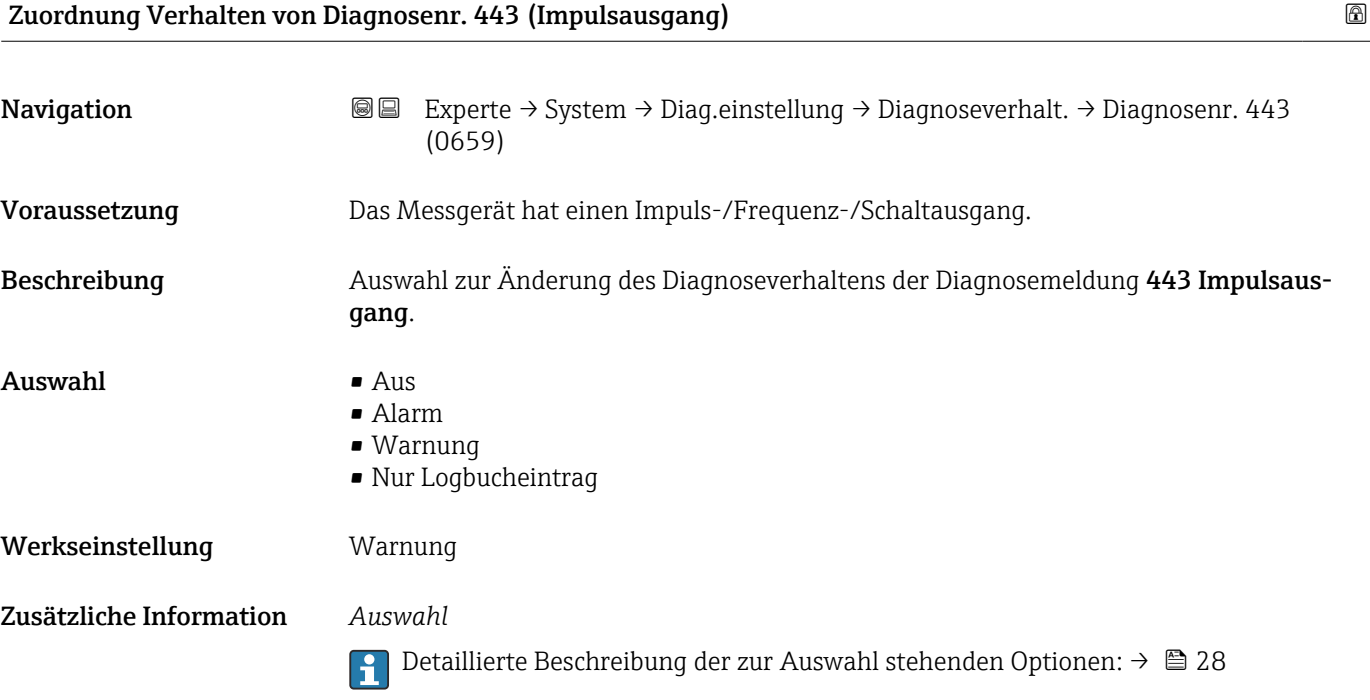

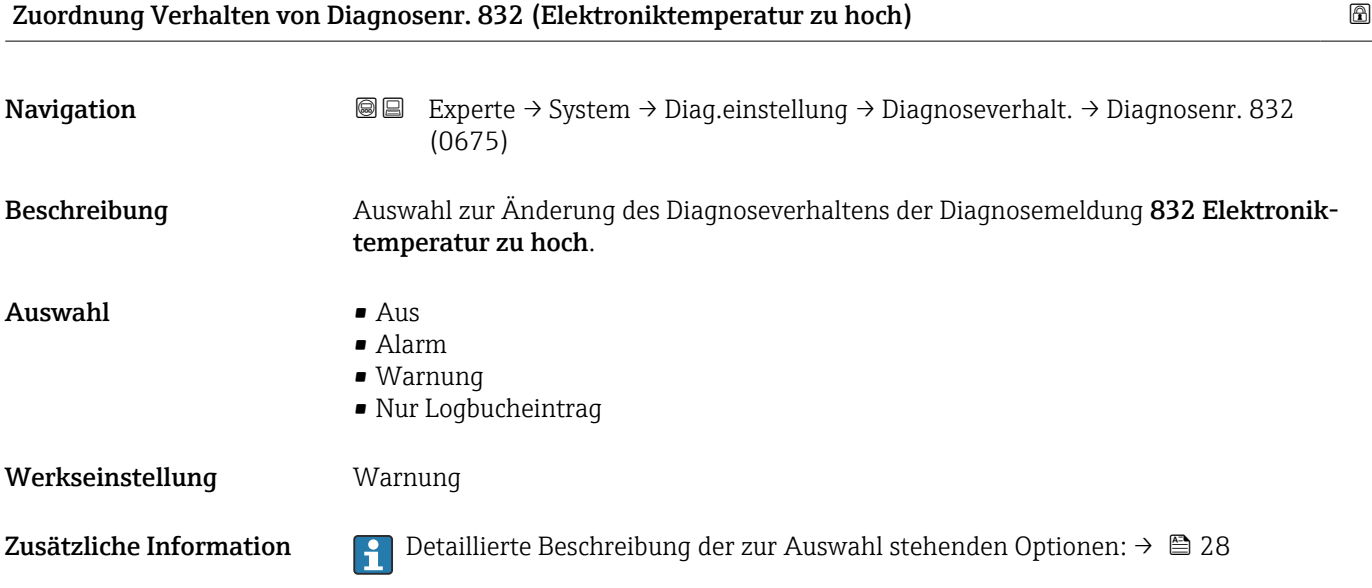

<span id="page-31-0"></span>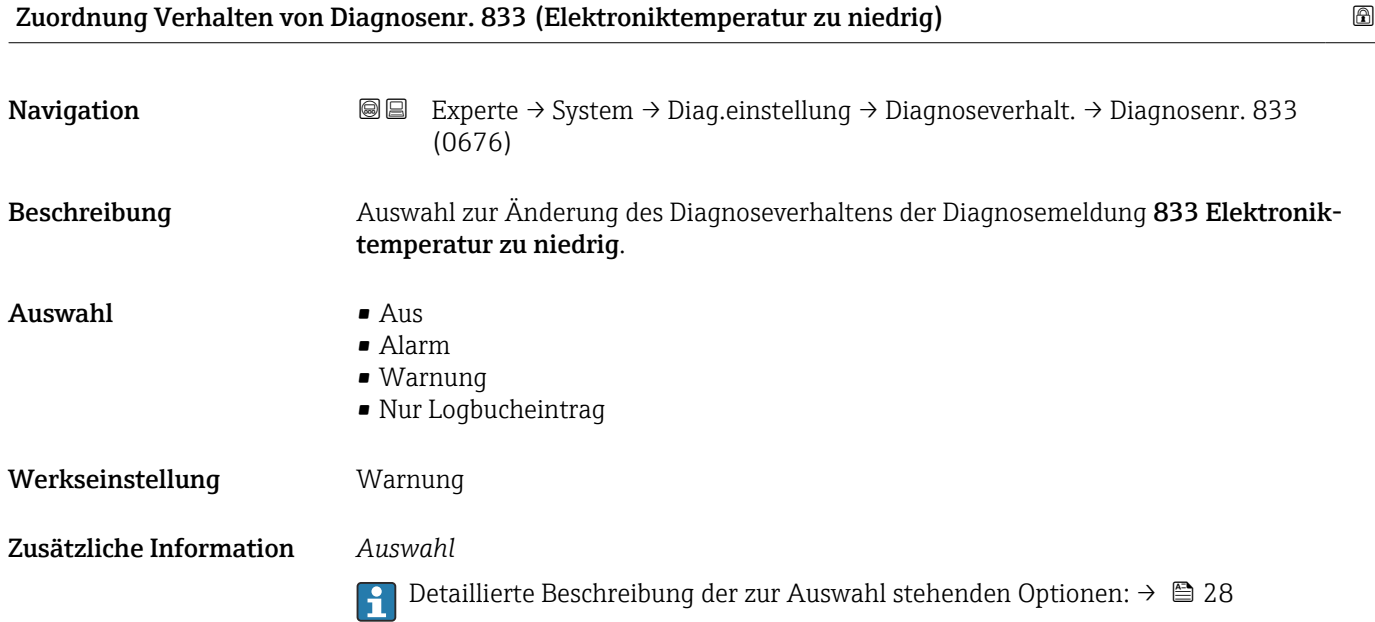

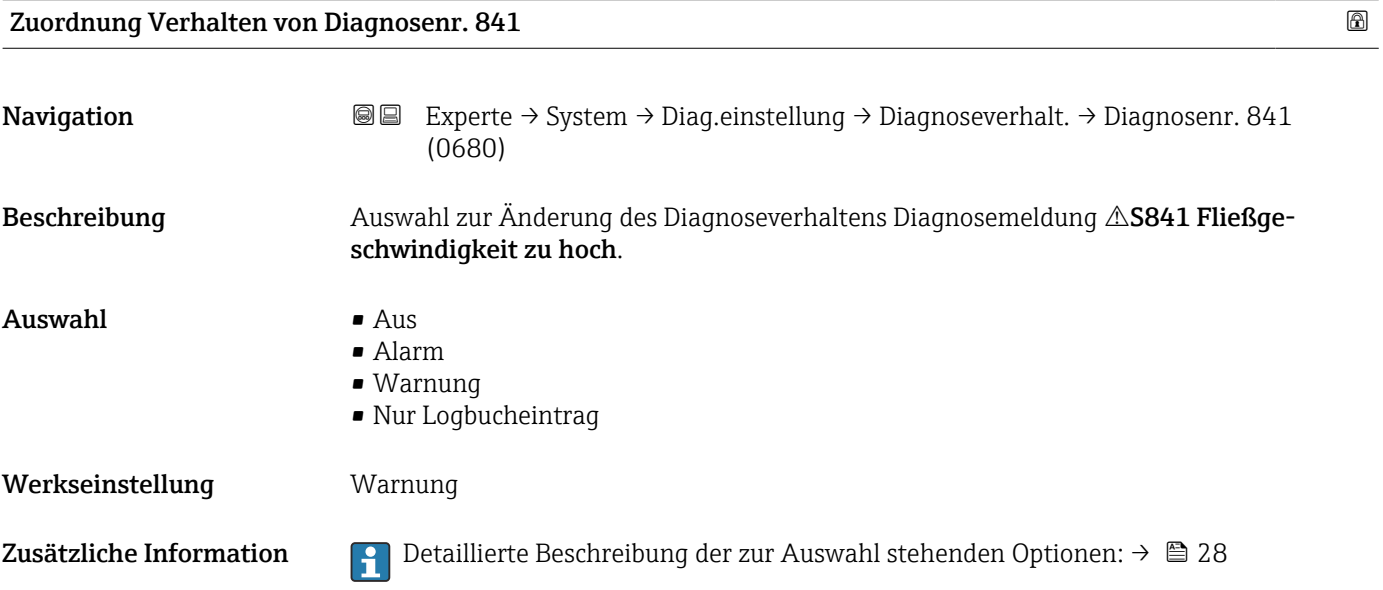

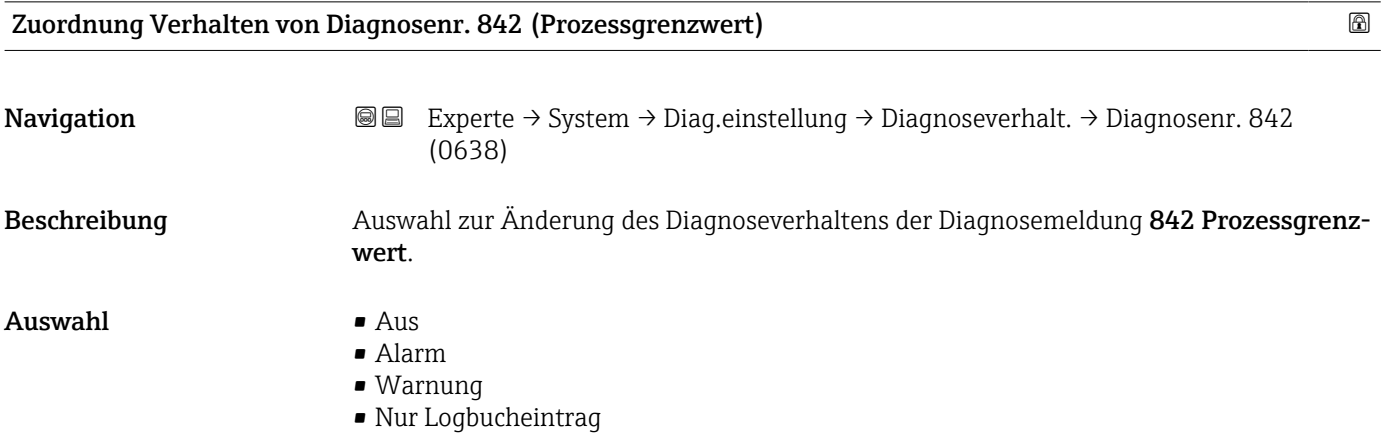

<span id="page-32-0"></span>Werkseinstellung Aus

Zusätzliche Information  $\begin{bmatrix} 0 & 0 \\ 0 & 1 \end{bmatrix}$  Detaillierte Beschreibung der zur Auswahl stehenden Optionen: →  $\triangleq 28$ 

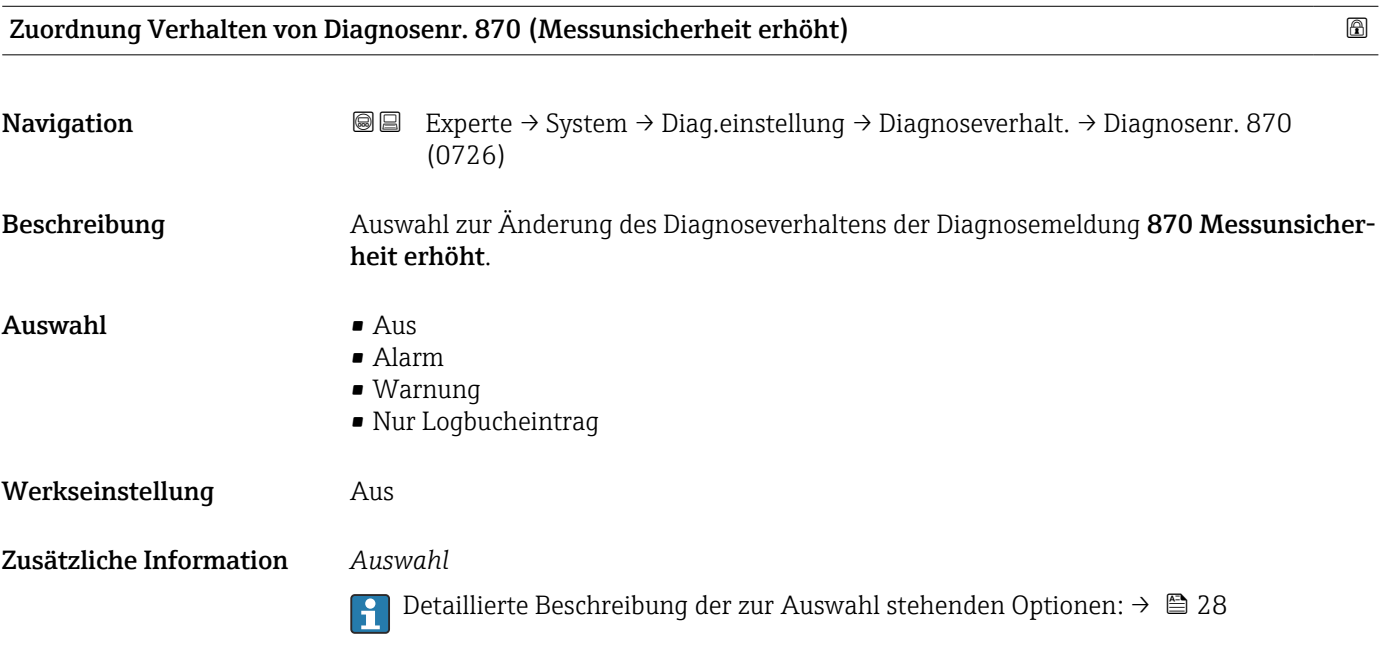

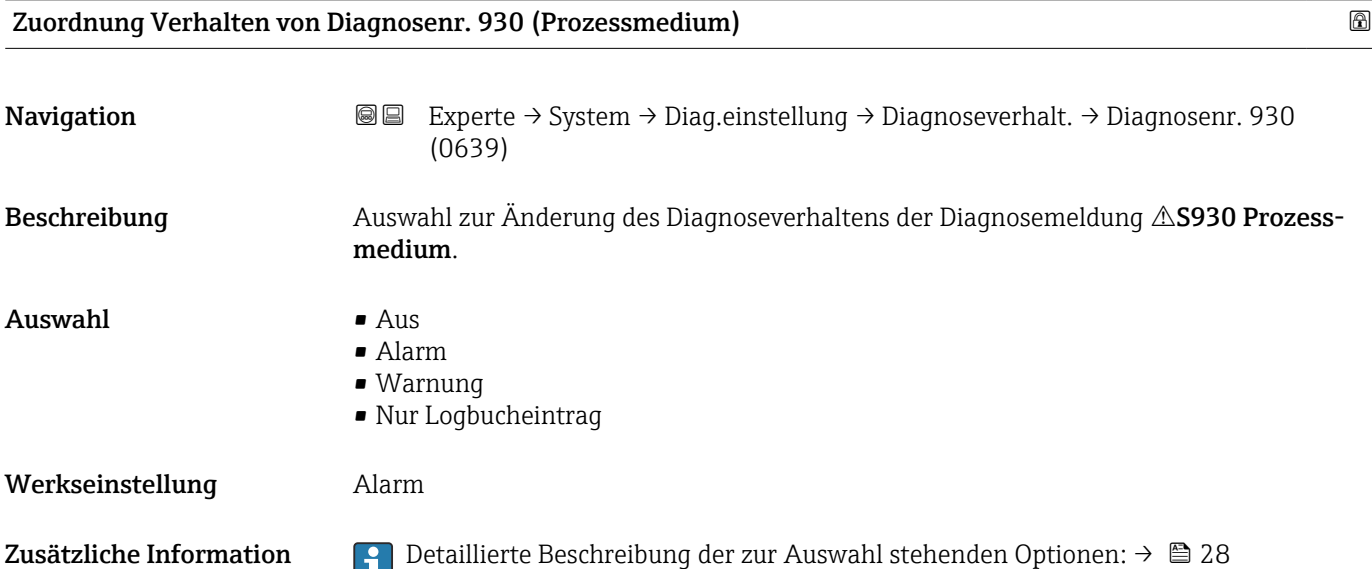

<span id="page-33-0"></span>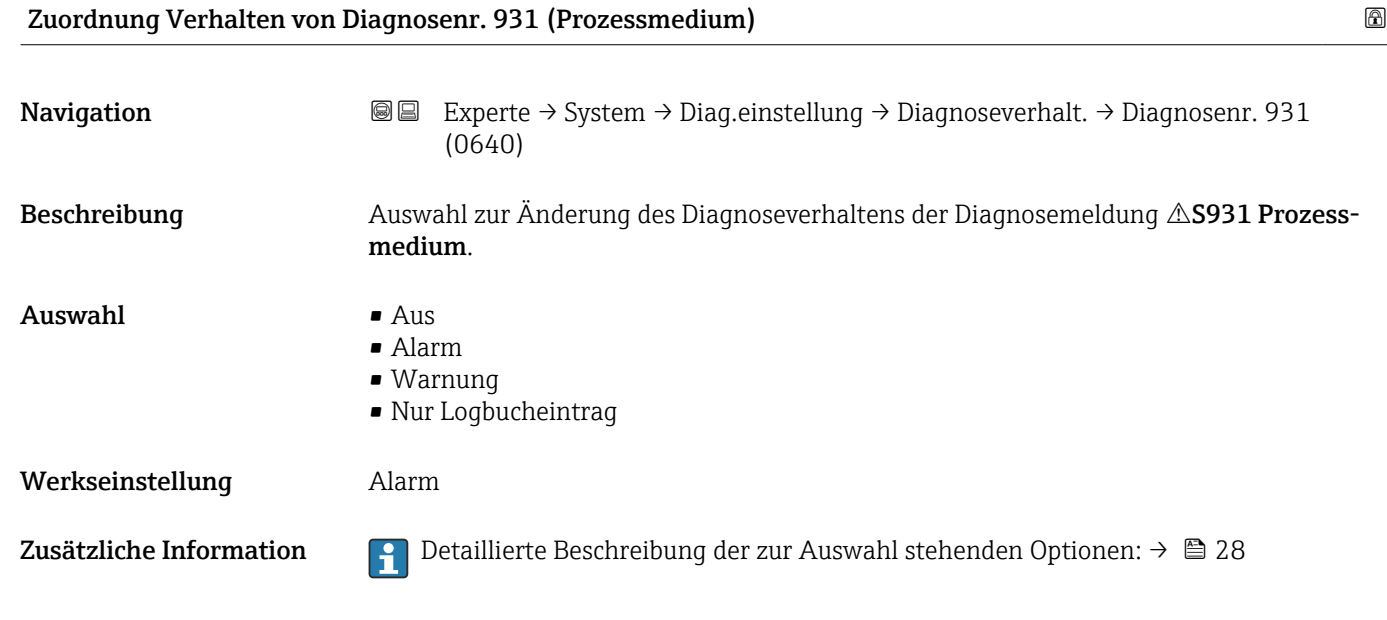

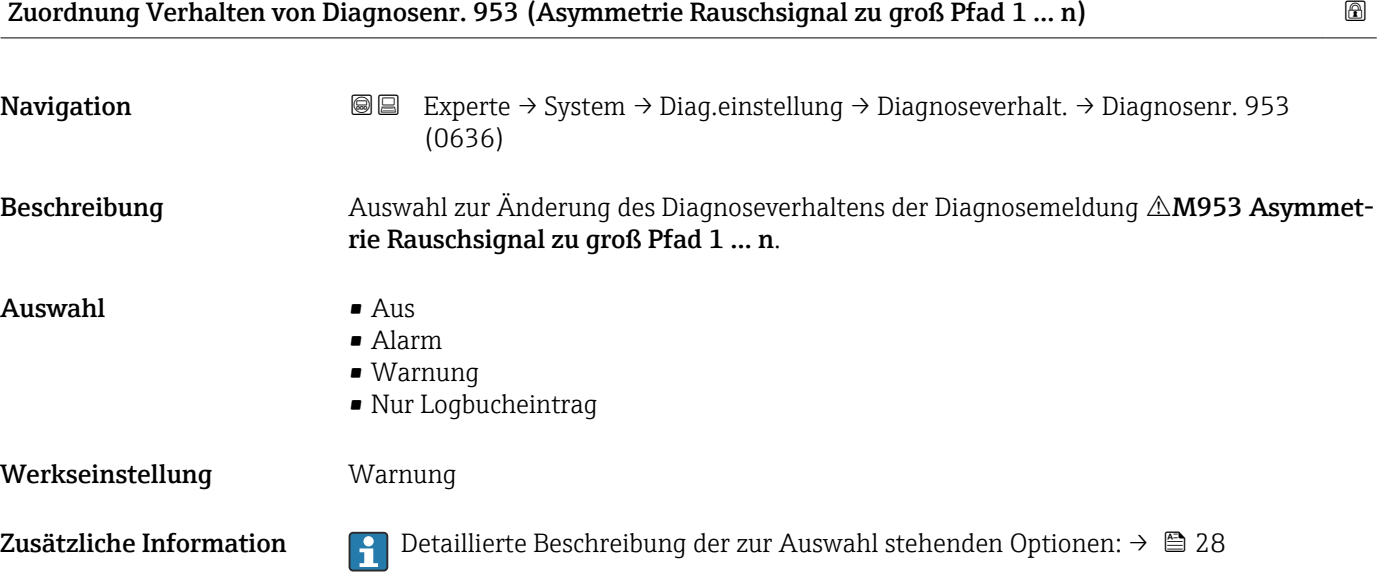

## 3.1.3 Untermenü "Administration"

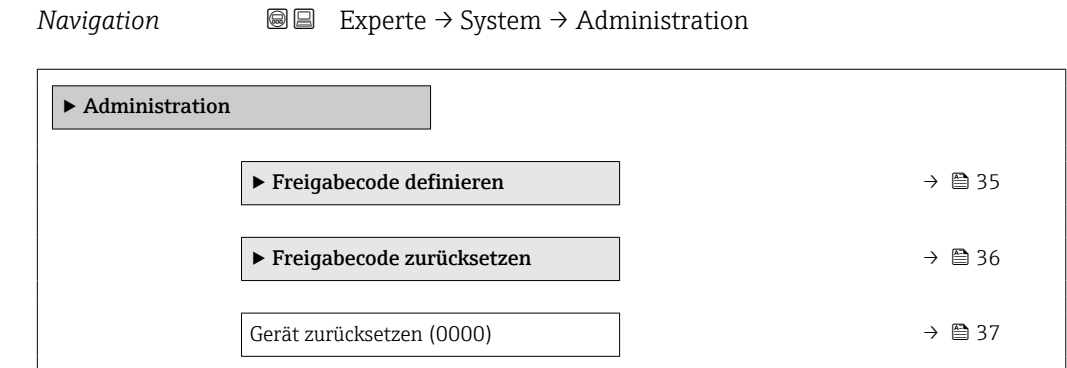

<span id="page-34-0"></span>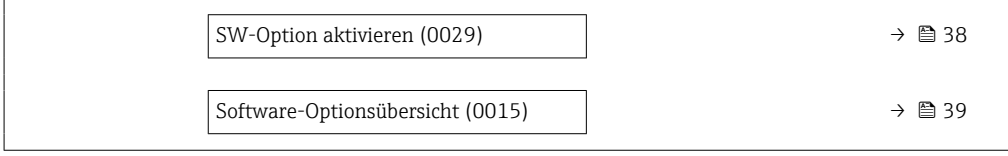

### Assistent "Freigabecode definieren"

Der Assistent Freigabecode definieren (→ 35) ist nur bei Bedienung über die Vor-Ort-Anzeige oder Webbrowser vorhanden.

Bei Bedienung über das Bedientool befindet sich der Parameter Freigabecode definieren direkt im Untermenü Administration. Den Parameter Freigabecode bestätigen gibt es bei Bedienung über das Bedientool nicht.

*Navigation* 
■
Experte → System → Administration → Freig.code def.

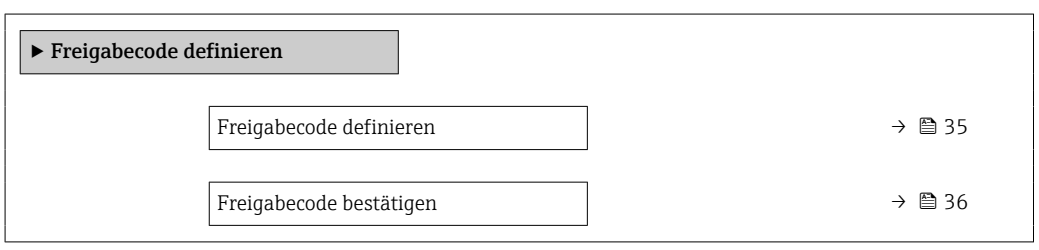

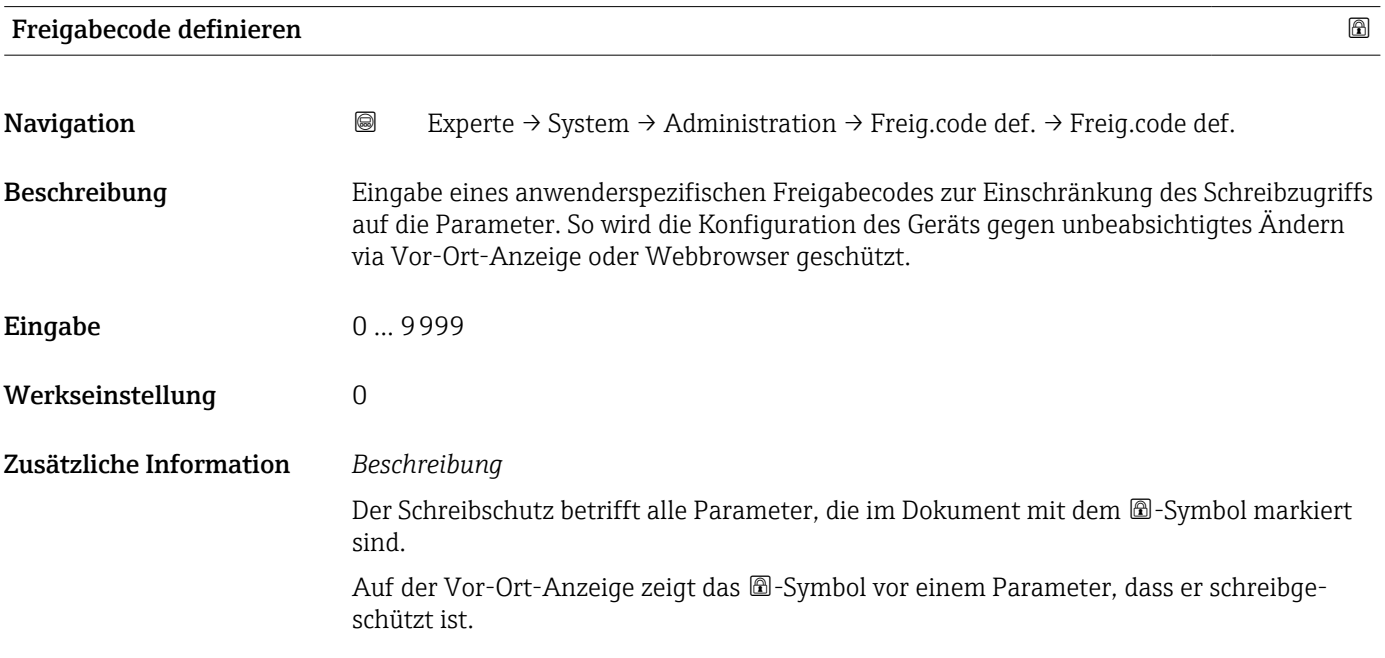

<span id="page-35-0"></span>Im Webbrowser sind die entsprechenden Parameter ausgegraut, die nicht schreibbar sind.

Schreibgeschützte Parameter sind nach Definition des Freigabecodes nur wieder änderbar, wenn in Parameter Freigabecode eingeben (→  $\triangleq$  13) der Freigabecode eingegeben wird.

Bei Verlust des Freigabecodes: Wenden Sie sich an Ihre Endress+Hauser Vertriebsor-H ganisation.

#### *Eingabe*

Wenn der Freigabecode nicht im Eingabebereich liegt, gibt das Gerät eine entsprechende Meldung aus.

#### *Werkseinstellung*

Wird die Werkseinstellung nicht geändert oder als Freigabecode 0 definiert, sind die Parameter nicht schreibgeschützt und die Konfigurationsdaten des Geräts damit änderbar. Der Anwender ist in der Rolle "Instandhalter" angemeldet.

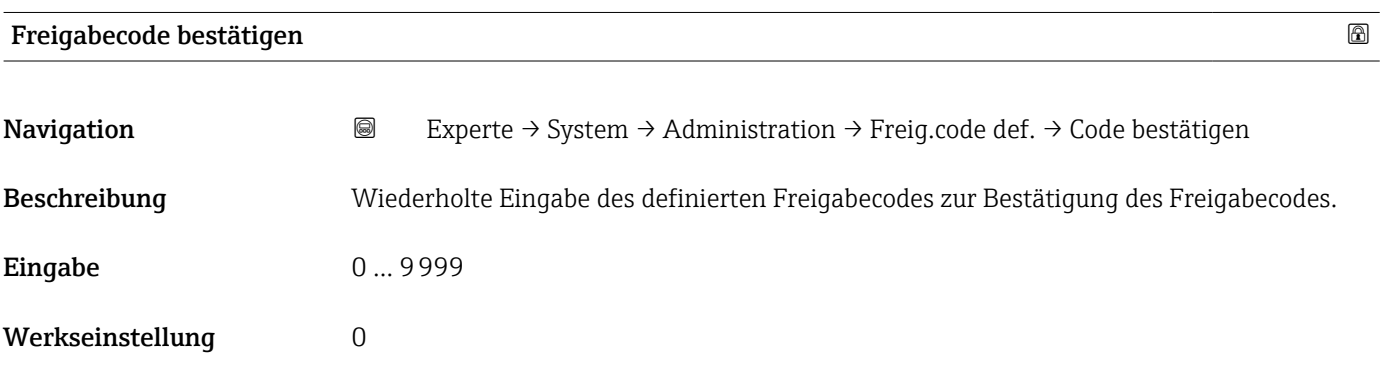

#### Untermenü "Freigabecode zurücksetzen"

*Navigation* 
■■ Experte → System → Administration → Freig.code rücks

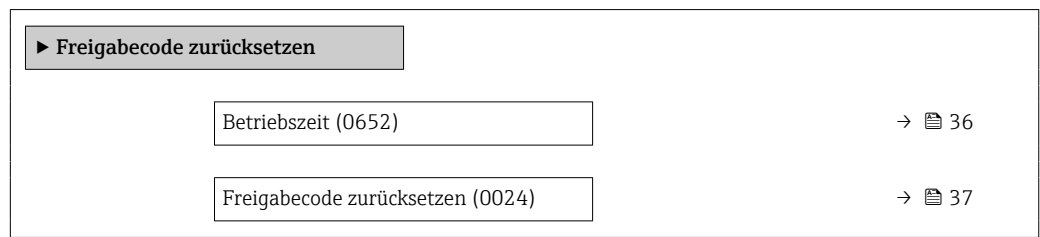

## Betriebszeit

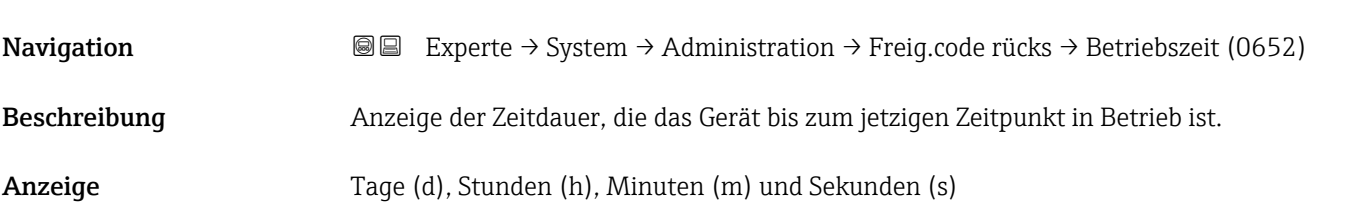
## Zusätzliche Information *Anzeige*

Maximale Anzahl Tage: 9999 (entspricht ca. 27 Jahre und 5 Monate)

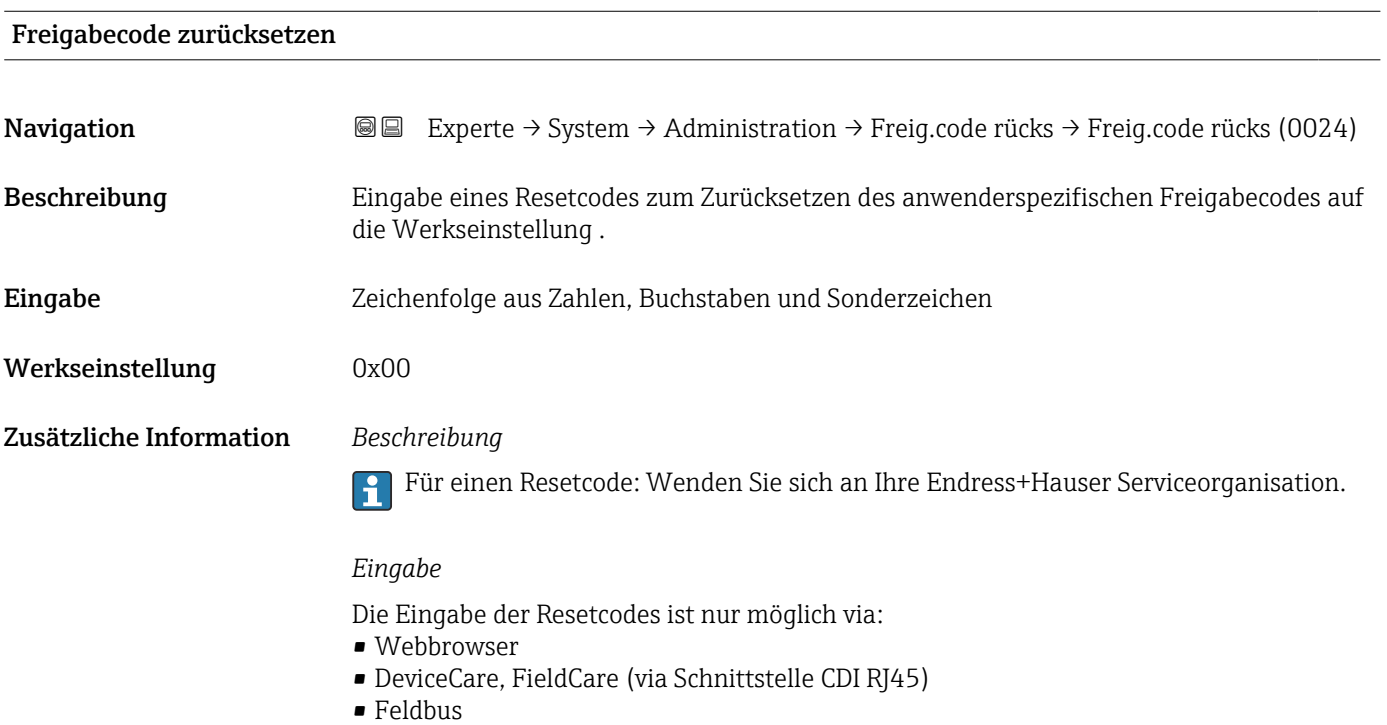

# Weitere Parameter im Untermenü "Administration"

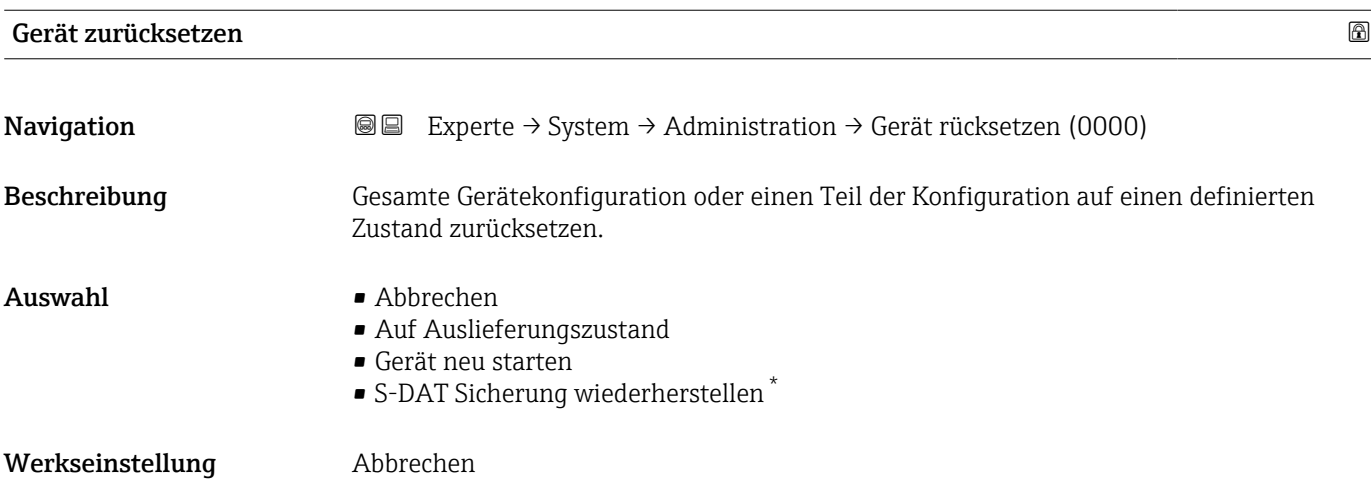

<sup>\*</sup> Sichtbar in Abhängigkeit von Bestelloptionen oder Geräteeinstellungen

#### Zusätzliche Information *Auswahl*

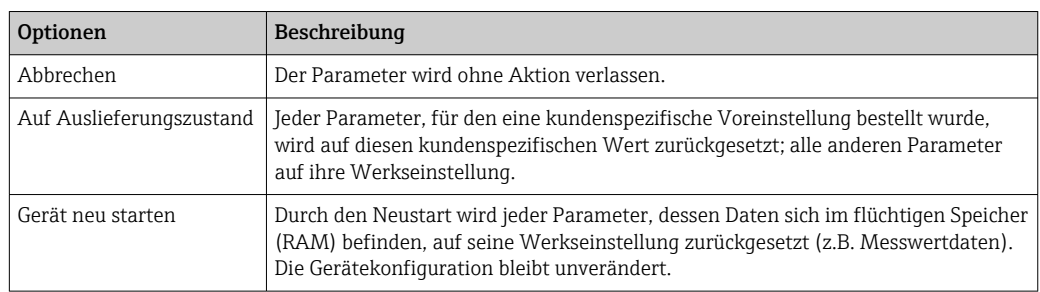

# SW-Option aktivieren

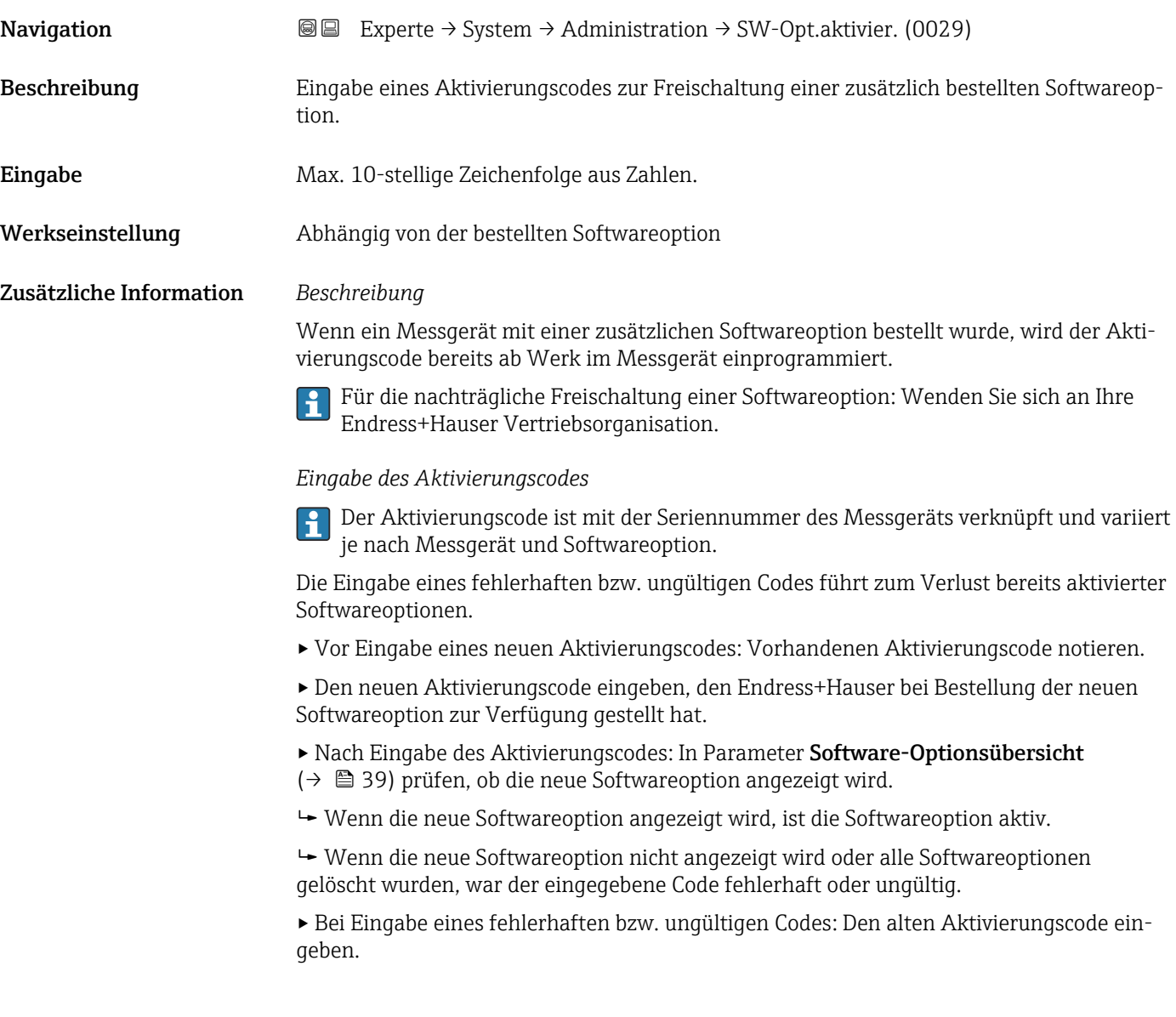

<span id="page-38-0"></span>▸ Den neuen Aktivierungscode unter Angabe der Seriennummer bei Ihrer Endress+Hauser Vertriebsorganisation prüfen lassen oder erneut anfragen.

#### *Beispiel für eine Softwareoption*

Bestellmerkmal "Anwendungspaket", Option EA "Extended HistoROM"

In Parameter Software-Optionsübersicht (→  $\triangleq$  39) werden die aktuell aktivierten Software-Optionen angezeigt.

#### *Webbrowser*

Nach Aktivierung einer Softwareoption muss die Seite im Webbrowser neu geladen werden.

# Software-Optionsübersicht **Navigation EXperte** → System → Administration → SW-Optionsübers. (0015) Beschreibung Anzeige aller Software-Optionen, die im Gerät aktiviert sind. Anzeige • Extended HistoROM • 2. PFS-Ausgang + Statuseingang • Heartbeat Monitoring • Heartbeat Verification • Durchflussstörungskompensation oder Zusätzliche Information *Beschreibung* Es werden alle Optionen angezeigt, die durch Bestellung vom Kunden zur Verfügung stehen. *Option "Extended HistoROM"* Bestellmerkmal "Anwendungspaket", Option EA "Extended HistoROM" *Option "2. PFS-Ausgang + Statuseingang"* Bestellmerkmal "Ausgang; Eingang", Option I "4-20mA HART, 2x Imp./Freq./Schaltausgang; Statuseingang" *Option "Heartbeat Verification" und Option "Heartbeat Monitoring"* Bestellmerkmal "Anwendungspaket", Option EB "Heartbeat Verification + Monitoring" *Option "Durchflussstörungskompensation"* Diese Option steht standardmäßig zur Verfügung, wenn 2 Sensorpaare bestellt wurden.

# 3.2 Untermenü "Sensor"

*Navigation* **a a** Experte → Sensor

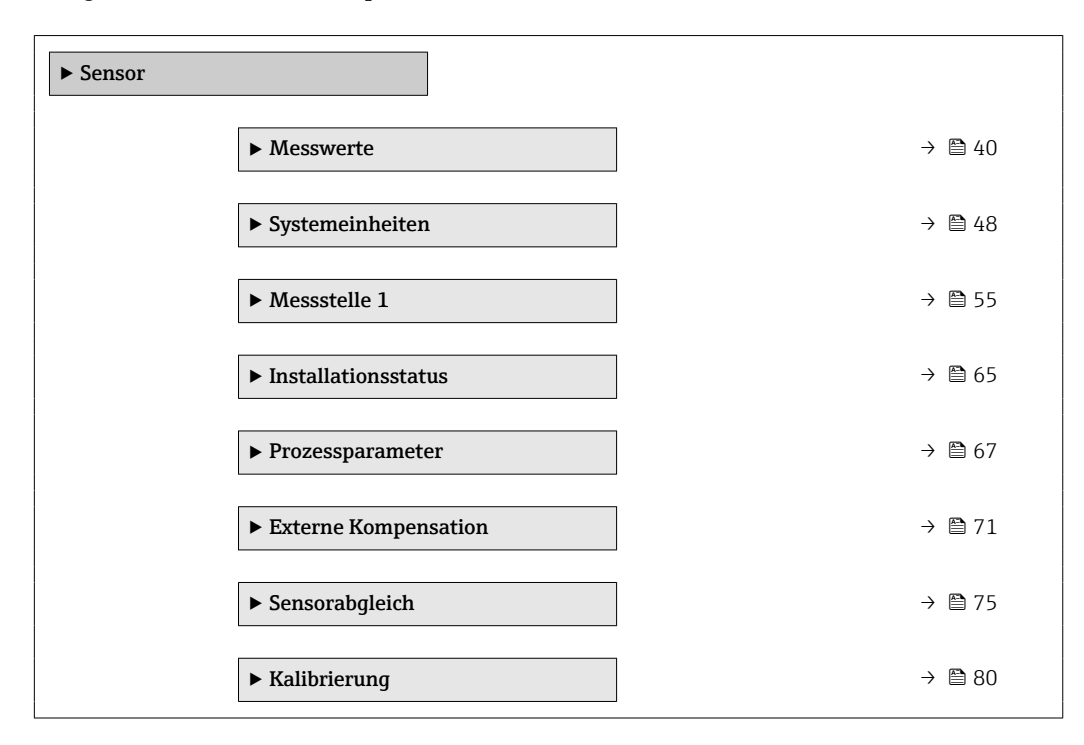

# 3.2.1 Untermenü "Messwerte"

*Navigation* 
■■ Experte → Sensor → Messwerte

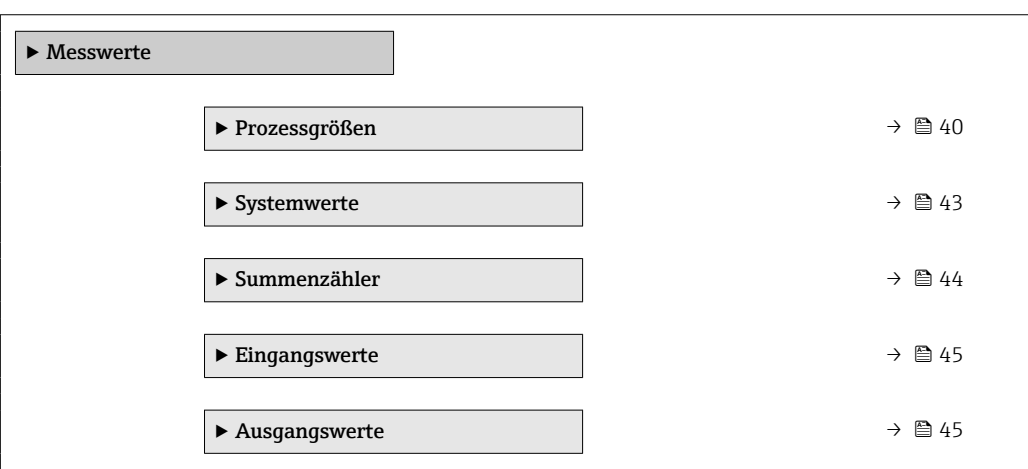

### Untermenü "Prozessgrößen"

*Navigation* Experte → Sensor → Messwerte → Prozessgrößen

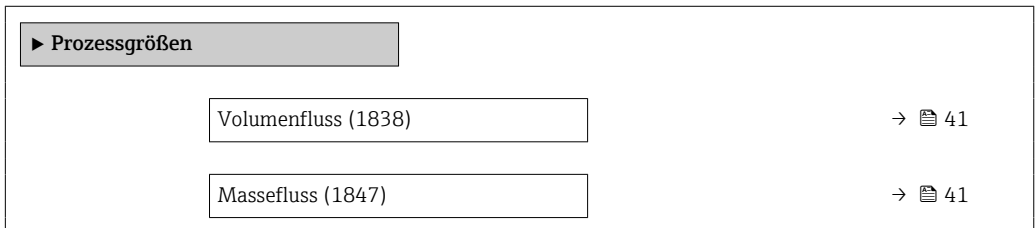

<span id="page-40-0"></span>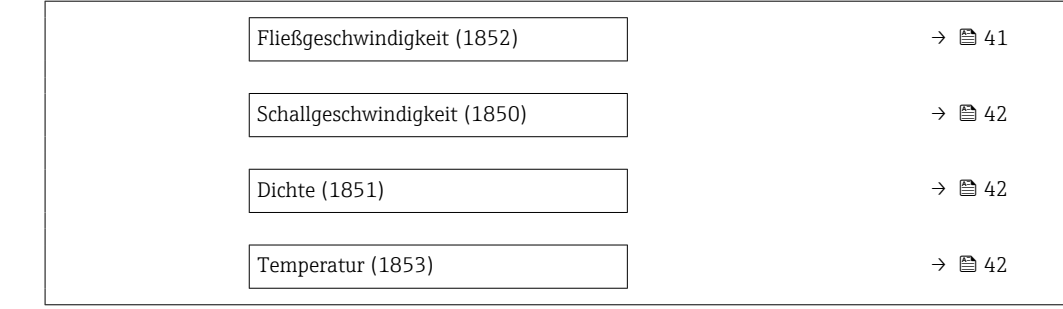

# Volumenfluss

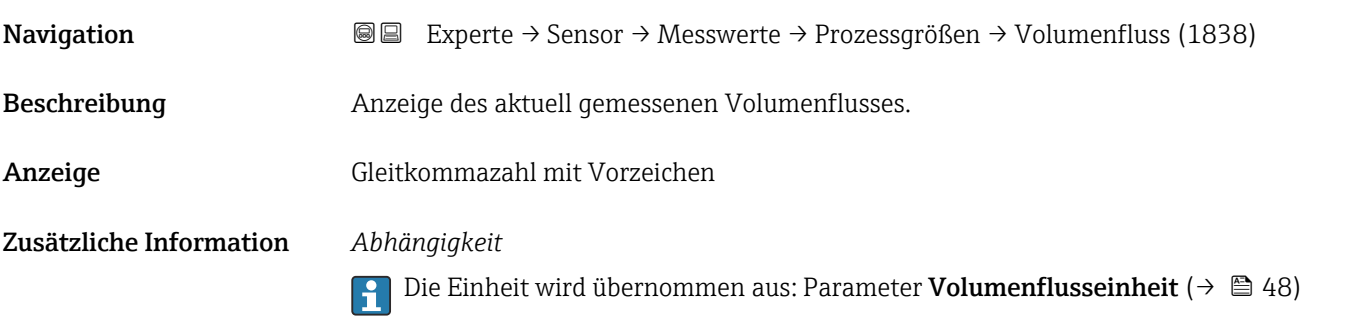

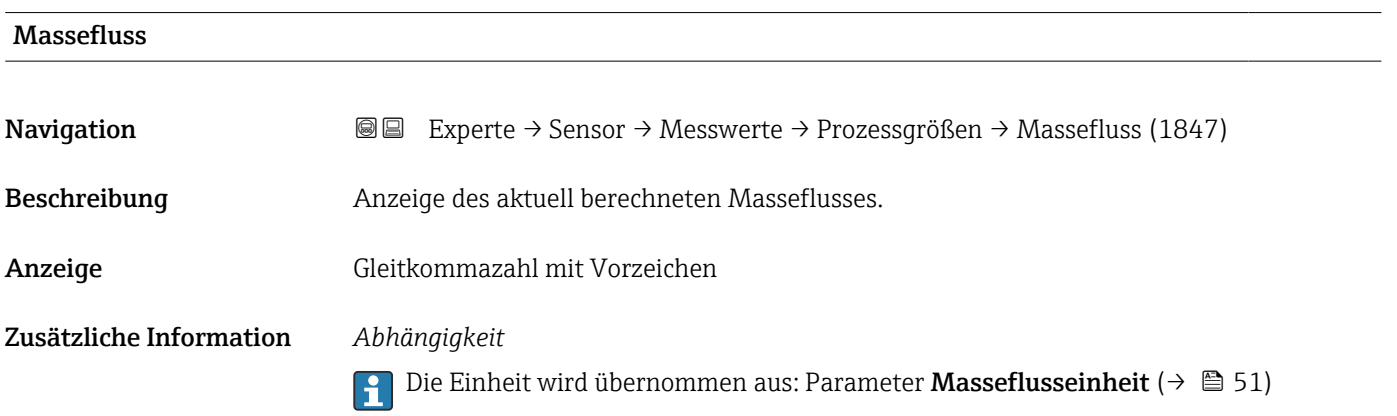

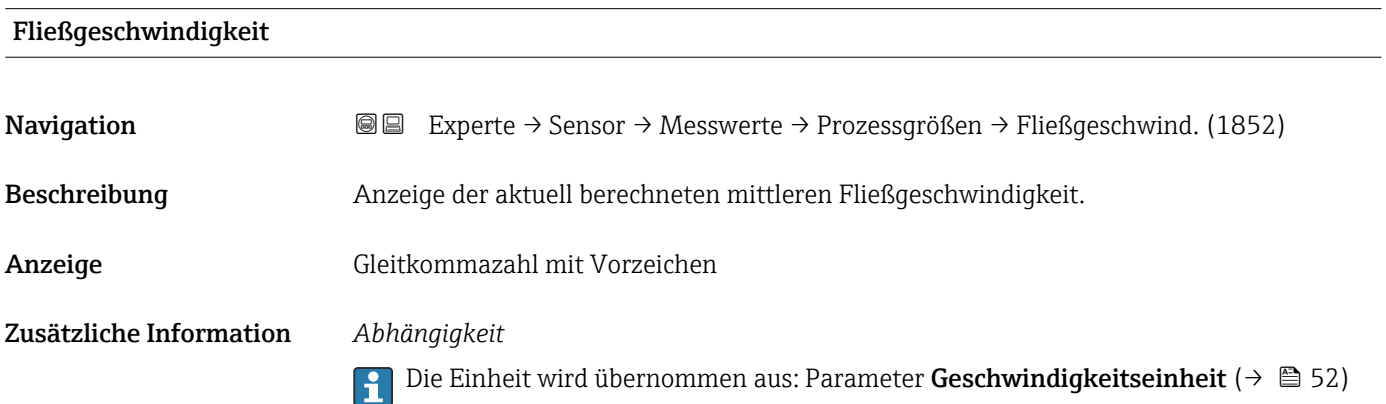

<span id="page-41-0"></span>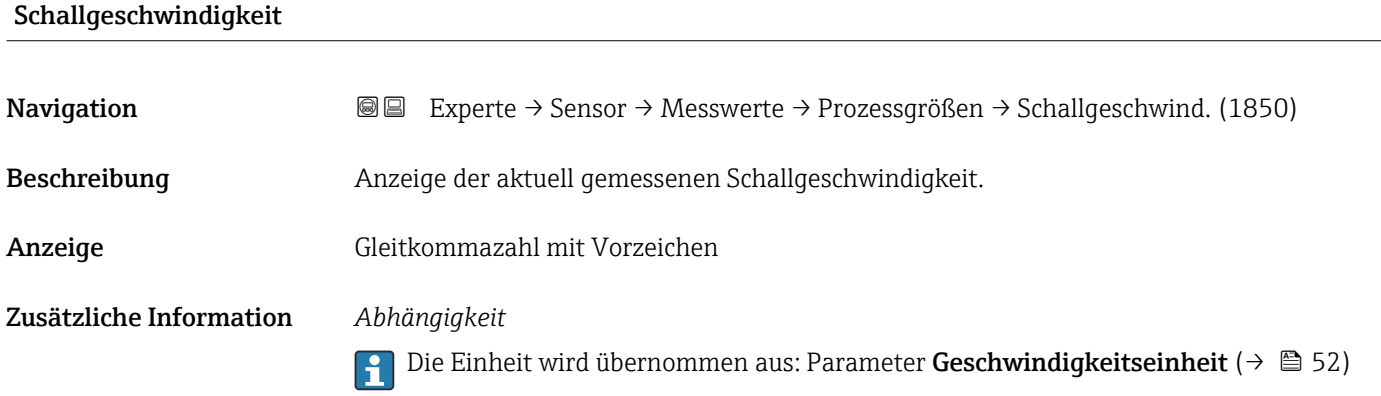

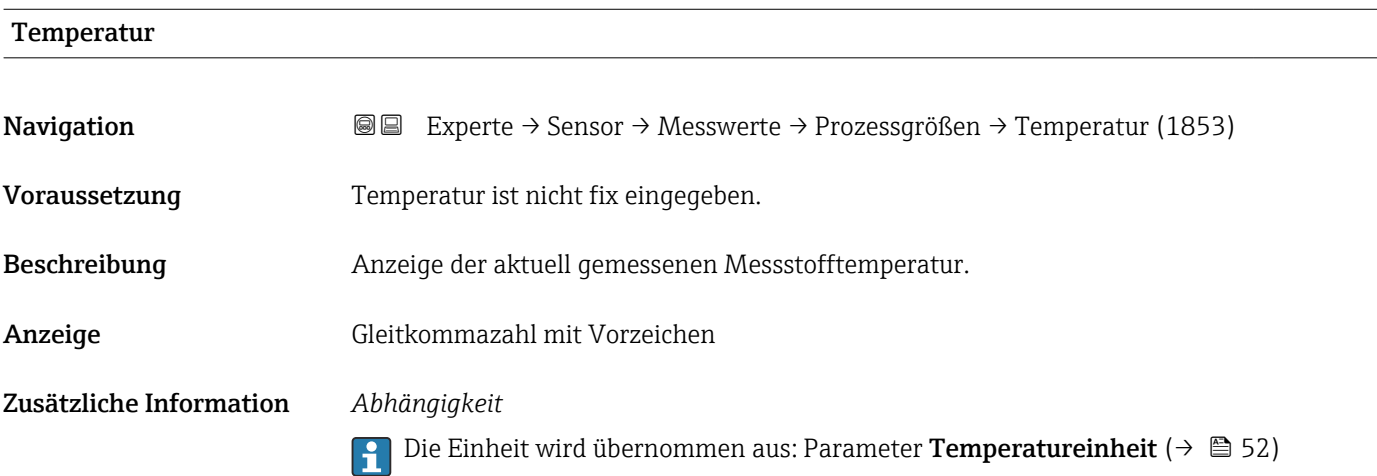

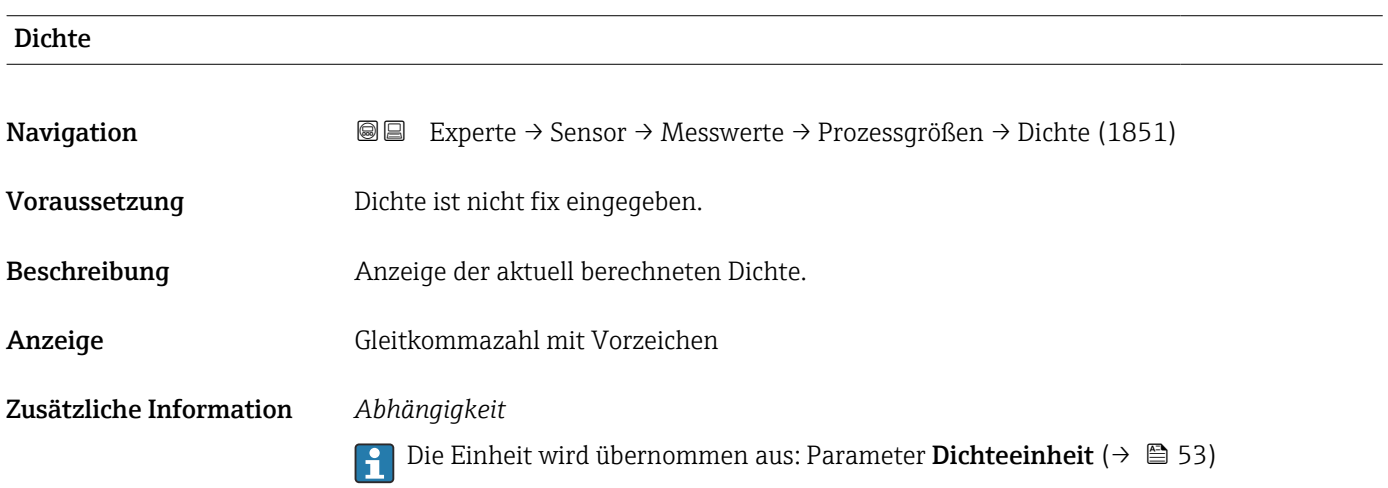

### <span id="page-42-0"></span>Untermenü "Systemwerte"

*Navigation* Experte → Sensor → Messwerte → Systemwerte

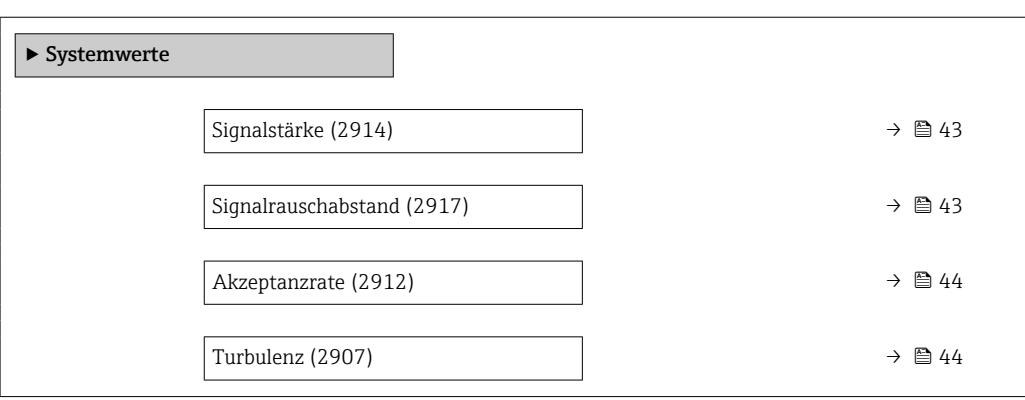

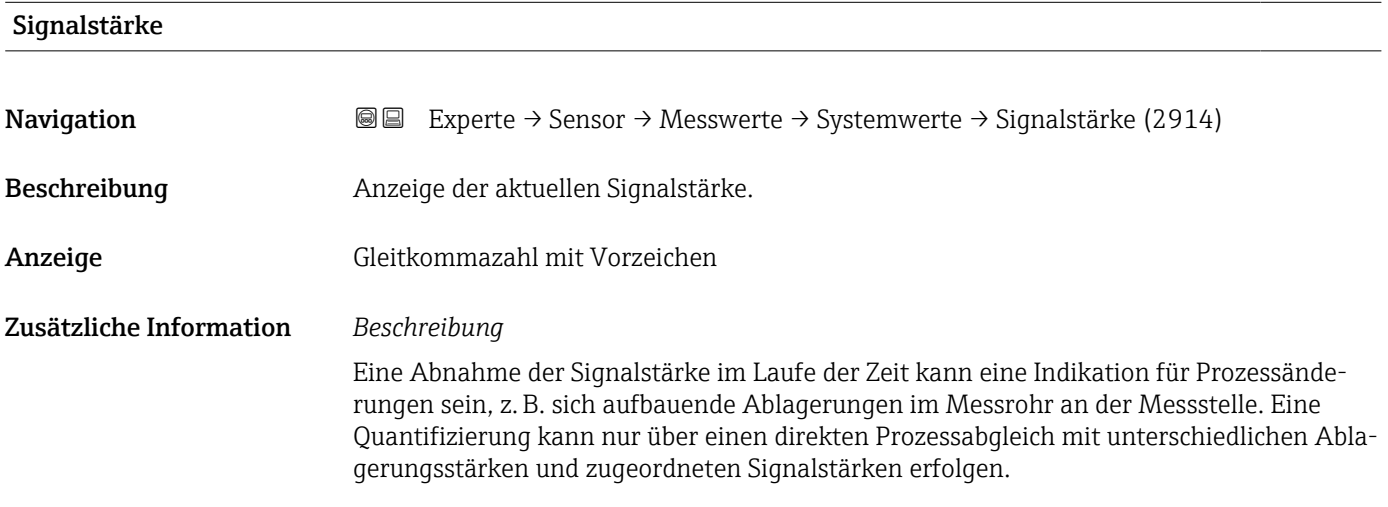

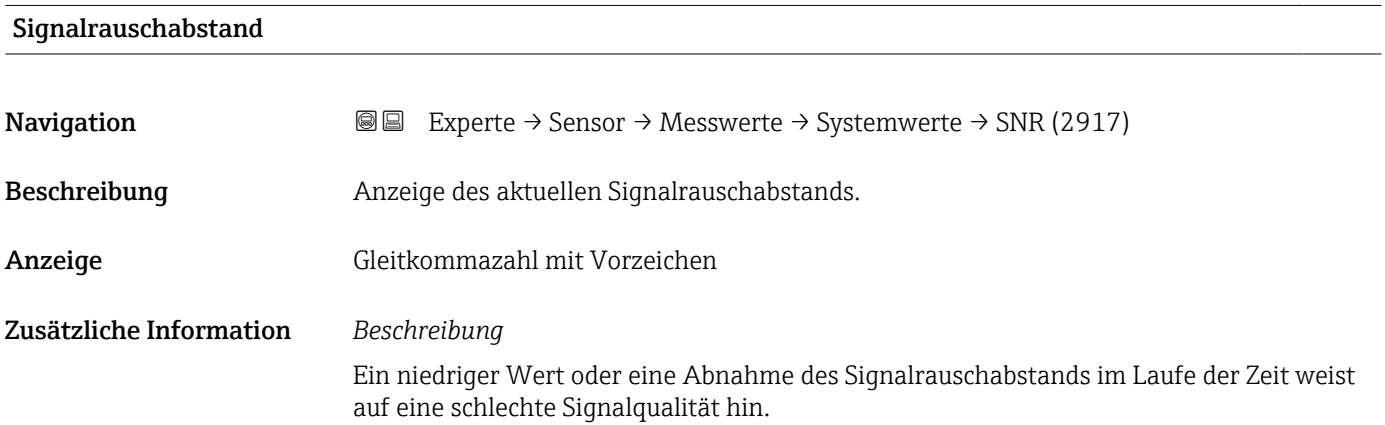

<span id="page-43-0"></span>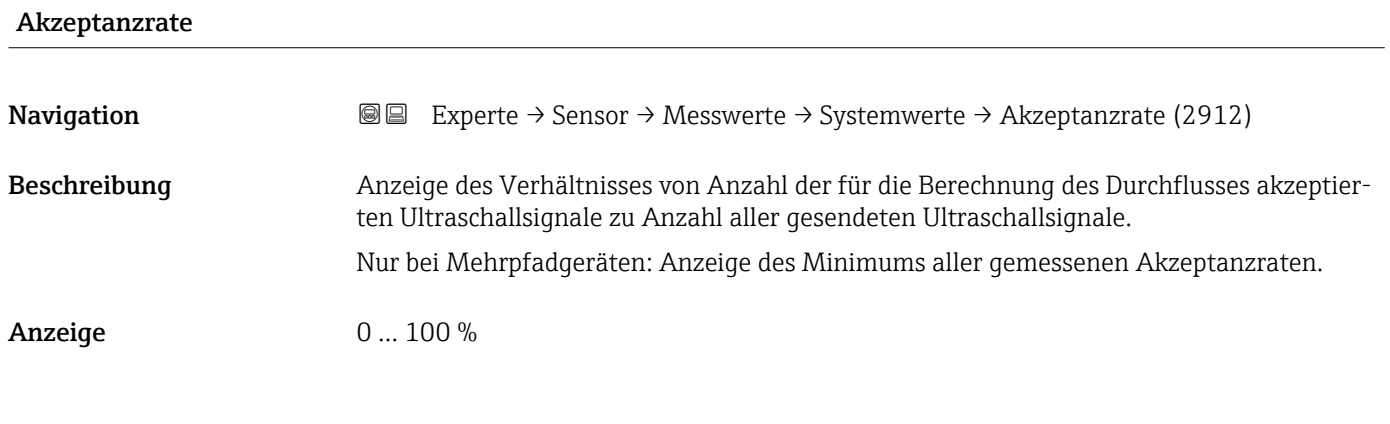

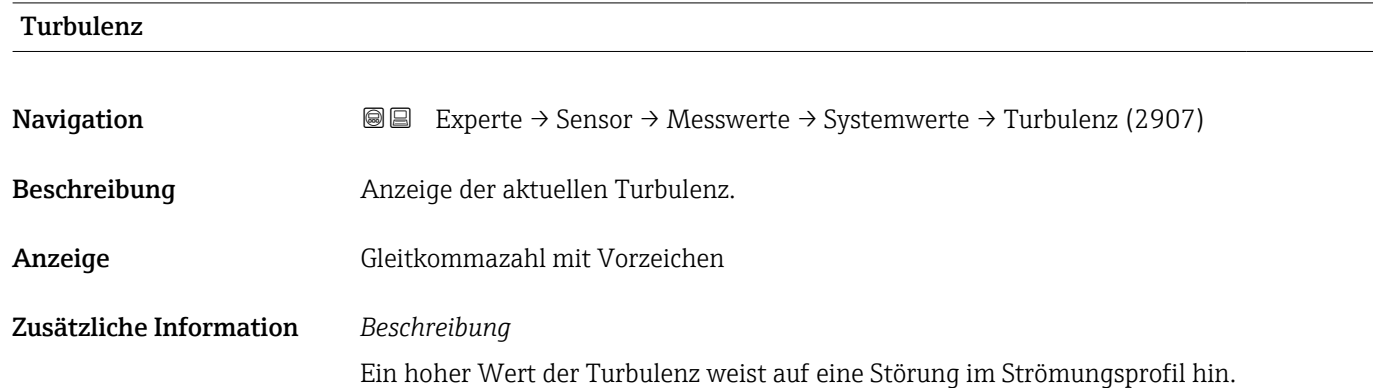

### Untermenü "Summenzähler"

*Navigation* Experte → Sensor → Messwerte → Summenzähler

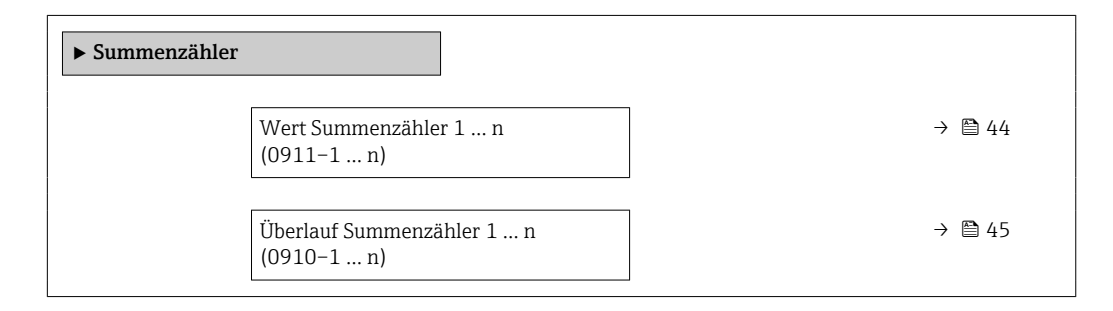

# Wert Summenzähler 1 … n

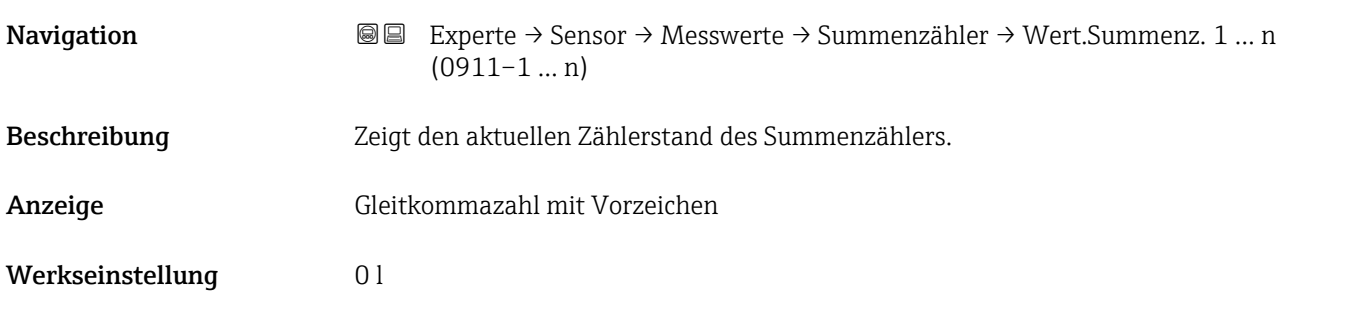

<span id="page-44-0"></span>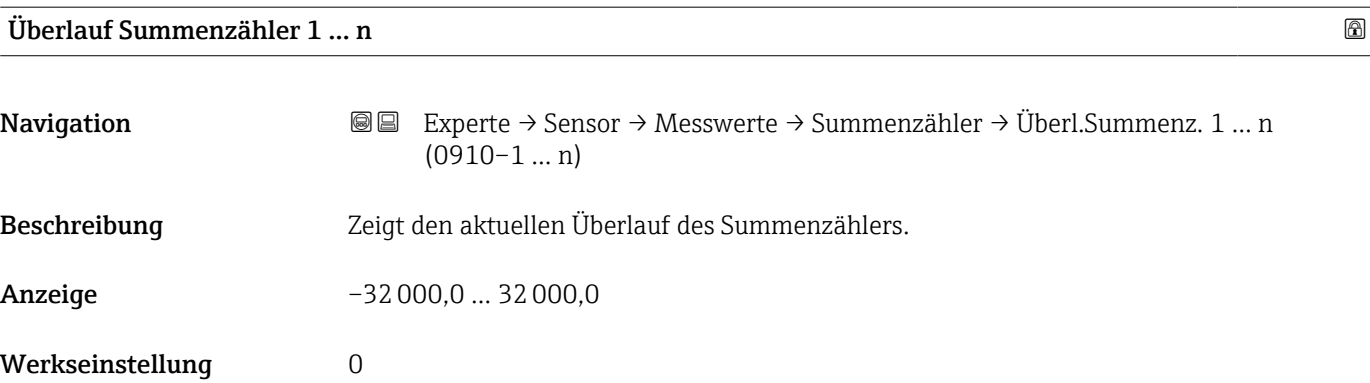

# Untermenü "Eingangswerte"

*Navigation* Experte → Sensor → Messwerte → Eingangswerte

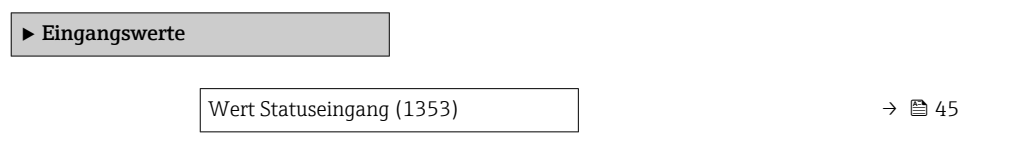

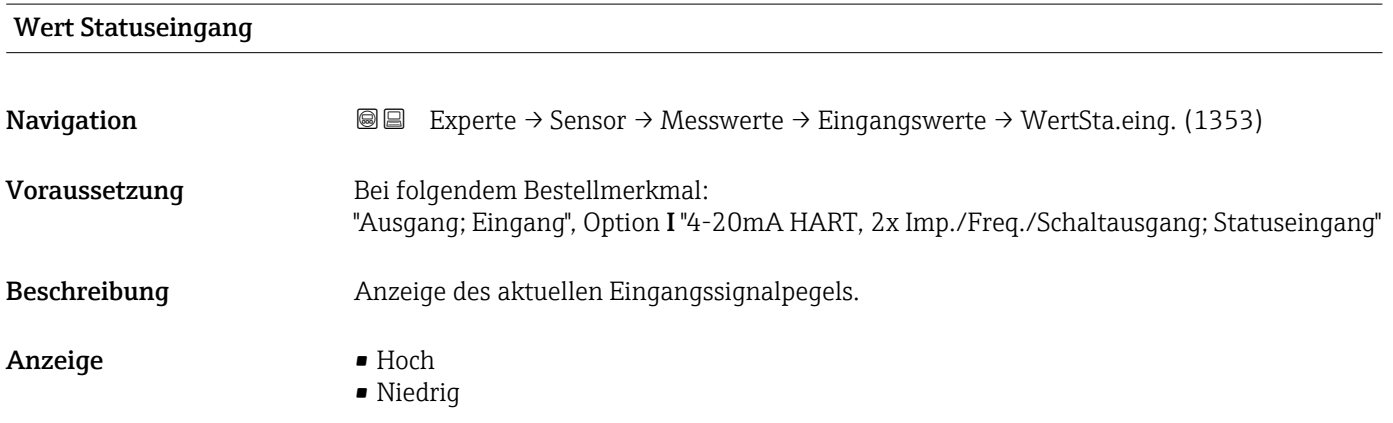

### Untermenü "Ausgangswerte"

*Navigation* Experte → Sensor → Messwerte → Ausgangswerte

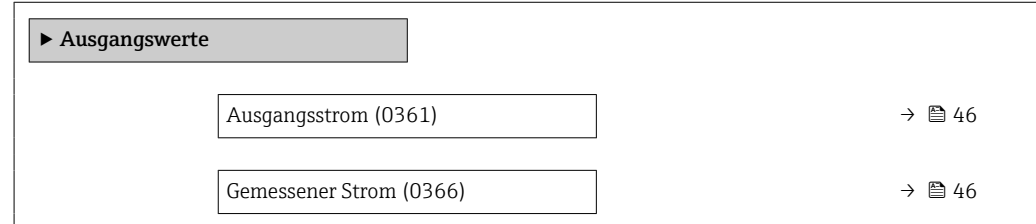

<span id="page-45-0"></span>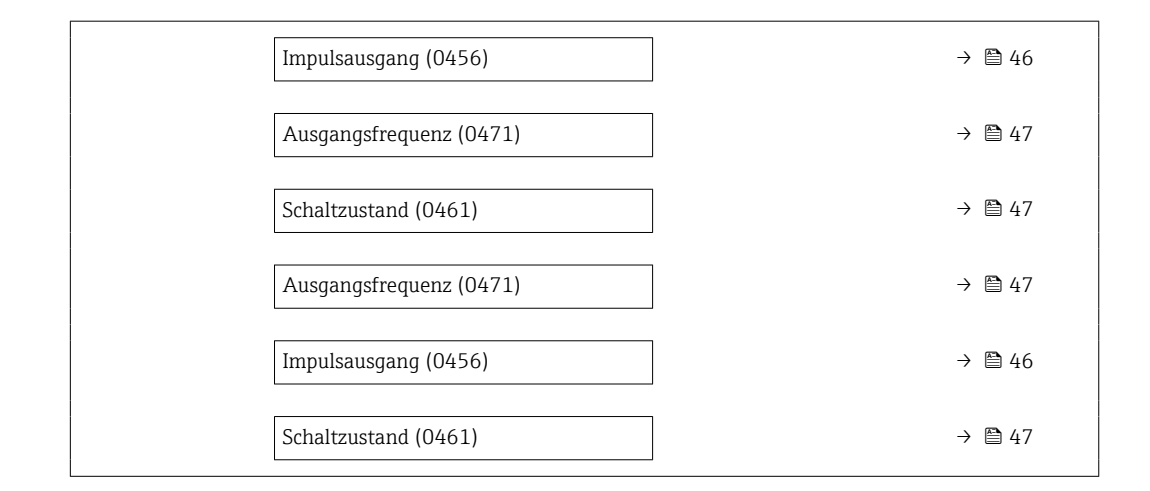

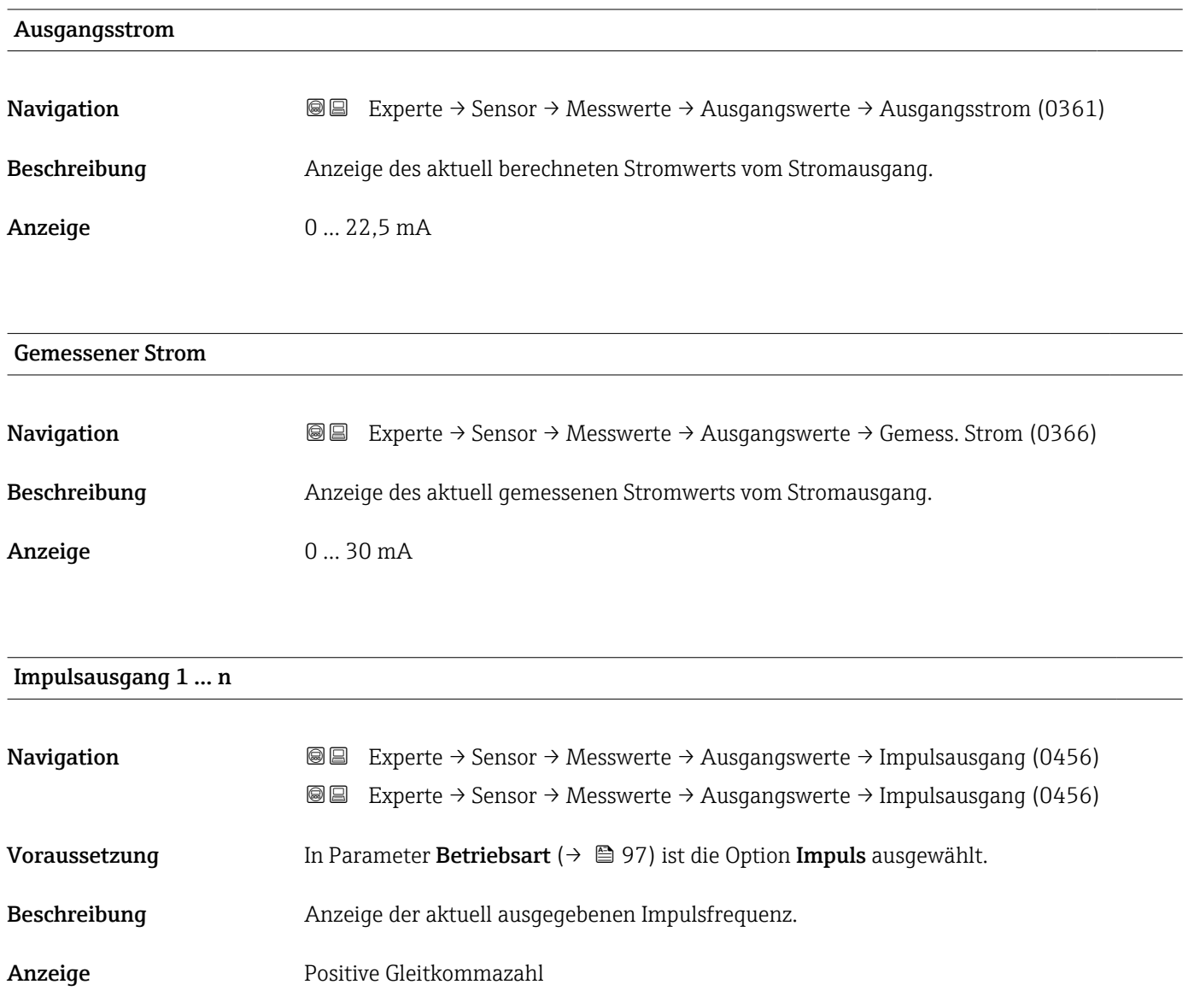

### <span id="page-46-0"></span>Zusätzliche Information *Beschreibung*

- Beim Impulsausgang handelt es sich um einen Open-Collector-Ausgang.
- Werksseitig ist dieser so eingestellt, dass der Transistor für die Dauer des Impulses leitet (Schließer) und sicherheitsgerichtet ist.
- Mithilfe der Parameter Impulswertigkeit ( $\rightarrow \Box$ 99) und Parameter Impulsbreite
	- [\(→ 100\)](#page-99-0) können die Wertigkeit, d.h. der Betrag des Messwerts, dem ein Impuls entspricht, und die Dauer des Impulses definiert werden.

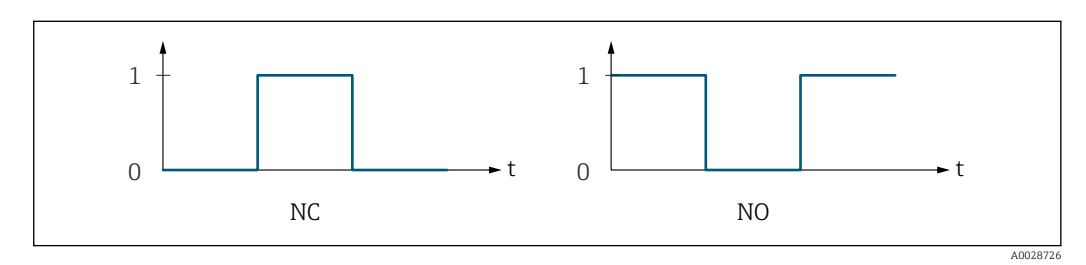

- *0 Nicht leitend*
- *1 Leitend*
- *NC Öffner (Normally Closed)*
- *NO Schließer (Normally Opened)*

Das Ausgangsverhalten kann über den Parameter Invertiertes Ausgangssignal [\(→ 113\)](#page-112-0) umgekehrt werden, d.h. der Transistor leitet für die Dauer des Impulses nicht.

Zusätzlich kann das Verhalten des Ausgangs bei Gerätealarm (Parameter Fehlerverhalten  $(\rightarrow \triangleq 101)$ ) konfiguriert werden.

# Ausgangsfrequenz 1 … n **Navigation EXperte** → Sensor → Messwerte → Ausgangswerte → Ausgangsfreq. (0471) **I** Experte  $\rightarrow$  Sensor  $\rightarrow$  Messwerte  $\rightarrow$  Ausgangswerte  $\rightarrow$  Ausgangsfreg. (0471) Voraussetzung In Parameter Betriebsart ( $\rightarrow$   $\Box$  97) ist die Option Frequenz ausgewählt. Beschreibung Anzeige des aktuell gemessenen Istwerts der Ausgangsfrequenz. Anzeige 0,0 ... 12500,0 Hz Schaltzustand 1 … n

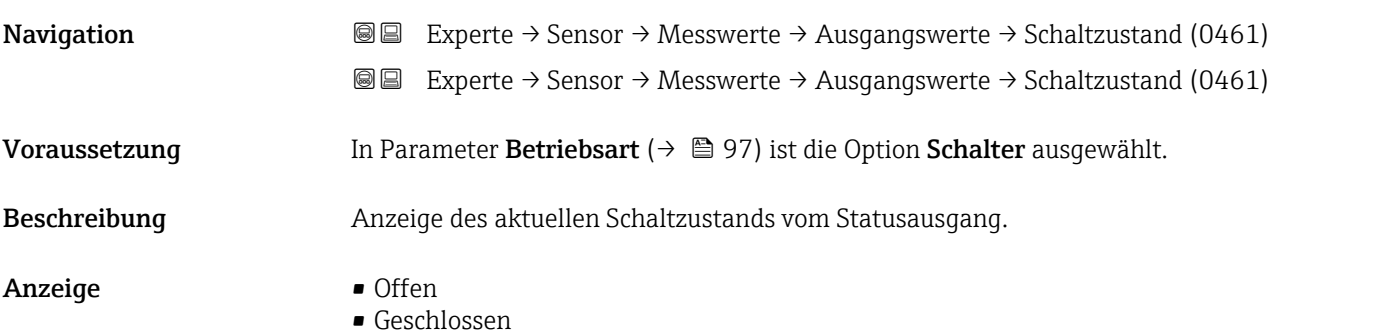

### <span id="page-47-0"></span>Zusätzliche Information *Auswahl*

• Offen

Der Schaltausgang ist nicht leitend.

• Geschlossen Der Schaltausgang ist leitend.

# 3.2.2 Untermenü "Systemeinheiten"

*Navigation* Experte → Sensor → Systemeinheiten

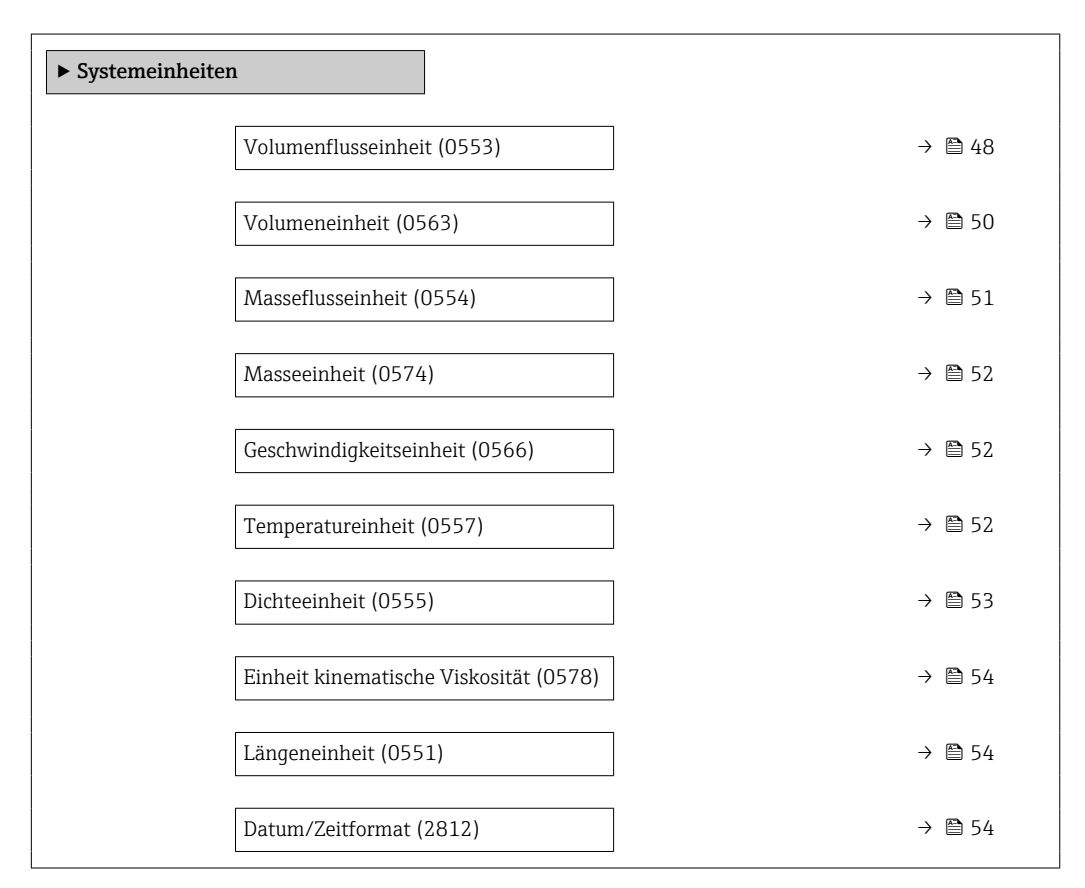

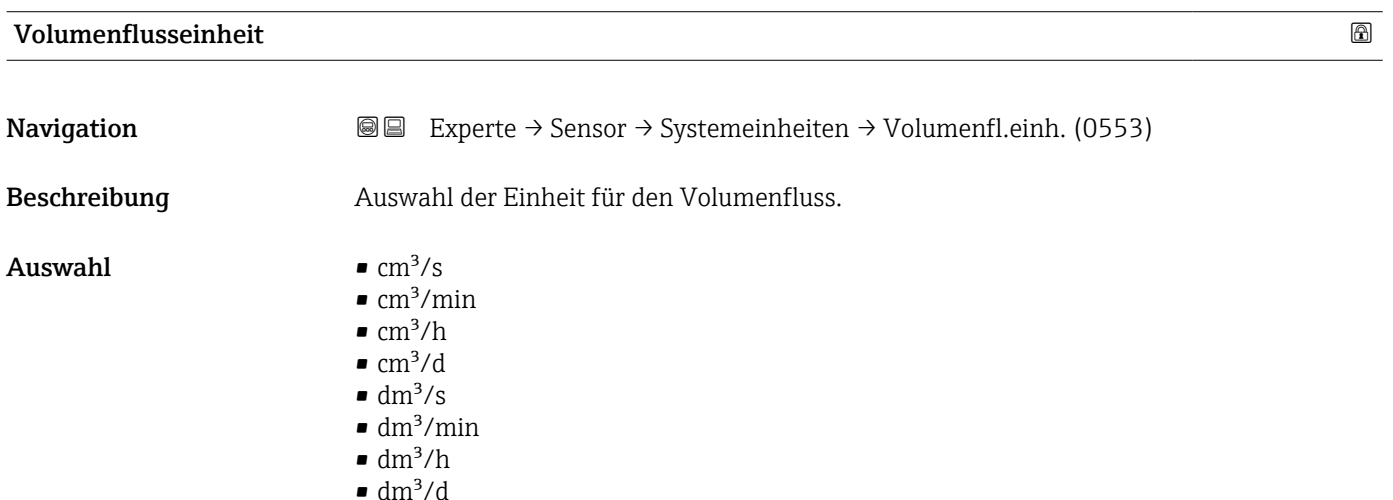

- $m^3/s$
- $\bullet$  m²/min
- $m^3/h$
- $m^3/d$
- $m!/s$
- ml/min
- ml/h
- $m/d$  $\blacksquare$  l/s
- 
- $\blacksquare$  l/min  $\blacksquare$  l/h
- $\blacksquare$  l/d
- $\blacksquare$  hl/s
- hl/min
- $\blacksquare$  hl/h
- hl/d
- Ml/s
- Ml/min
- Ml/h
- Ml/d
- $\bullet$  af/s
- af/min
- $\blacksquare$  af/h
- af/d  $ft^3/s$
- $\blacksquare$  ft<sup>3</sup>/min
- $\mathbf{f}t^3/h$
- $\blacksquare$ ft $^{3}/d$
- $\blacksquare$  Mft<sup>3</sup>/s
- $\blacksquare$  Mft<sup>3</sup>/min
- $\blacksquare$  Mft<sup>3</sup>/h
- $\blacksquare$ Mft $^3/d$
- fl oz/s (us)
- fl oz/min (us)
- fl oz/h (us)
- $\blacksquare$  fl oz/d (us)
- $\bullet$  qal/s (us)
- gal/min (us)
- $\bullet$  qal/h (us)
- $\bullet$  qal/d (us)
- Mgal/s (us)
- Mgal/min (us)
- Mgal/h (us)
- Mgal/d (us)
- bbl/s (us;liq.)
- bbl/min (us;liq.)
- bbl/h (us;liq.)
- bbl/d (us;liq.)
- · bbl/s (us;beer)
- bbl/min (us;beer)
- bbl/h (us;beer)
- bbl/d (us;beer)
- bbl/s (us;oil)
- bbl/min (us;oil)
- bbl/h (us;oil)
- bbl/d (us;oil)
- bbl/s (us;tank)
- bbl/min (us;tank)
- bbl/h (us;tank)

• bbl/d (us;tank)

<span id="page-49-0"></span>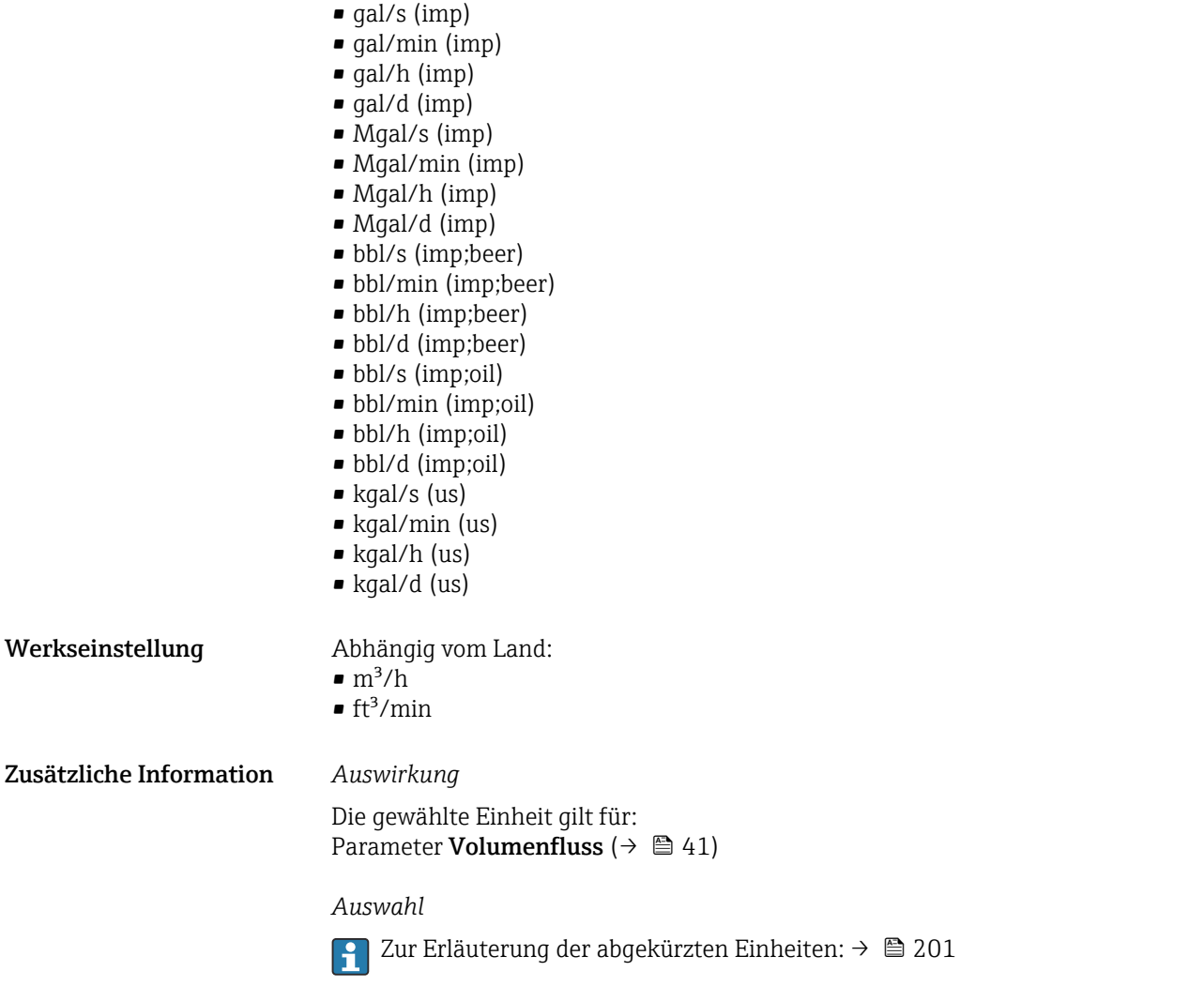

# Volumeneinheit

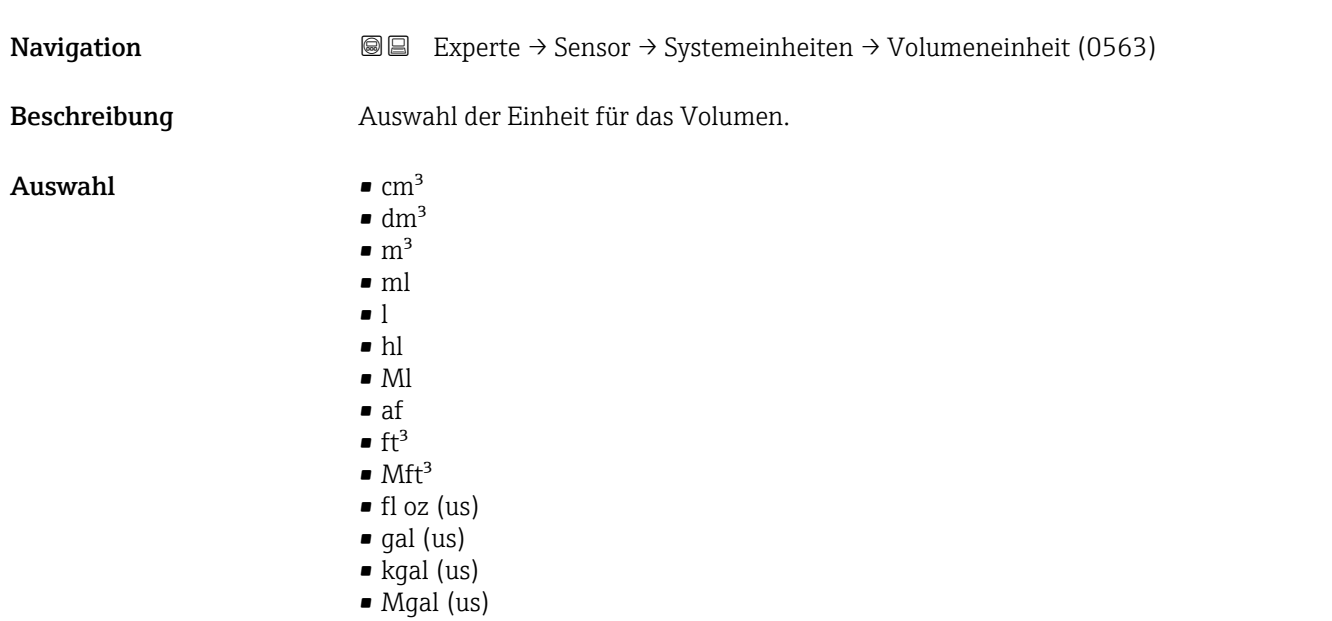

<span id="page-50-0"></span>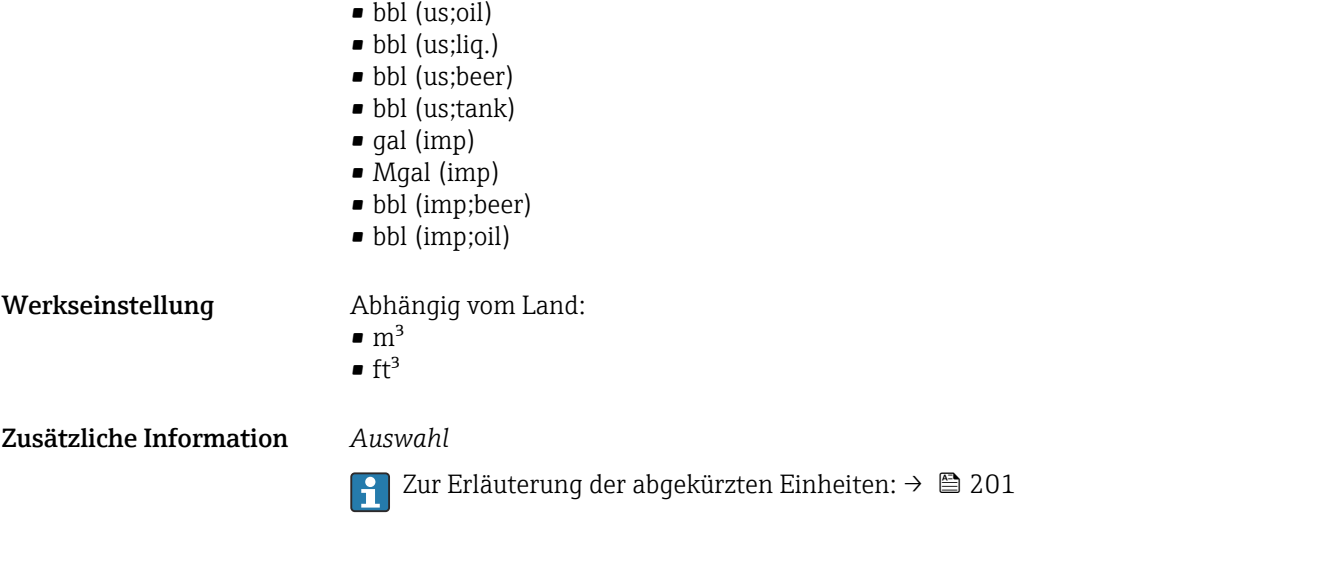

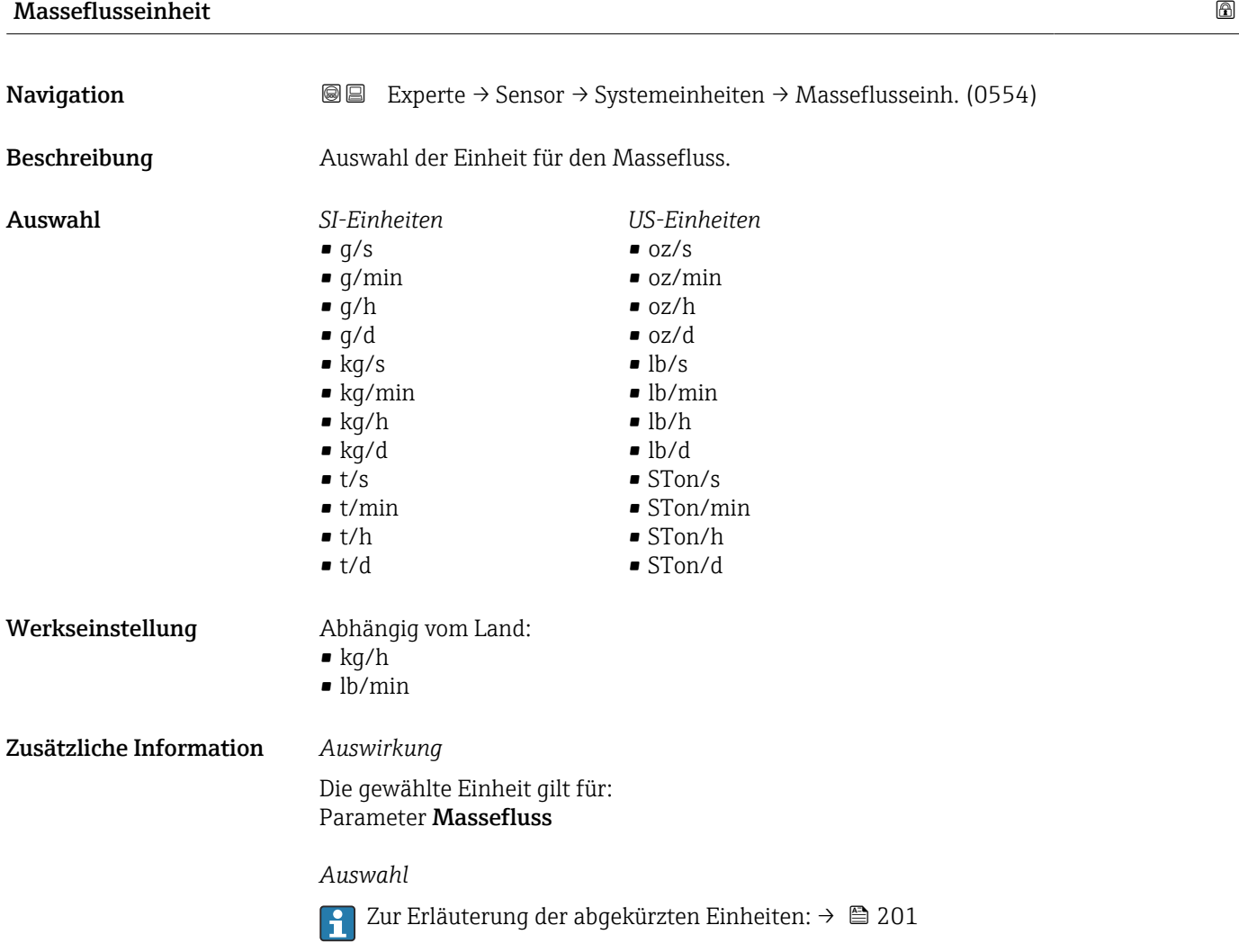

<span id="page-51-0"></span>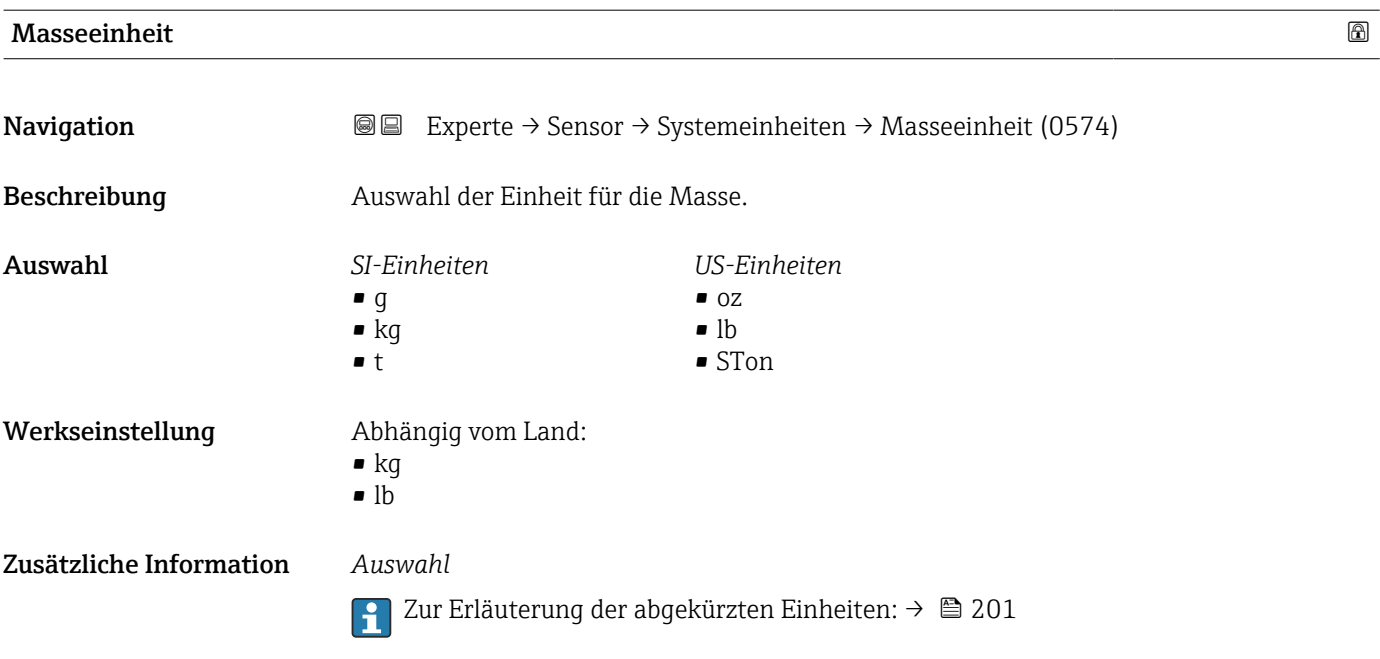

# Geschwindigkeitseinheit

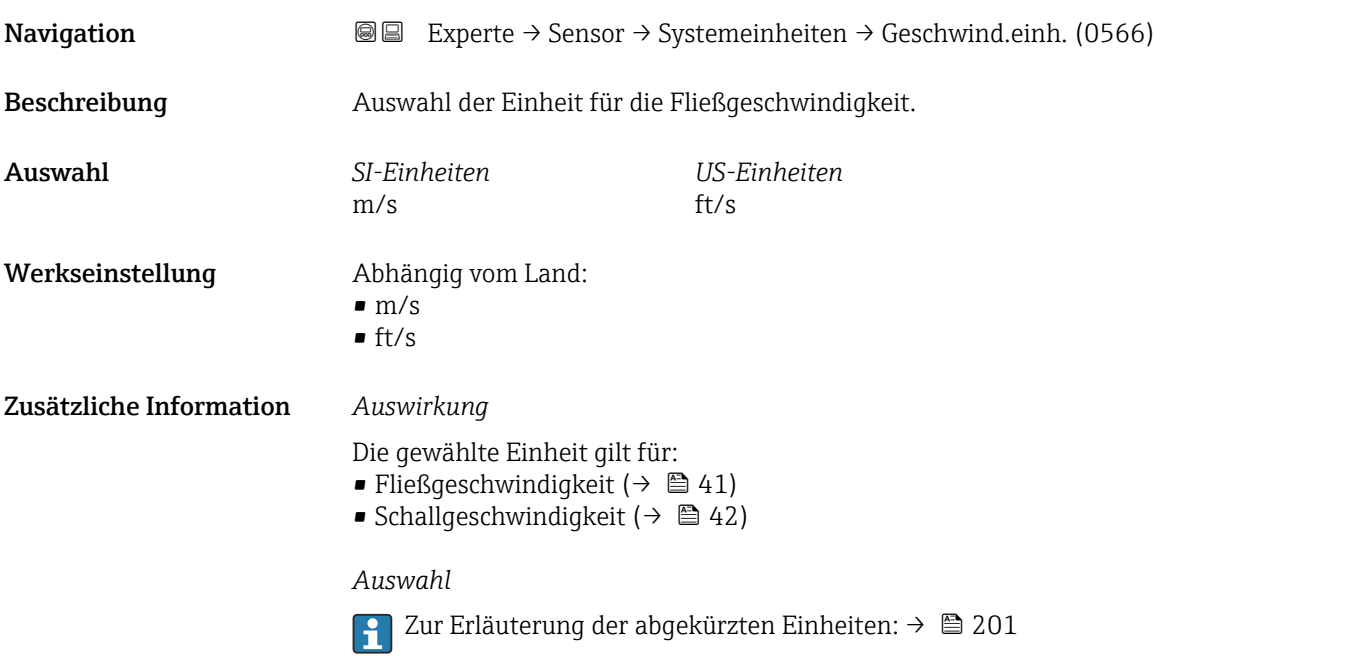

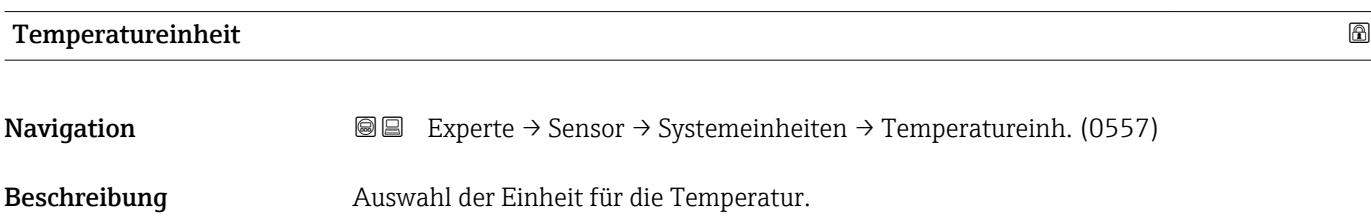

<span id="page-52-0"></span>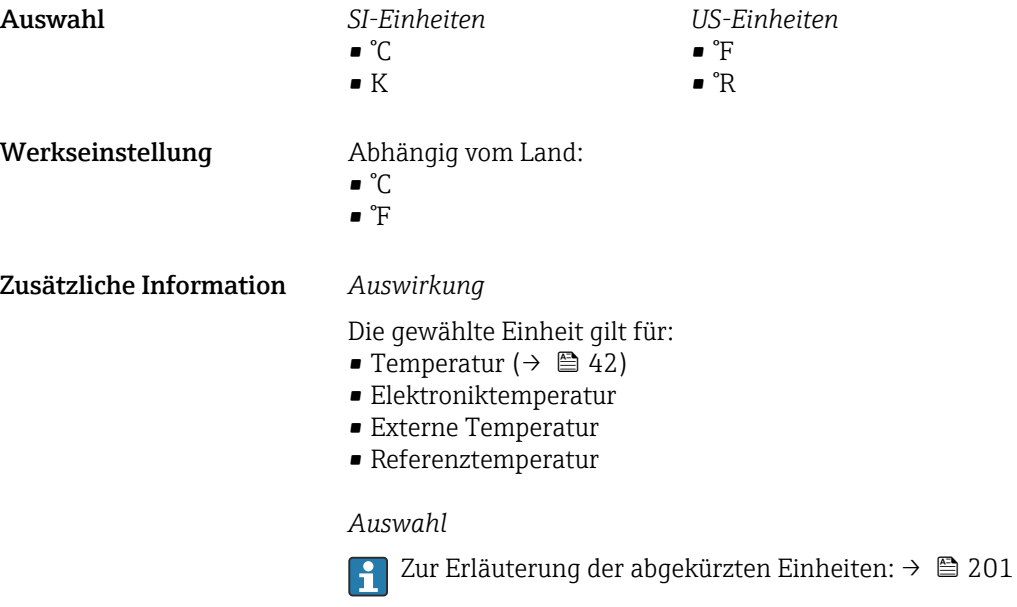

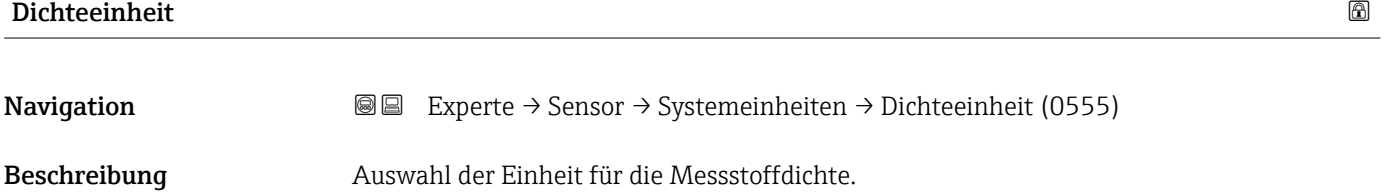

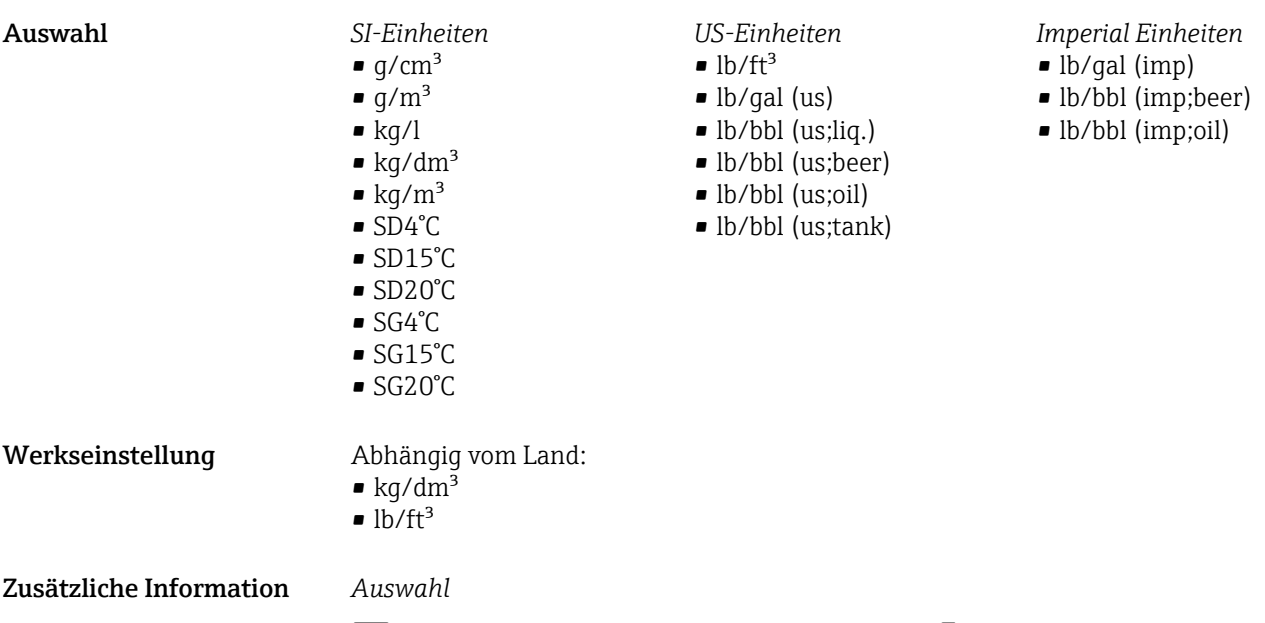

Zur Erläuterung der abgekürzten Einheiten: [→ 201](#page-200-0)

# <span id="page-53-0"></span>Einheit kinematische Viskosität

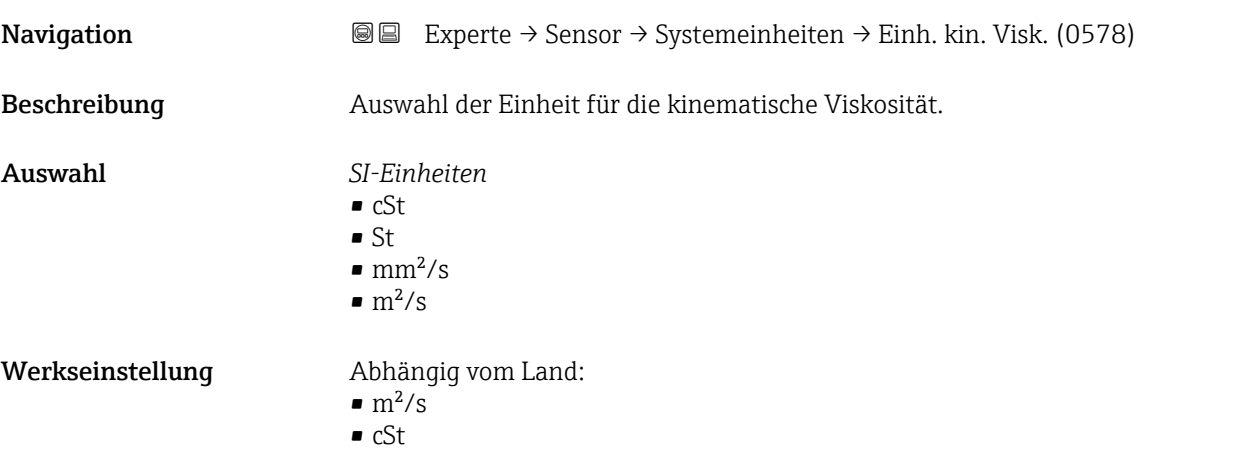

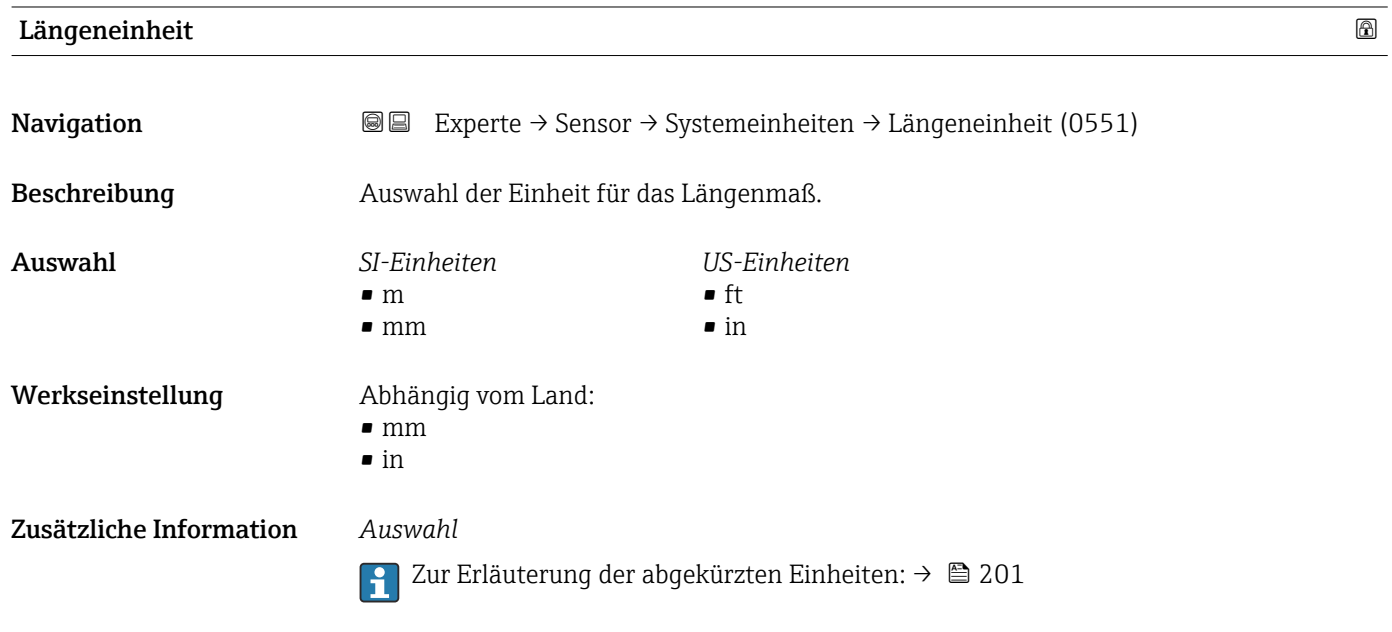

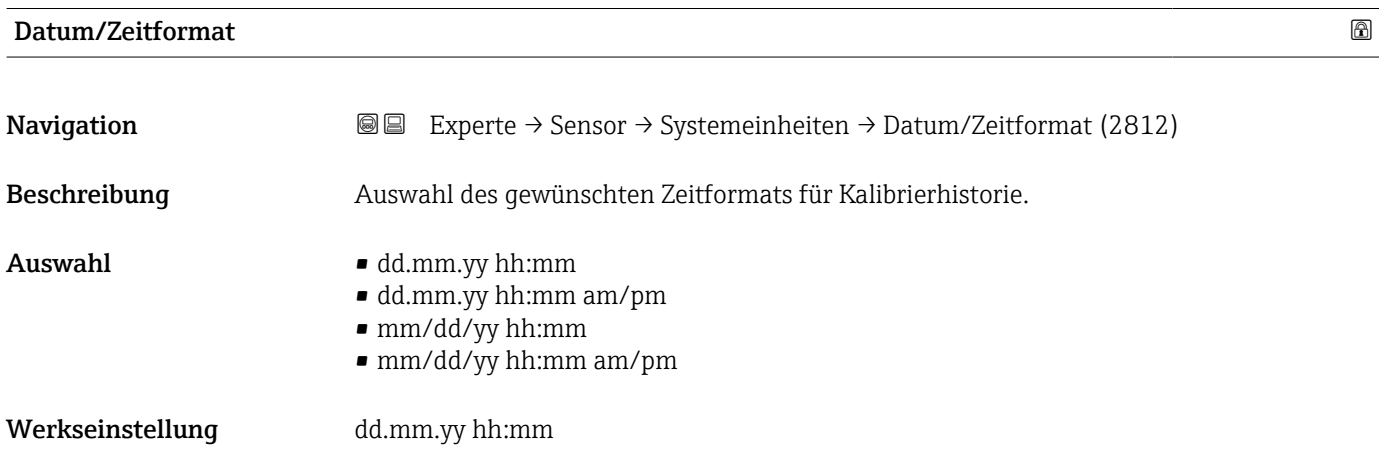

# <span id="page-54-0"></span>Zusätzliche Information *Auswahl*

1 Zur Erläuterung der abgekürzten Einheiten: → ■ 201

# 3.2.3 Untermenü "Messstelle "

*Navigation* Experte → Sensor → Messstelle

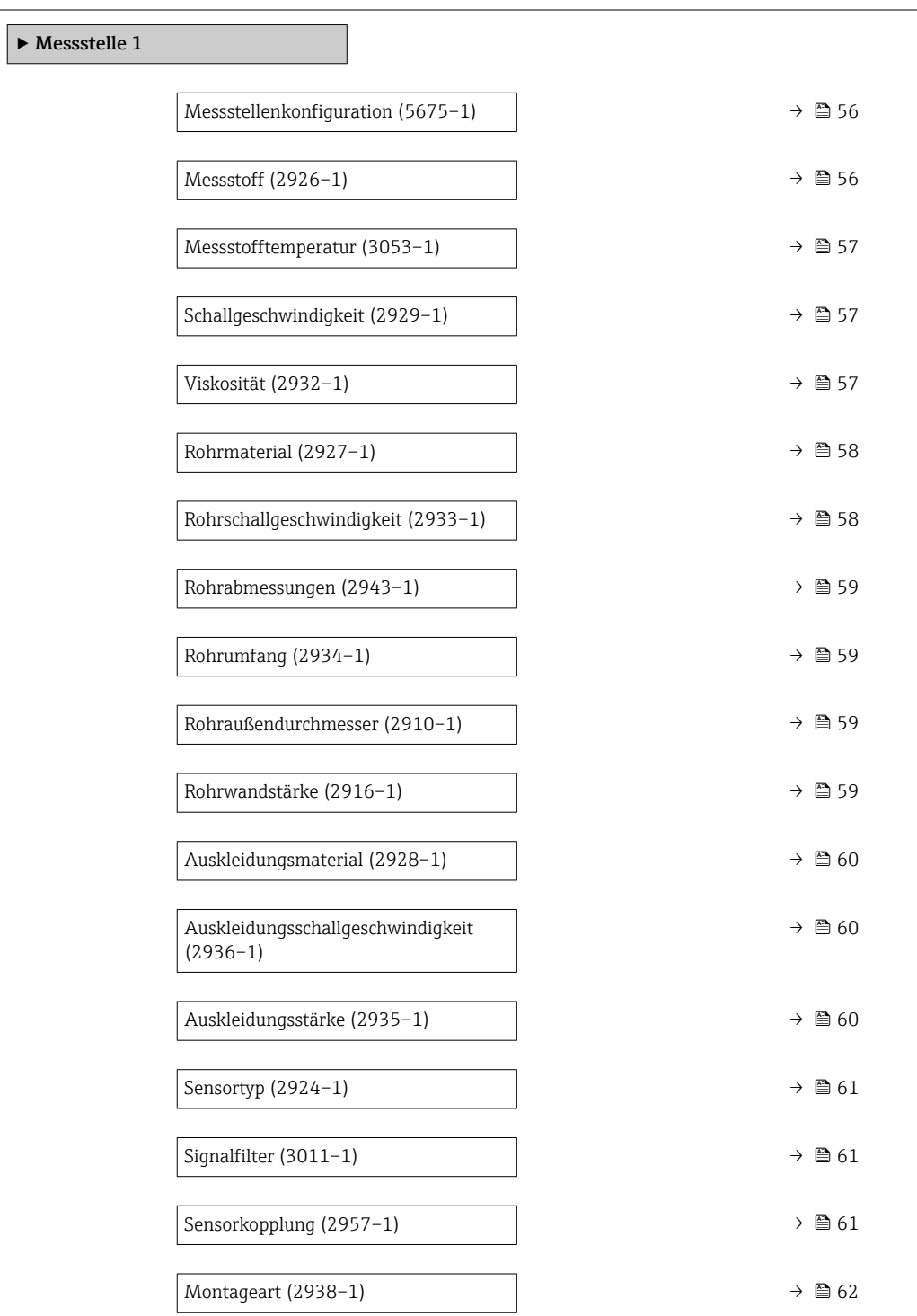

<span id="page-55-0"></span>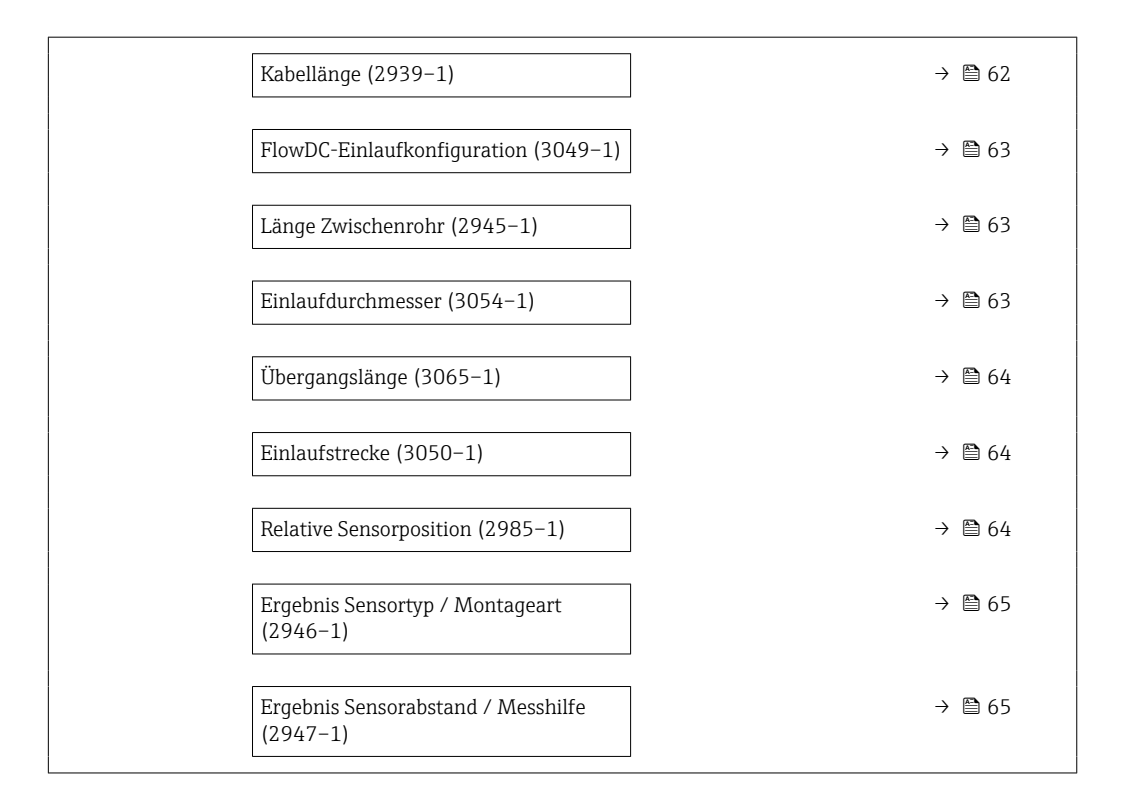

# Messstellenkonfiguration

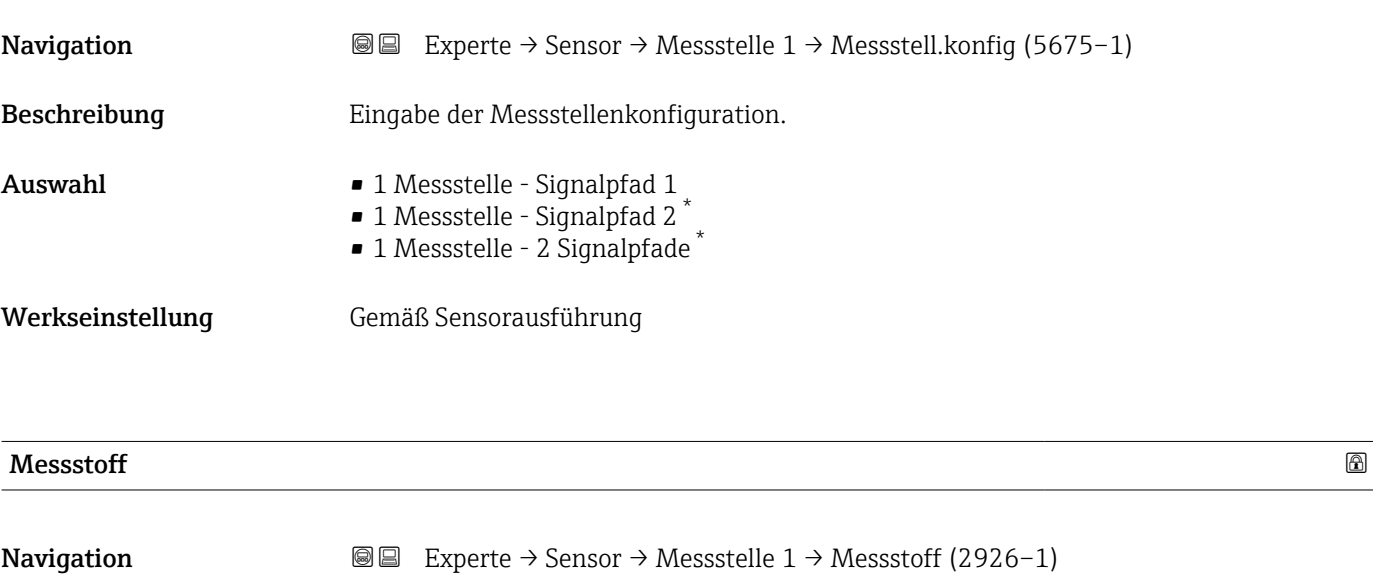

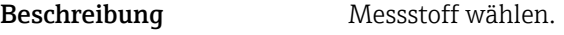

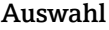

- Wasser
	- Meerwasser
	- Destilliertes Wasser • Ammoniak NH3
	- Benzol
	- Ethanol
	- Glykol
	-

<sup>\*</sup> Sichtbar in Abhängigkeit von Bestelloptionen oder Geräteeinstellungen

<span id="page-56-0"></span>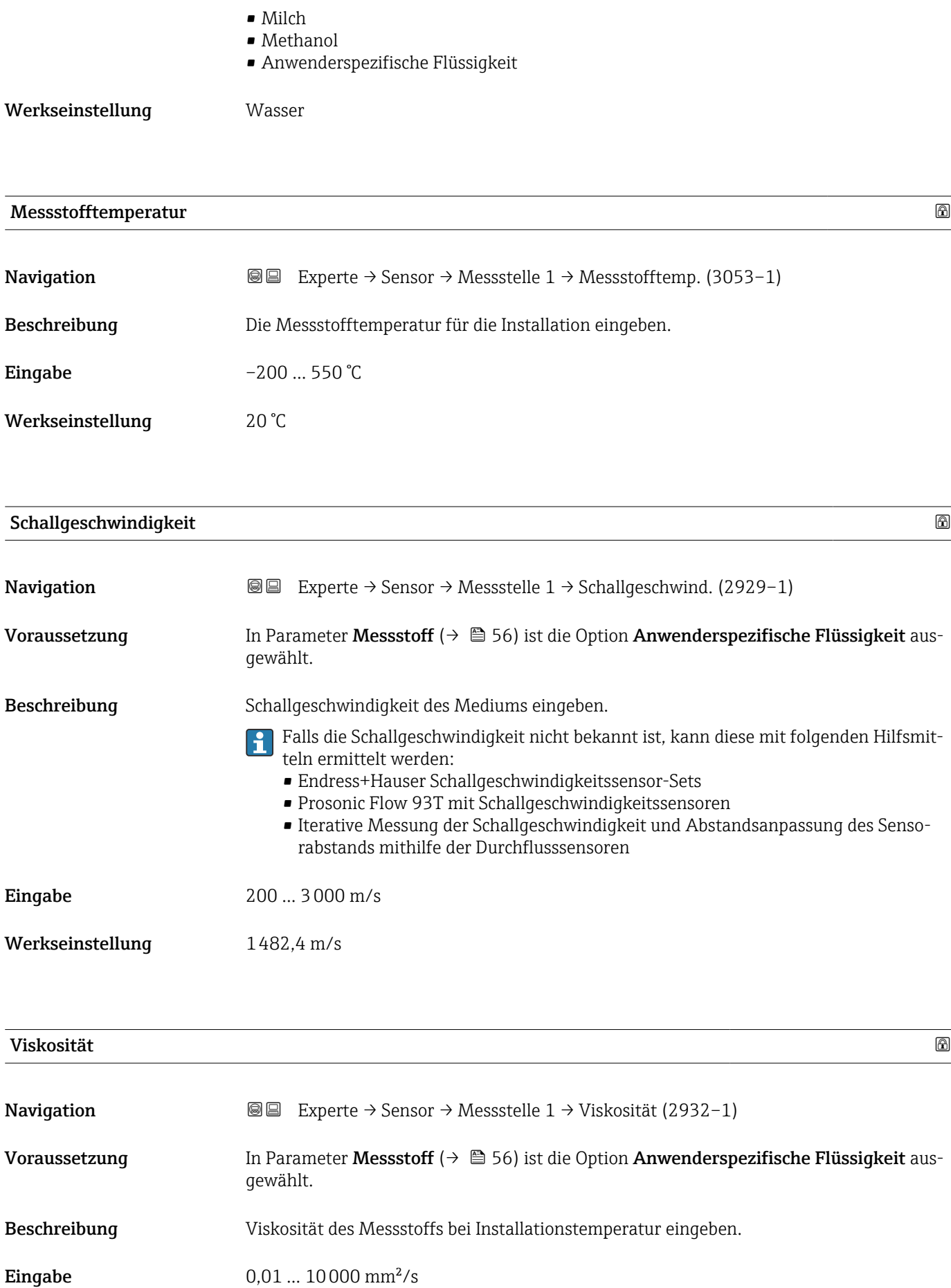

<span id="page-57-0"></span>Werkseinstellung  $1 \text{ mm}^2/\text{s}$ 

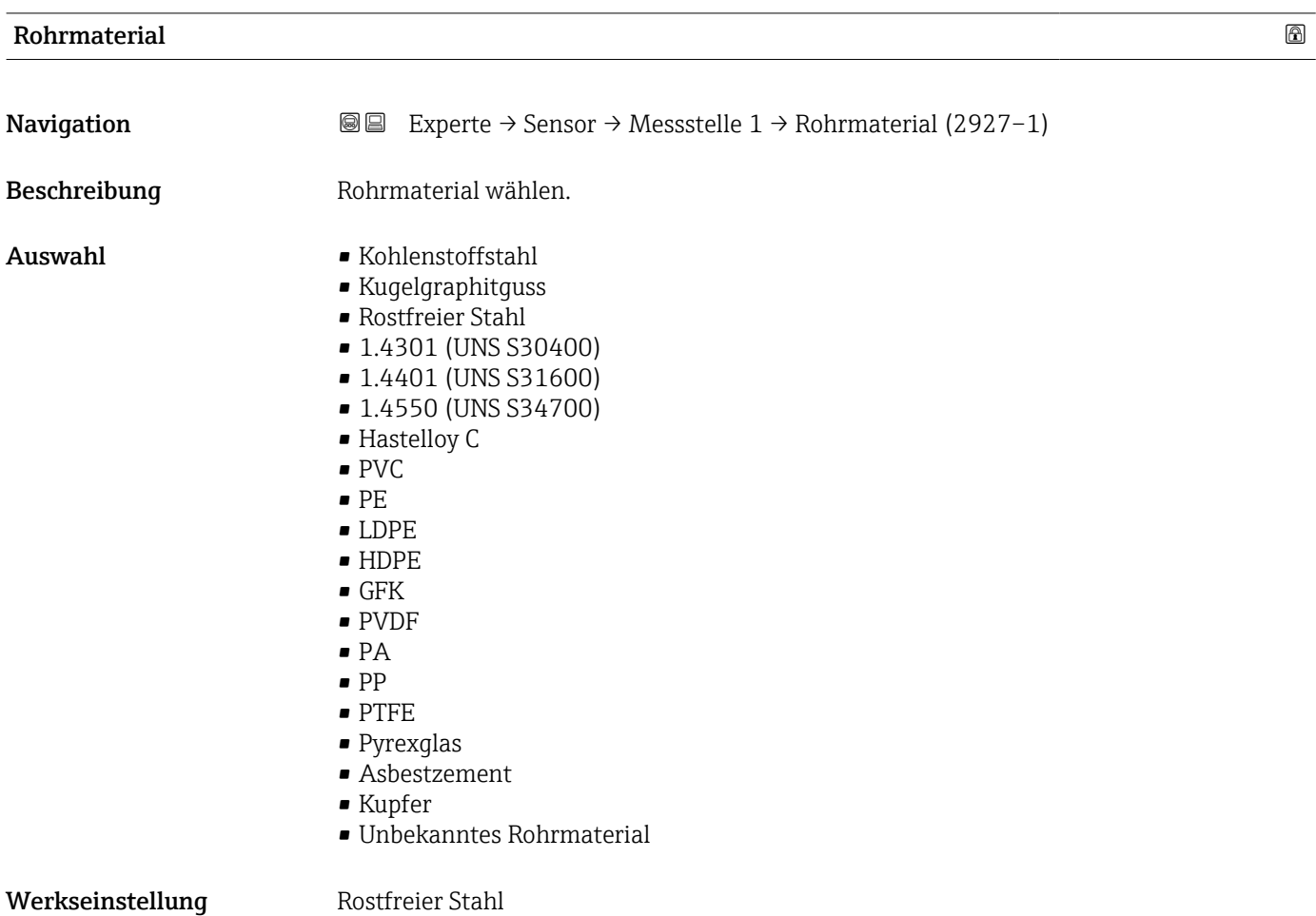

# Rohrschallgeschwindigkeit

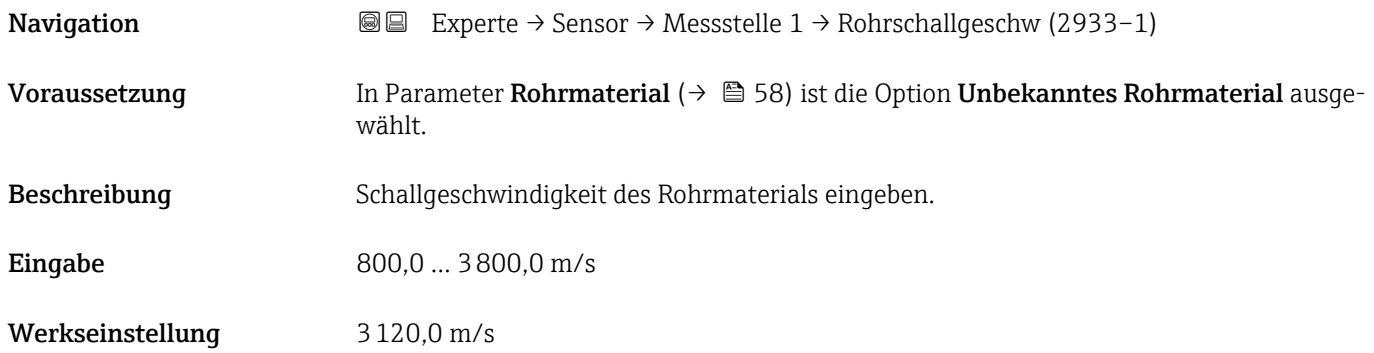

<span id="page-58-0"></span>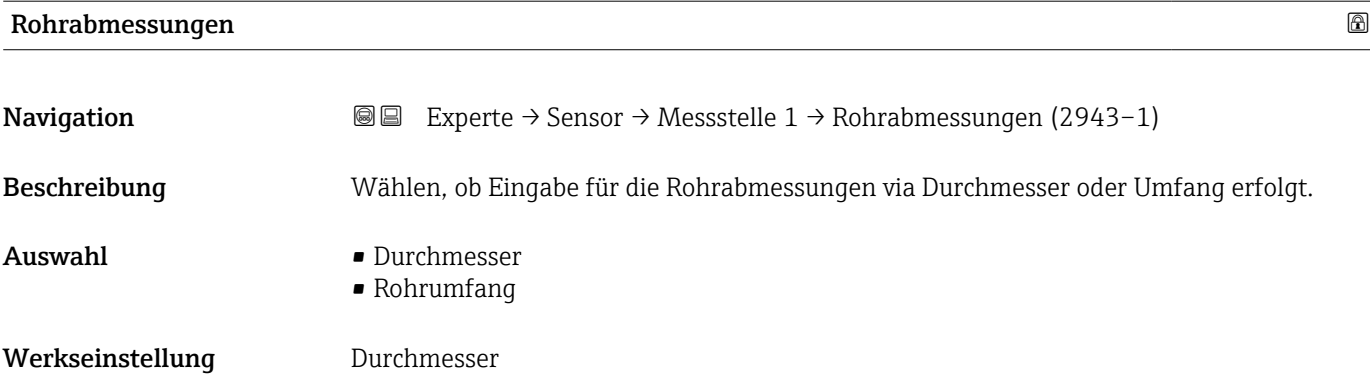

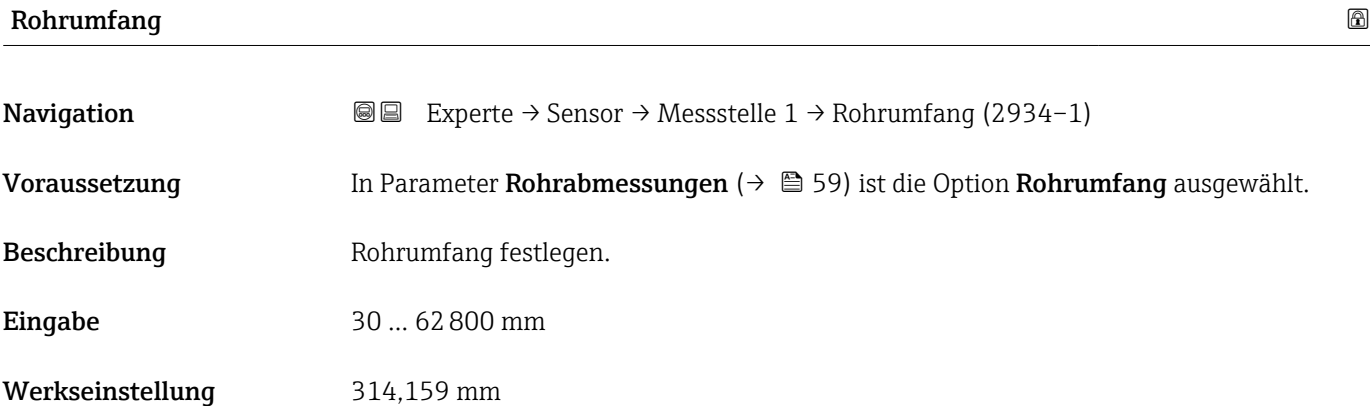

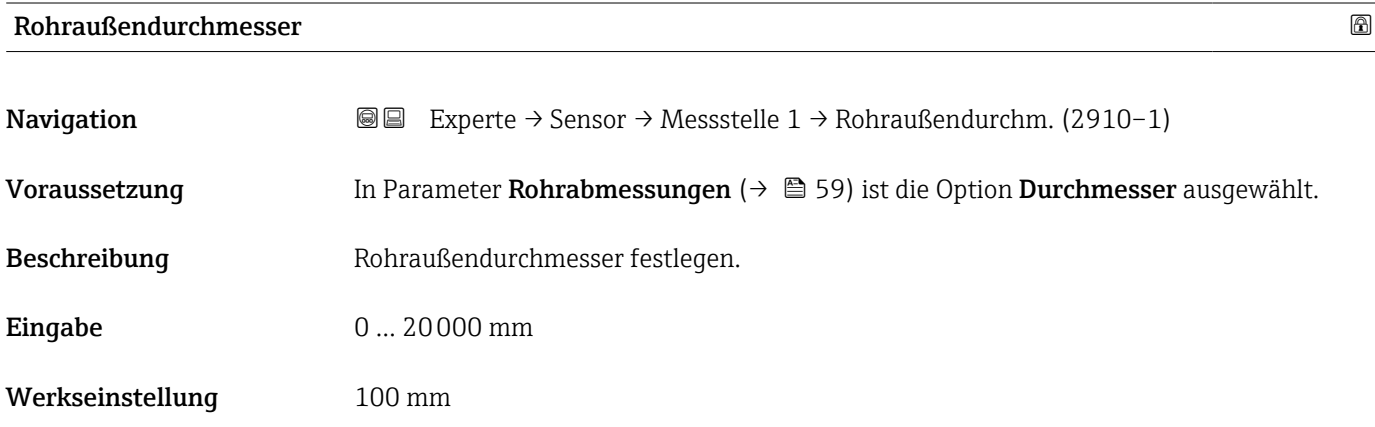

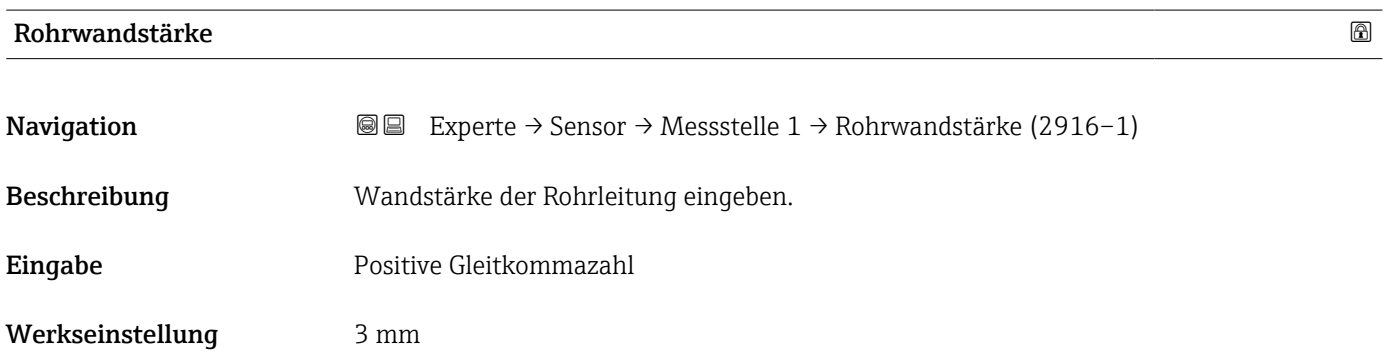

<span id="page-59-0"></span>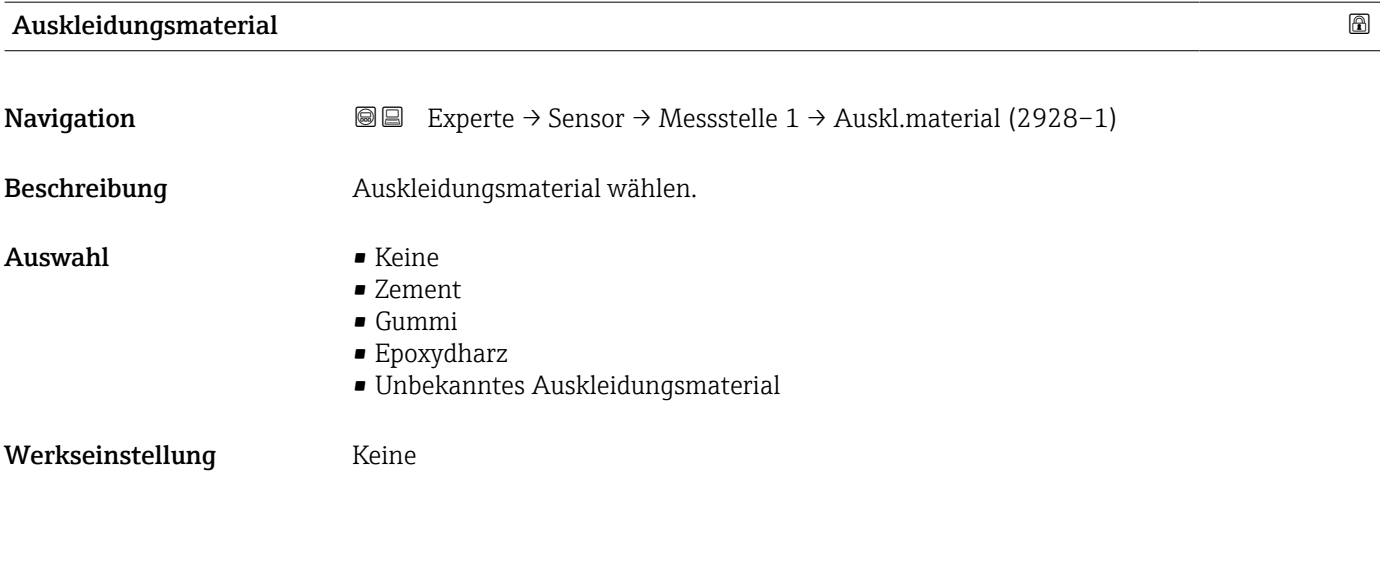

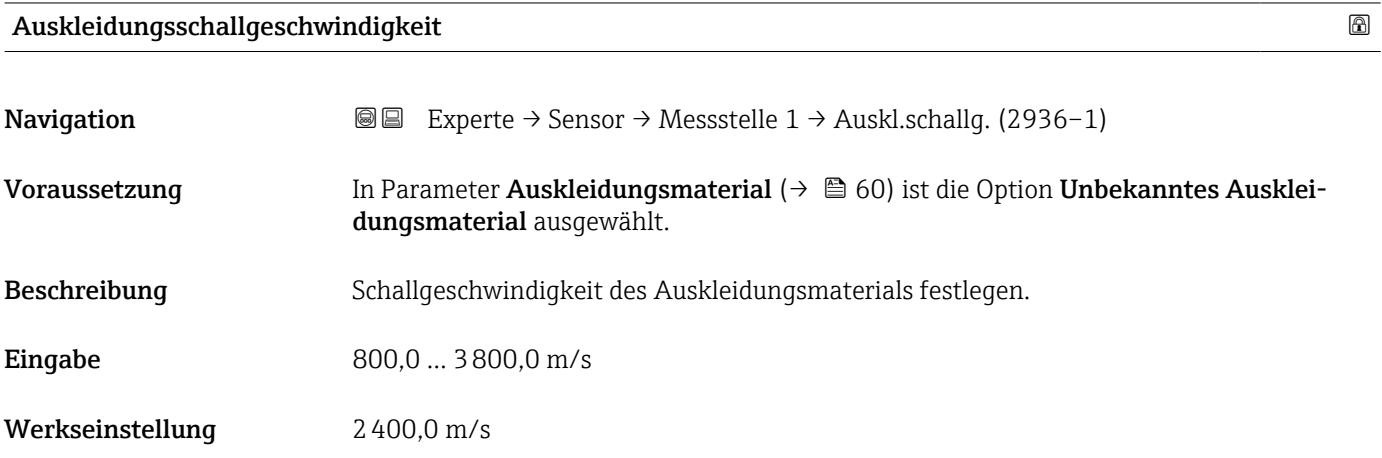

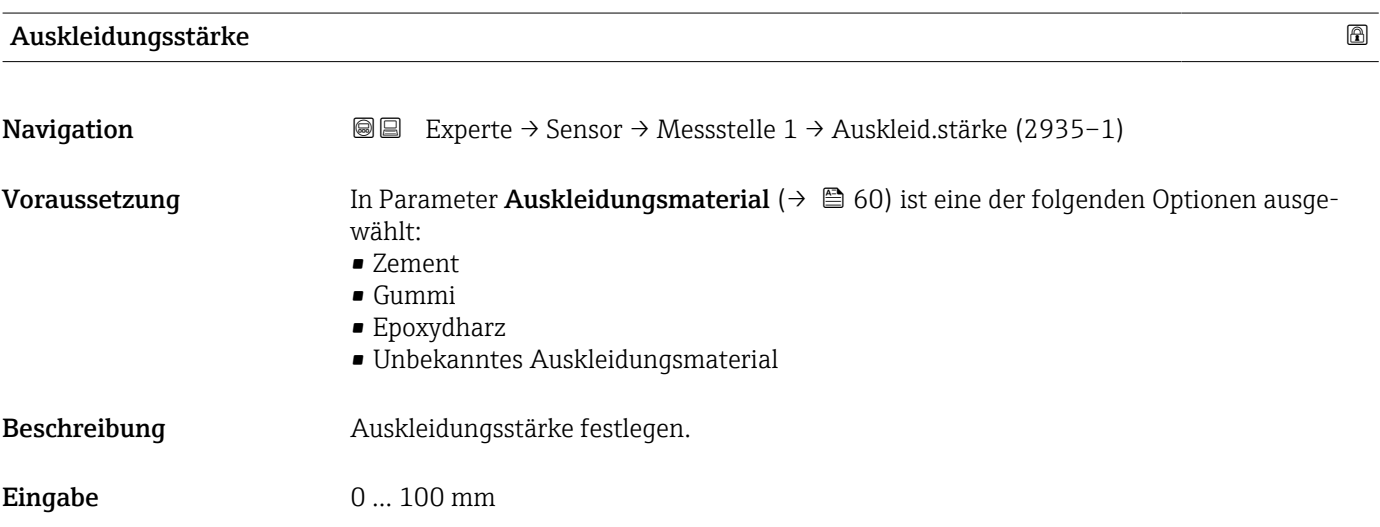

# Werkseinstellung **0 mm**

<span id="page-60-0"></span>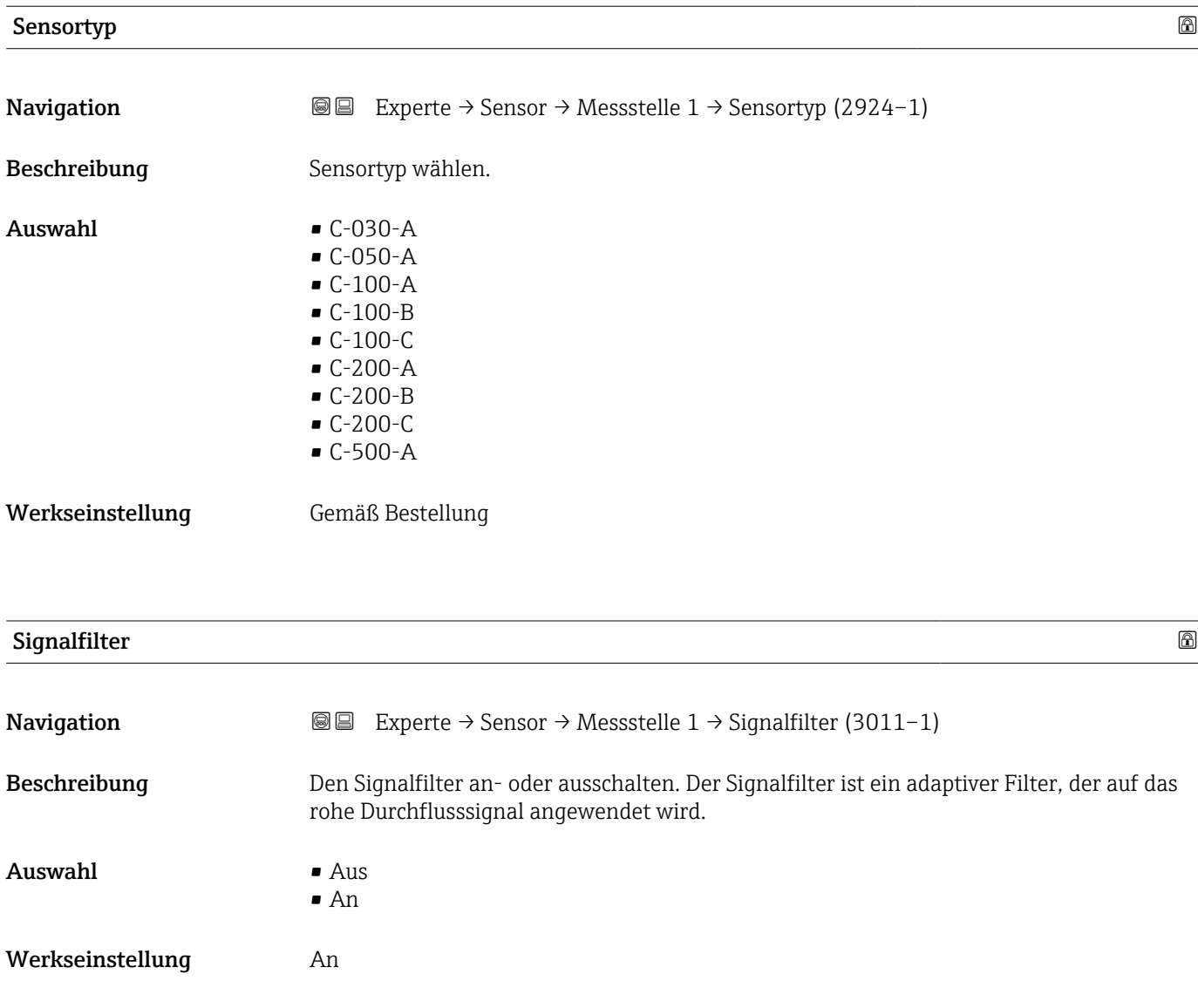

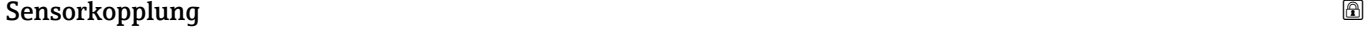

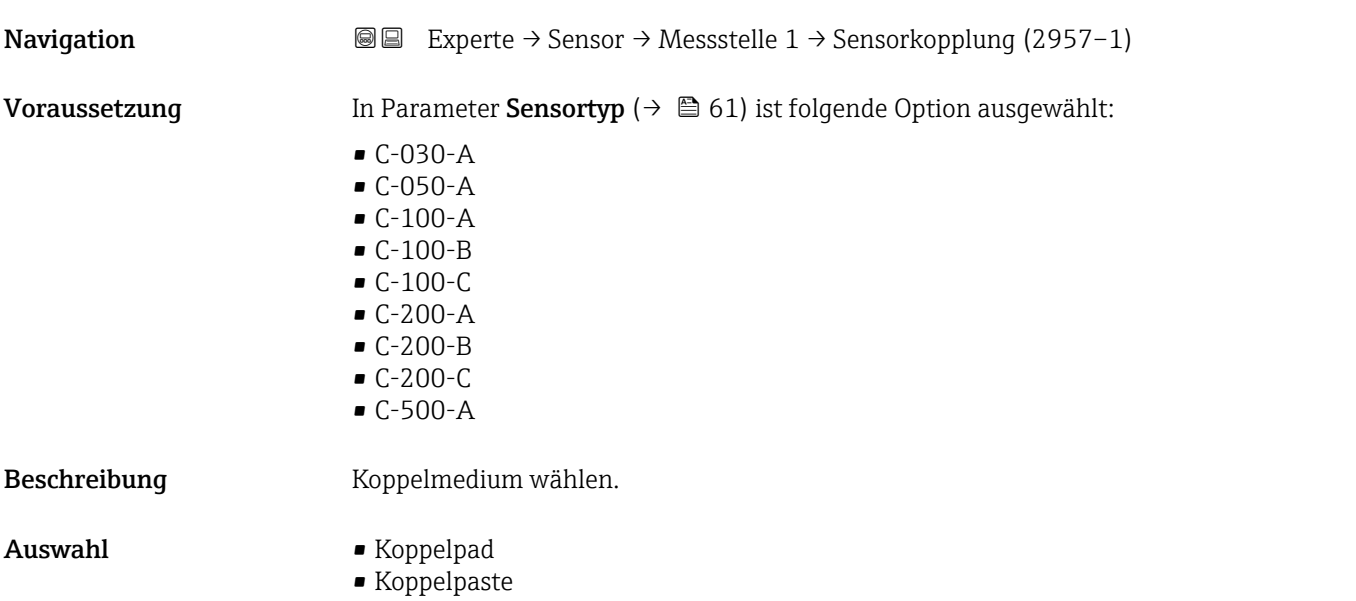

<span id="page-61-0"></span>Werkseinstellung Koppelpad

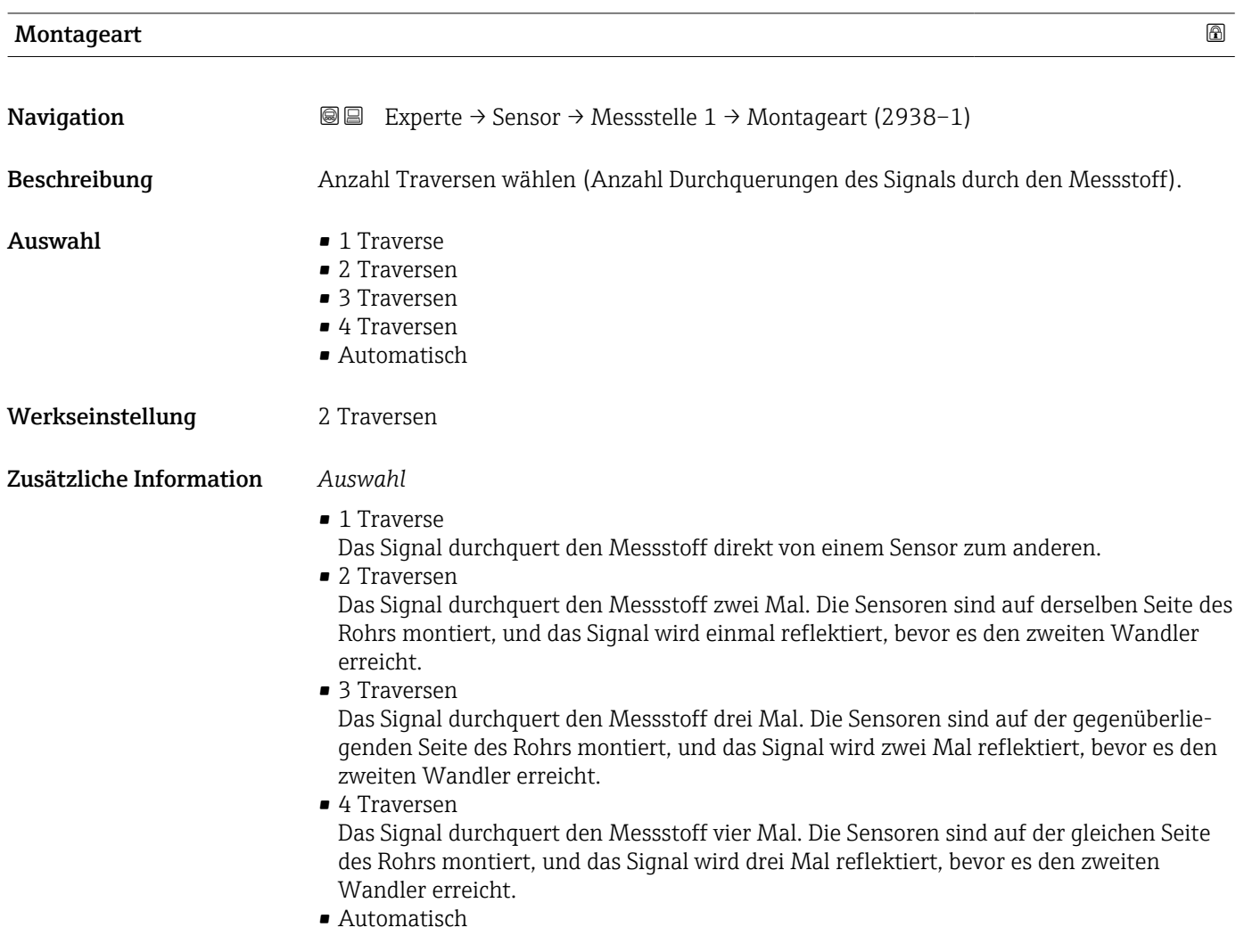

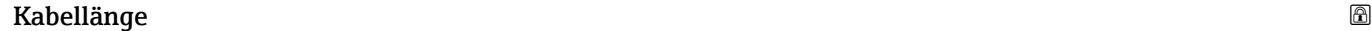

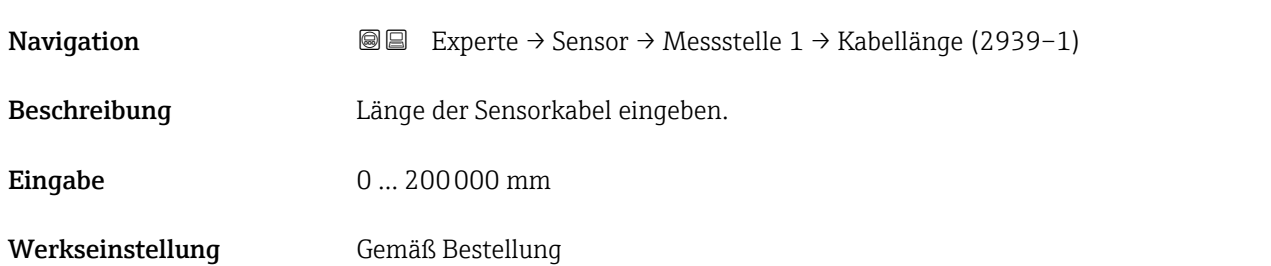

<span id="page-62-0"></span>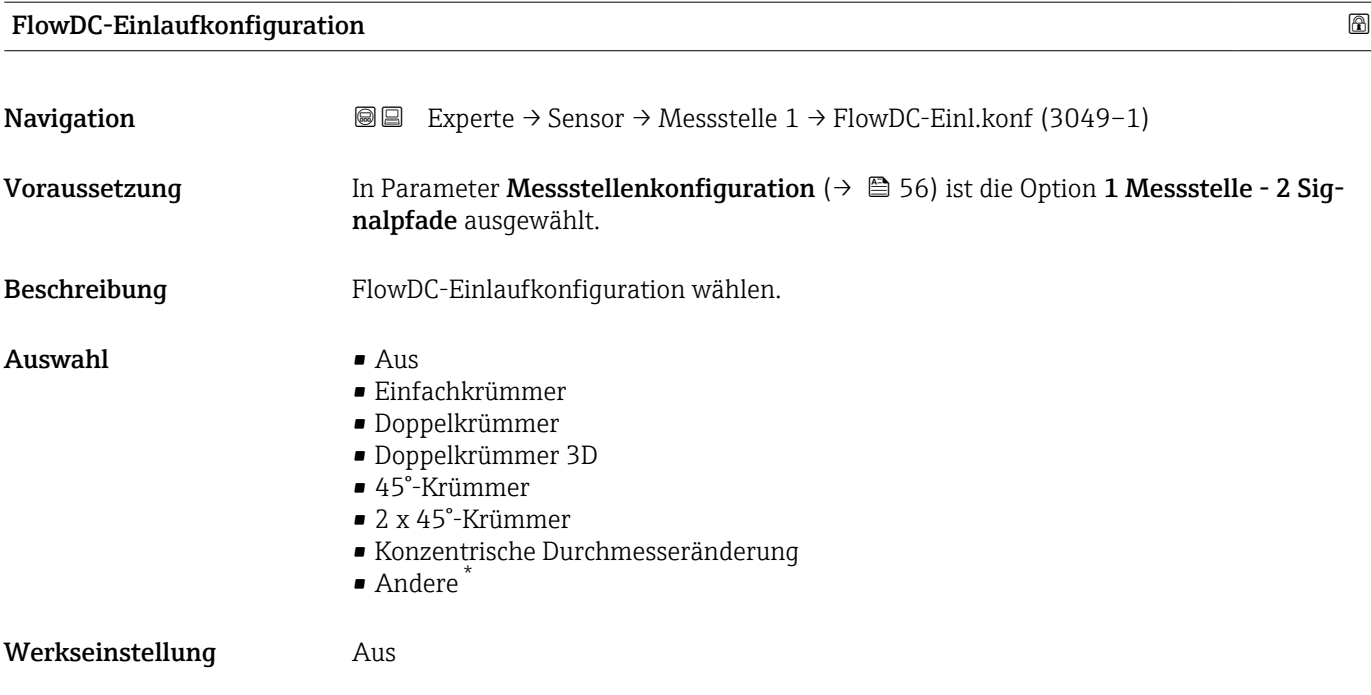

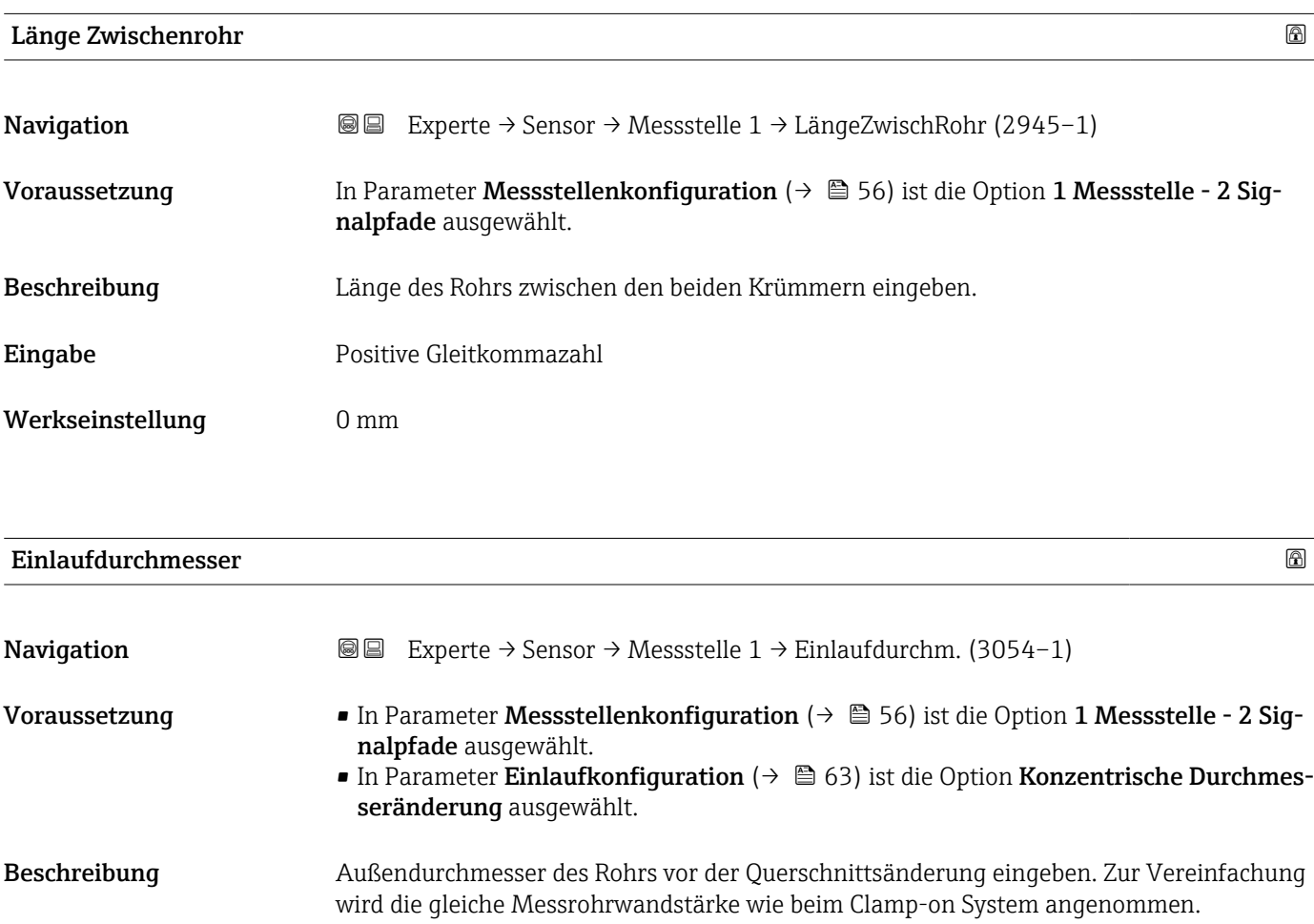

**Eingabe** 1 ... 10000 mm

<sup>\*</sup> Sichtbar in Abhängigkeit von Bestelloptionen oder Geräteeinstellungen

<span id="page-63-0"></span>Werkseinstellung 88,9 mm

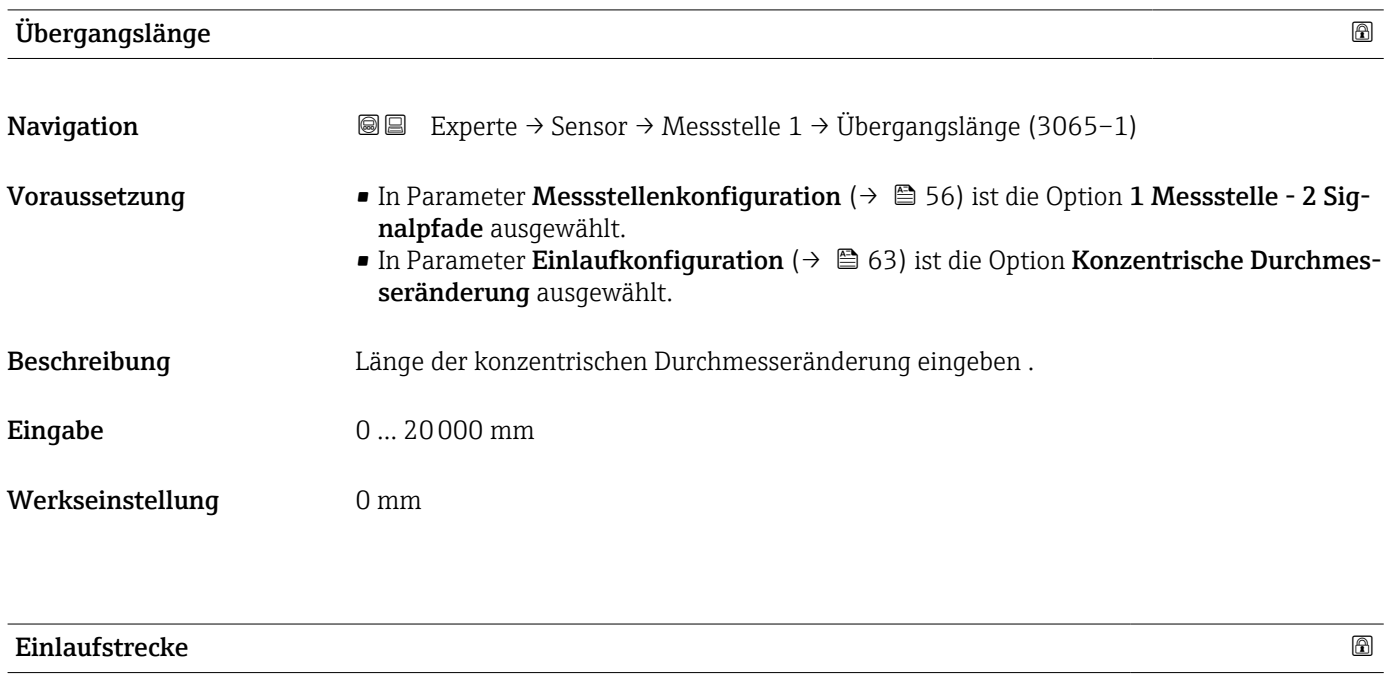

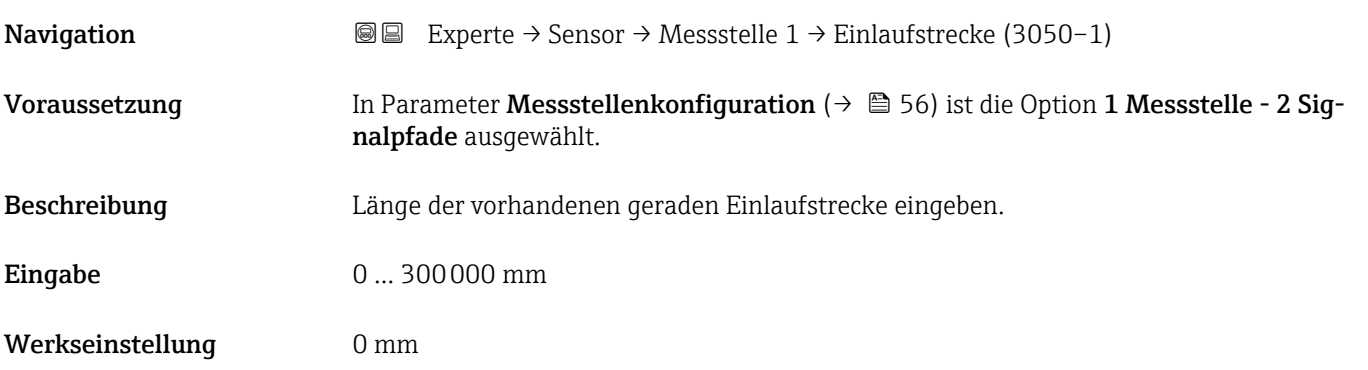

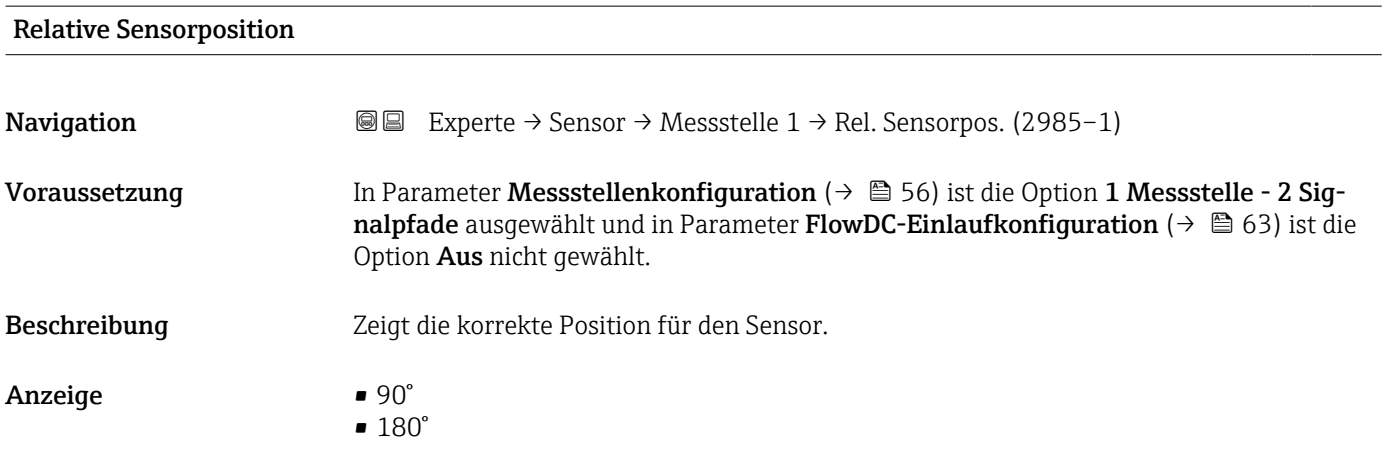

<span id="page-64-0"></span>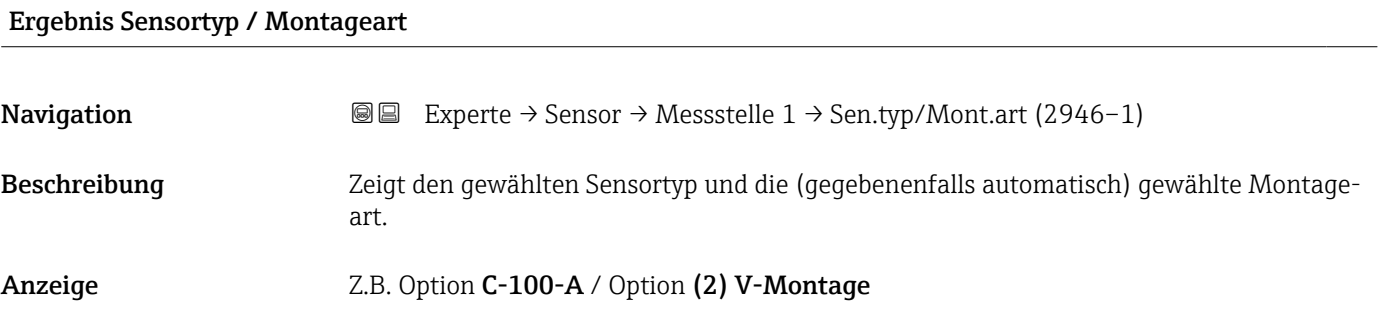

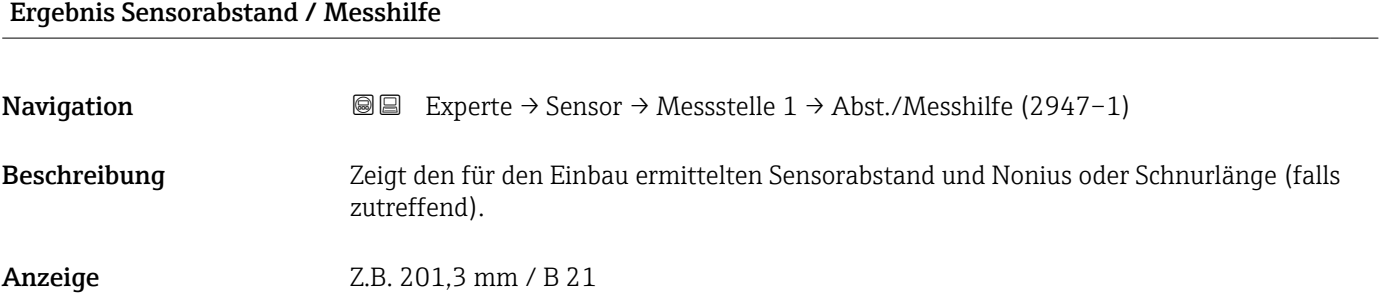

# 3.2.4 Untermenü "Installationsstatus"

*Navigation* 
■■ Experte → Sensor → Install.status

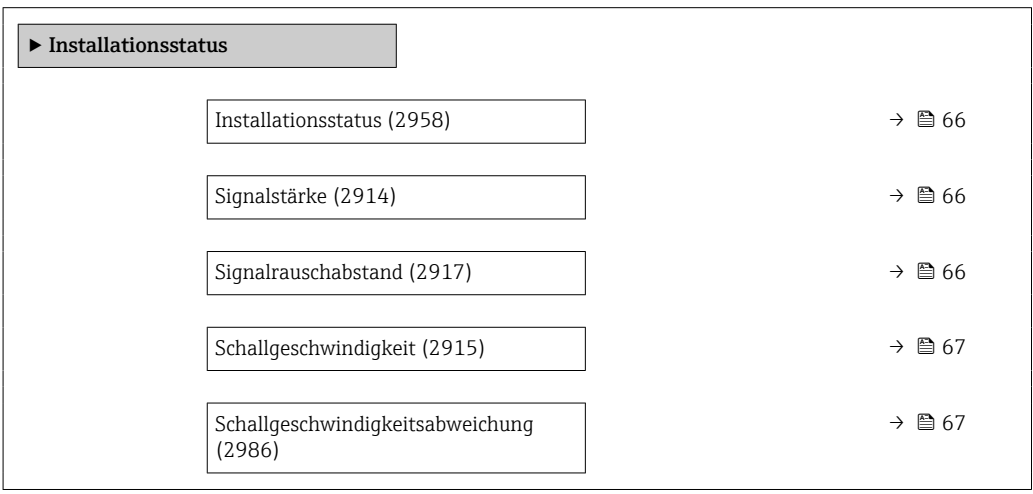

<span id="page-65-0"></span>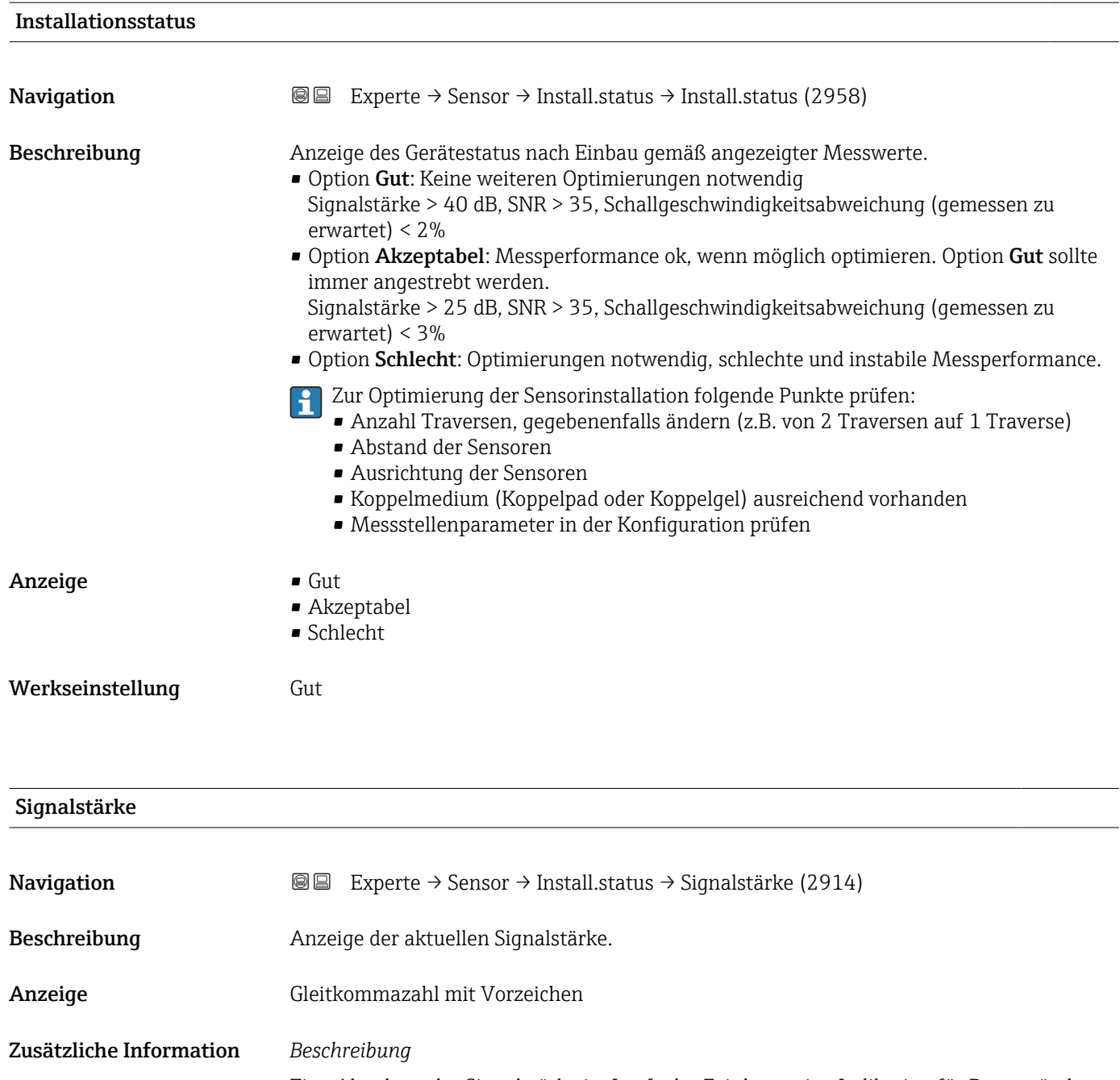

Eine Abnahme der Signalstärke im Laufe der Zeit kann eine Indikation für Prozessänderungen sein, z. B. sich aufbauende Ablagerungen im Messrohr an der Messstelle. Eine Quantifizierung kann nur über einen direkten Prozessabgleich mit unterschiedlichen Ablagerungsstärken und zugeordneten Signalstärken erfolgen.

# Signalrauschabstand

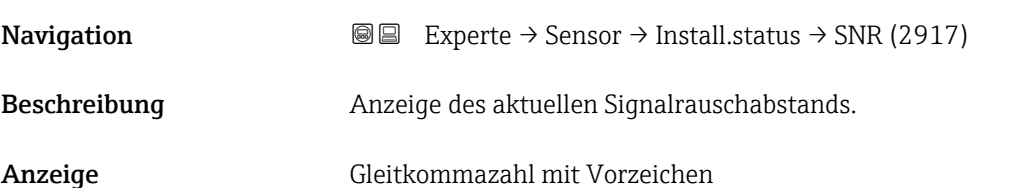

# <span id="page-66-0"></span>Zusätzliche Information *Beschreibung*

Ein niedriger Wert oder eine Abnahme des Signalrauschabstands im Laufe der Zeit weist auf eine schlechte Signalqualität hin.

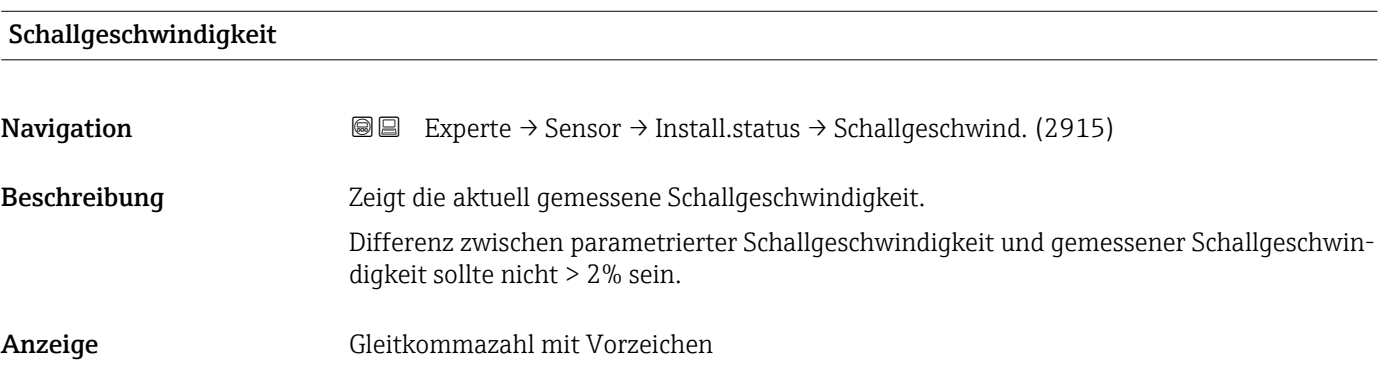

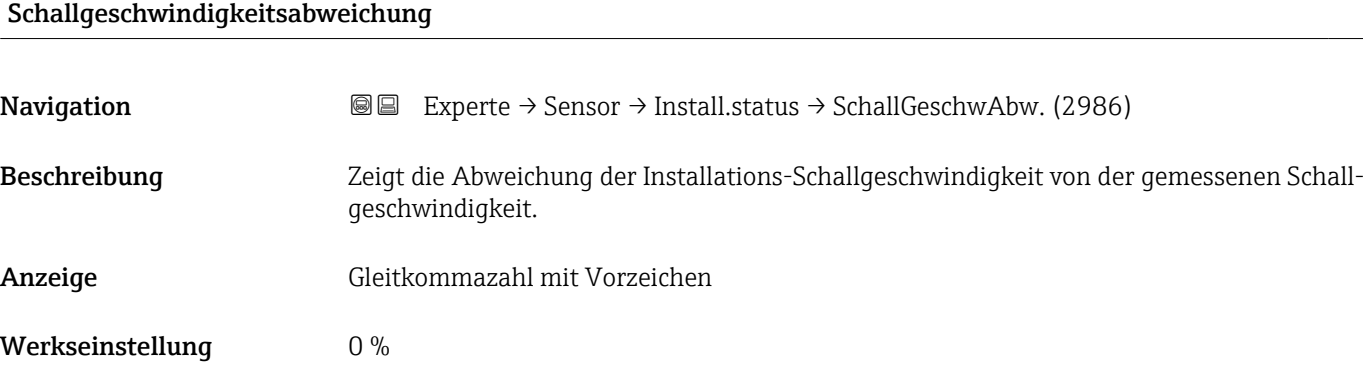

# 3.2.5 Untermenü "Prozessparameter"

*Navigation* 
■■ Experte → Sensor → Prozessparameter

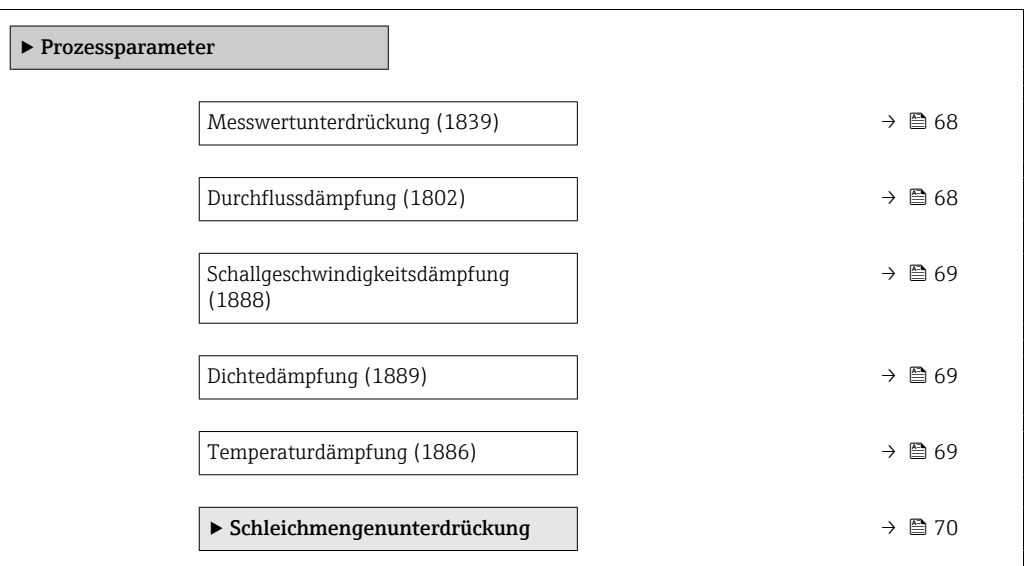

<span id="page-67-0"></span>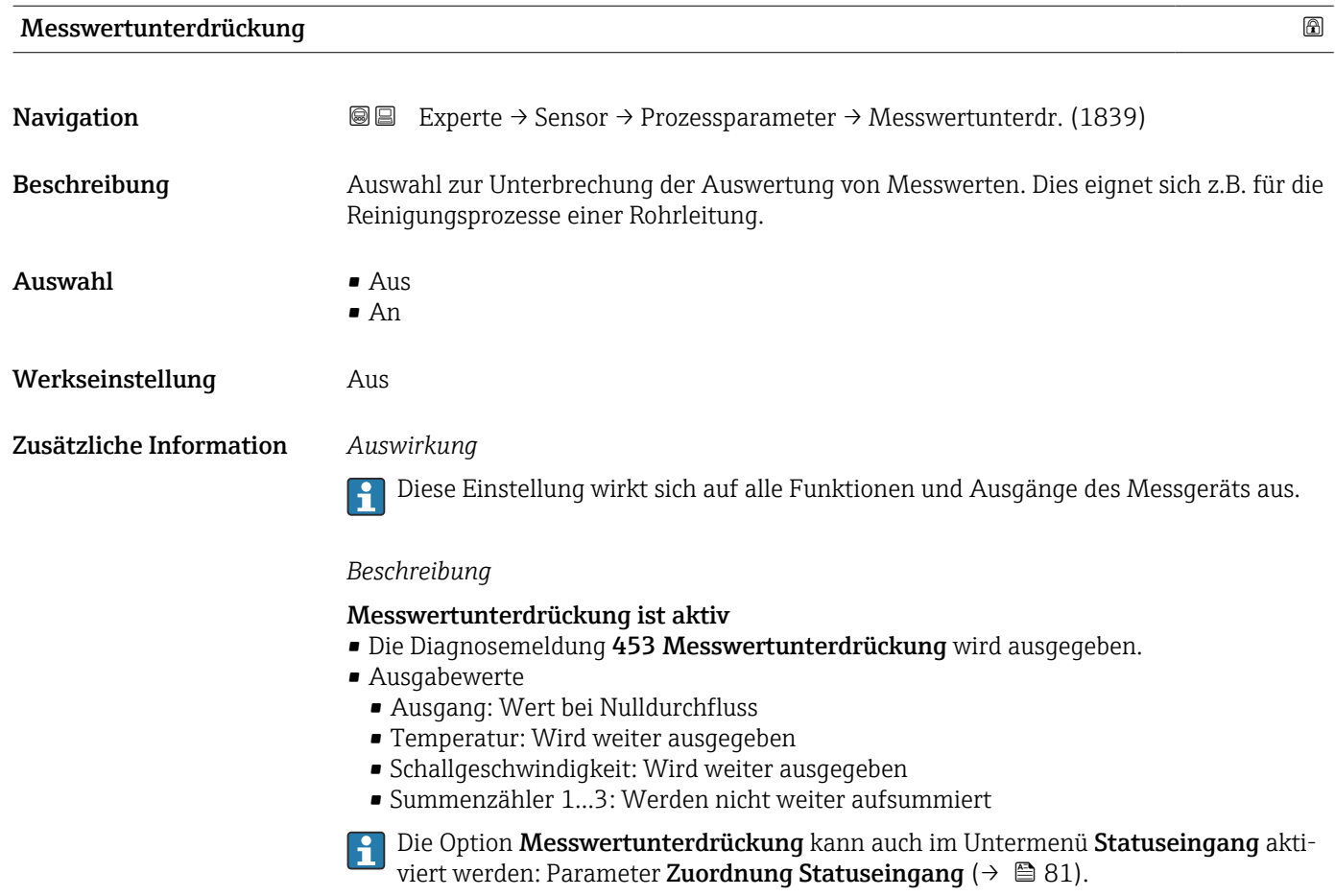

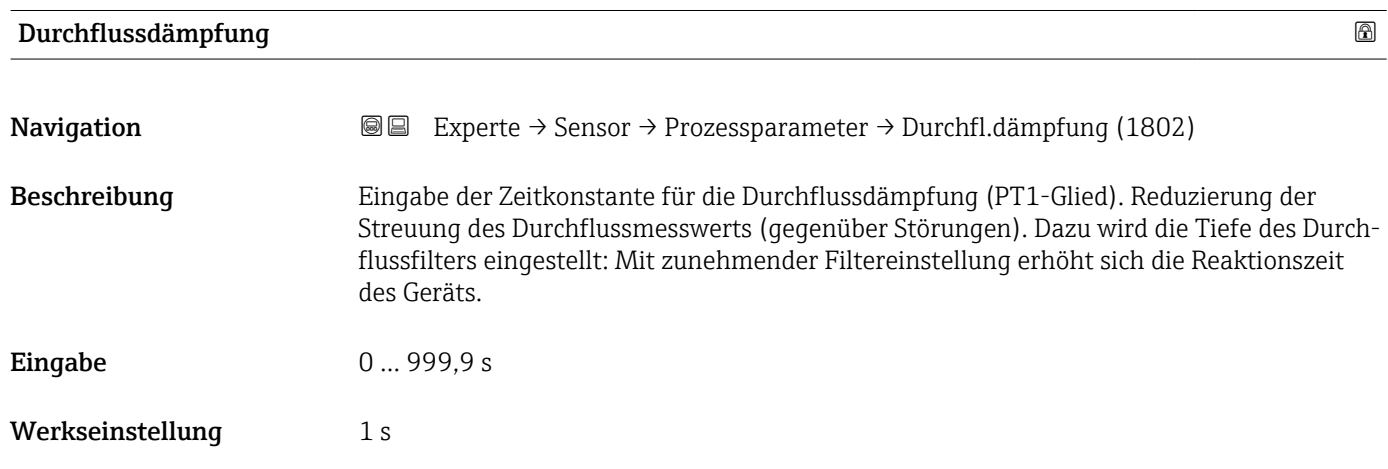

<span id="page-68-0"></span>Zusätzliche Information *Beschreibung*

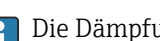

Die Dämpfung ist durch ein PT1-Glied<sup>2)</sup> realisiert.

*Eingabe*

- Wert = 0: Keine Dämpfung
- Wert > 0: Dämpfung wird erhöht

Bei Eingabe des Werts 0 (Werkseinstellung) ist die Dämpfung ausgeschaltet.

#### *Auswirkung*

- Die Dämpfung wirkt auf folgende Größen des Geräts:
	- Ausgänge  $\rightarrow \Box$  83 • Schleichmengenunterdrückung  $\rightarrow$   $\blacksquare$  70
	- Summenzähler  $\rightarrow$  154

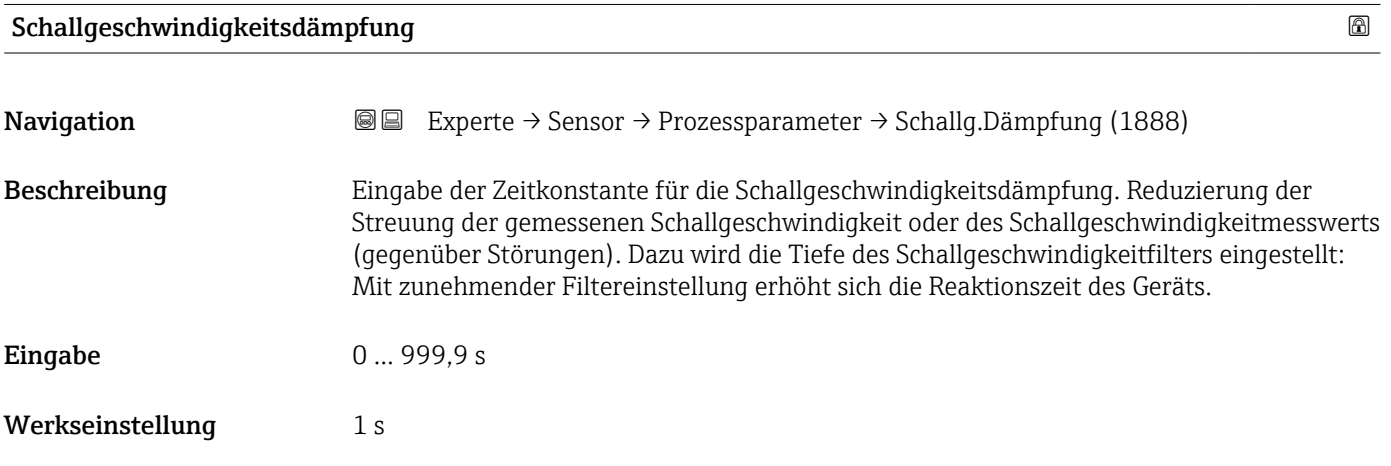

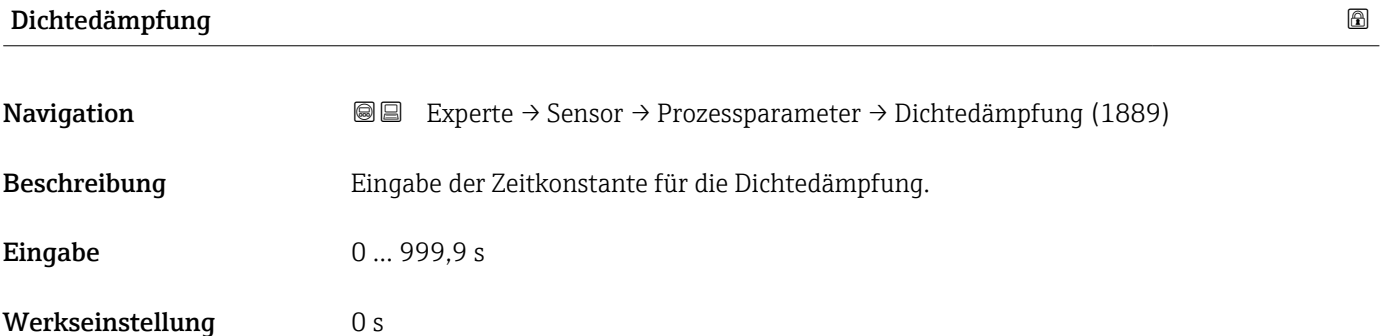

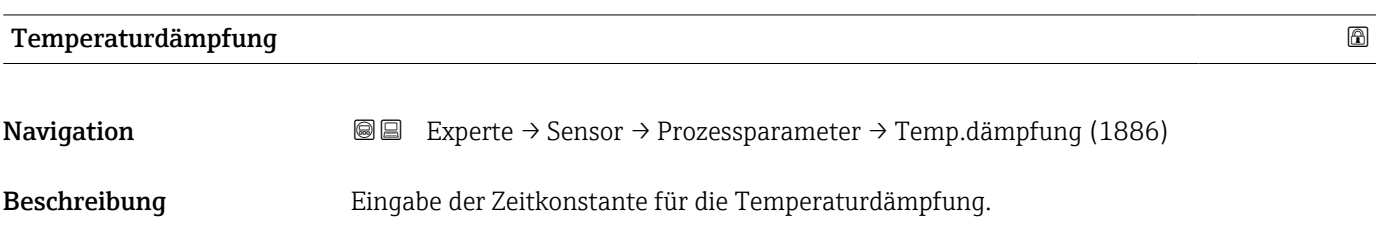

2) Proportionales Übertragungsverhalten mit Verzögerung 1. Ordnung

<span id="page-69-0"></span>**Eingabe** 0 ... 999,9 s Werkseinstellung 10 s

#### Untermenü "Schleichmengenunterdrückung"

*Navigation* 
■■ Experte → Sensor → Prozessparameter → Schleichmenge

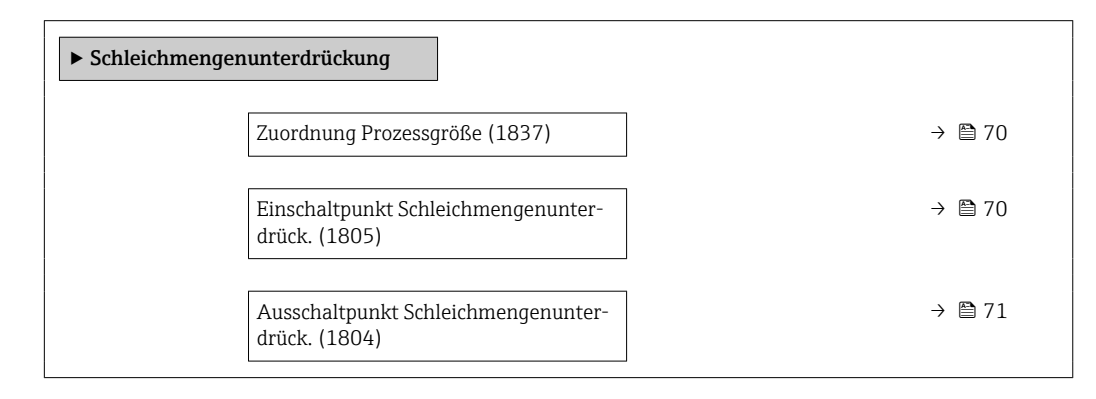

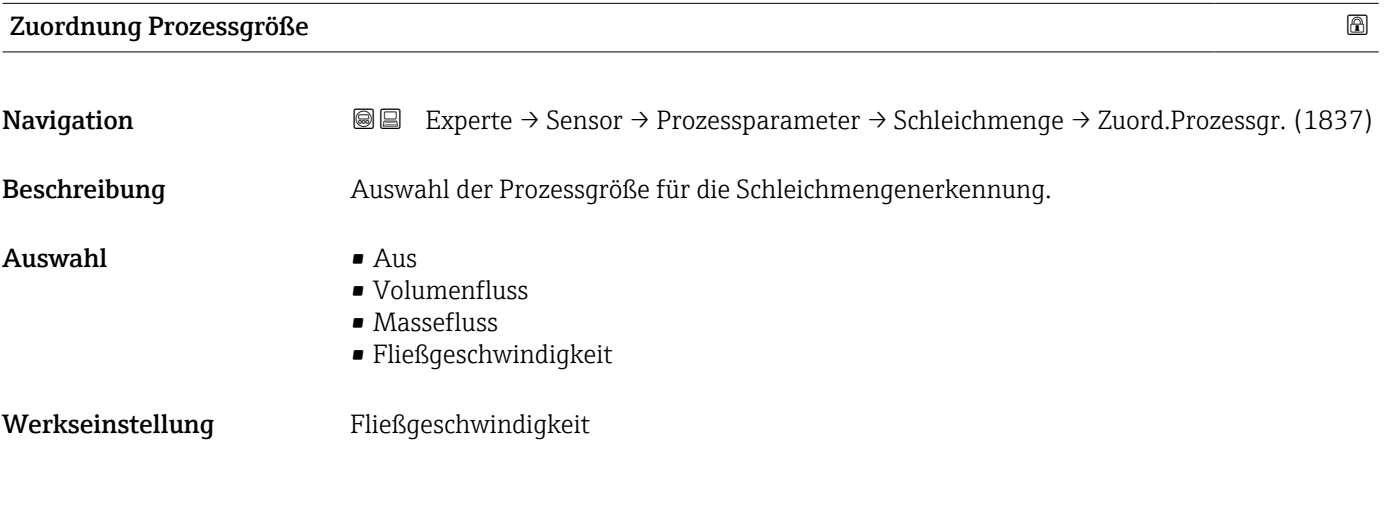

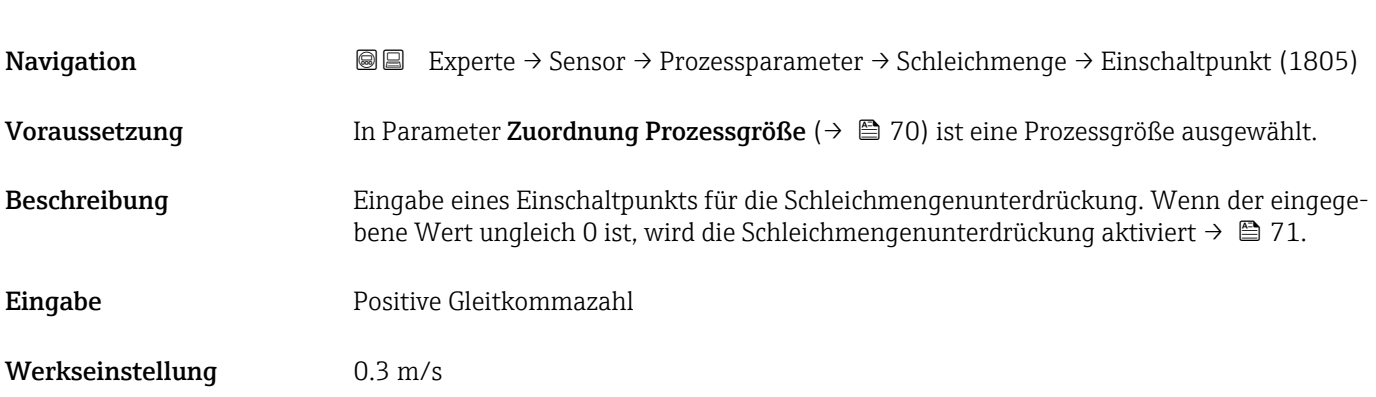

Einschaltpunkt Schleichmengenunterdrück.

### <span id="page-70-0"></span>Zusätzliche Information *Abhängigkeit*

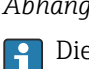

Die Einheit ist abhängig von der in Parameter Zuordnung Prozessgröße ( $\rightarrow \Box$  70) ausgewählten Prozessgröße.

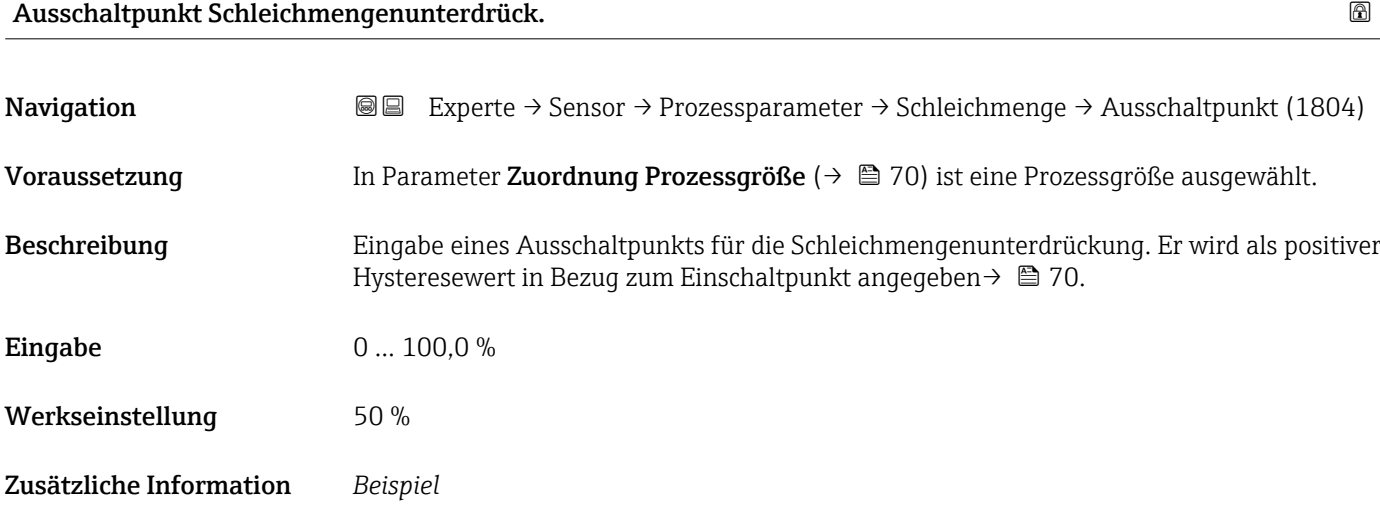

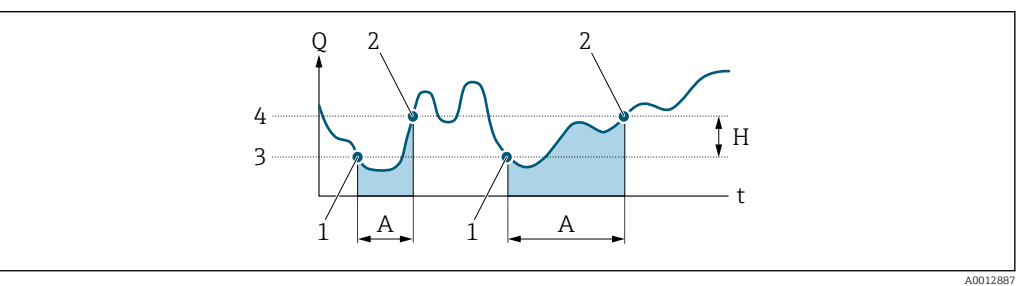

- *Q Durchfluss*
- *t Zeit*
- *H Hysterese*
- *A Schleichmengenunterdrückung aktiv*
- *1 Schleichmengenunterdrückung wird aktiviert*
- *2 Schleichmengenunterdrückung wird deaktiviert*
- *3 Eingegebener Einschaltpunkt*
- *4 Eingegebener Ausschaltpunkt*

# 3.2.6 Untermenü "Externe Kompensation"

*Navigation*  $Q =$  Experte  $\rightarrow$  Sensor  $\rightarrow$  Externe Komp.

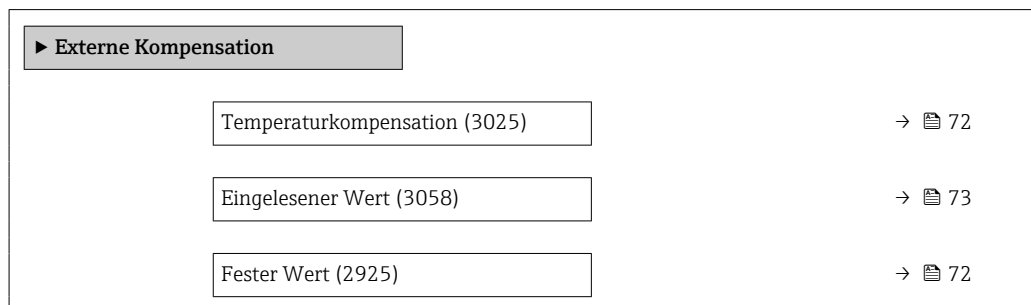

<span id="page-71-0"></span>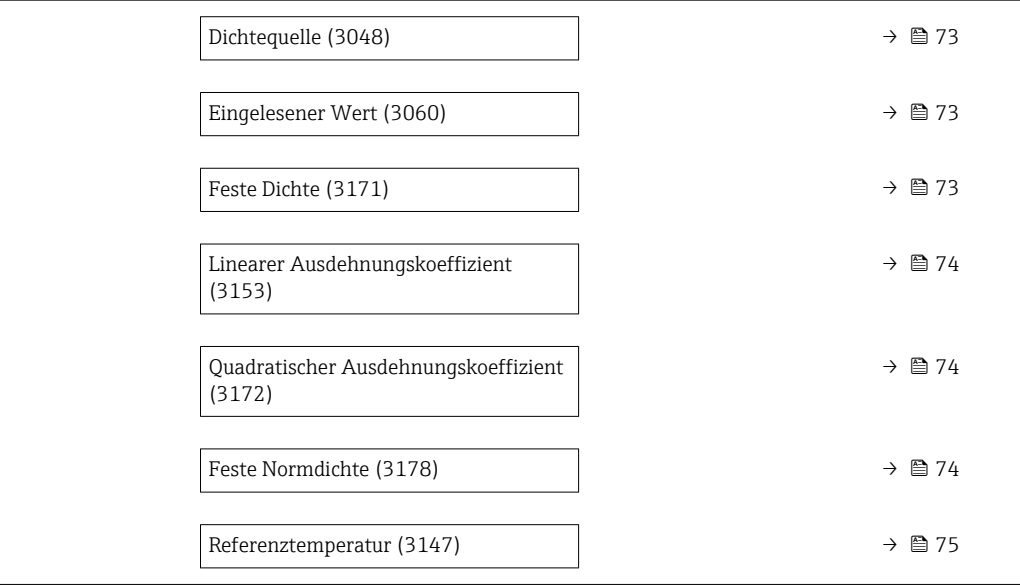

# Temperaturkompensation

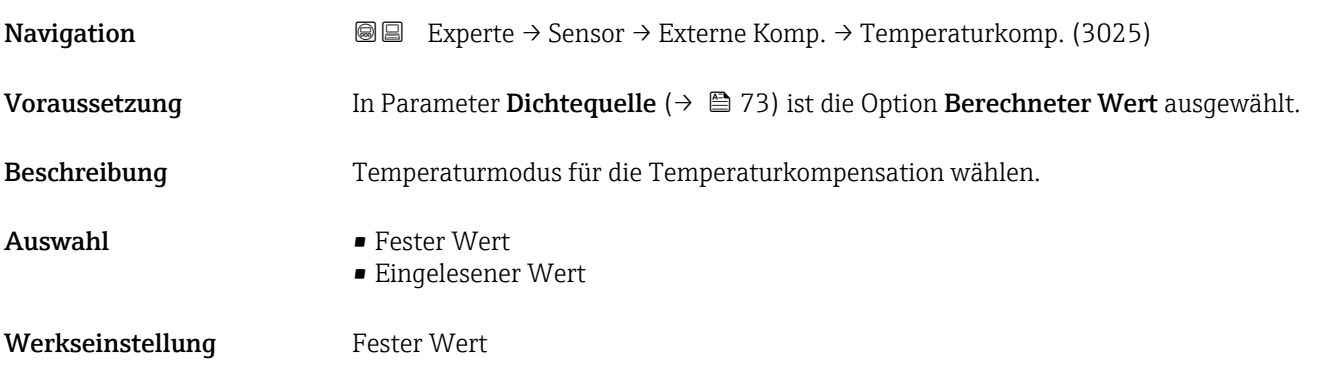

#### Fester Wert

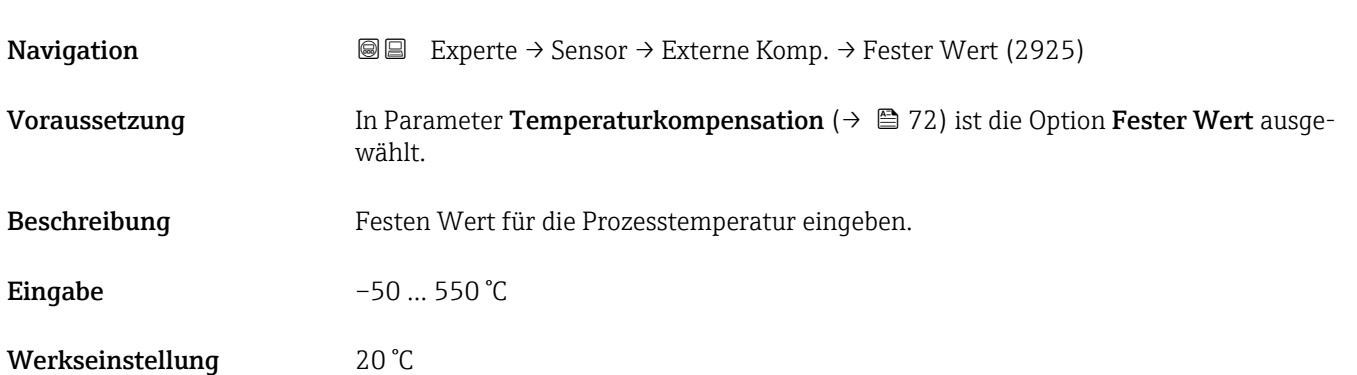
<span id="page-72-0"></span>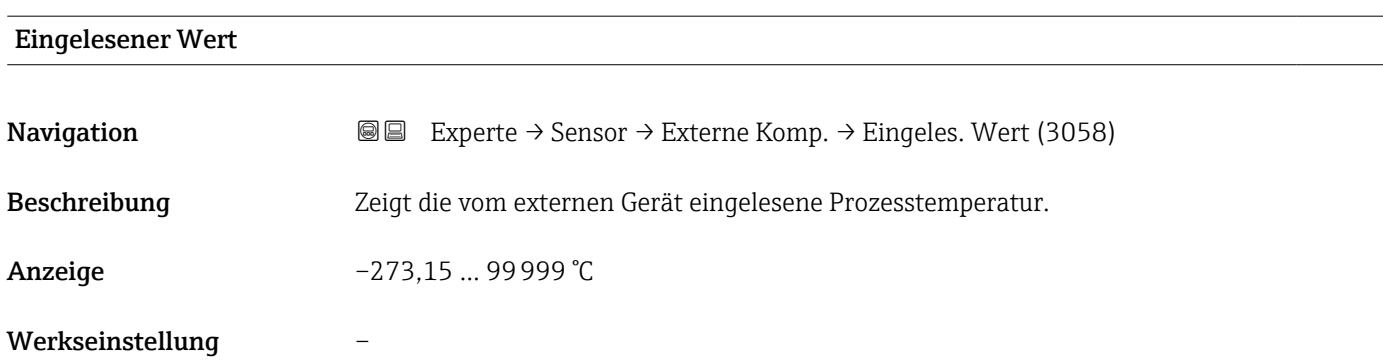

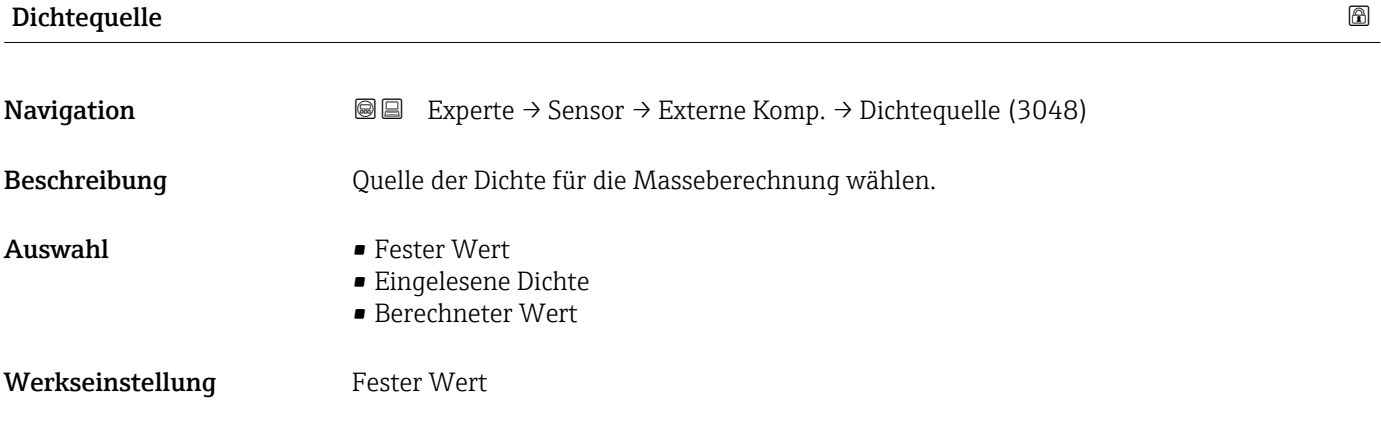

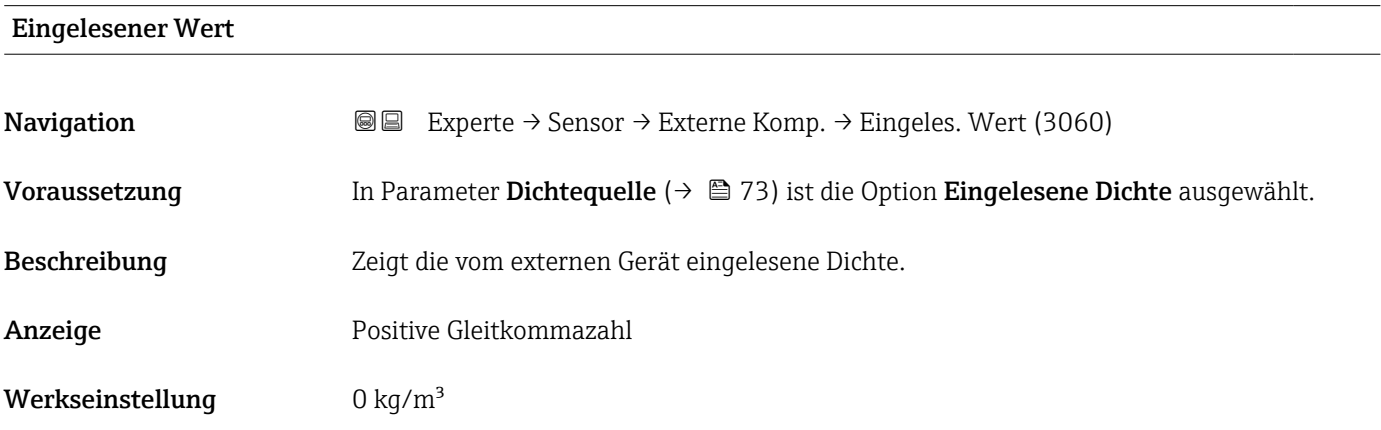

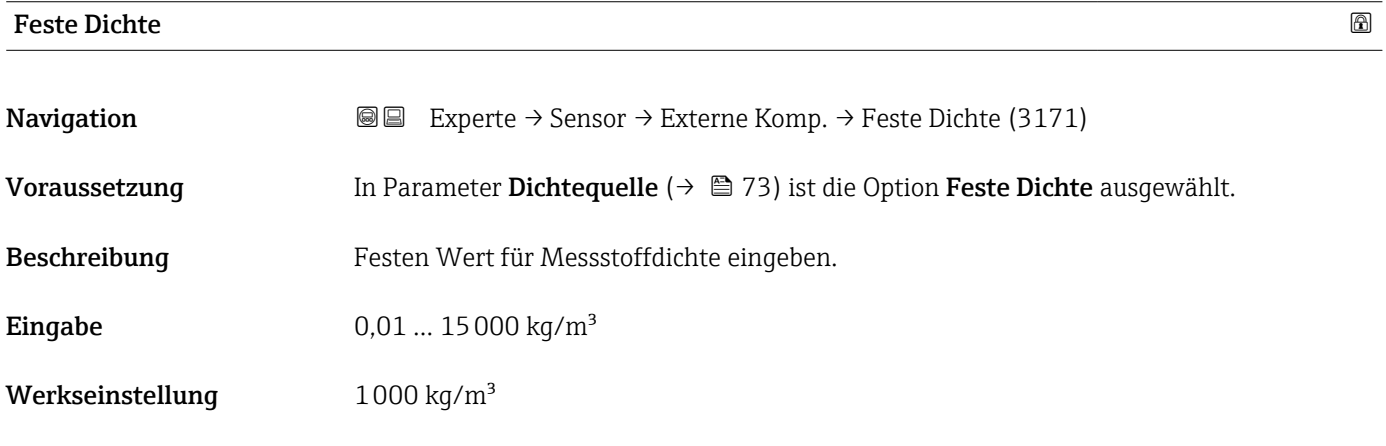

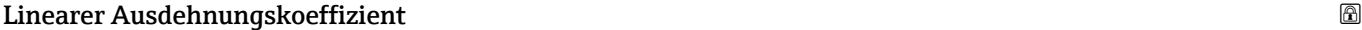

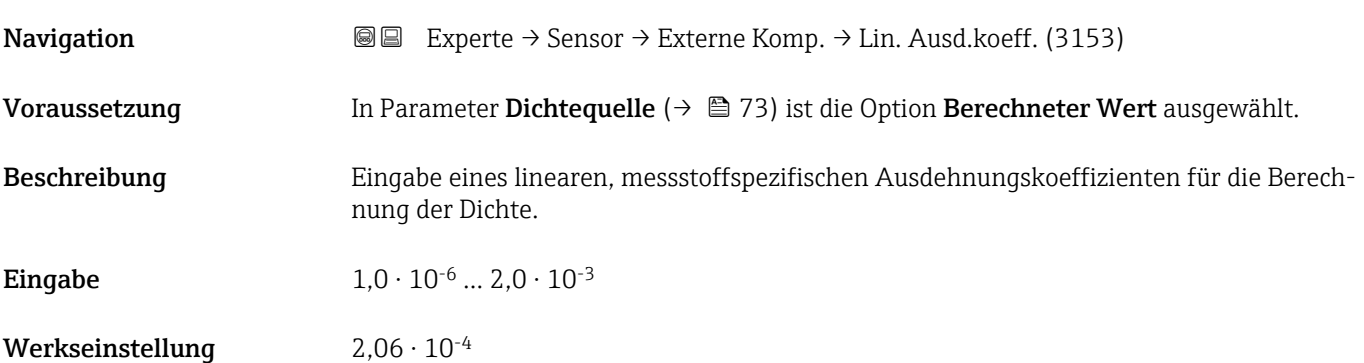

# Quadratischer Ausdehnungskoeffizient

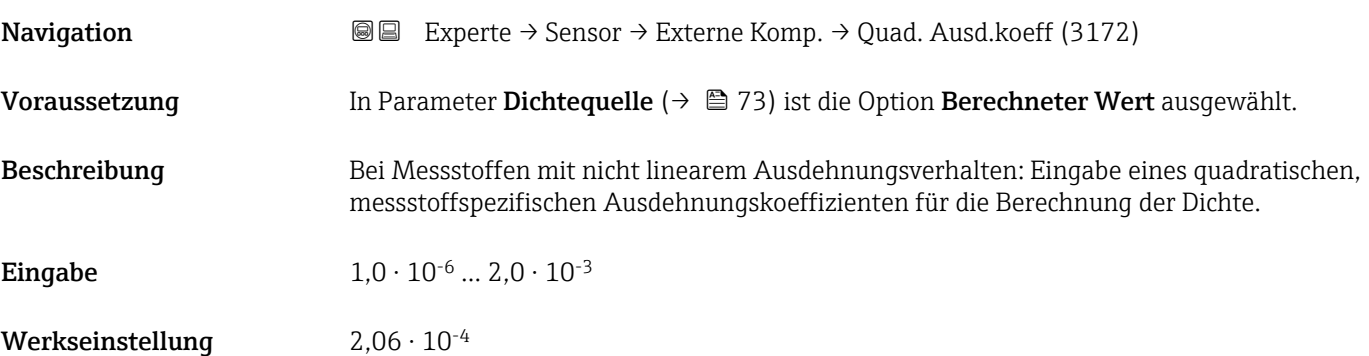

### Feste Normdichte

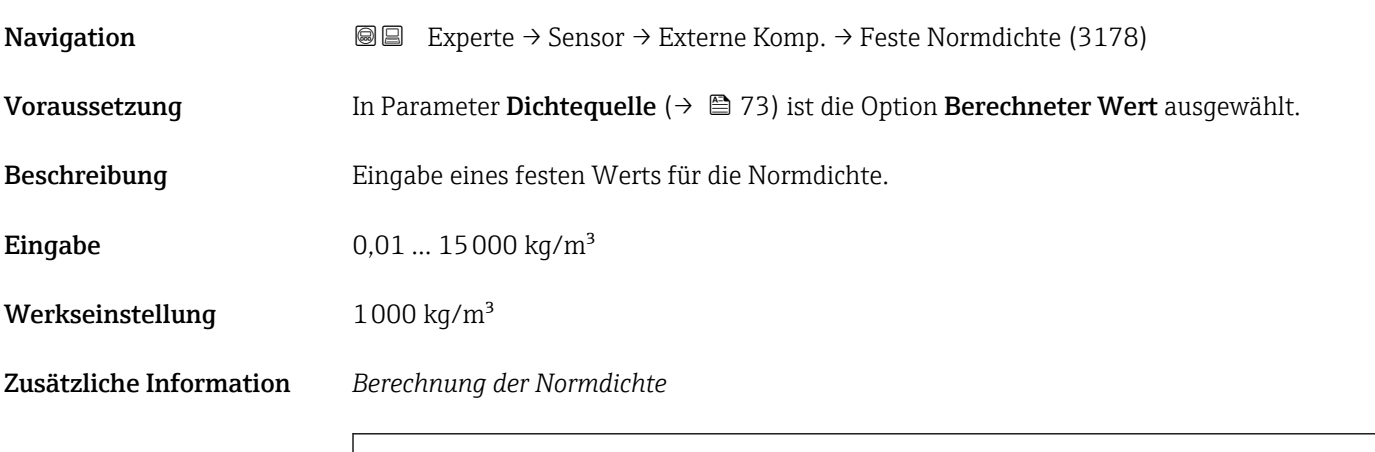

 $\rho = \rho_{N} \cdot (1 + \alpha \cdot \Delta t + \beta \cdot \Delta t^{2})$ 

- ρ: Aktuell verwendete Dichte für die Masseflussberechnung
- $\mathbf{p}_N$ : Normdichte
- t: Aktuell eingelesene oder fixe Temperatur gemäß Einstellung Parameter Temperaturkompensation ( $\rightarrow \Box$  72)

A0044558

- $\bullet$  t<sub>N</sub>: Normtemperatur, bei der die Normdichte gilt (z.B. 20 °C)
- $\overrightarrow{\Delta}$ t: t t<sub>N</sub>
- $\bullet$  a: Linearer Ausdehnungskoeffizient des Messstoffs, Einheit = [1/K]; K = Kelvin
- β: Quadratischer Ausdehnungskoeffizient des Messstoffs, Einheit =  $[1/K^2]$

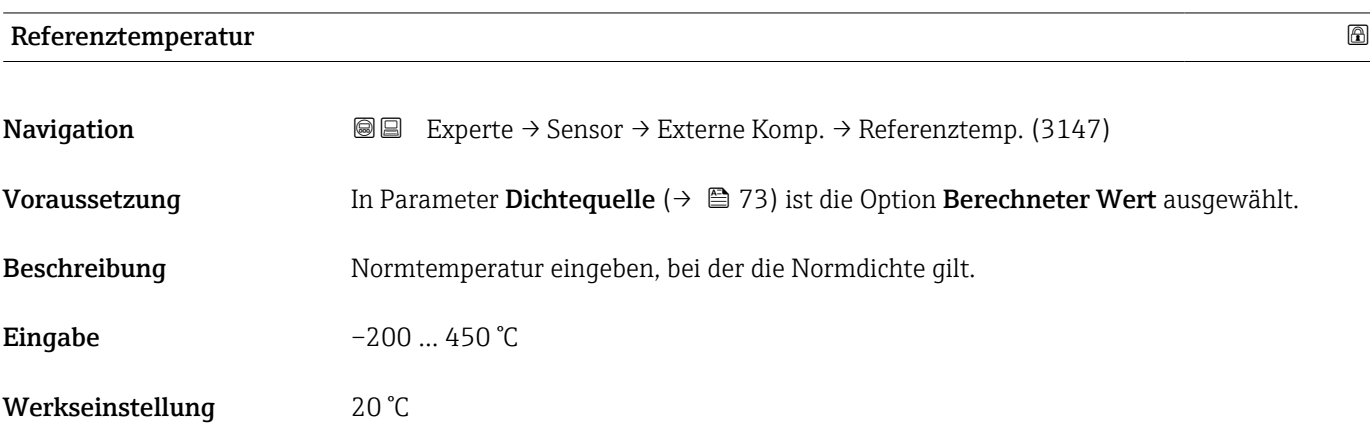

# 3.2.7 Untermenü "Sensorabgleich"

*Navigation* Experte → Sensor → Sensorabgleich

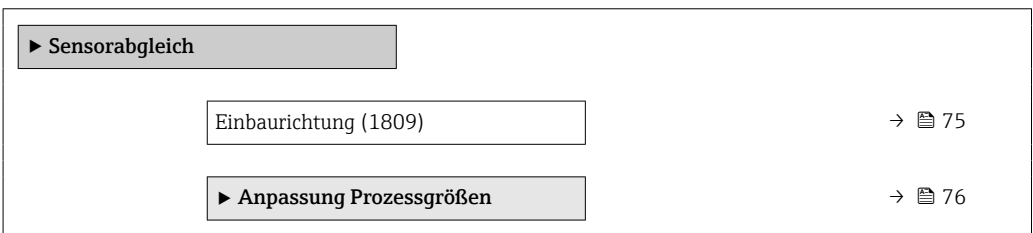

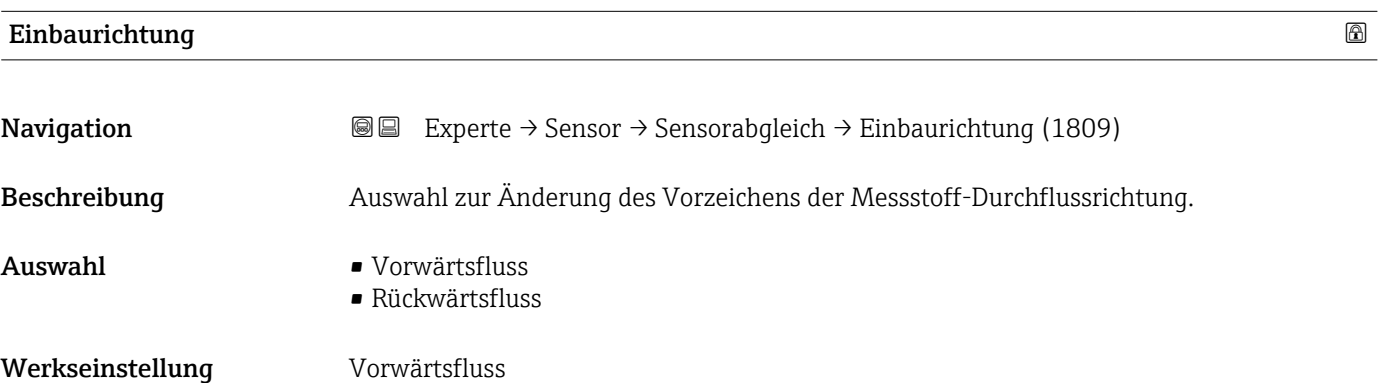

#### <span id="page-75-0"></span>Untermenü "Anpassung Prozessgrößen"

*Navigation* 
■■ Experte → Sensor → Sensorabgleich → Anpass.Prozessgr

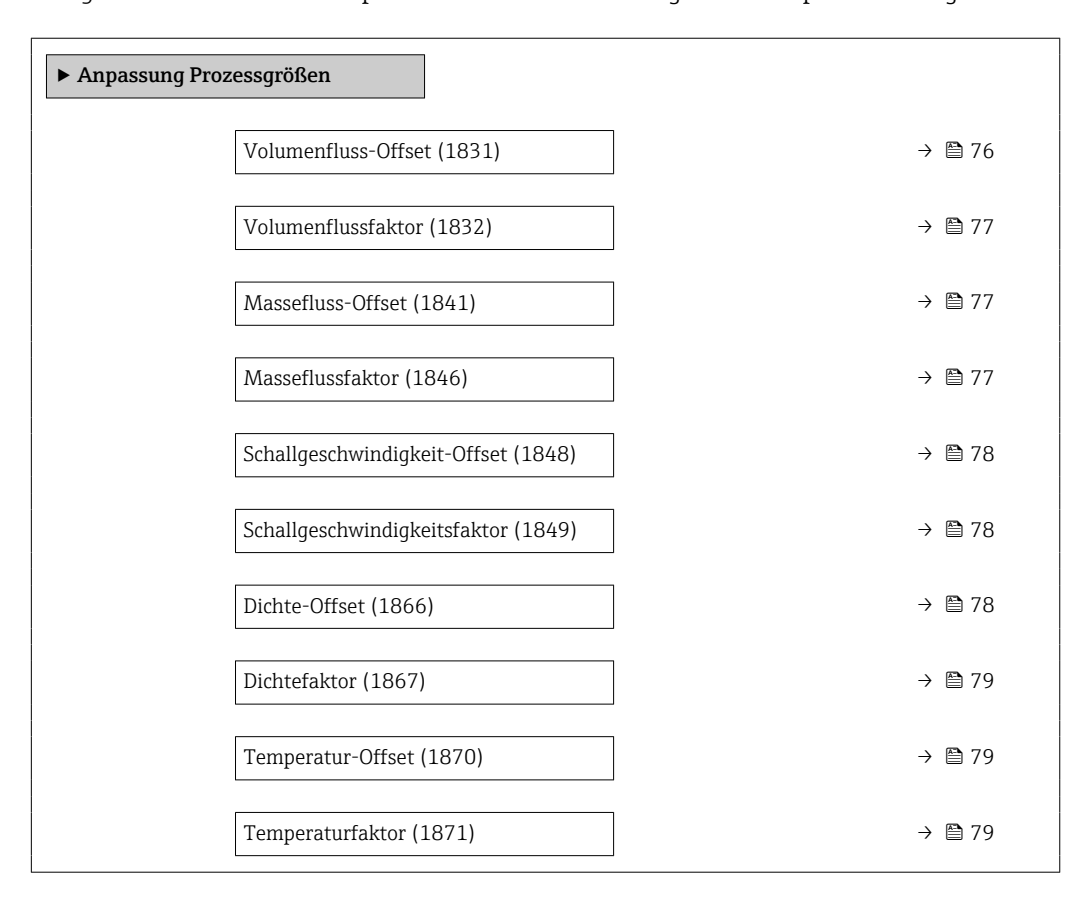

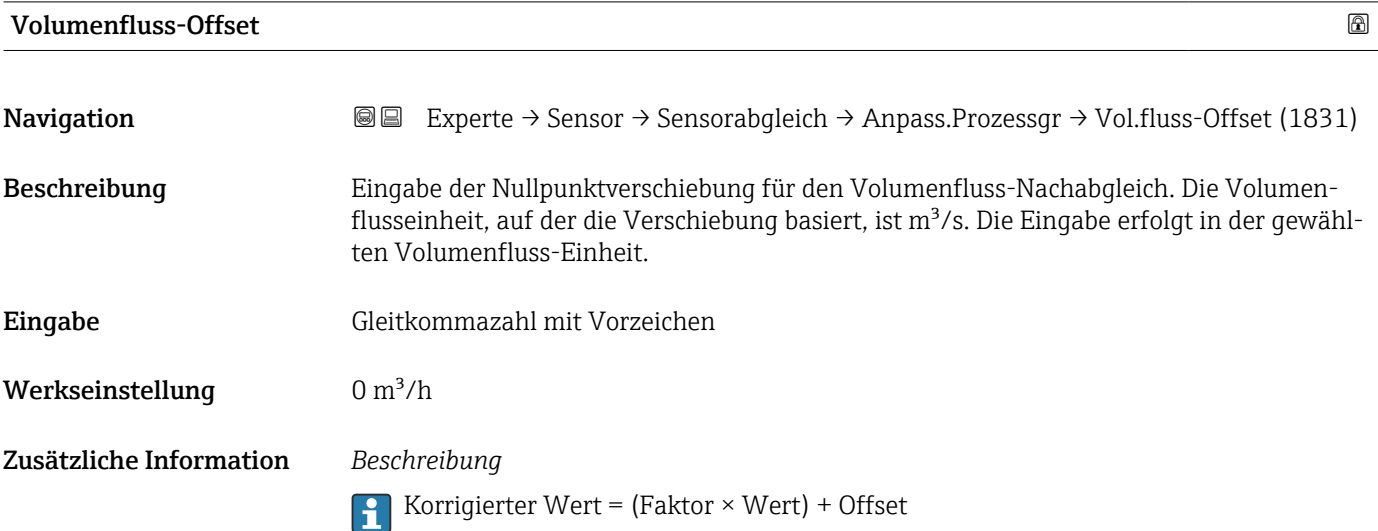

<span id="page-76-0"></span>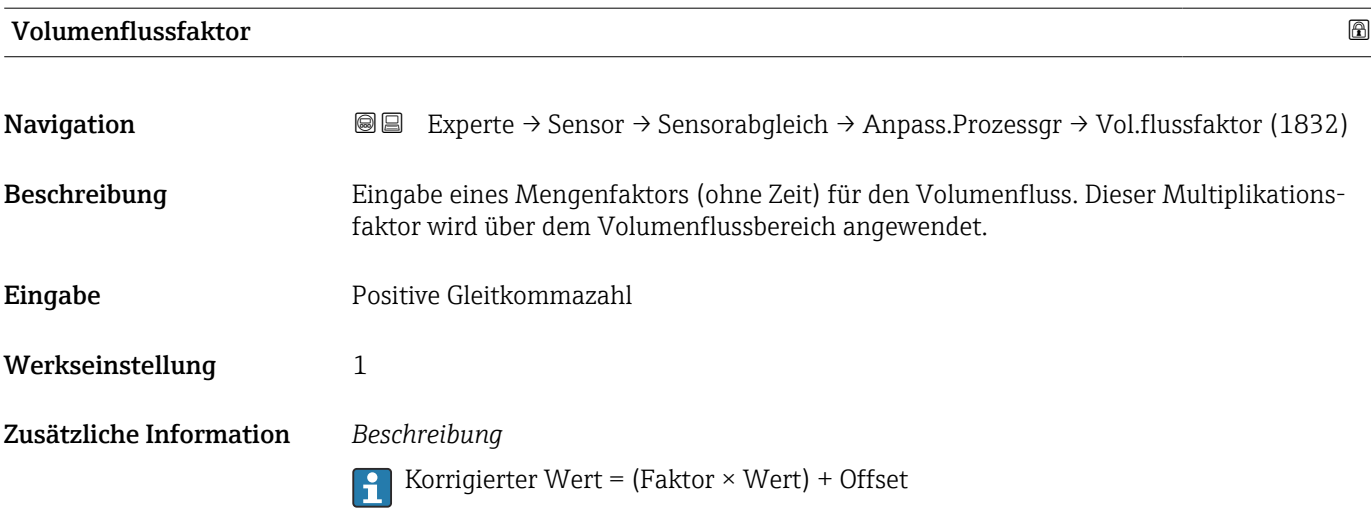

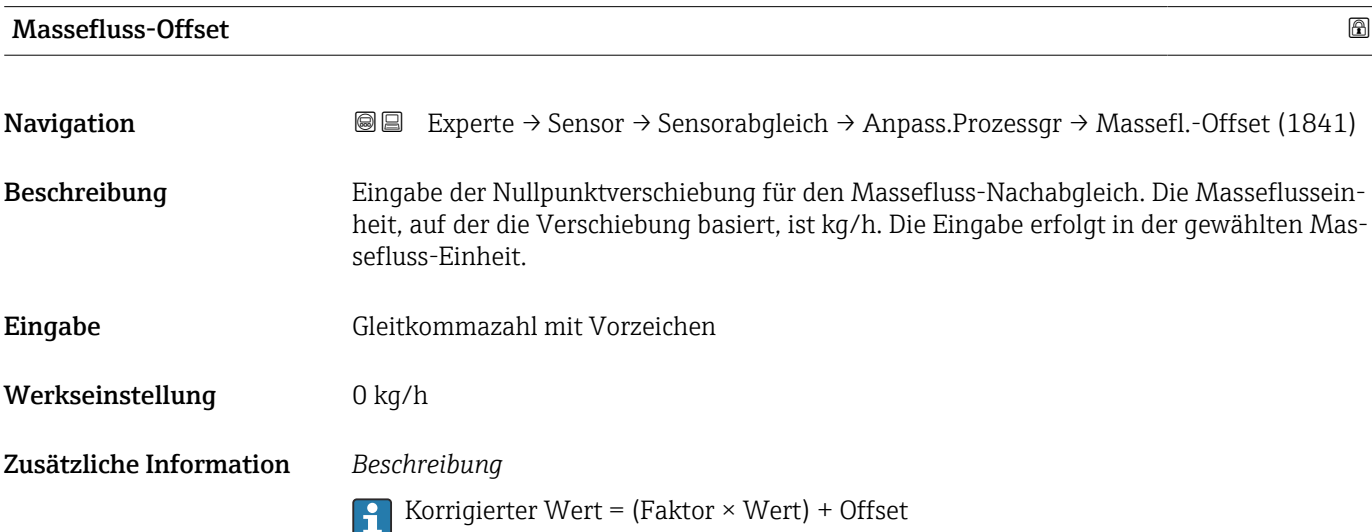

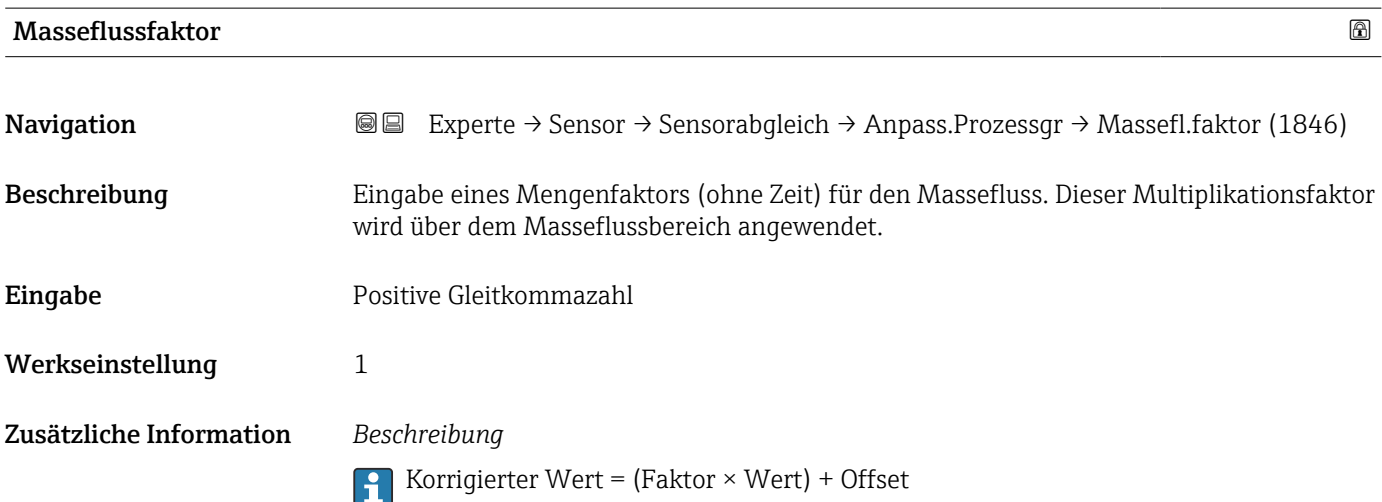

<span id="page-77-0"></span>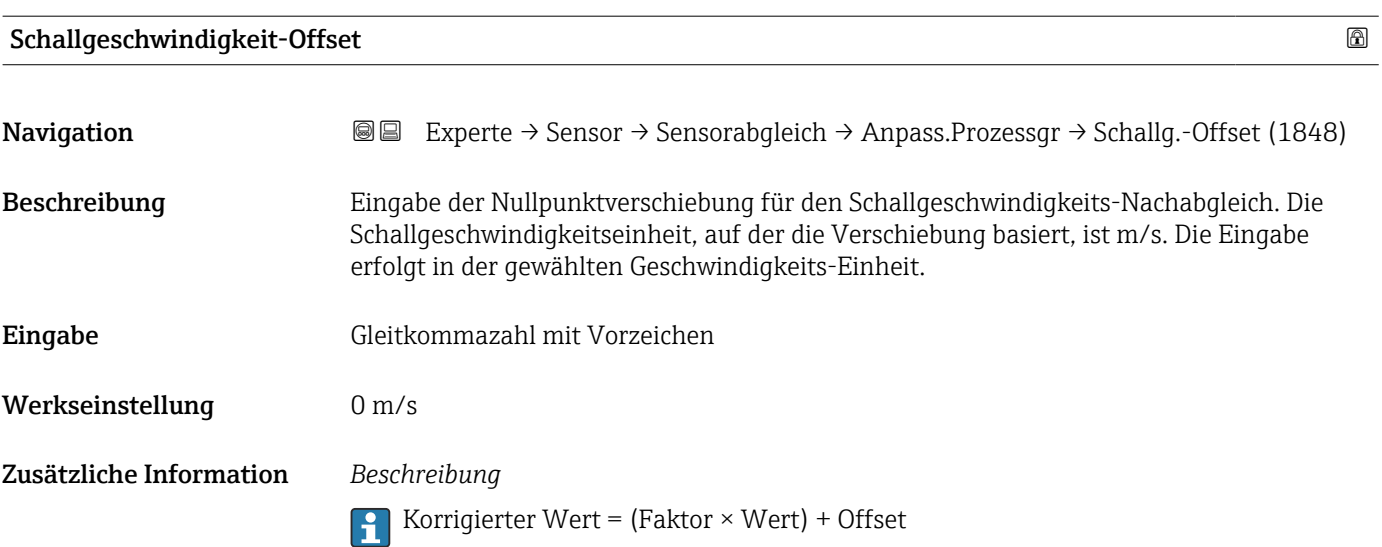

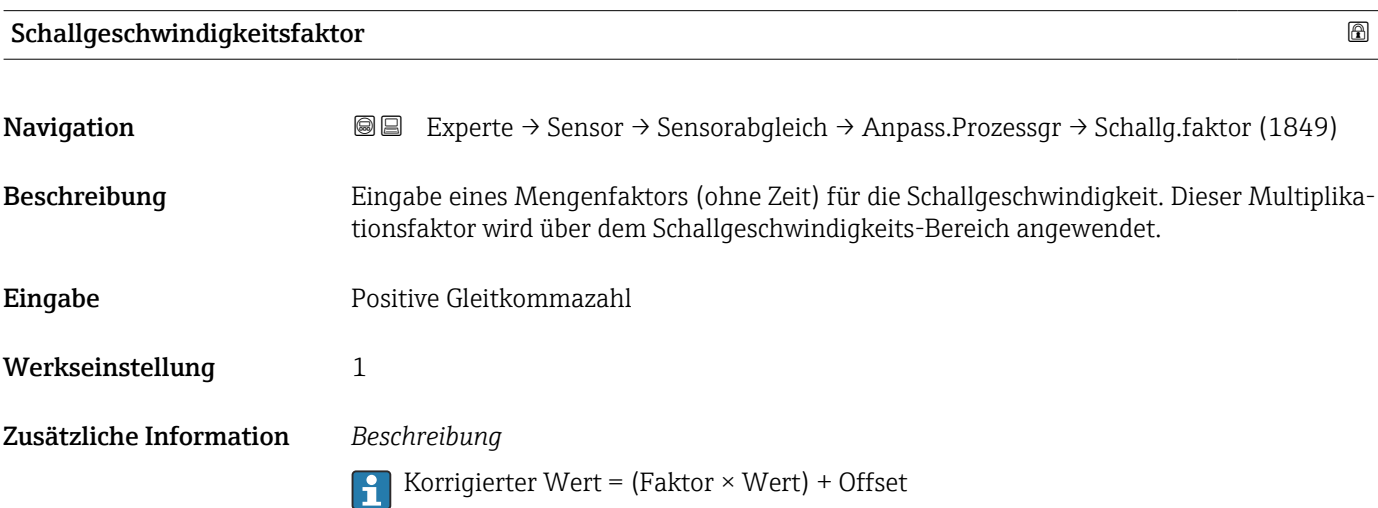

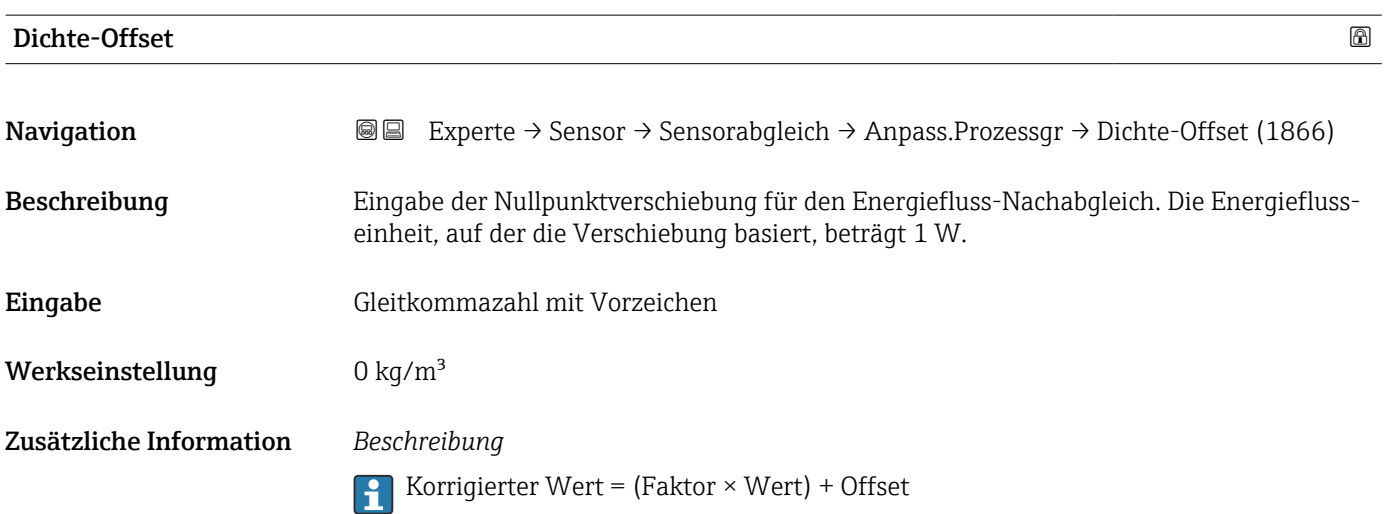

<span id="page-78-0"></span>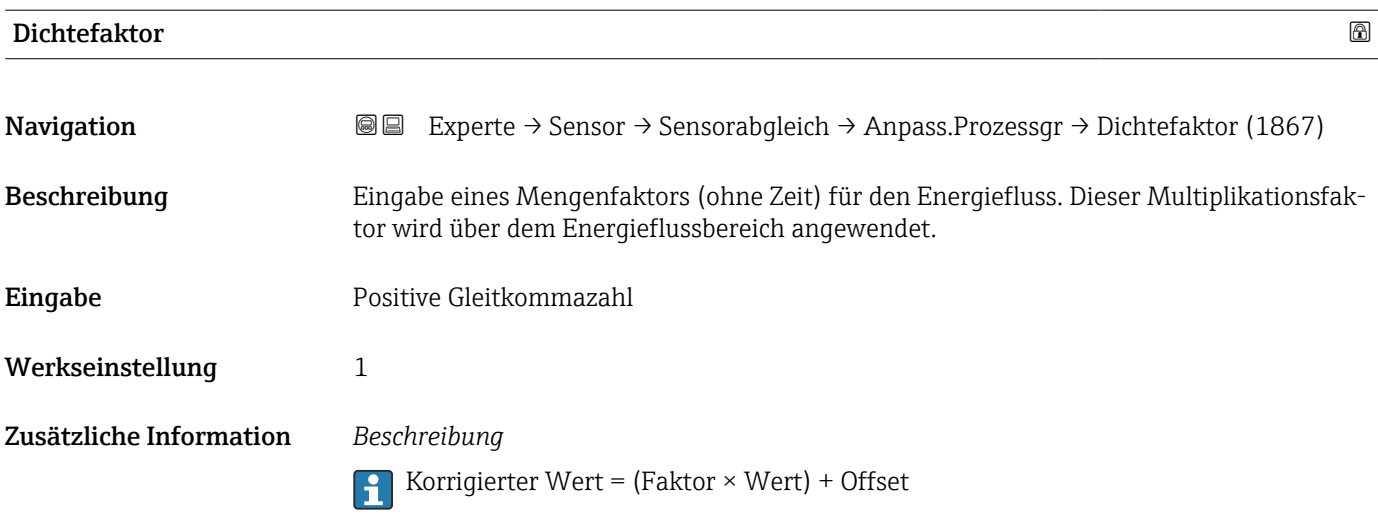

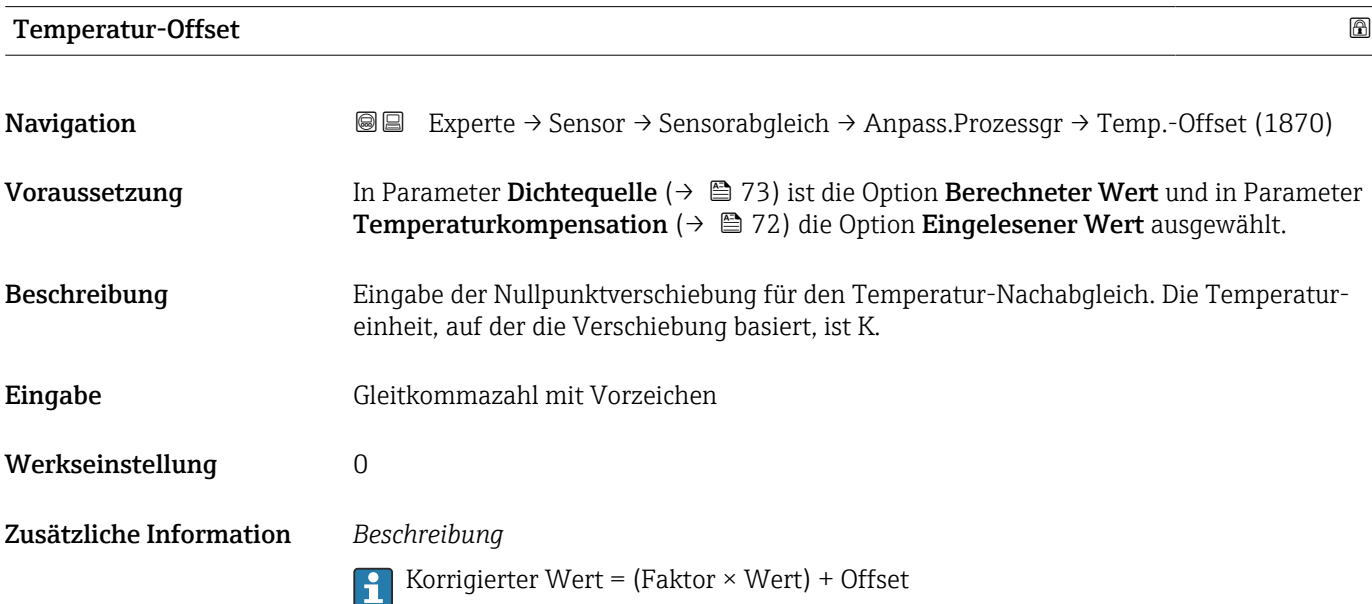

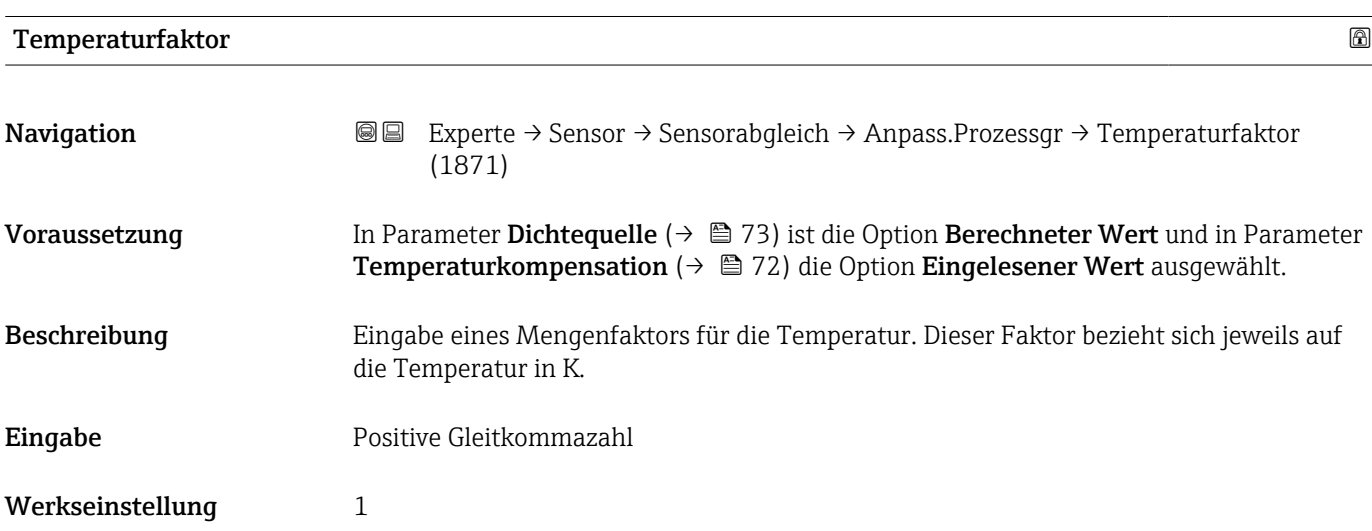

#### Zusätzliche Information *Beschreibung*

Korrigierter Wert = (Faktor × Wert) + Offset

# 3.2.8 Untermenü "Kalibrierung"

*Navigation* Experte → Sensor → Kalibrierung

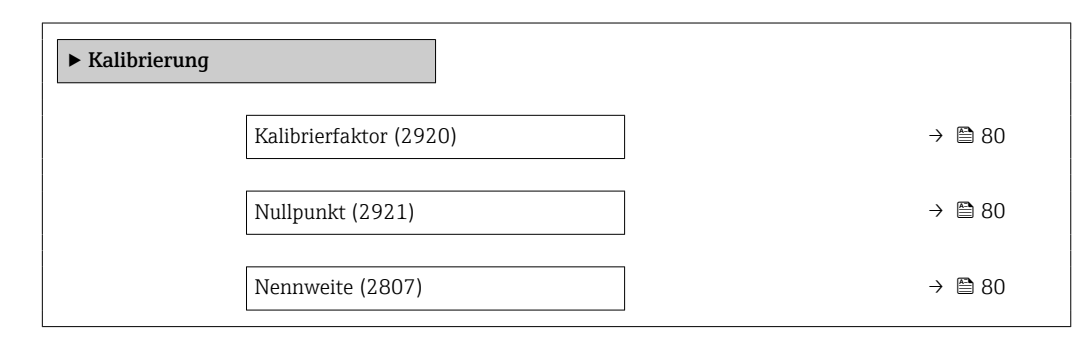

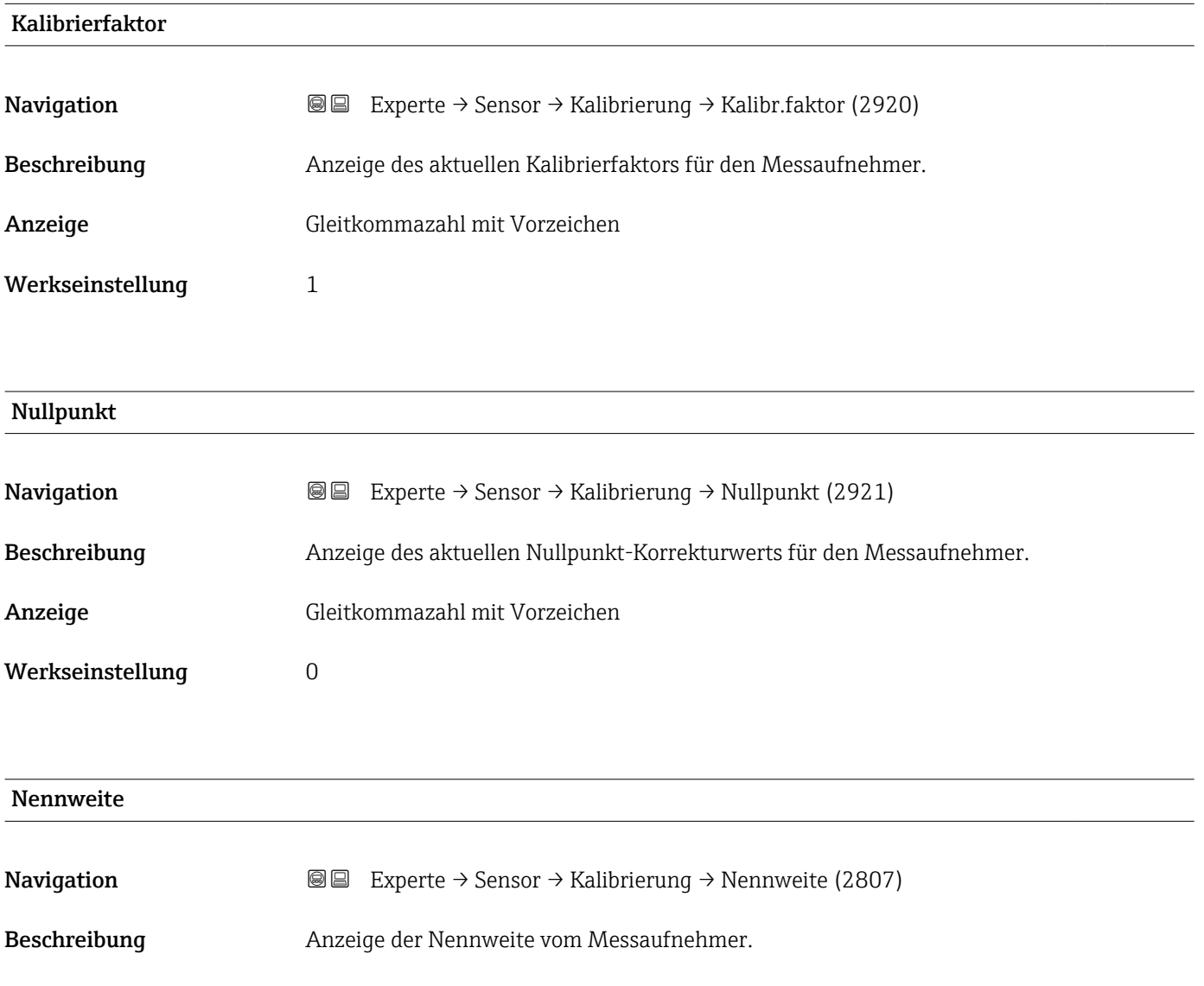

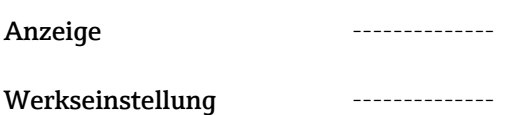

# 3.3 Untermenü "Eingang"

*Navigation* **■** Experte → Eingang

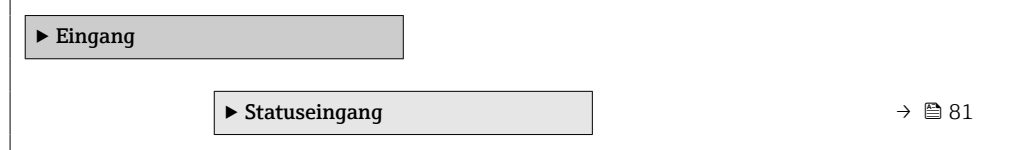

# 3.3.1 Untermenü "Statuseingang 1 … n"

*Navigation* **■** Experte → Eingang → Statuseingang 1 ... n

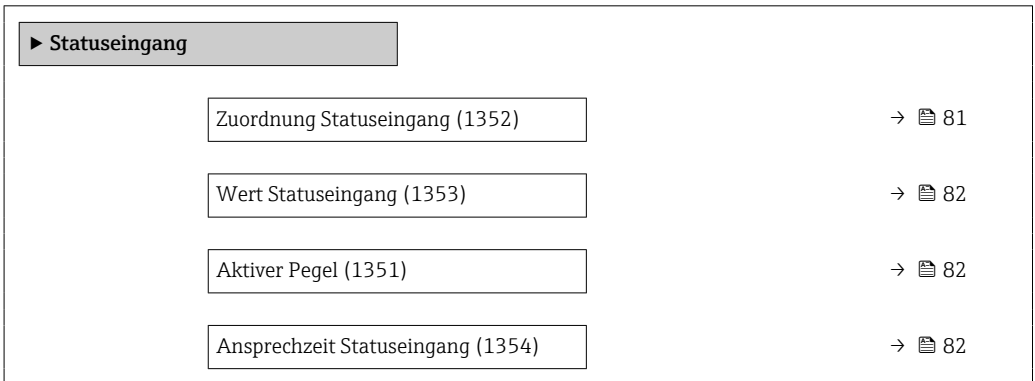

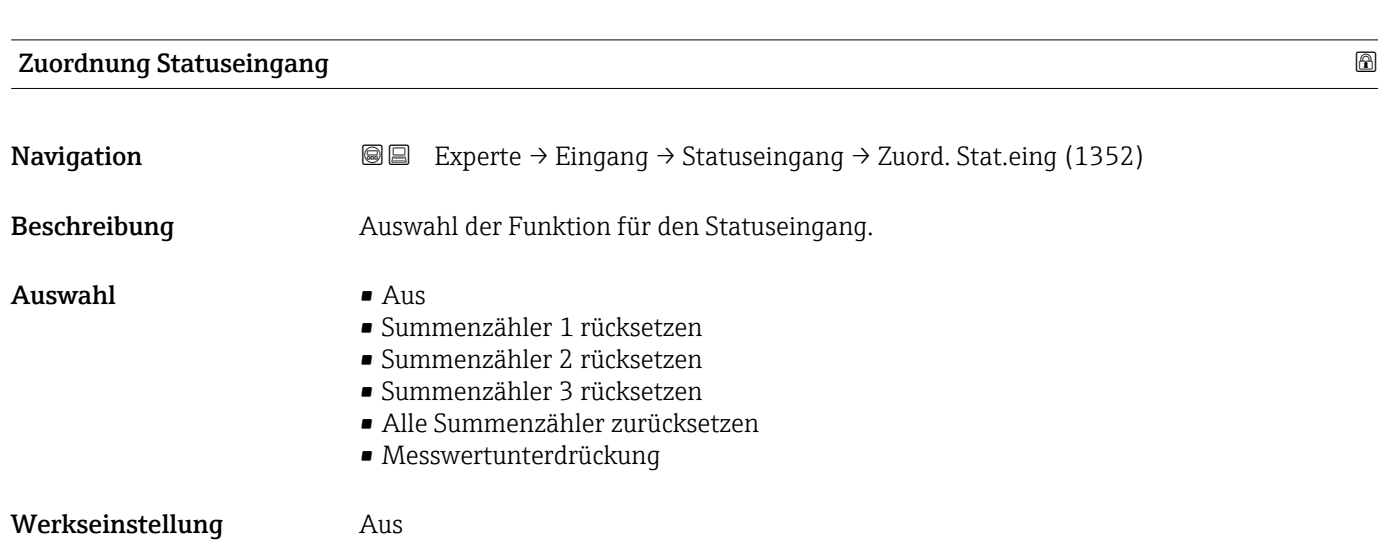

## <span id="page-81-0"></span>Zusätzliche Information *Auswahl*

 $\blacksquare$  Aus

Der Statuseingang ist ausgeschaltet.

- Summenzähler 1…3 rücksetzen Die einzelnen Summenzähler werden zurückgesetzt.
- Alle Summenzähler zurücksetzen Alle Summenzähler werden zurückgesetzt.
- Messwertunterdrückung Die Messwertunterdrückung (→  $\triangleq$  68) wird aktiviert.
- Hinweis zur Messwertunterdrückung ( $\rightarrow \boxplus 68$ ):
	- Die Messwertunterdrückung [\(→ 68\)](#page-67-0) ist aktiv, solange der Pegel am Statuseingang ansteht (Dauersignal).
		- Alle anderen Zuordnungen reagieren auf eine Pegelveränderung (Impuls) am Statuseingang.

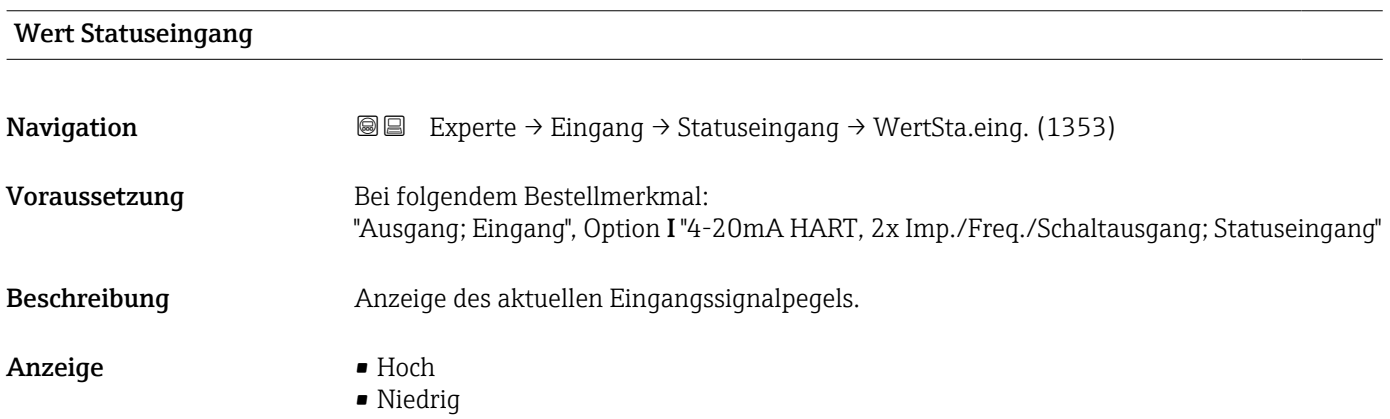

# Aktiver Pegel **Navigation EXperte** → Eingang → Statuseingang → Aktiver Pegel (1351) Beschreibung Auswahl zum Festlegen, bei welchem Eingangssignalpegel die zugeordnete Funktion ausgelöst wird. Auswahl • Hoch • Niedrig

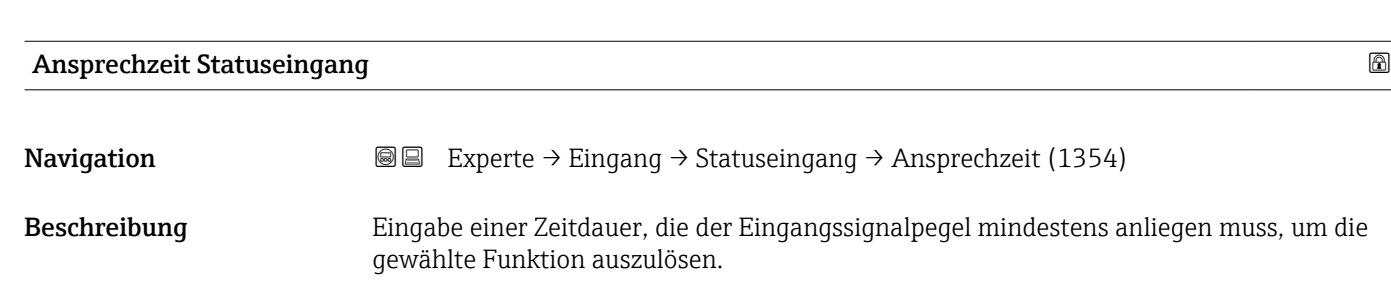

Werkseinstellung Hoch

# **Eingabe** 5 ... 200 ms

Werkseinstellung 50 ms

# 3.4 Untermenü "Ausgang"

*Navigation* **■** Experte → Ausgang

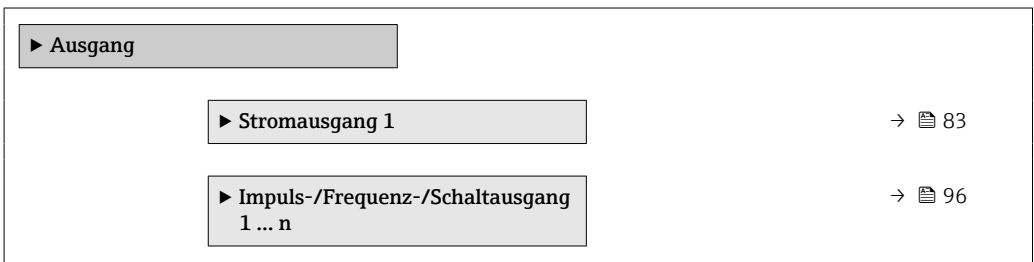

# 3.4.1 Untermenü "Stromausgang 1"

*Navigation* Experte → Ausgang → Stromausg. 1

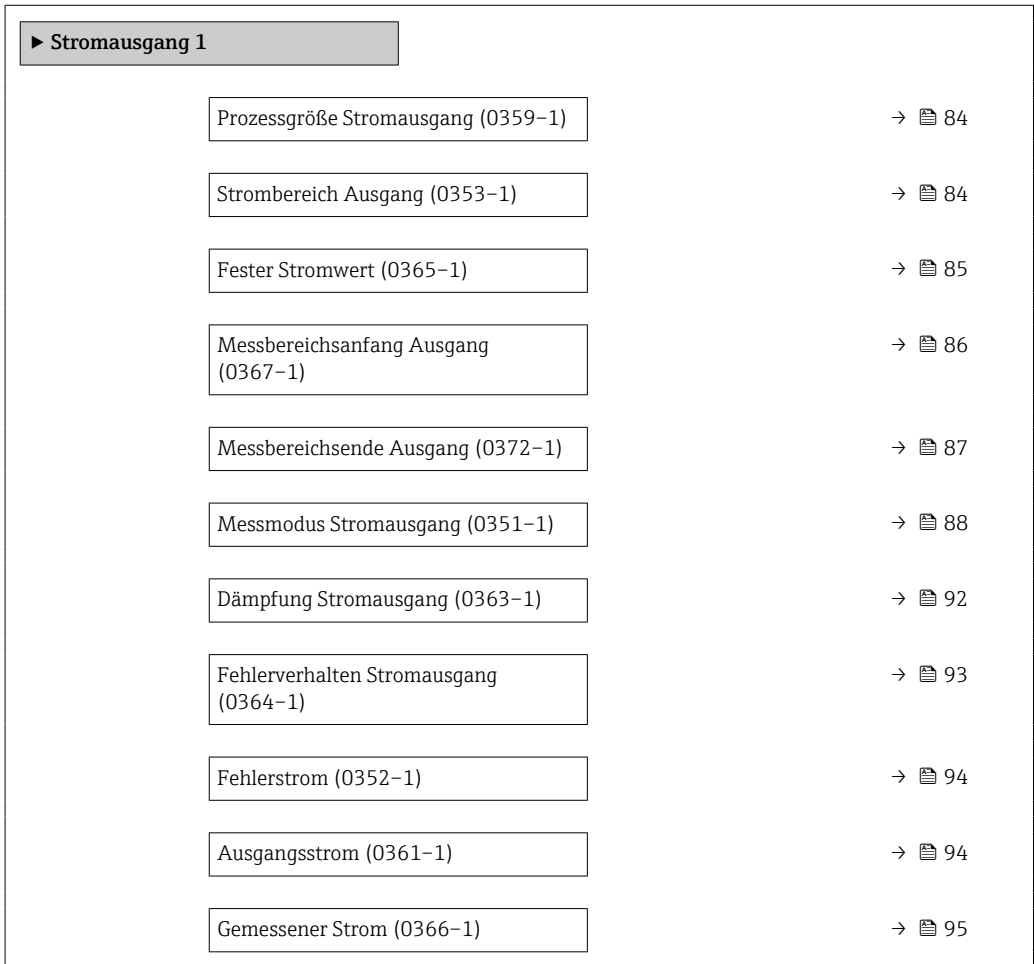

<span id="page-83-0"></span>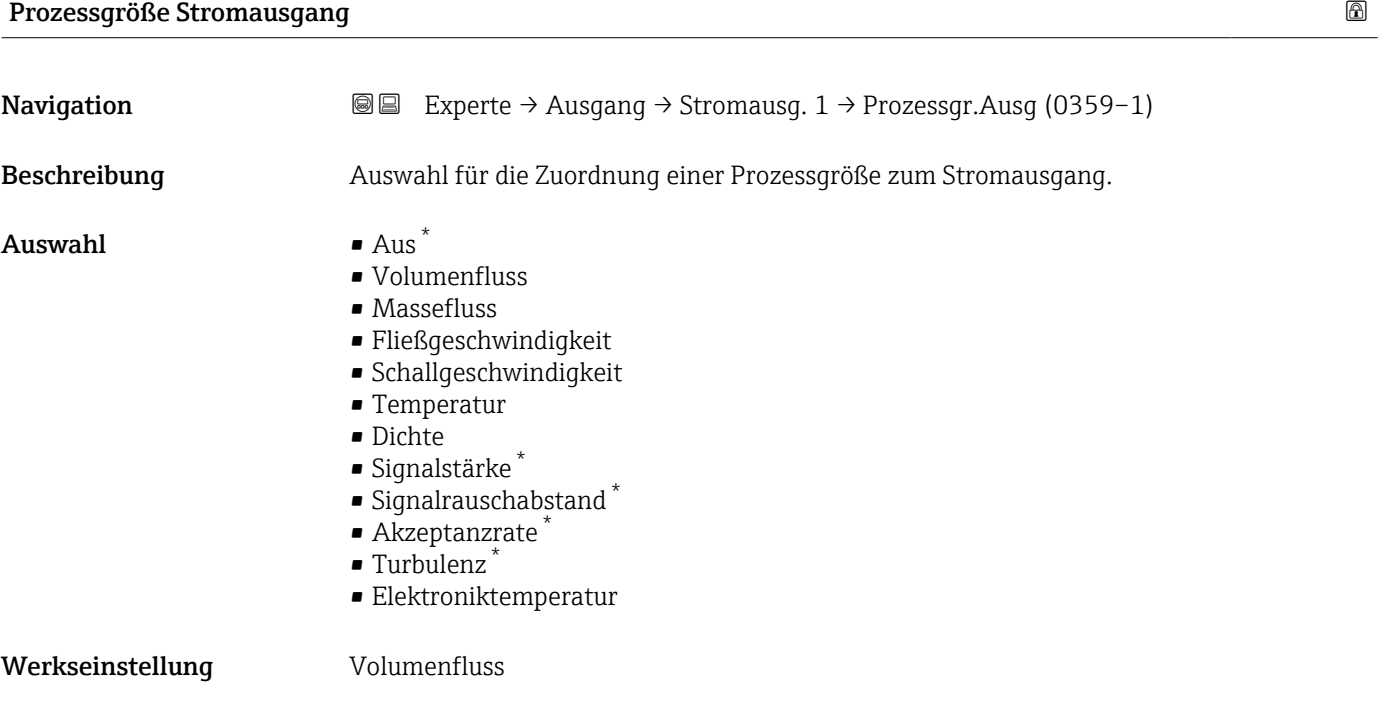

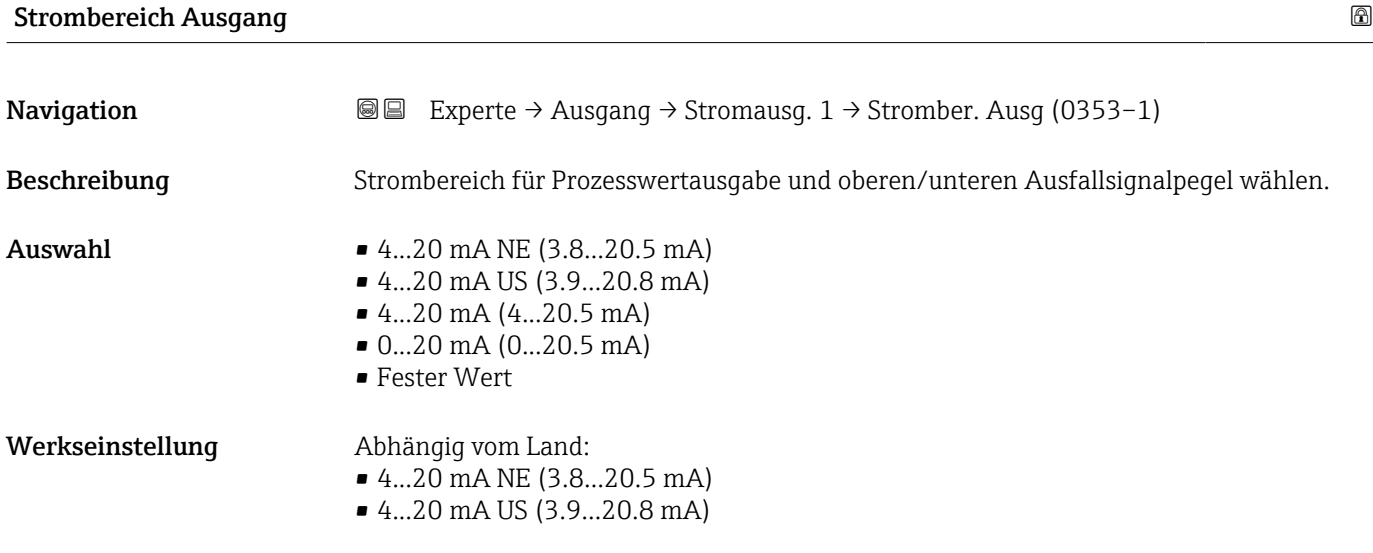

<sup>\*</sup> Sichtbar in Abhängigkeit von Bestelloptionen oder Geräteeinstellungen

#### <span id="page-84-0"></span>Zusätzliche Information *Beschreibung*

- Bei Gerätealarm gibt der Stromausgang den in Parameter Fehlerverhalten
	- $(\rightarrow \triangleq 93)$  festgelegten Wert aus.
	- Wenn sich der Messwert außerhalb des Messbereichs befindet, wird die Diagnosemeldung  $\triangle$ S441 Stromausgang 1 ausgegeben.
	- Der Messbereich wird über die Parameter 0/4 mA-Wert (→  $\triangleq$  86) und Parameter 20 mA-Wert ( $\rightarrow$  **a** 87) festgelegt.

#### *Option "Fester Stromwert"*

- Diese Option wird für ein HART-Multidrop-Netzwerk verwendet.
- Sie kann nur für den Stromausgang 4…20 mA HART verwendet werden (Stromausgang 1).
- Der Stromwert wird fest eingestellt über den Parameter Fester Stromwert (→ 85).

#### *Beispiel*

Zeigt den Zusammenhang vom Strombereich für die Prozesswertausgabe und den beiden Ausfallsignalpegeln:

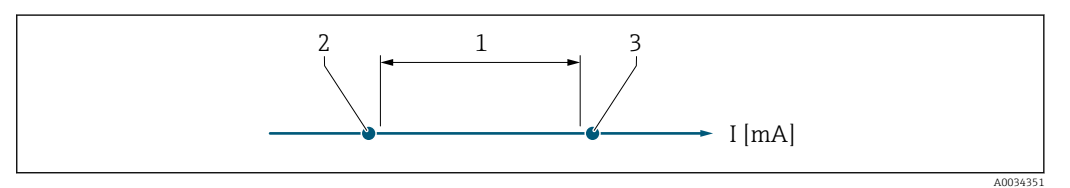

- *1 Strombereich für Prozesswert*
- *2 Unterer Ausfallsignalpegel*
- *3 Oberer Ausfallsignalpegel*

#### *Auswahl*

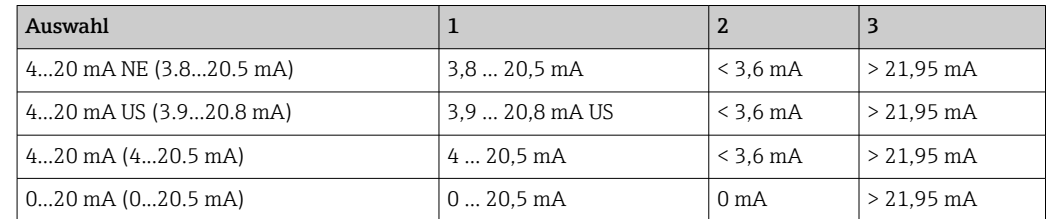

Wenn der Durchfluss den oberen oder unteren Ausfallsignalpegel über- oder unterschreitet, wird die Diagnosemeldung  $\triangle$ S441 Stromausgang 1 ausgegeben.

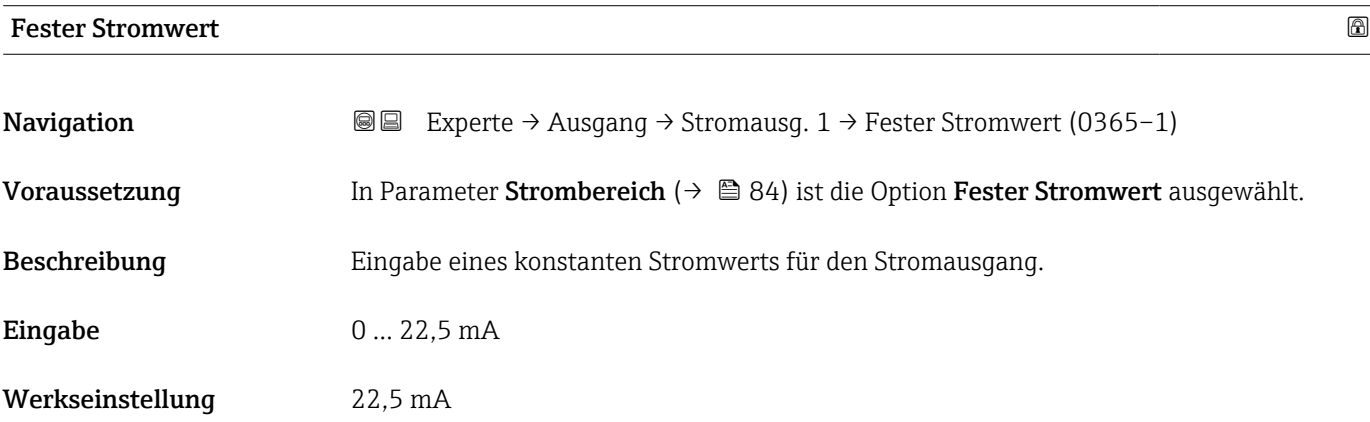

### <span id="page-85-0"></span>Messbereichsanfang Ausgang

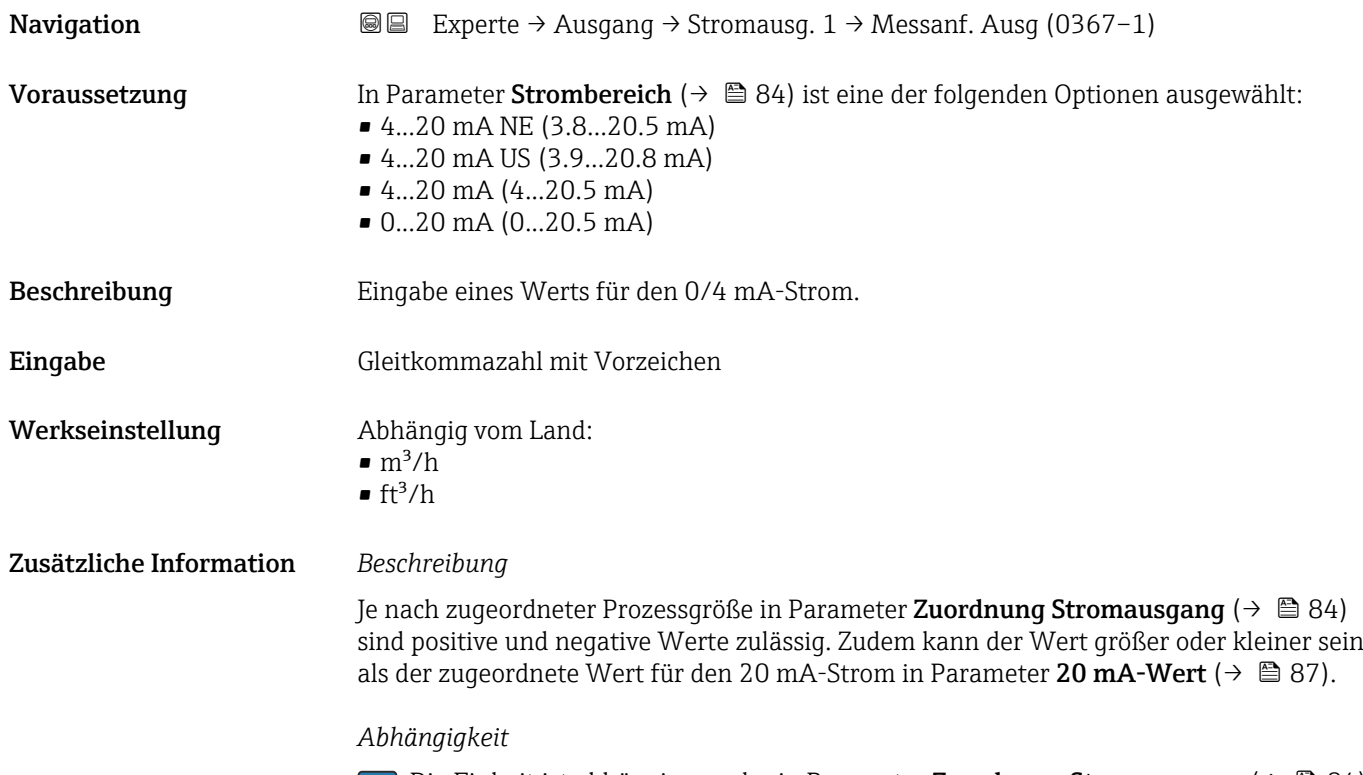

1 Die Einheit ist abhängig von der in Parameter Zuordnung Stromausgang (→ ■ 84) ausgewählten Prozessgröße.

#### *Stromausgangsverhalten*

Der Stromausgang verhält sich je nach Parametrierung der folgenden Parameter unterschiedlich:

- Strombereich ( $\rightarrow \blacksquare$  84)
- Messmodus ( $\rightarrow \blacksquare$  88)
- Fehlerverhalten ( $\rightarrow$   $\blacksquare$  93)

#### *Parametrierbeispiele*

Im Folgenden werden einige Parameterbeispiele und deren Auswirkung auf den Stromausgang erläutert.

### Parametrierbeispiel A

Messmodus mit Option Vorwärtsfluss

- **Parameter 0/4 mA-Wert** ( $\rightarrow \blacksquare$  86) = ungleich Nulldurchfluss (z.B. –250 m<sup>3</sup>/h)
- Parameter 20 mA-Wert ( $\rightarrow \cong 87$ ) = ungleich Nulldurchfluss (z.B. +750 m<sup>3</sup>/h)
- Berechneter Stromwert = 8 mA bei Nulldurchfluss

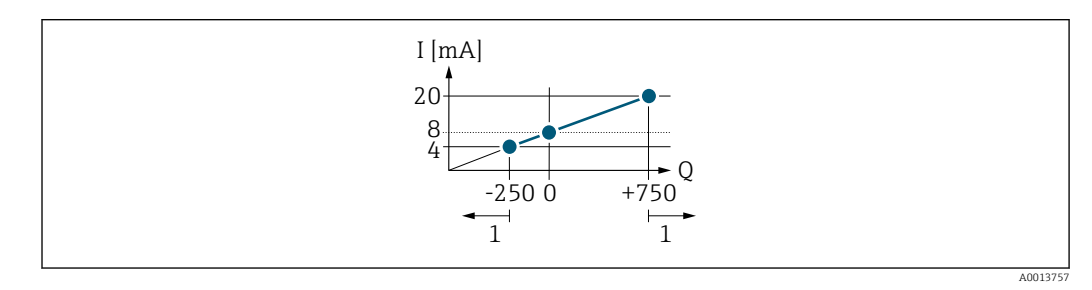

- *Q Durchfluss*
- *I Stromstärke*
- *1 Messbereich wird unter- oder überschritten*

<span id="page-86-0"></span>Mit der Eingabe der Werte für die beiden Parameter 0/4 mA-Wert ( $\rightarrow \cong 86$ ) und Parameter 20 mA-Wert (→  $\triangleq$  87) wird der Arbeitsbereich des Messgeräts definiert. Überoder unterschreitet der effektive Durchfluss diesen Arbeitsbereich, wird die Diagnosemeldung  $\triangle$ S441 Stromausgang 1 ausgegeben.

#### Parametrierbeispiel B

Messmodus mit Option Förder-/Rückflussrichtung

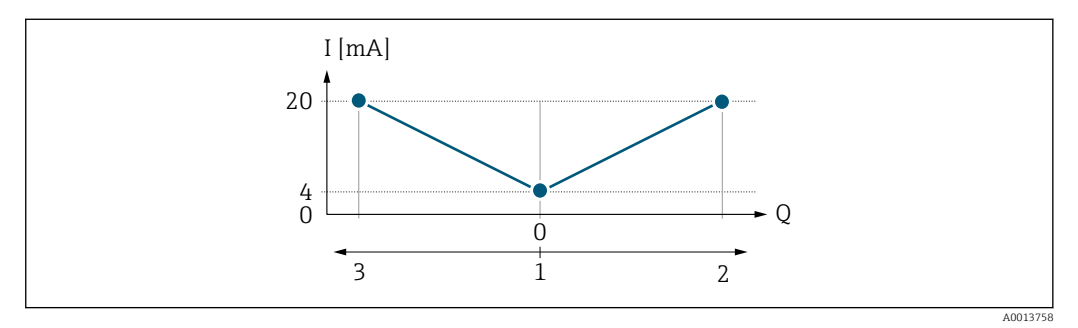

*I Stromstärke*

*Q Durchfluss*

- *1 0/4 mA-Strom zugeordneter Wert*
- *2 Förderfluss*
- *3 Rückfluss*

Das Stromausgangssignal ist unabhängig von der Förderrichtung (Absolutbetrag der Messgröße). Die Werte für die Parameter 0/4 mA-Wert ( $\rightarrow \cong 86$ ) und Parameter 20  $mA-Wert$  ( $\rightarrow \Box$  87) müssen das gleiche Vorzeichen besitzen. Der Wert für Parameter 20 mA-Wert (→  $\triangleq$  87) (z.B. Rückfluss) entspricht dem gespiegelten Wert für Parameter 20 mA-Wert (→  $\triangleq$  87) (z.B. Förderfluss).

#### Parametrierbeispiel C

#### Messmodus mit Option Kompensation Rückfluss

Bei einem stark schwankenden Durchfluss (z.B. bei Kolbenpumpenanwendungen) werden Durchflussanteile außerhalb der Messspanne zwischengespeichert, verrechnet und max. 60 s zeitversetzt ausgegeben  $\rightarrow$   $\blacksquare$  88.

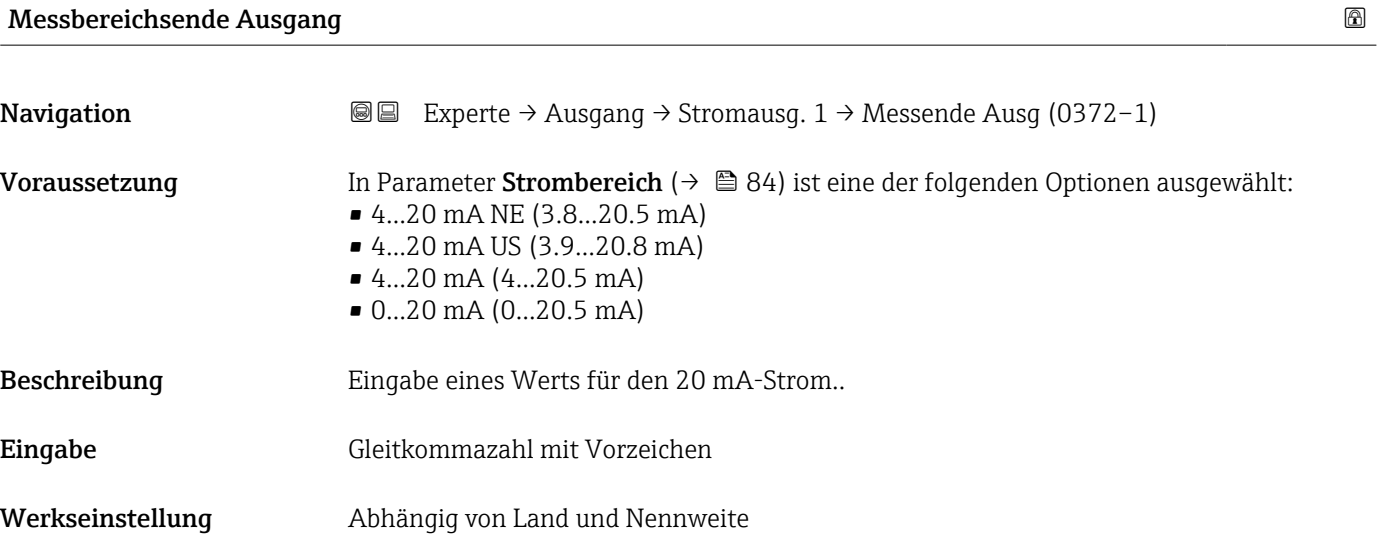

#### <span id="page-87-0"></span>Zusätzliche Information *Beschreibung*

Je nach zugeordneter Prozessgröße in Parameter Zuordnung Stromausgang (→  $\triangleq 84$ ) sind positive und negative Werte zulässig. Zudem kann der Wert größer oder kleiner sein als der zugeordnete Wert für den 0/4 mA-Strom in Parameter 0/4 mA-Wert (→  $\triangleq$  86).

#### *Abhängigkeit*

Die Einheit ist abhängig von der in Parameter Zuordnung Stromausgang ( $\rightarrow \Box$  84) I÷ ausgewählten Prozessgröße.

#### *Beispiel*

- $\bullet$  0/4 mA zugeordneter Wert = -250 m<sup>3</sup>/h
- $\bullet$  20 mA zugeordneter Wert = +750 m<sup>3</sup>/h
- Berechneter Stromwert = 8 mA (bei Nulldurchfluss)

Wenn in Parameter Messmodus ( $\rightarrow \Box$  88) die Option Förder-/Rückflussrichtung ausgewählt ist, können für die Werte der Parameter 0/4 mA-Wert ( $\rightarrow \Box$  86) und Parameter **Messbereichsende Ausgang** ( $\rightarrow \blacksquare$  87) keine unterschiedlichen Vorzeichen eingegeben werden. Es wird die Diagnosemeldung  $\triangle$ S441 Stromausgang 1 angezeigt.

#### *Parametrierbeispiele*

Parametrierbeispiele für Parameter 0/4 mA-Wert ( $\rightarrow \cong 86$ ) beachten.

#### Messmodus Stromausgang

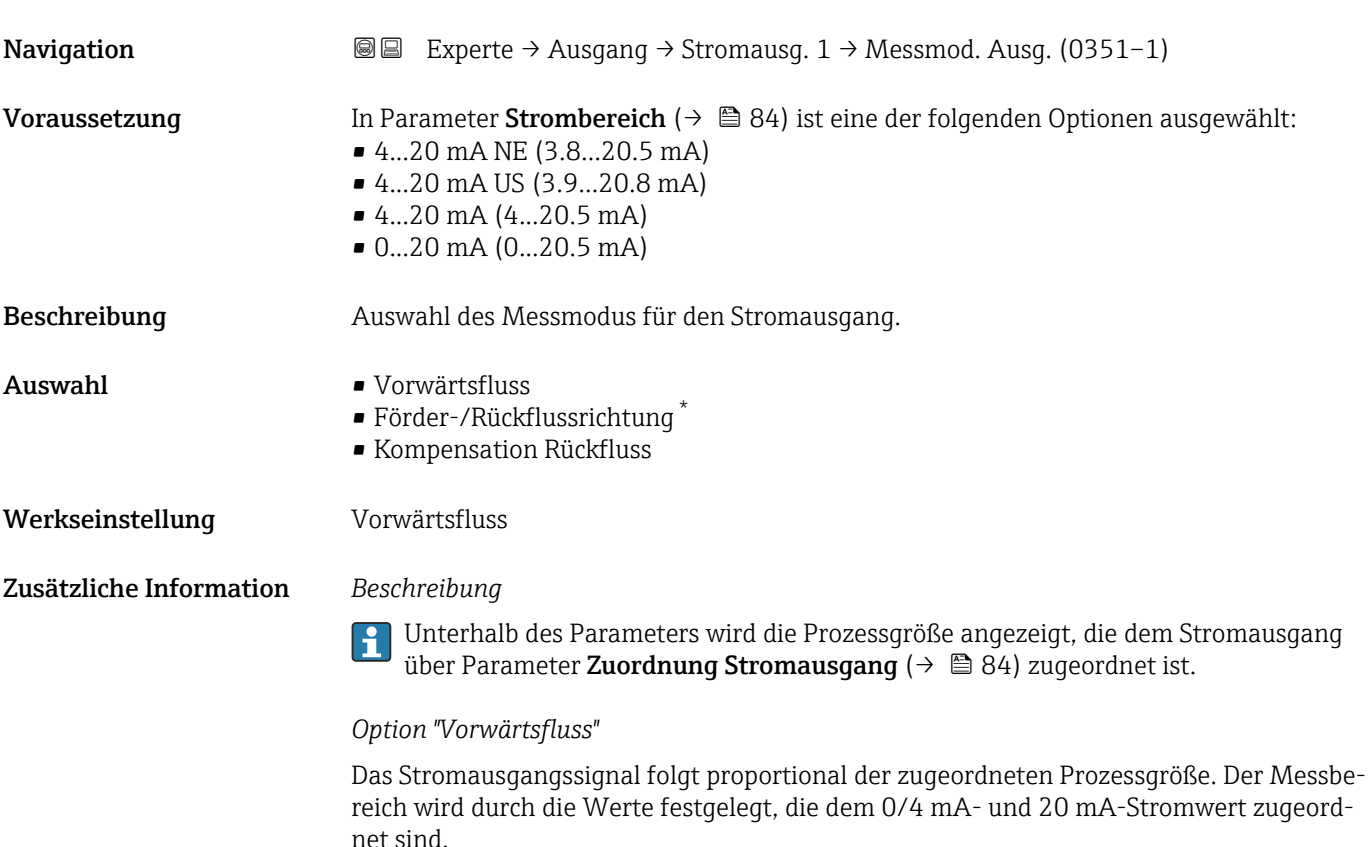

Sichtbar in Abhängigkeit von Bestelloptionen oder Geräteeinstellungen

Die Durchflussanteile außerhalb des skalierten Messbereichs werden bei der Signalausgabe wie folgt berücksichtigt:

Beide Werte werden ungleich dem Nulldurchfluss festgelegt z.B.:

- $\bullet$  0/4 mA-Stromwert = -5 m<sup>3</sup>/h
- $\bullet$  20 mA-Stromwert = 10 m<sup>3</sup>/h

*Option "Förder-/Rückflussrichtung"*

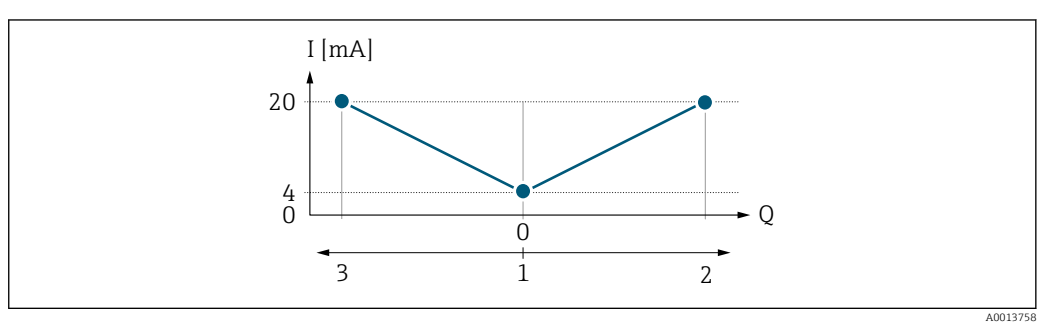

*I Stromstärke*

- *Q Durchfluss*
- *1 0/4 mA-Strom zugeordneter Wert*
- *2 Förderfluss*
- *3 Rückfluss*
- Das Stromausgangssignal ist unabhängig von der Förderrichtung (Absolutbetrag der Messgröße). Die Werte für die Parameter 0/4 mA-Wert ( $\rightarrow \cong 86$ ) und Parameter 20 **mA-Wert** ( $\rightarrow$  **a** 87) müssen das gleiche Vorzeichen besitzen.
- Der Wert für Parameter 20 mA-Wert ( $\rightarrow \cong 87$ ) (z.B. Rückfluss) entspricht dem gespieqelten Wert für Parameter 20 mA-Wert (→  $\triangleq$  87) (z.B. Förderfluss).

#### *Option "Kompensation Rückfluss"*

Die Option Kompensation Rückfluss wird hauptsächlich eingesetzt, um die stoßartigen Rückflüsse zu kompensieren, die bei Verdrängungspumpen als Folge von Verschleiß oder hoher Viskosität entstehen können. Die Rückflüsse werden in einem Zwischenspeicher erfasst und beim nächsten Vorwärtsdurchfluss verrechnet.

Bei längerem und unerwünschten Rückfluss des Messstoffs, können sich Durchflusswerte im Zwischenspeicher aufsummieren. Diese werden aber durch die Parametrierung des Stromausgangs nicht mit einberechnet, d.h. es erfolgt keine Kompensation des Rückflusses.

Bei Einstellung dieser Option führt das Messgerät keine Glättung des Durchflusssignals aus. Das Durchflusssignal wird nicht gedämpft.

*Beispiele für das Verhalten des Stromausgangs*

#### Beispiel 1

Definierter Messbereich: Anfangswert und Endwert mit gleichen Vorzeichen

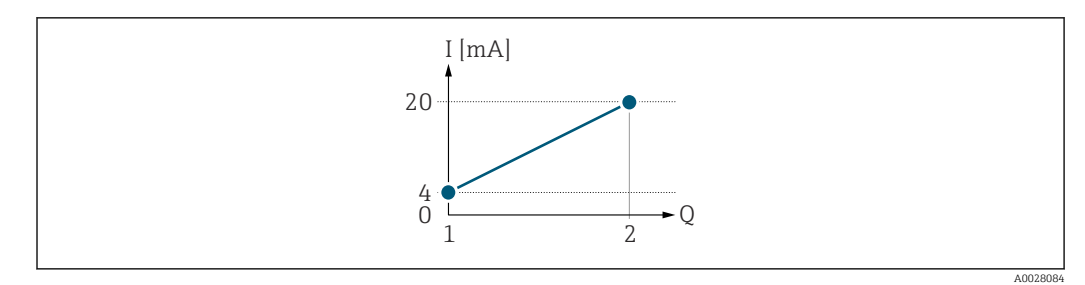

#### *3 Messbereich*

- *I Stromstärke*
- *Q Durchfluss*
- *1 Anfangswert (0/4 mA-Strom zugeordneter Wert)*
- *2 Endwert (Messbereichsende Ausgang)*

#### Mit folgendem Durchflussverhalten:

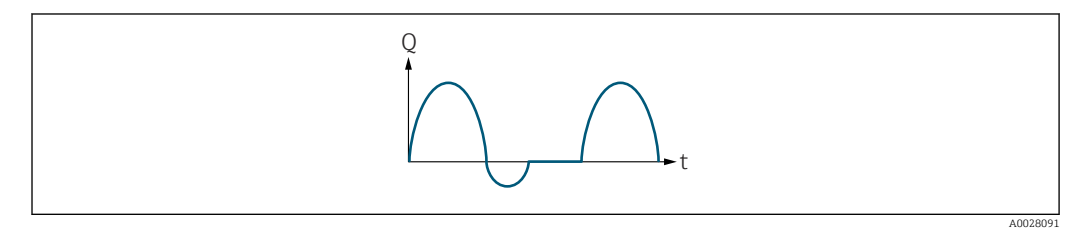

 *4 Durchflussverhalten*

- *Q Durchfluss*
- *t Zeit*

#### Mit Option Vorwärtsfluss

Das Stromausgangssignal folgt proportional der zugeordneten Prozessgröße. Die Durchflussanteile außerhalb des skalierten Messbereichs, werden bei der Signalausgabe nicht berücksichtigt.

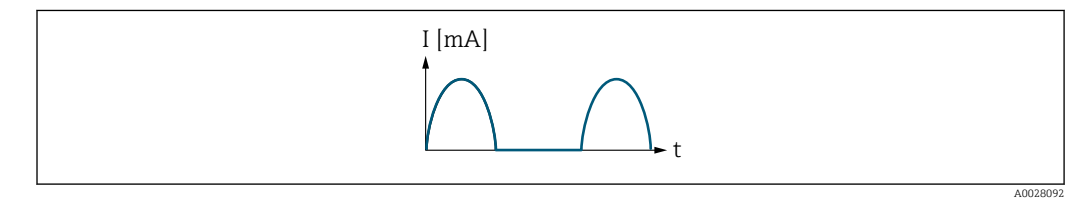

*I Stromstärke*

*t Zeit*

#### Mit Option Förder-/Rückflussrichtung

Das Stromausgangssignal ist unabhängig von der Fliessrichtung.

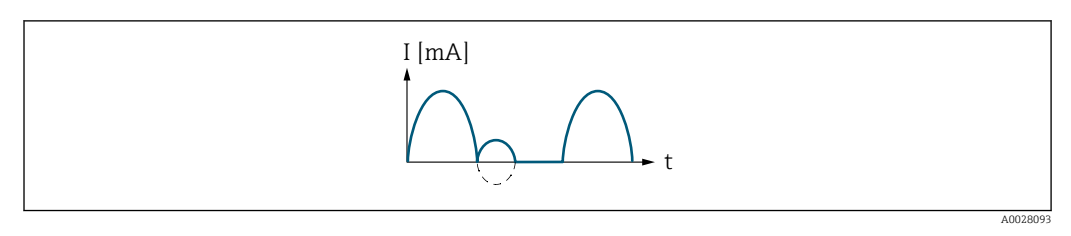

*I Stromstärke*

*t Zeit*

Mit Option Kompensation Rückfluss

Durchflussanteile außerhalb der Messspanne werden zwischengespeichert, verrechnet und max. 60 s zeitversetzt ausgegeben.

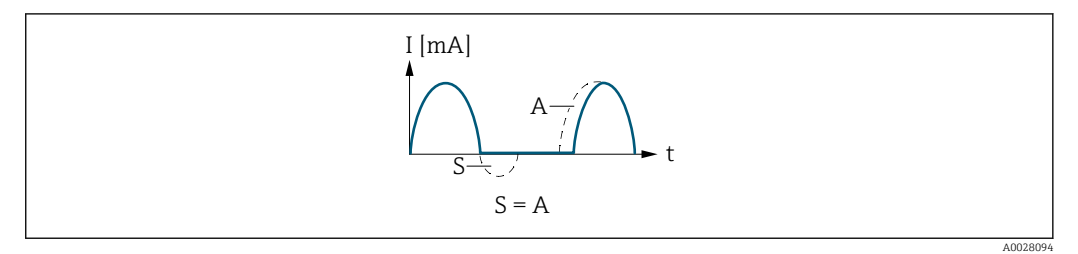

- *I Stromstärke*
- *t Zeit*
- *S Gespeicherte Durchflussanteile*
- *A Verrechnung gespeicherter Durchflussanteile*

#### Beispiel 2

Definierter Messbereich: Anfangswert und Endwert mit ungleichen Vorzeichen

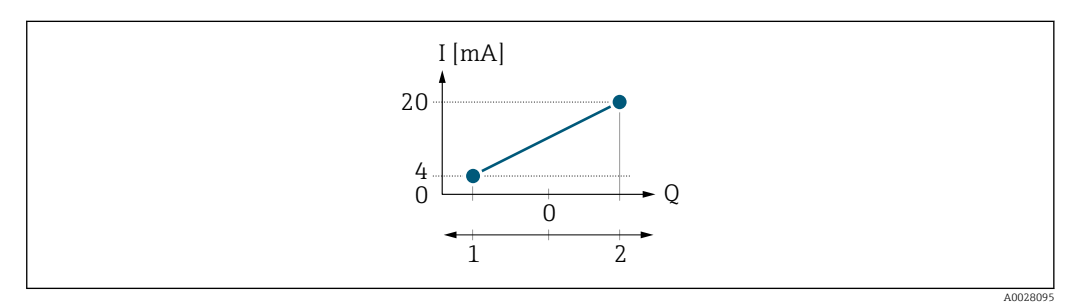

 *5 Messbereich*

- *I Stromstärke*
- *Q Durchfluss*
- *1 Anfangswert (0/4 mA-Strom zugeordneter Wert)*
- *2 Endwert (Messbereichsende Ausgang)*

#### Mit Durchfluss a (—) außerhalb, b (- -) innerhalb des Messbereichs

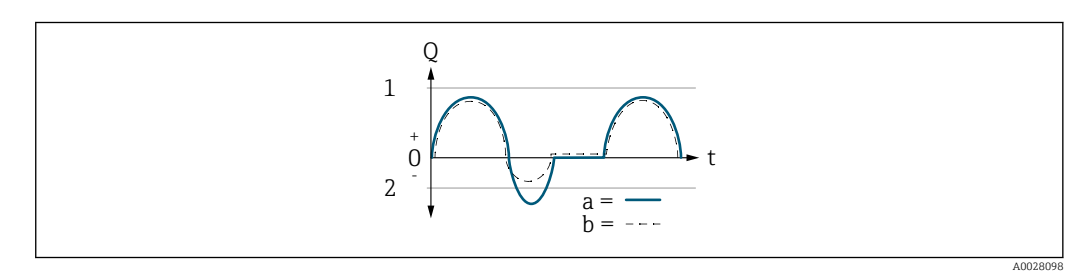

- *Q Durchfluss*
- *t Zeit*
- *1 Anfangswert (0/4 mA-Strom zugeordneter Wert)*
- *2 Endwert (Messbereichsende Ausgang)*

#### Mit Option Vorwärtsfluss

- a (—): Die Durchflussanteile außerhalb des skalierten Messbereichs können bei der Signalausgabe nicht berücksichtigt werden.
- b (- -): Das Stromausgangssignal folgt proportional der zugeordneten Prozessgröße.

<span id="page-91-0"></span>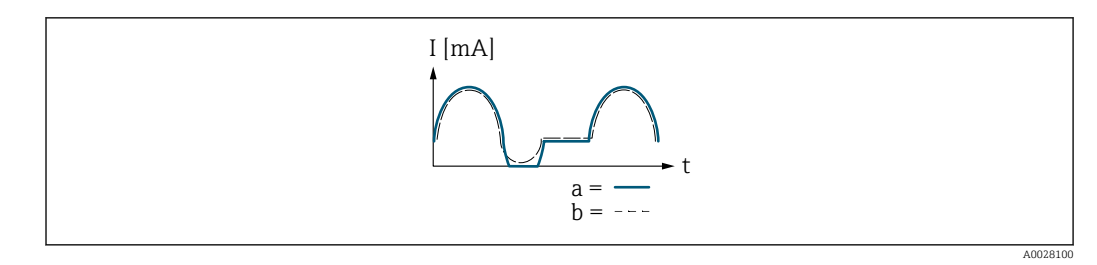

*I Stromstärke*

*t Zeit*

#### Mit Option Förder-/Rückflussrichtung

Diese Auswahl ist in dem Fall nicht möglich, da die Werte für die Parameter 0/4 mA-Wert (→ ■ 86) und Parameter 20 mA-Wert (→ ■ 87) unterschiedliche Vorzeichen besitzen.

#### Mit Option Kompensation Rückfluss

Durchflussanteile außerhalb der Messspanne werden zwischengespeichert, verrechnet und max. 60 s zeitversetzt ausgegeben.

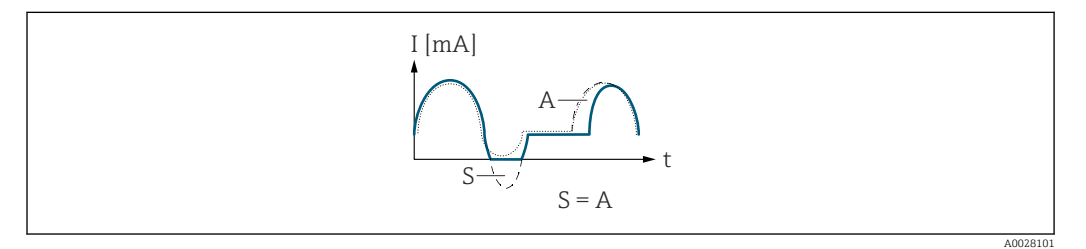

- *I Stromstärke*
- *t Zeit*
- *S Gespeicherte Durchflussanteile*
- *A Verrechnung gespeicherter Durchflussanteile*

#### Dämpfung Stromausgang

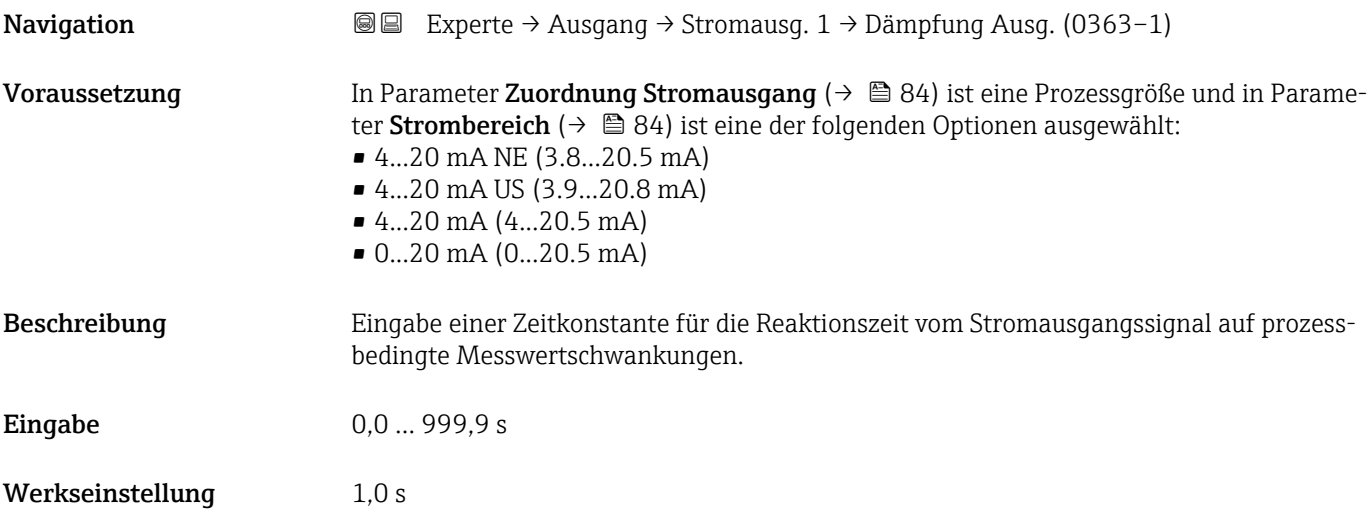

### <span id="page-92-0"></span>Zusätzliche Information *Eingabe*

Eingabe einer Zeitkonstante (PT1-Glied  $3)$ ) für die Dämpfung des Stromausgangs:

- Bei einer niedrigen Zeitkonstante reagiert der Stromausgang schnell auf schwankende Messgrößen.
- Bei einer hohen Zeitkonstante wird der Stromausgang hingegen abgedämpft.
- Bei Eingabe des Werts 0 (Werkseinstellung) ist die Dämpfung ausgeschaltet.

#### Fehlerverhalten Stromausgang

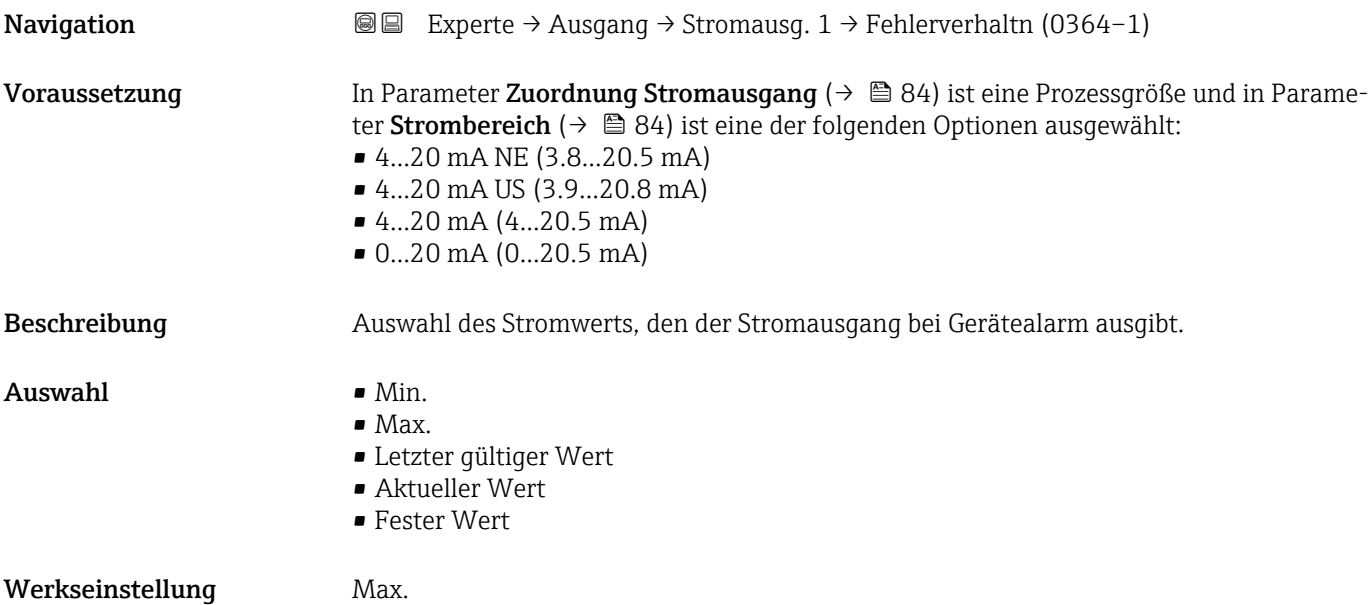

<sup>3)</sup> Proportionales Übertragungsverhalten mit Verzögerung 1. Ordnung

#### <span id="page-93-0"></span>Zusätzliche Information *Beschreibung*

H

Das Fehlerverhalten weiterer Ausgänge und Summenzähler ist von dieser Einstellung nicht betroffen und wird in separaten Parametern festgelegt.

*Option "Min."*

Der Stromausgang gibt den Wert des unteren Ausfallsignalpegels aus.

Der Ausfallsignalpegel wird über Parameter Strombereich (→  $\triangleq$  84) festgelegt.  $|$  -  $|$ 

#### *Option "Max."*

Der Stromausgang gibt den Wert des oberen Ausfallsignalpegels aus.

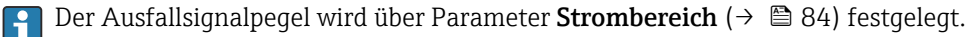

#### *Option "Letzter gültiger Wert"*

Der Stromausgang gibt den letzten gültigen Messwert vor Auftreten des Gerätealarms aus.

#### *Option "Aktueller Wert"*

Der Stromausgang gibt den Messwert auf Basis der aktuellen Durchflussmessung aus; der Gerätealarm wird ignoriert.

#### *Option "Definierter Wert"*

Der Stromausgang gibt einen definierten Messwert aus.

P Der Messwert wird über Parameter Fehlerstrom (→  $\bigoplus$  94) festgelegt.

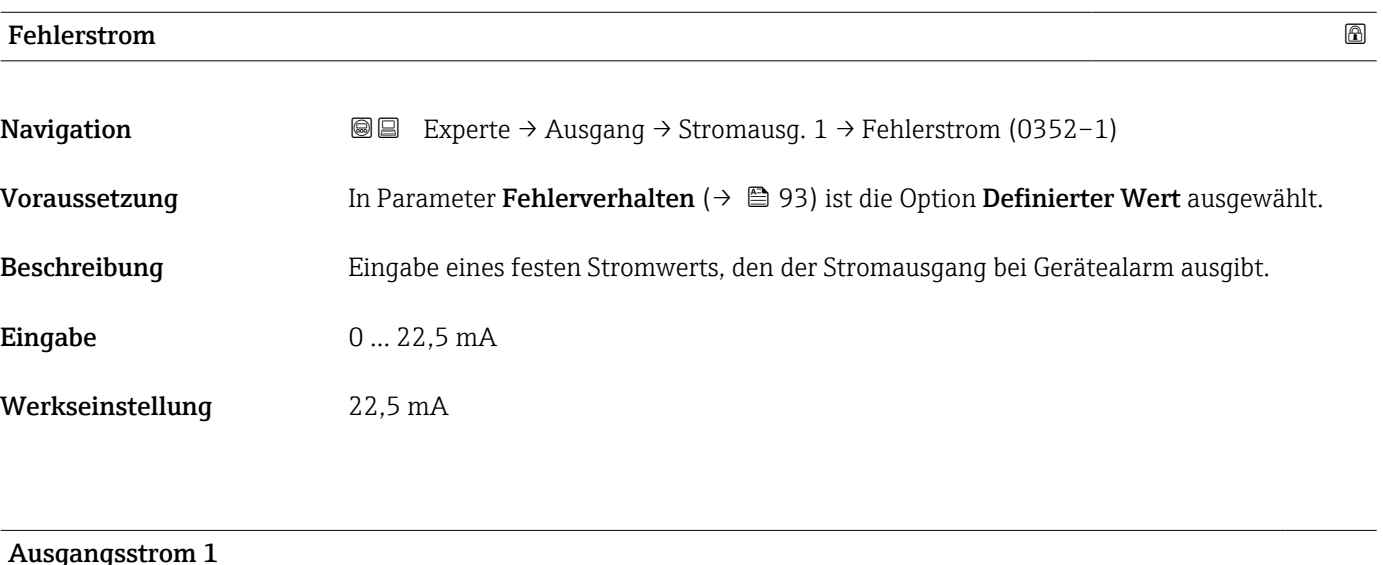

# **Navigation EXPERTED Ausgang → Stromausg.** 1 → Ausgangsstrom 1 (0361–1) Beschreibung **Anzeige des aktuell berechneten Stromwerts vom Stromausgang.** Anzeige 0 ... 22,5 mA

<span id="page-94-0"></span>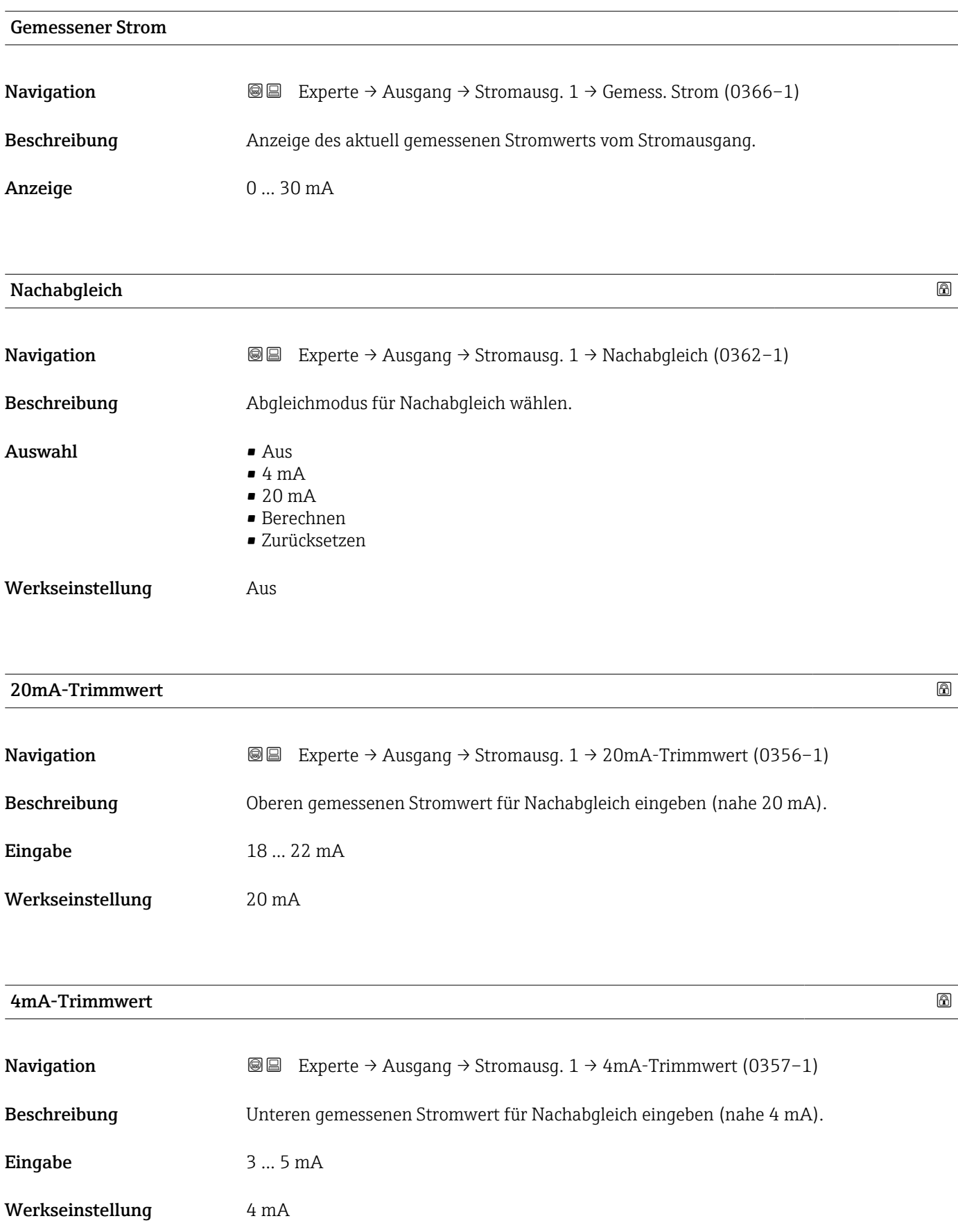

<span id="page-95-0"></span>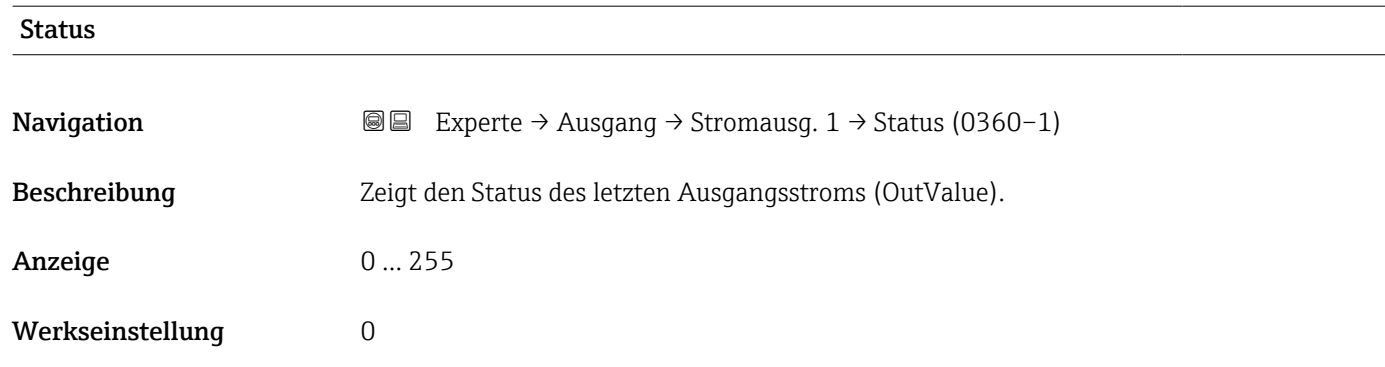

# 3.4.2 Untermenü "Impuls-/Frequenz-/Schaltausgang 1 … n"

*Navigation* 
■■ Experte → Ausgang → PFS-Ausgang 1 ... n

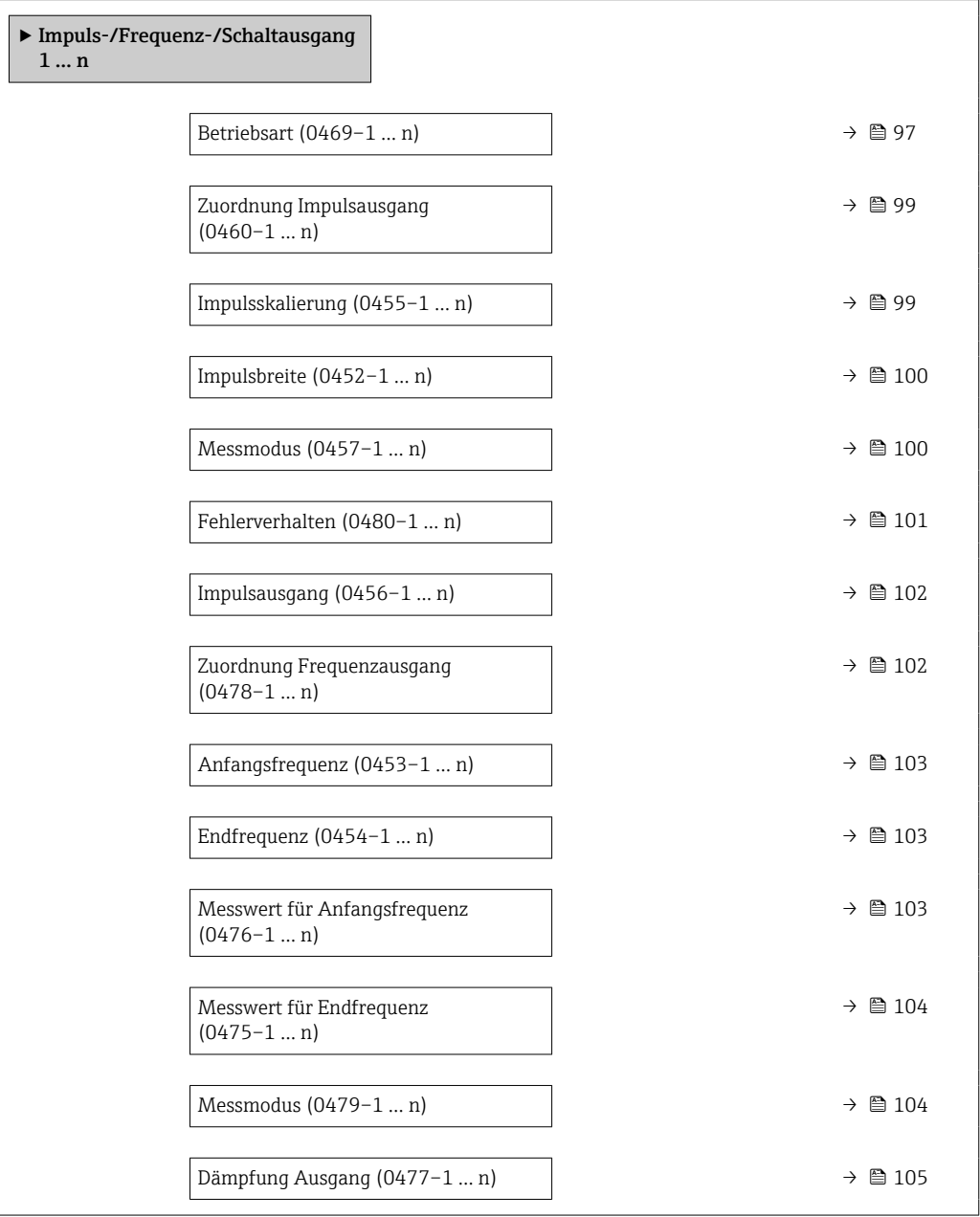

<span id="page-96-0"></span>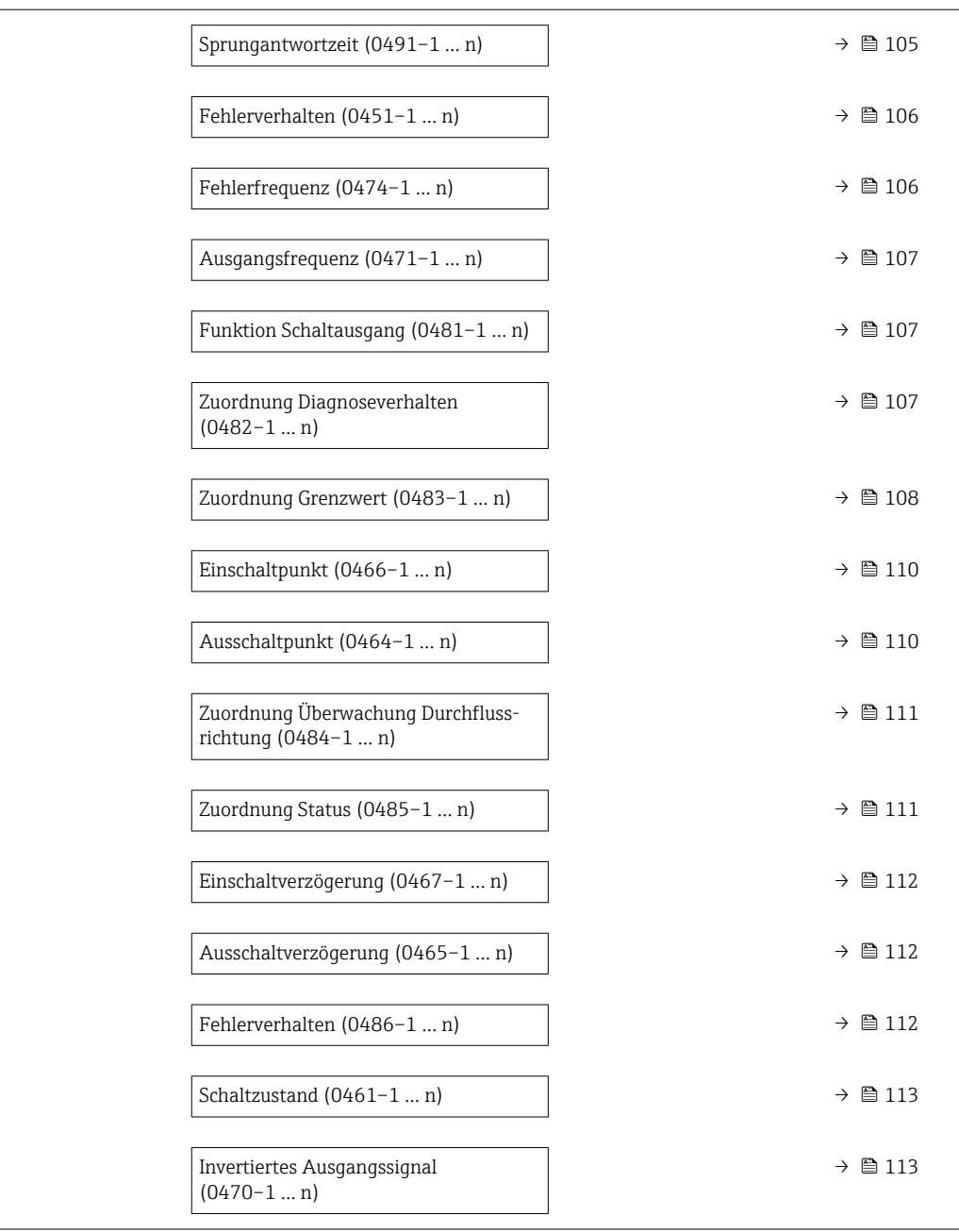

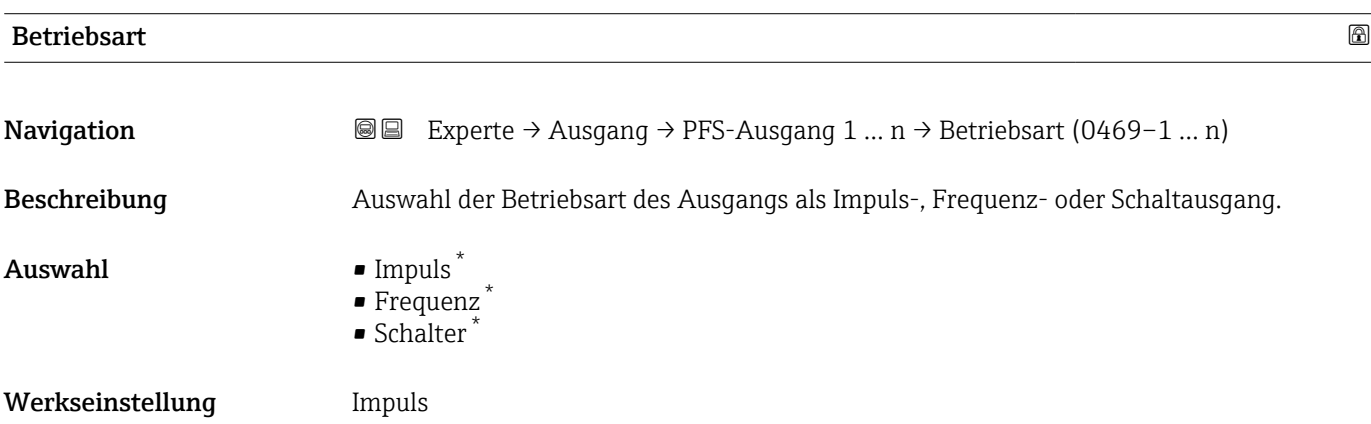

\* Sichtbar in Abhängigkeit von Bestelloptionen oder Geräteeinstellungen

### Zusätzliche Information *Option "Impuls"*

Mengenproportionaler Impuls mit einzustellender Impulsbreite

- Immer wenn eine bestimmte Menge an Volumen oder Masse erreicht wurde (Impulswertigkeit), wird ein Impuls ausgegeben, dessen Dauer zuvor eingestellt wurde (Impulsbreite).
- Die Impulse sind nie kürzer als die eingestellte Dauer.

#### Beispiel

- Durchflussmenge ca. 100 g/s
- Impulswertigkeit 0,1 g
- Impulsbreite 0,05 ms
- Impulsrate 1000 Impuls/s

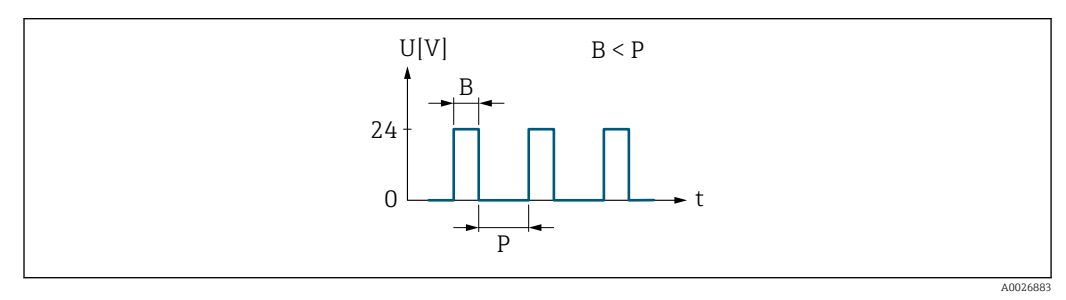

 *6 Mengenproportionaler Impuls (Impulswertigkeit) mit einzustellender Impulsbreite*

- *B Eingegebene Impulsbreite*
- *P Pausen zwischen den einzelnen Impulsen*

### *Option "Frequenz"*

Durchflussproportionaler Frequenzausgang mit Impuls-Pausenverhältnis 1:1 Es wird eine Ausgangsfrequenz ausgegeben, die proportional zum Wert einer Prozessgröße wie Volumenfluss, Massefluss, Temperatur, Schallgeschwindigkeit, Fließgeschwindigkeit, Akzeptanzrate, Turbulenz, Signalstärke oder Signalrauschabstand ist.

#### Beispiel

- Durchflussmenge ca. 100 g/s
- Max. Frequenz 10 kHz
- Durchflussmenge bei max. Frequenz 1000 g/s
- Ausgangsfrequenz ca. 1000 Hz

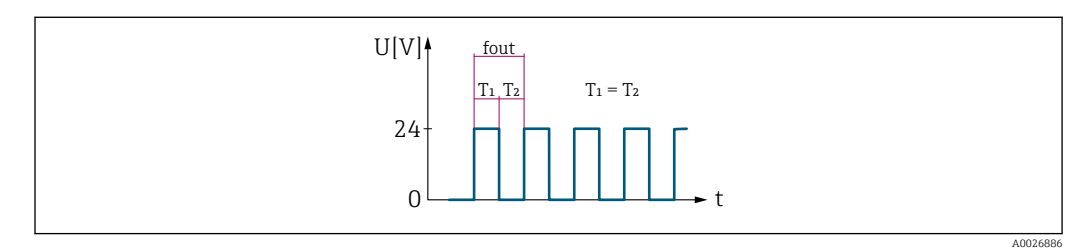

 *7 Durchflussproportionaler Frequenzausgang*

#### *Option "Schalter"*

Kontakt zum Anzeigen eines Zustandes (z.B. Alarm oder Warnung bei Erreichen eines Grenzwerts)

### Beispiel

Alarmverhalten ohne Alarm

<span id="page-98-0"></span>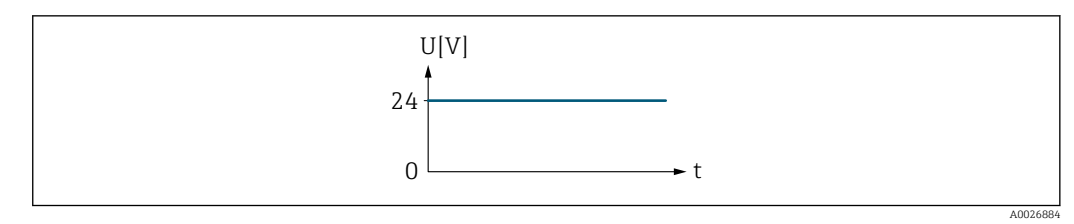

 *8 Kein Alarm, hoher Level*

## Beispiel Alarmverhalten bei Alarm

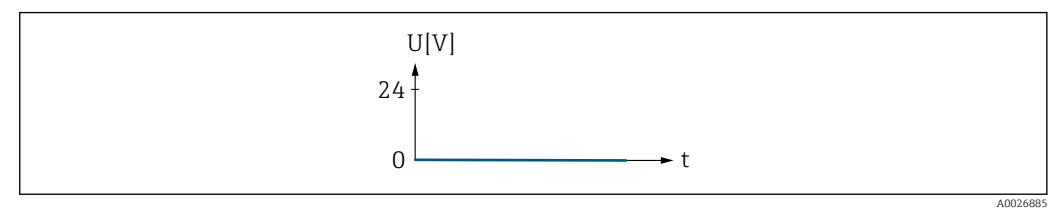

 *9 Alarm, tiefer Level*

# Zuordnung Impulsausgang

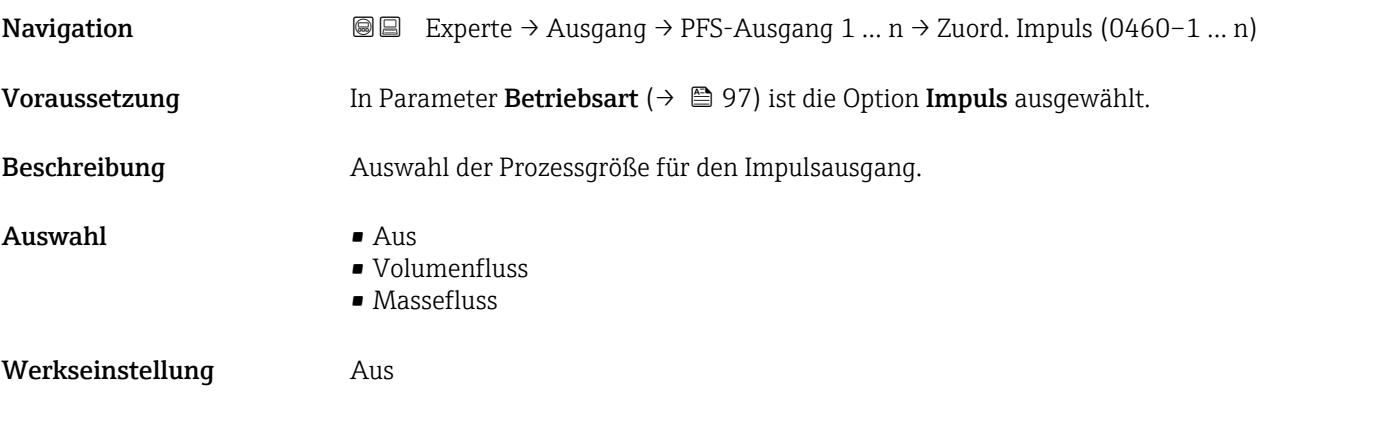

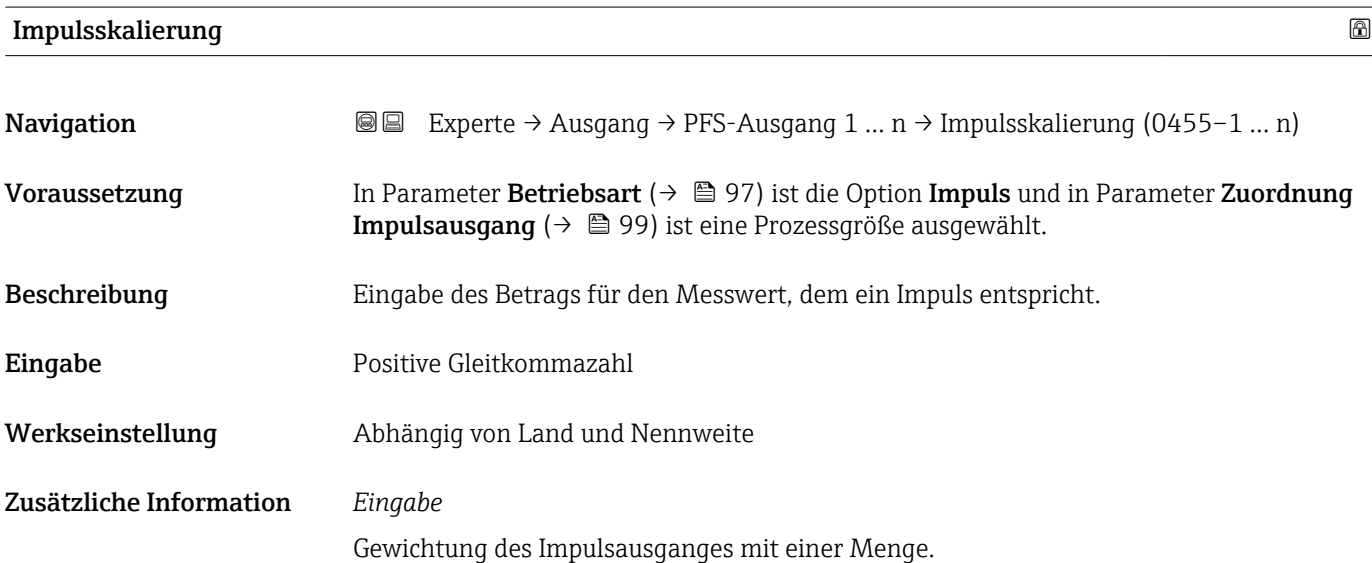

Je kleiner die Impulswertigkeit ist,

- desto besser ist die Auflösung.
- desto höher ist die Frequenz des Impulsganges.

<span id="page-99-0"></span>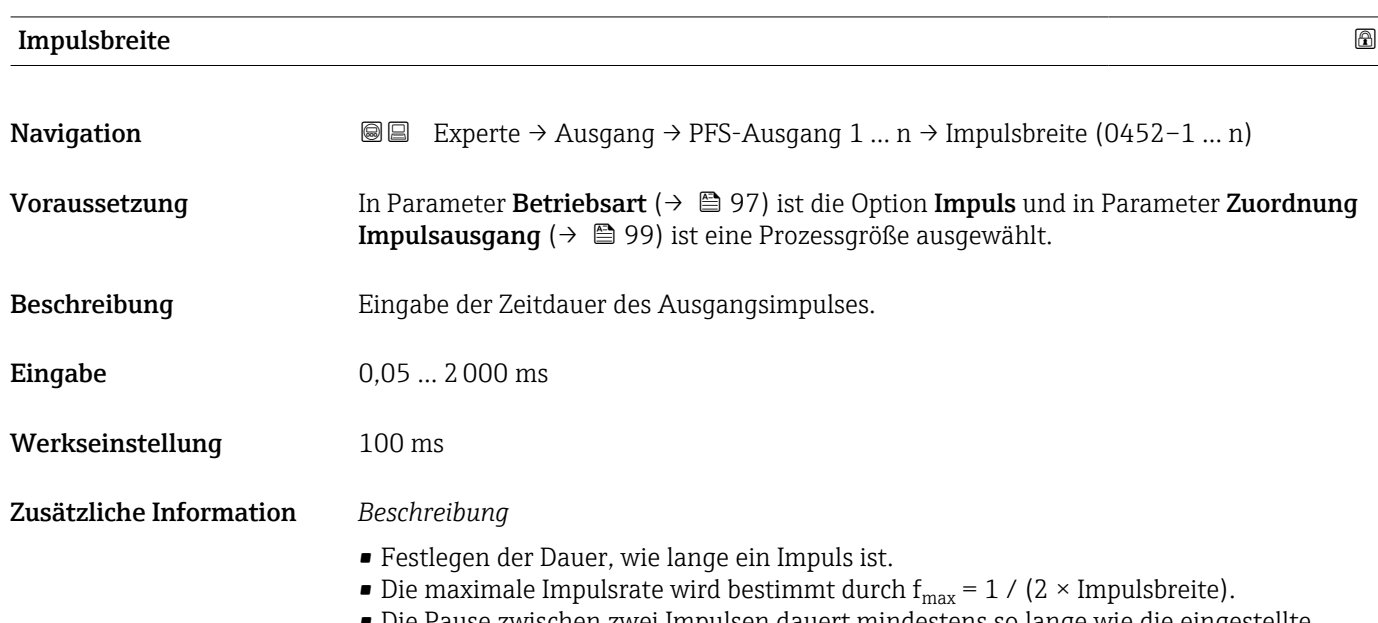

- Die Pause zwischen zwei Impulsen dauert mindestens so lange wie die eingestellte Impulsbreite.
- Die maximale Durchflussmenge wird bestimmt durch  $Q_{max} = f_{max} \times Impulswertigkeit.$
- Wenn die Durchflussmenge diese Grenzwerte überschreitet, zeigt das Messgerät die Diagnosemeldung 443 Impulsausgang 1 … n an.

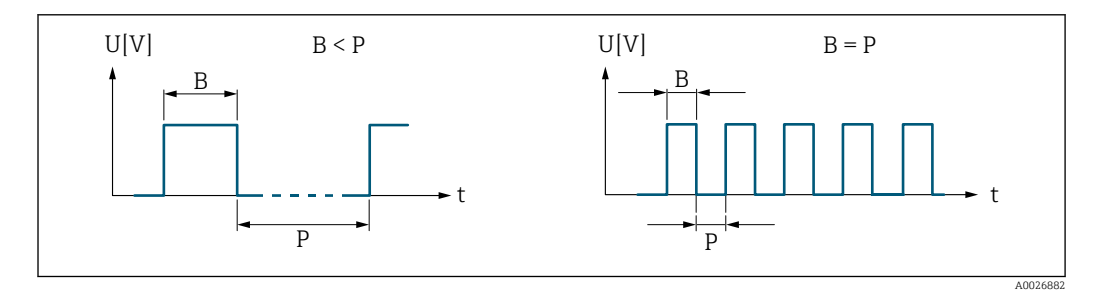

*B Eingegebene Impulsbreite*

*P Pausen zwischen den einzelnen Impulsen*

#### *Beipiel*

- Impulswertigkeit: 0,1 g
- Impulsbreite: 0,1 ms
- $f_{\text{max}}$ : 1 / (2 × 0,1 ms) = 5 kHz
- $Q_{\text{max}}$ : 5 kHz × 0,1 g = 0,5 kg/s

#### $\blacksquare$ Messmodus  $\blacksquare$

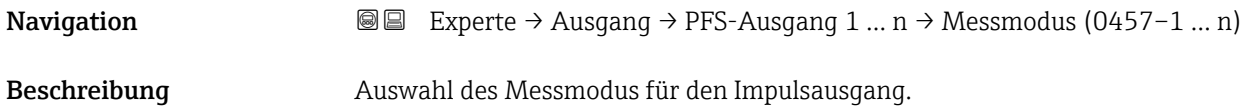

<span id="page-100-0"></span>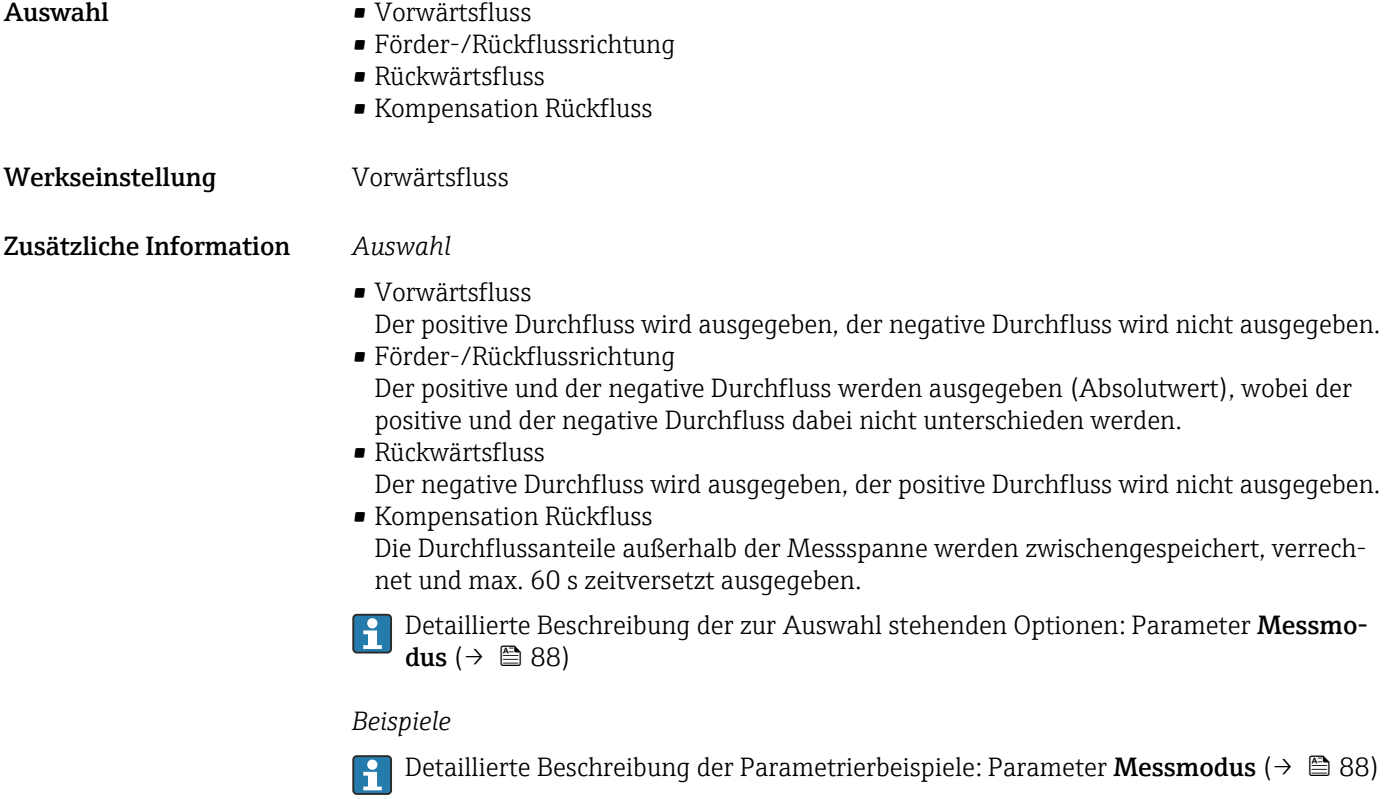

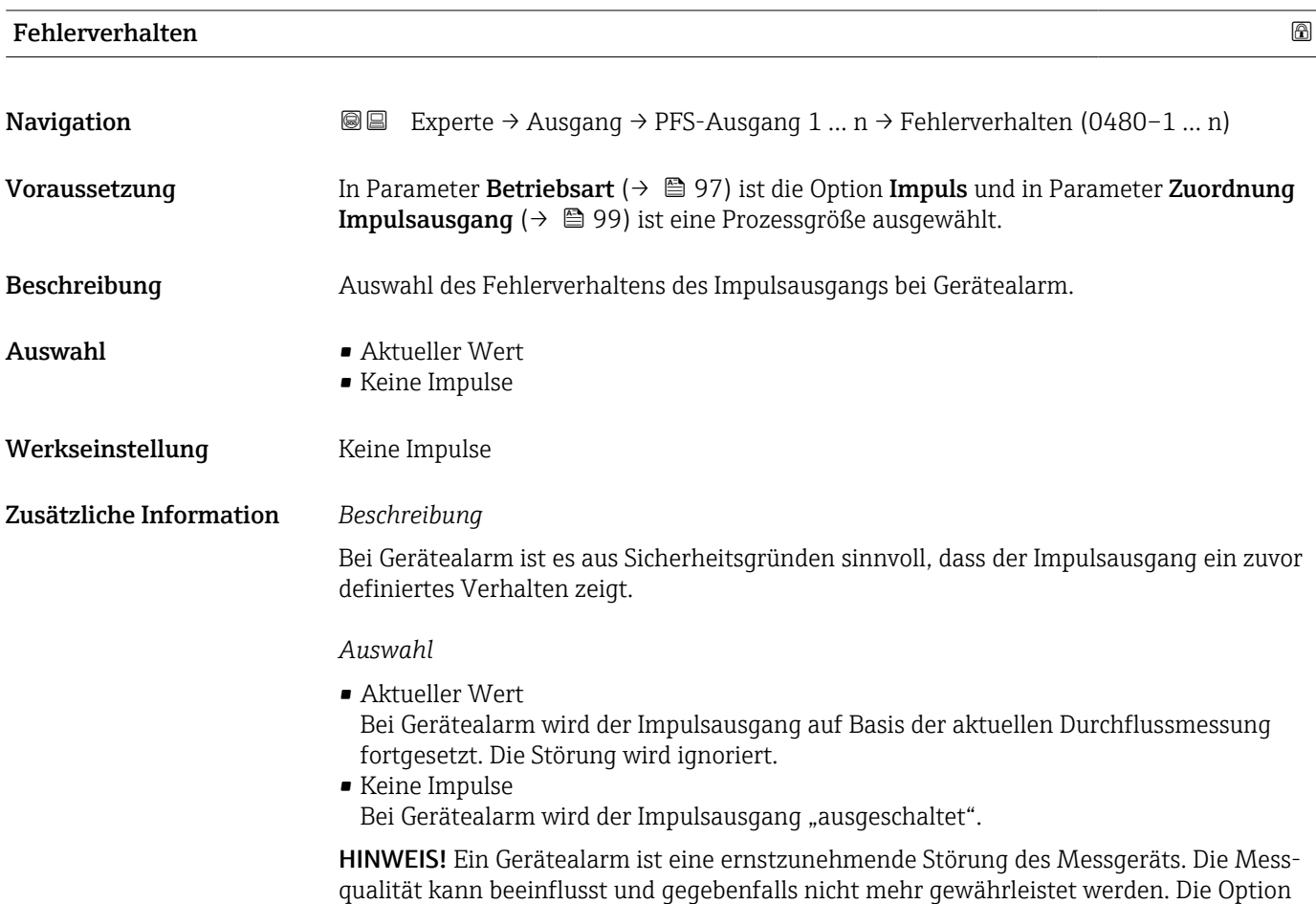

Aktueller Wert wird nur empfohlen, wenn sichergestellt ist, dass alle möglichen Alarmzustände die Messqualität nicht beeinflussen.

# <span id="page-101-0"></span>Impulsausgang **Navigation**  $\text{□}$  Experte → Ausgang → PFS-Ausgang 1 ... n → Impulsausgang (0456–1 ... n) Voraussetzung In Parameter Betriebsart ( $\rightarrow \Box$ 97) ist die Option Impuls ausgewählt. Beschreibung and Anzeige der aktuell ausgegebenen Impulsfrequenz. Anzeige Positive Gleitkommazahl Zusätzliche Information *Beschreibung* • Beim Impulsausgang handelt es sich um einen Open-Collector-Ausgang. • Werksseitig ist dieser so eingestellt, dass der Transistor für die Dauer des Impulses leitet (Schließer) und sicherheitsgerichtet ist.

• Mithilfe der Parameter Impulswertigkeit  $(\rightarrow \triangleq 99)$  und Parameter Impulsbreite [\(→ 100\)](#page-99-0) können die Wertigkeit, d.h. der Betrag des Messwerts, dem ein Impuls entspricht, und die Dauer des Impulses definiert werden.

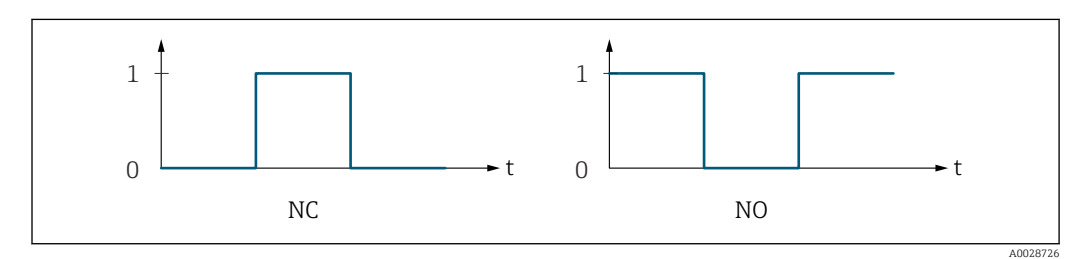

- *0 Nicht leitend*
- *1 Leitend*
- *NC Öffner (Normally Closed)*
- *NO Schließer (Normally Opened)*

Das Ausgangsverhalten kann über den Parameter Invertiertes Ausgangssignal [\(→ 113\)](#page-112-0) umgekehrt werden, d.h. der Transistor leitet für die Dauer des Impulses nicht.

Zusätzlich kann das Verhalten des Ausgangs bei Gerätealarm (Parameter Fehlerverhalten  $(\rightarrow \triangleq 101)$ ) konfiguriert werden.

## Zuordnung Frequenzausgang

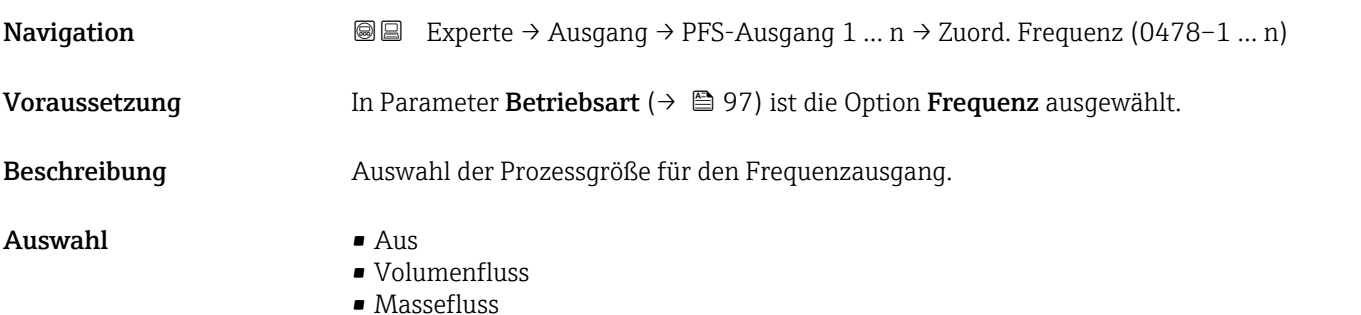

<span id="page-102-0"></span>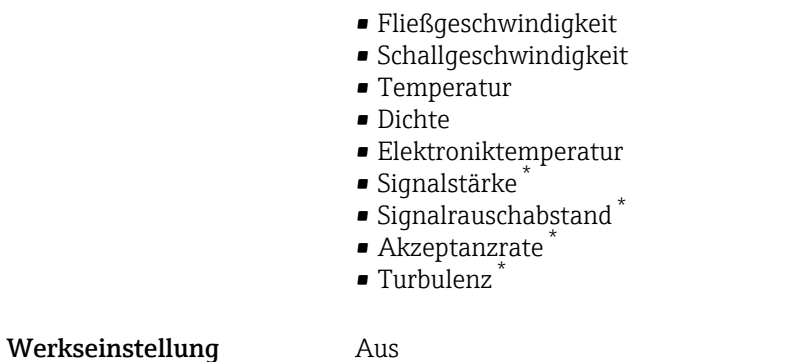

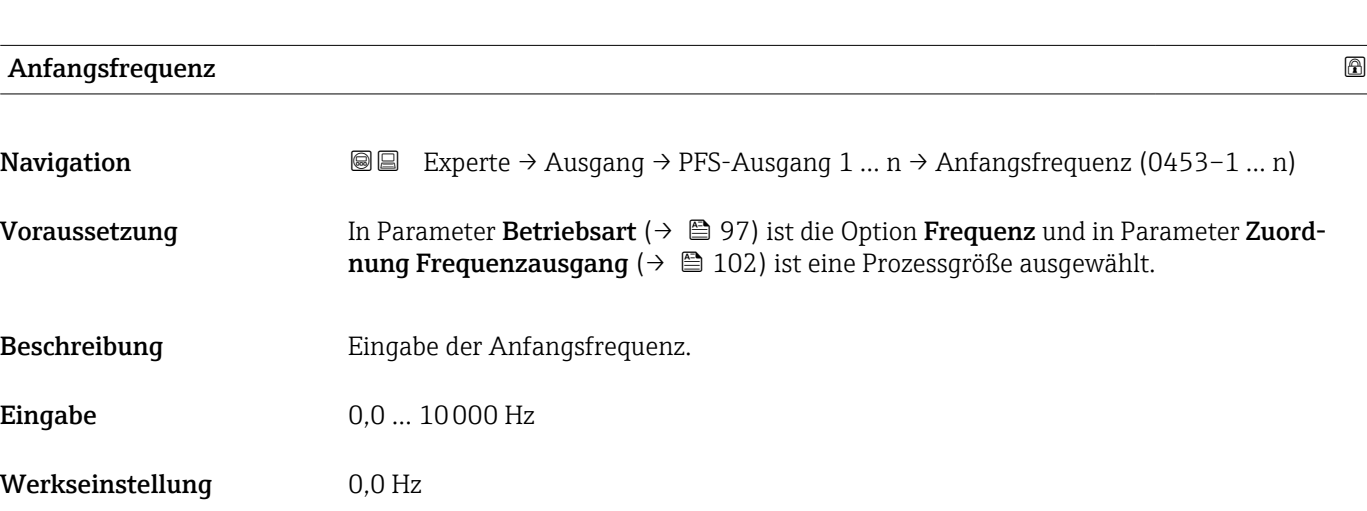

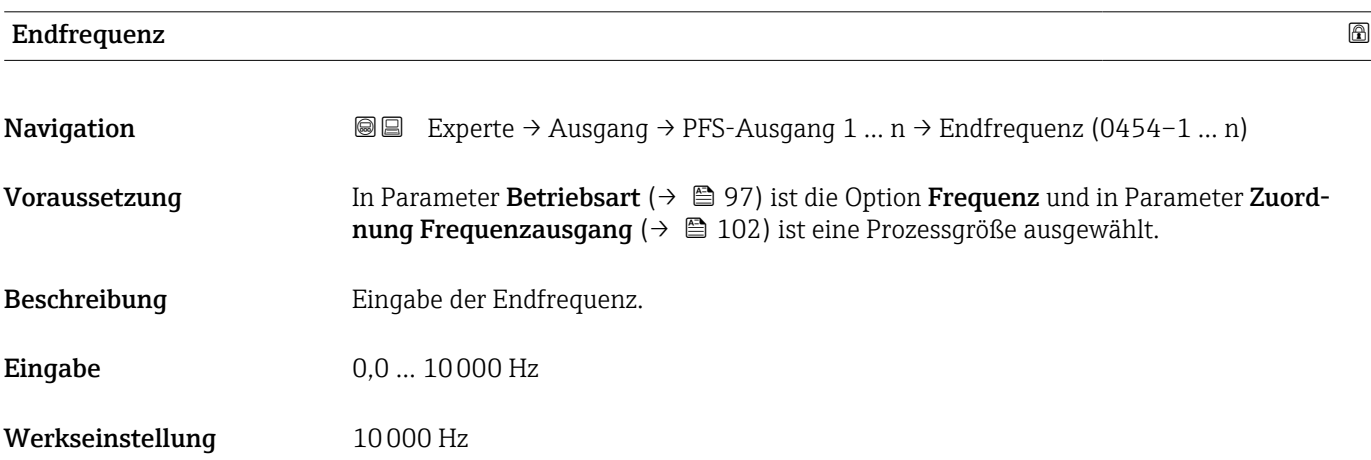

| Messwert für Anfangsfrequenz |                                                                                                    | A |
|------------------------------|----------------------------------------------------------------------------------------------------|---|
| <b>Navigation</b>            | <b>a</b> Experte $\rightarrow$ Ausgang $\rightarrow$ PFS-Ausgang 1  n $\rightarrow$ Wert Anfangfreg. (0476-1  n)                                                                                       |   |
| Voraussetzung                | In Parameter Betriebsart ( $\rightarrow$ $\blacksquare$ 97) ist die Option Frequenz und in Parameter Zuord-<br><b>nung Frequenzausgang</b> ( $\rightarrow \Box$ 102) ist eine Prozessgröße ausgewählt. |   |

<sup>\*</sup> Sichtbar in Abhängigkeit von Bestelloptionen oder Geräteeinstellungen

<span id="page-103-0"></span>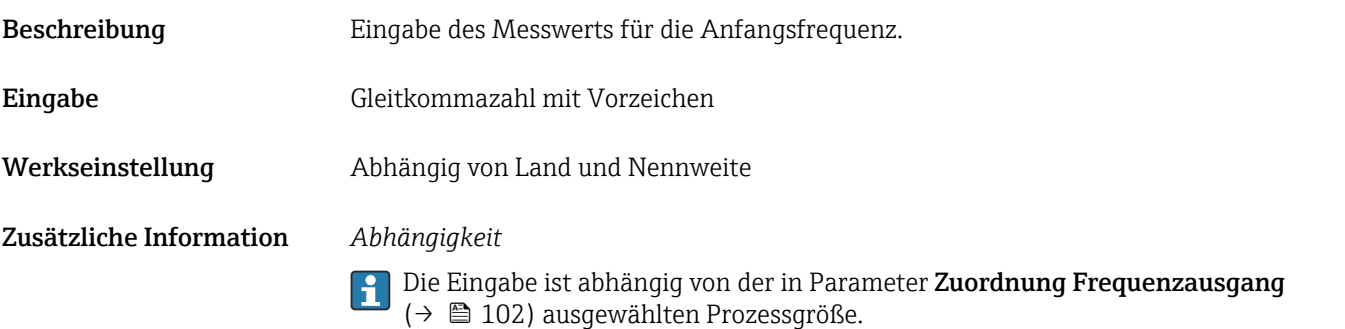

# Messwert für Endfrequenz

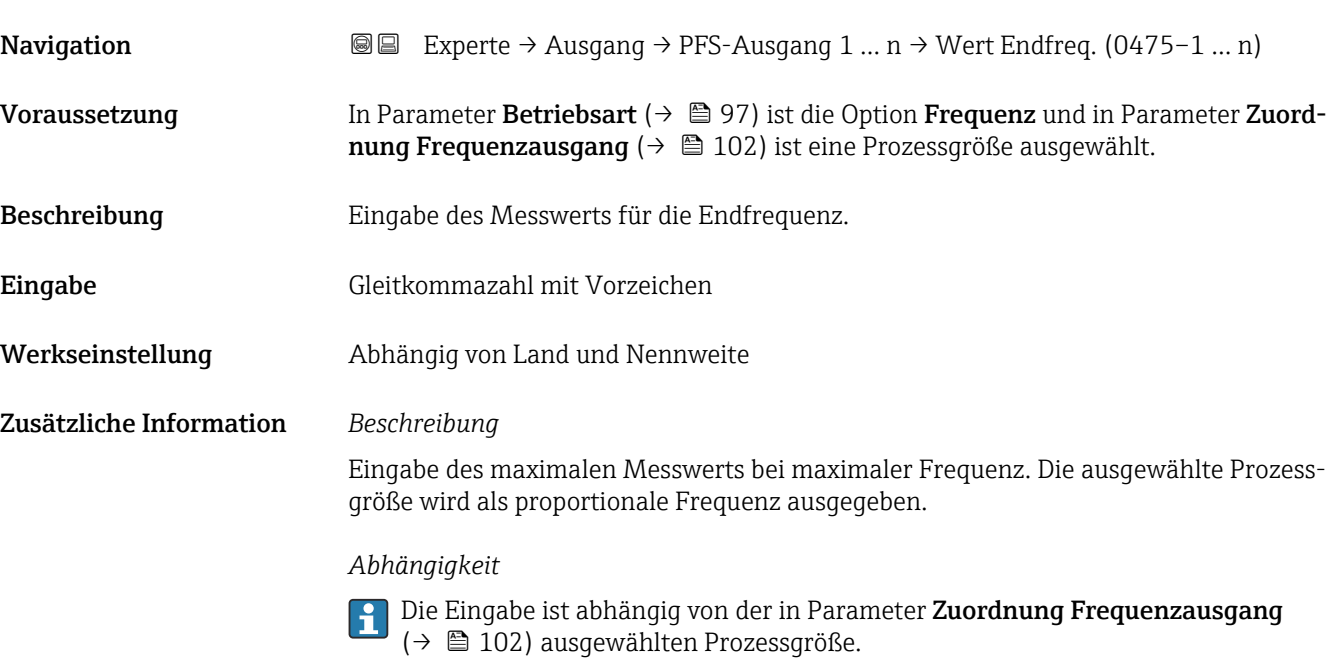

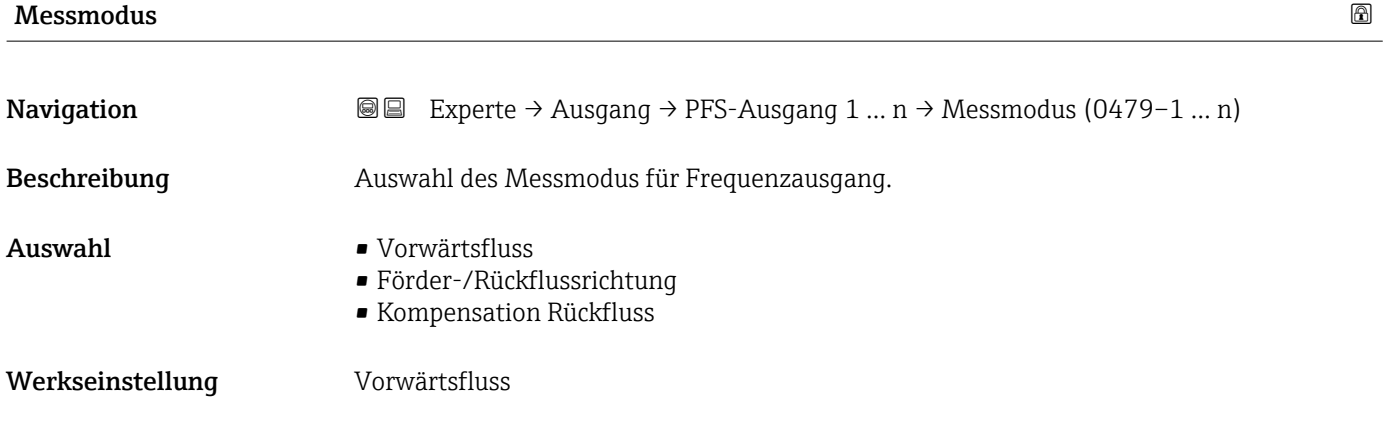

### <span id="page-104-0"></span>Zusätzliche Information *Auswahl*

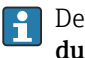

**Publisher Senate Beschreibung der zur Auswahl stehenden Optionen: Parameter Messmo**dus ( $\rightarrow \blacksquare$  88)

*Beispiele*

1 Detaillierte Beschreibung der Parametrierbeispiele: Parameter Messmodus (→ ■ 88)

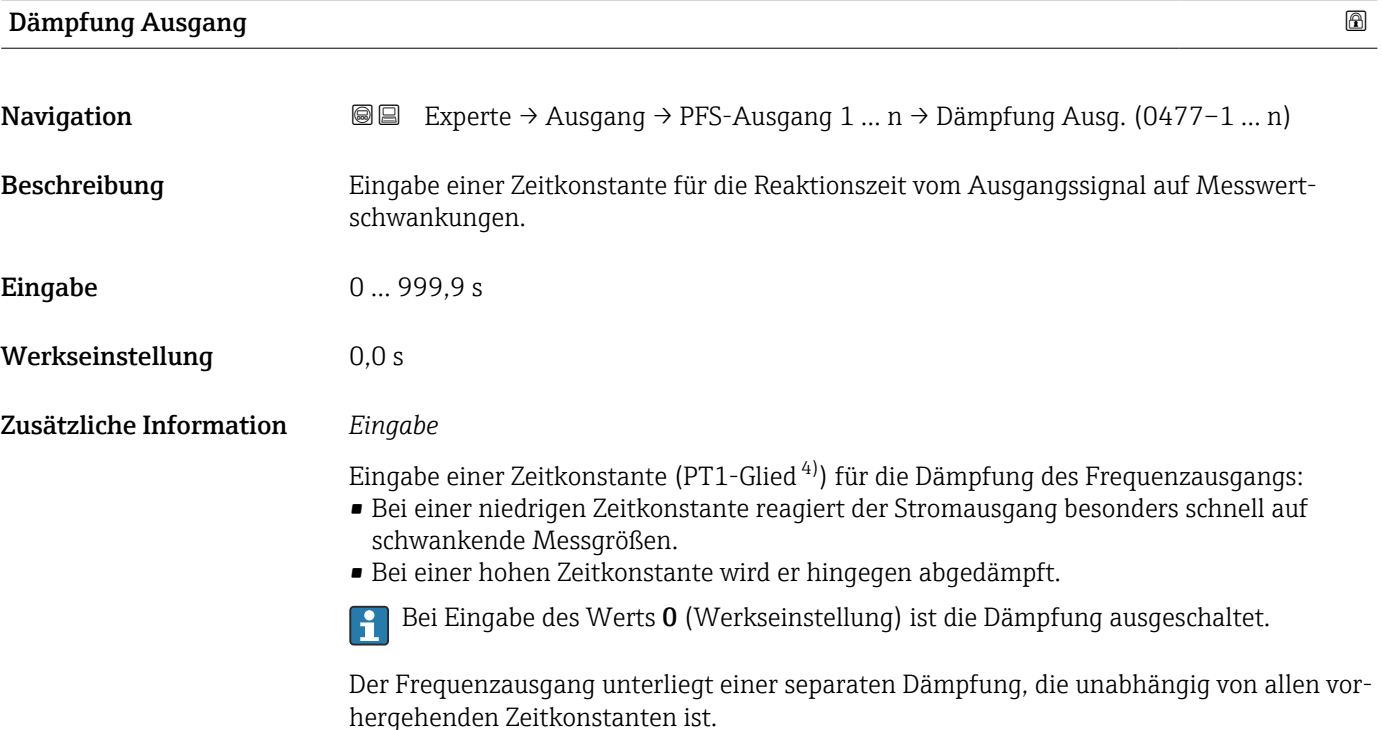

| Sprungantwortzeit       |                                                                                                    |
|-------------------------|----------------------------------------------------------------------------------------------------|
| Navigation              | Experte → Ausgang → PFS-Ausgang 1 $n \rightarrow$ Sprungantw.zeit (0491-1  n)<br>88                                                                                                    |
| Beschreibung            | Anzeige der Sprungantwortzeit. Diese gibt an, wie schnell der Impuls-/Frequenz-/Schalt-<br>ausgang bei einer Messwertänderung 63 % von 100 % der Messwertänderung erreicht.                                                                                                    |
| Anzeige                 | Positive Gleitkommazahl                                                                                                    |
| Zusätzliche Information | Beschreibung<br>Die Sprungantwortzeit setzt sich aus den Zeitangaben der folgenden Dämpfungen<br>zusammen:<br>■ Dämpfung Impuls-/Frequenz-/Schaltausgang $\rightarrow$ $\blacksquare$ 92<br>und<br>Abhängig von der Messgröße, die dem Ausgang zugeordnet ist:<br>Durchflussdämpfung |

<sup>4)</sup> Proportionales Übertragungsverhalten mit Verzögerung 1. Ordnung

<span id="page-105-0"></span>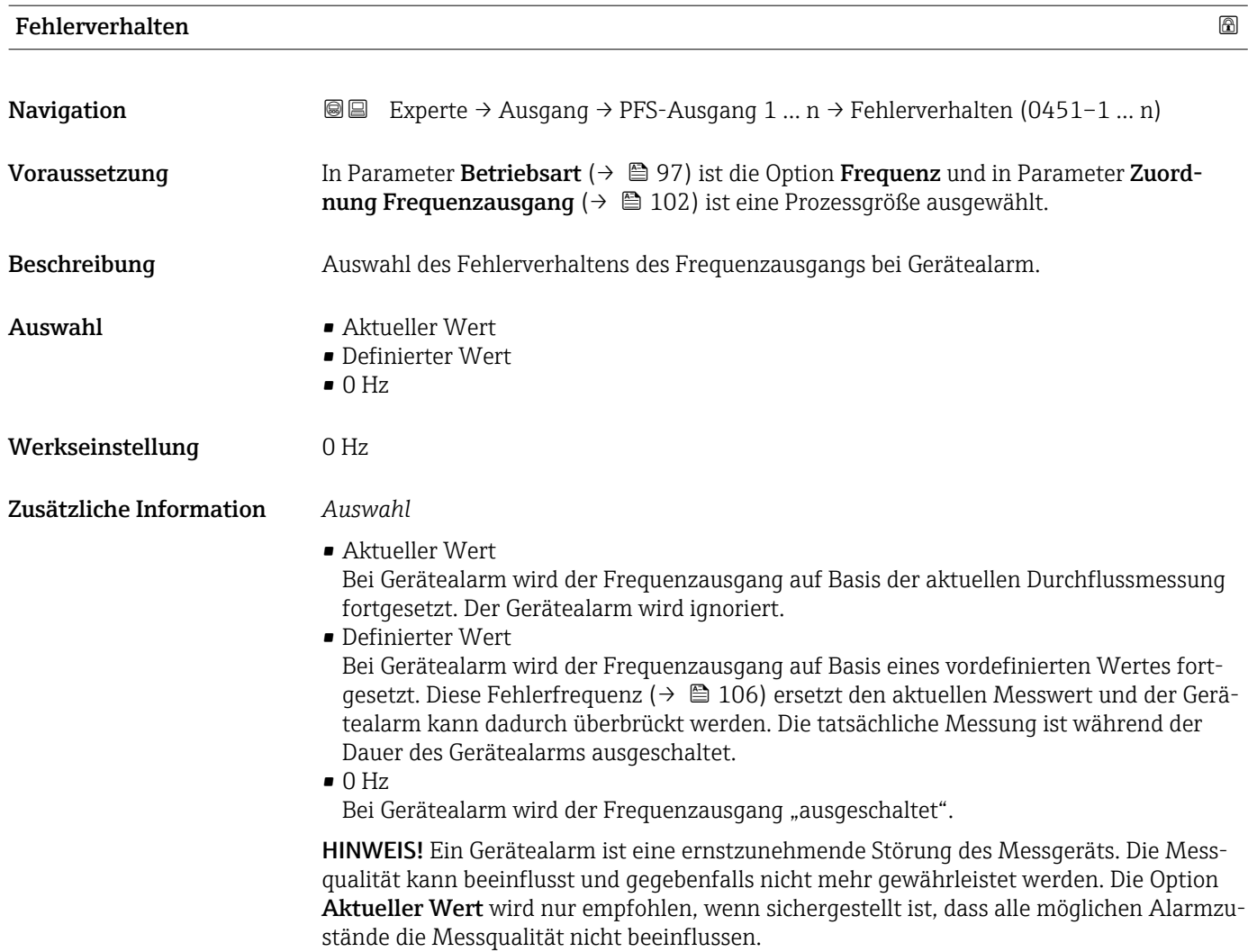

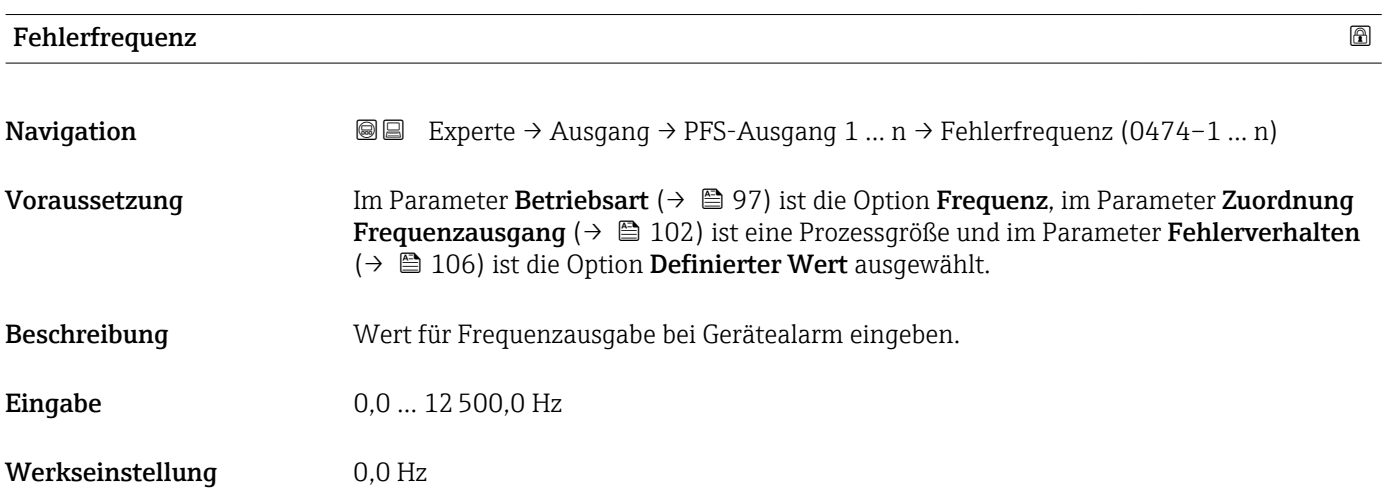

<span id="page-106-0"></span>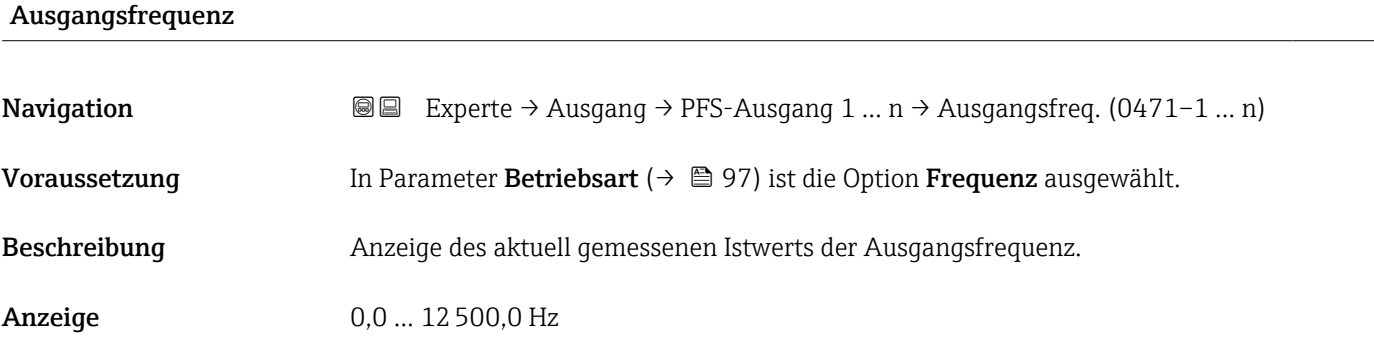

# Funktion Schaltausgang

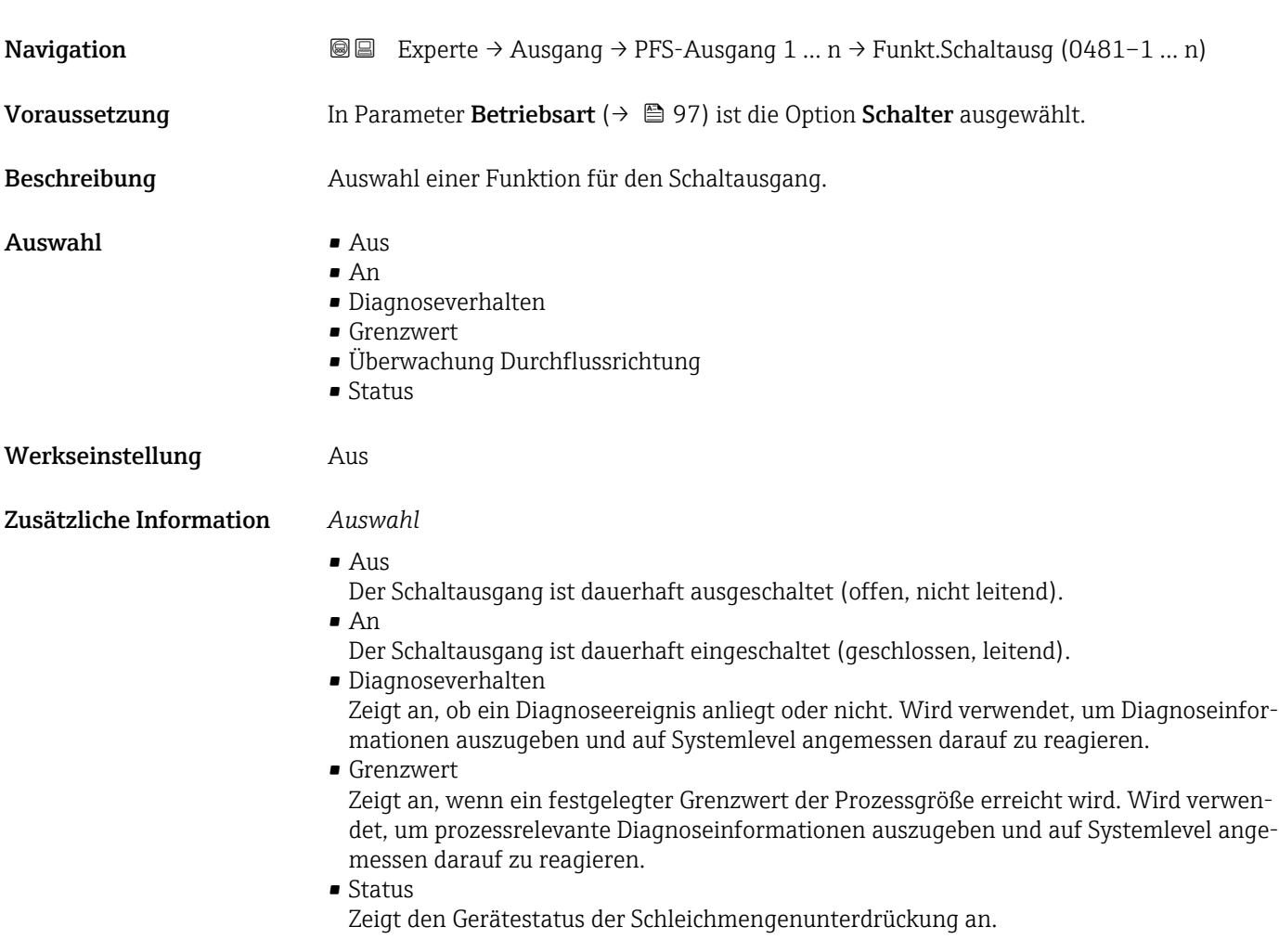

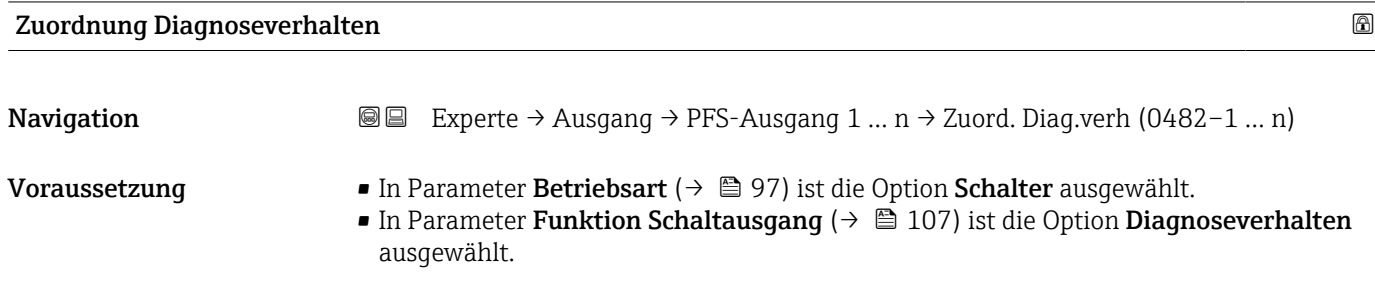

<span id="page-107-0"></span>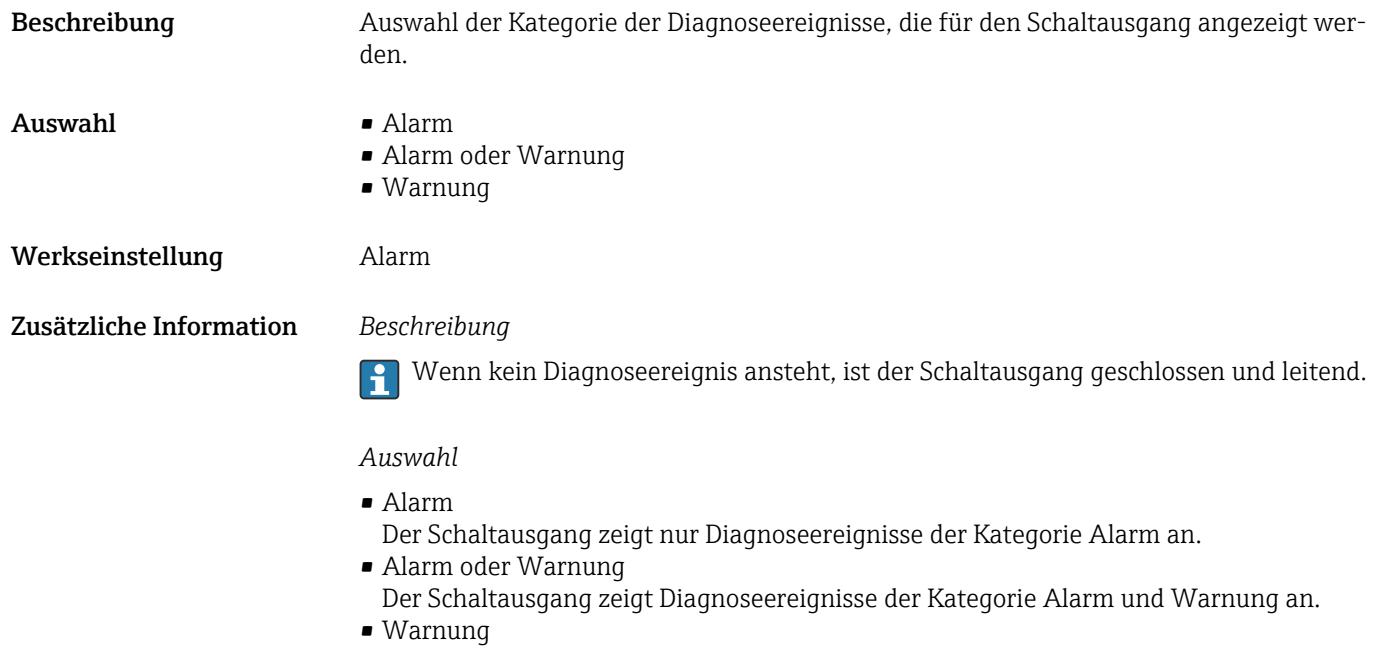

Der Schaltausgang zeigt nur Diagnoseereignisse der Kategorie Warnung an.

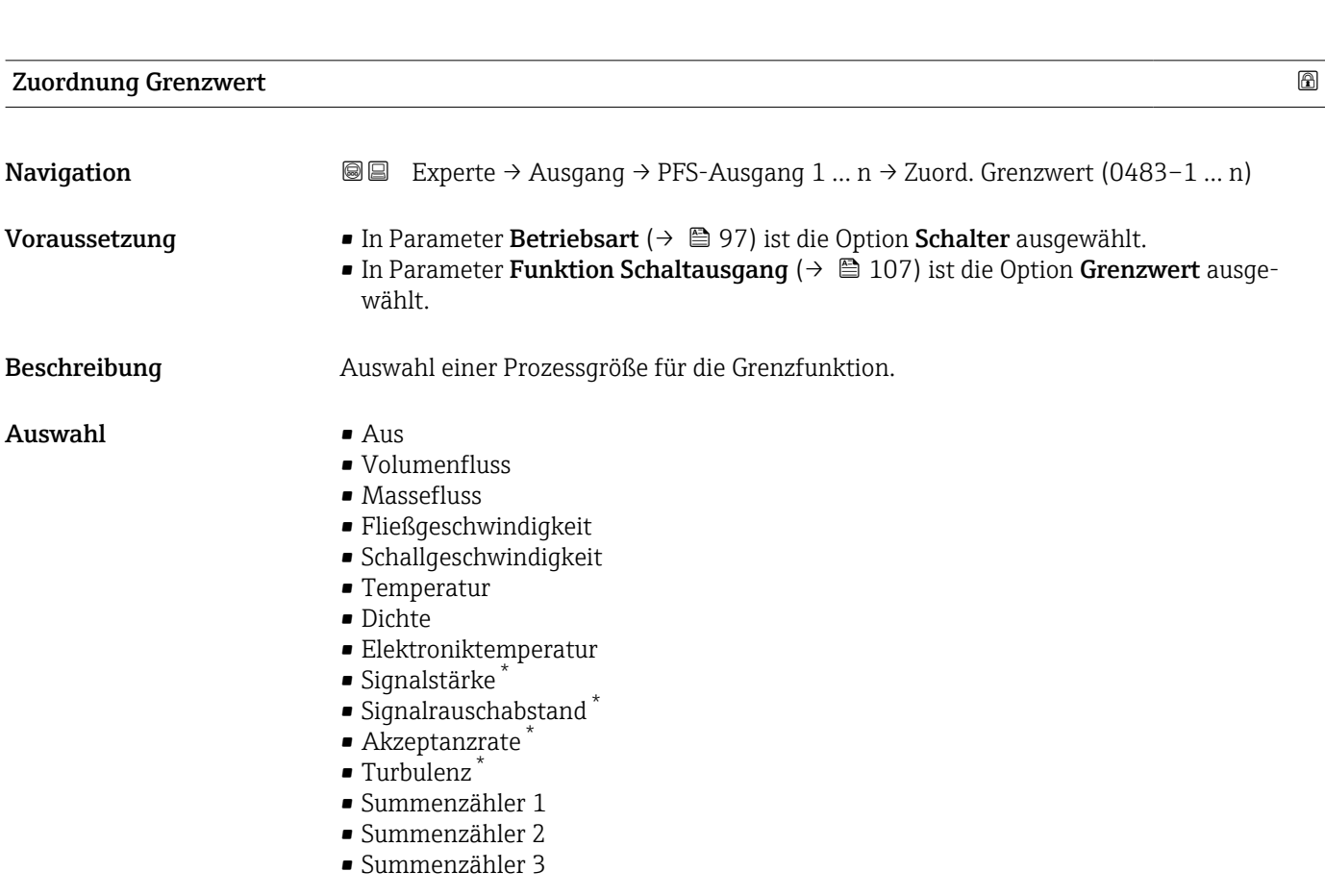

Werkseinstellung **Volumenfluss** 

<sup>\*</sup> Sichtbar in Abhängigkeit von Bestelloptionen oder Geräteeinstellungen
#### Zusätzliche Information *Beschreibung*

- Verhalten des Statusausgangs bei Einschaltpunkt > Ausschaltpunkt:
- Prozessgröße > Einschaltpunkt: Transistor leitend
- Prozessgröße < Ausschaltpunkt: Transistor nicht leitend

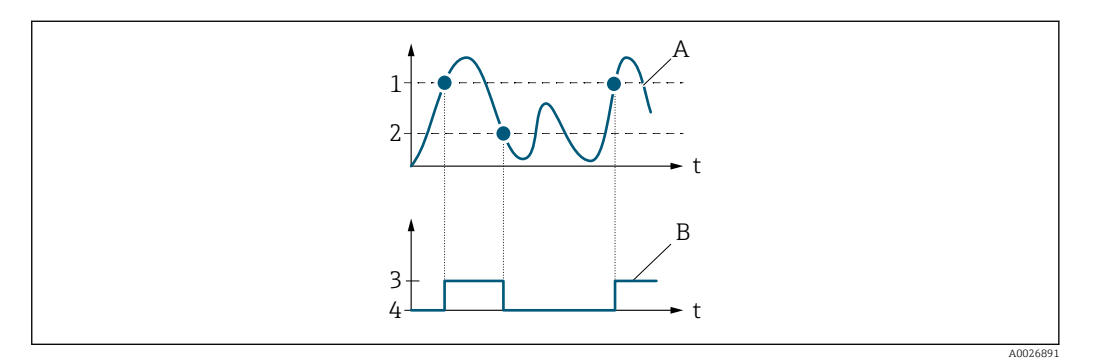

- *1 Einschaltpunkt*
- *2 Ausschaltpunkt*
- *3 Leitend*
- *4 Nicht leitend*
- *A Prozessgröße*
- *B Statusausgang*

Verhalten des Statusausgangs bei Einschaltpunkt < Ausschaltpunkt:

- Prozessgröße < Einschaltpunkt: Transistor leitend
- Prozessgröße > Ausschaltpunkt: Transistor nicht leitend

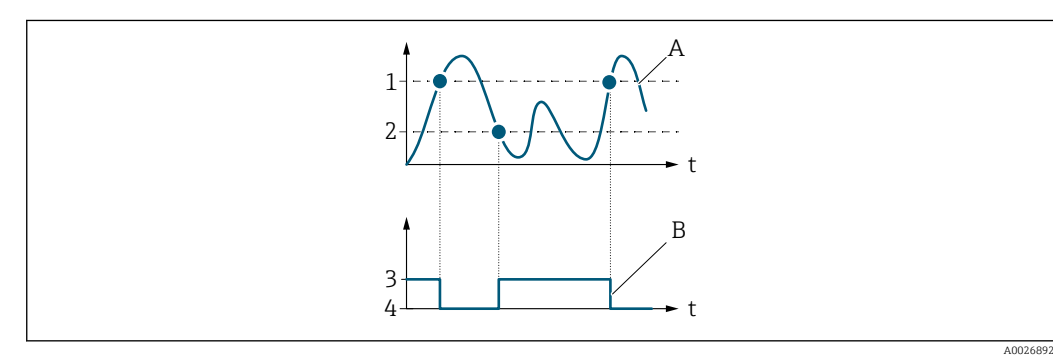

- *1 Ausschaltpunkt*
- *2 Einschaltpunkt*
- *3 Leitend 4 Nicht leitend*
- 
- *A Prozessgröße B Statusausgang*

Verhalten des Statusausgangs bei Einschaltpunkt = Ausschaltpunkt:

- Prozessgröße > Einschaltpunkt: Transistor leitend
- Prozessgröße < Ausschaltpunkt: Transistor nicht leitend

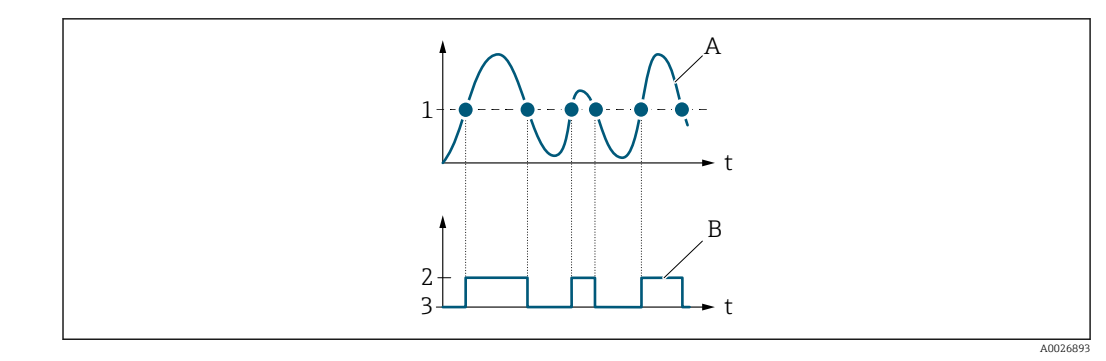

- *1 Einschaltpunkt = Ausschaltpunkt*
- *2 Leitend*
- *3 Nicht leitend*
- *A Prozessgröße B Statusausgang*

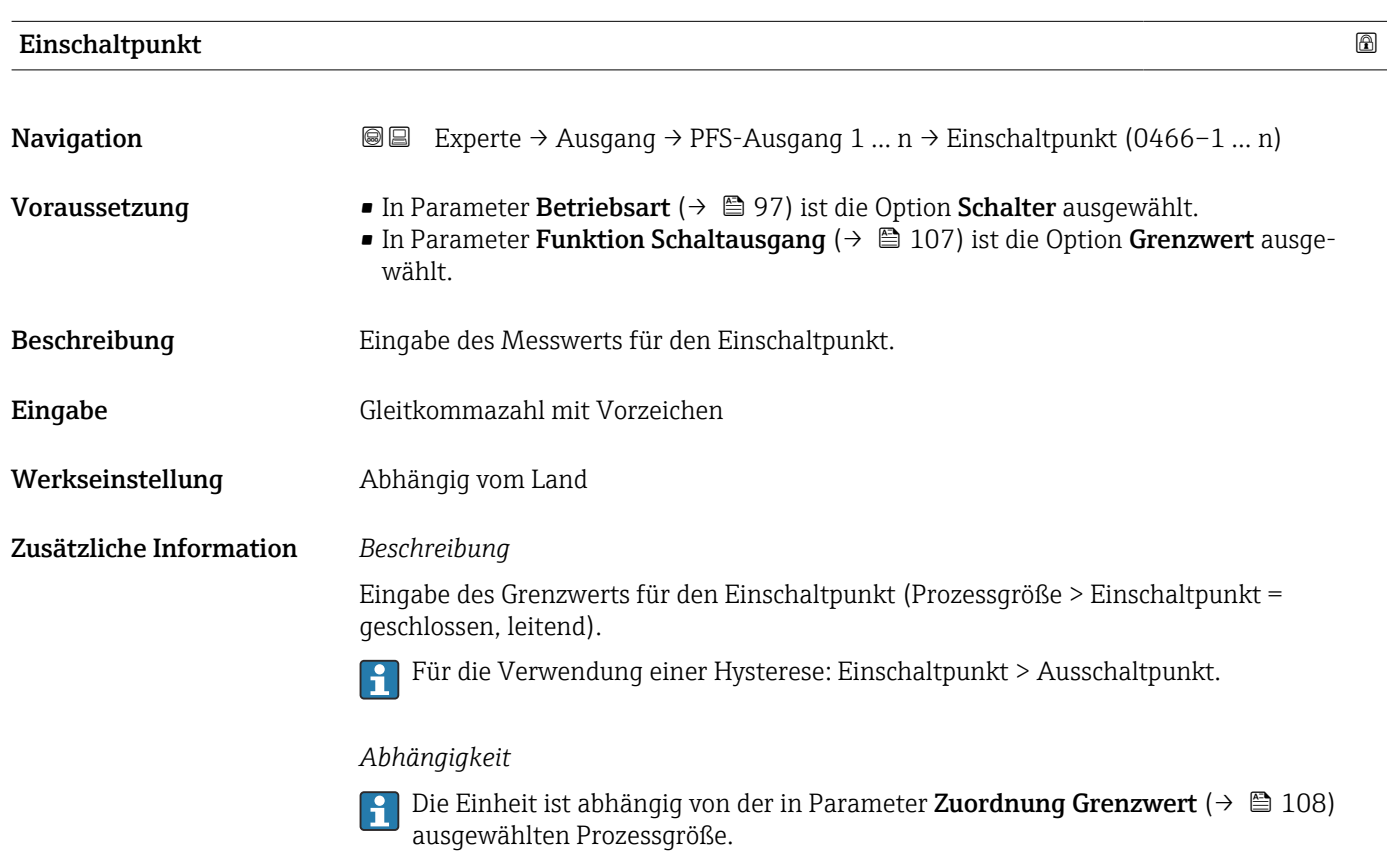

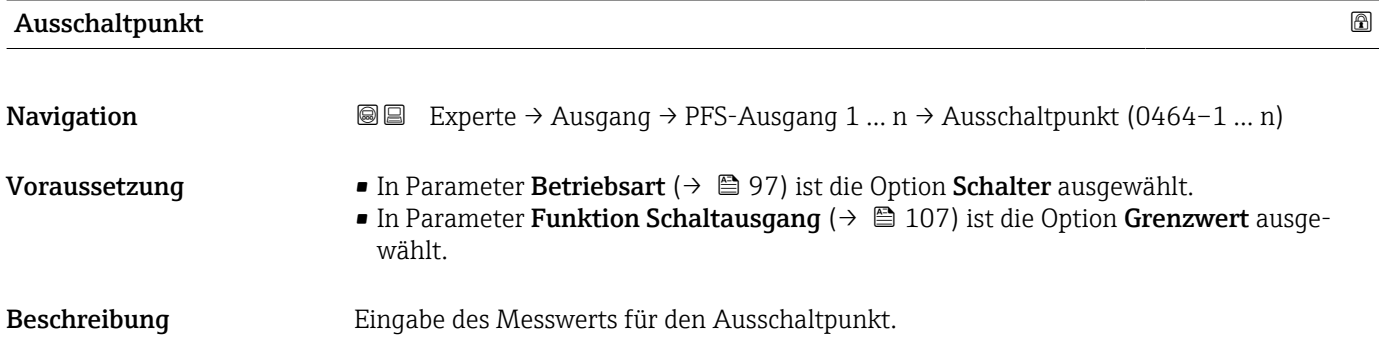

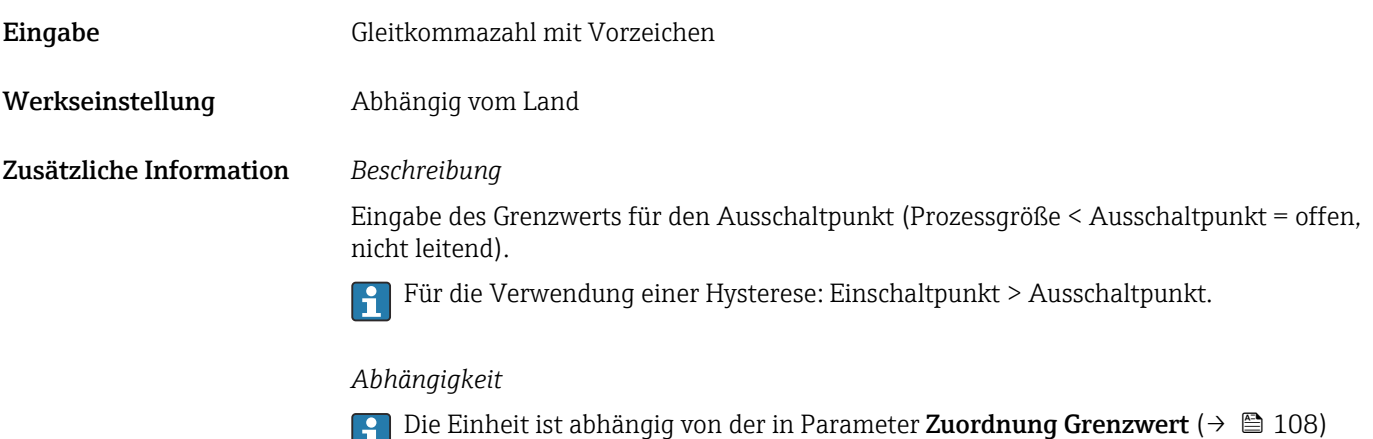

ausgewählten Prozessgröße.

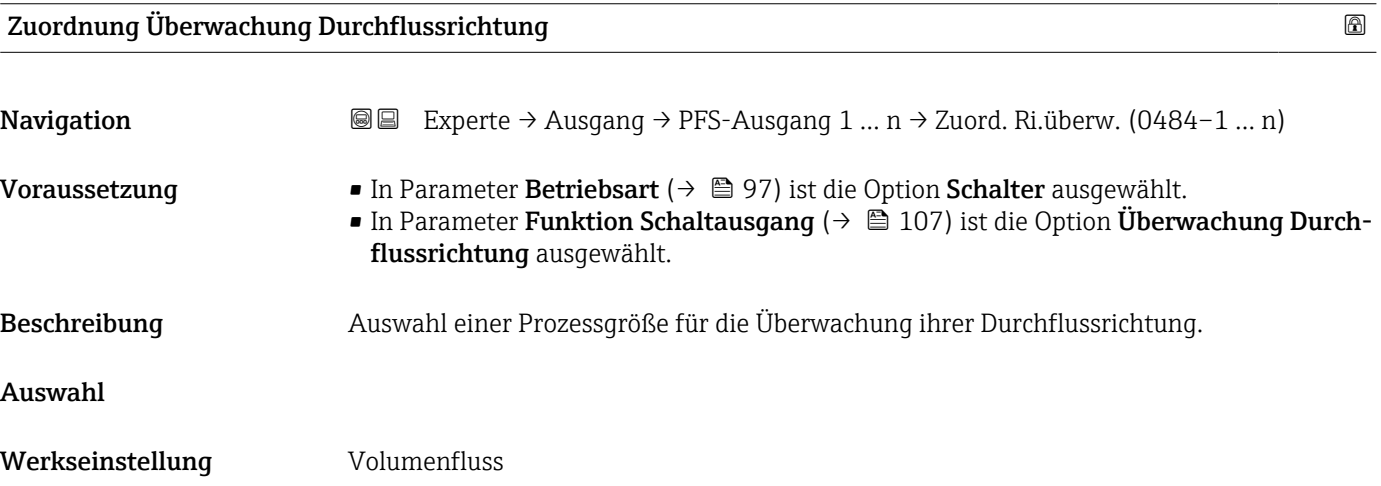

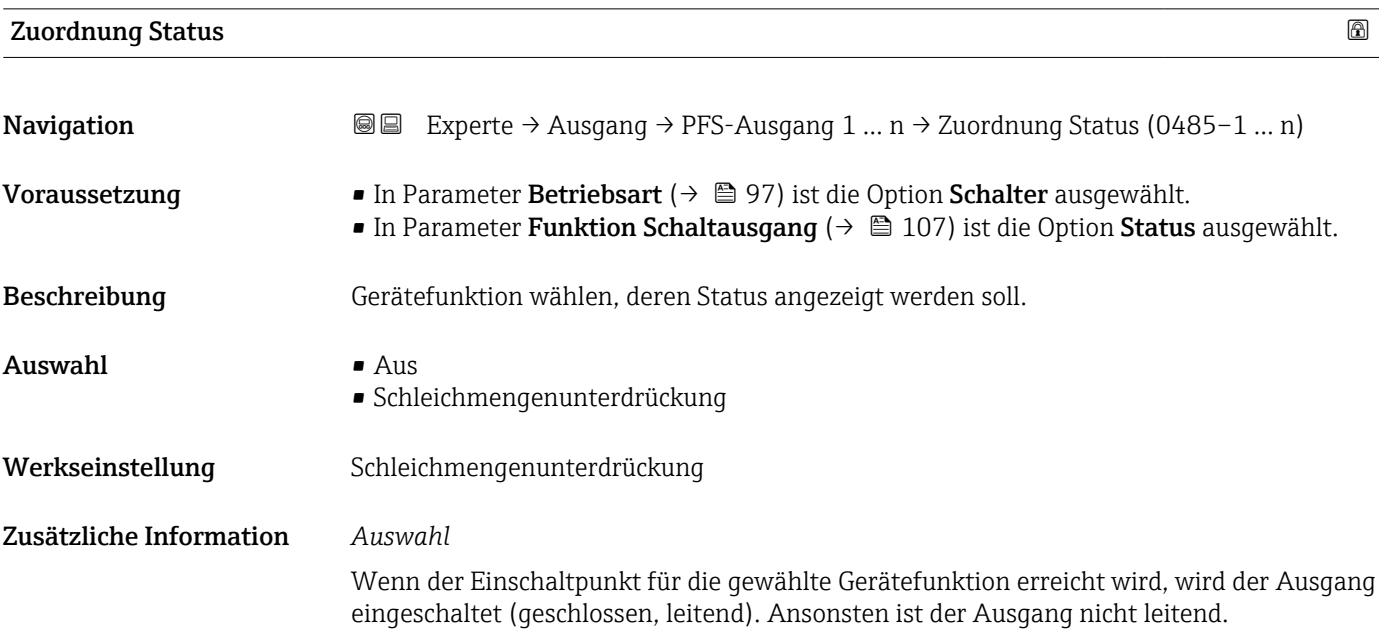

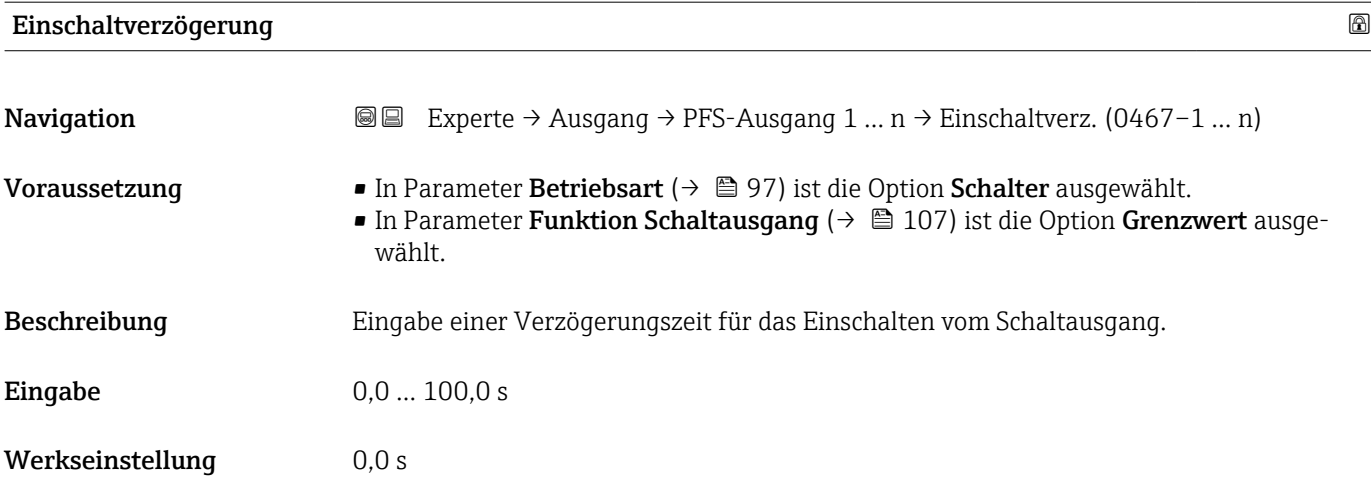

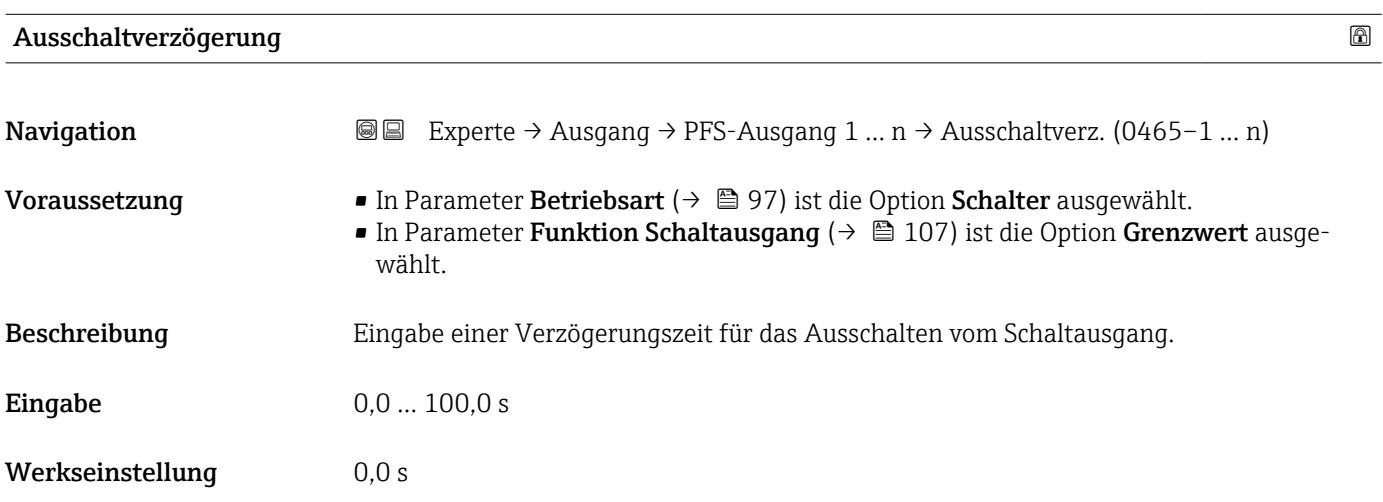

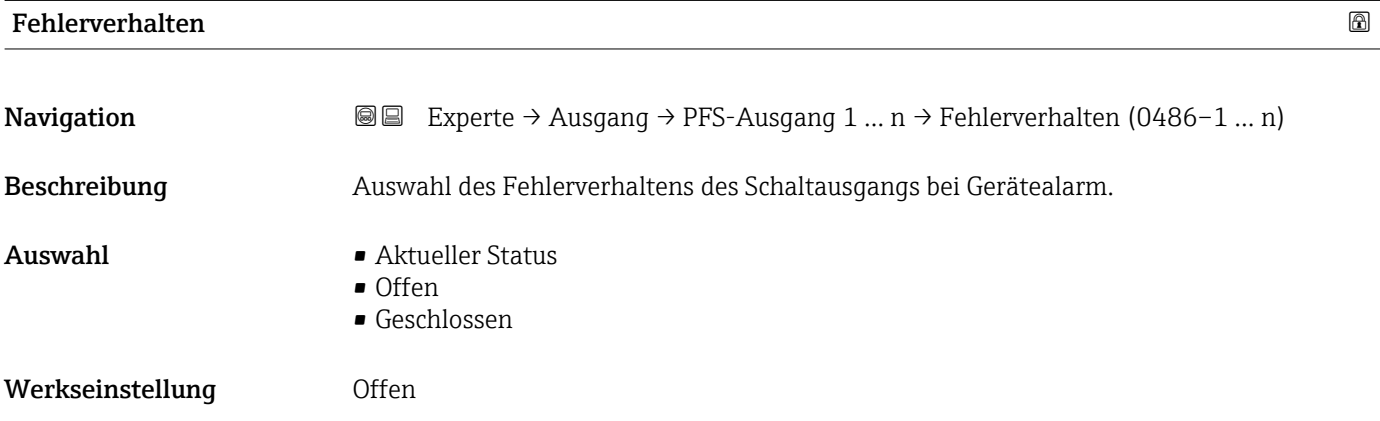

112 Endress+Hauser

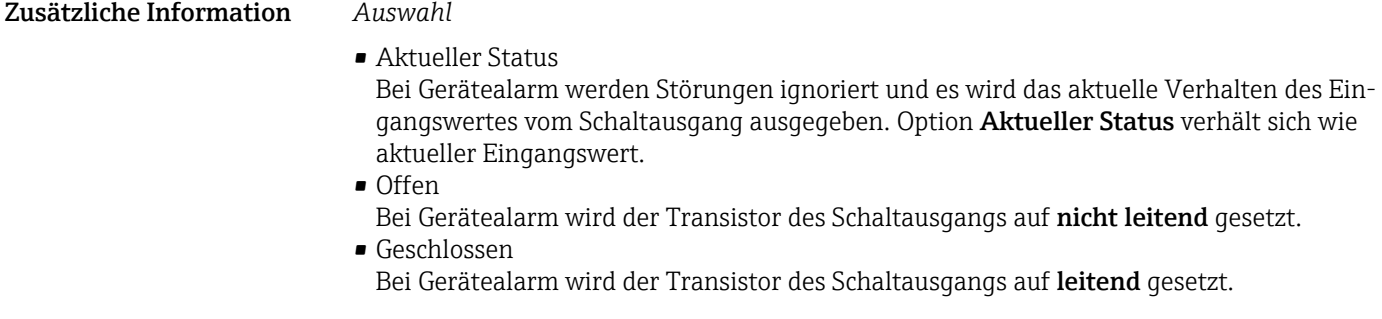

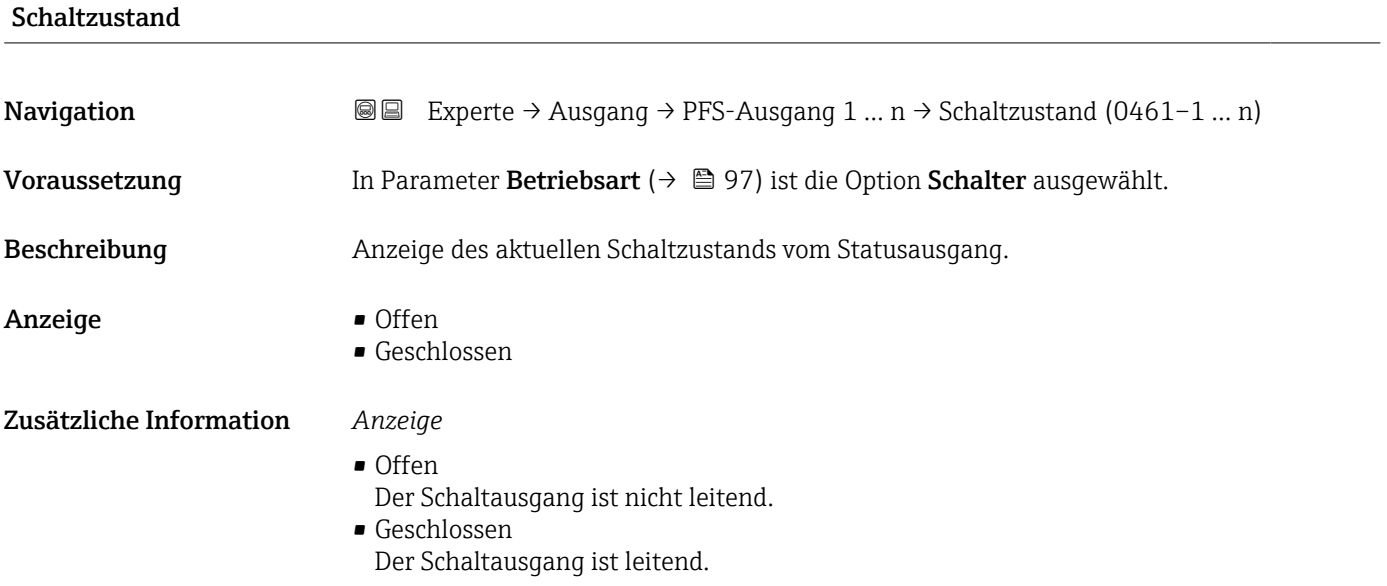

## Invertiertes Ausgangssignal

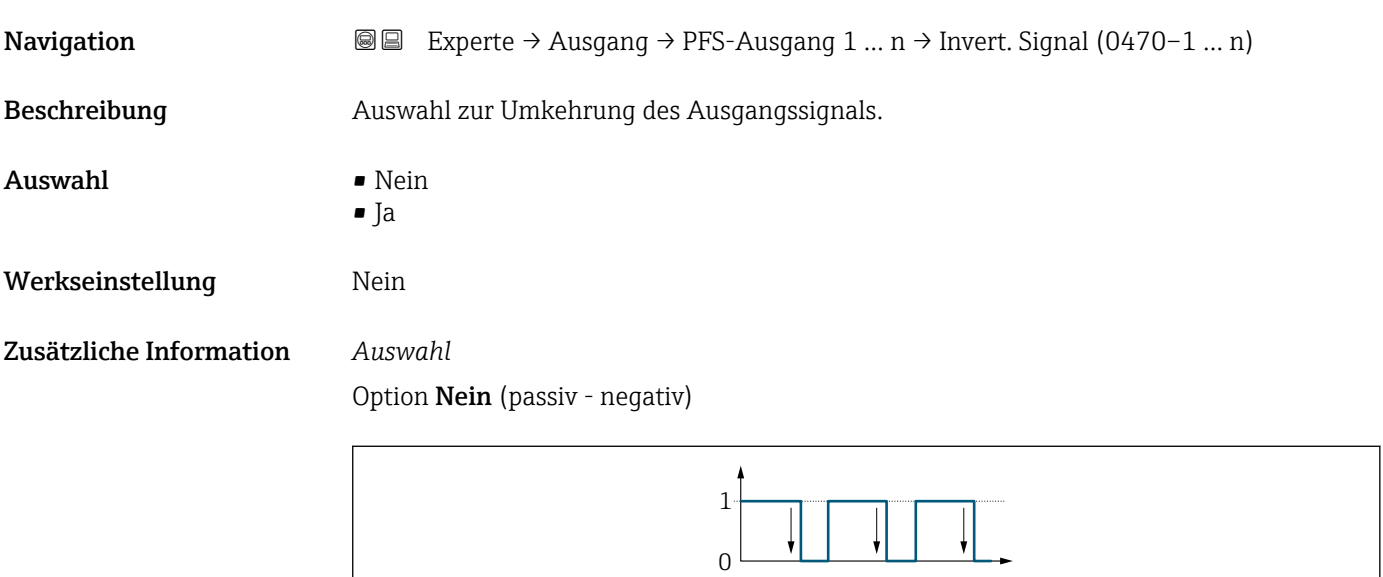

Option Ja (passiv - positiv)

A0026693

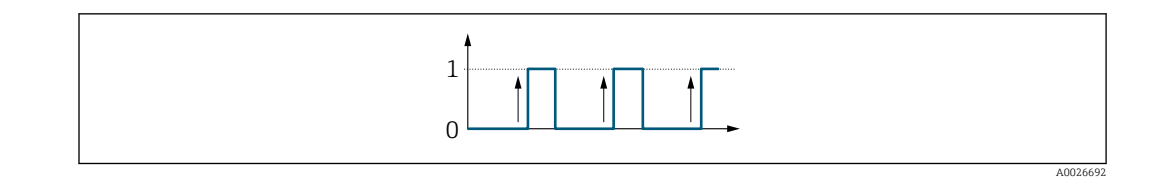

# 3.5 Untermenü "Kommunikation"

*Navigation* 
■■ Experte → Kommunikation

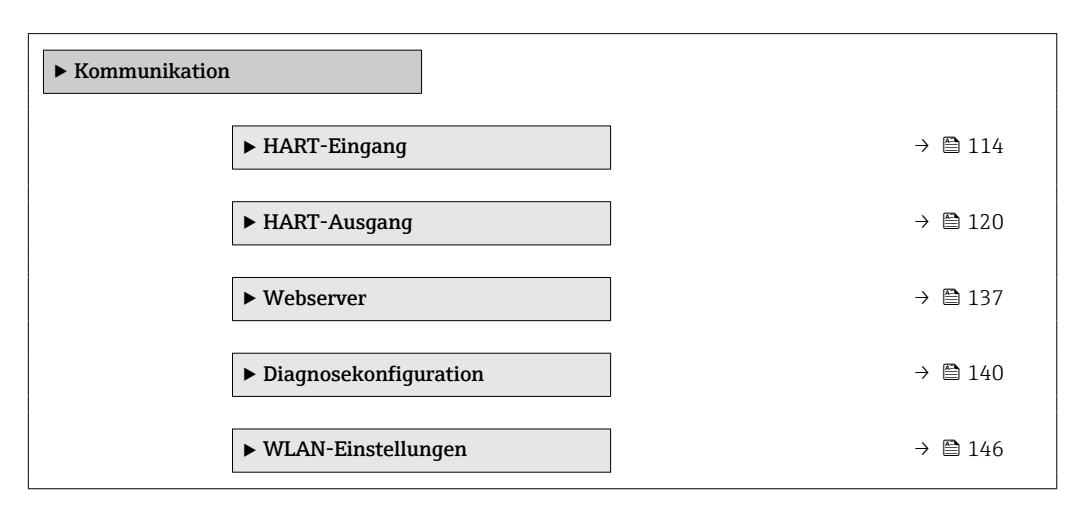

## 3.5.1 Untermenü "HART-Eingang"

*Navigation* **III** Is Experte → Kommunikation → HART-Eingang

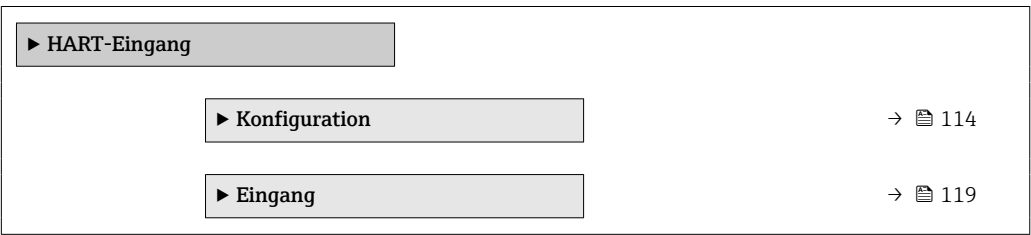

### Untermenü "Konfiguration"

*Navigation* Experte → Kommunikation → HART-Eingang → Konfiguration

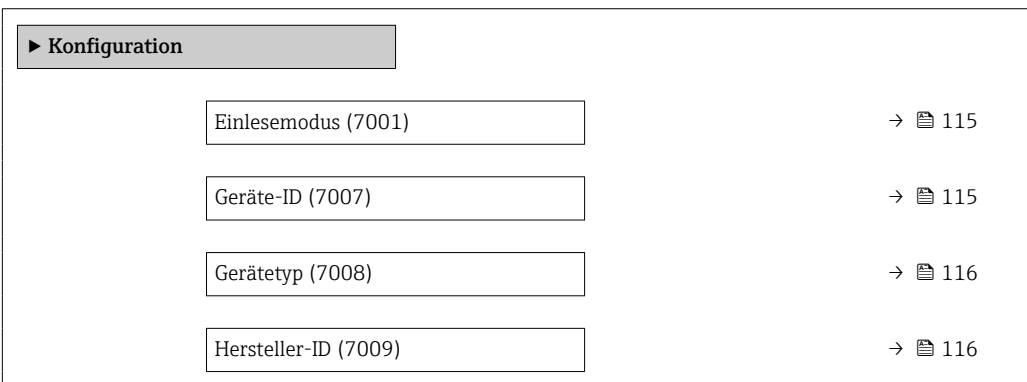

<span id="page-114-0"></span>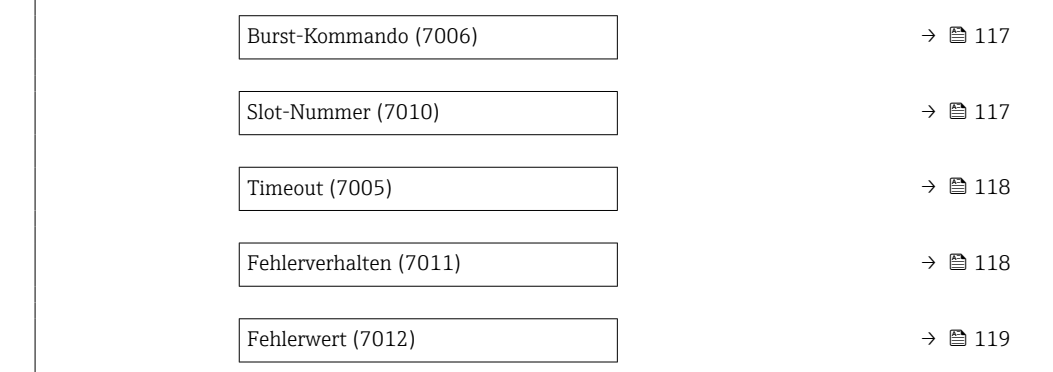

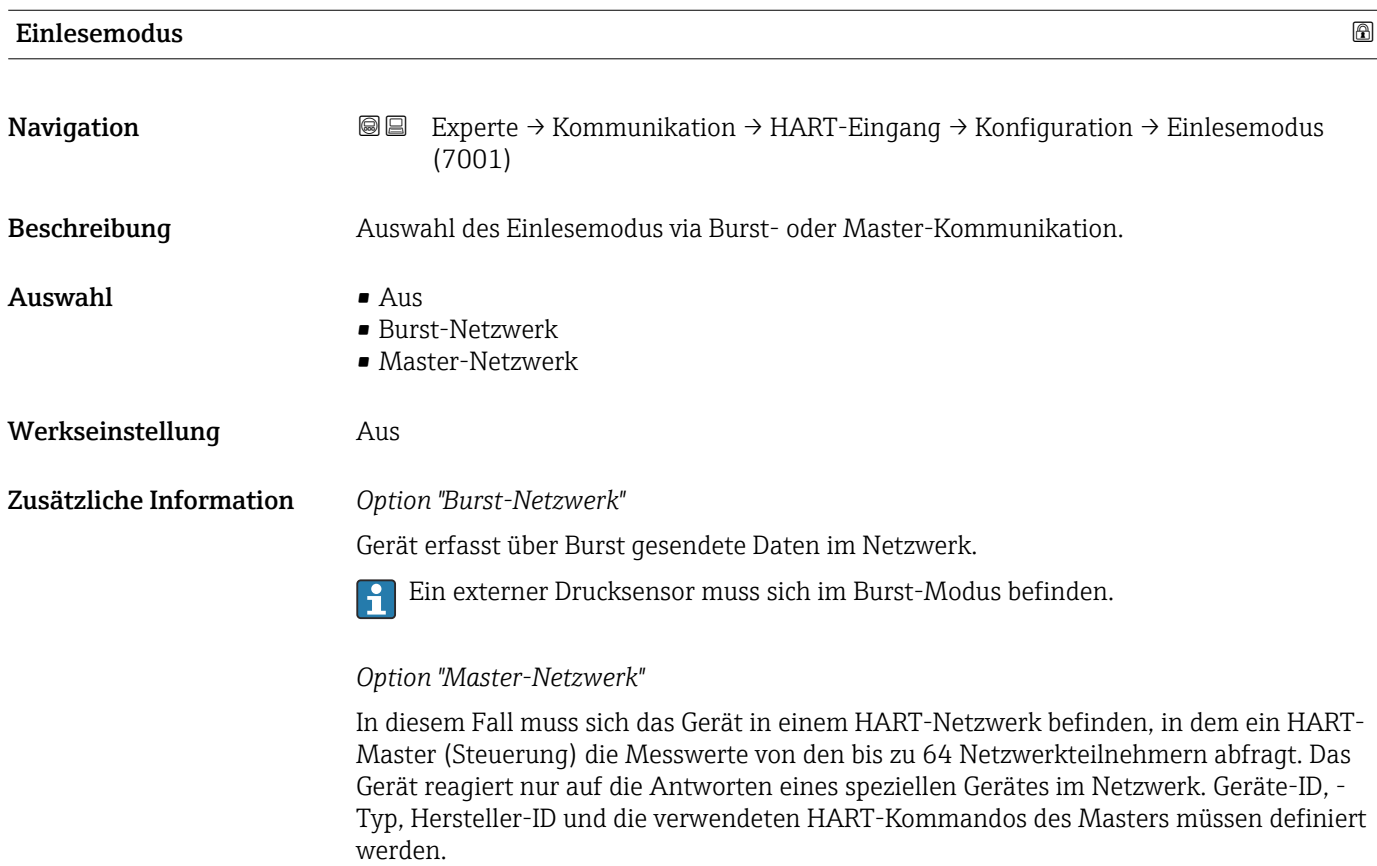

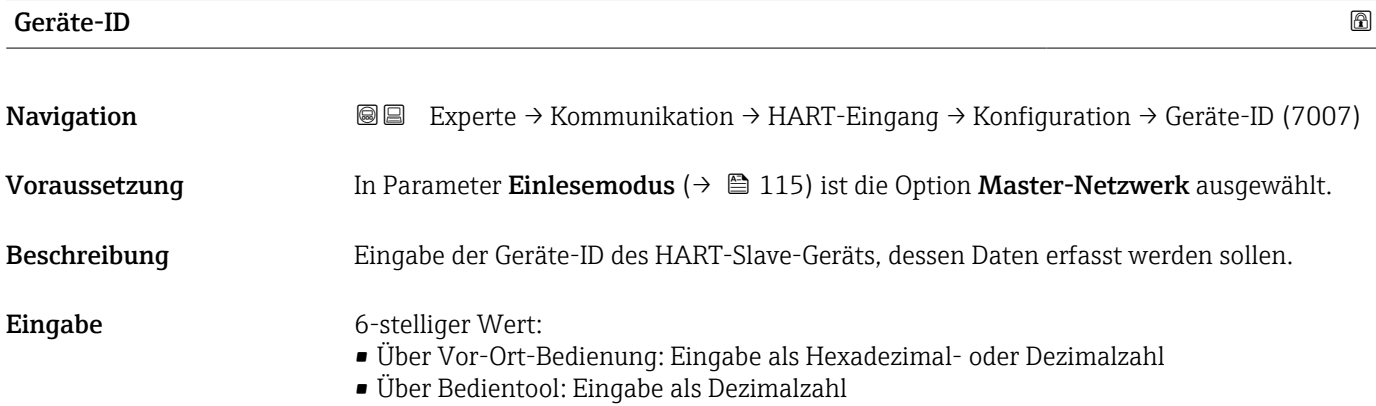

<span id="page-115-0"></span>Werkseinstellung 0

Zusätzliche Information **Der Gerätetyp ist neben Geräte-ID und Hersteller-ID** ein Teil der eindeutigen Gerätekennung (Unique ID). Durch die Gerätekennung wird jedes HART-Gerät eindeutig identifiziert.

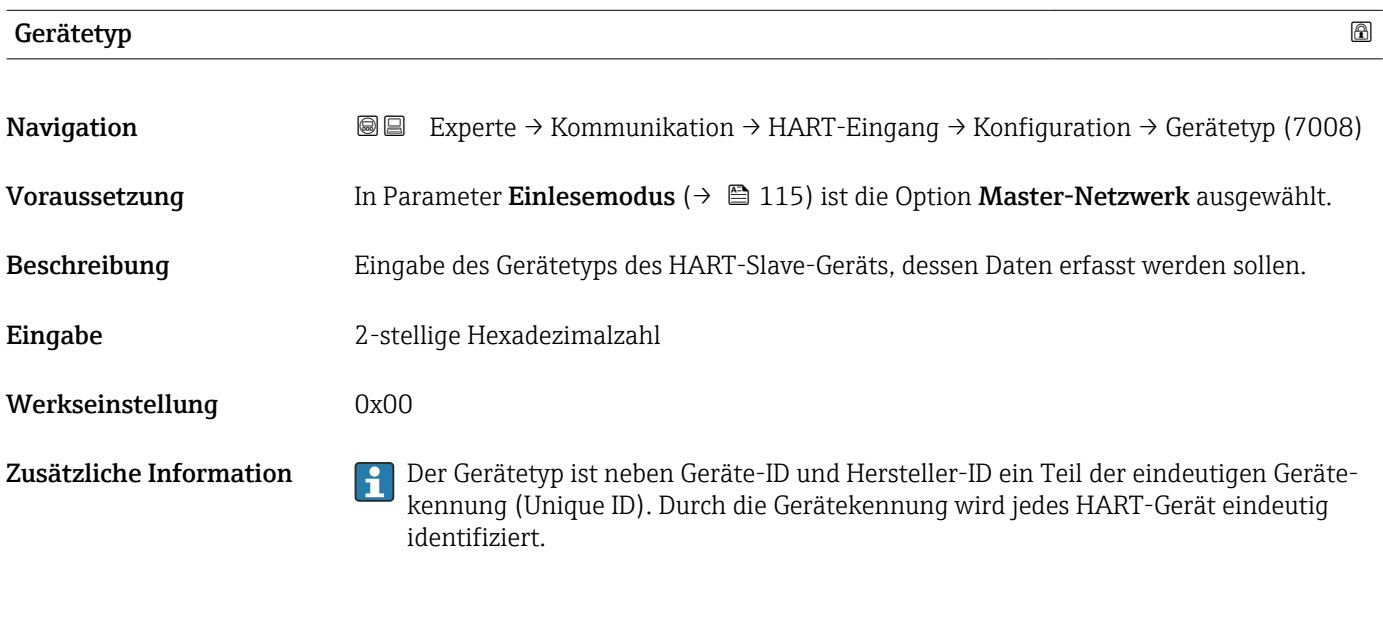

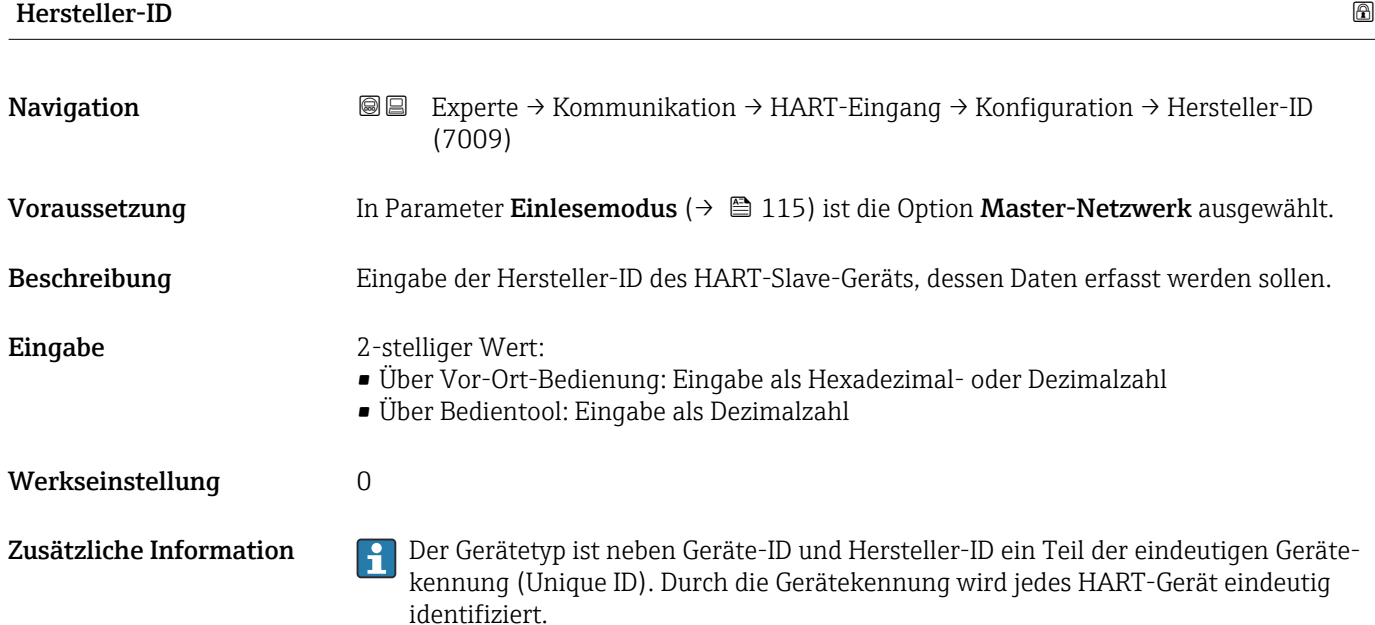

<span id="page-116-0"></span>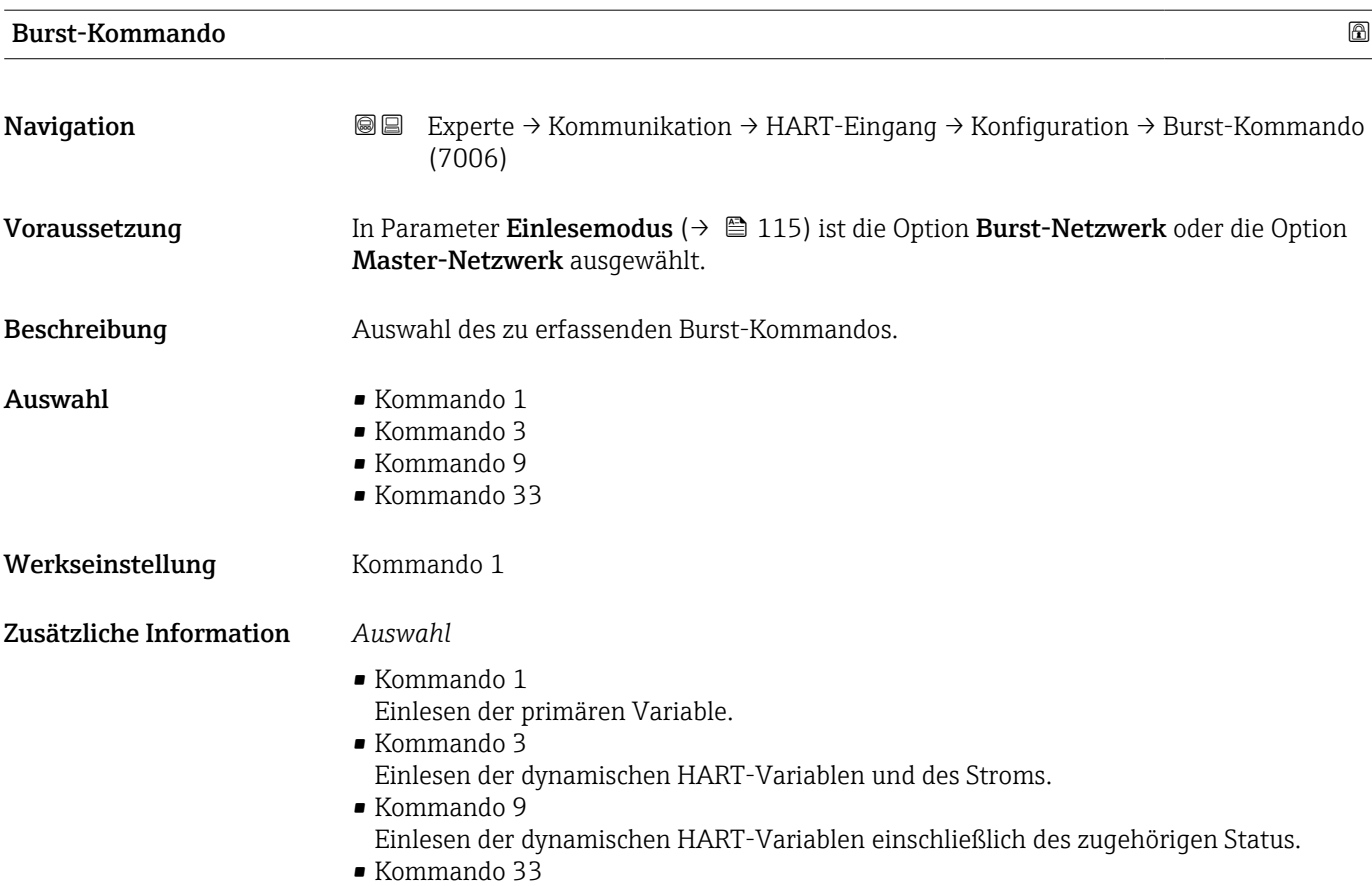

Einlesen der dynamischen HART-Variablen einschließlich der zugehörigen Einheit.

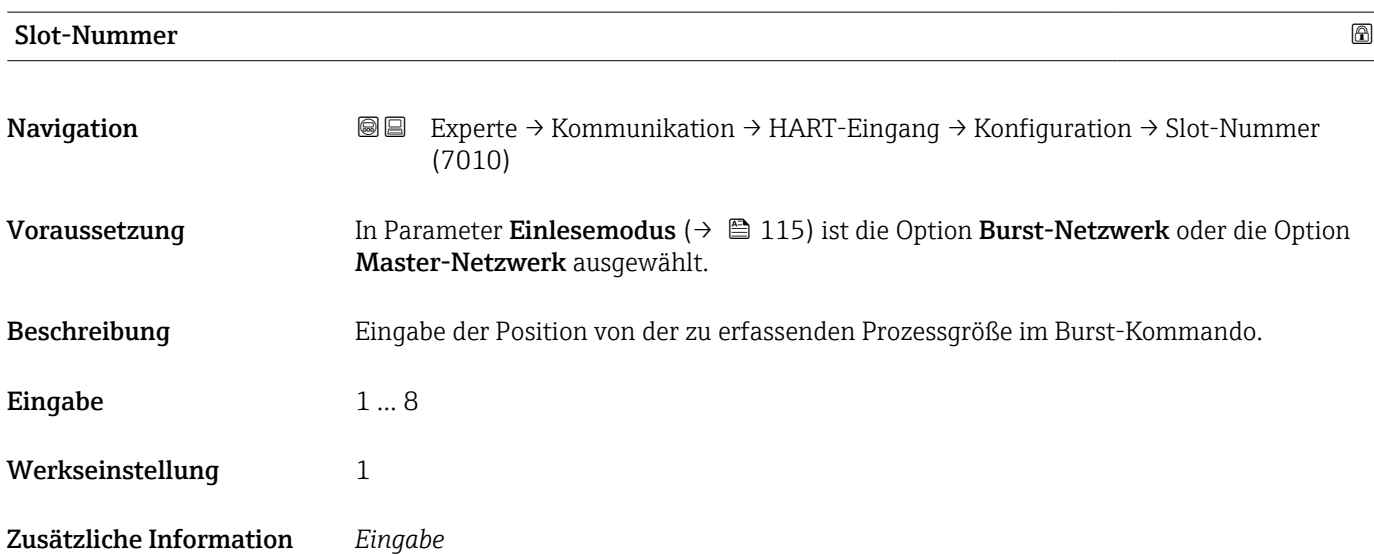

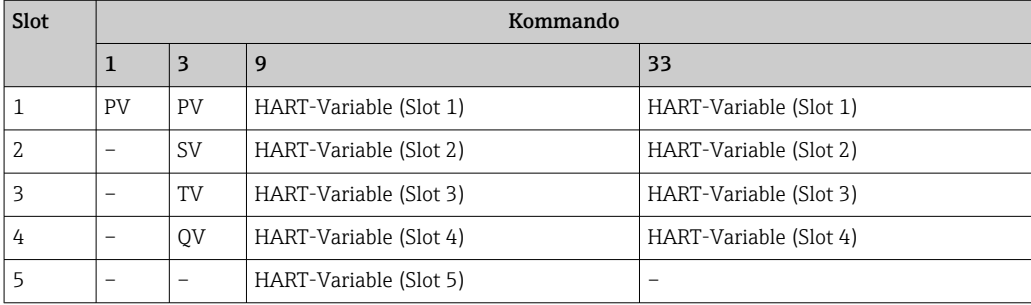

<span id="page-117-0"></span>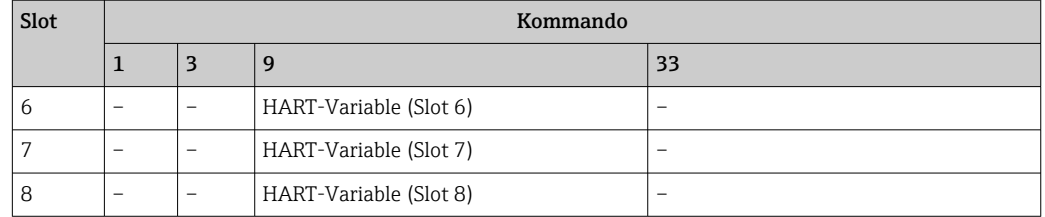

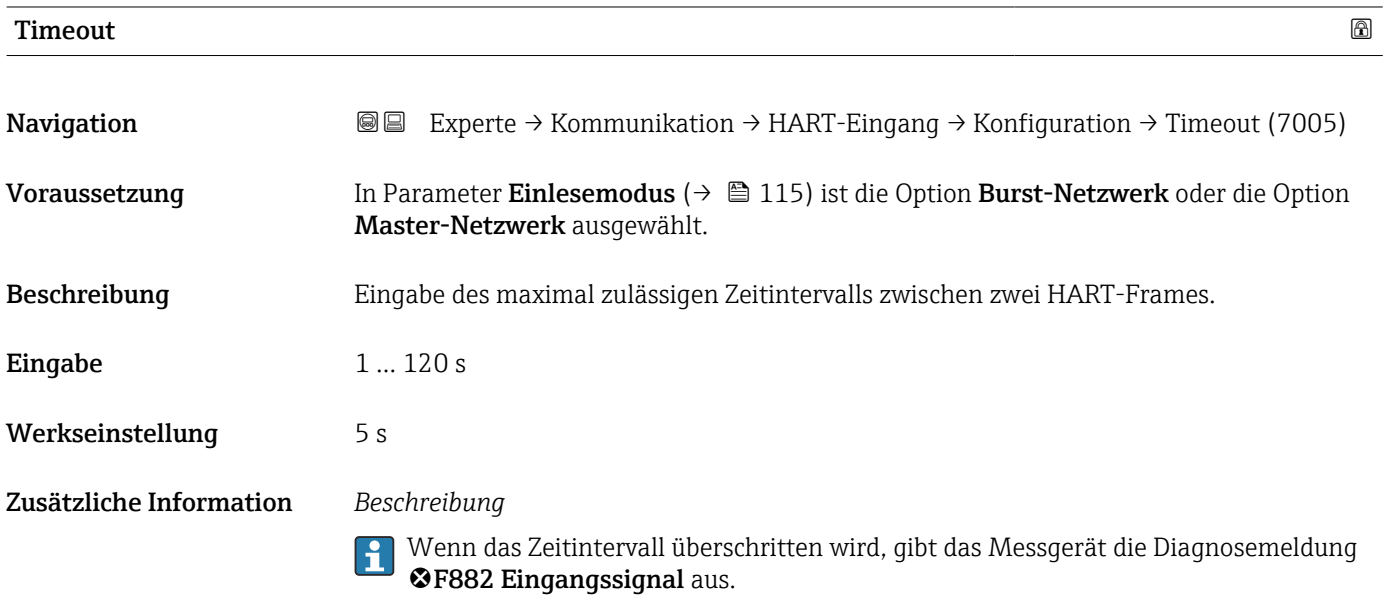

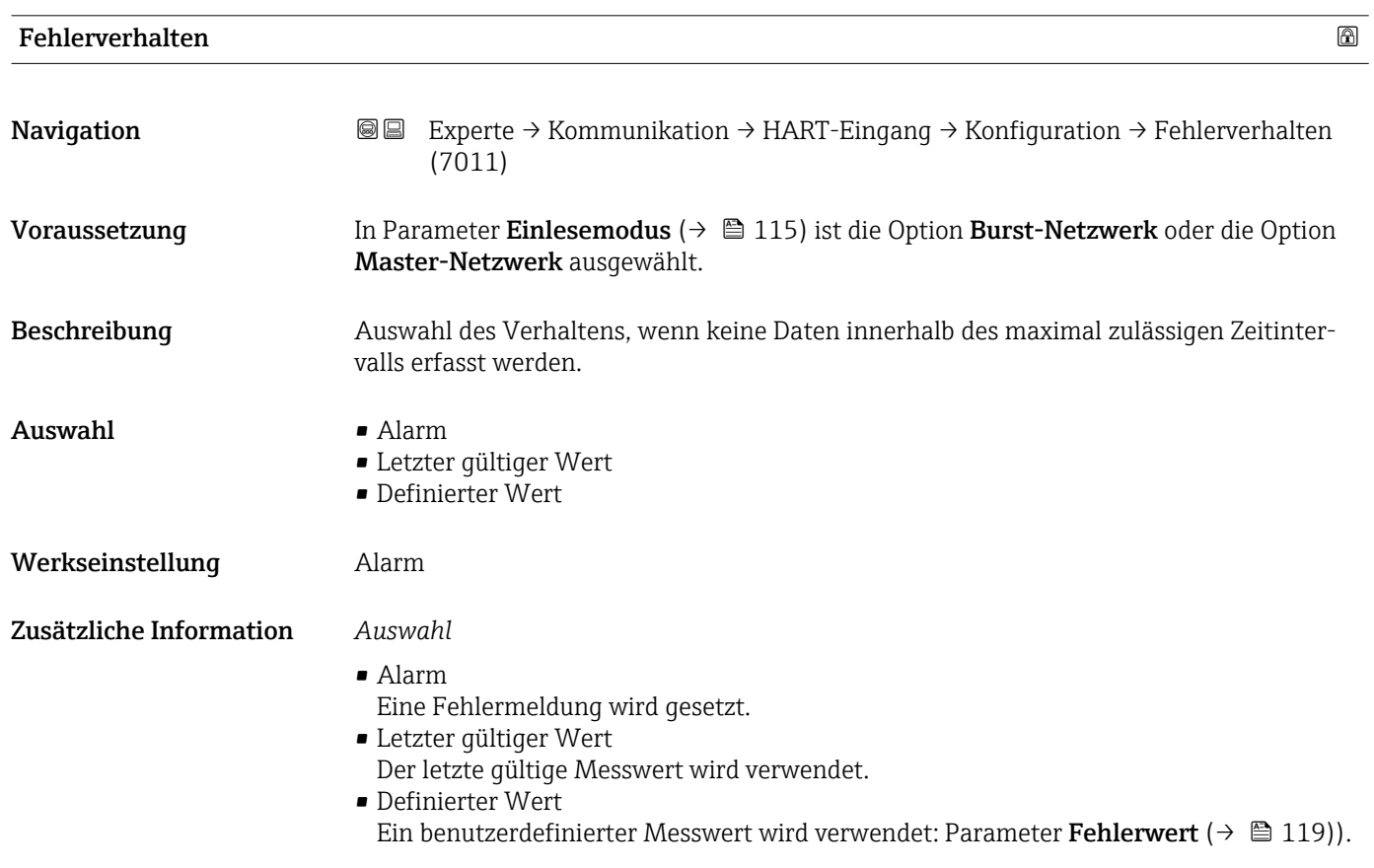

<span id="page-118-0"></span>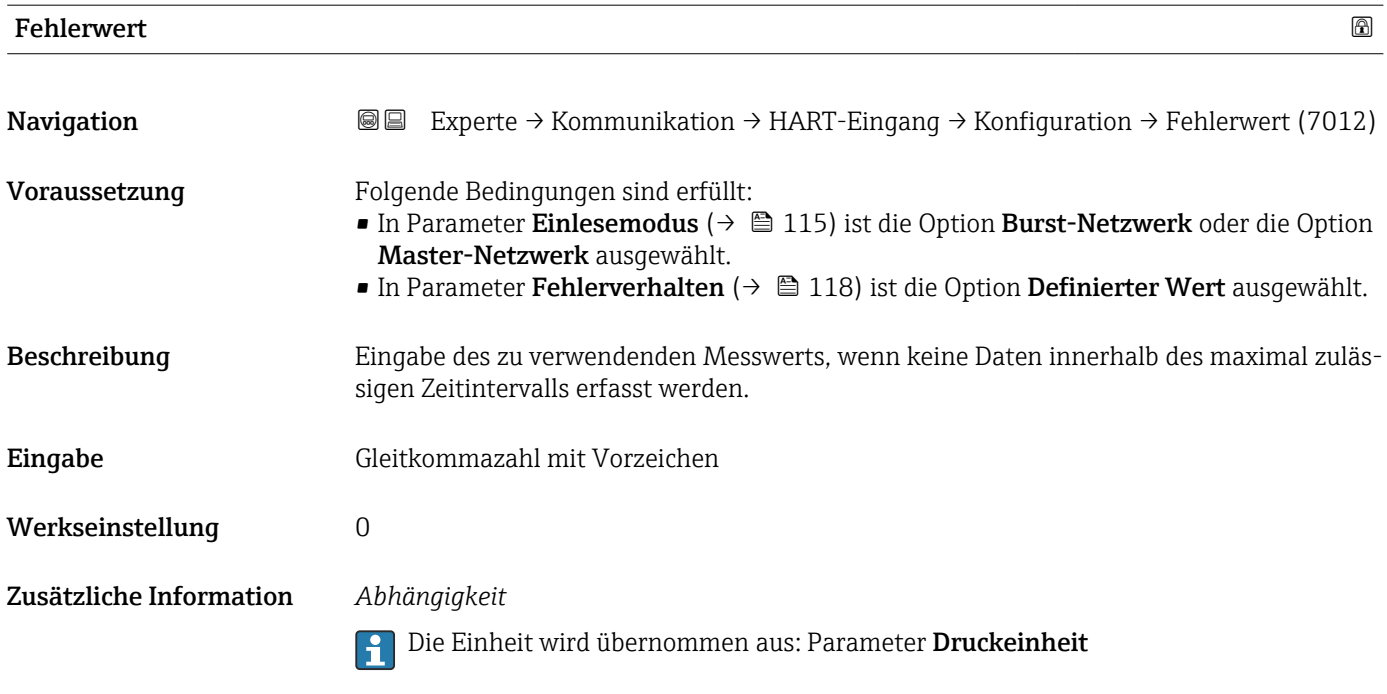

### Untermenü "Eingang"

*Navigation* 
■■ Experte → Kommunikation → HART-Eingang → Eingang ‣ Eingang Wert (7003)  $\rightarrow \Box$  119 Status (7004)  $\rightarrow \Box$  120

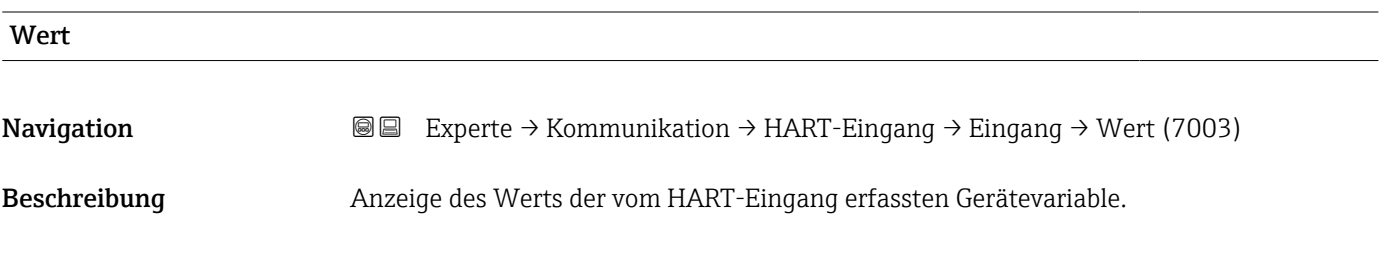

Anzeige Gleitkommazahl mit Vorzeichen

<span id="page-119-0"></span>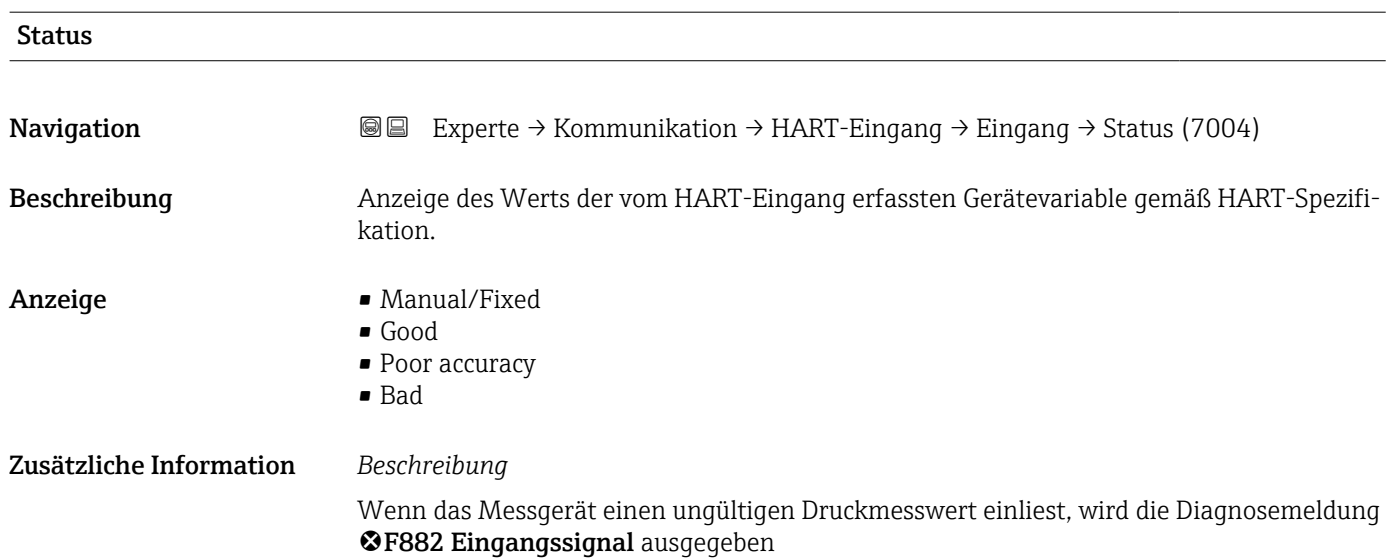

## 3.5.2 Untermenü "HART-Ausgang"

*Navigation* **■ Experte → Kommunikation → HART-Ausgang** 

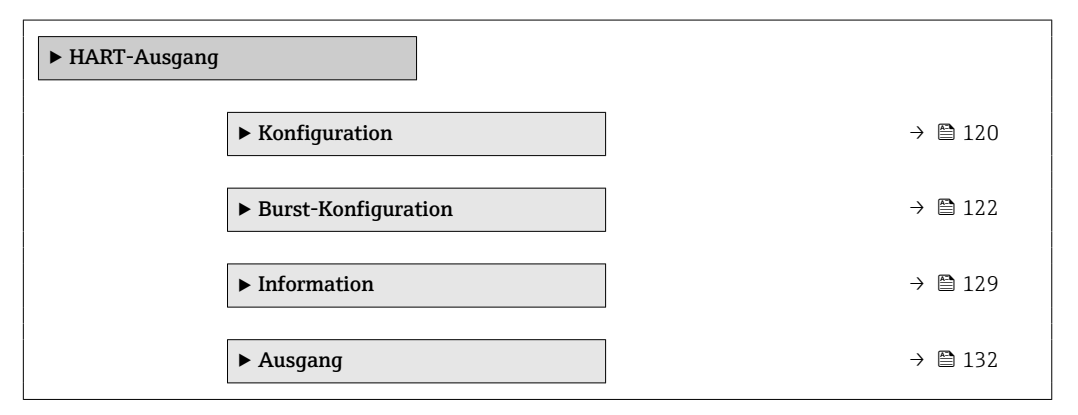

### Untermenü "Konfiguration"

*Navigation* **III** Experte → Kommunikation → HART-Ausgang → Konfiguration

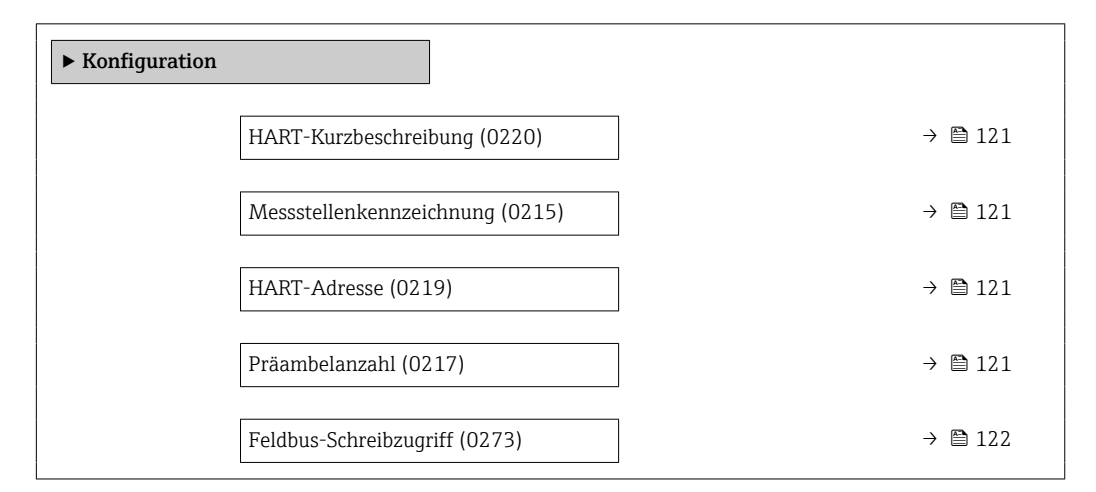

<span id="page-120-0"></span>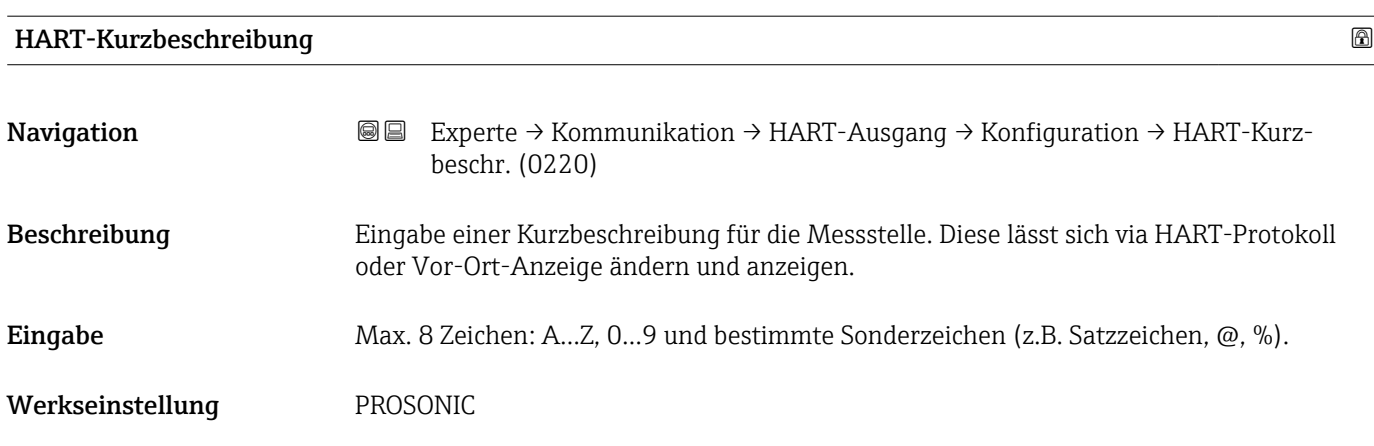

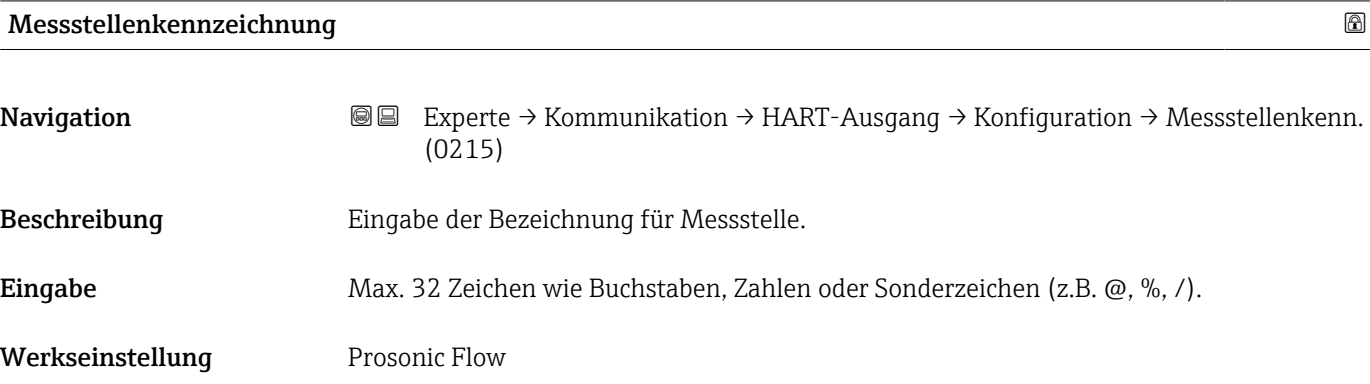

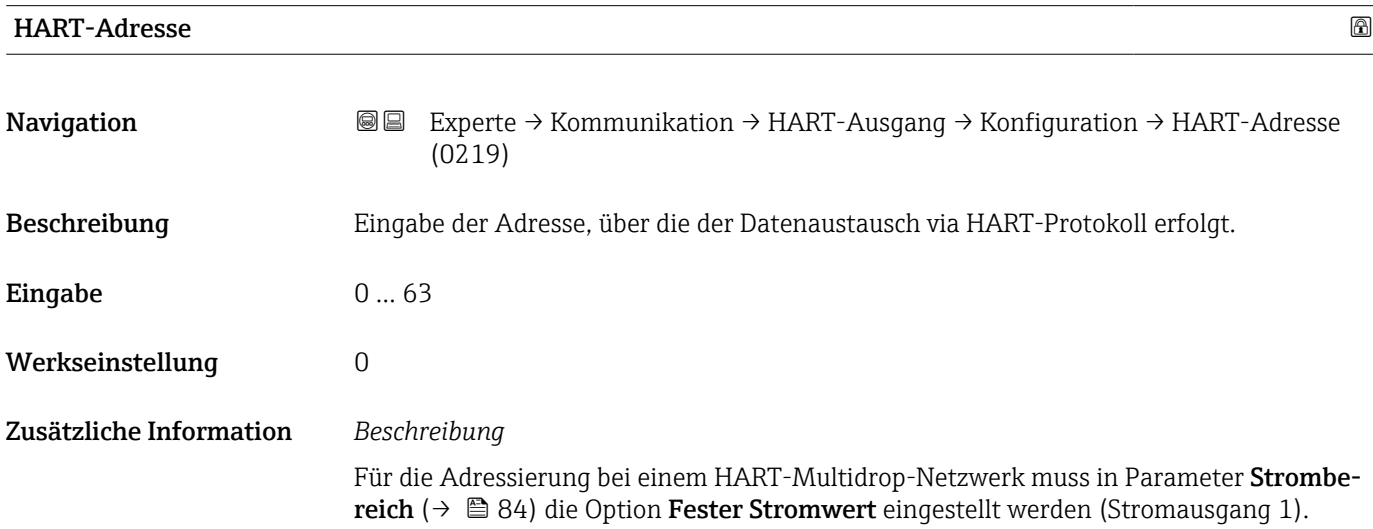

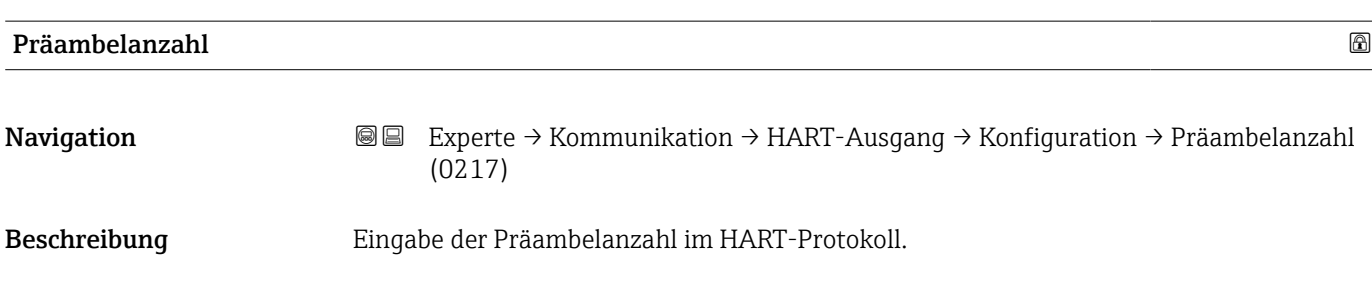

<span id="page-121-0"></span>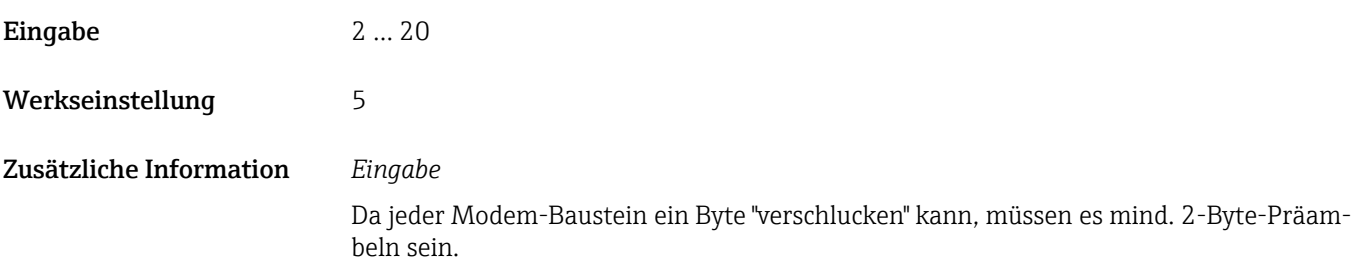

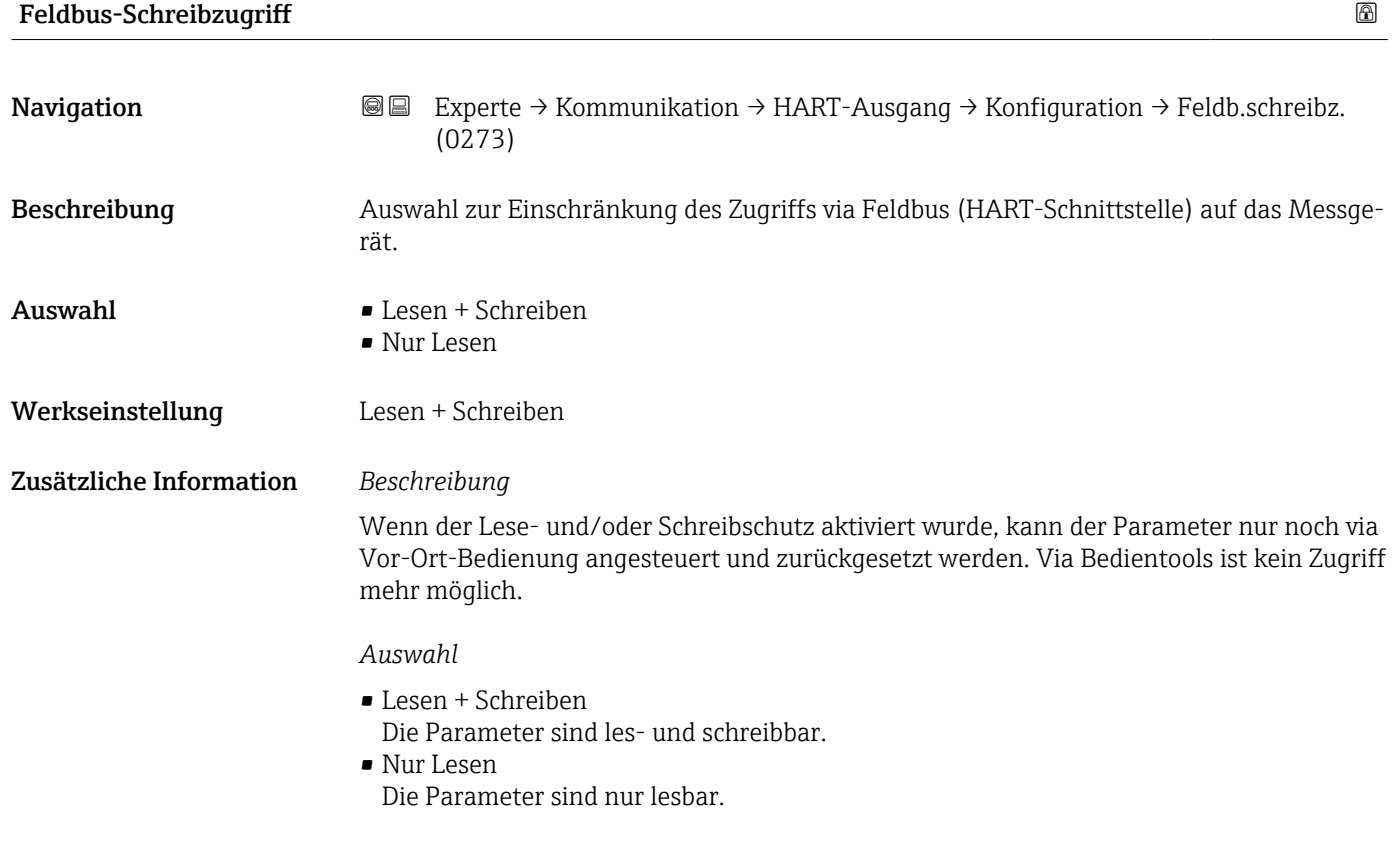

## Untermenü "Burst-Konfiguration 1 … n"

*Navigation* Experte → Kommunikation → HART-Ausgang → Burst-Konfig.  $\rightarrow$  Burst-Konfig. 1 ... n

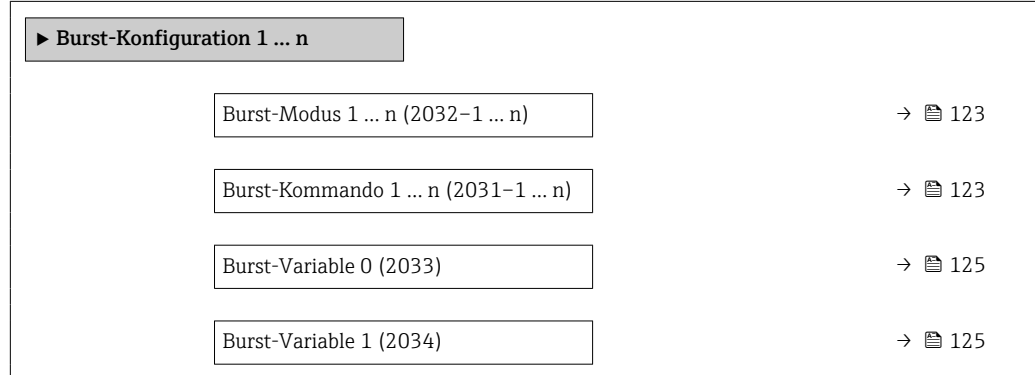

<span id="page-122-0"></span>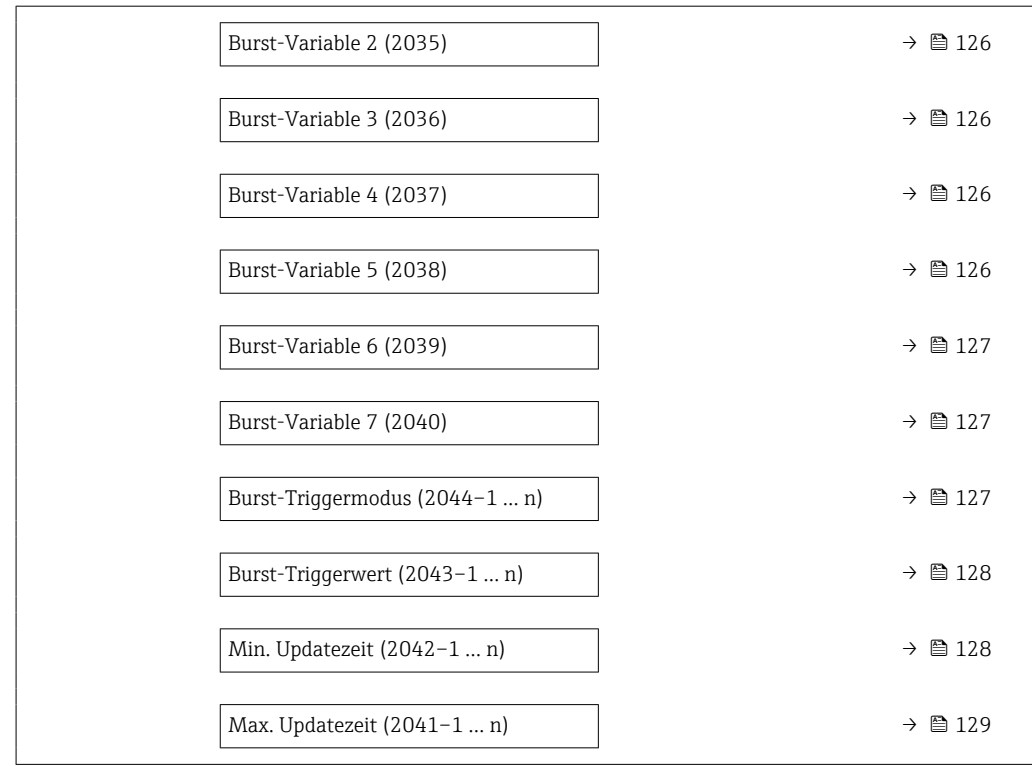

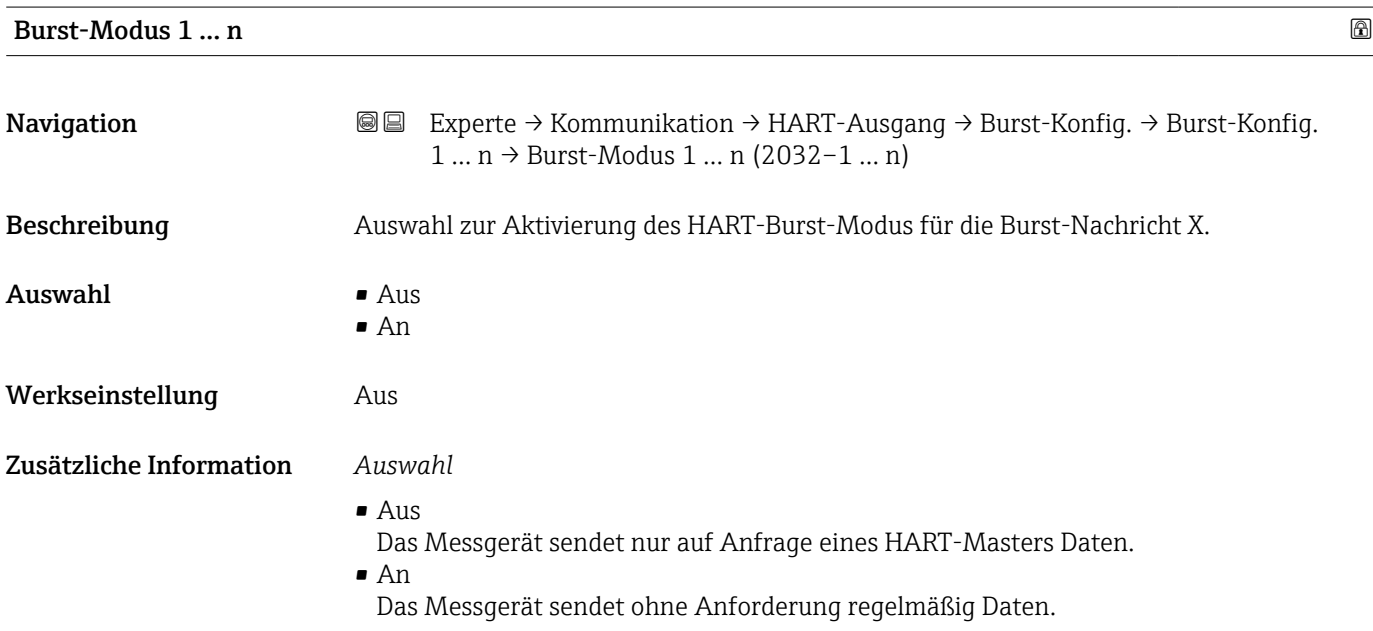

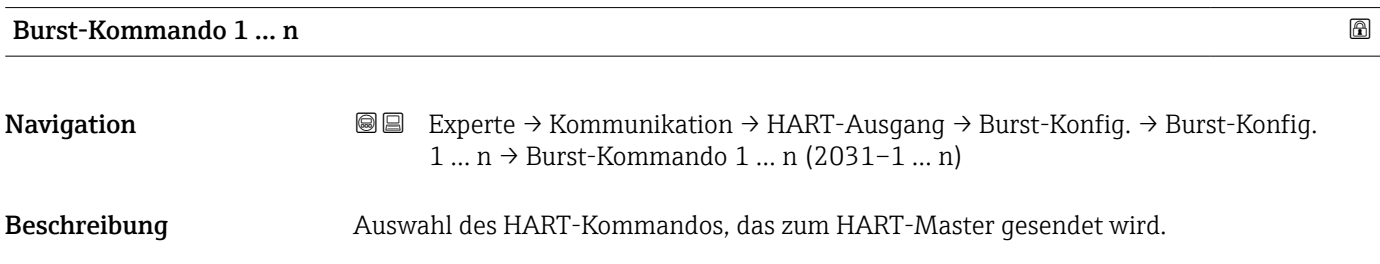

- Auswahl Kommando 1
	- Kommando 2
	- Kommando 3
	- Kommando 9 • Kommando 33
	- Kommando 48

Werkseinstellung Kommando 2

Zusätzliche Information *Auswahl*

- Kommando 1
	- Auslesen der primären Variable.
- Kommando 2
- Auslesen des Stroms und des Hauptmesswerts in Prozent.
- Kommando 3
	- Auslesen der dynamischen HART-Variablen und des Stroms.
- Kommando 9
- Auslesen der dynamischen HART-Variablen einschließlich des zugehörigen Status.
- Kommando 33
- Auslesen der dynamischen HART-Variablen einschließlich der zugehörigen Einheit.
- Kommando 48 Auslesen der kompletten Gerätediagnose.

### *Option "Kommando 33"*

Die HART-Gerätevariablen werden über Kommando 107 festgelegt.

Folgende Messgrößen (HART-Gerätevariablen) können ausgelesen werden:

- Volumenfluss
- Massefluss
- Temperatur \*
- Summenzähler 1…3
- Schallgeschwindigkeit
- Fließgeschwindigkeit
- Akzeptanzrate
- Turbulenz \*
- Signalstärke \*
- Signalrauschabstand \*
- Prozentbereich
- Gemessener Strom
- Erster Messwert (PV)
- Zweiter Messwert (SV)
- Dritter Messwert (TV)
- Vierter Messwert (QV)

### *Kommandos*

- Informationen zu den festgelegten Einzelheiten der Kommandos: HART-Spezifikati- $| \cdot |$ onen
	- Die Messgrößen (HART-Gerätevariablen) werden den dynamischen Variablen im Untermenü Ausgang ( $\rightarrow \Box$  83) zugeordnet.

Sichtbar in Abhängigkeit von Bestelloptionen oder Geräteeinstellungen

<span id="page-124-0"></span>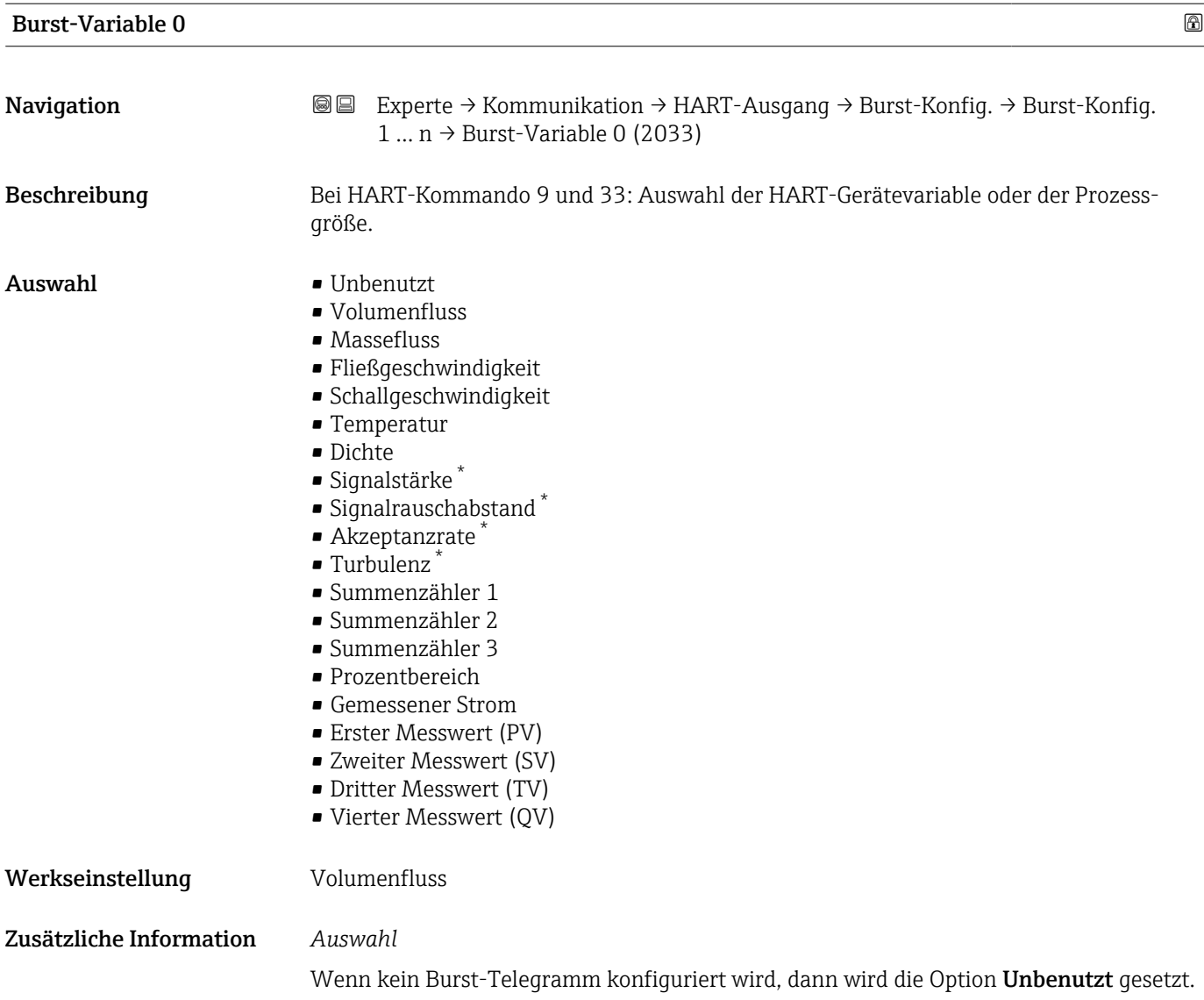

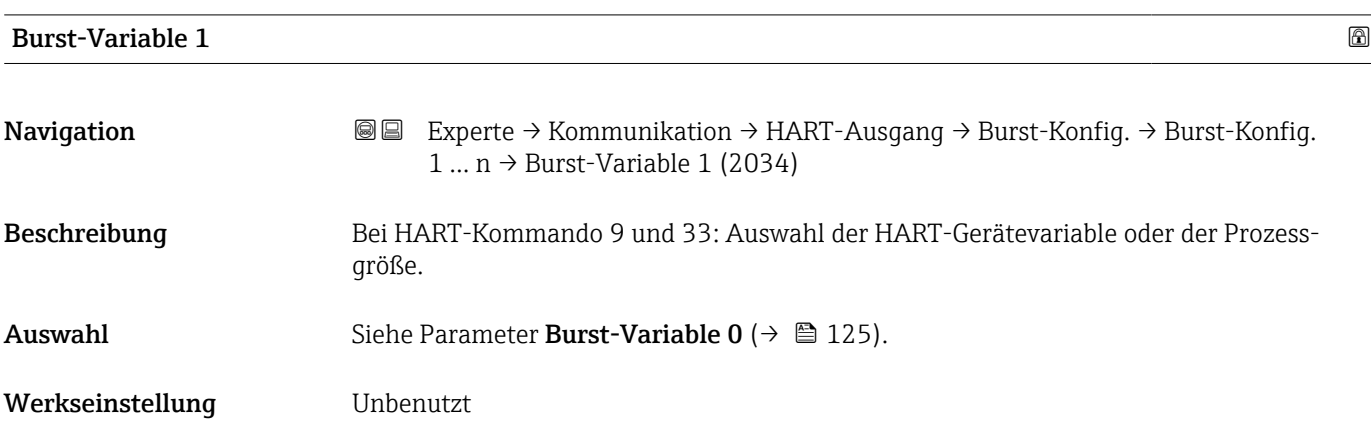

<sup>\*</sup> Sichtbar in Abhängigkeit von Bestelloptionen oder Geräteeinstellungen

<span id="page-125-0"></span>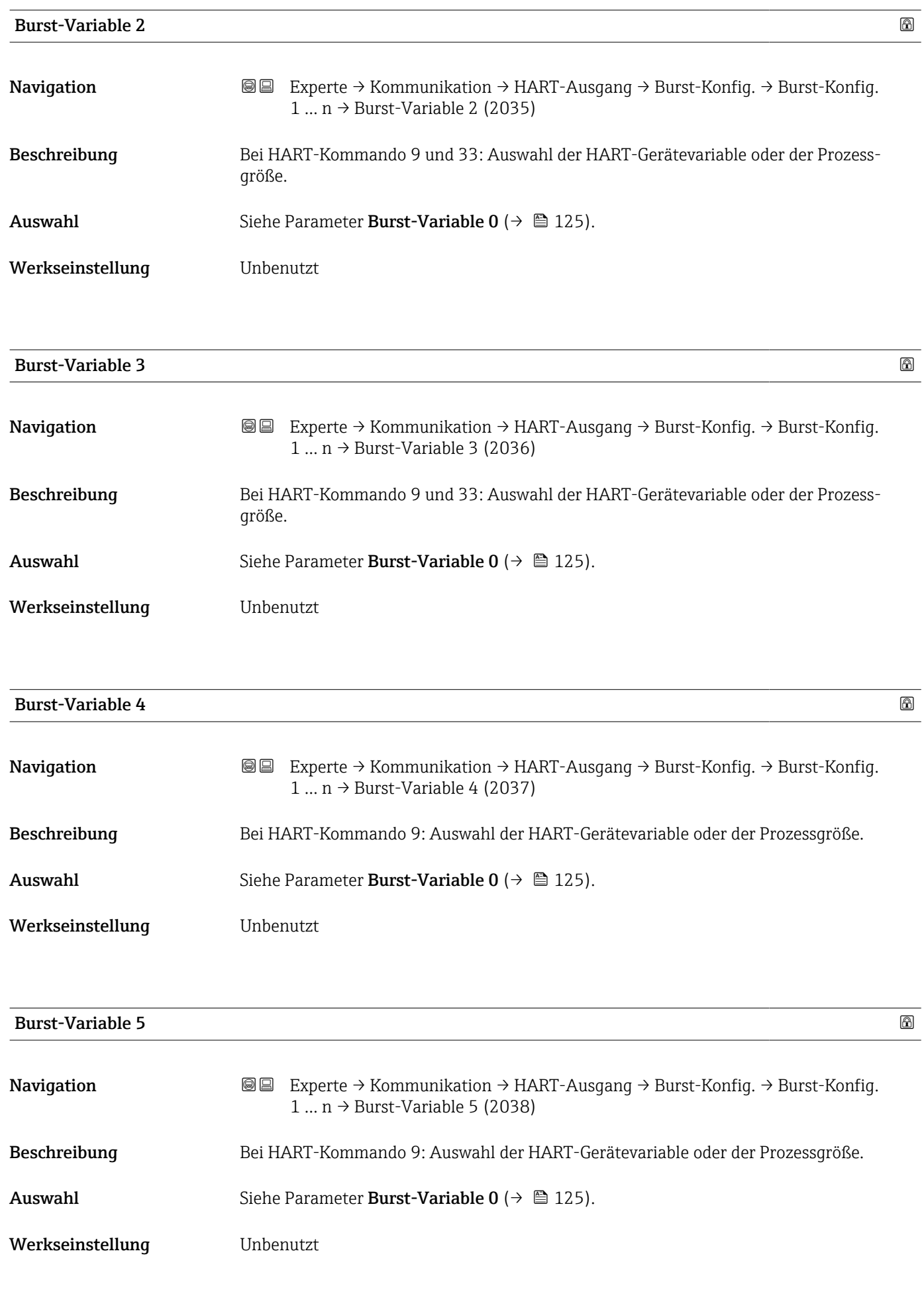

<span id="page-126-0"></span>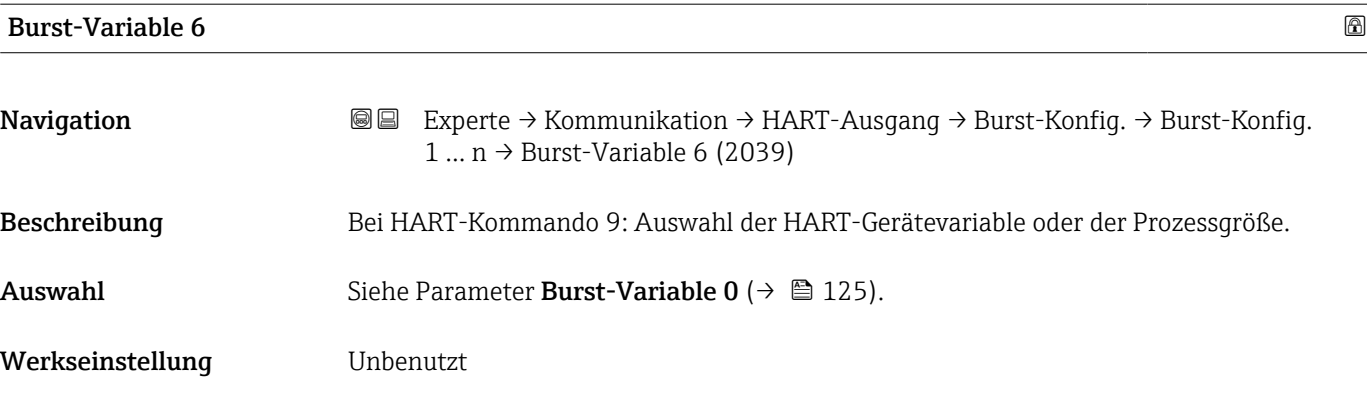

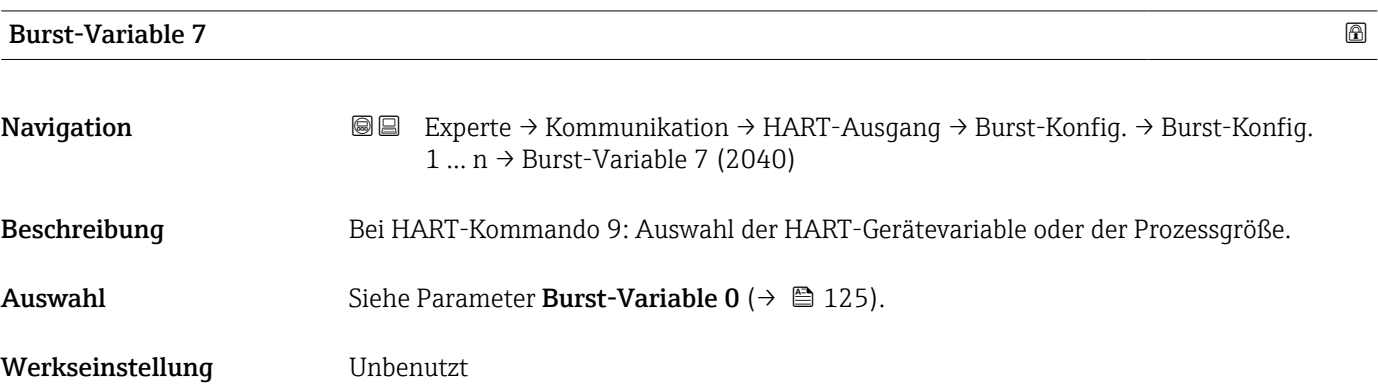

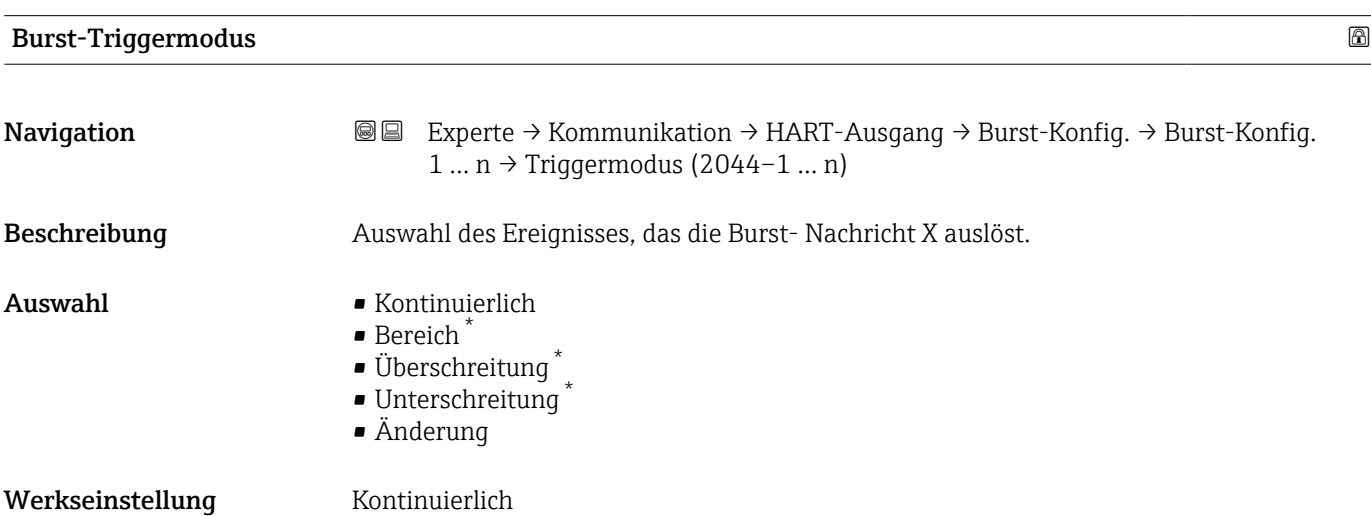

<sup>\*</sup> Sichtbar in Abhängigkeit von Bestelloptionen oder Geräteeinstellungen

<span id="page-127-0"></span>Zusätzliche Information *Auswahl*

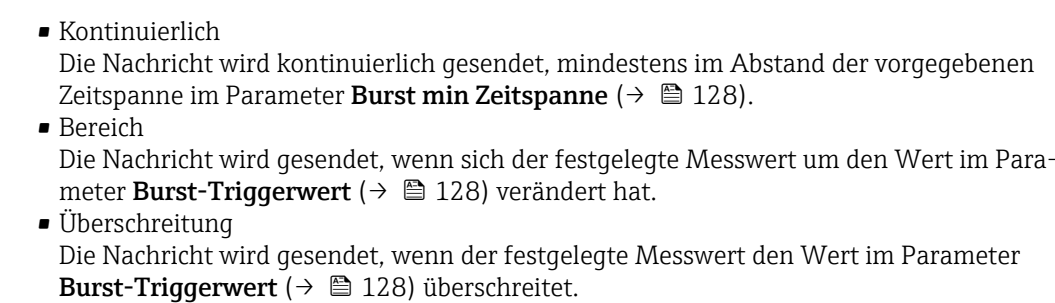

- Unterschreitung Die Nachricht wird gesendet, wenn der festgelegte Messwert den Wert im Parameter Burst-Triggerwert ( $\rightarrow$   $\blacksquare$  128) unterschreitet. • Änderung
	- Die Nachricht wird gesendet, wenn sich ein Messwert in der Burstnachricht verändert.

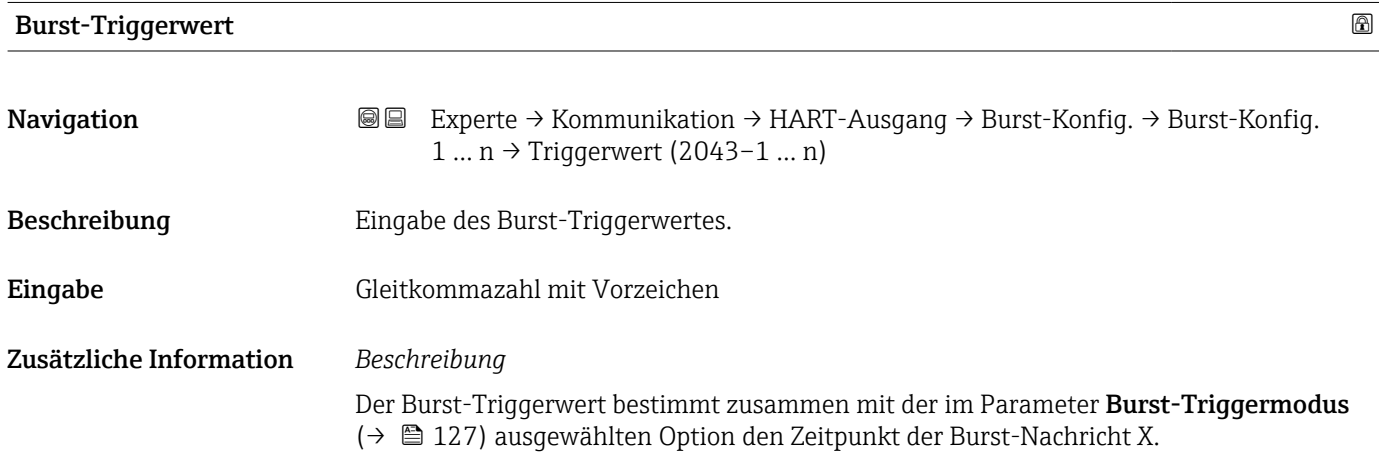

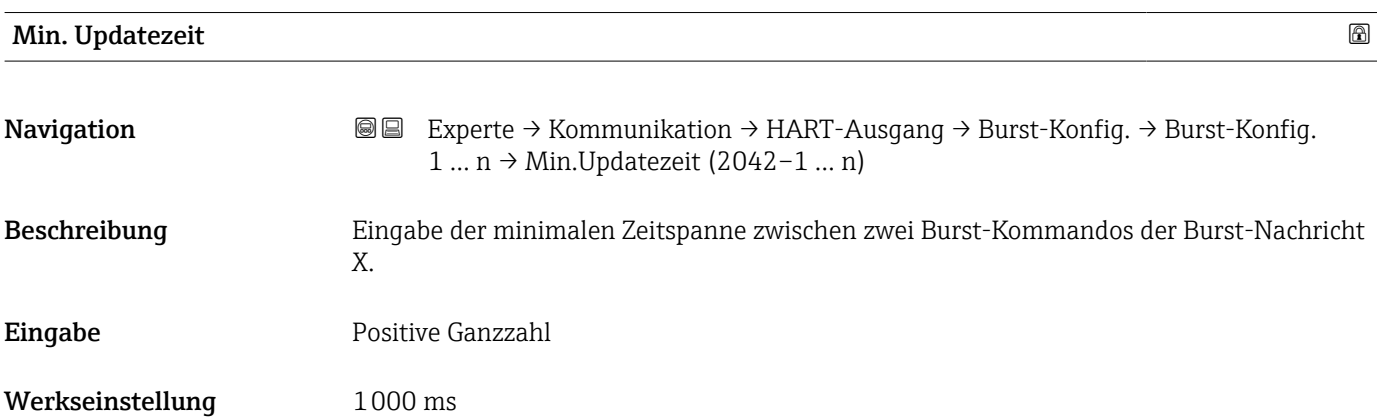

<span id="page-128-0"></span>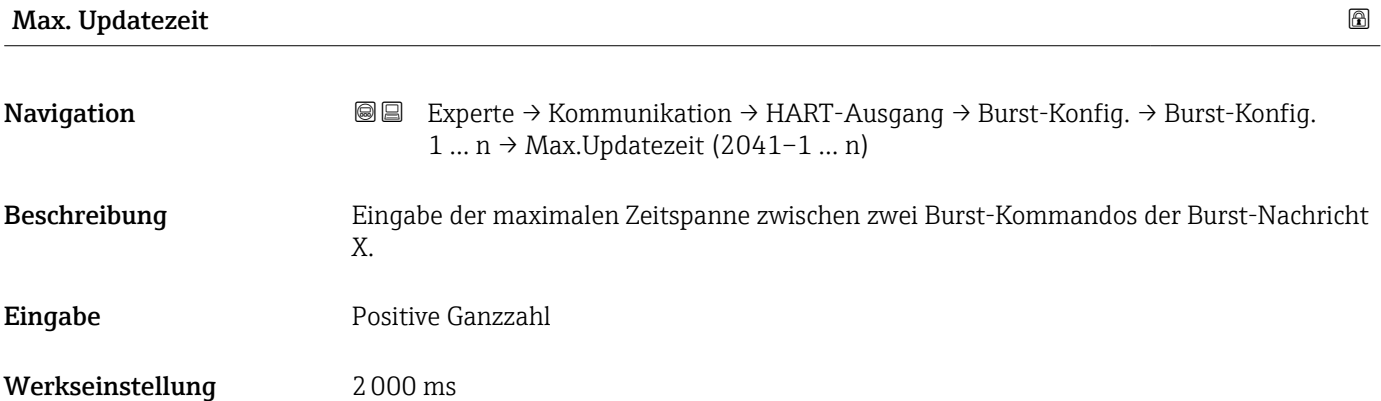

### Untermenü "Information"

*Navigation* Experte → Kommunikation → HART-Ausgang → Information

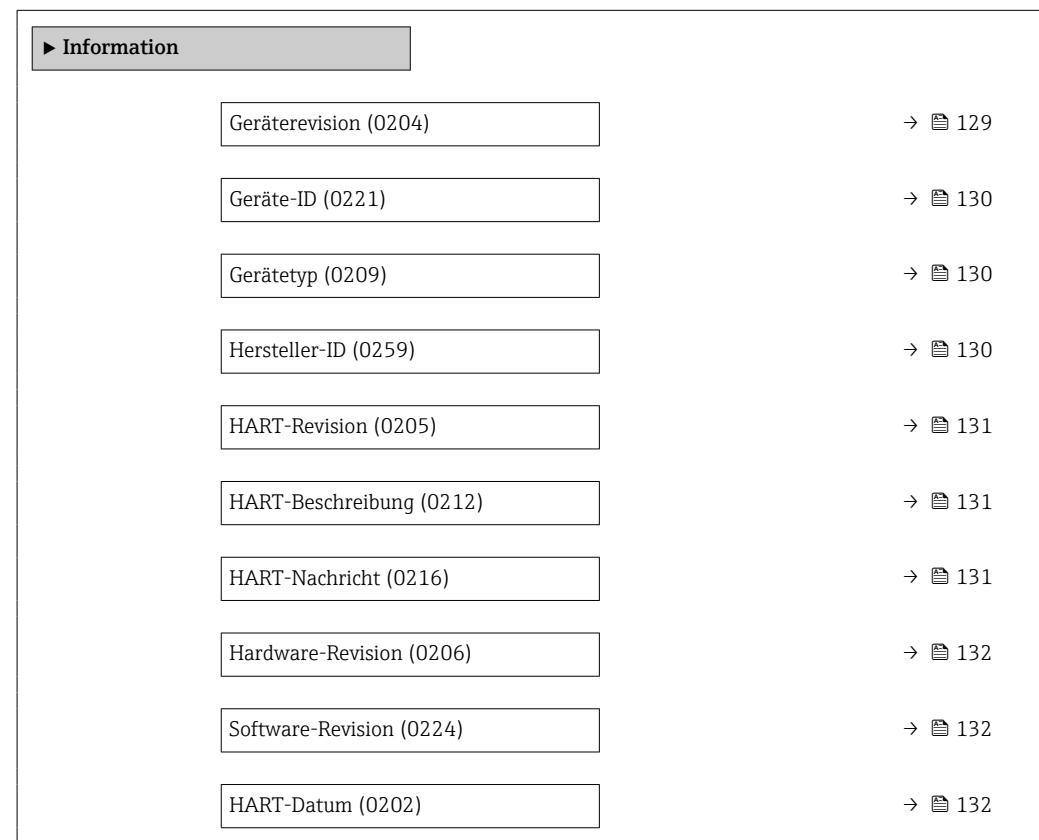

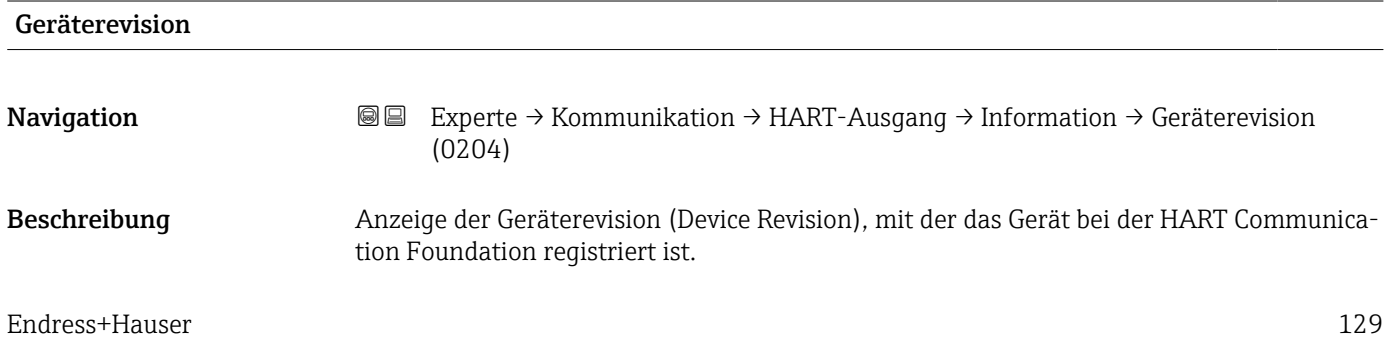

Geräte-ID

<span id="page-129-0"></span>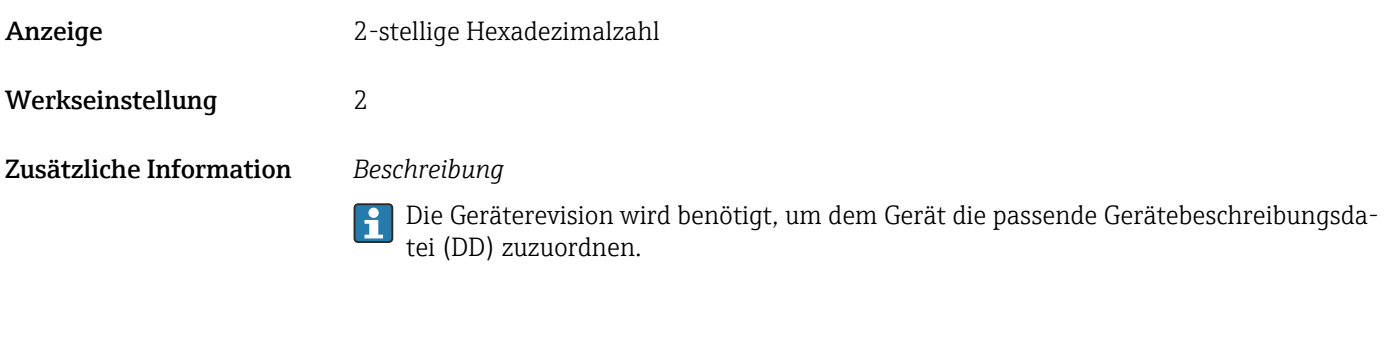

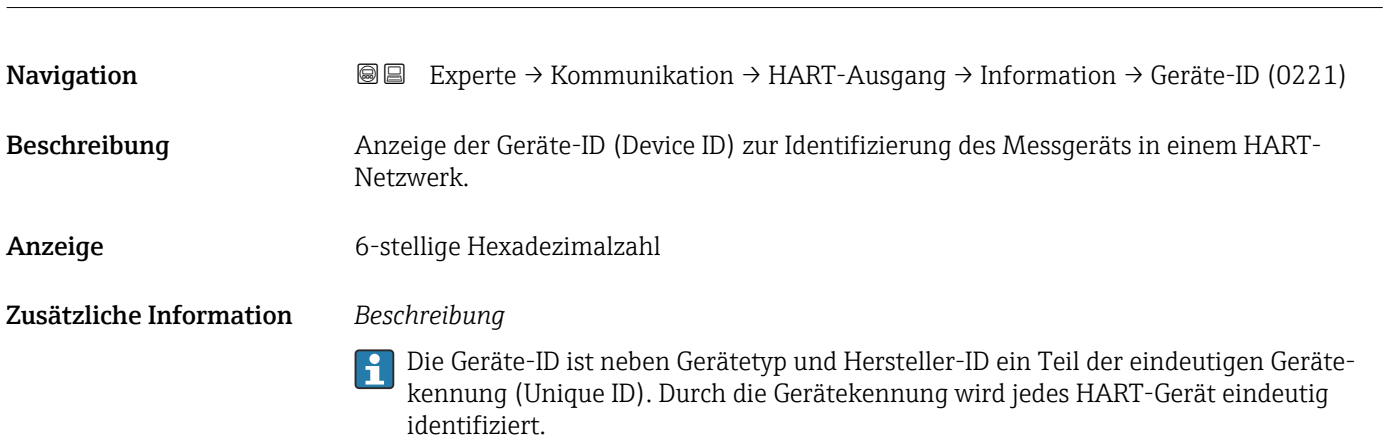

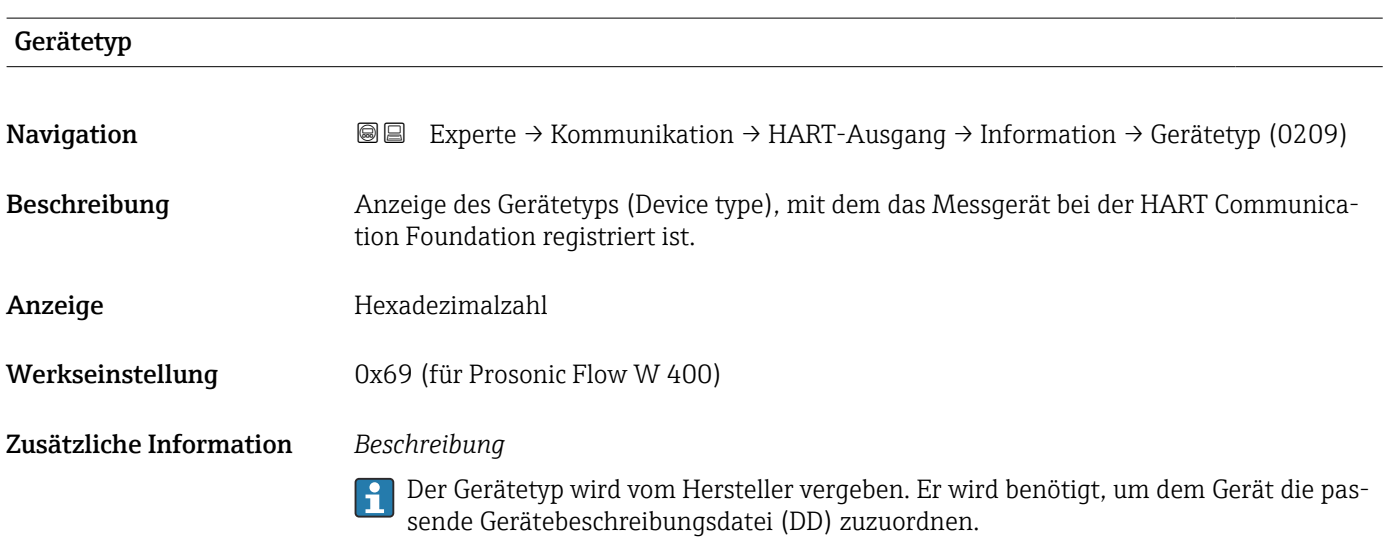

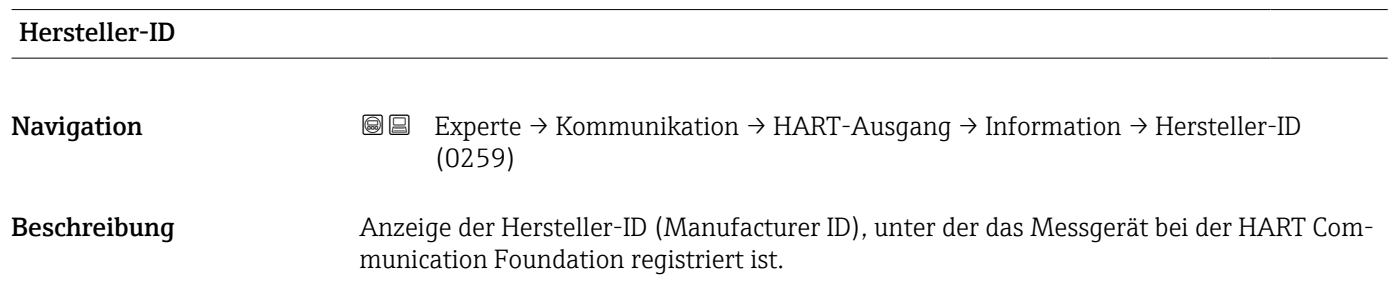

<span id="page-130-0"></span>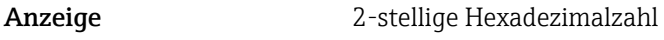

Werkseinstellung 0x11 (für Endress+Hauser)

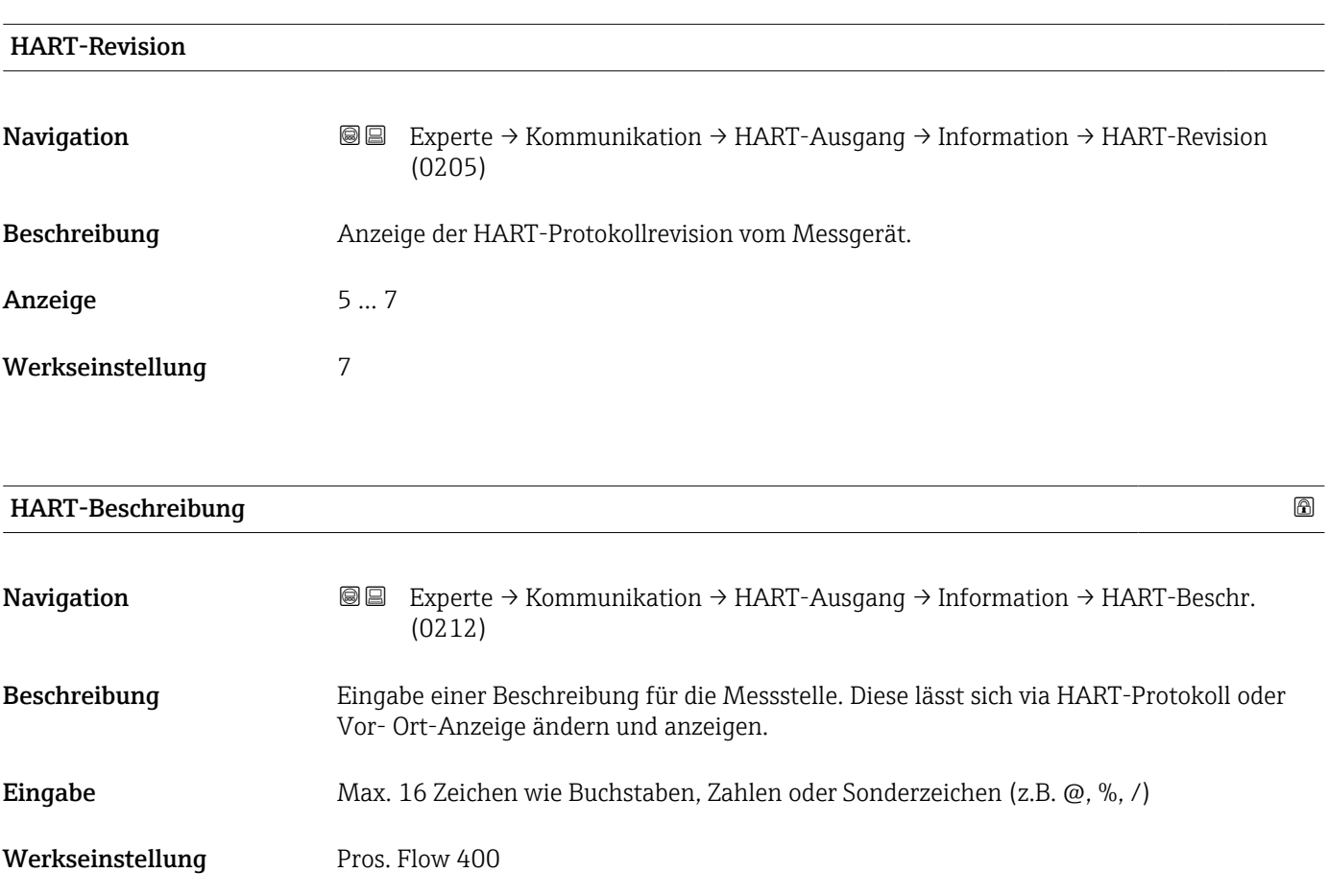

## HART-Nachricht

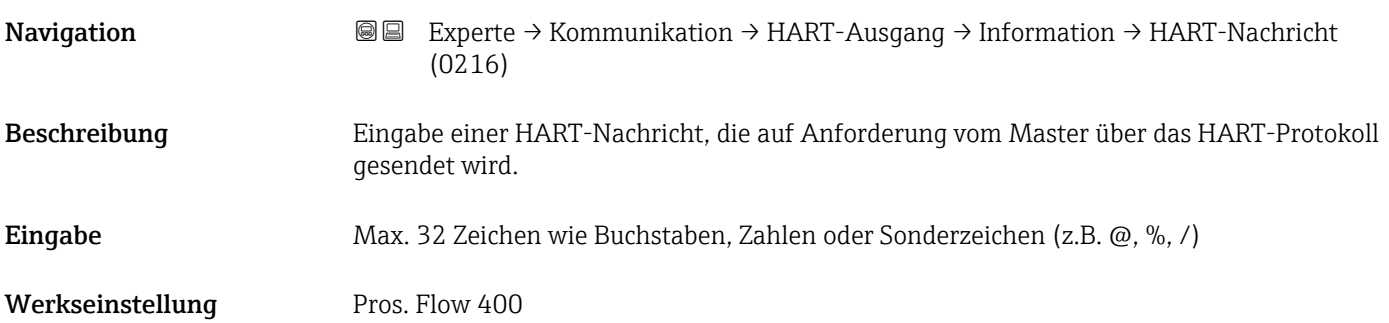

<span id="page-131-0"></span>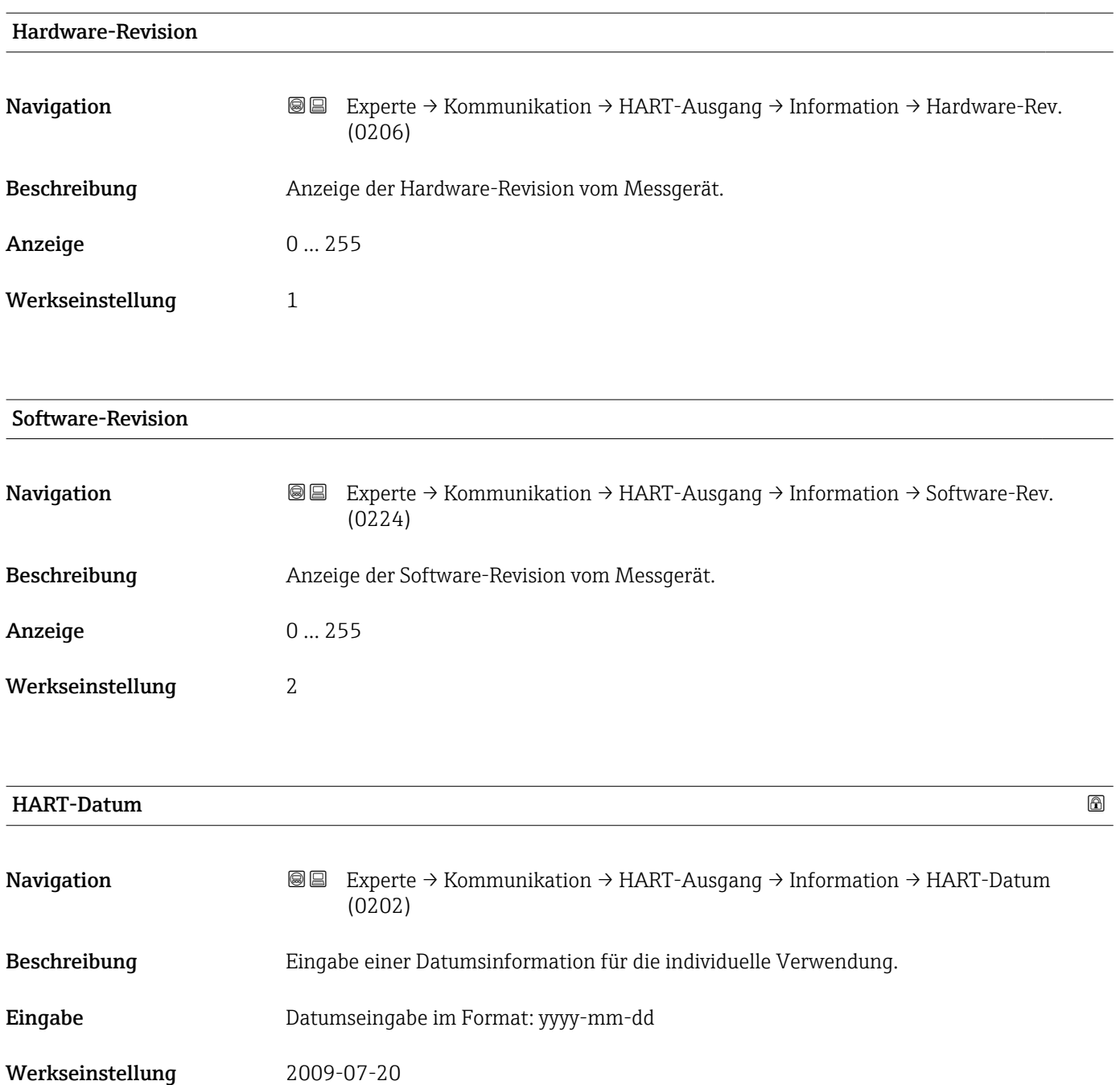

Zusätzliche Information *Beispiel*

Installationsdatum des Geräts

### Untermenü "Ausgang"

*Navigation* 
■■ Experte → Kommunikation → HART-Ausgang → Ausgang ‣ Ausgang Zuordnung PV (0234) →  $\Rightarrow$  133

<span id="page-132-0"></span>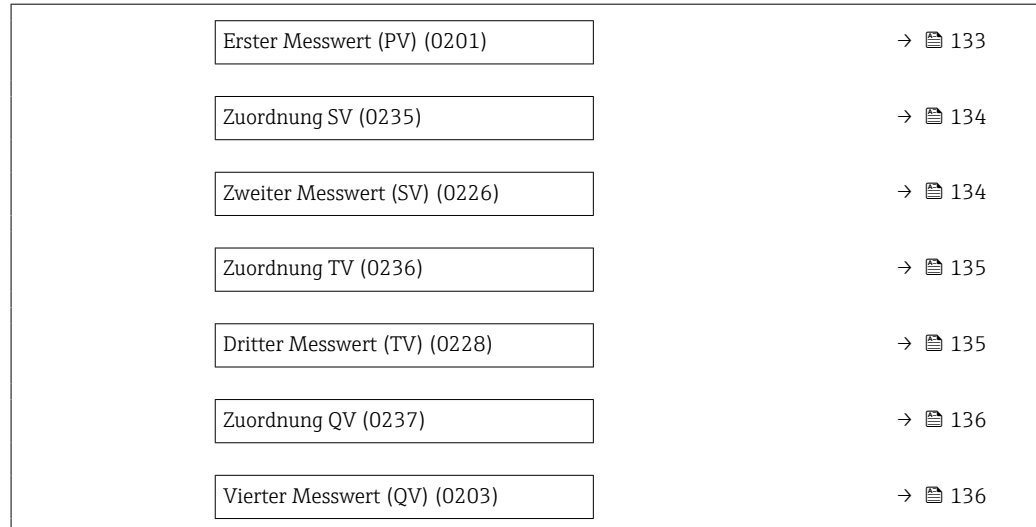

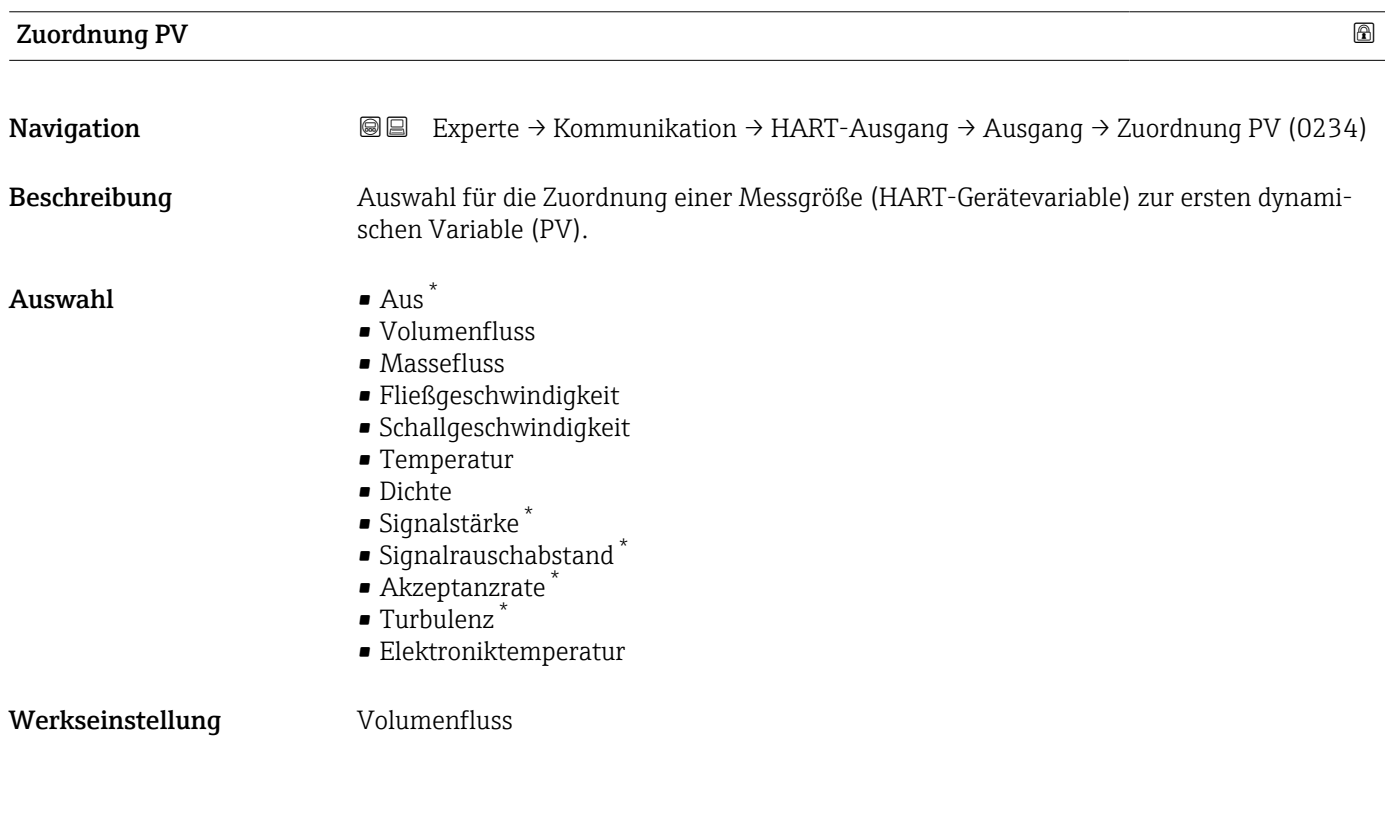

| <b>Erster Messwert (PV)</b> |                                                                                     |
|-----------------------------|-------------------------------------------------------------------------------------|
| Navigation                  | Experte → Kommunikation → HART-Ausgang → Ausgang → Erster Messw(PV)<br>88<br>(0201) |
| Beschreibung                | Anzeige des aktuellen Messwerts der ersten dynamischen Variable (PV).               |
| Anzeige                     | Gleitkommazahl mit Vorzeichen                                                       |

<sup>\*</sup> Sichtbar in Abhängigkeit von Bestelloptionen oder Geräteeinstellungen

<span id="page-133-0"></span>Der angezeigte Messwert ist abhängig von der in Parameter Zuordnung PV ( $\rightarrow \Box$  133) ausgewählten Prozessgröße.

### *Abhängigkeit*

Die Einheit des dargestellten Messwerts wird übernommen aus: Untermenü Systemeinheiten ( $\rightarrow$   $\mathbb{B}$  48).

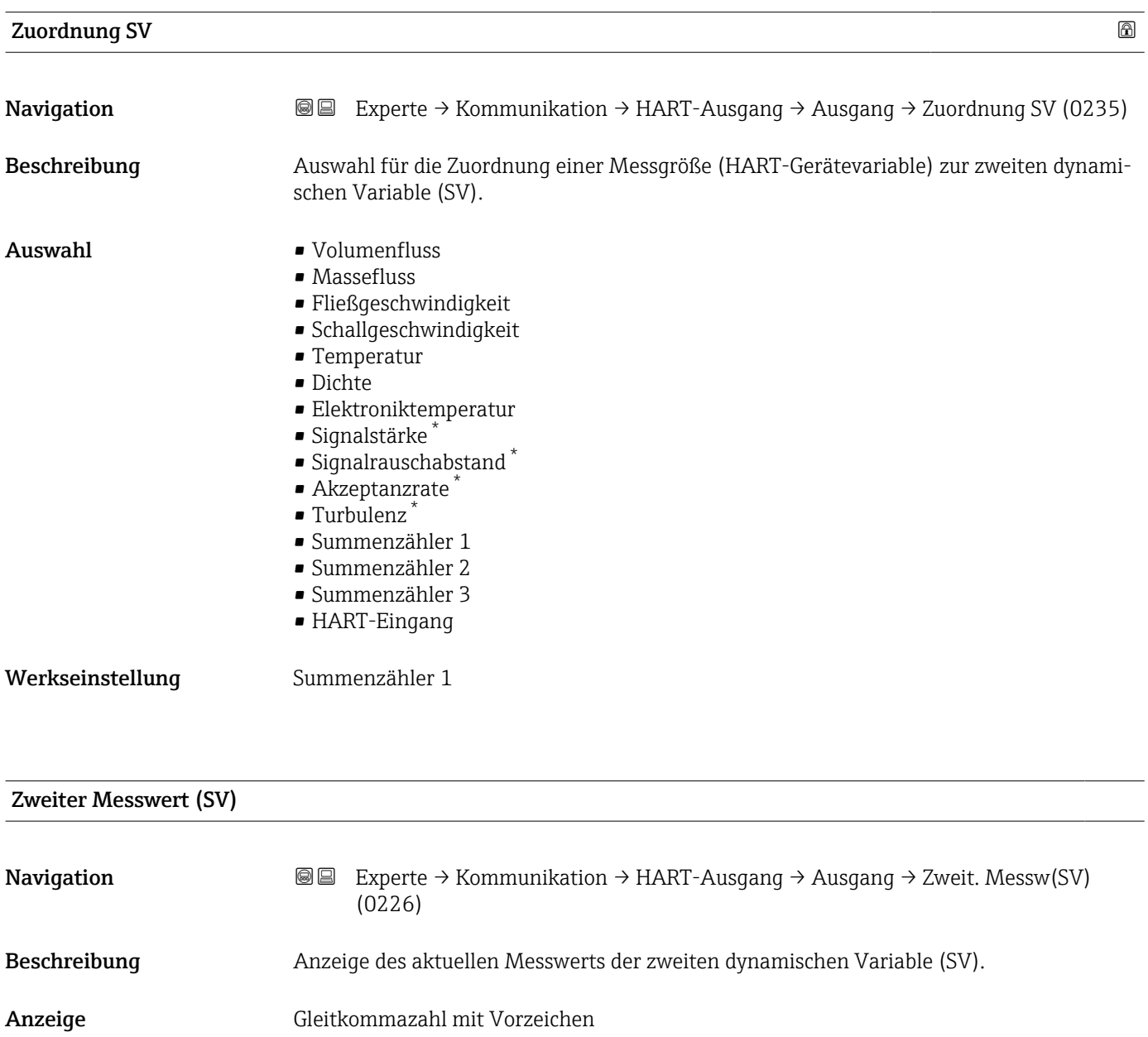

Sichtbar in Abhängigkeit von Bestelloptionen oder Geräteeinstellungen

<span id="page-134-0"></span>Der angezeigte Messwert ist abhängig von der in Parameter Zuordnung SV ( $\rightarrow \equiv 134$ ) ausgewählten Prozessgröße.

#### *Abhängigkeit*

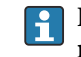

Die Einheit des dargestellten Messwerts wird übernommen aus: Untermenü **Syste**meinheiten ( $\rightarrow \blacksquare$  48).

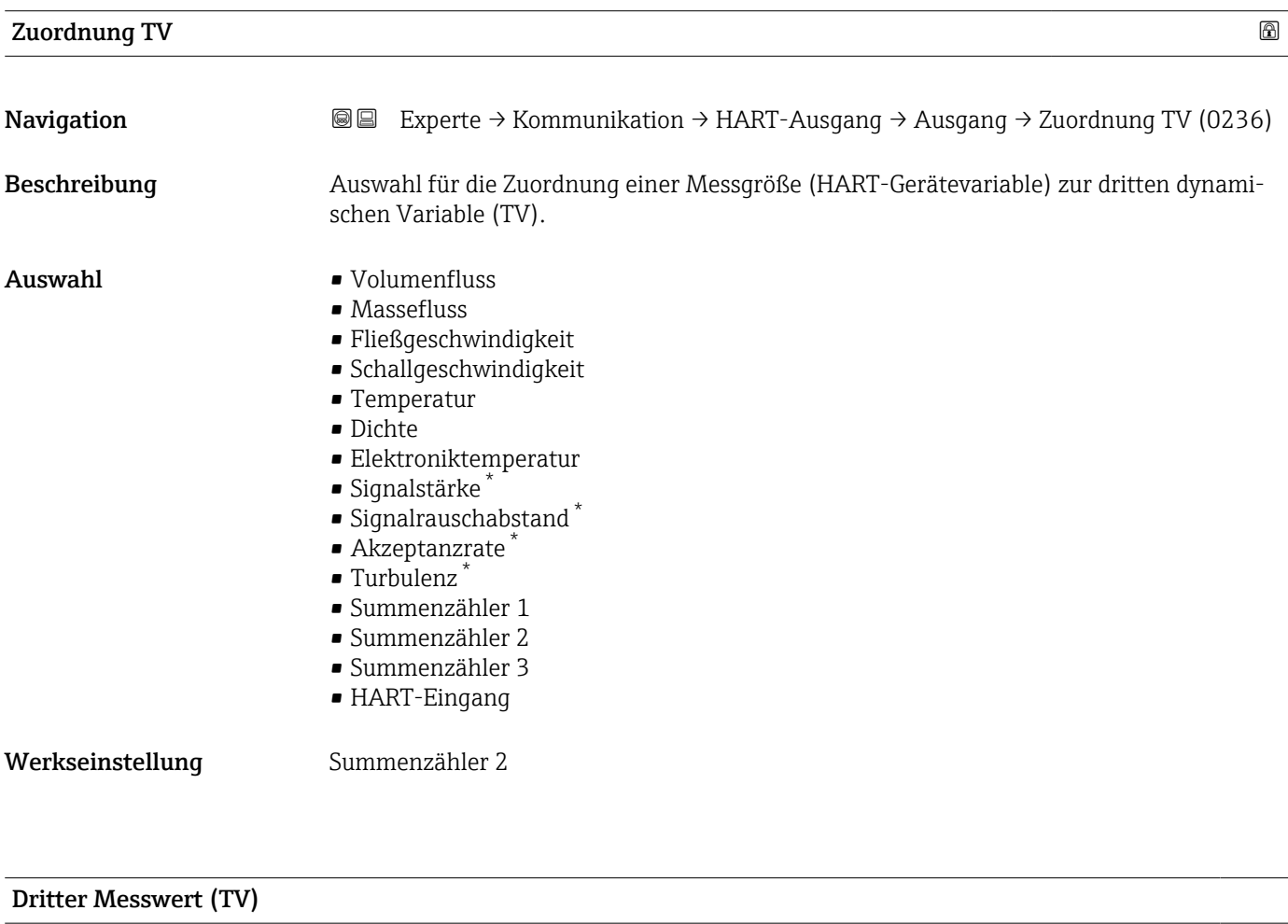

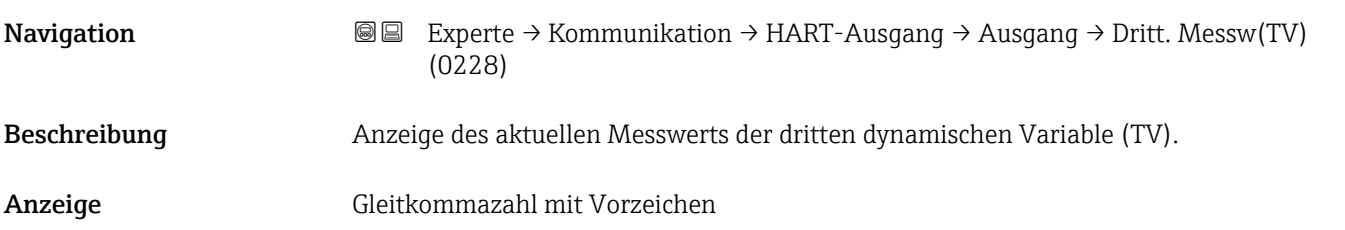

<sup>\*</sup> Sichtbar in Abhängigkeit von Bestelloptionen oder Geräteeinstellungen

<span id="page-135-0"></span>Der angezeigte Messwert ist abhängig von der in Parameter Zuordnung TV ( $\rightarrow \cong 135$ ) ausgewählten Prozessgröße.

### *Abhängigkeit*

Die Einheit des dargestellten Messwerts wird übernommen aus: Untermenü Systemeinheiten ( $\rightarrow$   $\mathbb{B}$  48).

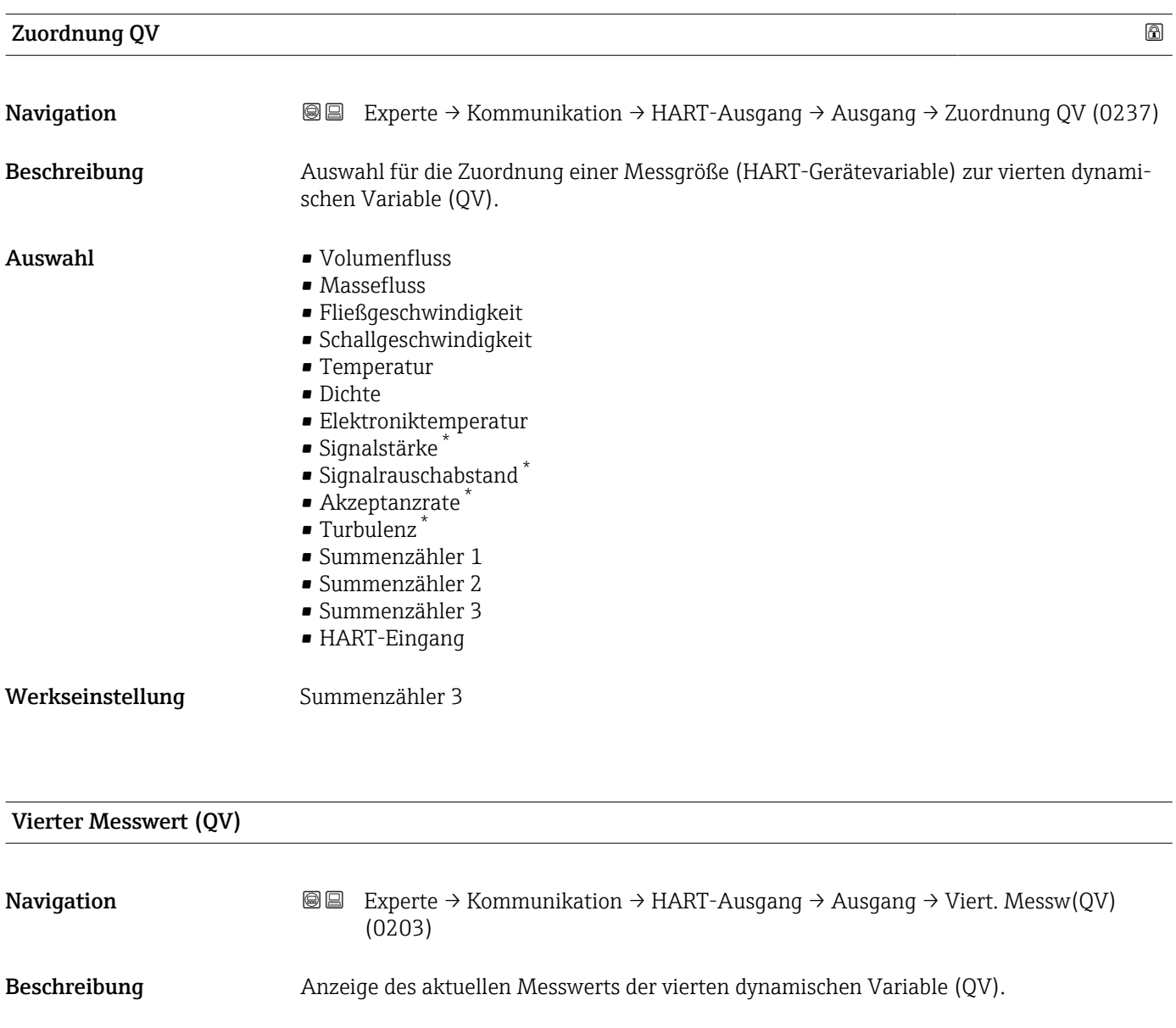

Anzeige Gleitkommazahl mit Vorzeichen

Sichtbar in Abhängigkeit von Bestelloptionen oder Geräteeinstellungen

<span id="page-136-0"></span>Der angezeigte Messwert ist abhängig von der in Parameter Zuordnung QV ( $\rightarrow \blacksquare$  136) ausgewählten Prozessgröße.

#### *Abhängigkeit*

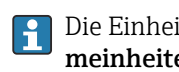

Die Einheit des dargestellten Messwerts wird übernommen aus: Untermenü **Syste**meinheiten ( $\rightarrow \blacksquare$  48).

## 3.5.3 Untermenü "Webserver"

*Navigation* **a**■ Experte → Kommunikation → Webserver

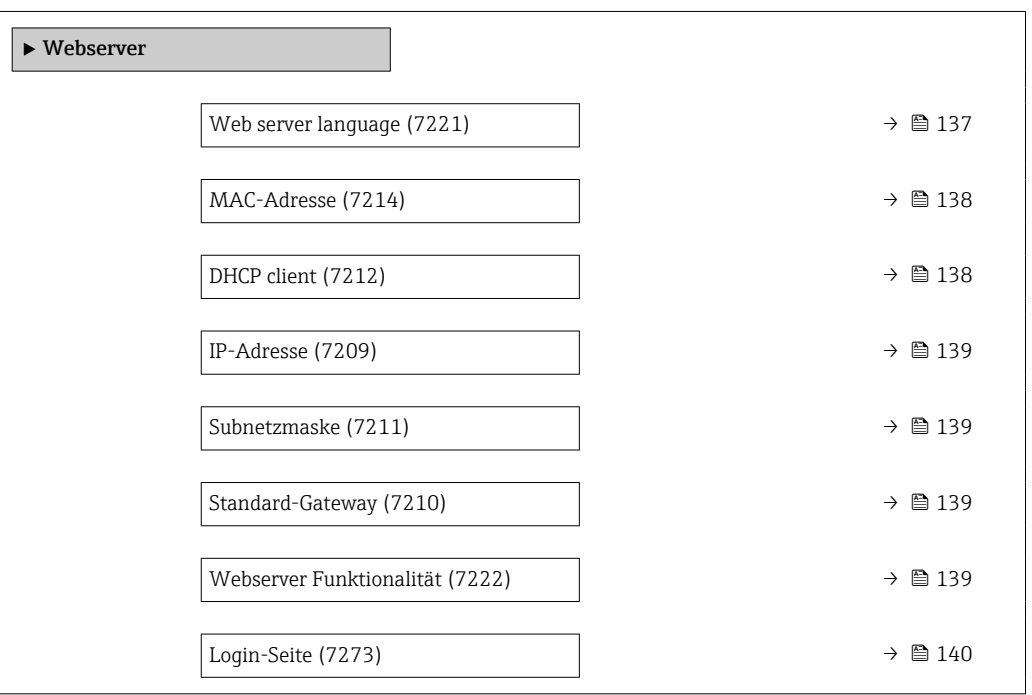

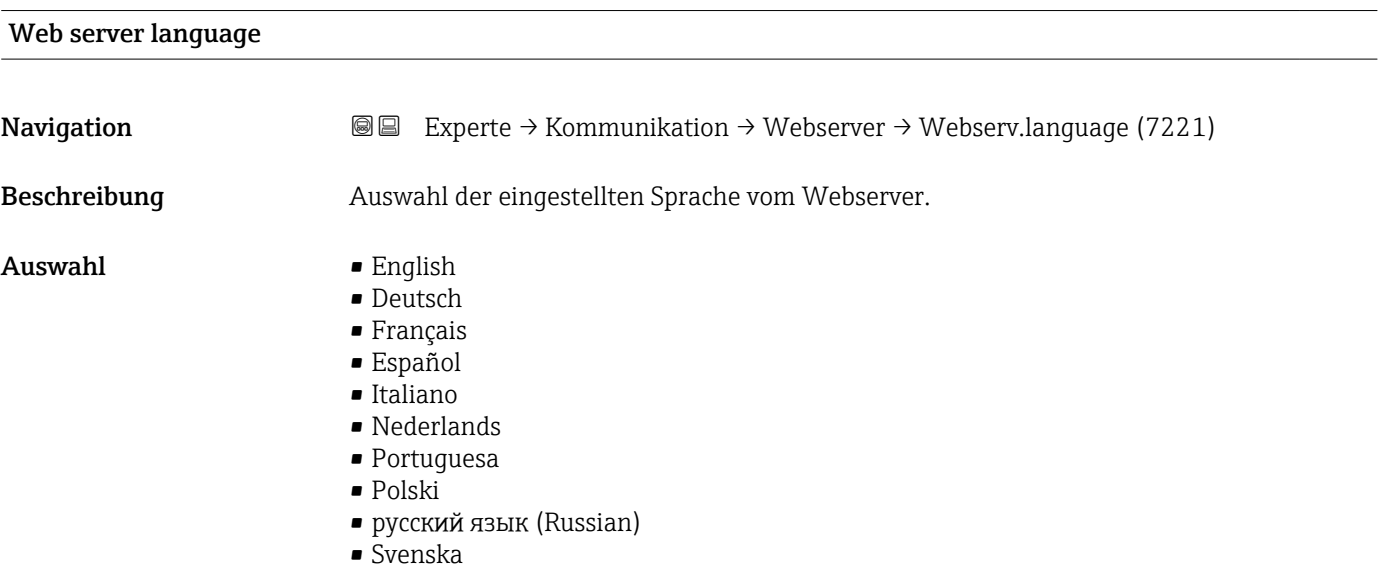

<span id="page-137-0"></span>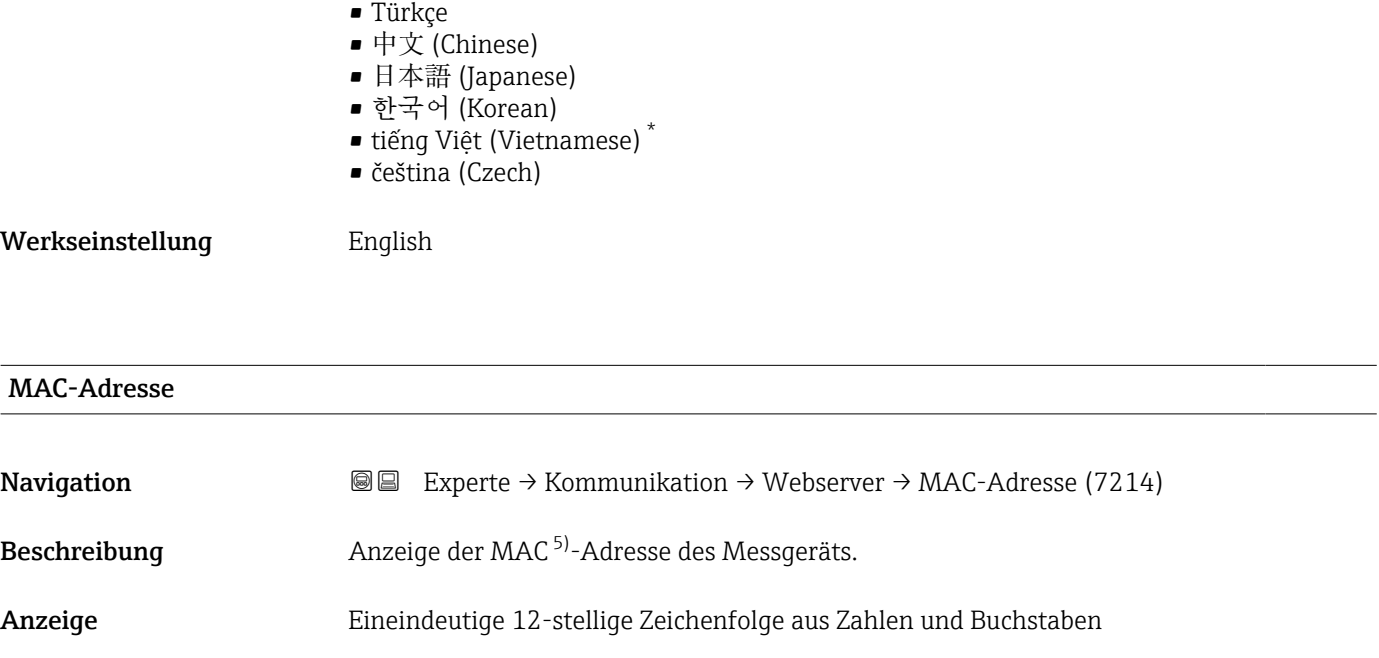

Werkseinstellung Jedes Messgerät erhält eine individuelle Adresse.

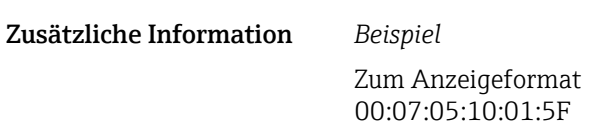

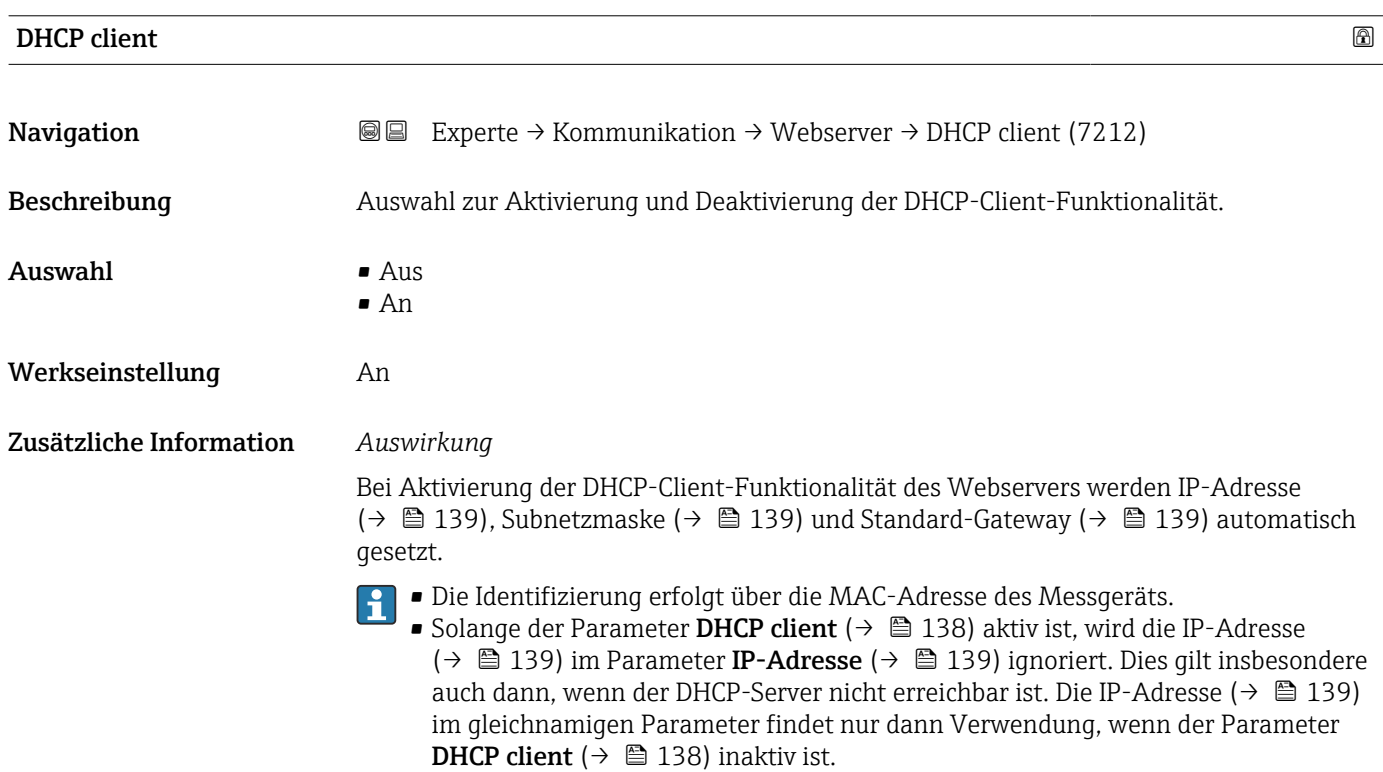

<sup>\*</sup> Sichtbar in Abhängigkeit von Bestelloptionen oder Geräteeinstellungen

Media-Access-Control

<span id="page-138-0"></span>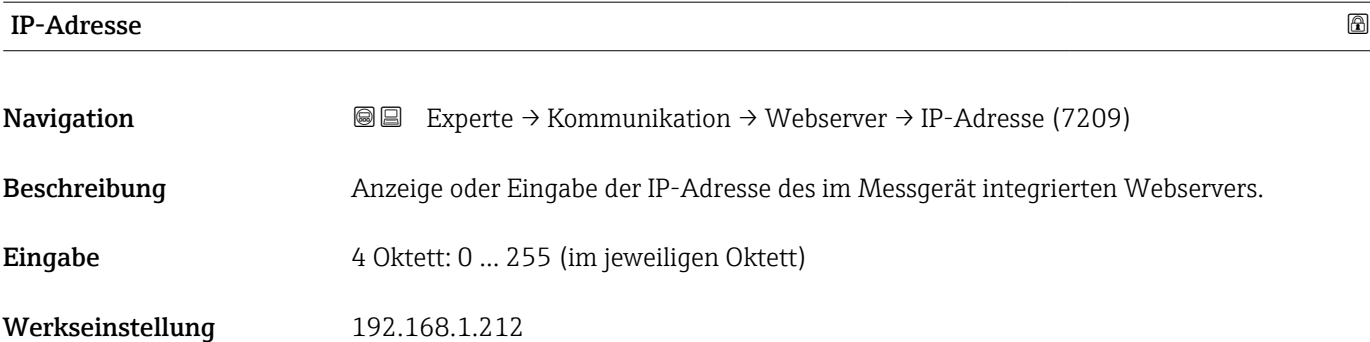

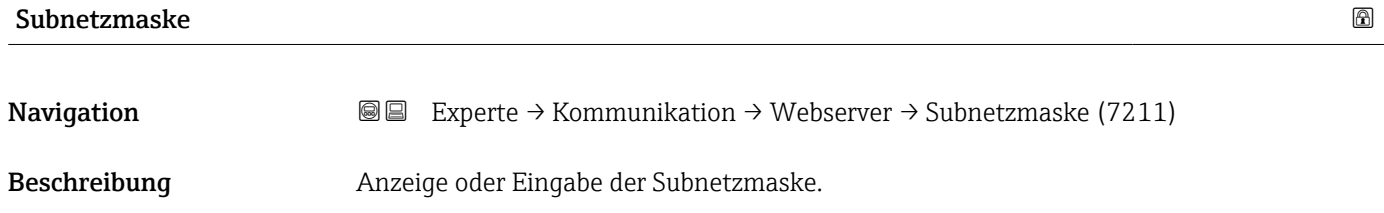

Eingabe 4 Oktett: 0 … 255 (im jeweiligen Oktett)

Werkseinstellung 255.255.255.0

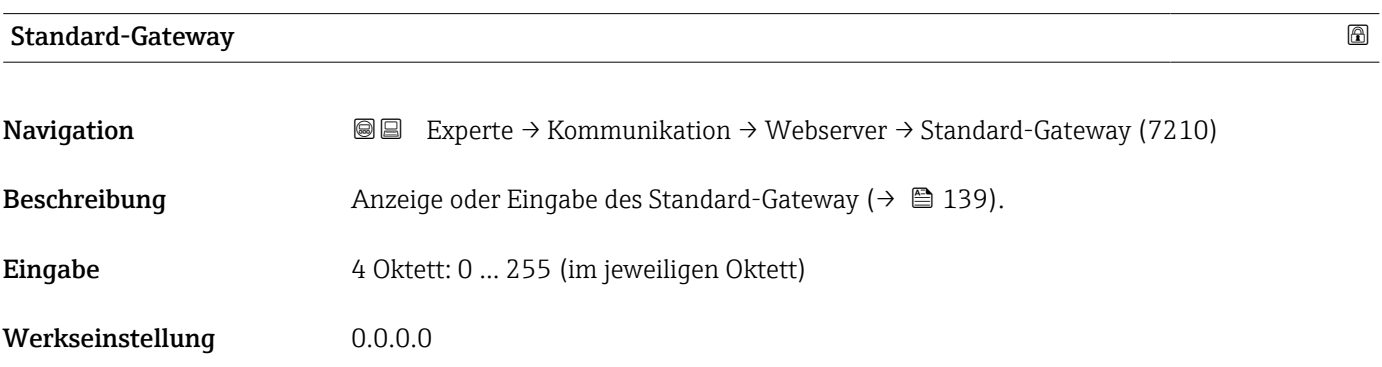

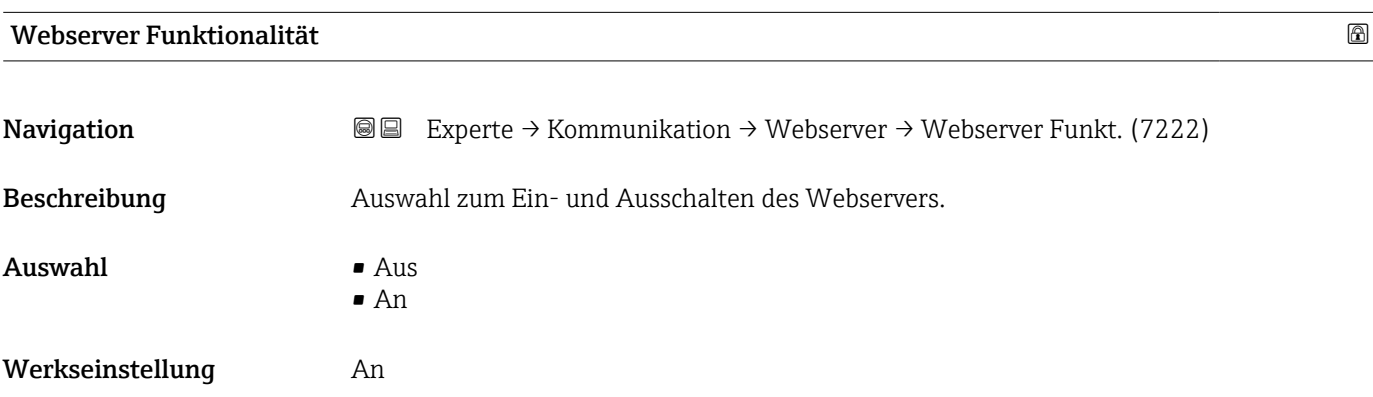

### <span id="page-139-0"></span>Zusätzliche Information *Beschreibung*

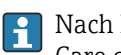

Nach Deaktivierung kann die Webserver Funktionalität nur über das Bedientool Field-Care oder das Bedientool DeviceCare wieder aktiviert werden.

#### *Auswahl*

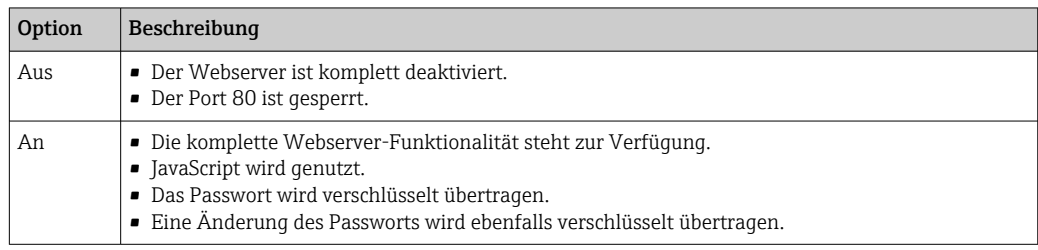

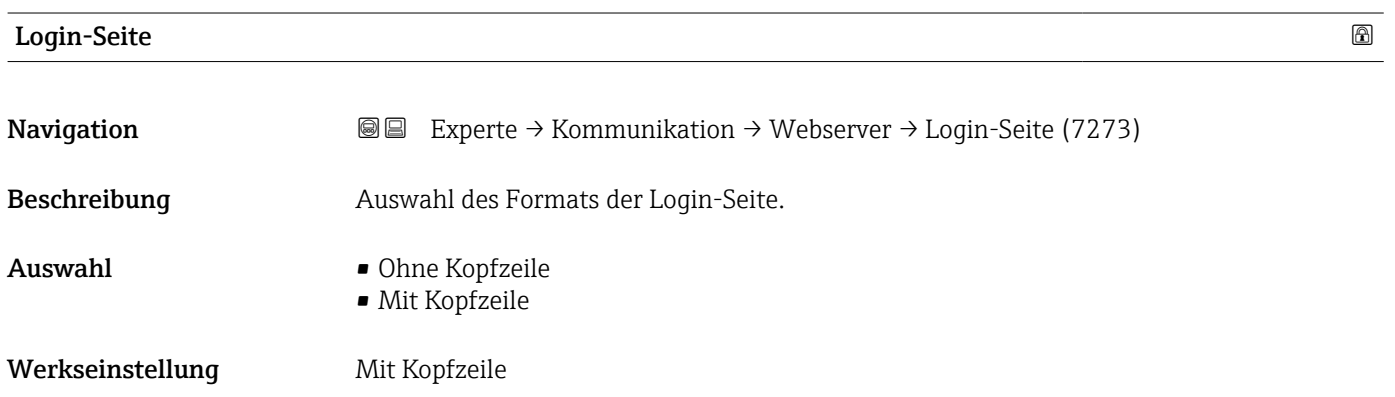

## 3.5.4 Untermenü "Diagnosekonfiguration"

Eine Auflistung aller Diagnoseereignisse: Betriebsanleitung zum Gerät [→ 7](#page-6-0)

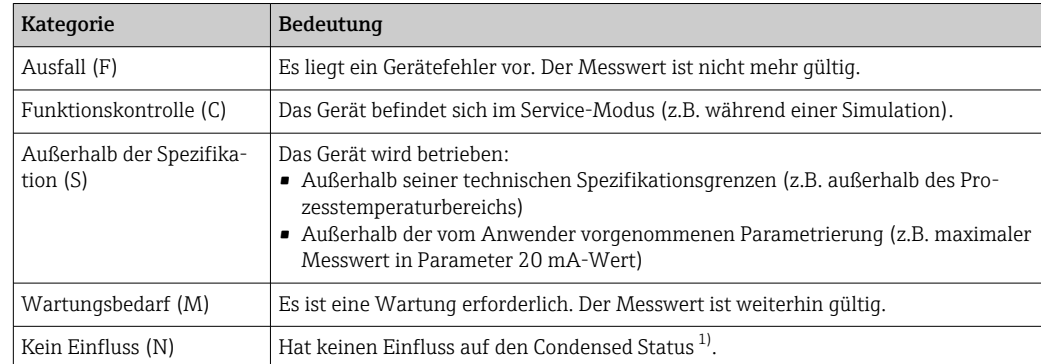

*Dem jeweiligen Diagnoseereignis eine Kategorie zuordnen:*

1) Sammelstatus nach NAMUR-Empfehlung NE107

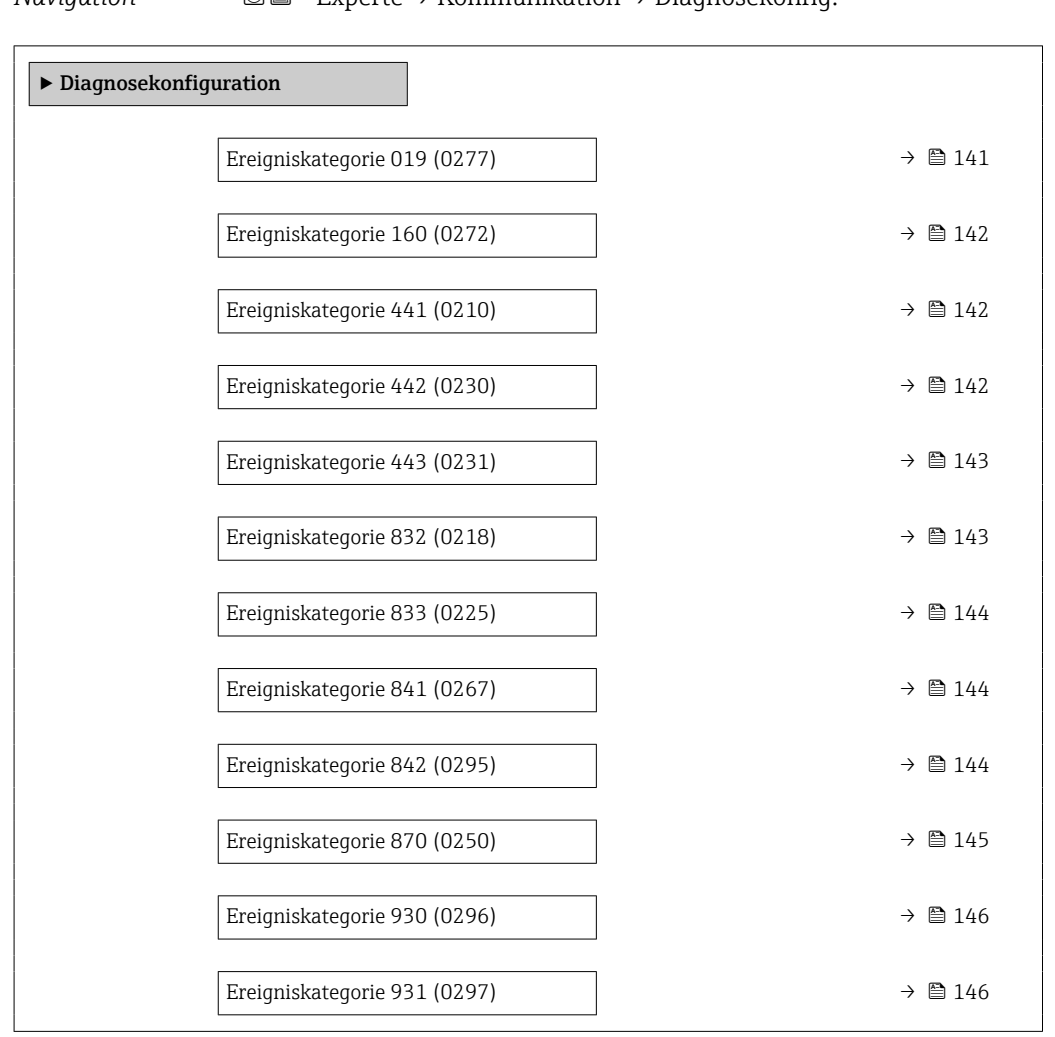

## *Navigation* Experte → Kommunikation → Diagnosekonfig.

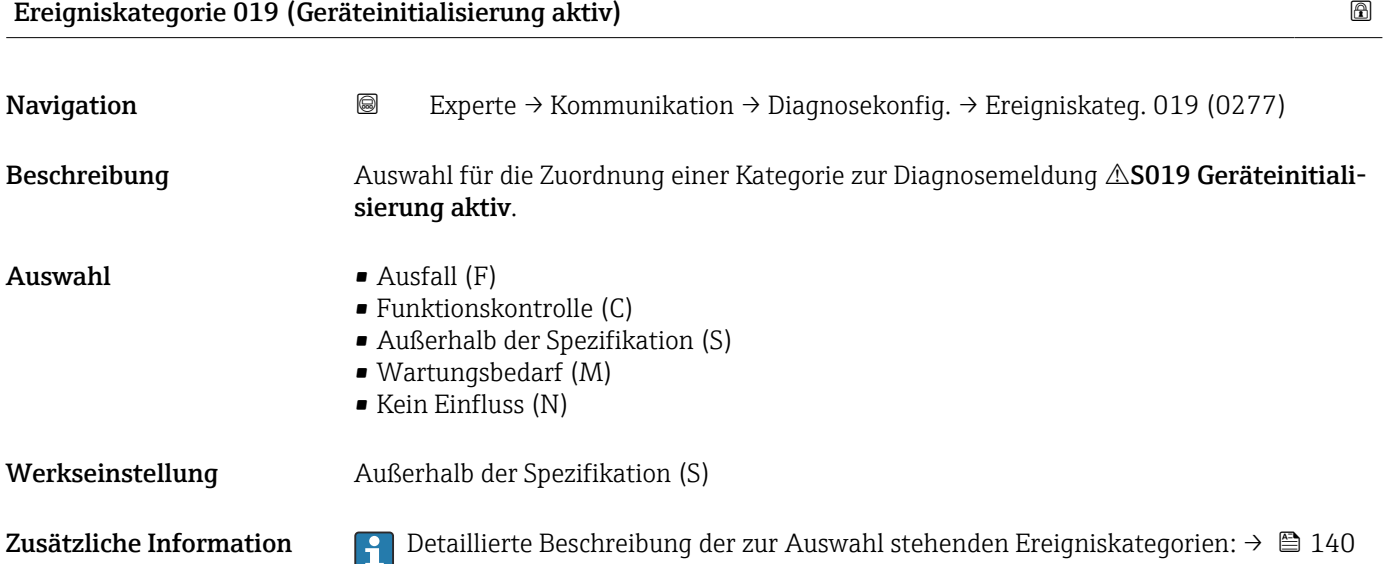

<span id="page-141-0"></span>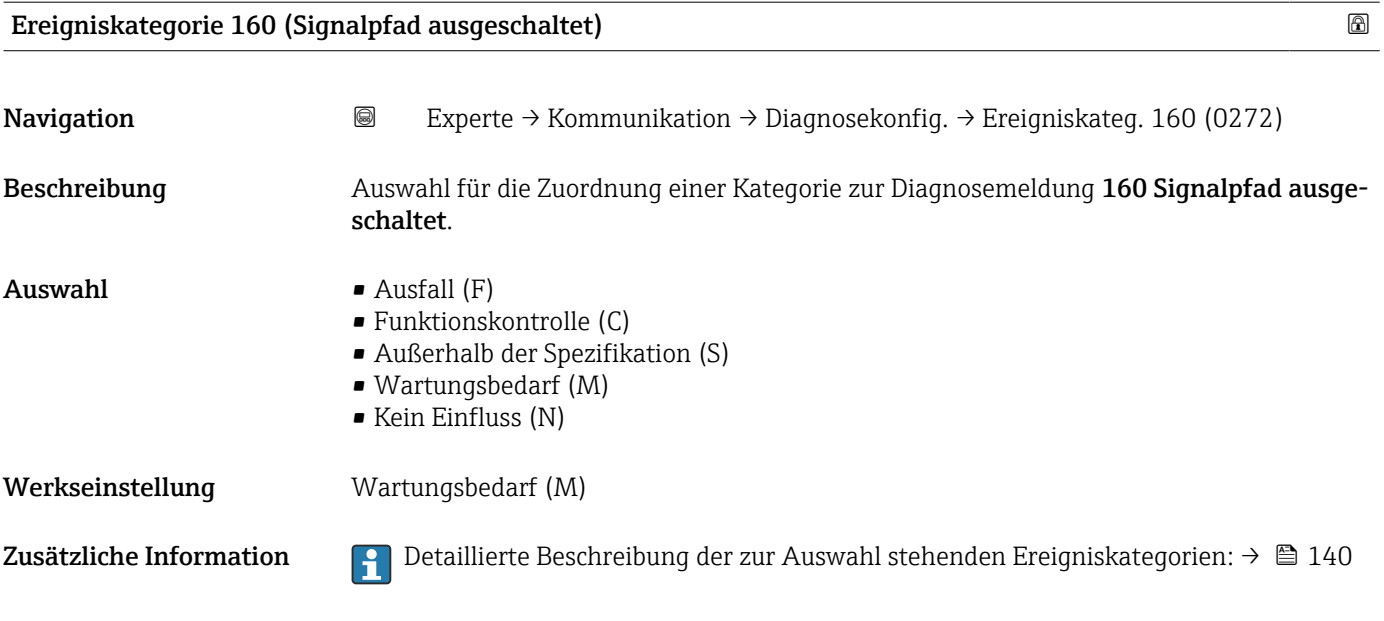

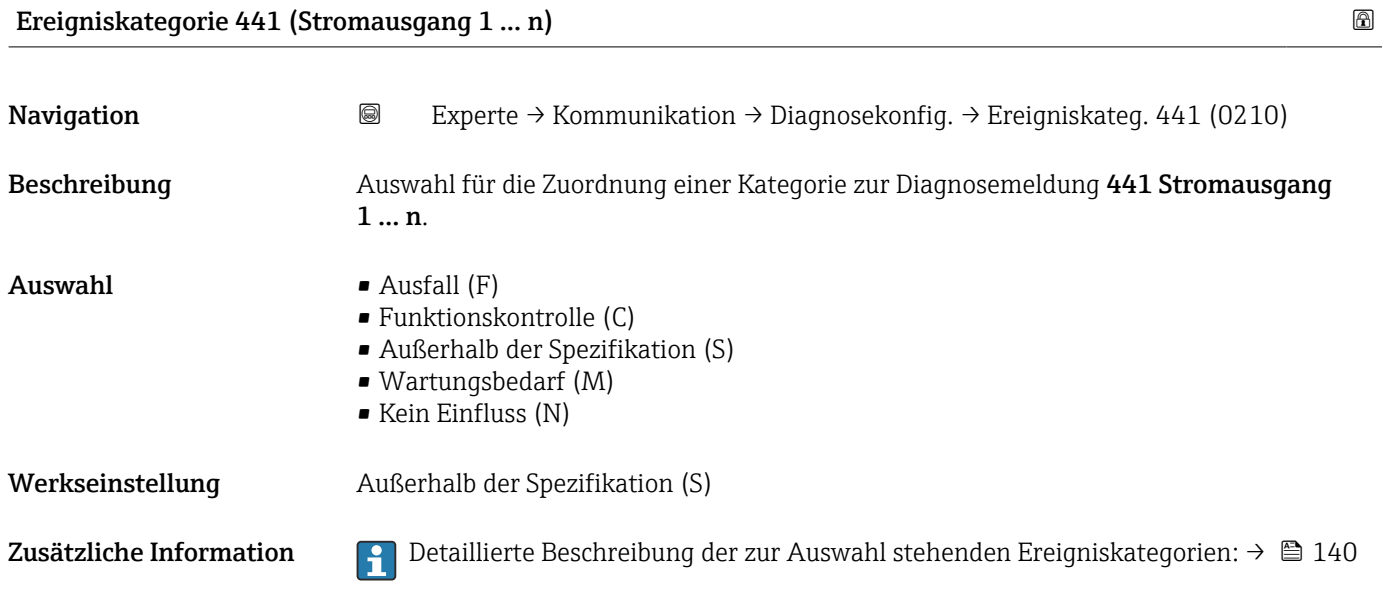

## Ereigniskategorie 442 (Frequenzausgang 1 … n)

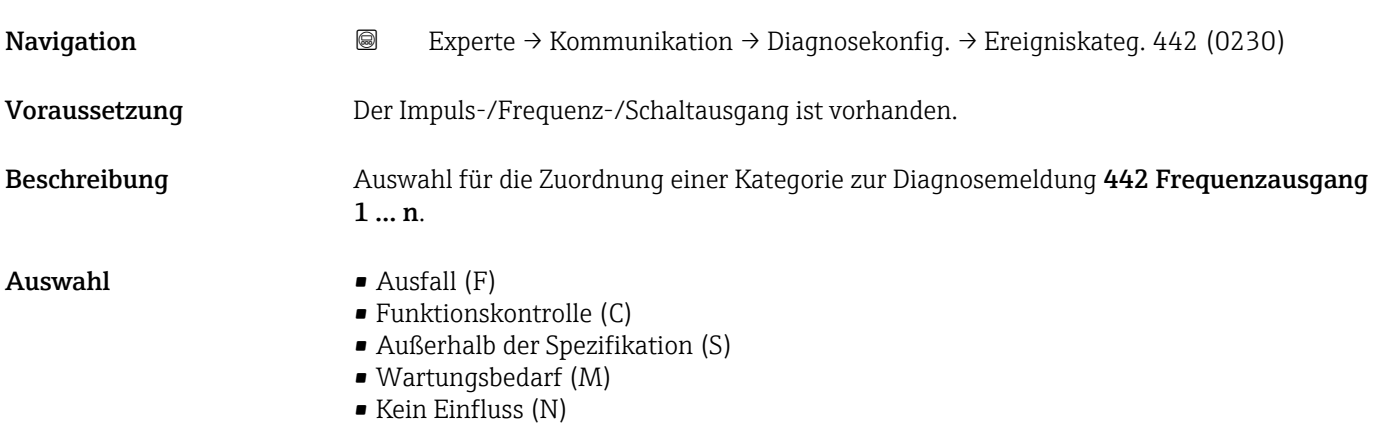

<span id="page-142-0"></span>Werkseinstellung Außerhalb der Spezifikation (S)

Zusätzliche Information PP Detaillierte Beschreibung der zur Auswahl stehenden Ereigniskategorien: → ■ 140

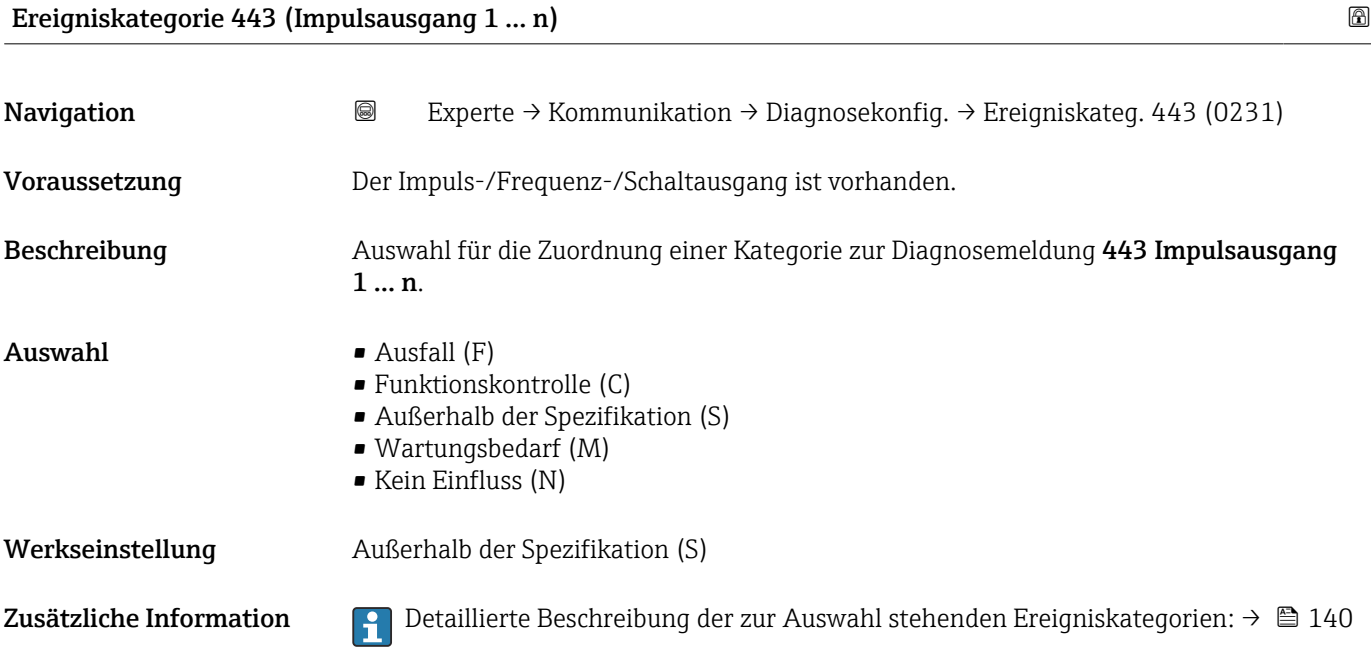

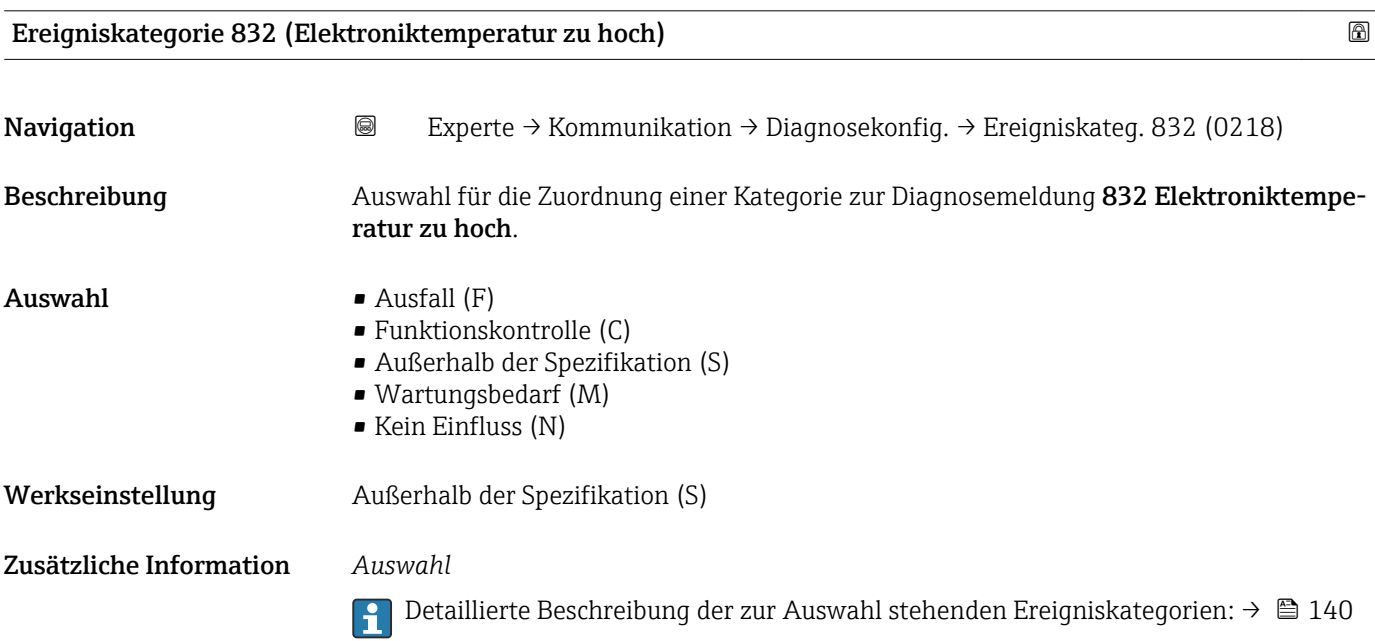

<span id="page-143-0"></span>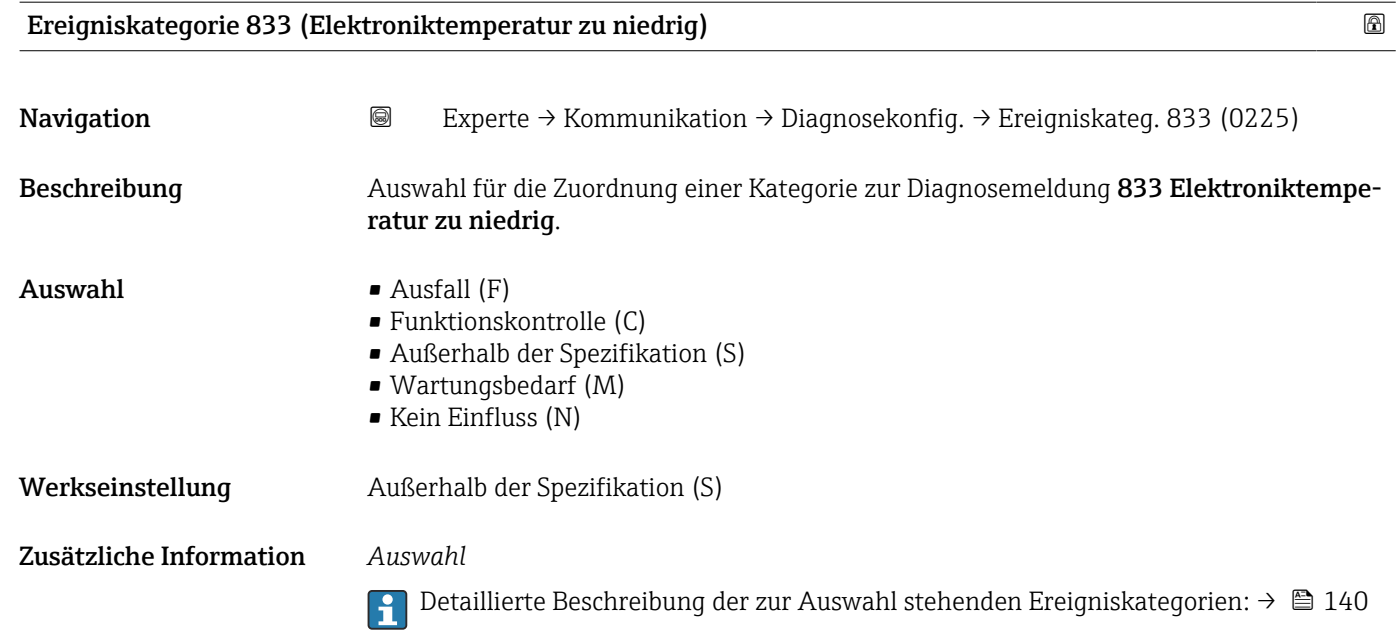

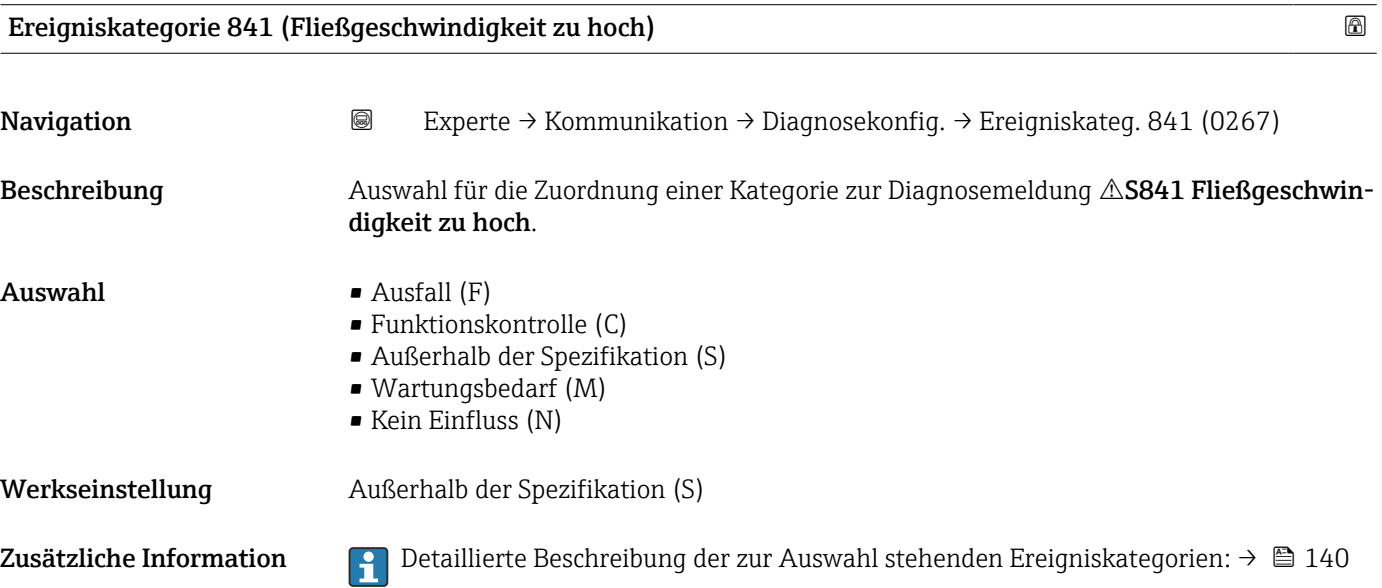

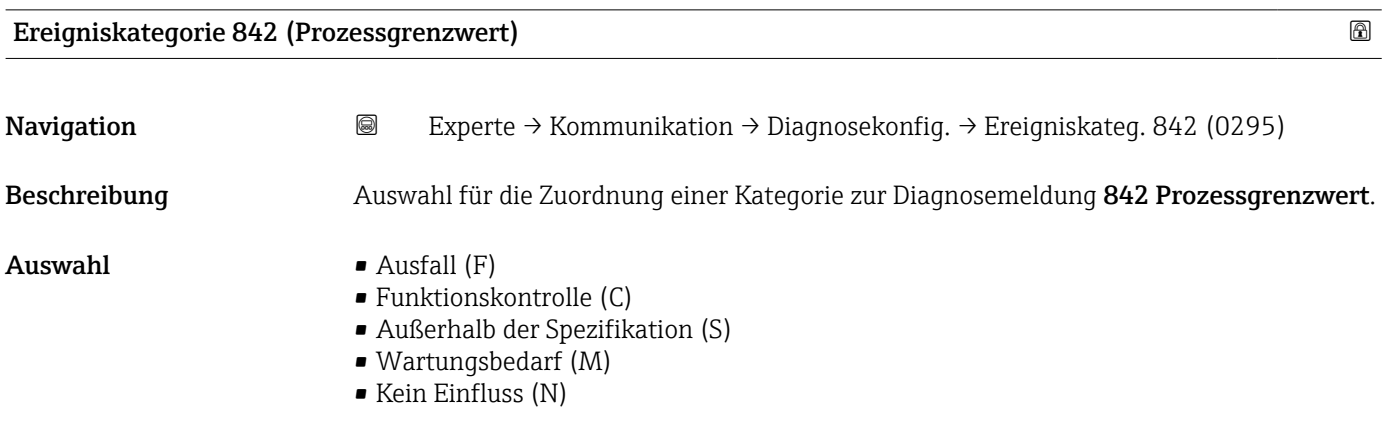
Werkseinstellung Außerhalb der Spezifikation (S)

Zusätzliche Information *Auswahl*

Detaillierte Beschreibung der zur Auswahl stehenden Ereigniskategorien: [→ 140](#page-139-0)

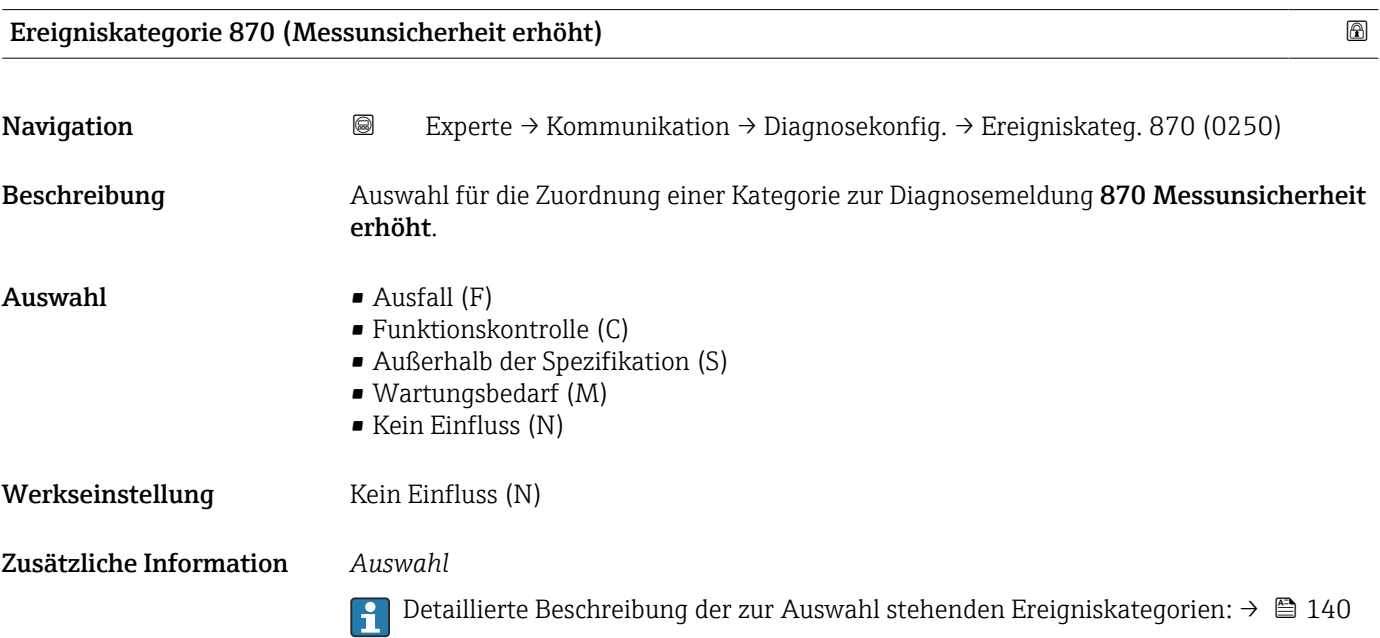

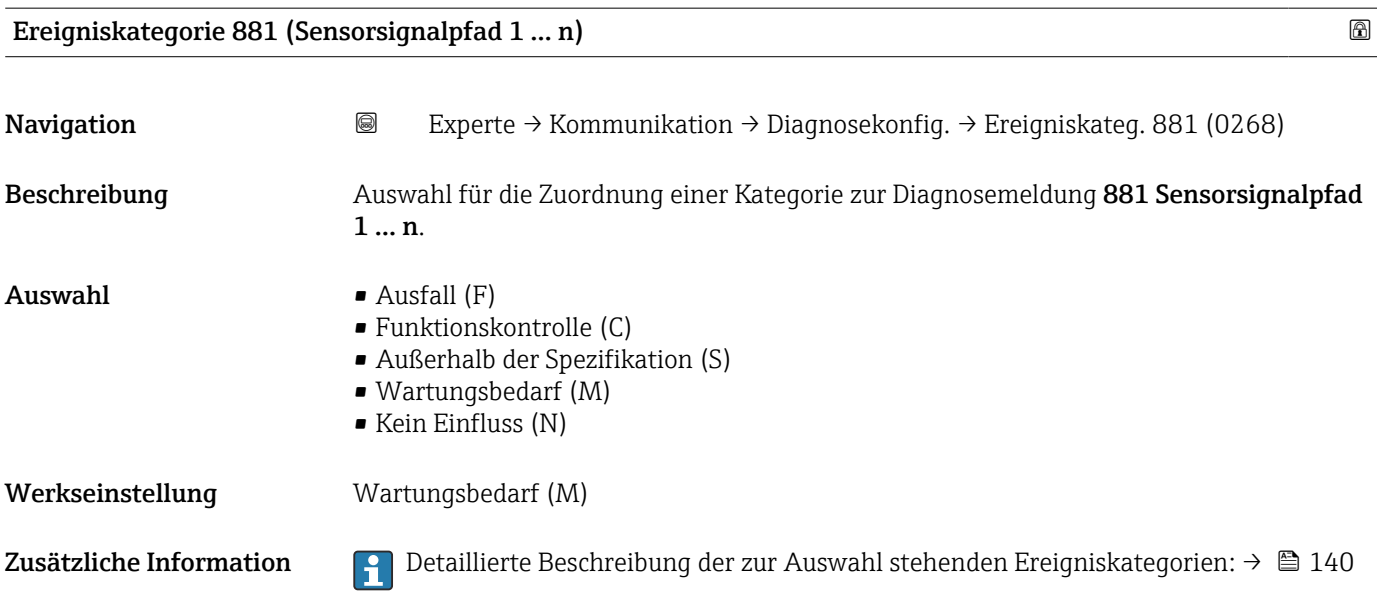

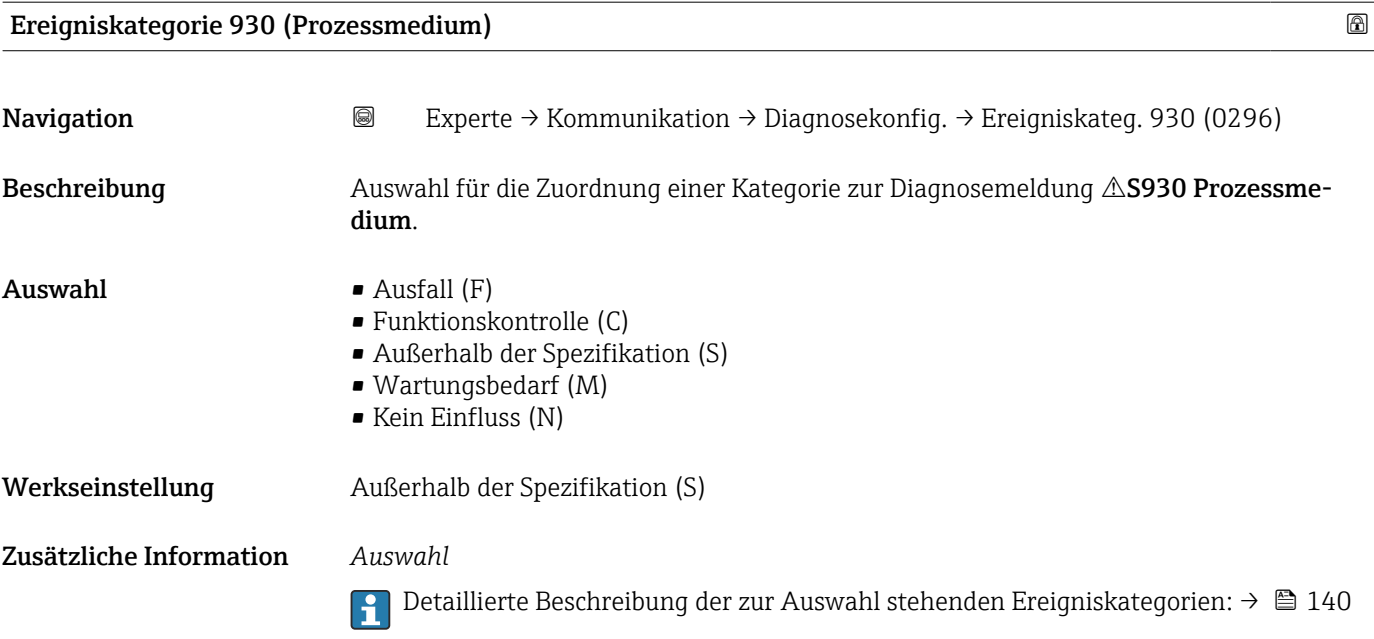

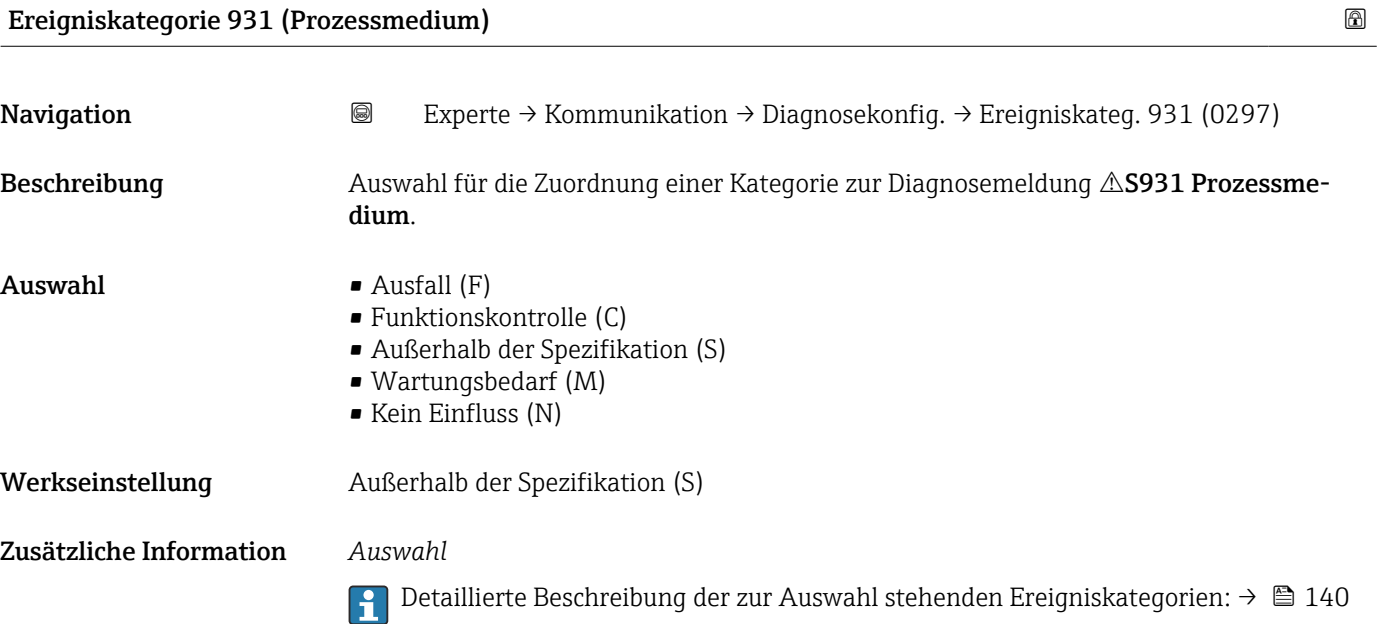

# 3.5.5 Assistent "WLAN-Einstellungen"

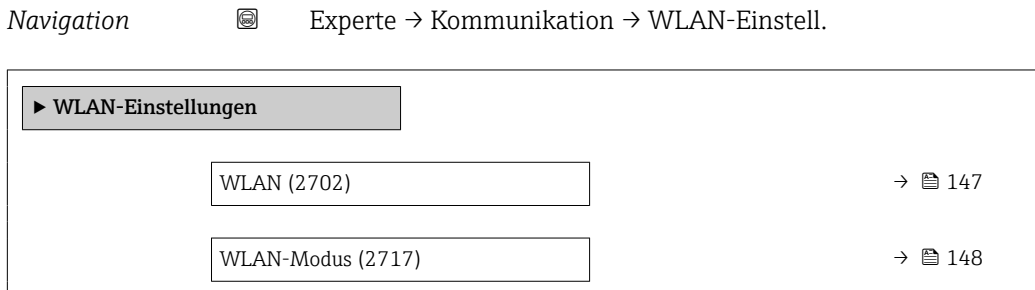

<span id="page-146-0"></span>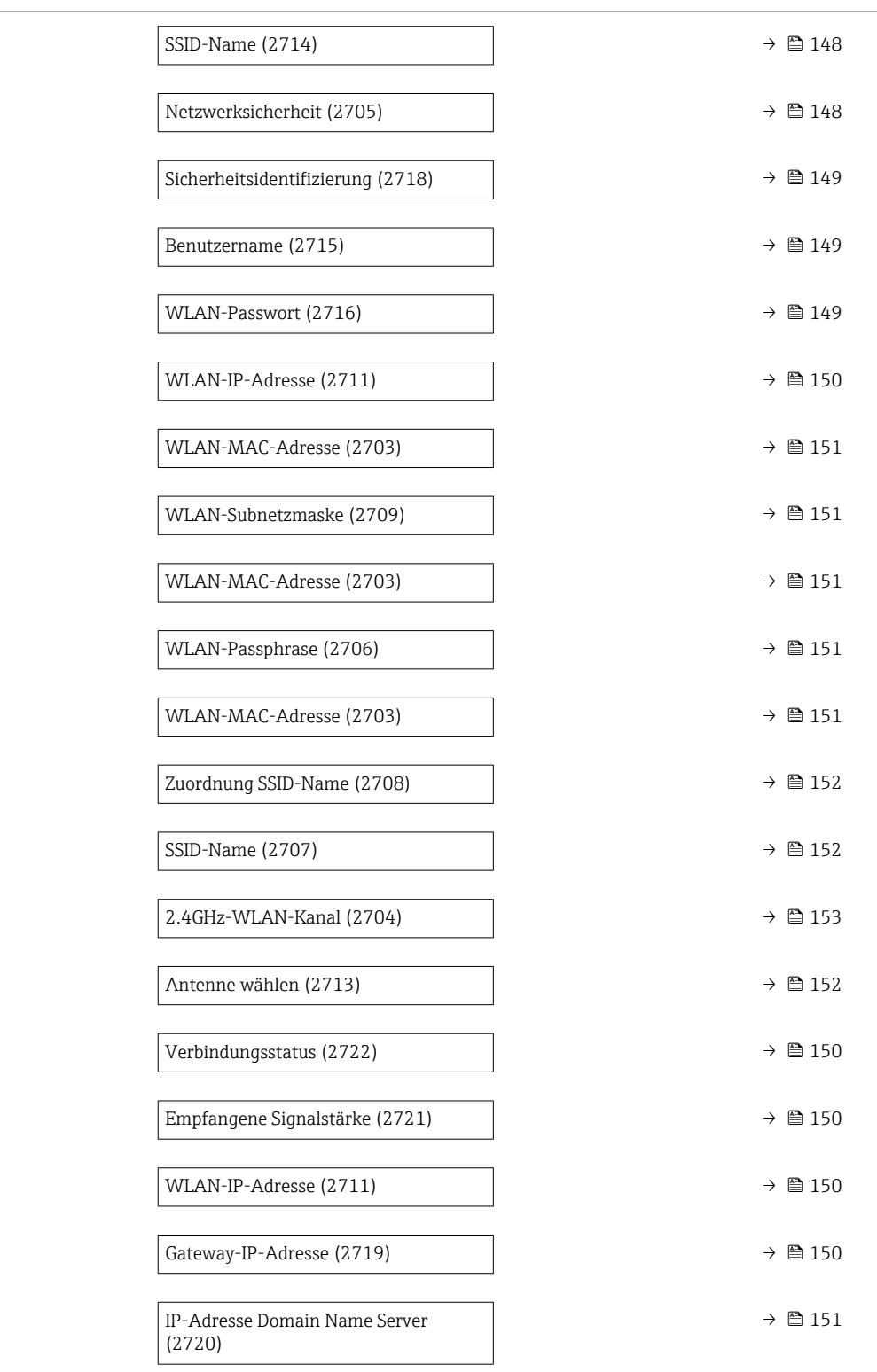

#### wland the contract of the contract of the contract of the contract of the contract of the contract of the contract of  $\Omega$

Navigation 
and  $\text{Q}$  Experte → Kommunikation → WLAN-Einstell. → WLAN (2702)

Beschreibung Auswahl zum Aktivieren und Deaktivieren der WLAN-Verbindung.

#### <span id="page-147-0"></span>Auswahl • Deaktivieren

• Aktivieren

Werkseinstellung Aktivieren

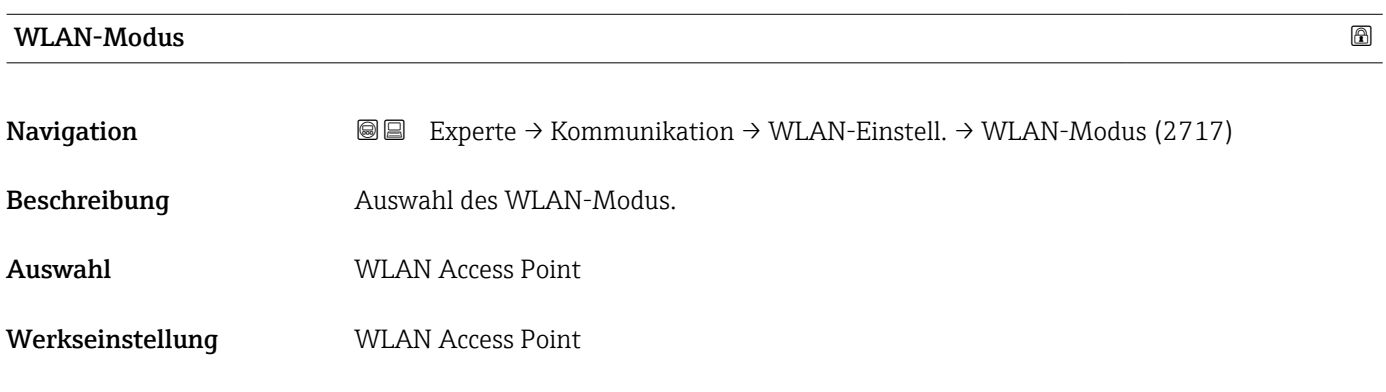

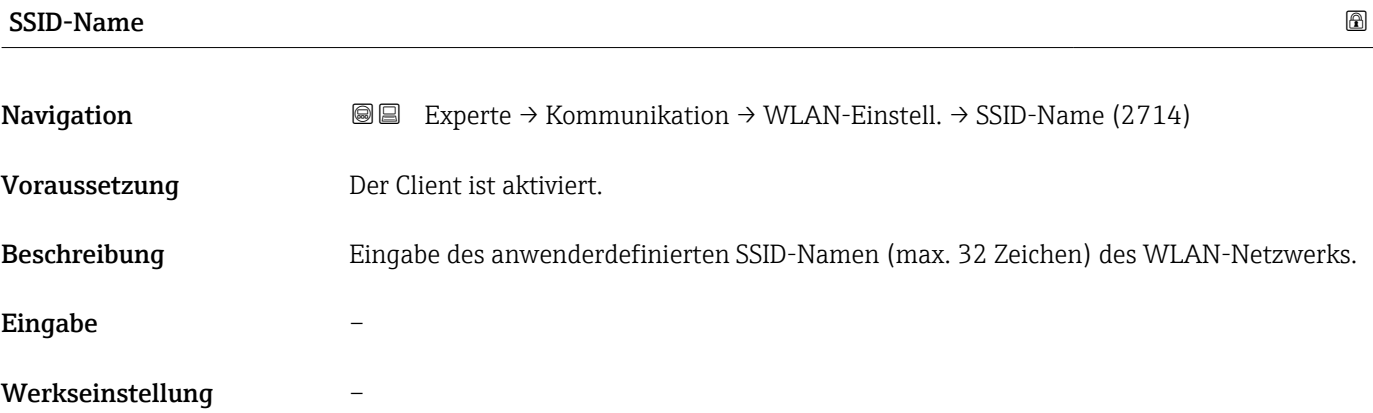

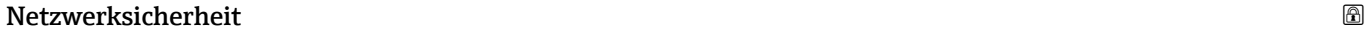

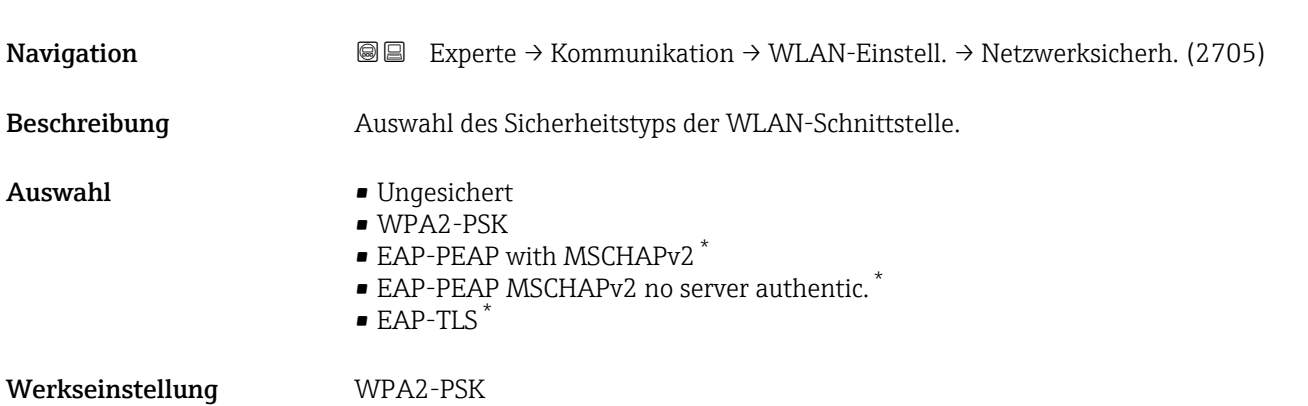

<sup>\*</sup> Sichtbar in Abhängigkeit von Bestelloptionen oder Geräteeinstellungen

<span id="page-148-0"></span>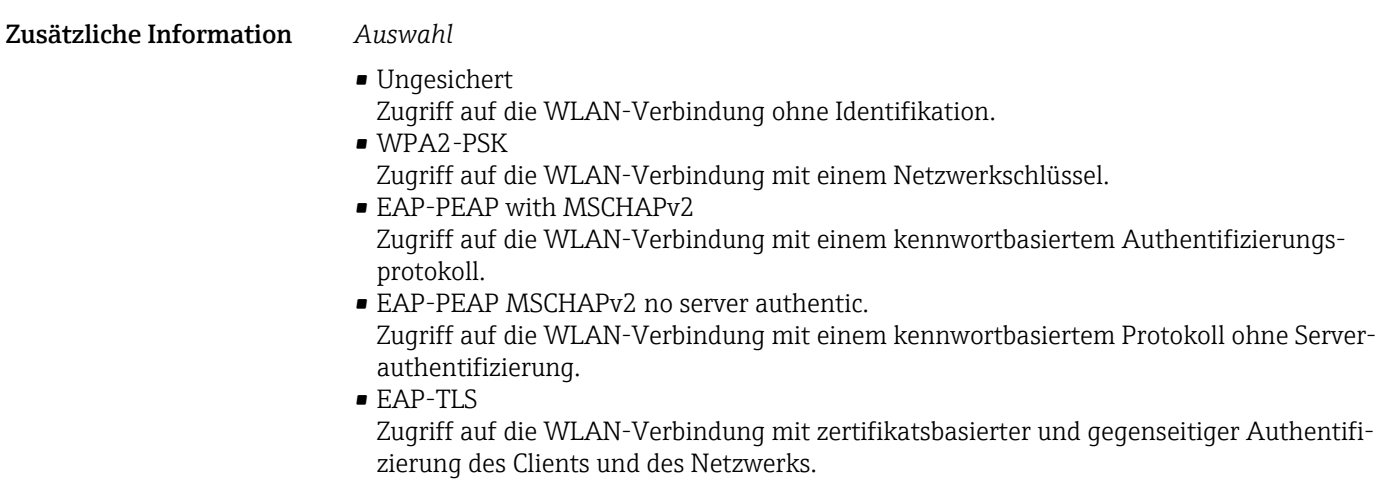

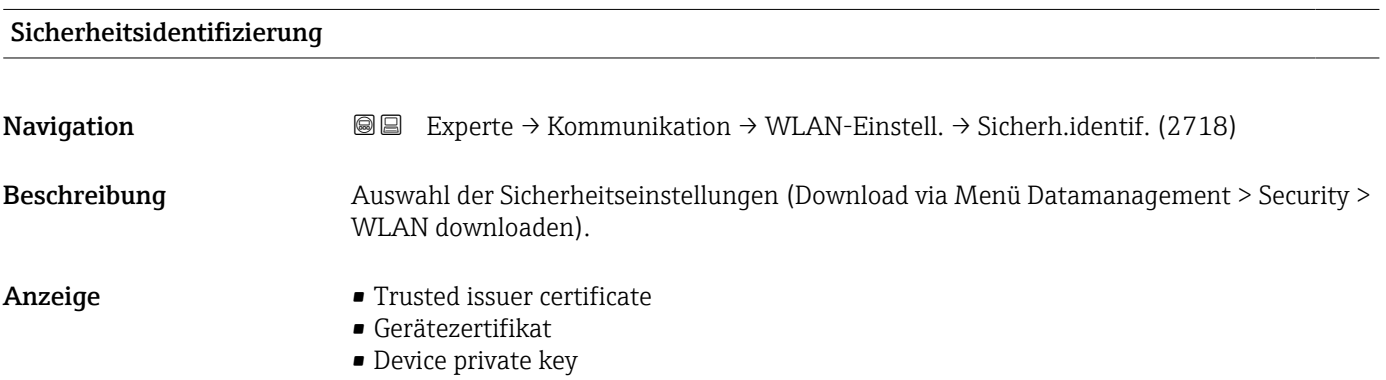

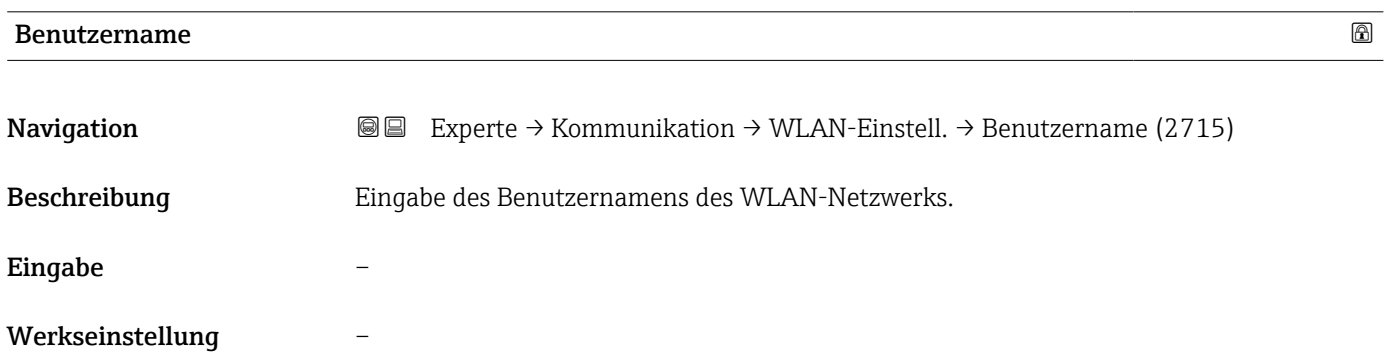

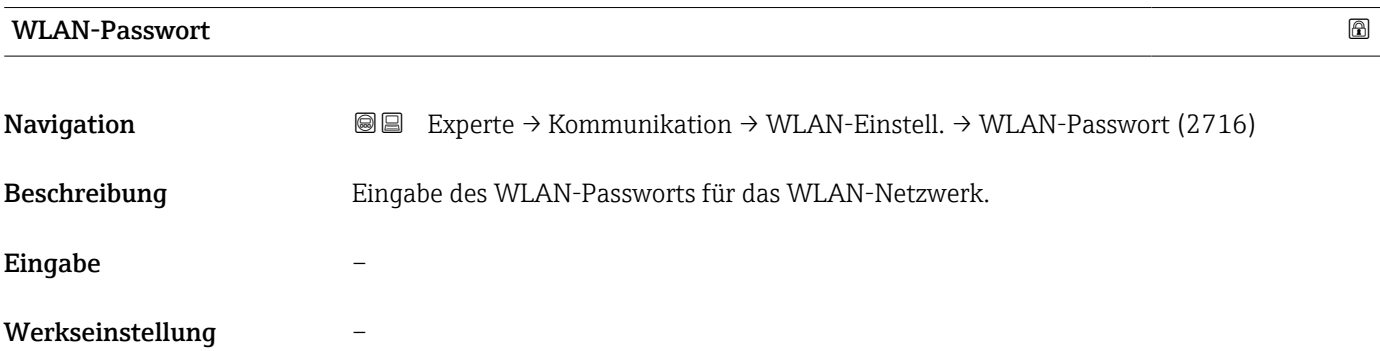

<span id="page-149-0"></span>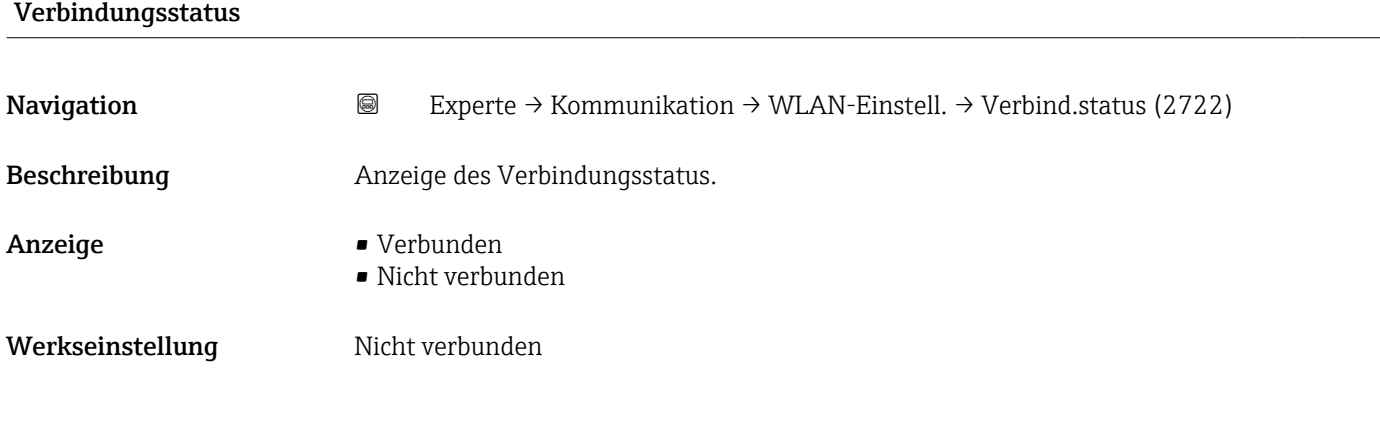

## Empfangene Signalstärke

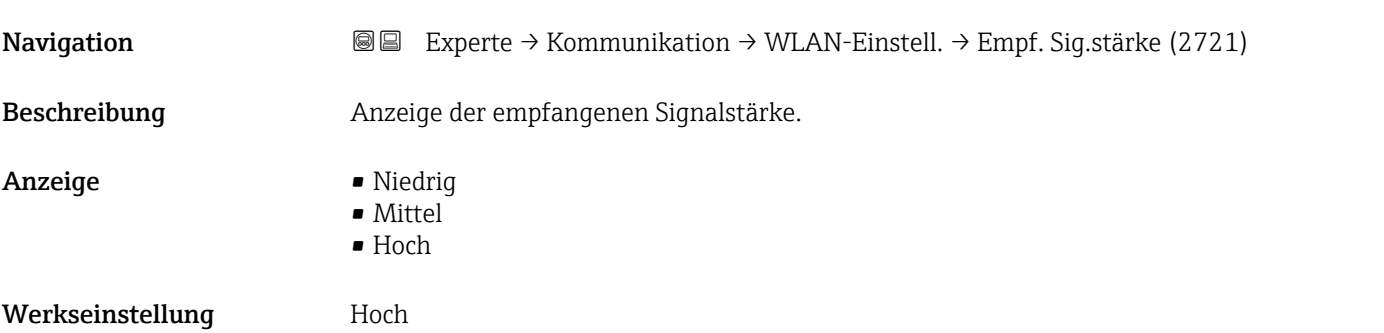

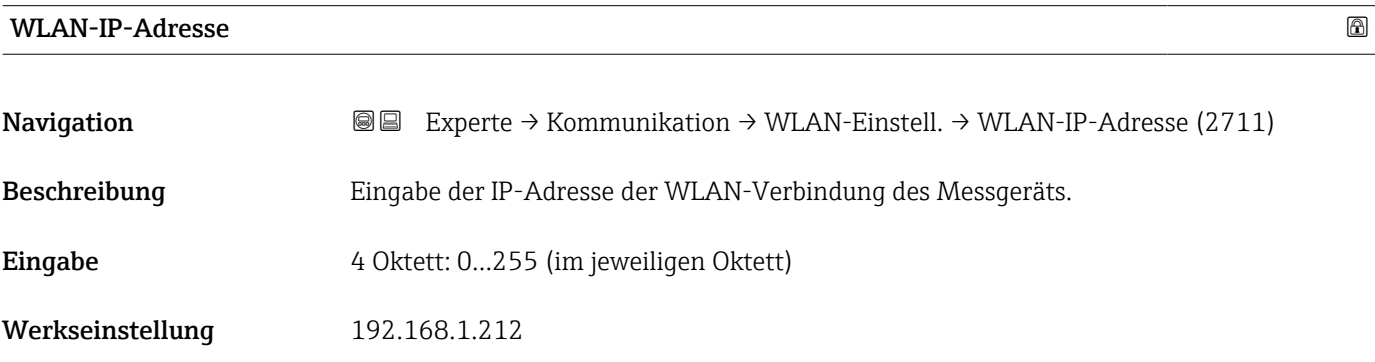

#### Gateway-IP-Adresse

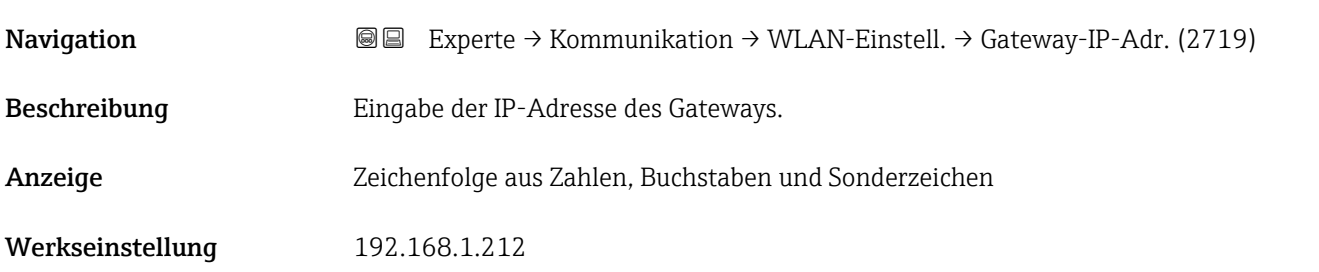

<span id="page-150-0"></span>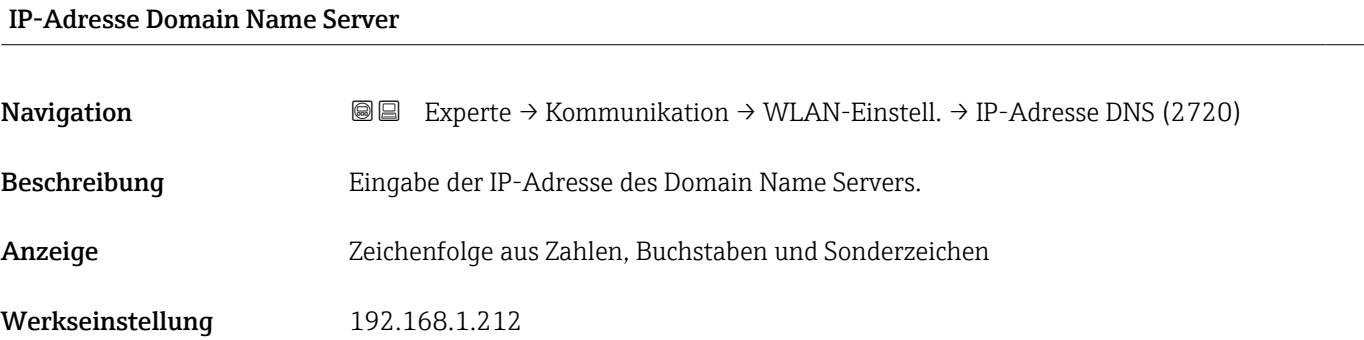

#### WLAN-Subnetzmaske

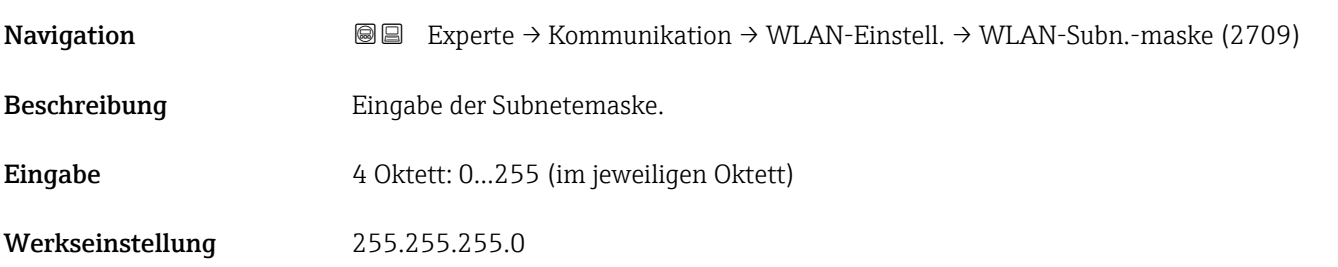

# WLAN-MAC-Adresse

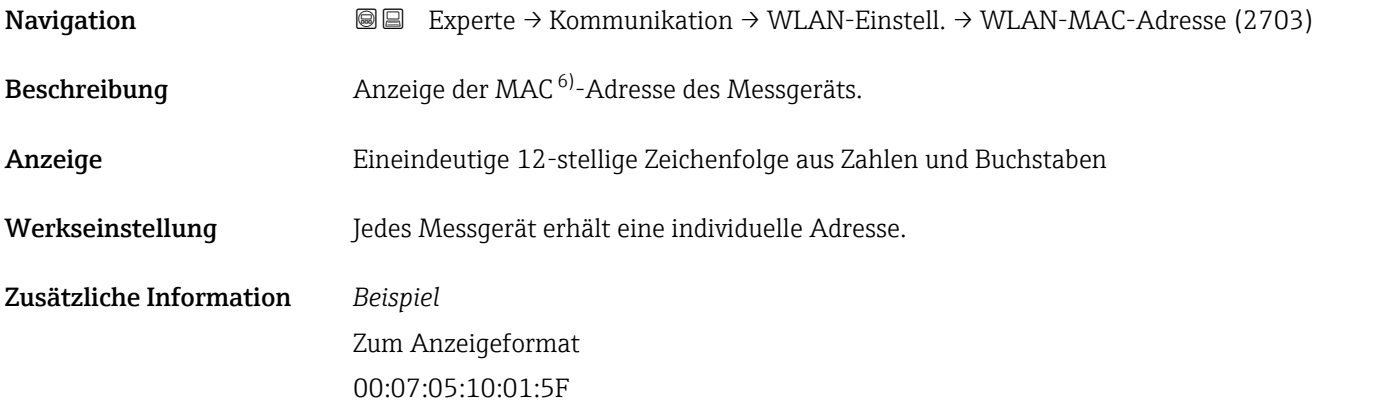

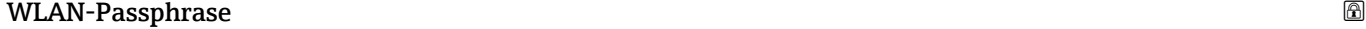

| Navigation    | Experte $\rightarrow$ Kommunikation $\rightarrow$ WLAN-Einstell. $\rightarrow$ WLAN-Passphrase (2706)<br>19 E |
|---------------|----------------------------------------------------------------------------------------------------|
| Voraussetzung | In Parameter Sicherheitstyp ( $\rightarrow \Box$ 148) ist die Option WPA2-PSK ausgewählt.                     |
| Beschreibung  | Eingabe des Netzwerkschlüssels.                                                                               |

<sup>6)</sup> Media-Access-Control

#### <span id="page-151-0"></span>Eingabe 8…32-stellige Zeichenfolge aus Zahlen, Buchstaben und Sonderzeichen (ohne Leerzeichen)

Werkseinstellung Seriennummer des Messgeräts (z.B. L100A802000)

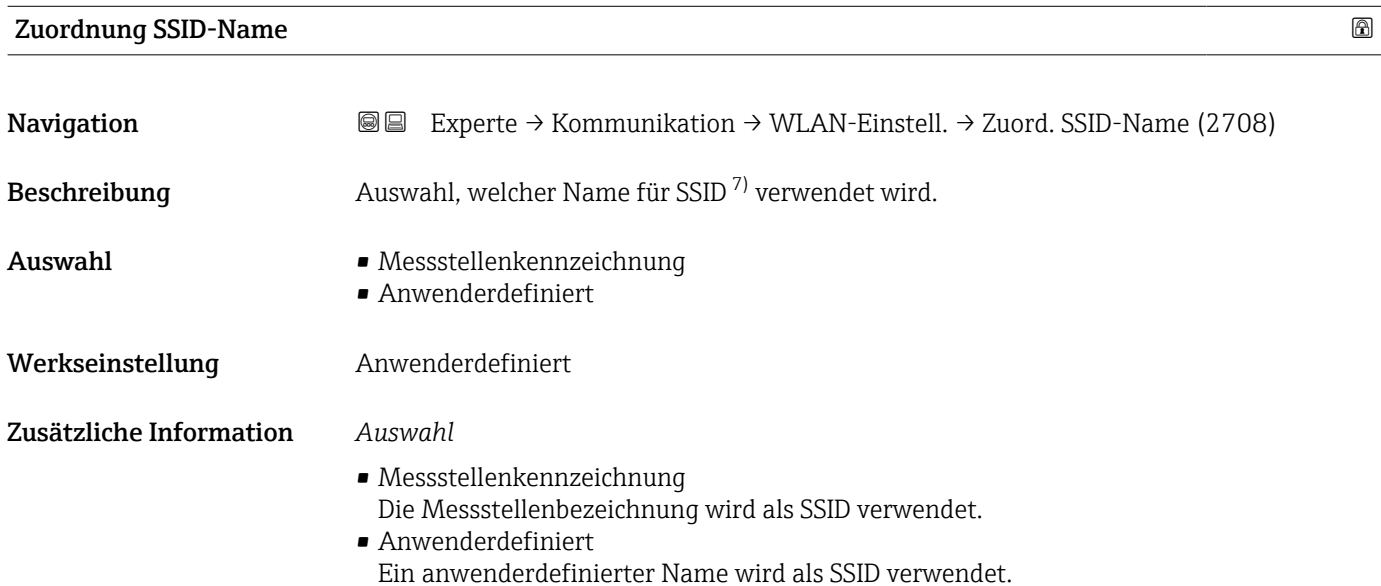

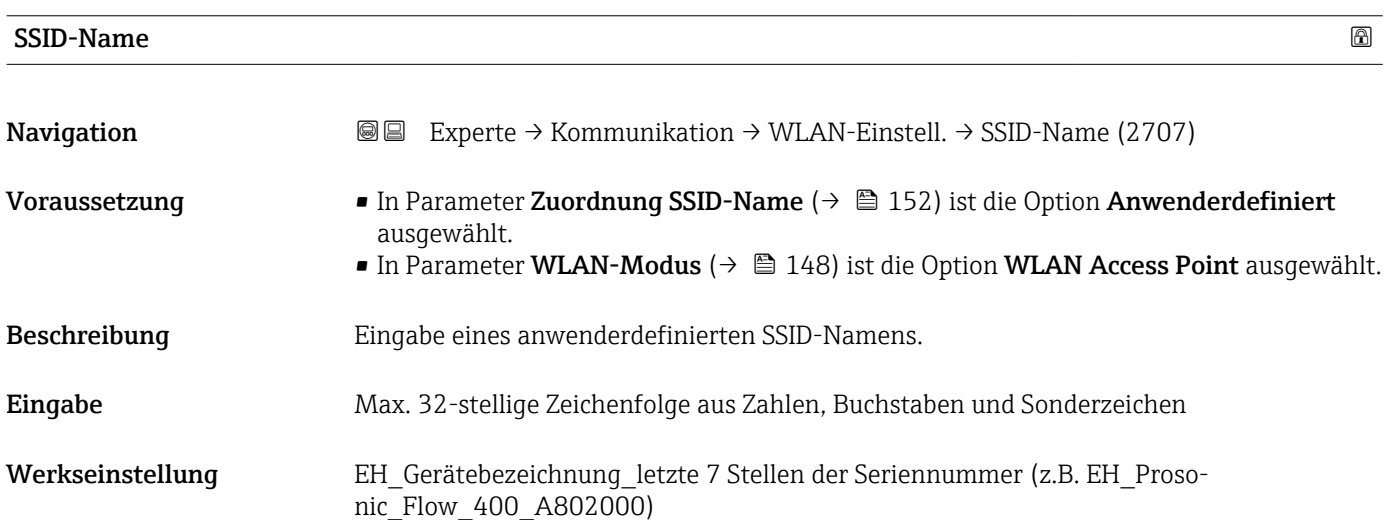

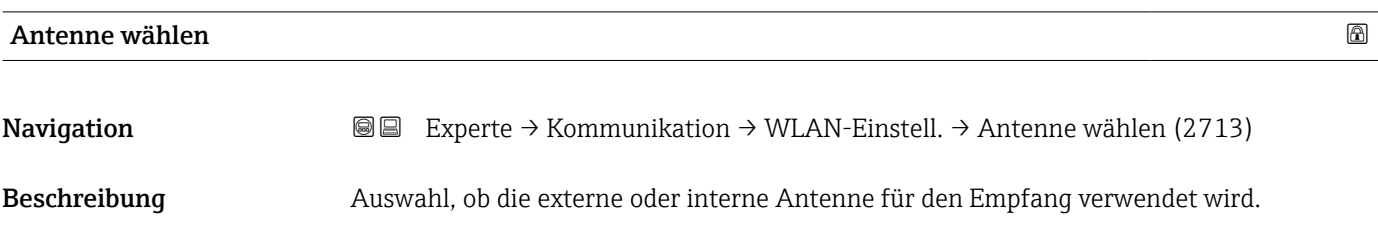

<sup>7)</sup> Service Set Identifier

# <span id="page-152-0"></span>Auswahl • Externe Antenne • Interne Antenne Werkseinstellung **Interne Antenne**

#### 2.4GHz-WLAN-Kanal

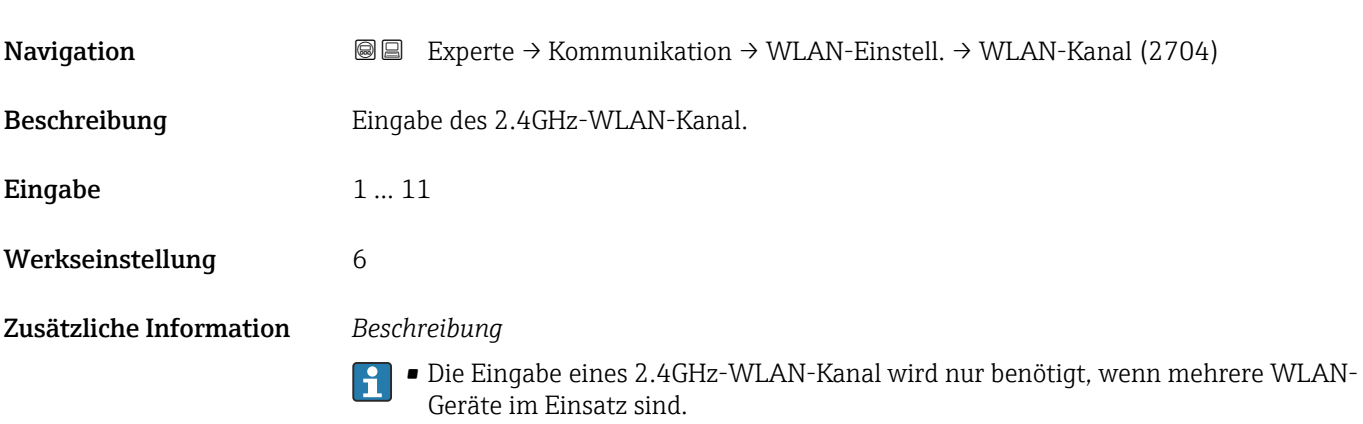

• Beim Einsatz eines einzelnen Messgeräts wird empfohlen, die Werkseinstellung beizubehalten.

# 3.6 Untermenü "Applikation"

*Navigation* 
■■ Experte → Applikation

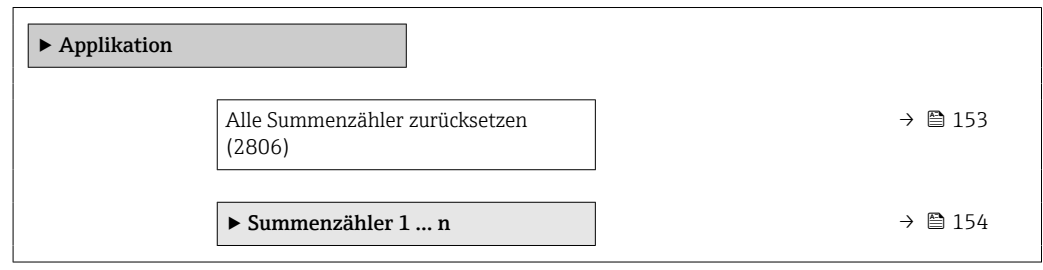

# Alle Summenzähler zurücksetzen

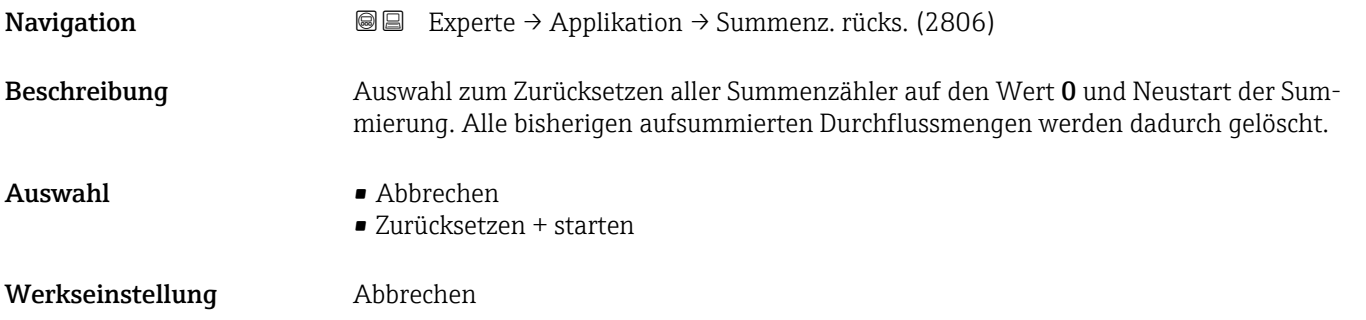

#### <span id="page-153-0"></span>Zusätzliche Information *Auswahl*

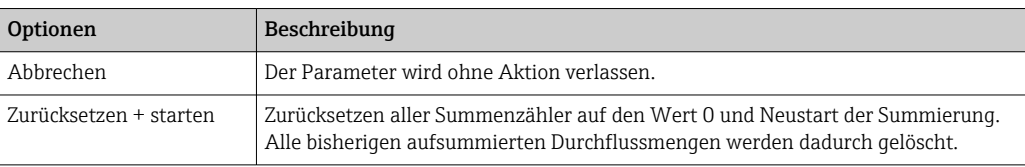

# 3.6.1 Untermenü "Summenzähler 1 … n"

*Navigation* **■ Experte → Applikation → Summenzähler 1 ... n** 

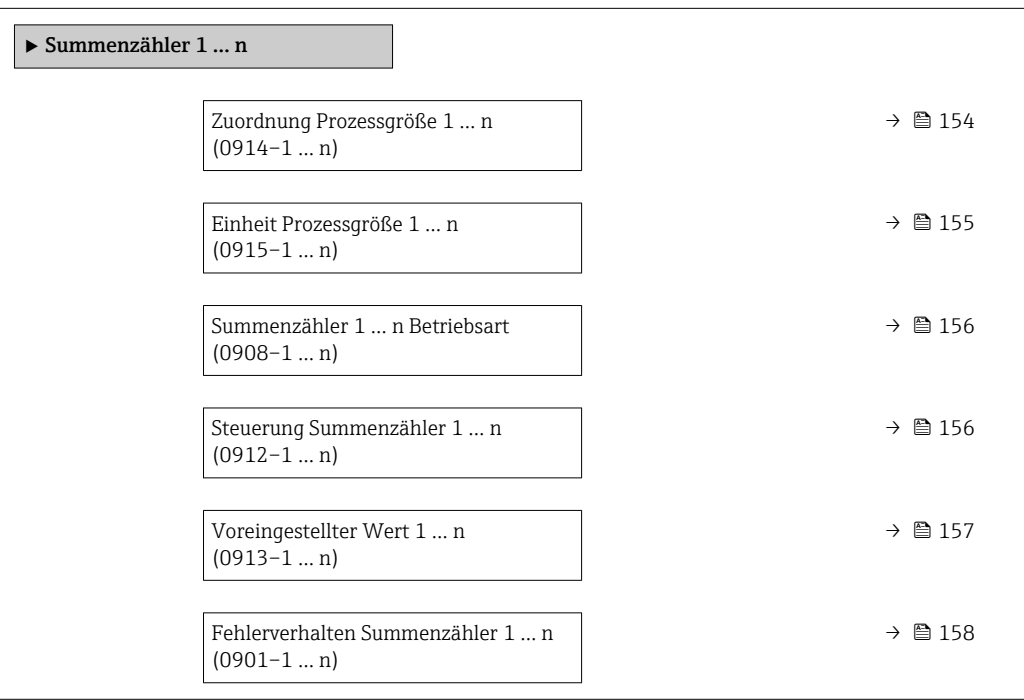

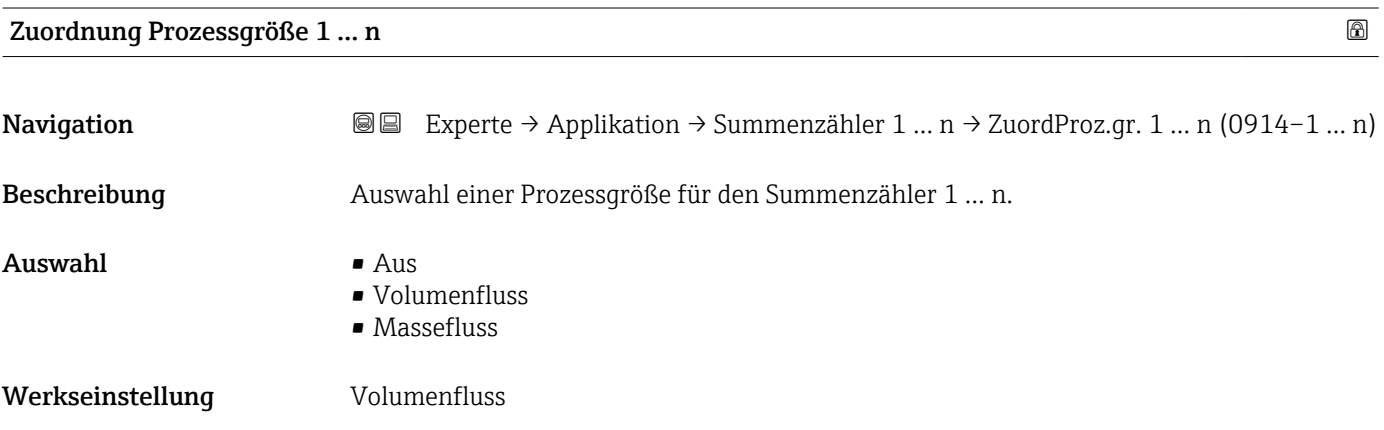

#### <span id="page-154-0"></span>Zusätzliche Information *Beschreibung*

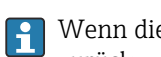

Wenn die Auswahl geändert wird, setzt das Gerät den Summenzähler auf den Wert 0 zurück.

#### *Auswahl*

Wenn die Option Aus ausgewählt ist, wird im Untermenü Summenzähler 1 ... n nur noch Parameter Zuordnung Prozessgröße ( $\rightarrow \blacksquare$  154) angezeigt. Alle anderen Parameter des Untermenüs sind ausgeblendet.

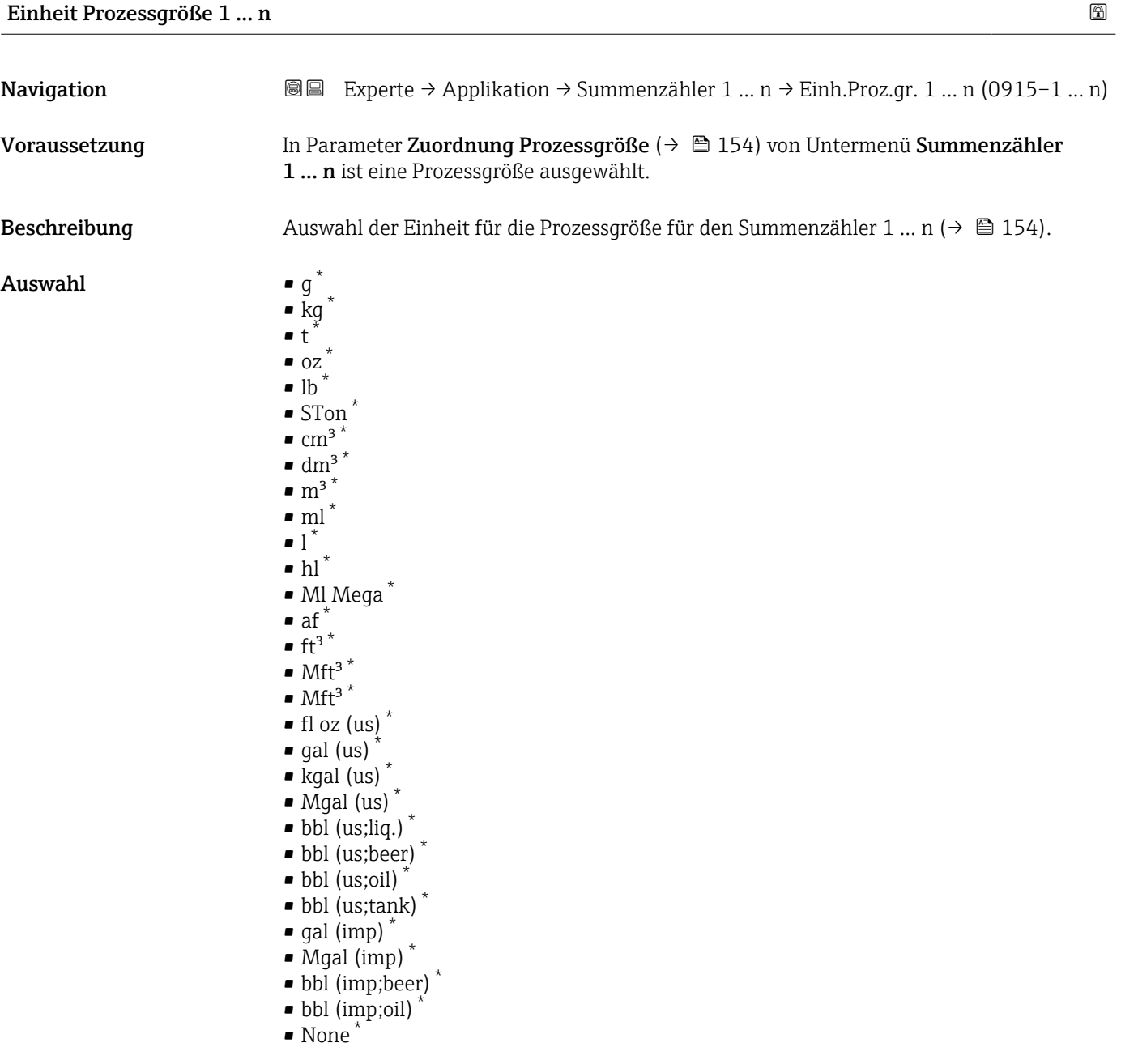

<sup>\*</sup> Sichtbar in Abhängigkeit von Bestelloptionen oder Geräteeinstellungen

# <span id="page-155-0"></span>Werkseinstellung Abhängig vom Land:

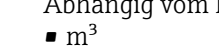

 $\mathbf{r}$  ft<sup>3</sup>

Zusätzliche Information *Beschreibung*

Die Einheit wird bei jedem Summenzähler separat ausgewählt. Sie ist unabhängig von der getroffenen Auswahl im Untermenü Systemeinheiten ( $\rightarrow \blacksquare$  48).

#### *Auswahl*

Die Auswahl ist abhängig von der in Parameter Zuordnung Prozessgröße ( $\rightarrow \blacksquare$  154) ausgewählten Prozessgröße.

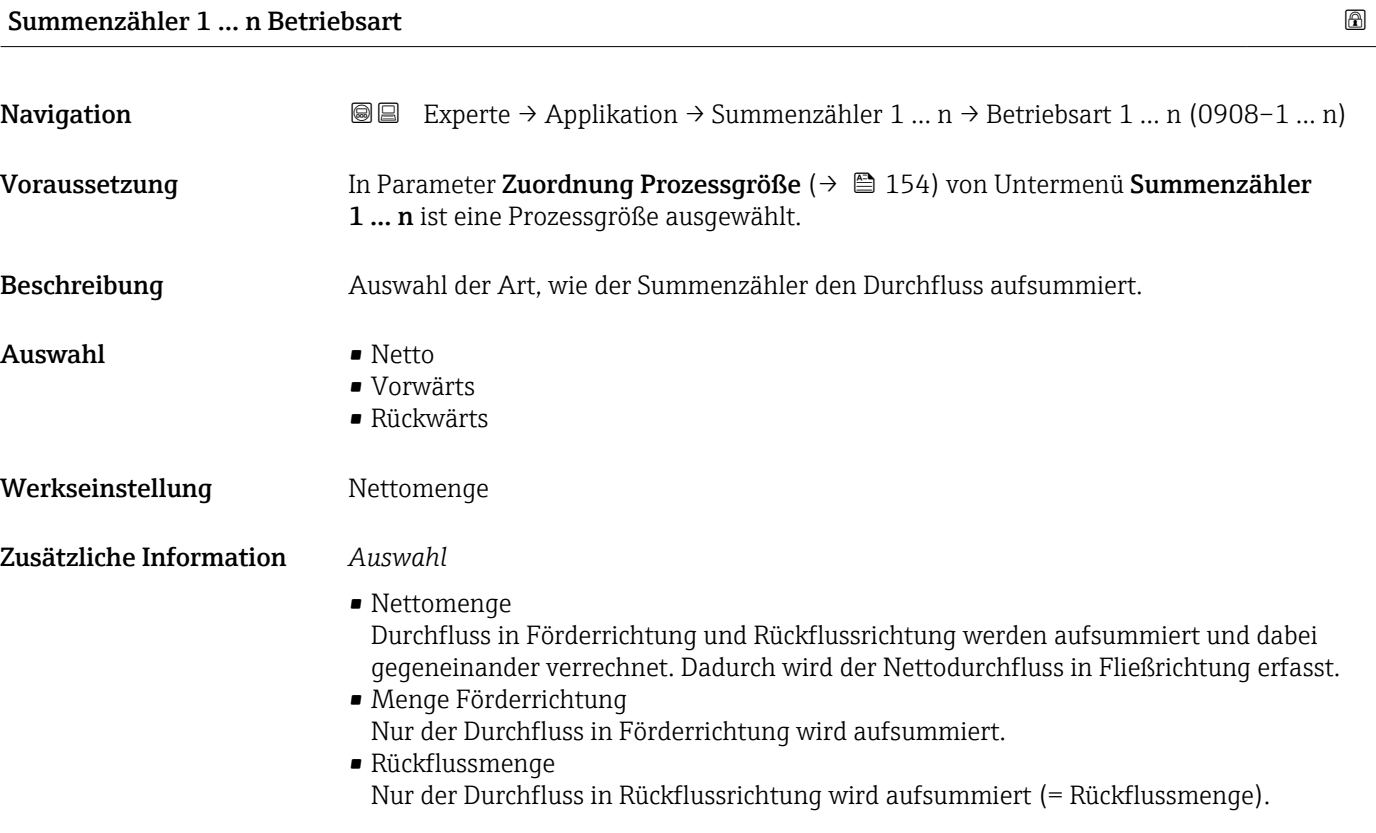

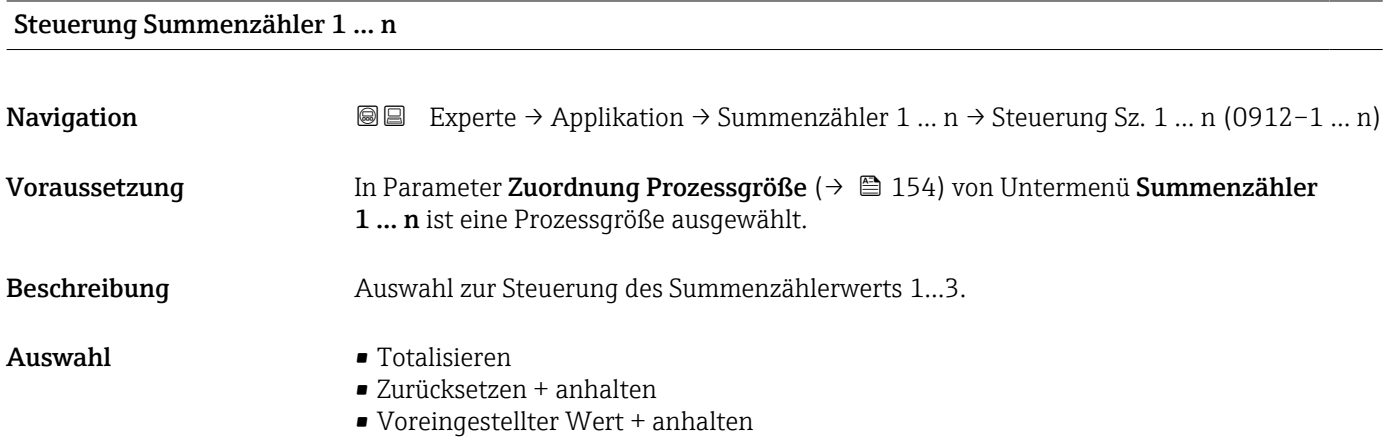

- Zurücksetzen + starten
- Voreingestellter Wert + starten
- Anhalten

#### <span id="page-156-0"></span>Werkseinstellung Totalisieren

# Zusätzliche Information *Auswahl*

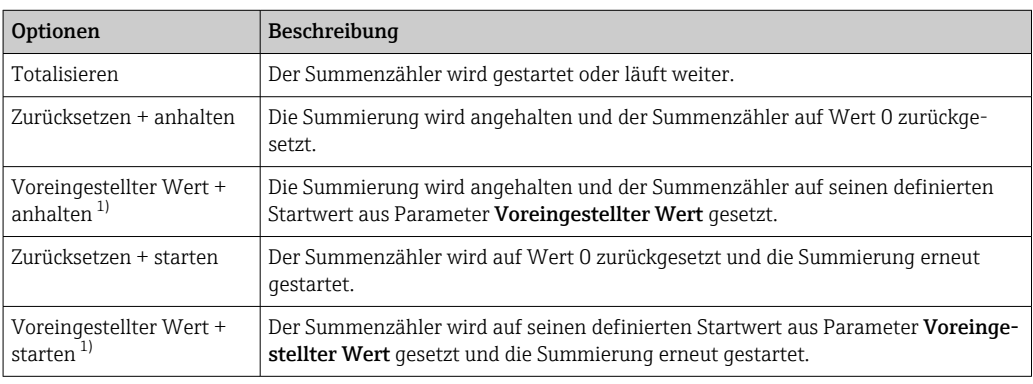

1) Sichtbar in Abhängigkeit von Bestelloptionen oder Geräteeinstellungen

#### Voreingestellter Wert 1 … n

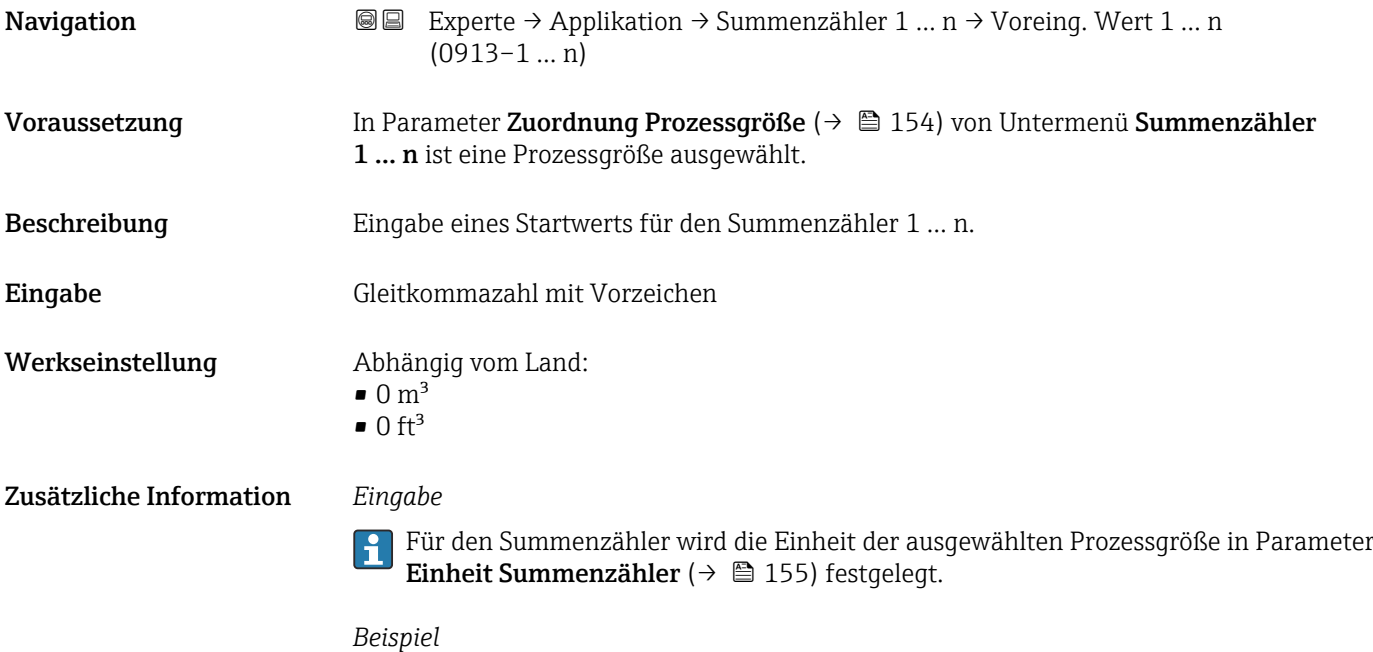

Diese Einstellung eignet sich z.B. für wiederkehrende Abfüllprozesse mit einer festen Füllmenge.

<span id="page-157-0"></span>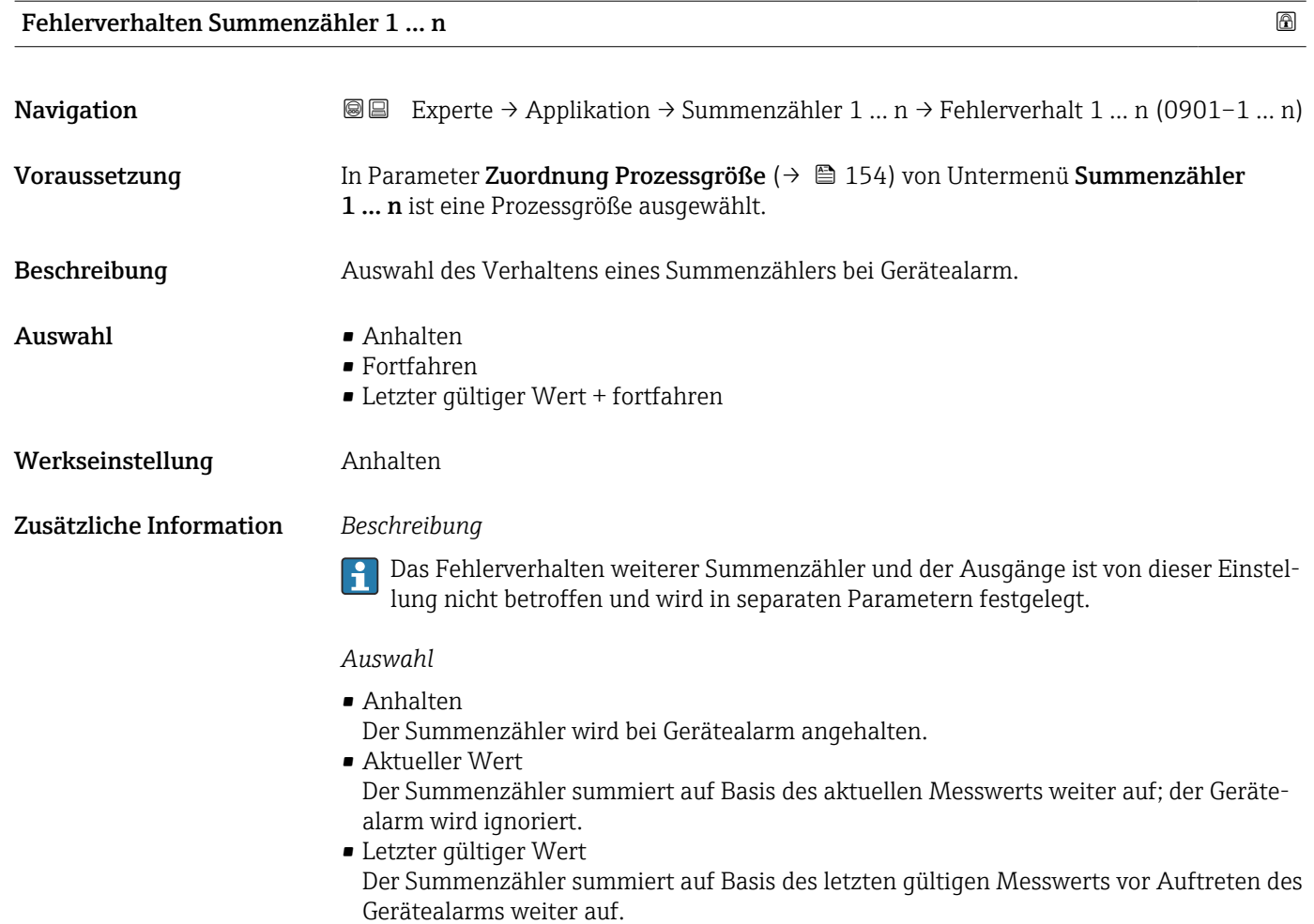

# 3.6.2 Untermenü "Bestandszähler"

*Navigation* 
■■ Experte → Applikation → Bestandszähler

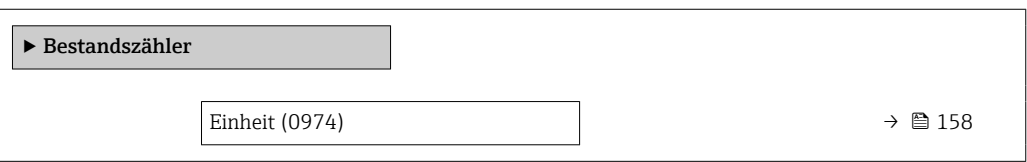

Einheit Navigation Experte → Applikation → Bestandszähler → Einheit (0974) Beschreibung Anzeige der Einheit vom Bestandszähler.

#### Anzeige *SI-Einheiten*  $\bullet$  cm<sup>3</sup>  $dm<sup>3</sup>$  $m<sup>3</sup>$ • ml • l • hl • Ml Mega *US-Einheiten*  $\mathbf{r}$  ft<sup>3</sup> • af  $\blacksquare$  fl oz (us)  $\bullet$  gal (us) • kgal (us) • Mgal (us) • bbl (us;oil) • bbl (us;liq.) • bbl (us;beer) • bbl (us;tank) *Imperial Einheiten* • gal (imp) • Mgal (imp) • bbl (imp;beer) • bbl (imp;oil)

Zusätzliche Information *Beschreibung*

Der Parameter kann nicht konfiguriert bzw. zurückgesetzt werden.

# 3.7 Untermenü "Diagnose"

*Navigation* **■** Experte → Diagnose

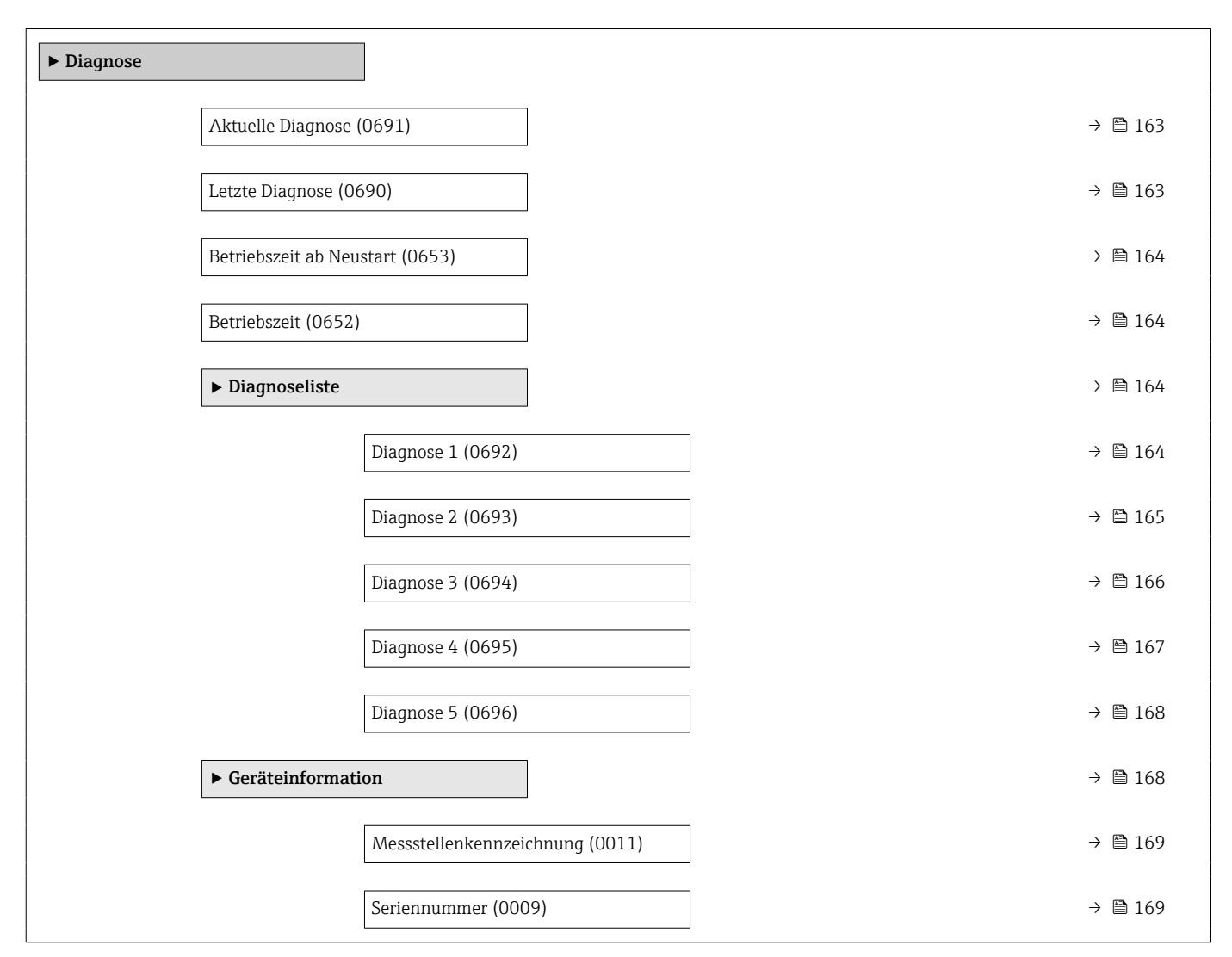

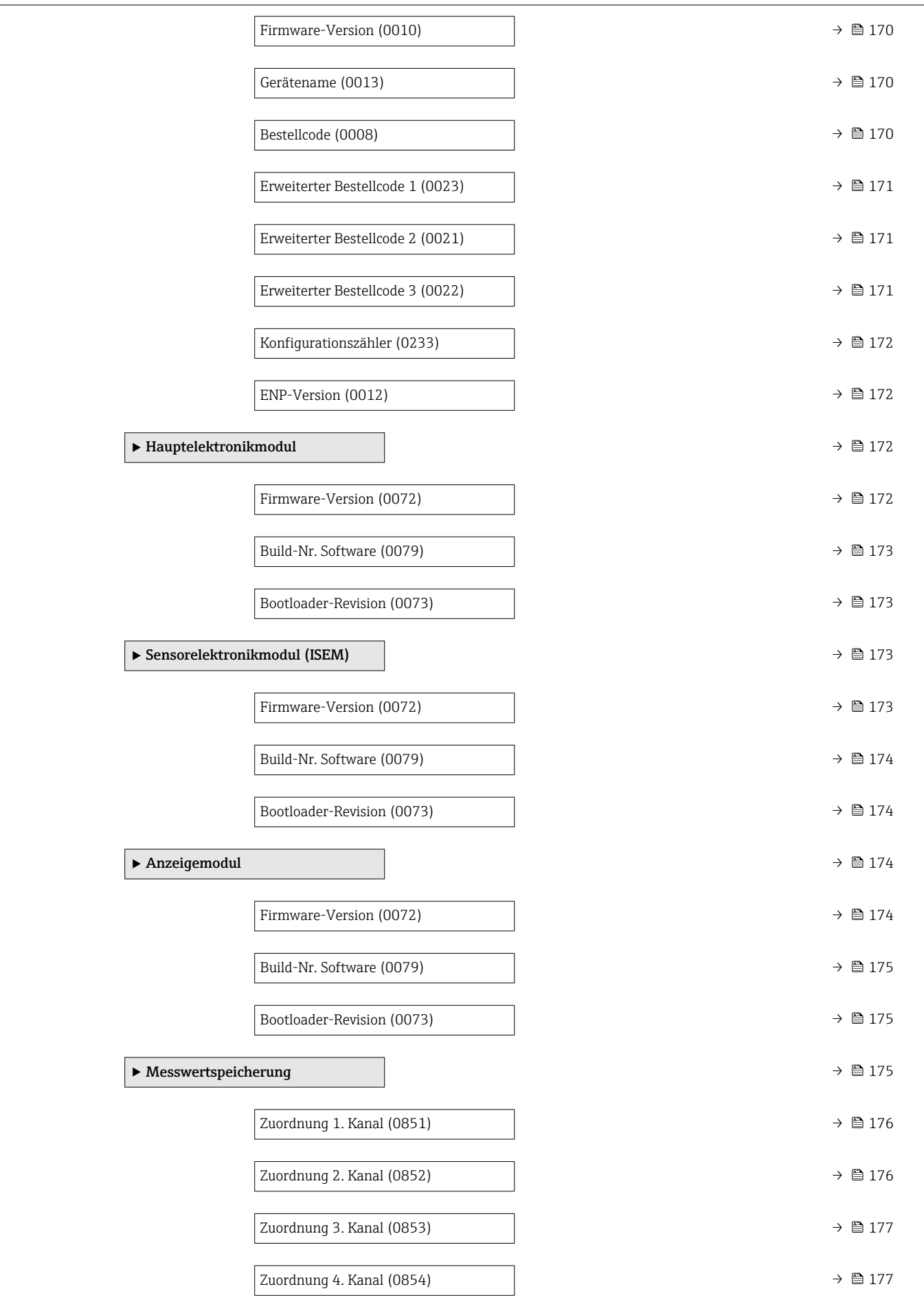

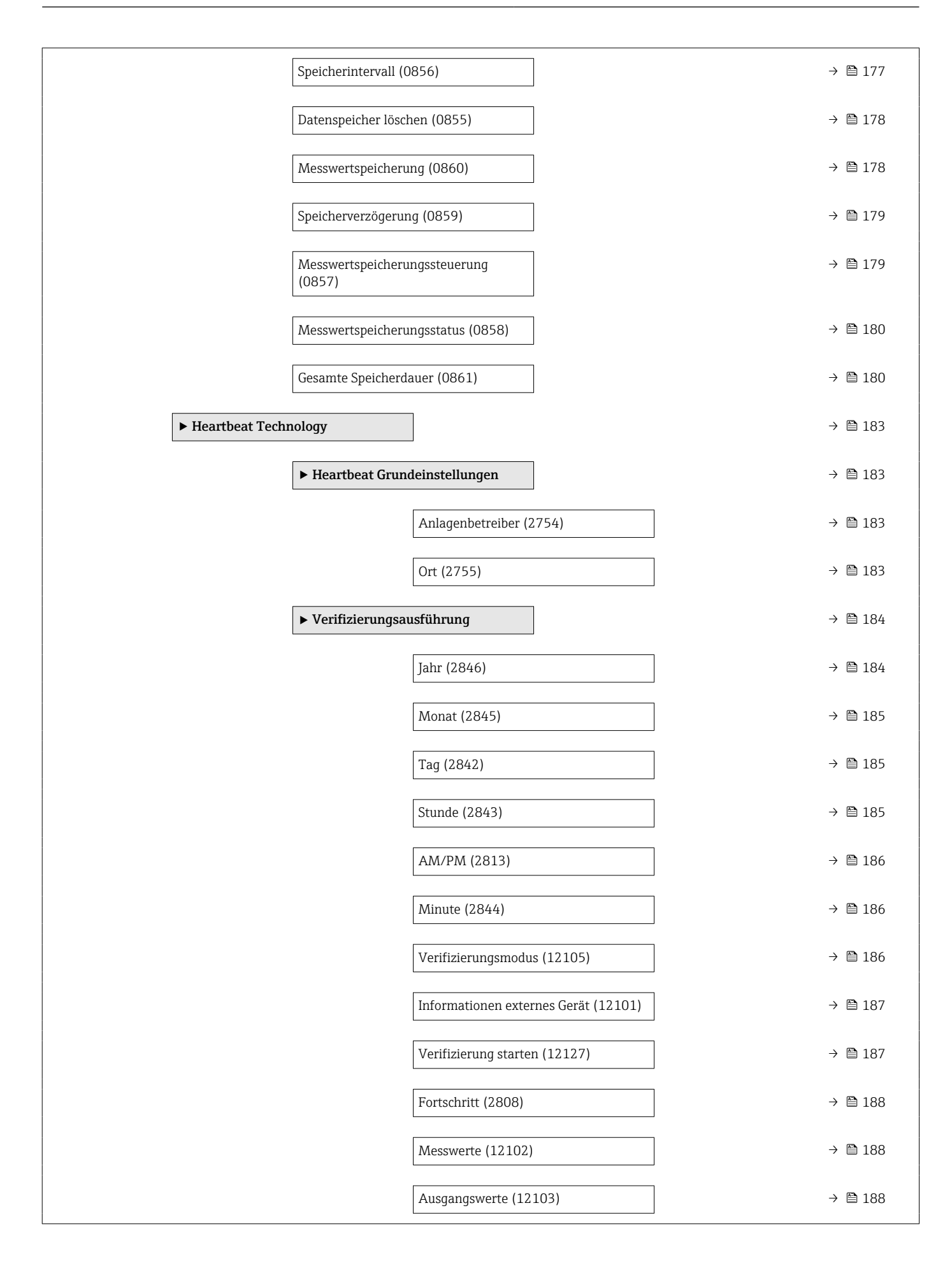

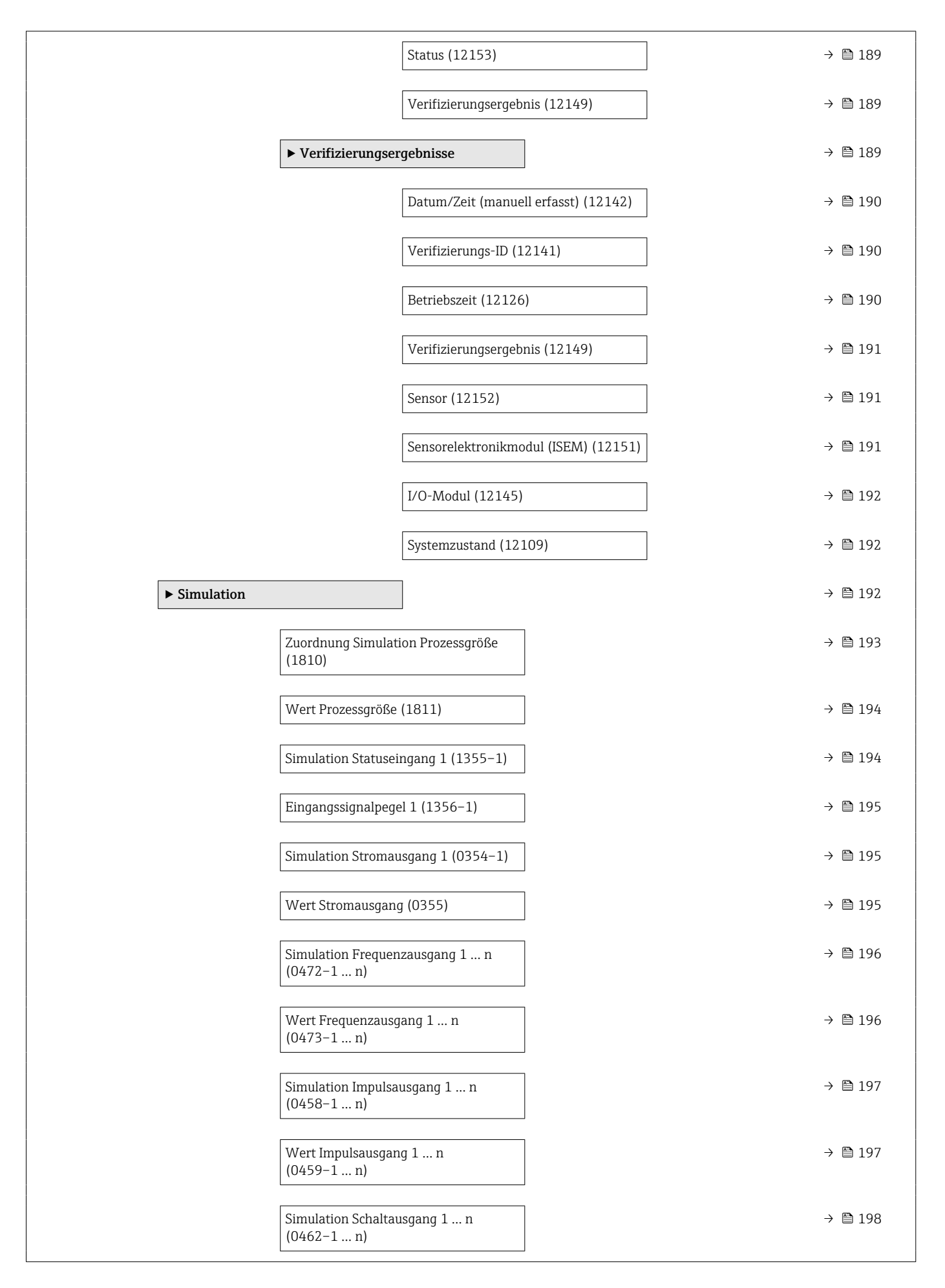

<span id="page-162-0"></span>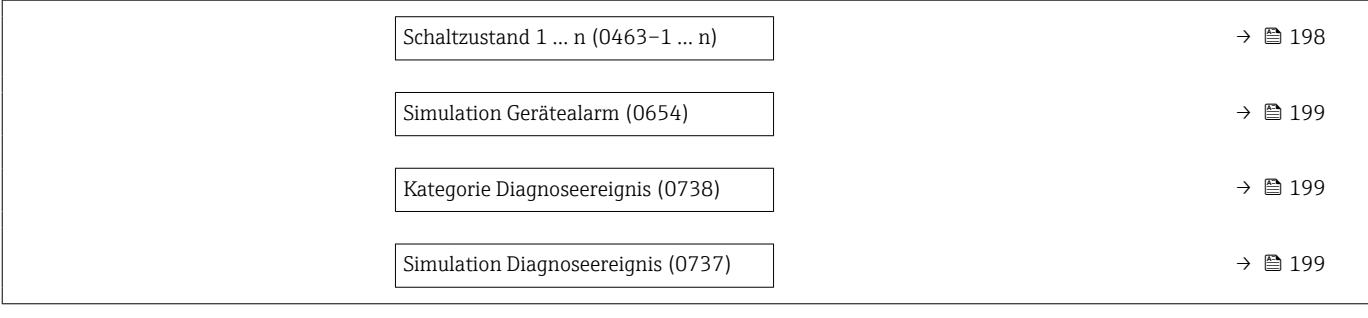

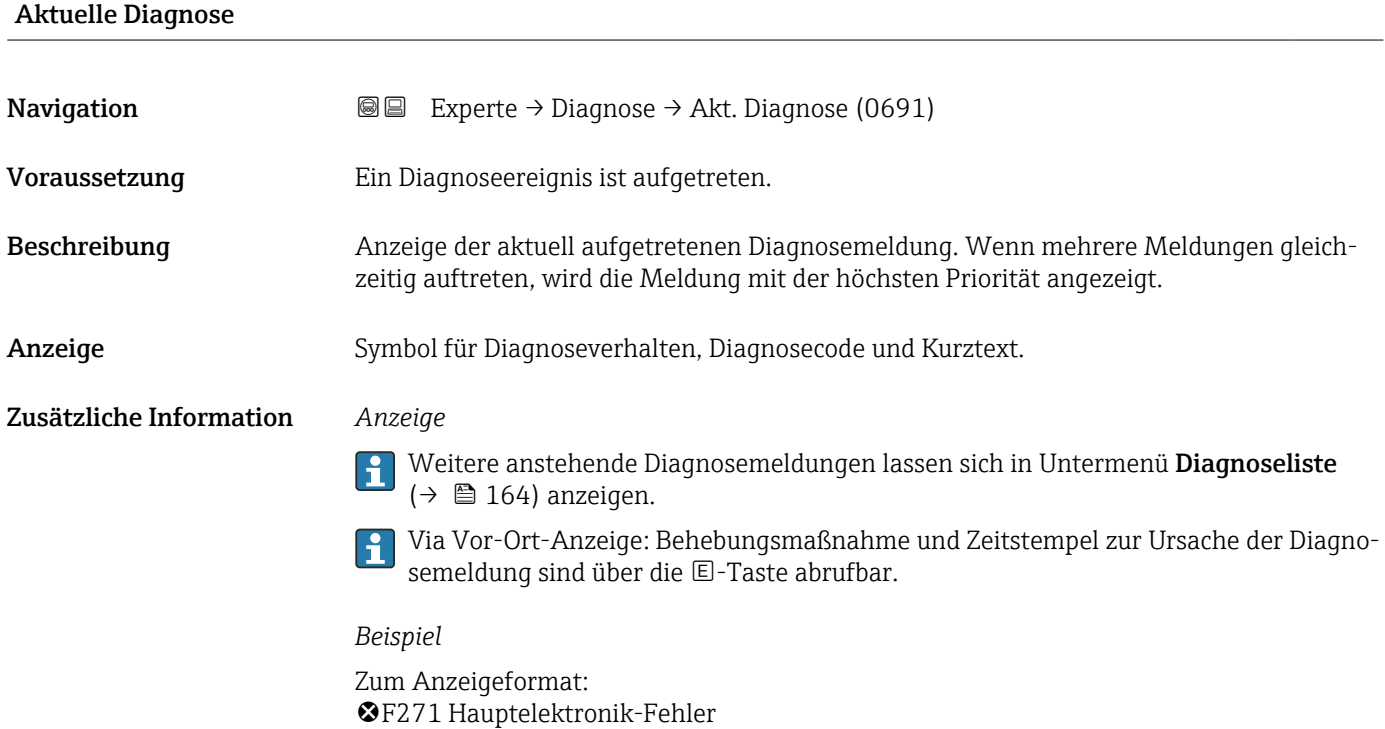

#### Letzte Diagnose

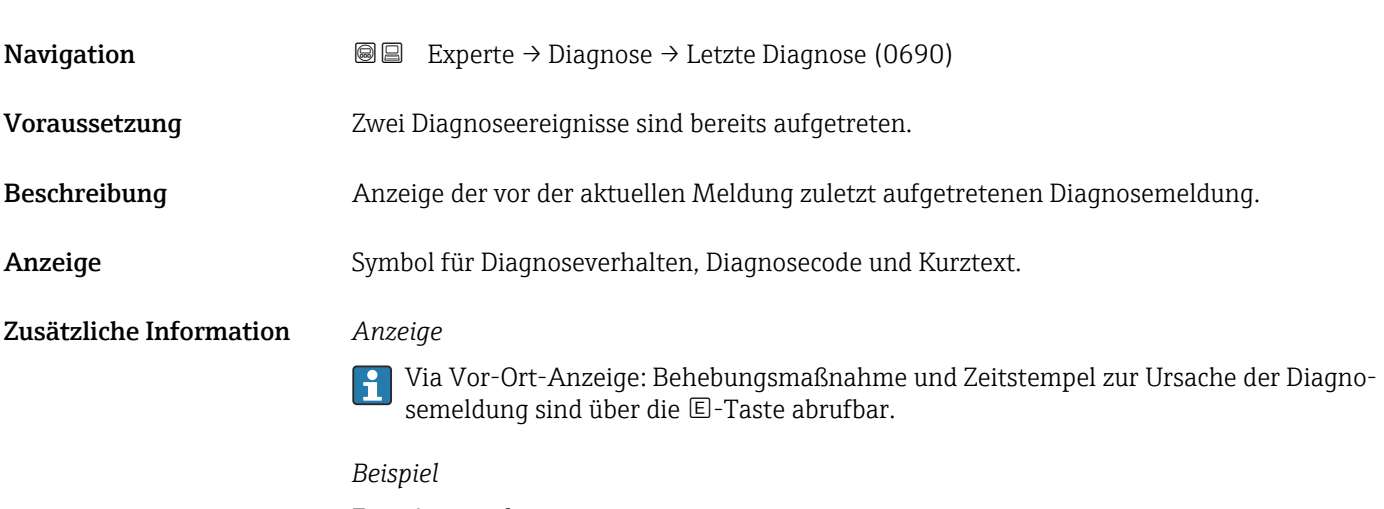

Zum Anzeigeformat: F271 Hauptelektronik-Fehler

#### <span id="page-163-0"></span>Betriebszeit ab Neustart

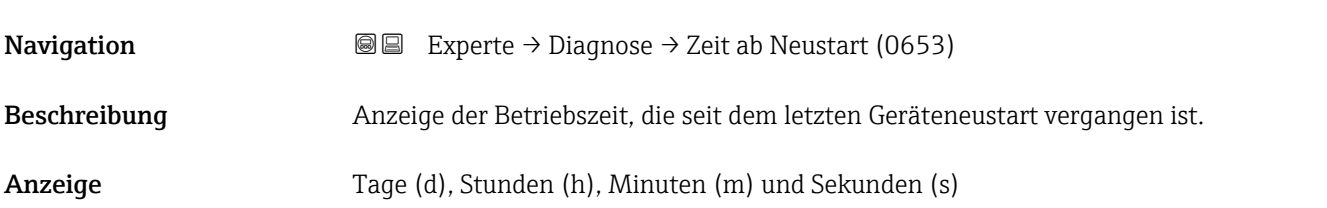

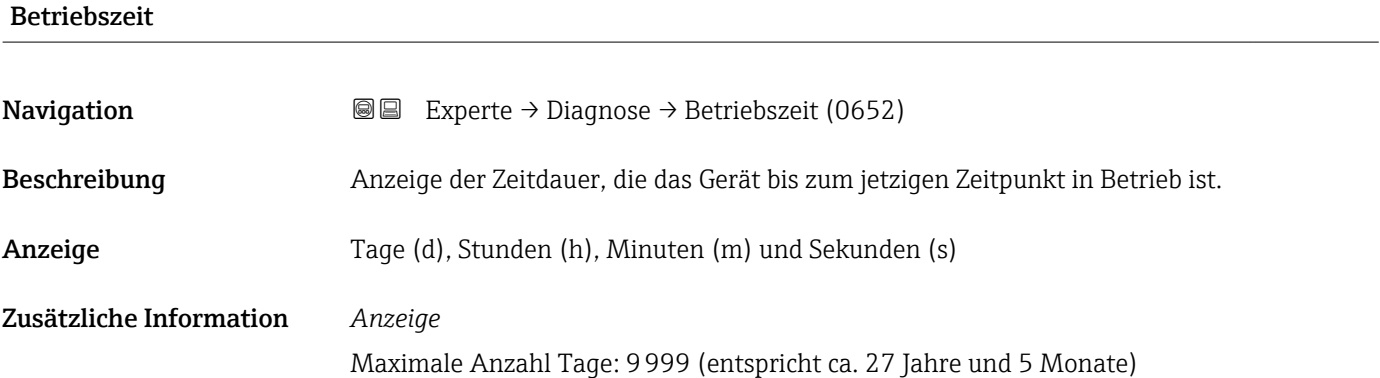

## 3.7.1 Untermenü "Diagnoseliste"

*Navigation* 
■■ Experte → Diagnose → Diagnoseliste

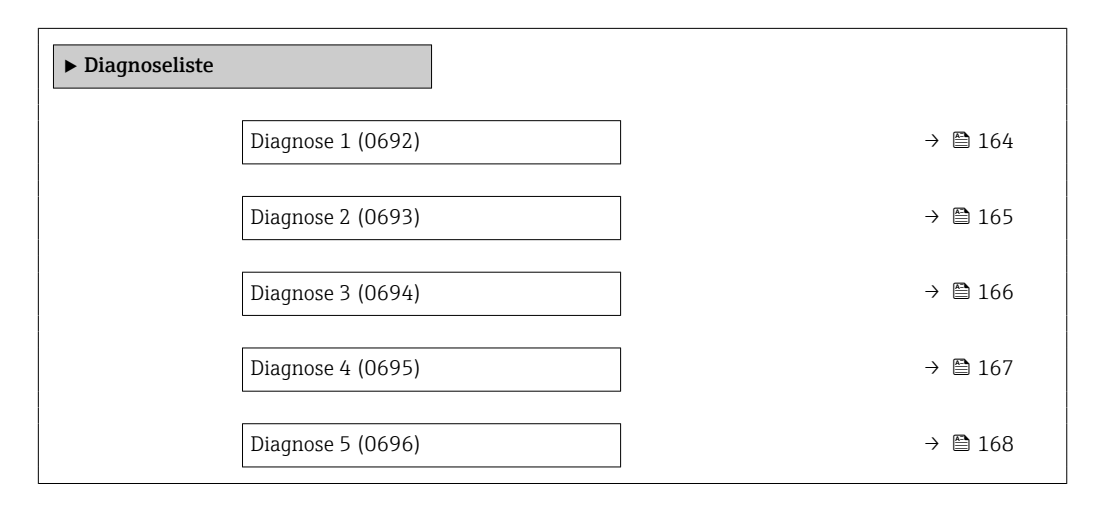

#### Diagnose 1

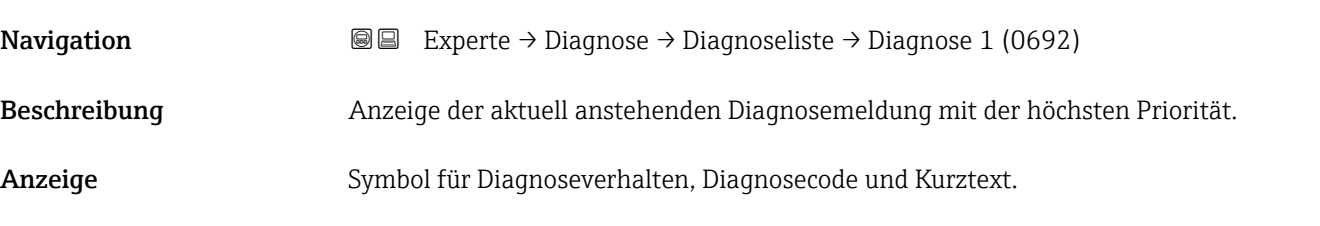

#### <span id="page-164-0"></span>Zusätzliche Information *Anzeige*

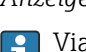

Via Vor-Ort-Anzeige: Behebungsmaßnahme und Zeitstempel zur Ursache der Diagnosemeldung sind über die E-Taste abrufbar.

#### *Beispiele*

Zum Anzeigeformat:

- $\triangle$ S442 Frequenzausgang
- ©F276 I/O-Modul-Fehler

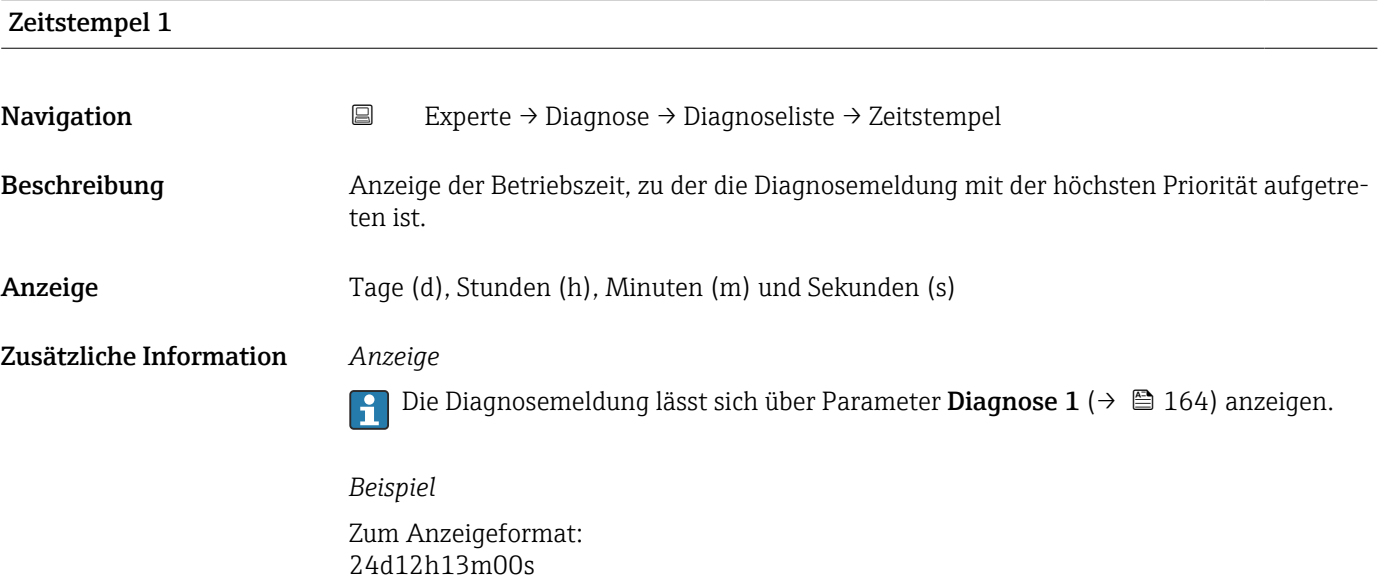

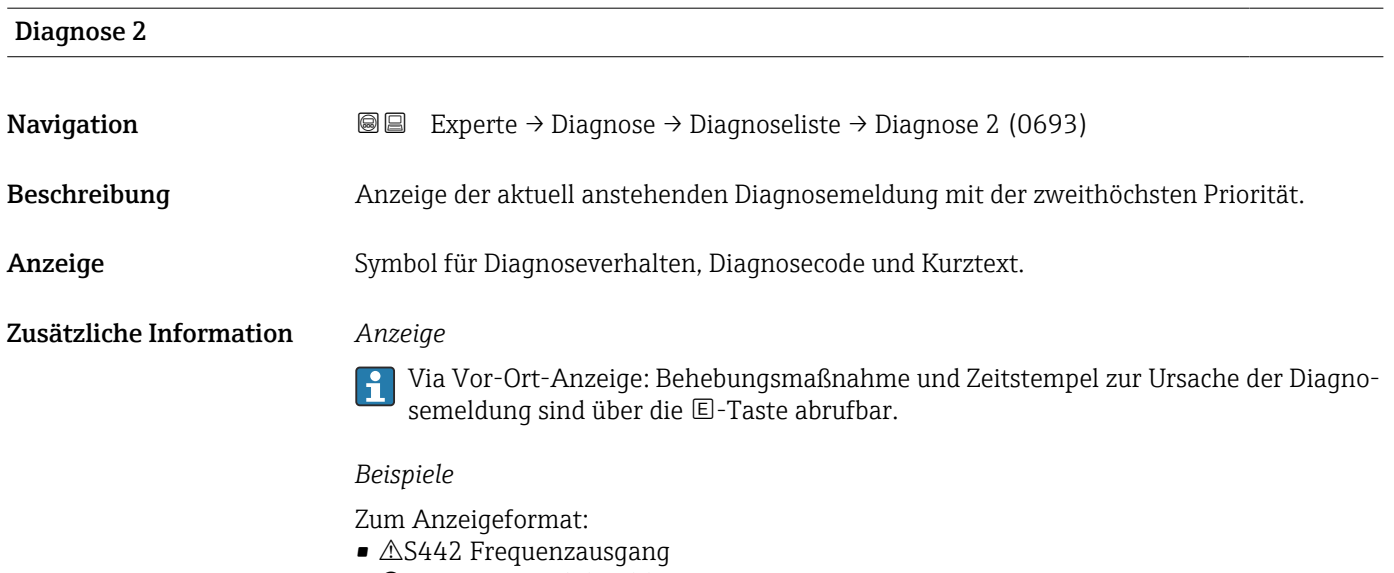

• ©F276 I/O-Modul-Fehler

<span id="page-165-0"></span>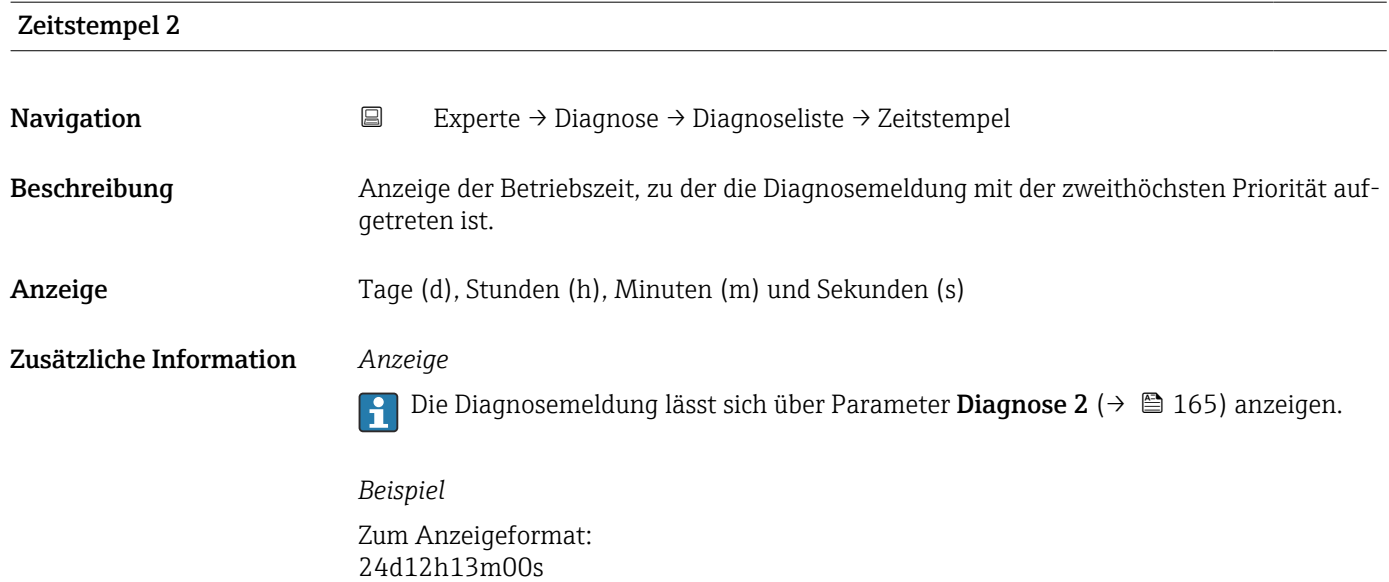

# Diagnose 3 **Navigation EXperte** → Diagnose → Diagnoseliste → Diagnose 3 (0694) Beschreibung Anzeige der aktuell anstehenden Diagnosemeldung mit der dritthöchsten Priorität. Anzeige Symbol für Diagnoseverhalten, Diagnosecode und Kurztext. Zusätzliche Information *Anzeige* Via Vor-Ort-Anzeige: Behebungsmaßnahme und Zeitstempel zur Ursache der Diagnosemeldung sind über die E-Taste abrufbar. *Beispiele* Zum Anzeigeformat:  $\triangle$ S442 Frequenzausgang • F276 I/O-Modul-Fehler

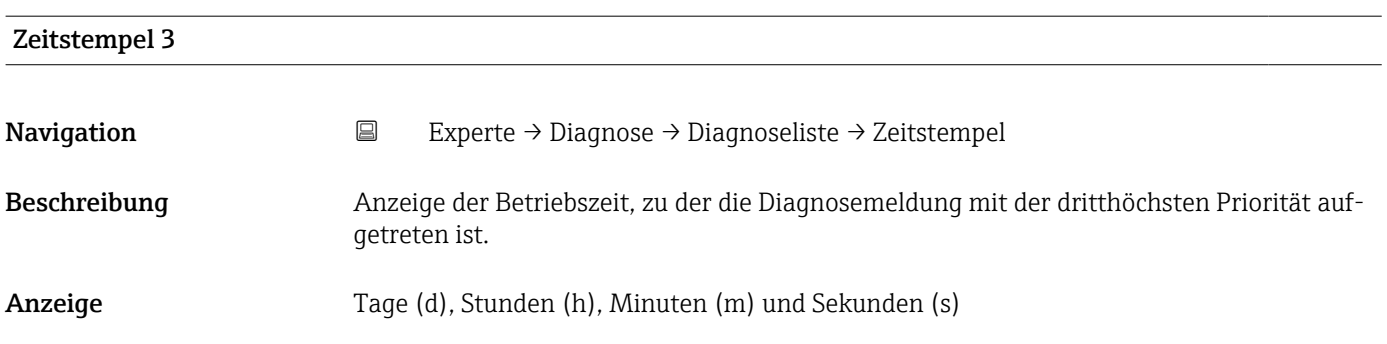

#### <span id="page-166-0"></span>Zusätzliche Information *Anzeige*

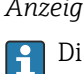

Die Diagnosemeldung lässt sich über Parameter Diagnose 3 ( $\rightarrow \boxplus$  166) anzeigen.

*Beispiel* Zum Anzeigeformat: 24d12h13m00s

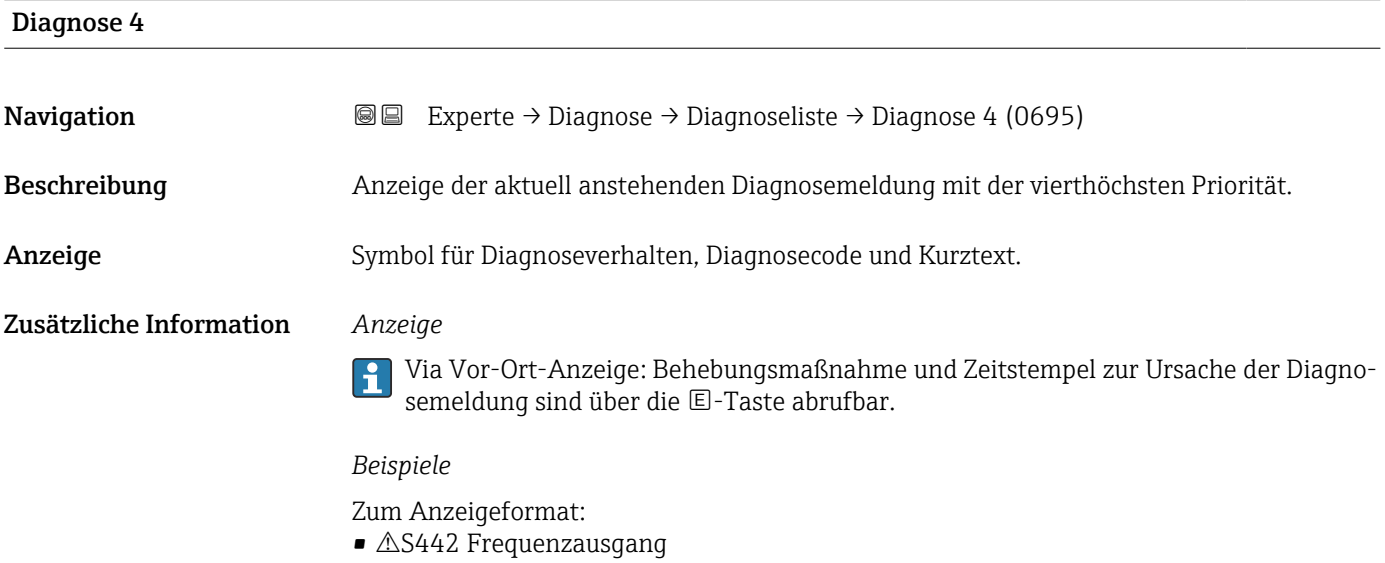

• ©F276 I/O-Modul-Fehler

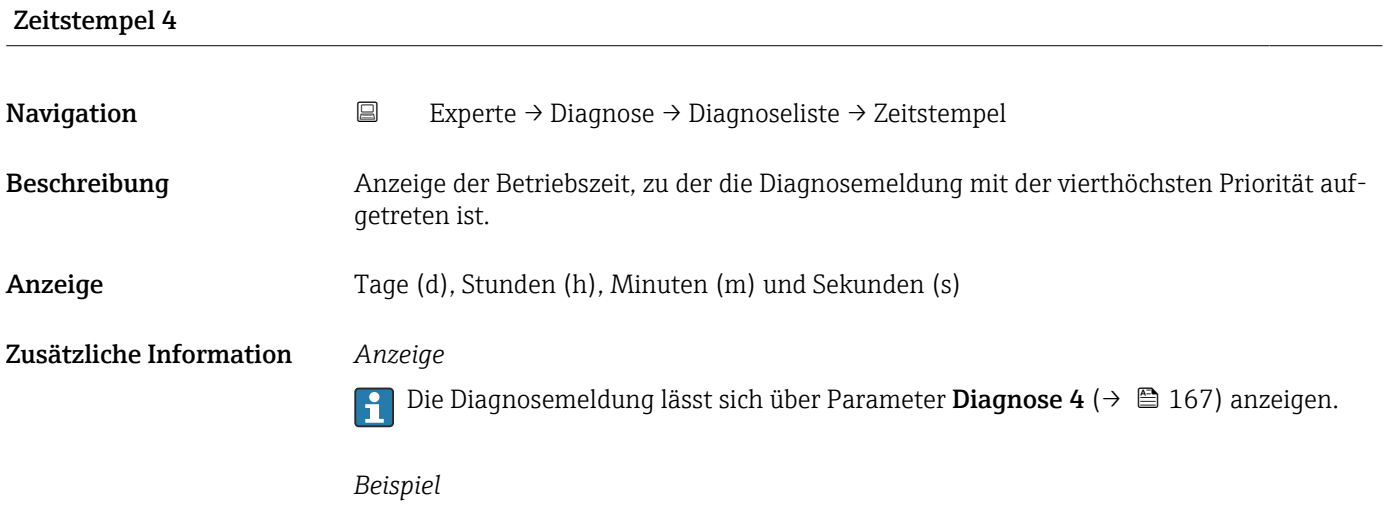

Zum Anzeigeformat: 24d12h13m00s

<span id="page-167-0"></span>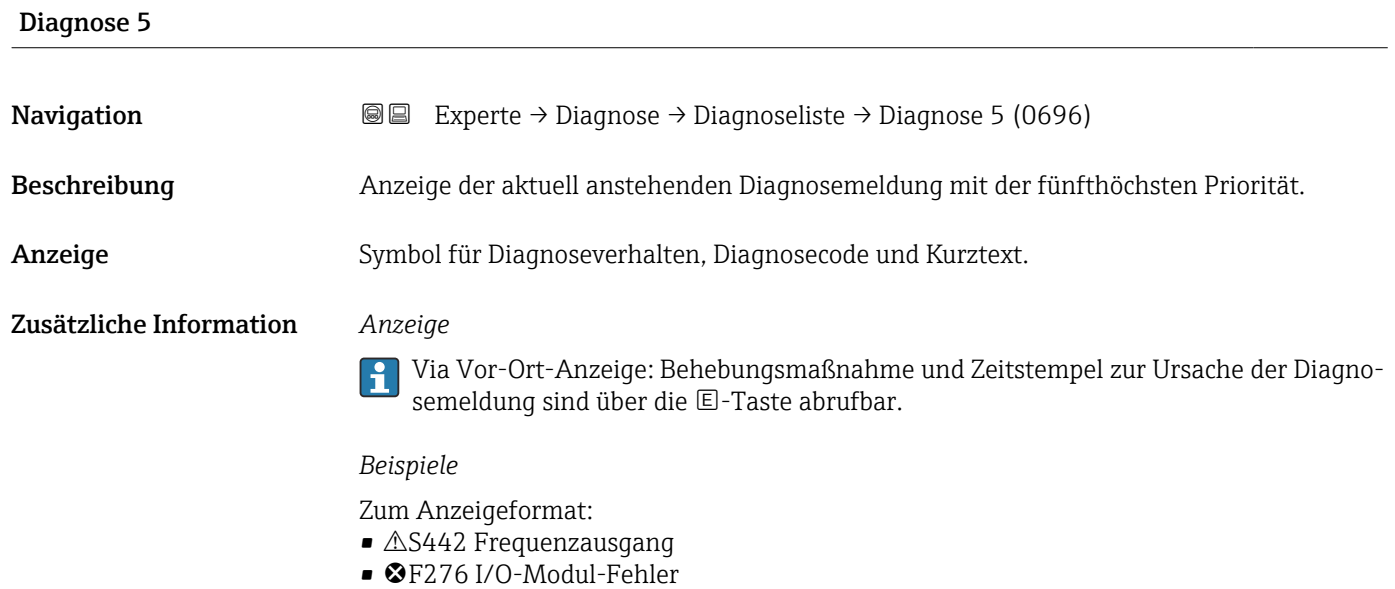

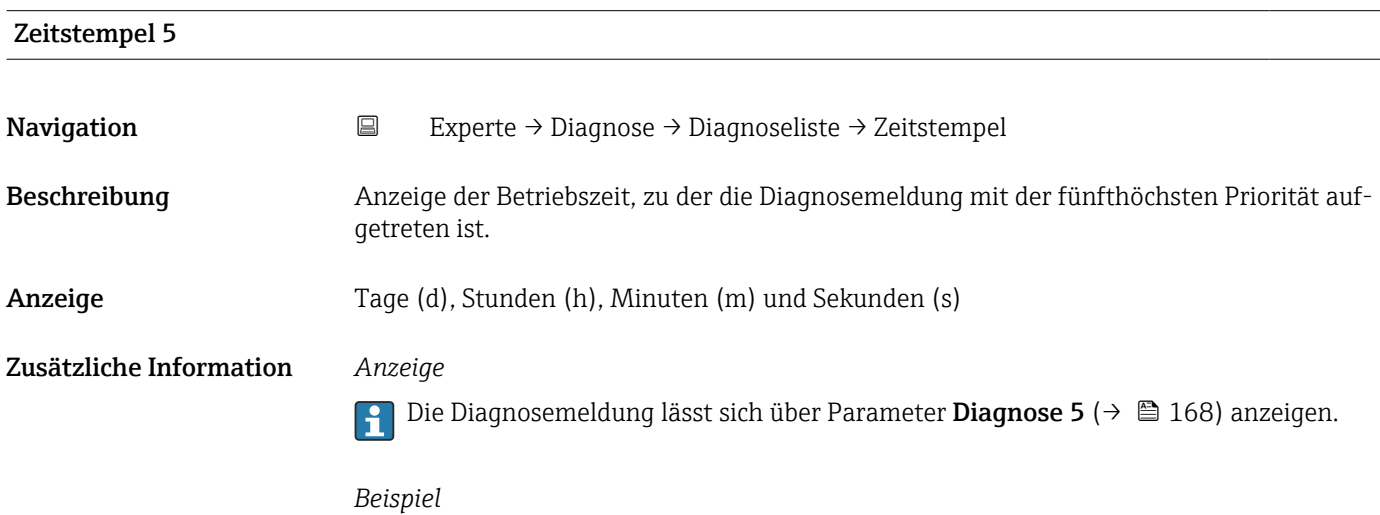

Zum Anzeigeformat: 24d12h13m00s

## 3.7.2 Untermenü "Geräteinformation"

*Navigation* Experte → Diagnose → Geräteinfo

 $\blacktriangleright$  Geräteinformation Messstellenkennzeichnung (0011)  $\rightarrow$ Seriennummer (0009)  $\rightarrow \Box$ Firmware-Version (0010)  $\rightarrow \Box$ 

<span id="page-168-0"></span>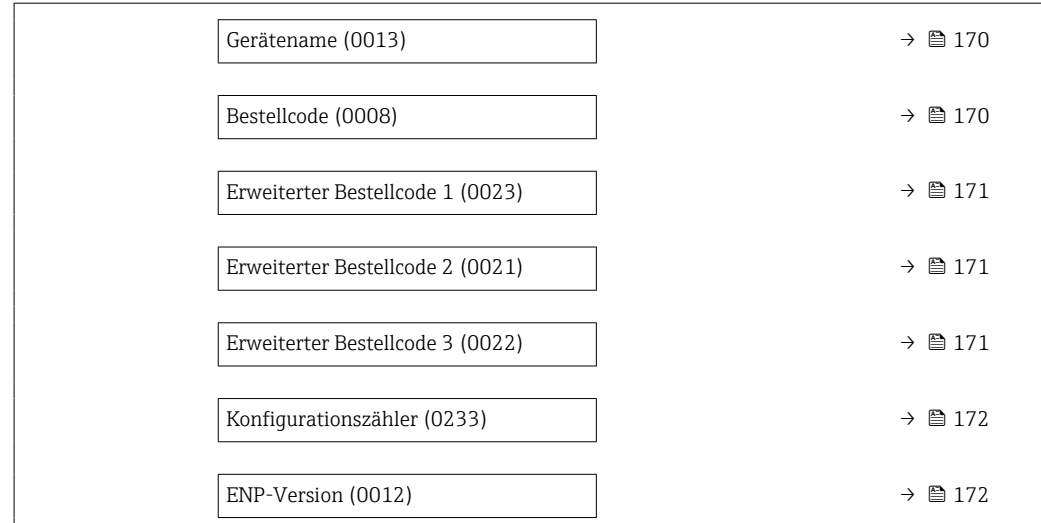

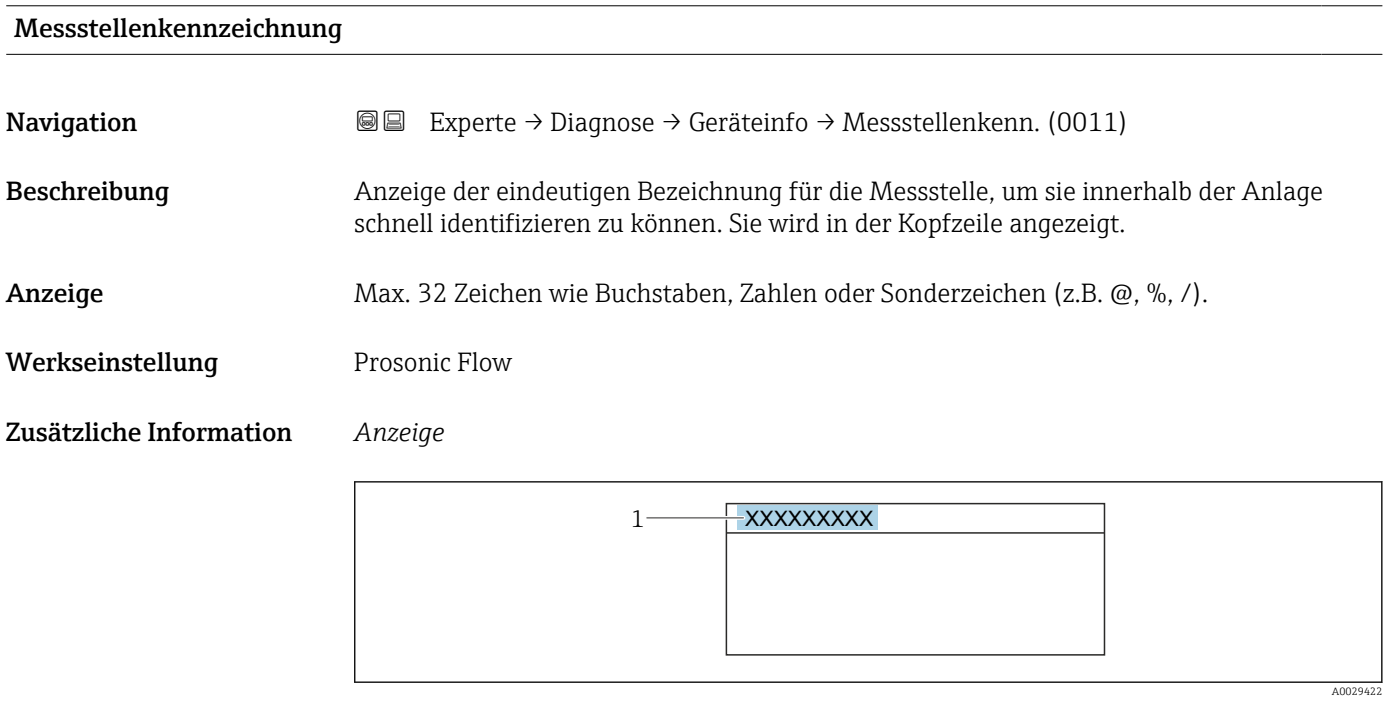

*1 Position des Kopfzeilentexts auf der Anzeige*

Wie viele Zeichen angezeigt werden, ist abhängig von den verwendeten Zeichen.

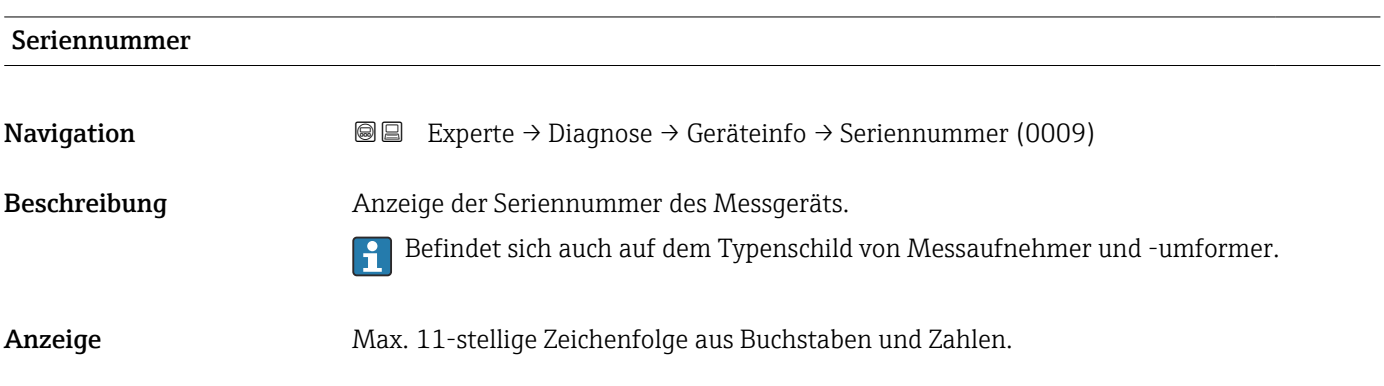

#### <span id="page-169-0"></span>Zusätzliche Information *Beschreibung*

Nützliche Einsatzgebiete der Seriennummer

- Um das Messgerät schnell zu identifizieren, z.B. beim Kontakt mit Endress+Hauser. • Um gezielt Informationen zum Messgerät mithilfe des Device Viewer zu erhalten: www.endress.com/deviceviewer
- Firmware-Version **Navigation EXPERTED EXPERIE → Diagnose → Geräteinfo → Firmware-Version (0010)** Beschreibung Anzeige der installierten Gerätefirmware-Version. Anzeige Zeichenfolge im Format: xx.yy.zz Zusätzliche Information *Anzeige* Die Firmware-Version befindet sich auch auf: • Der Titelseite der Anleitung
	- Dem Messumformer-Typenschild

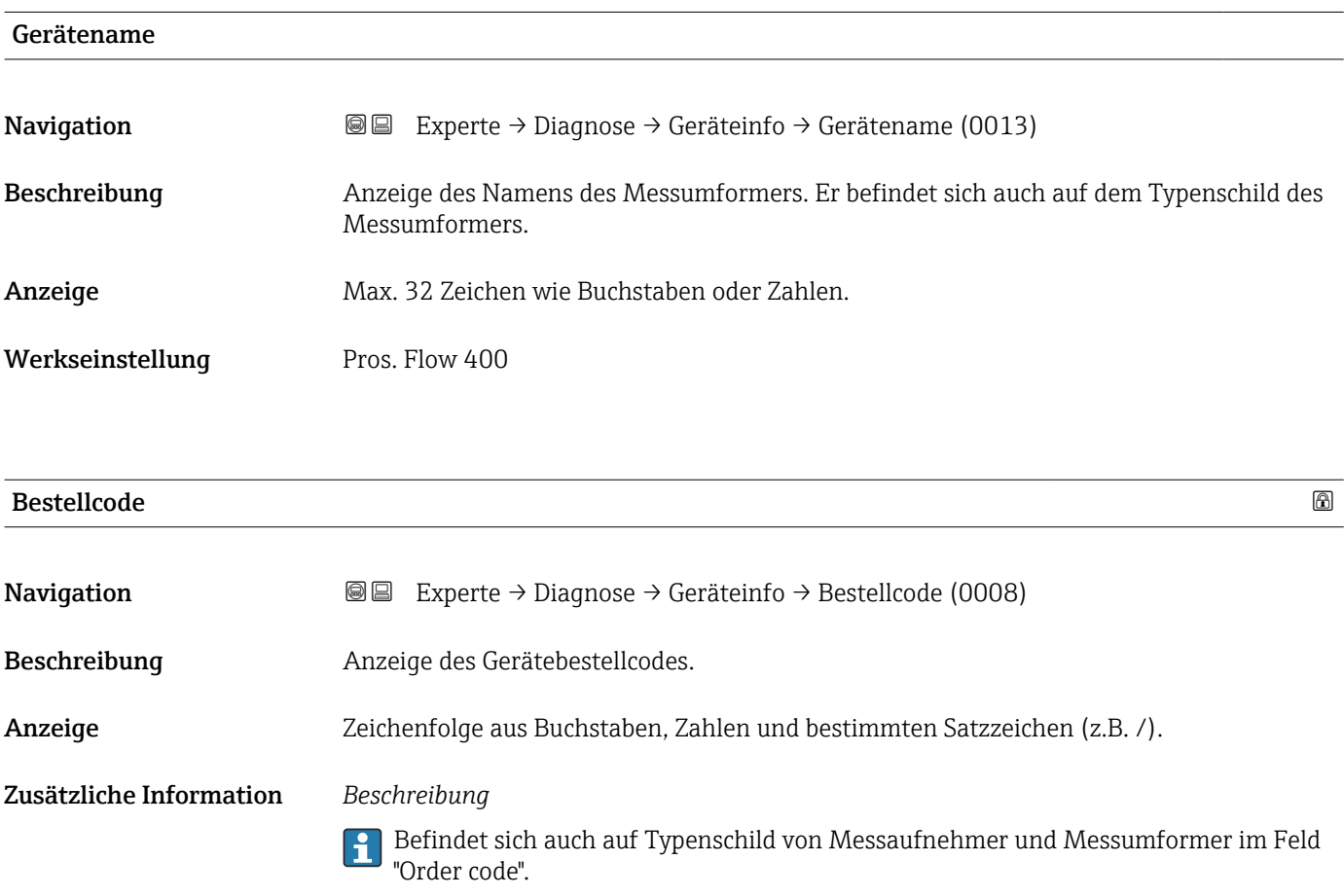

<span id="page-170-0"></span>Der Bestellcode entsteht durch eine umkehrbare Transformation aus dem erweiterten Bestellcode. Der erweiterte Bestellcode gibt die Ausprägung aller Gerätemerkmale der Produktstruktur an. Am Bestellcode sind die Gerätemerkmale nicht direkt ablesbar.

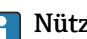

Nützliche Einsatzgebiete des Bestellcodes

- Um ein baugleiches Ersatzgerät zu bestellen.
- Um das Messgerät schnell eindeutig zu identifizieren, z.B. beim Kontakt mit Endress+Hauser.

#### Erweiterter Bestellcode 1

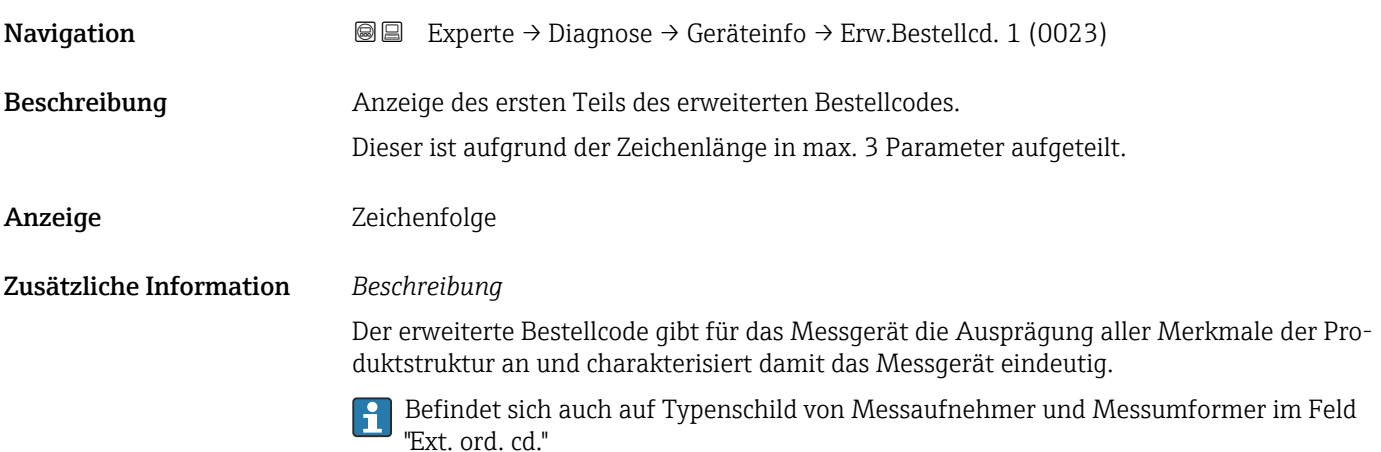

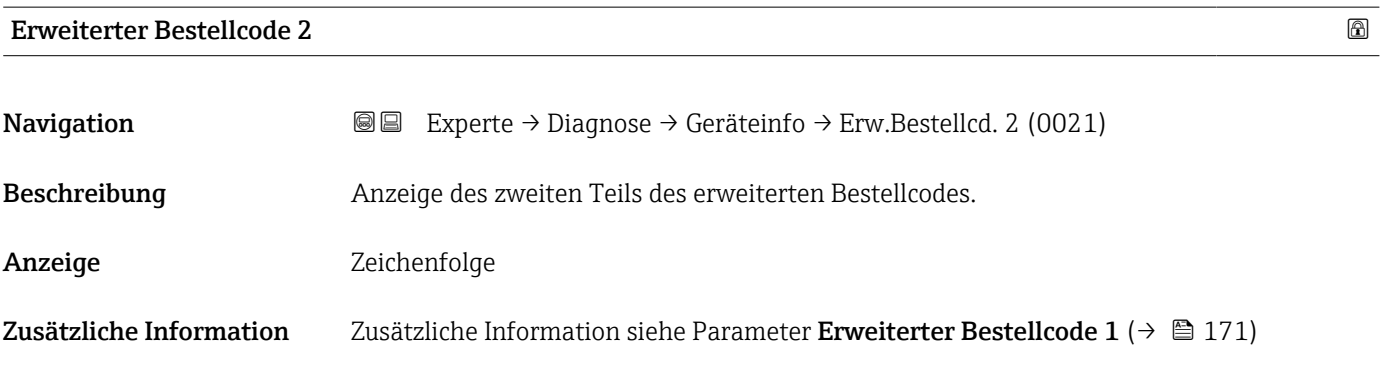

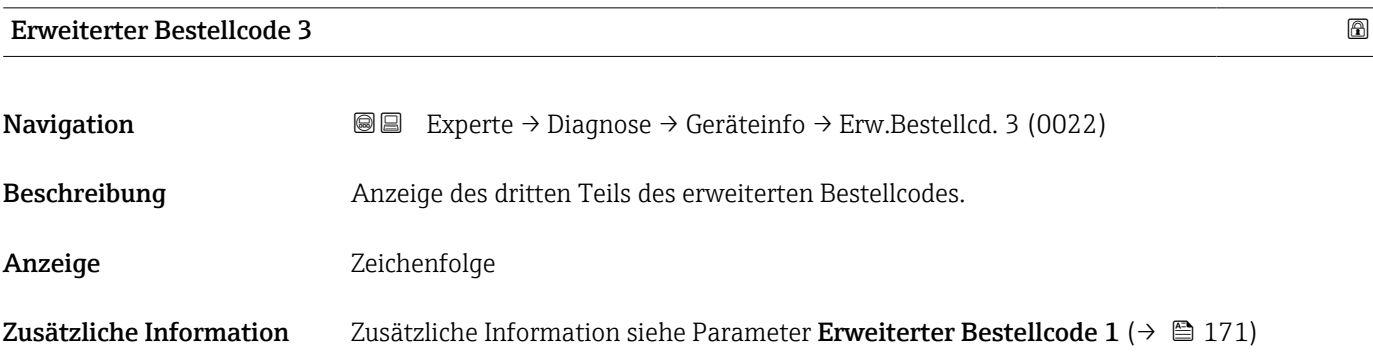

#### <span id="page-171-0"></span>Konfigurationszähler

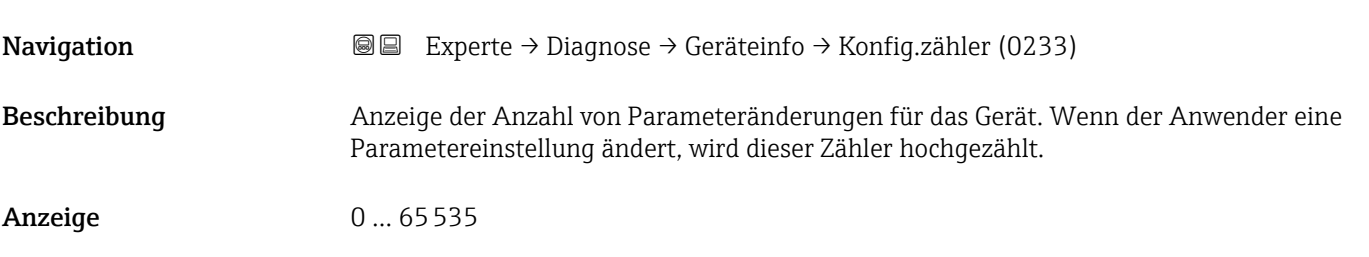

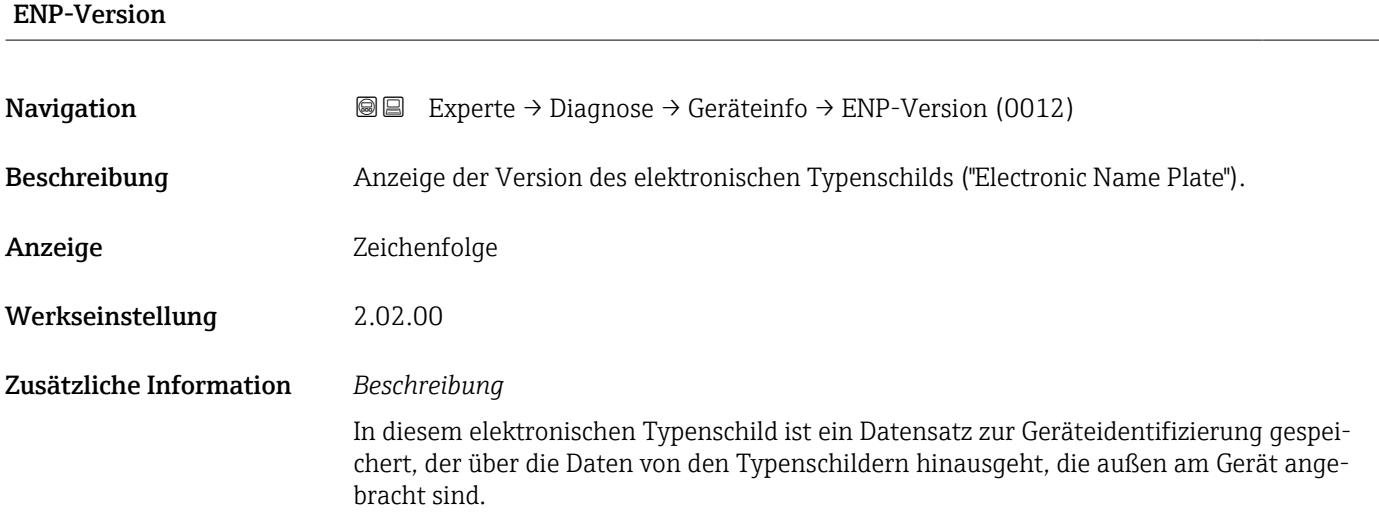

# 3.7.3 Untermenü "Hauptelektronikmodul + I/O-Modul 1"

*Navigation* **■ Experte → Diagnose → Mainboardmodul** 

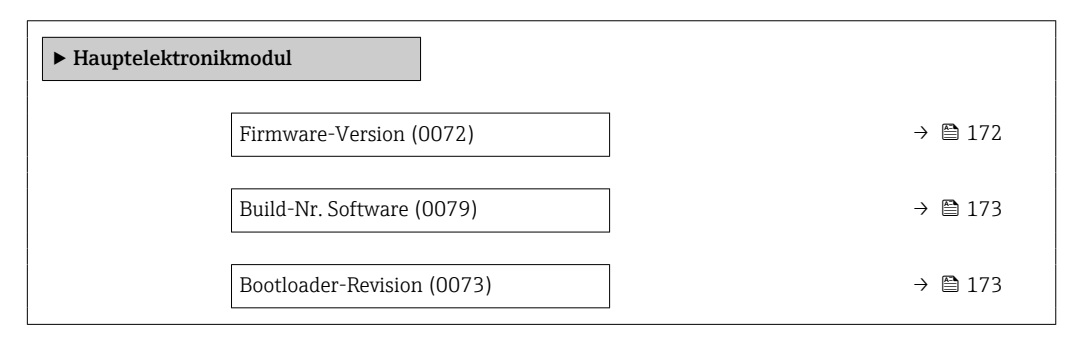

Firmware-Version Navigation **Experte → Diagnose → Hauptelekt.modul → Firmware-Version (0072)** Beschreibung Anzeige der Software-Revision des Moduls.

<span id="page-172-0"></span>Anzeige Positive Ganzzahl

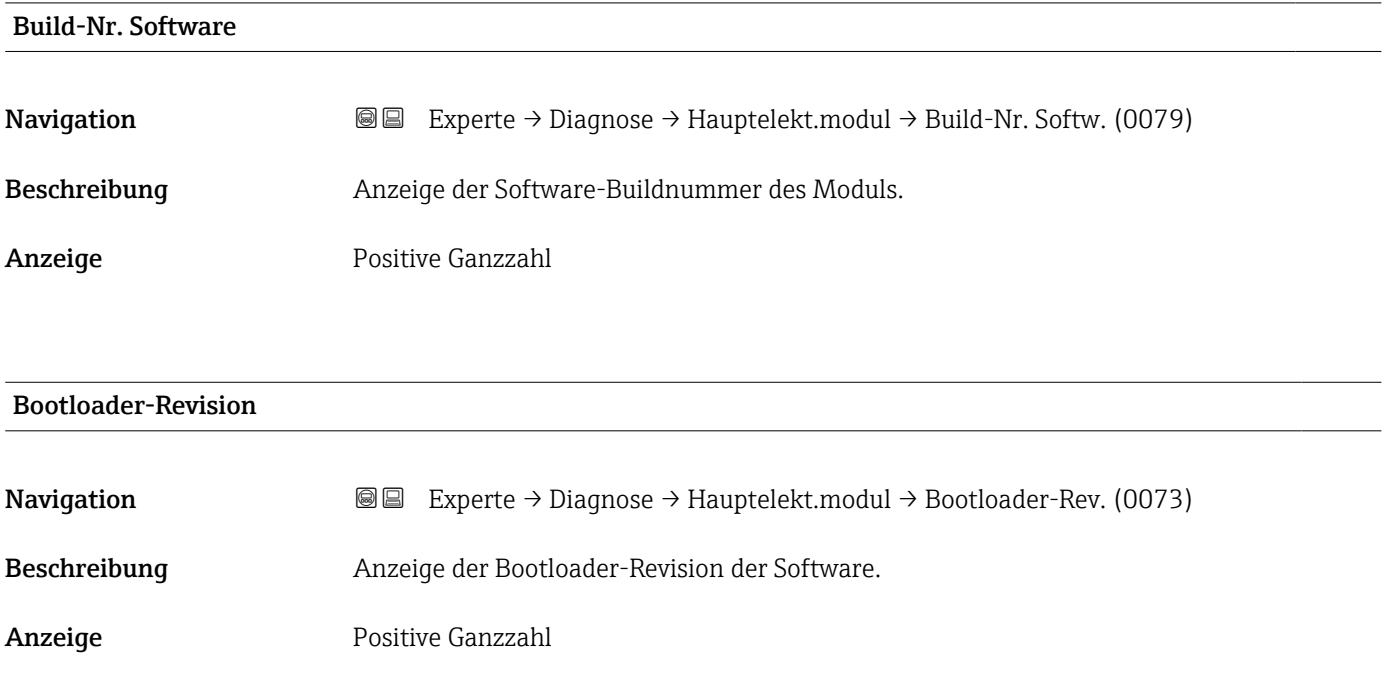

## 3.7.4 Untermenü "Sensorelektronikmodul (ISEM)"

*Navigation* Experte → Diagnose → Sensorelektronik

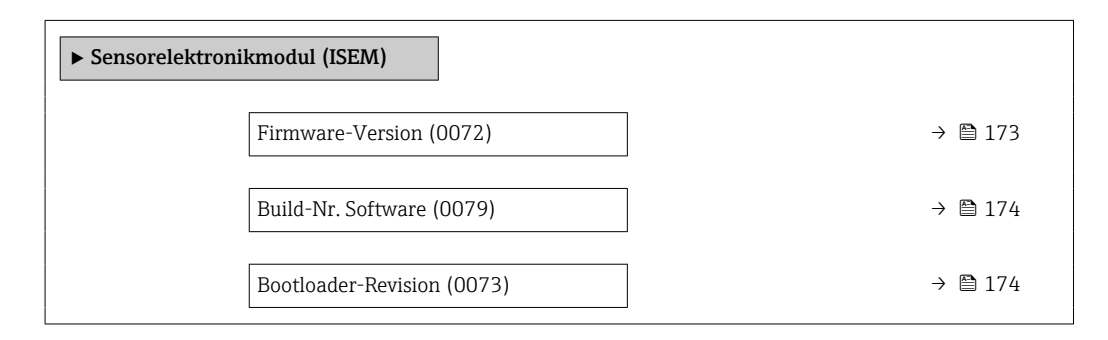

#### Firmware-Version

**Navigation EXPERE** Experte → Diagnose → Sensorelektronik → Firmware-Version (0072)

Beschreibung Anzeige der Software-Revision des Moduls.

Anzeige Positive Ganzzahl

#### <span id="page-173-0"></span>Build-Nr. Software

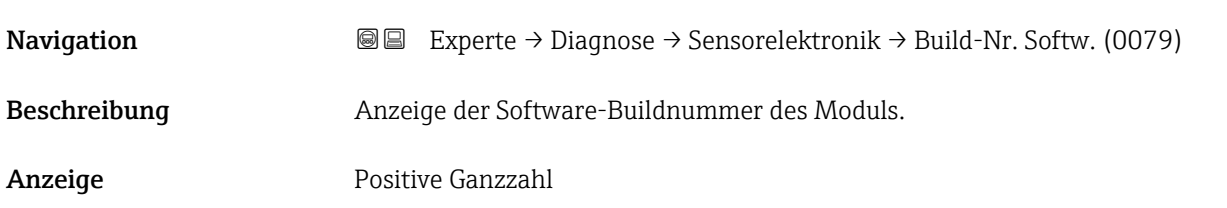

#### Bootloader-Revision

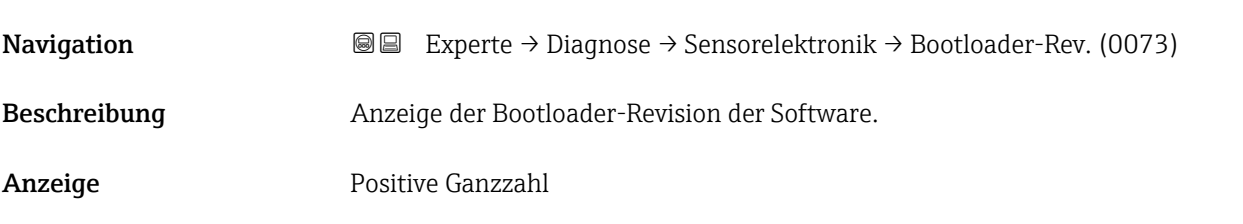

#### 3.7.5 Untermenü "Anzeigemodul"

*Navigation* Experte → Diagnose → Anzeigemodul

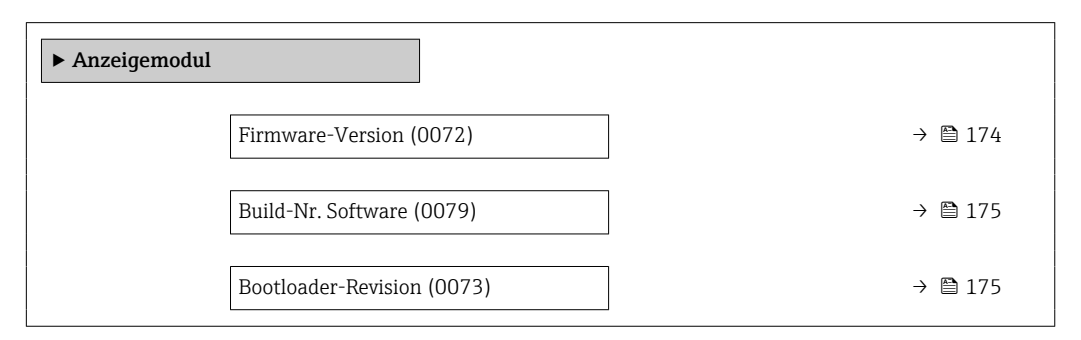

# Firmware-Version **Navigation EXPERE** Experte → Diagnose → Anzeigemodul → Firmware-Version (0072) Beschreibung Anzeige der Software-Revision des Moduls. Anzeige Positive Ganzzahl

#### <span id="page-174-0"></span>Build-Nr. Software

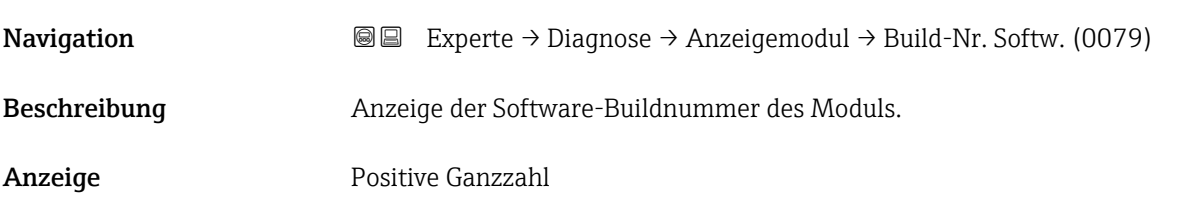

#### Bootloader-Revision

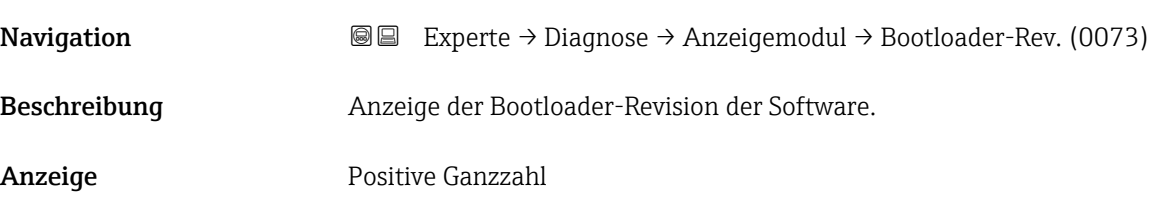

## 3.7.6 Untermenü "Messwertspeicherung"

*Navigation* Experte → Diagnose → Messwertspeich.

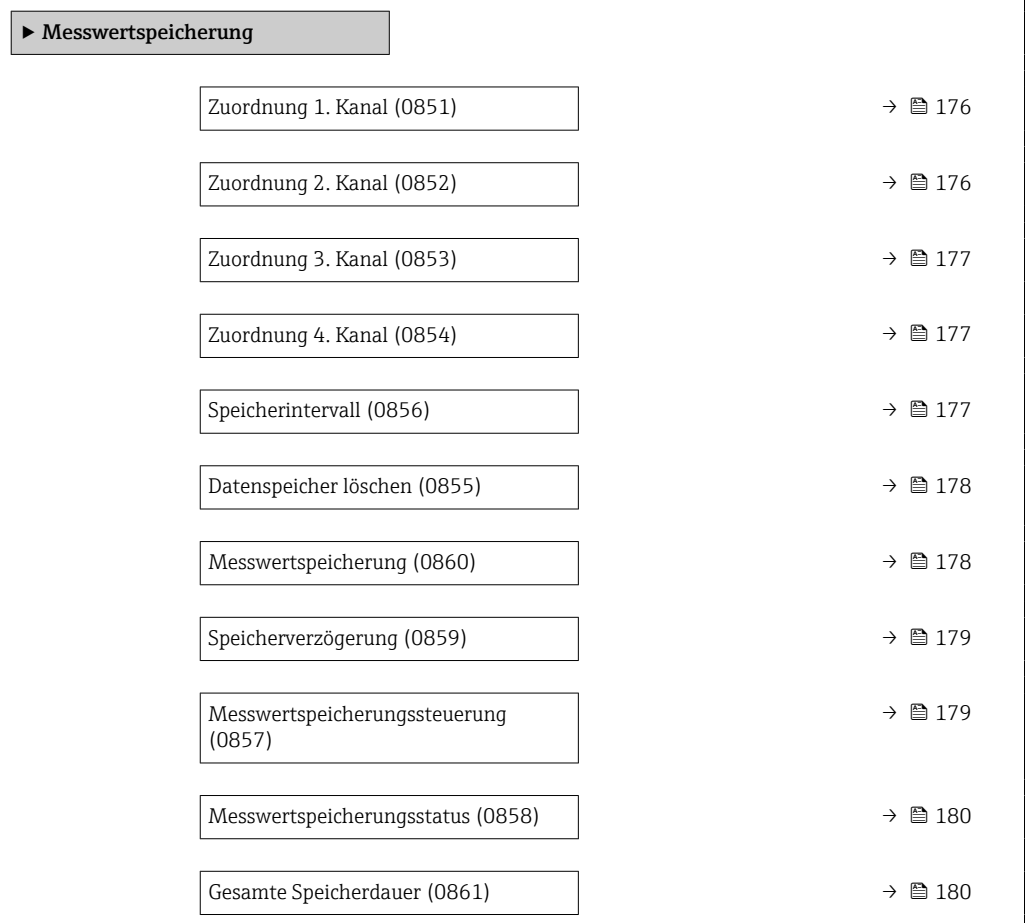

<span id="page-175-0"></span>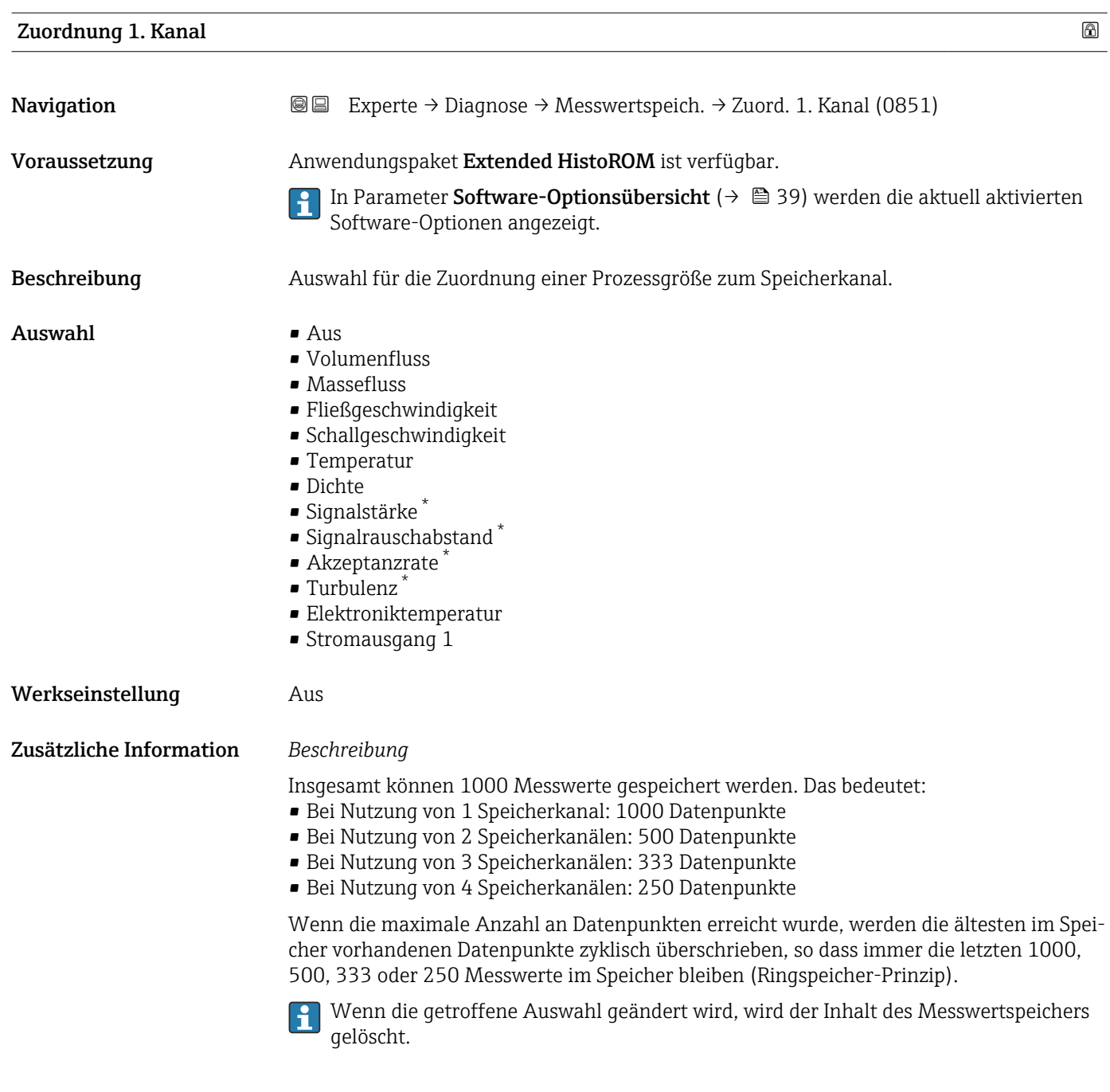

| Zuordnung 2. Kanal |                                                                                                    | A |
|--------------------|----------------------------------------------------------------------------------------------------|---|
| Navigation         | Experte $\rightarrow$ Diagnose $\rightarrow$ Messwertspeich. $\rightarrow$ Zuord. 2. Kanal (0852)<br>8 E                                                                        |   |
| Voraussetzung      | Anwendungspaket Extended HistoROM ist verfügbar.<br>In Parameter Software-Optionsübersicht ( $\rightarrow$ @ 39) werden die aktuell aktivierten<br>Software-Optionen angezeigt. |   |
| Beschreibung       | Auswahl für die Zuordnung einer Prozessgröße zum Speicherkanal.                                                                                                    |   |

<sup>\*</sup> Sichtbar in Abhängigkeit von Bestelloptionen oder Geräteeinstellungen

<span id="page-176-0"></span>Auswahl Auswahlliste siehe Parameter Zuordnung 1. Kanal  $(\rightarrow \Box$  176) Werkseinstellung **Aus** 

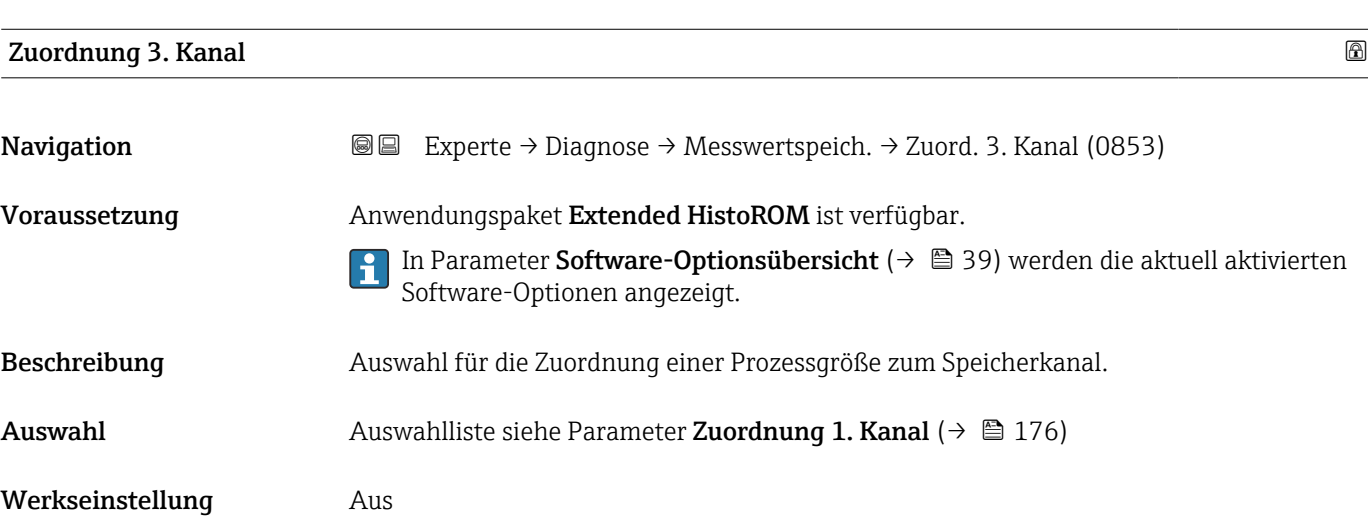

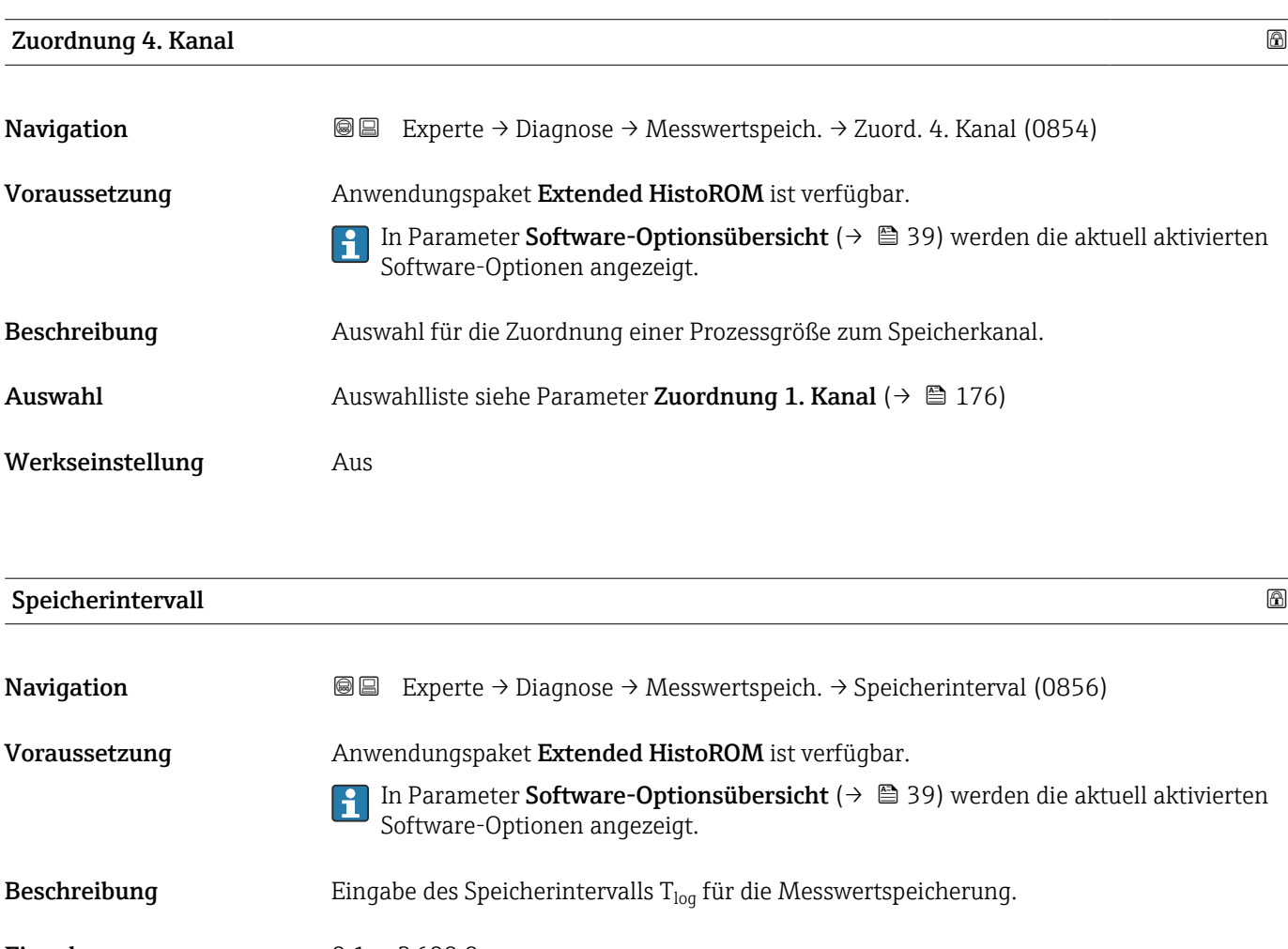

Werkseinstellung 1,0 s

#### <span id="page-177-0"></span>Zusätzliche Information *Beschreibung*

Dieses bestimmt den zeitlichen Abstand der einzelnen Datenpunkte im Datenspeicher und somit die maximale speicherbare Prozesszeit  $T_{log}:$ 

- Bei Nutzung von 1 Speicherkanal: T<sub>log</sub> = 1000 × t<sub>log</sub>
- $\bullet$  Bei Nutzung von 2 Speicherkanälen:  $T_{\text{log}} = 500 \times t_{\text{log}}$
- Bei Nutzung von 3 Speicherkanälen:  $T_{\text{log}} = 333 \times t_{\text{log}}$
- Bei Nutzung von 4 Speicherkanälen:  $T_{\text{log}} = 250 \times t_{\text{log}}$

Nach Ablauf dieser Zeit werden die ältesten im Speicher vorhandenen Datenpunkte zyklisch überschrieben, so dass immer eine Zeit von T $_{log}$  im Speicher bleibt (Ringspeicher-Prinzip).

Wenn die Länge des Speicherintervalls geändert wird, wird der Inhalt des Messwert- $\mathbf{H}$ speichers gelöscht.

#### *Beispiel*

Bei Nutzung von 1 Speicherkanal:

- $T_{\text{log}}$  = 1000 × 1 s = 1 000 s ≈ 15 min
- $T_{\text{log}} = 1000 \times 10 \text{ s} = 10000 \text{ s} \approx 3 \text{ h}$
- $\bullet$  T<sub>log</sub> = 1000 × 80 s = 80 000 s ≈ 1 d
- $\bullet$  T<sub>log</sub> = 1000 × 3 600 s = 3 600 000 s  $\approx$  41 d

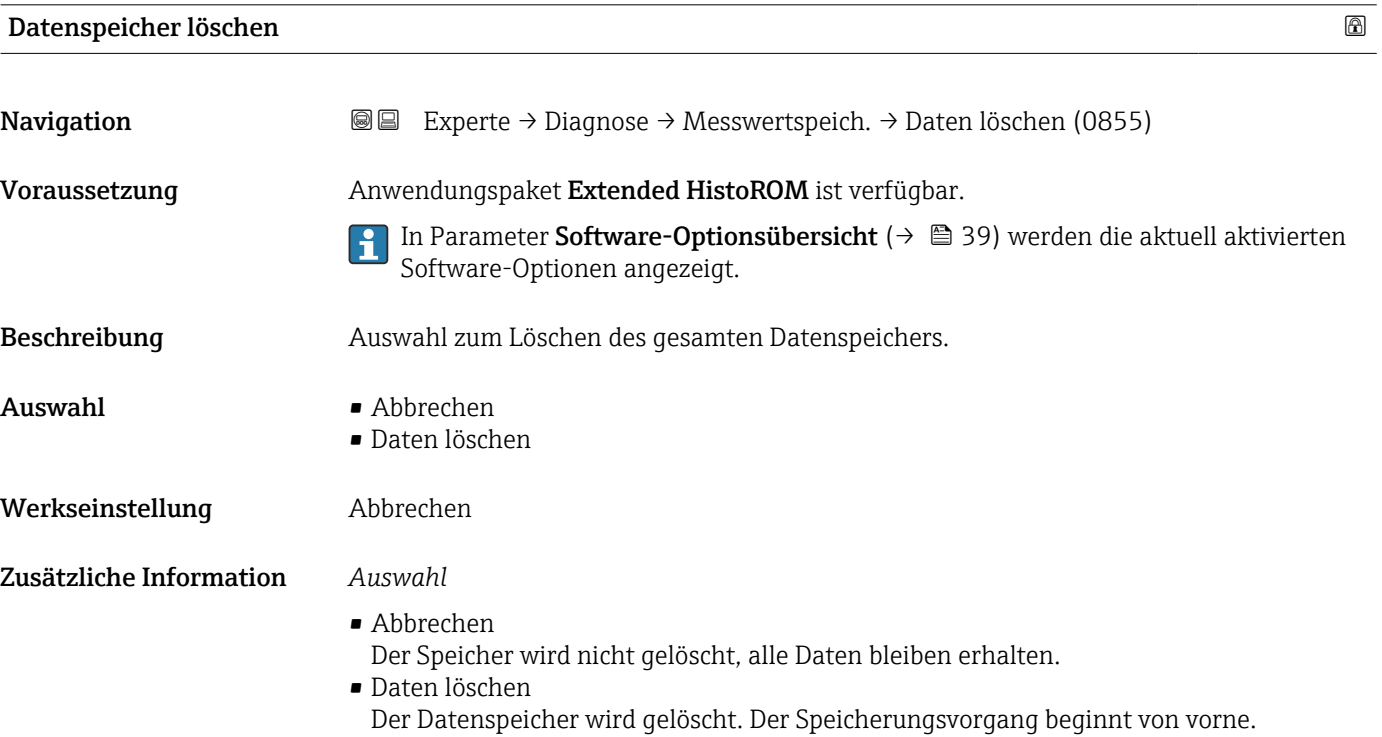

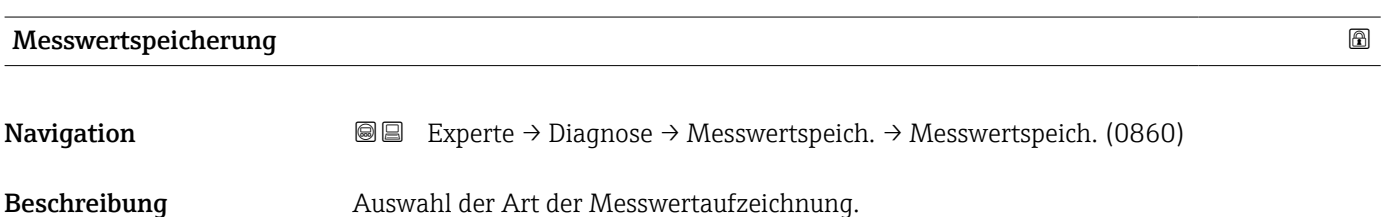

<span id="page-178-0"></span>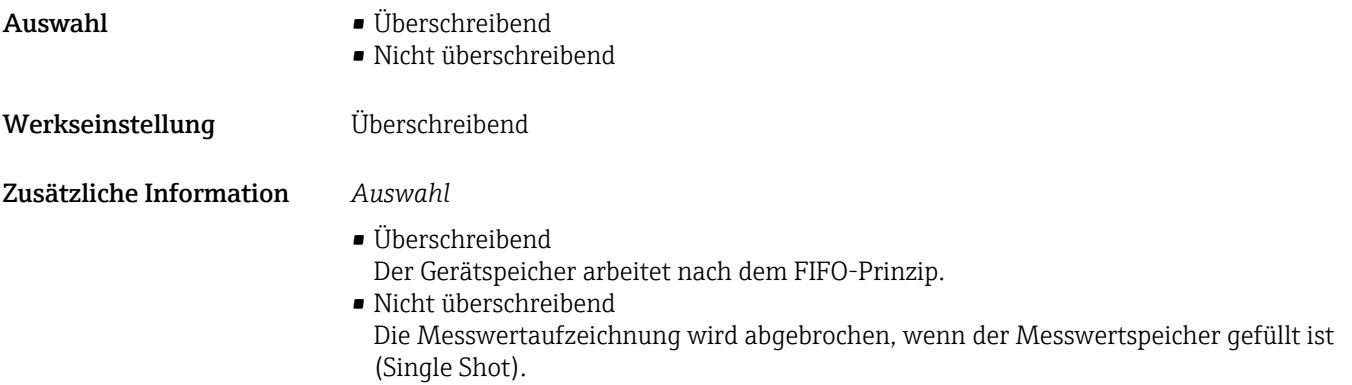

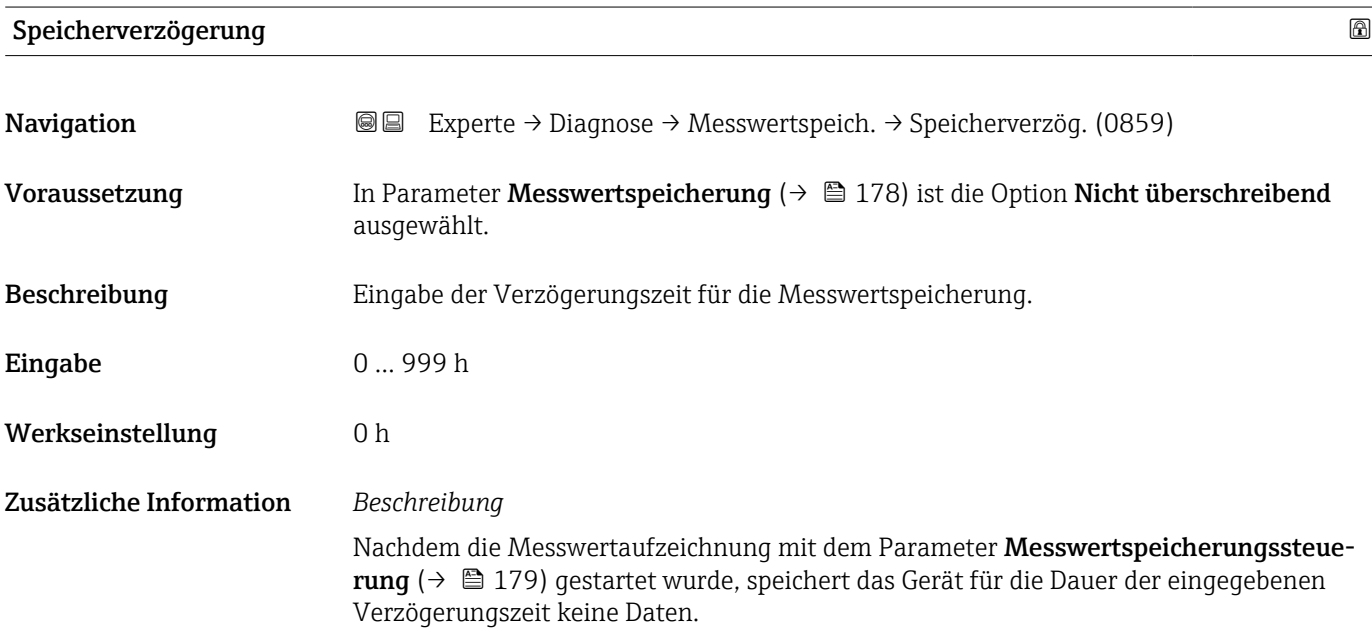

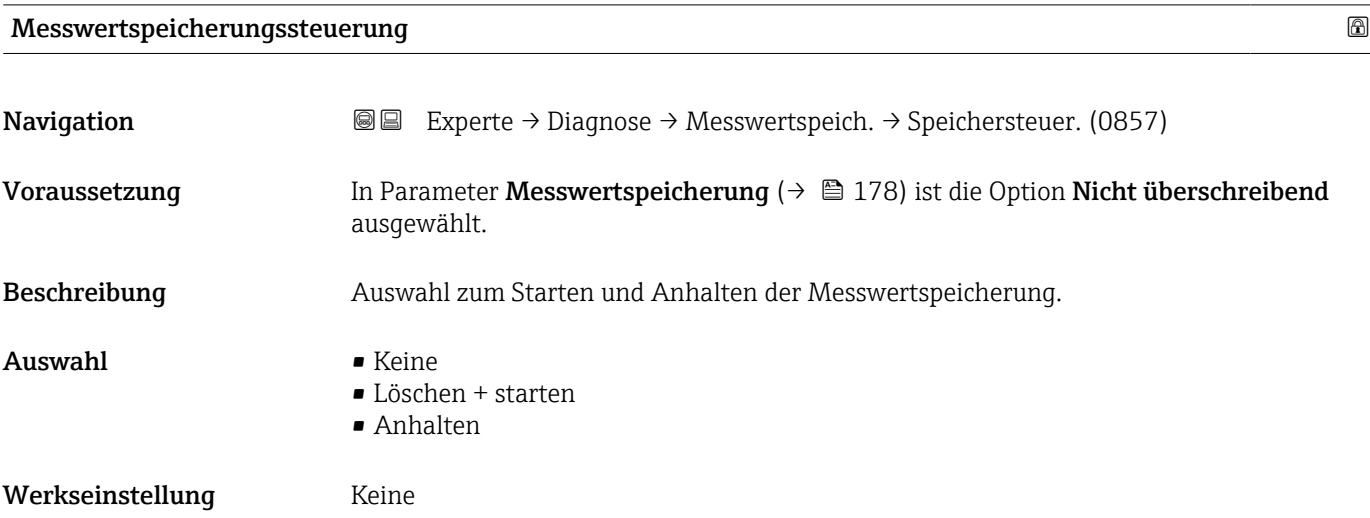

#### <span id="page-179-0"></span>Zusätzliche Information *Auswahl*

#### • Keine

Initialzustand der Messwertspeicherung.

- Löschen + starten Alle aufgezeichneten Messwerte aller Kanäle werden gelöscht und eine erneute Messwertaufzeichnung wird gestartet.
- Anhalten Die Messwertaufzeichnung wird angehalten.

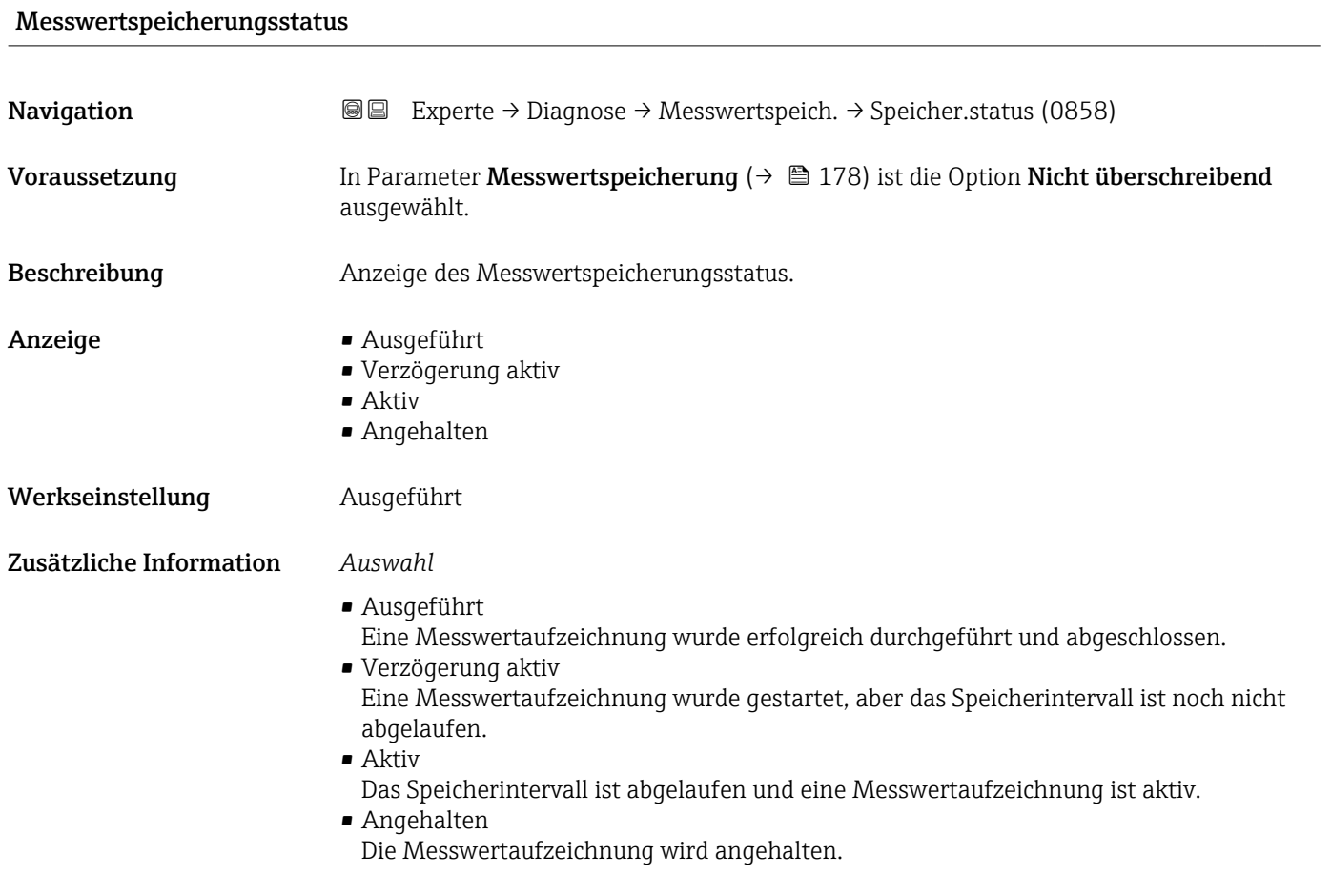

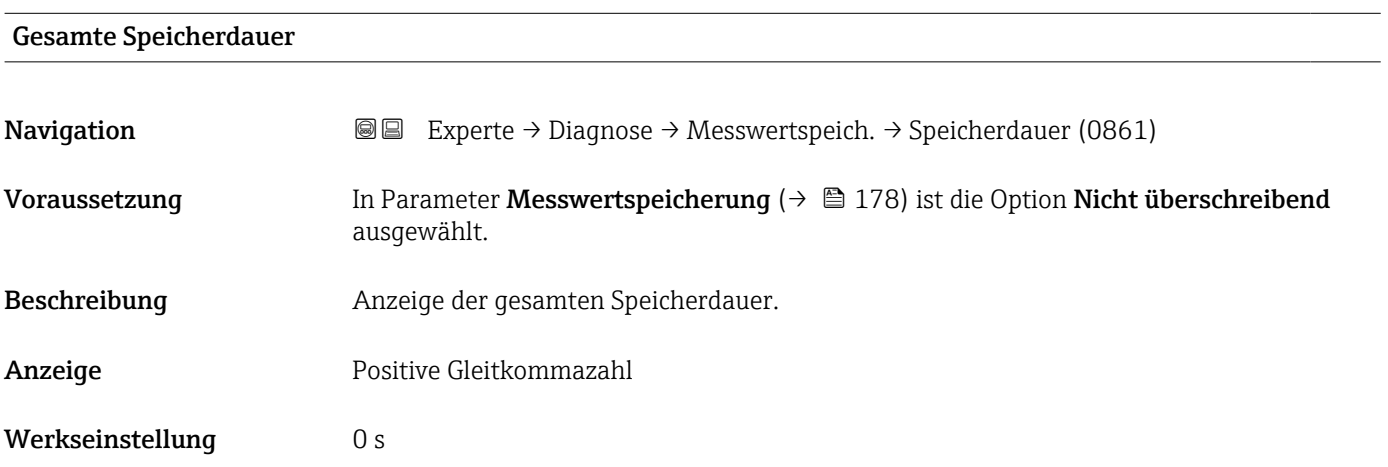
<span id="page-180-0"></span>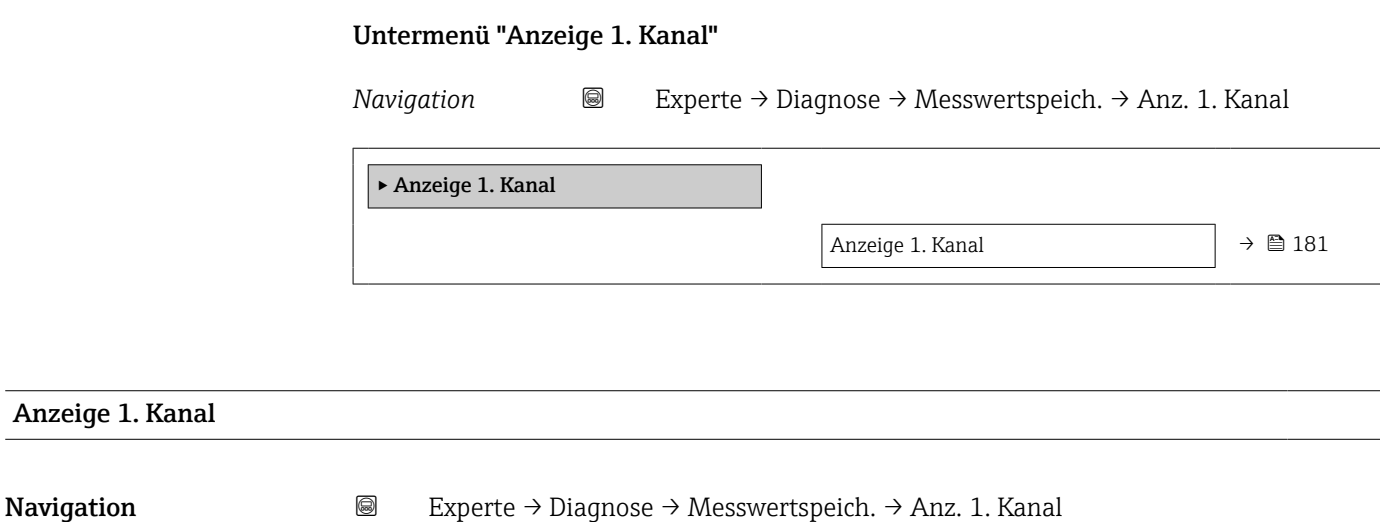

Voraussetzung Anwendungspaket Extended HistoROM ist verfügbar.

In Parameter Software-Optionsübersicht (→  $\triangleq$  39) werden die aktuell aktivierten H Software-Optionen angezeigt.

Beschreibung Anzeige des Messwertverlaufs für den Speicherkanal in Form eines Diagramms.

Zusätzliche Information *Beschreibung*

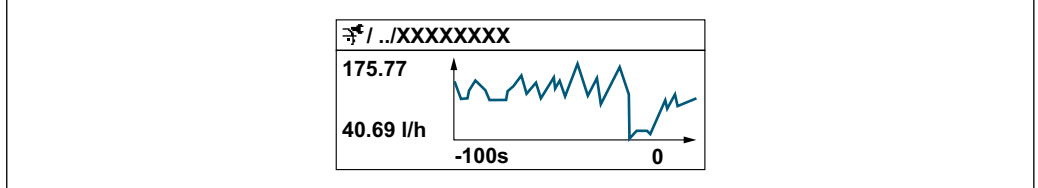

 *10 Diagramm eines Messwertverlaufs*

- x-Achse: Zeigt je nach Anzahl der gewählten Kanäle 250 bis 1000 Messwerte einer Prozessgröße.
- y-Achse: Zeigt die ungefähre Messwertspanne und passt diese kontinuierlich an die laufende Messung an.

#### Untermenü "Anzeige 2. Kanal"

*Navigation* Experte → Diagnose → Messwertspeich. → Anz. 2. Kanal

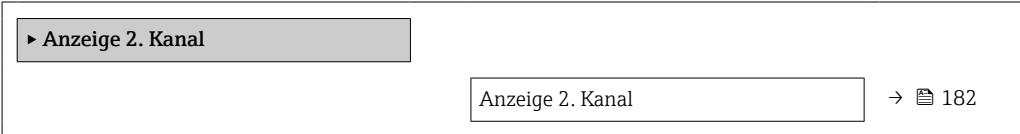

A0034352

# <span id="page-181-0"></span>Anzeige 2. Kanal Navigation  $\text{■}$  Experte → Diagnose → Messwertspeich. → Anz. 2. Kanal Voraussetzung In Parameter Zuordnung 2. Kanal ist eine Prozessgröße festgelegt. Beschreibung Siehe Parameter Anzeige 1. Kanal  $\rightarrow \blacksquare$  181

#### Untermenü "Anzeige 3. Kanal"

*Navigation* Experte → Diagnose → Messwertspeich. → Anz. 3. Kanal

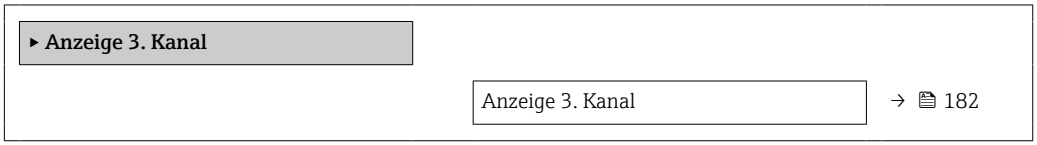

#### Anzeige 3. Kanal

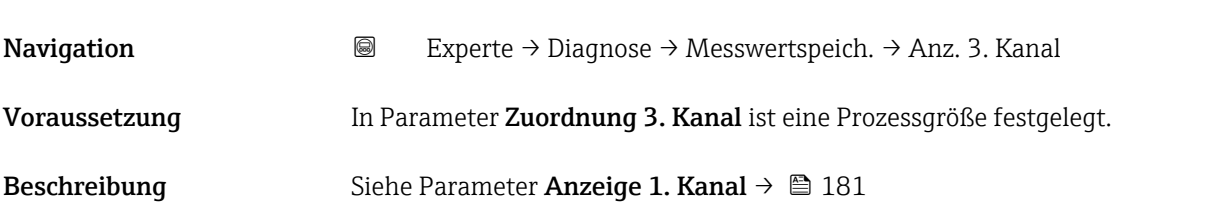

#### Untermenü "Anzeige 4. Kanal"

*Navigation* Experte → Diagnose → Messwertspeich. → Anz. 4. Kanal

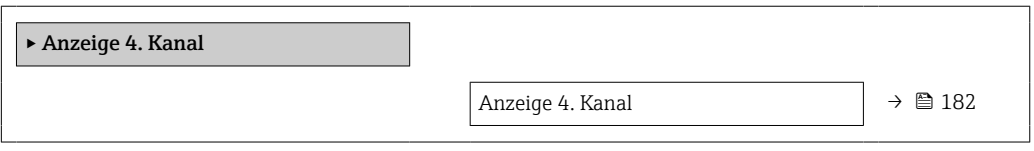

Anzeige 4. Kanal

Navigation 
■
Experte → Diagnose → Messwertspeich. → Anz. 4. Kanal

Voraussetzung In Parameter Zuordnung 4. Kanal ist eine Prozessgröße festgelegt.

182 Endress+Hauser

<span id="page-182-0"></span>Beschreibung Siehe Parameter Anzeige 1. Kanal → ■ 181

### 3.7.7 Untermenü "Heartbeat Technology"

Detaillierte Angaben zu den Parameterbeschreibungen des Anwendungspakets Heartbeat Verification+Monitoring: Sonderdokumentation zum Gerät [→ 7](#page-6-0)

*Navigation* Experte → Diagnose → Heartbeat Techn.

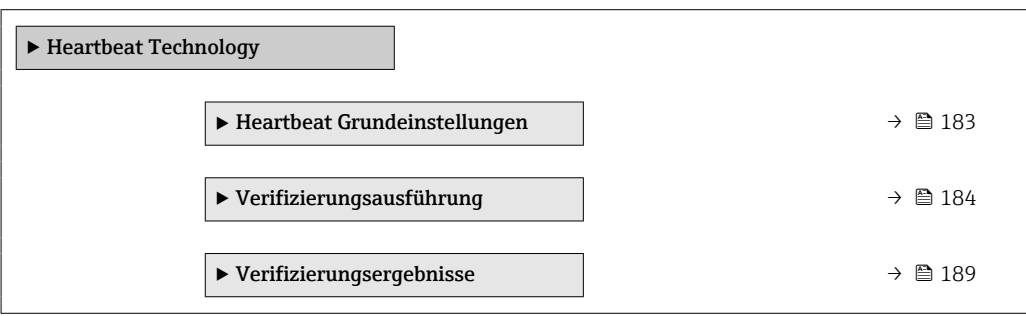

#### Untermenü "Heartbeat Grundeinstellungen"

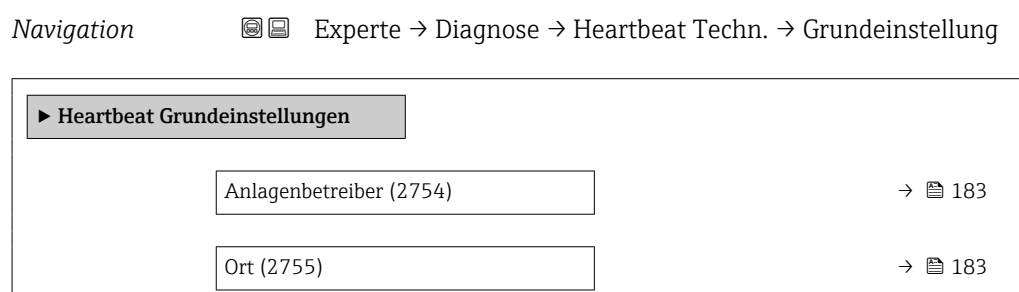

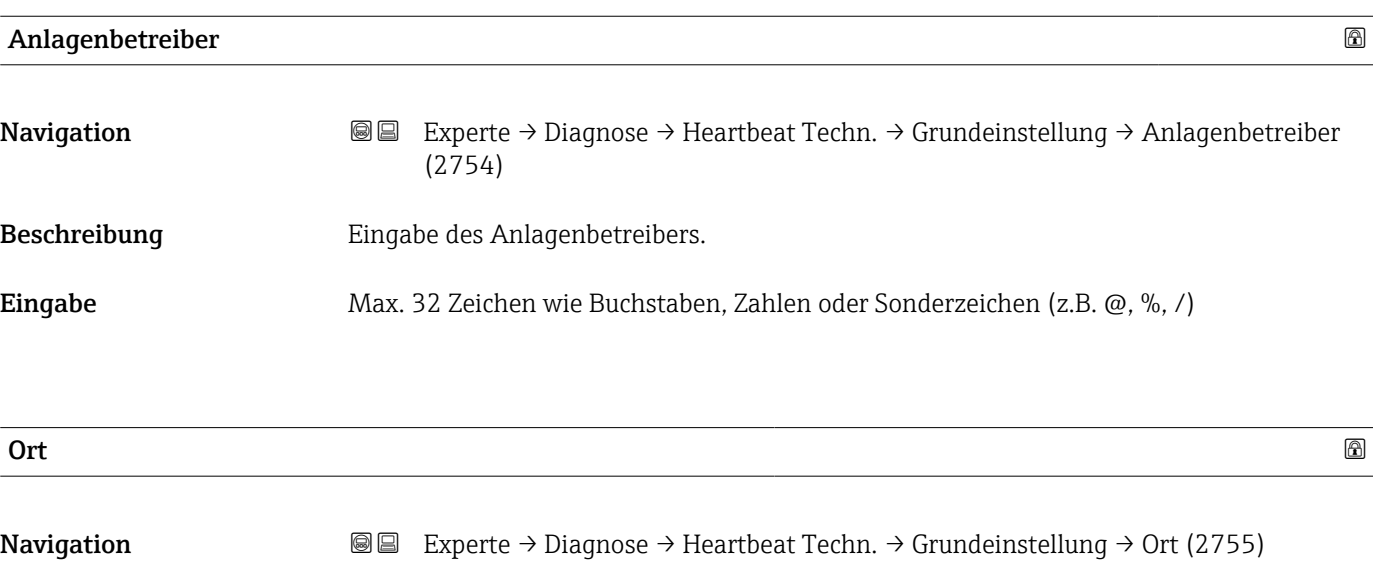

Beschreibung **Eingabe des Ortes**.

<span id="page-183-0"></span>Eingabe Max. 32 Zeichen wie Buchstaben, Zahlen oder Sonderzeichen (z.B. @, %, /)

### Assistent "Verifizierungsausführung"

*Navigation* **I** I Experte → Diagnose → Heartbeat Techn. → Verifiz.ausführ.

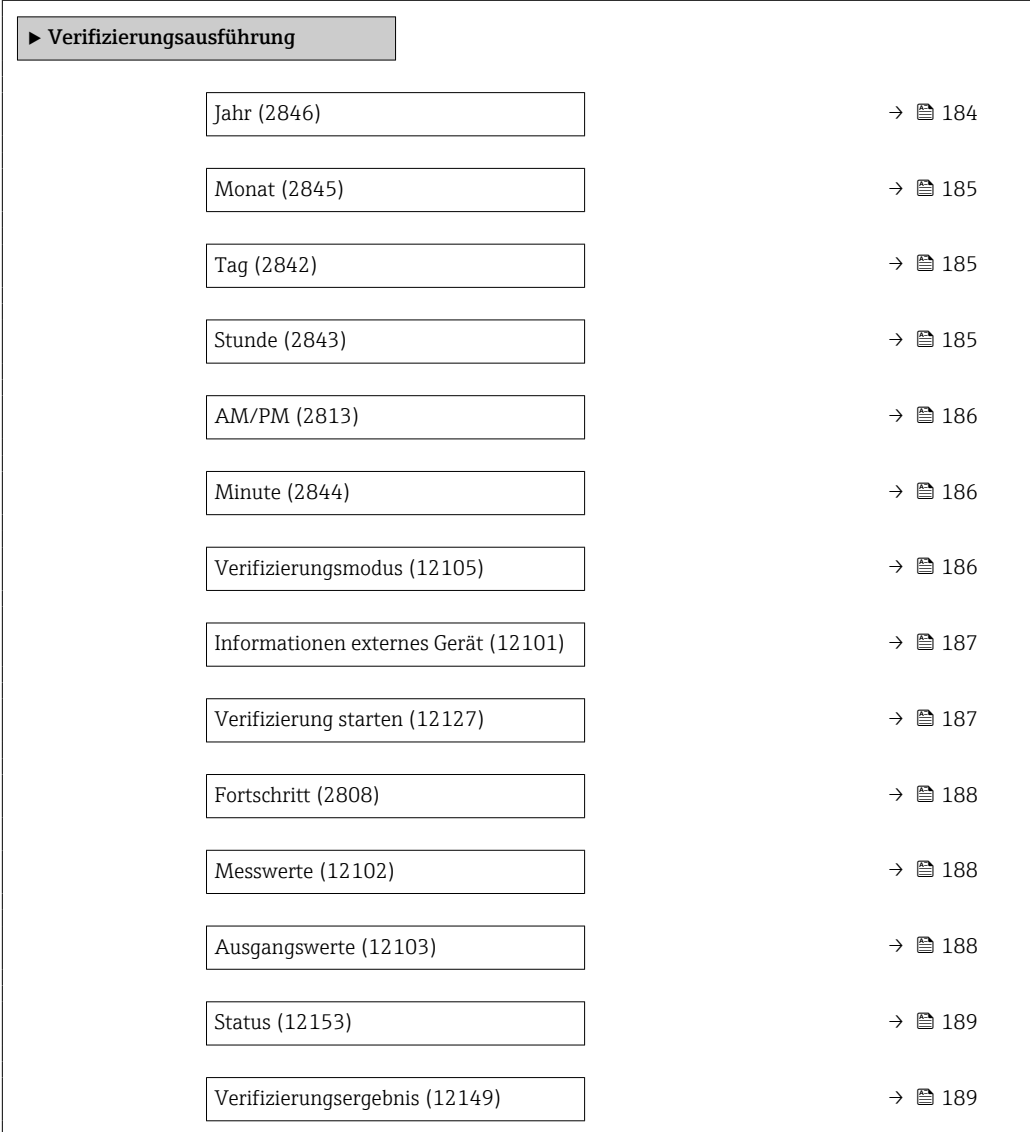

Jahr

Navigation **Experte → Diagnose → Heartbeat Techn. → Verifiz.ausführ. → Jahr (2846)** Voraussetzung **Editierbar**, wenn die Heartbeat Verification nicht aktiv ist.

Beschreibung Eingabe des Jahres der Rekalibrierung.

<span id="page-184-0"></span>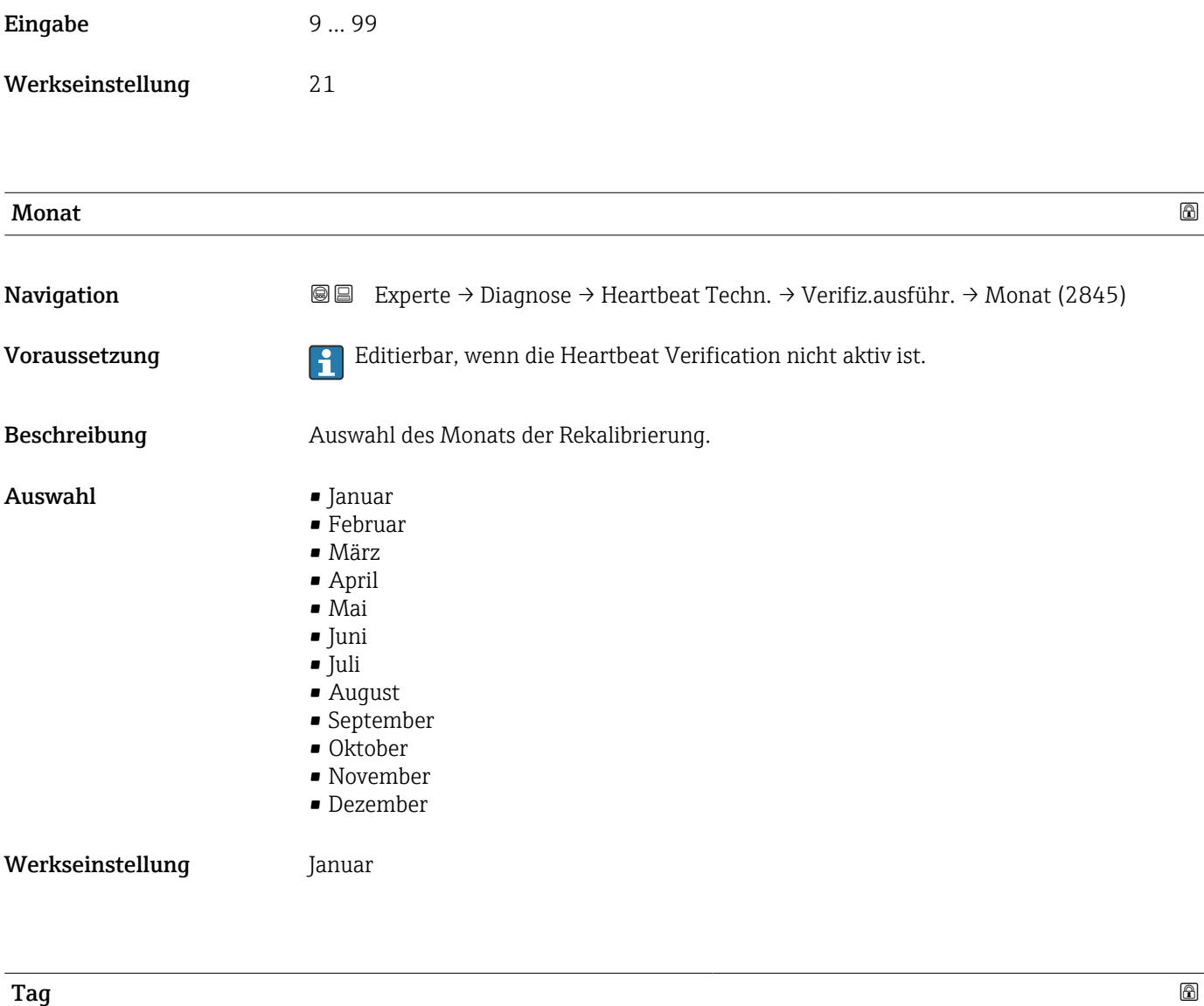

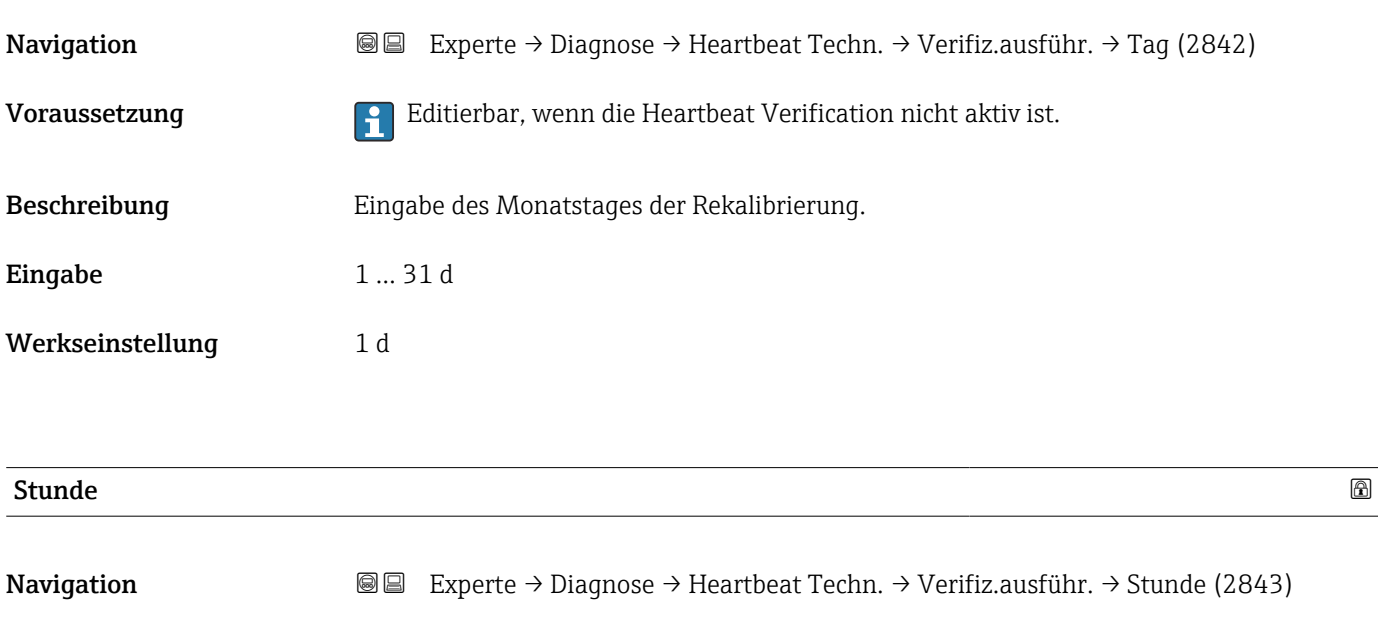

Voraussetzung **Editierbar**, wenn die Heartbeat Verification nicht aktiv ist.

<span id="page-185-0"></span>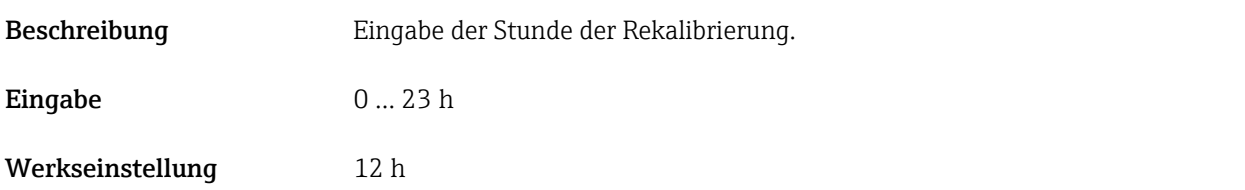

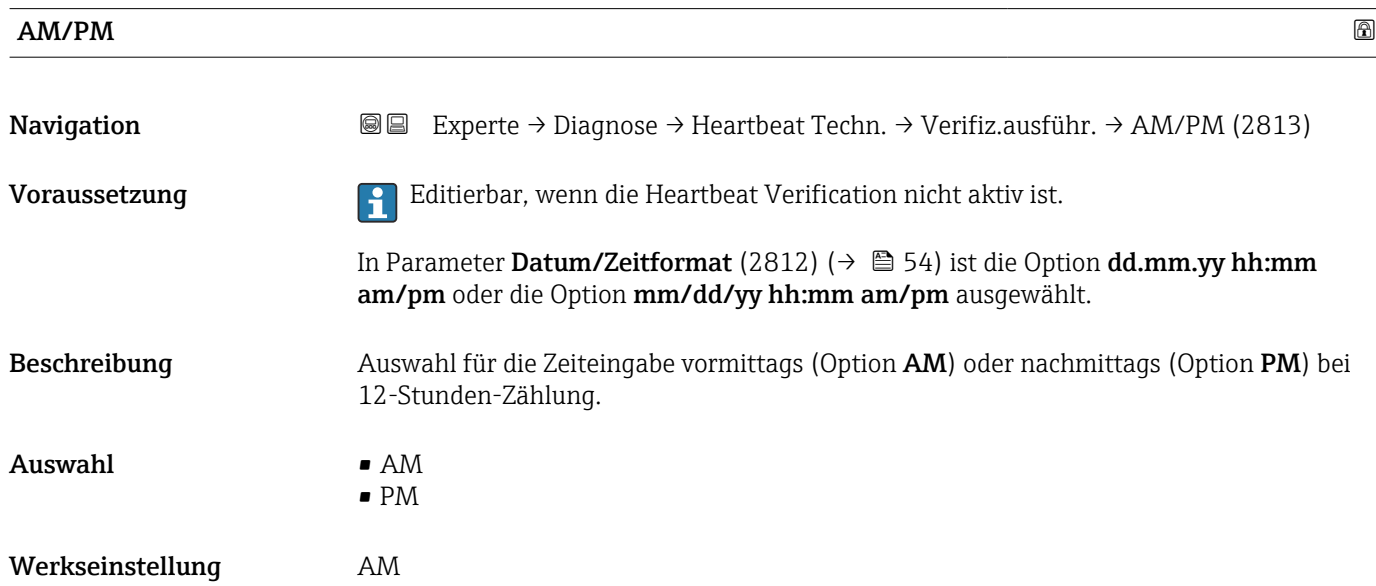

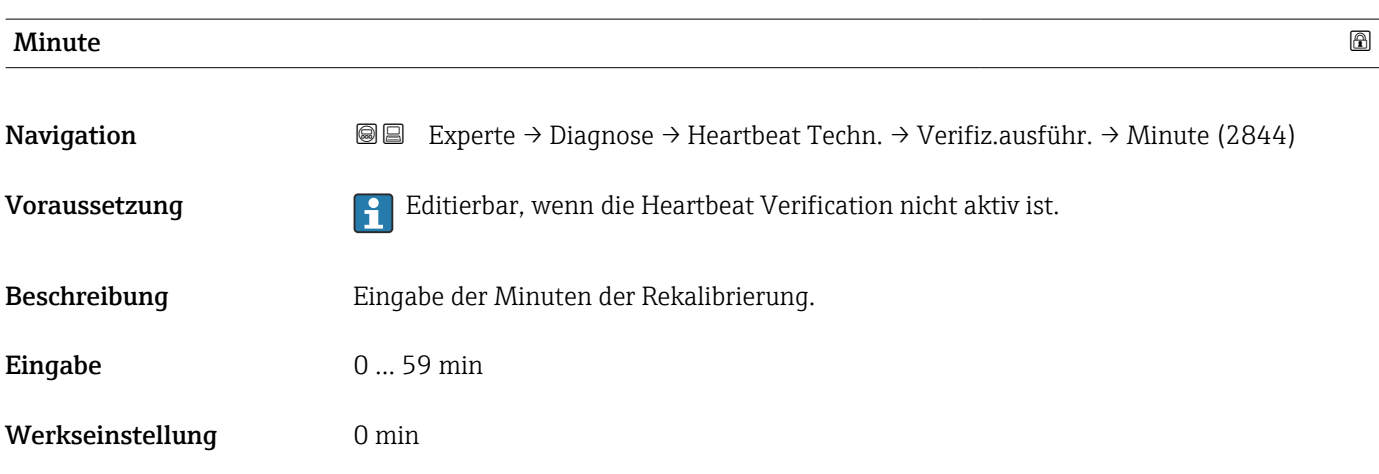

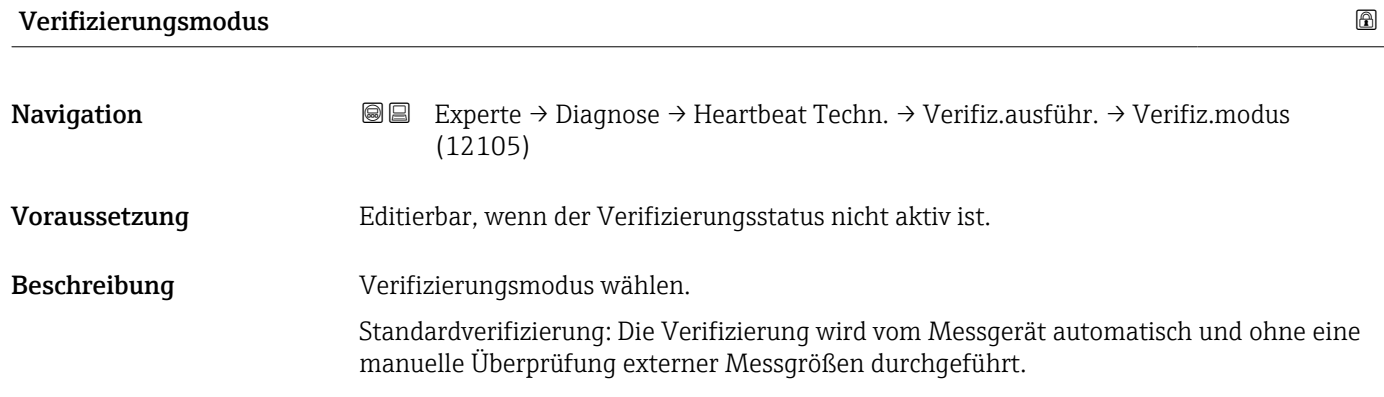

Erweiterte Verifizierung: Die interne Verifizierung wird durch die Eingabe externer Messgrößen ergänzt (siehe auch Parameter "Messwerte").

<span id="page-186-0"></span>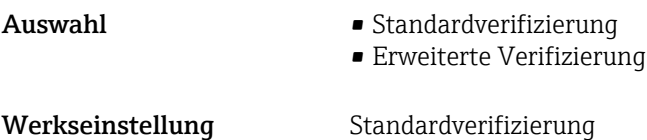

### Informationen externes Gerät

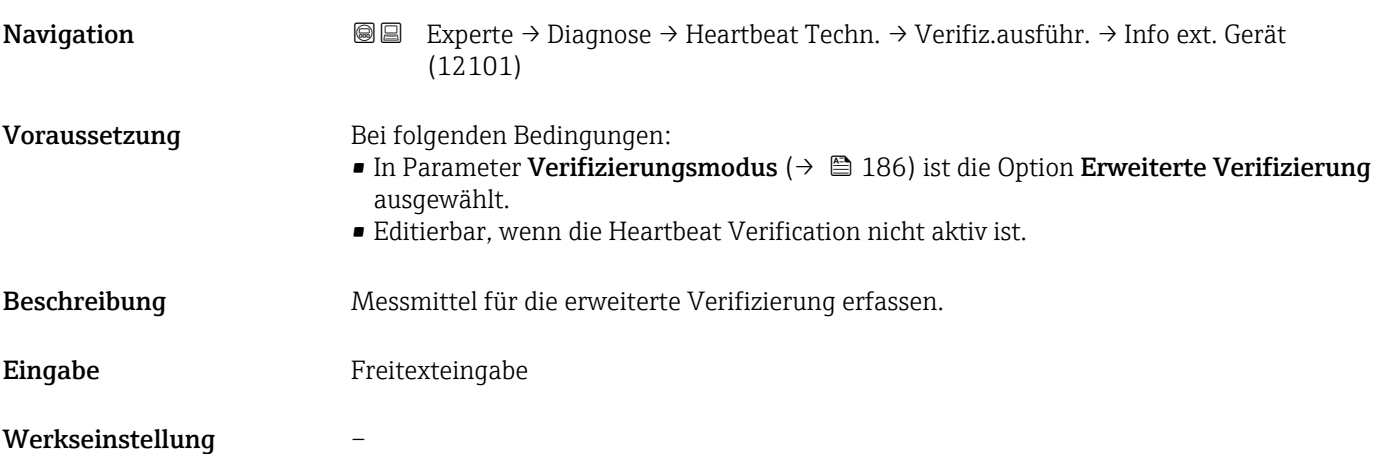

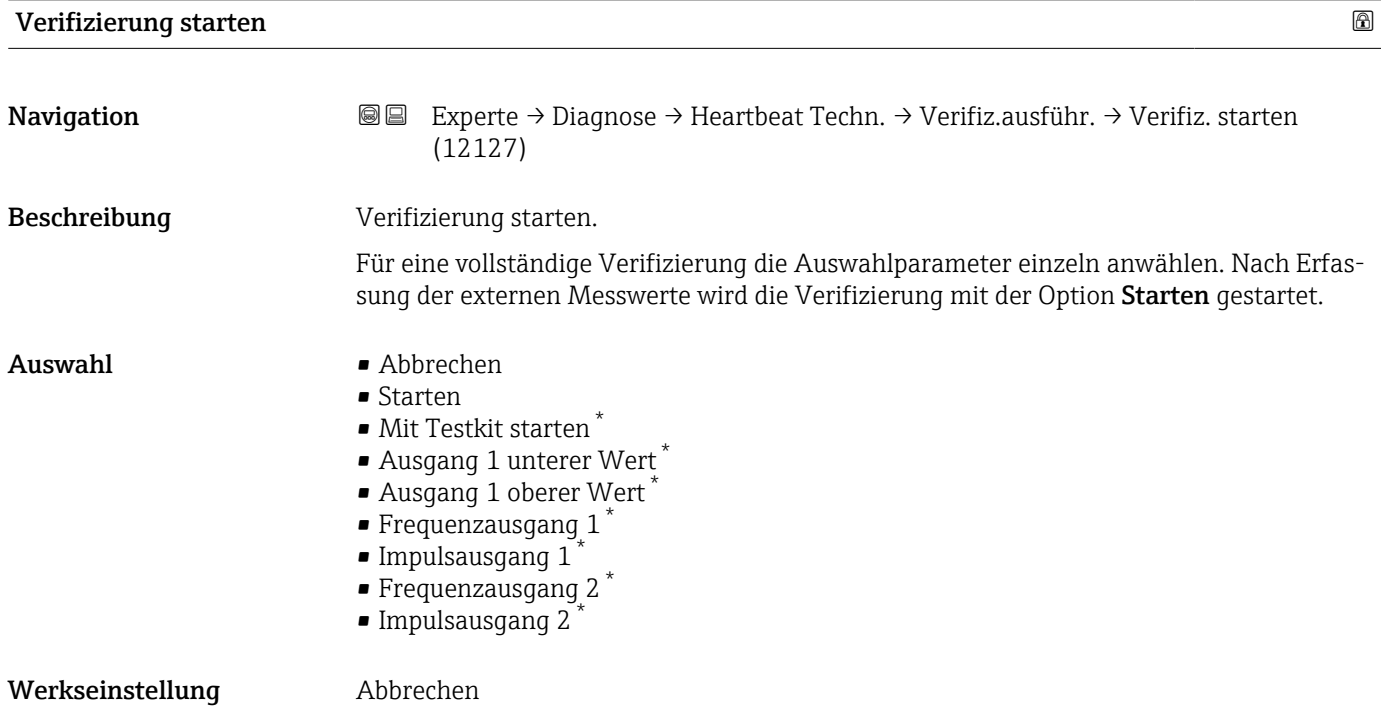

<sup>\*</sup> Sichtbar in Abhängigkeit von Bestelloptionen oder Geräteeinstellungen

<span id="page-187-0"></span>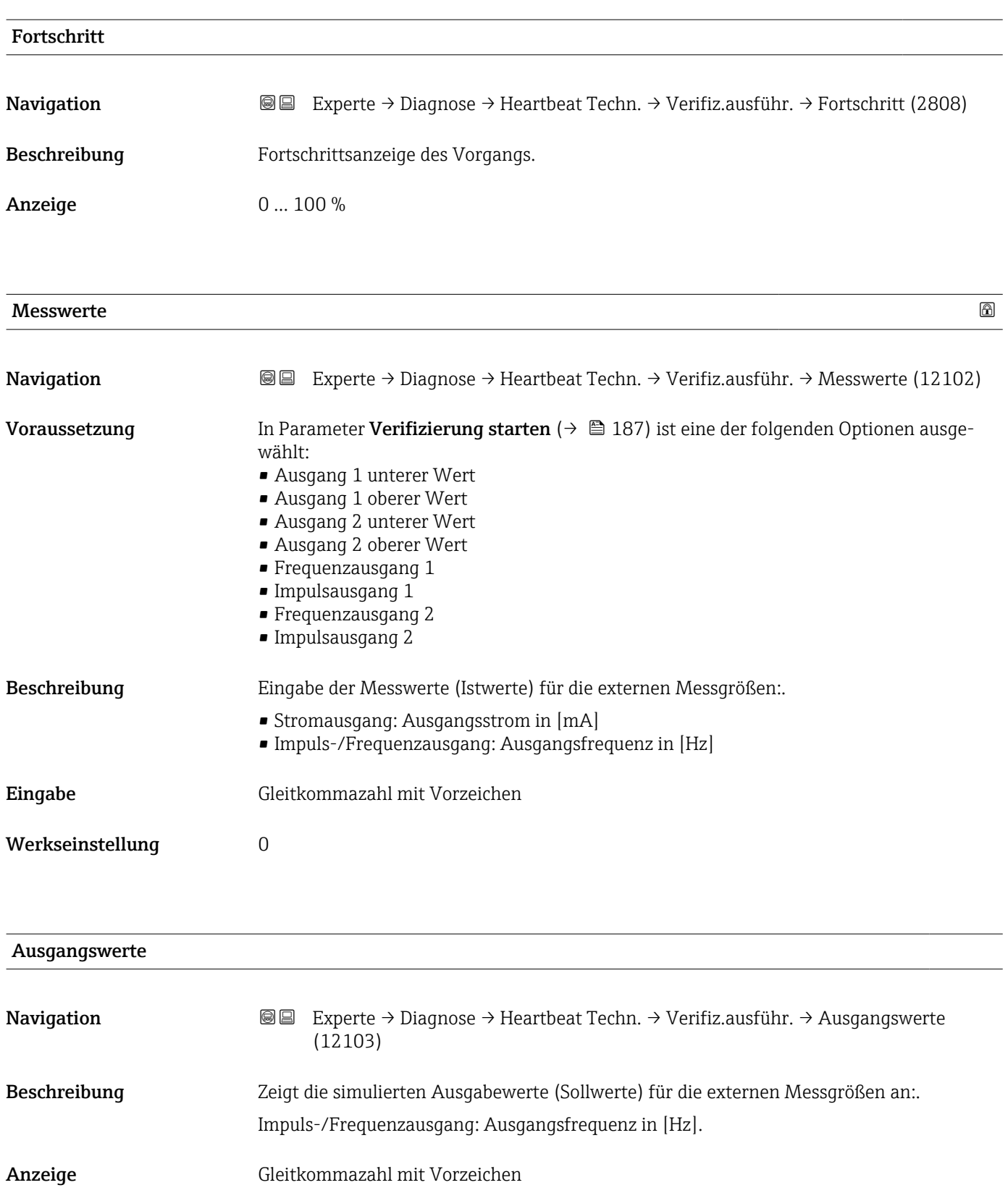

<span id="page-188-0"></span>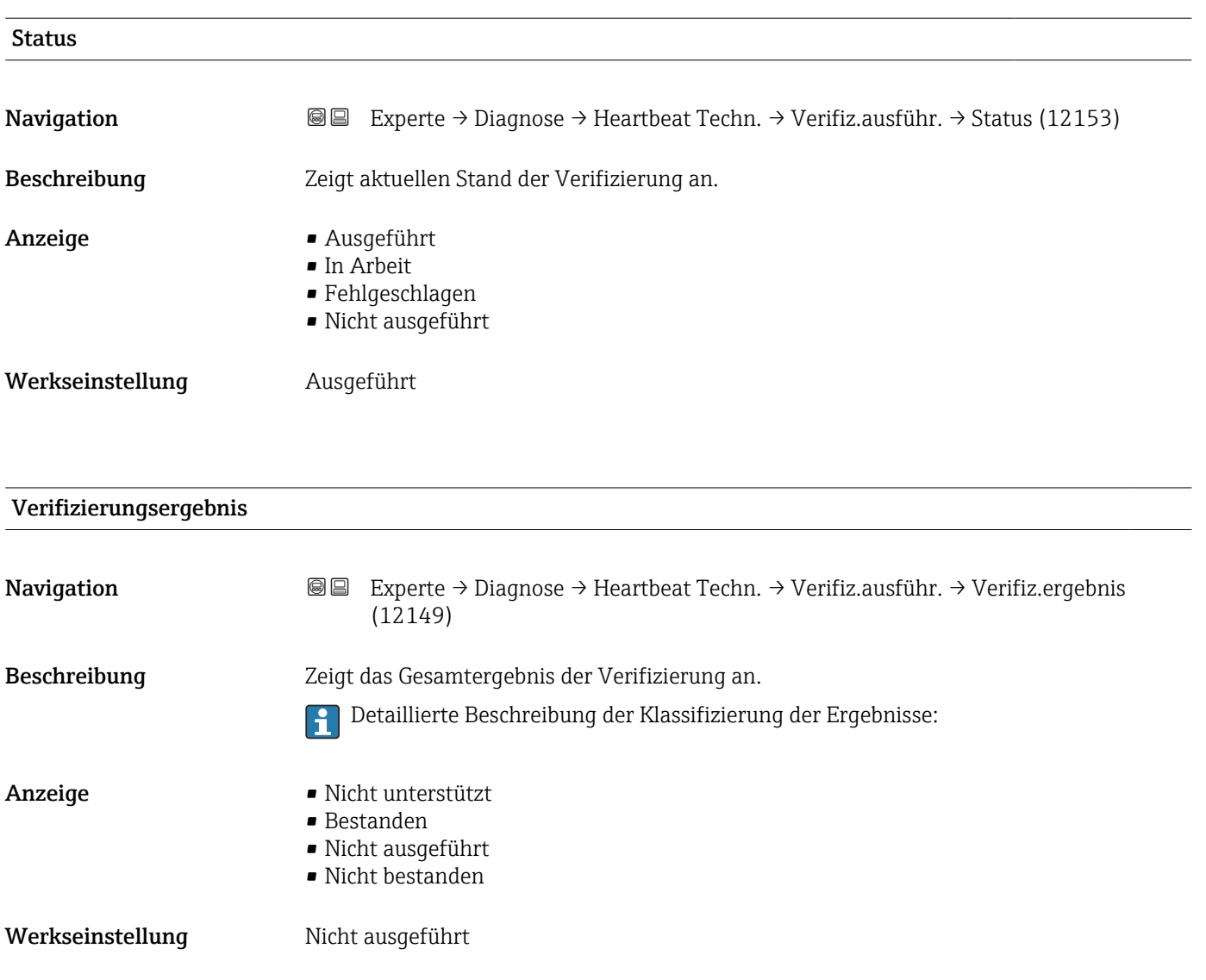

### Untermenü "Verifizierungsergebnisse"

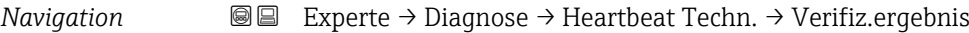

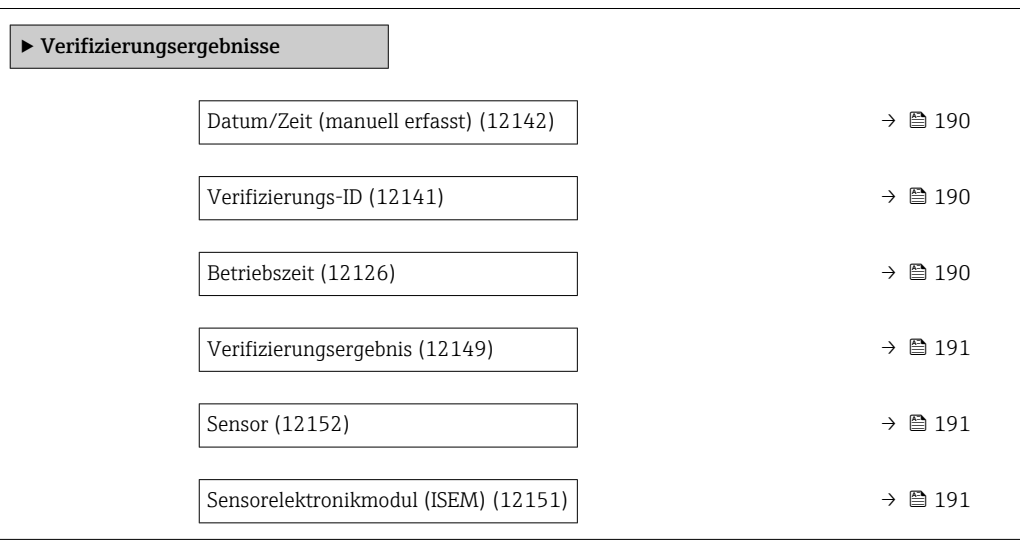

<span id="page-189-0"></span>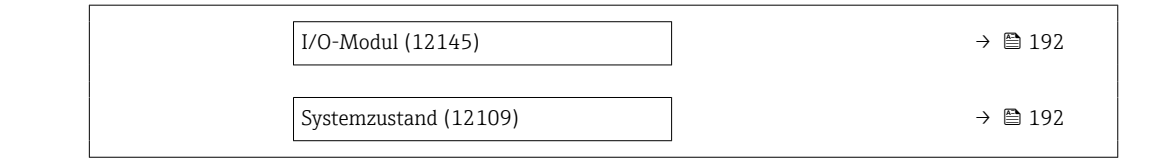

### Datum/Zeit (manuell erfasst)

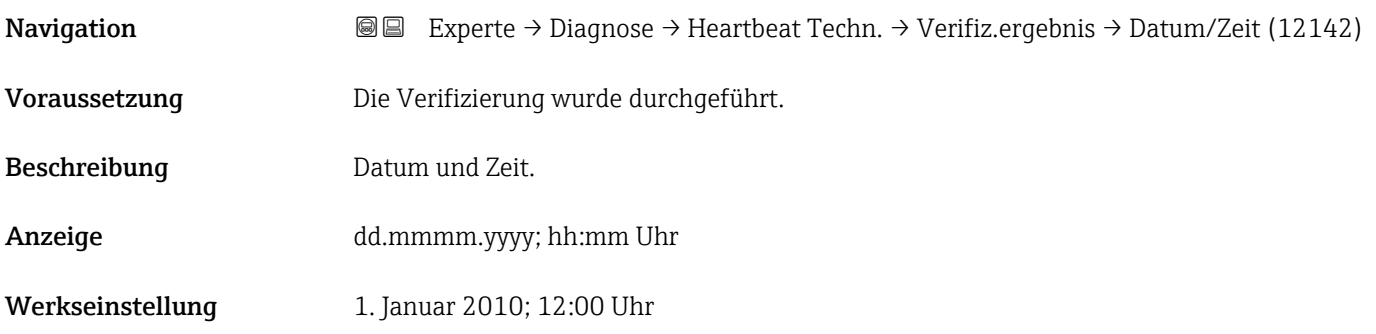

### Verifizierungs-ID

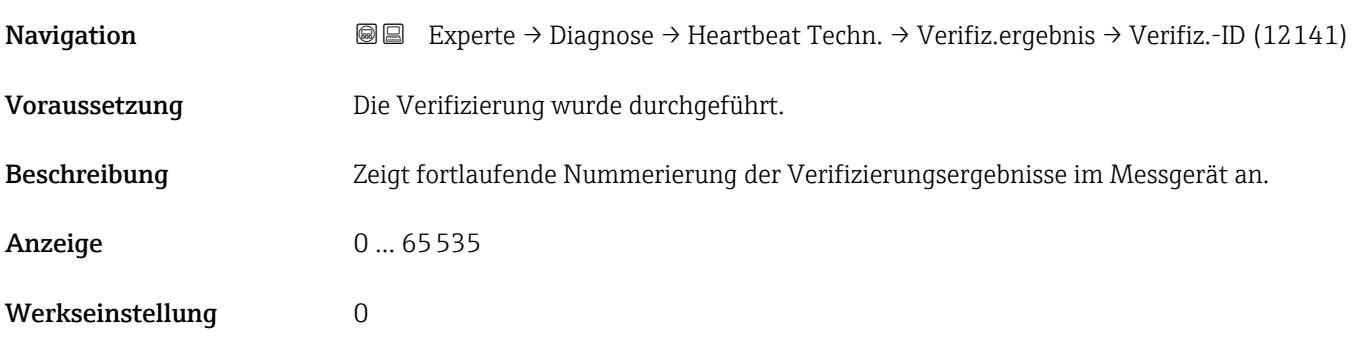

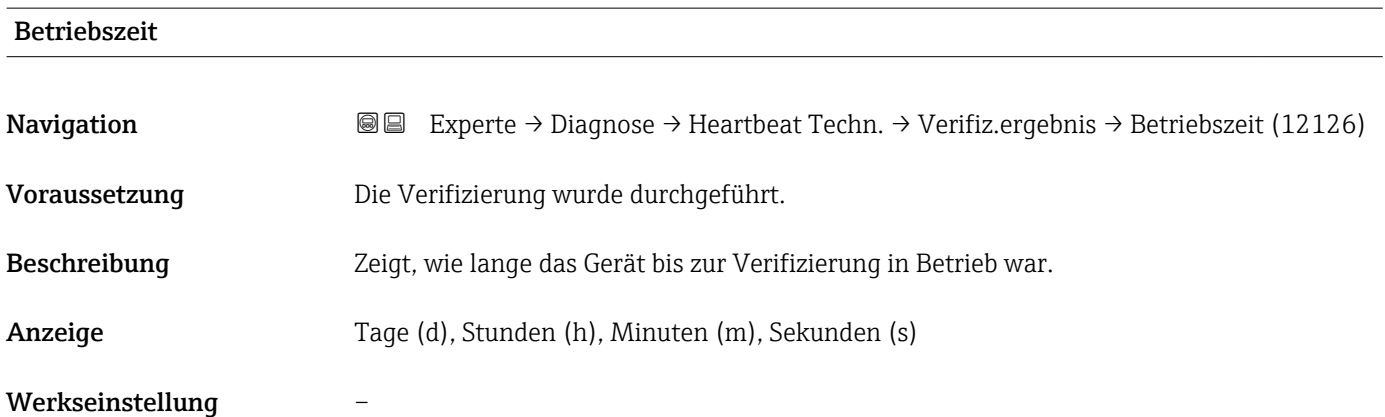

<span id="page-190-0"></span>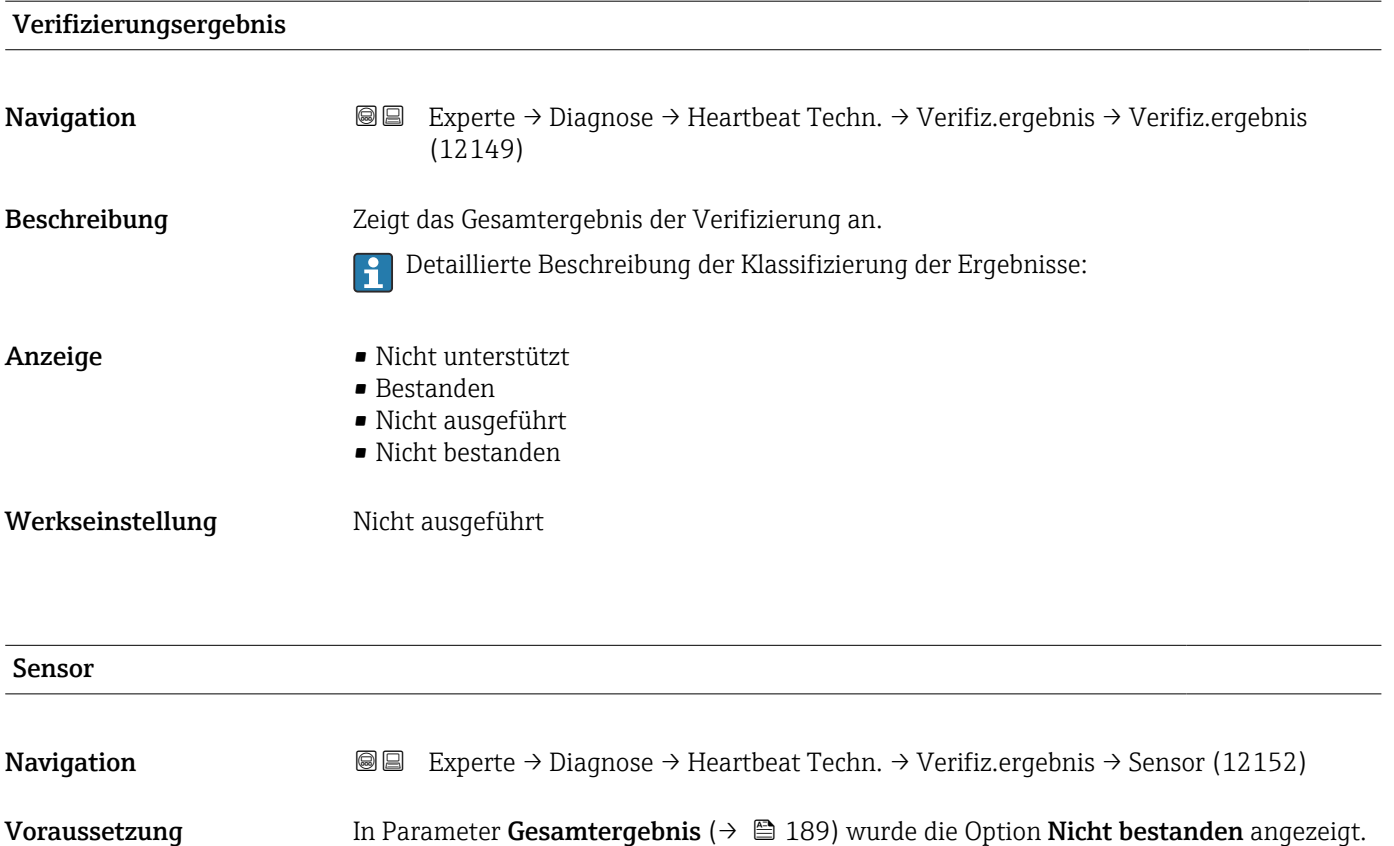

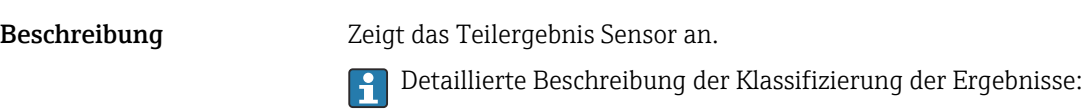

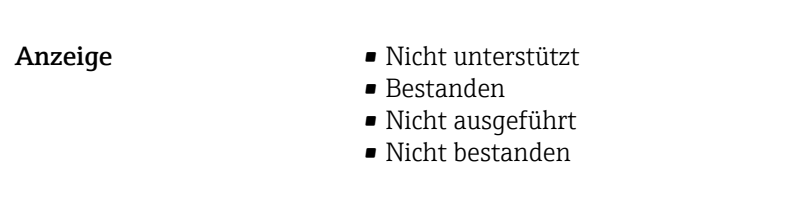

Werkseinstellung Micht ausgeführt

### Sensorelektronikmodul (ISEM)

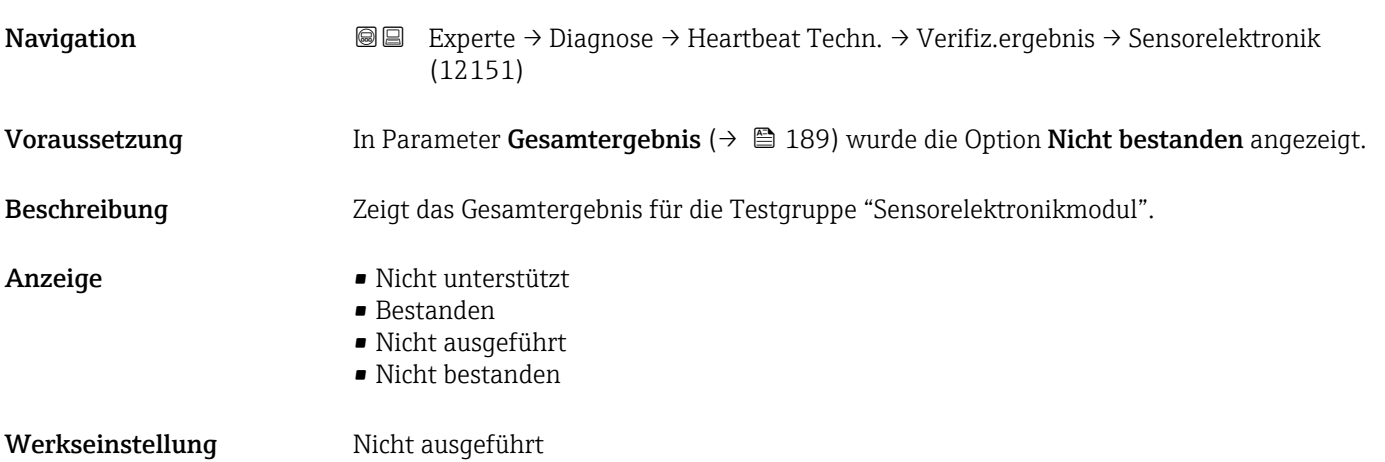

<span id="page-191-0"></span>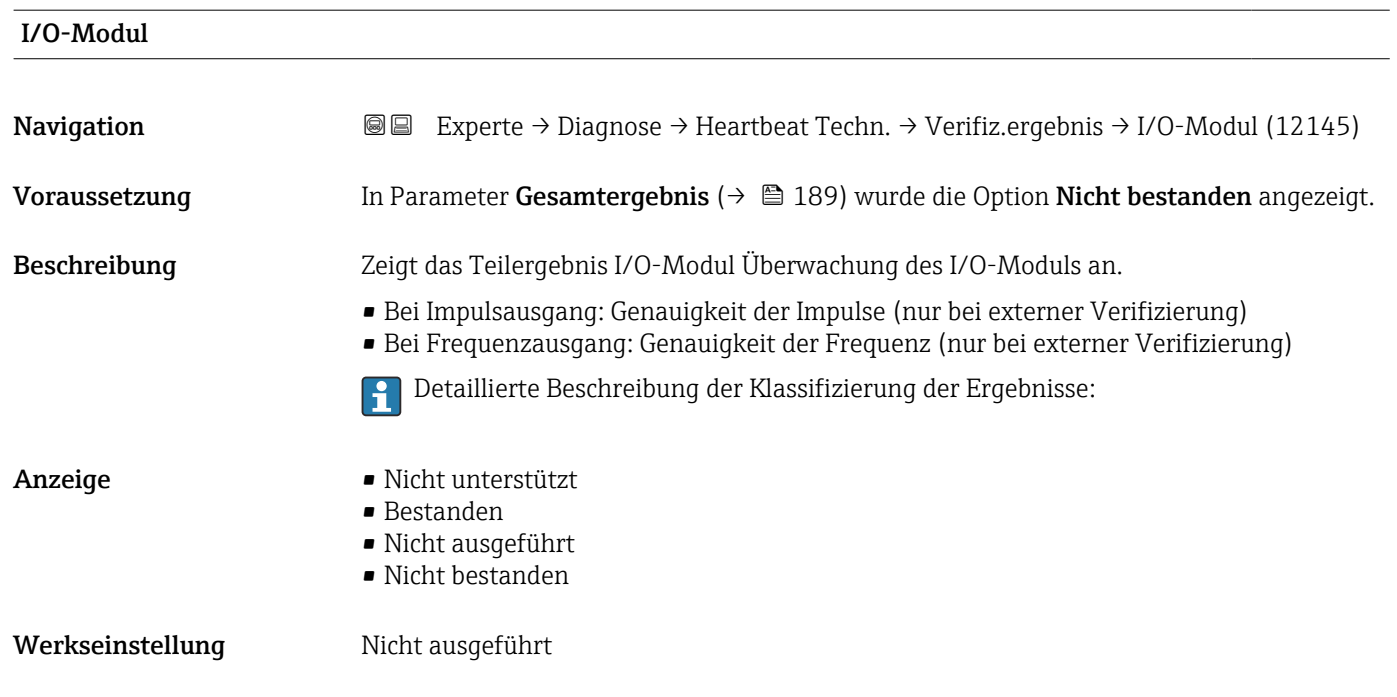

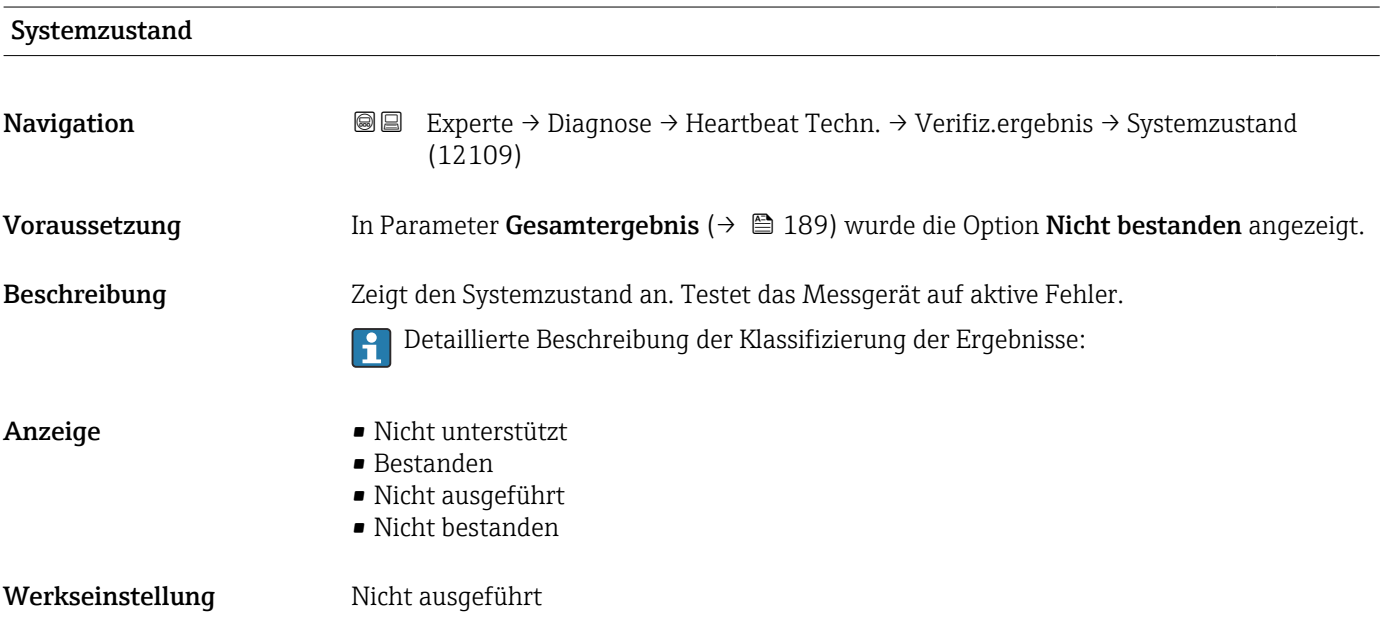

# 3.7.8 Untermenü "Simulation"

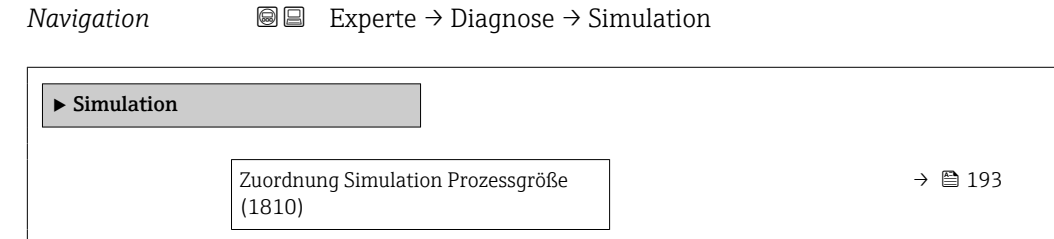

<span id="page-192-0"></span>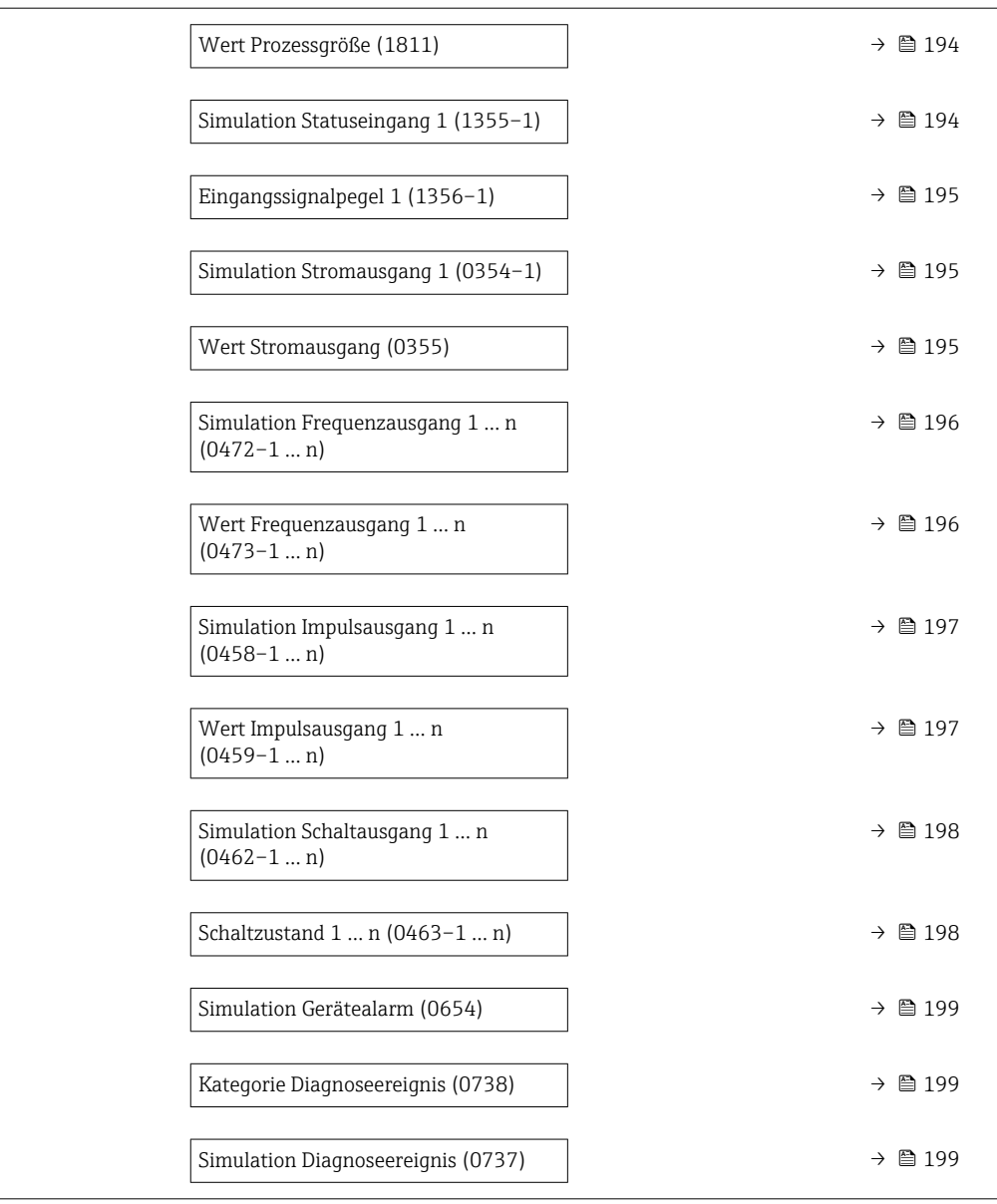

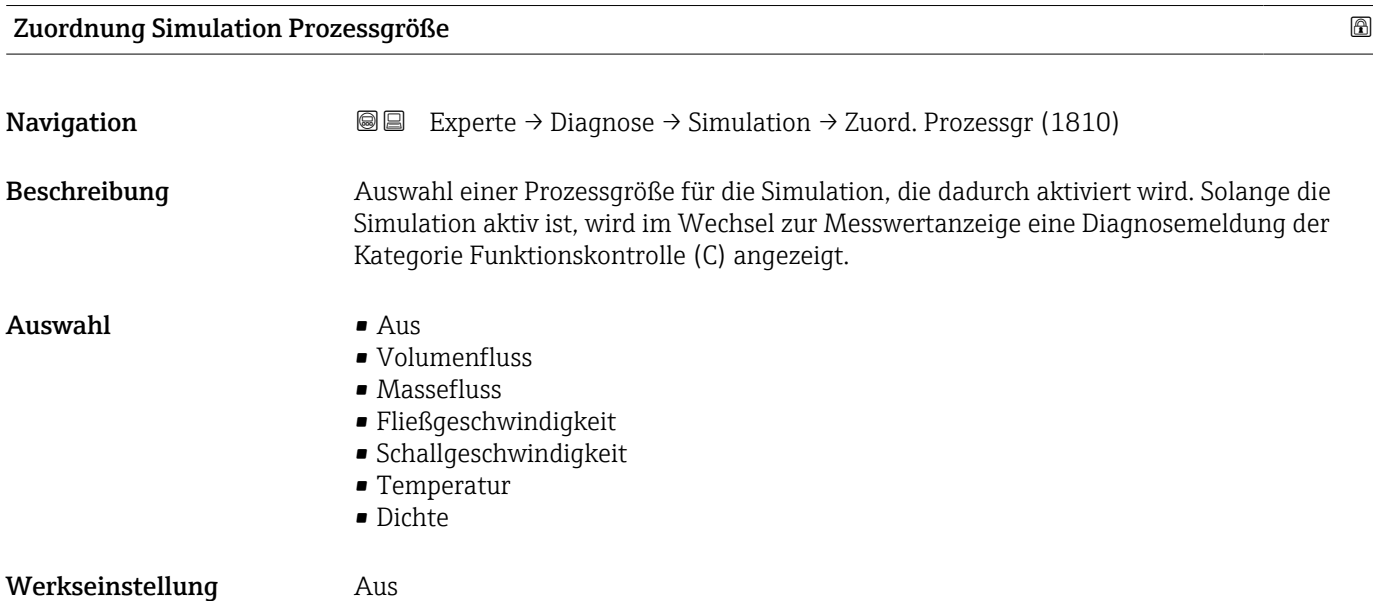

### <span id="page-193-0"></span>Zusätzliche Information *Beschreibung*

 $\mathbf{1}$ 

Der Simulationswert der ausgewählten Prozessgröße wird in Parameter Wert Prozessgröße (→  $\triangleq$  194) festgelegt.

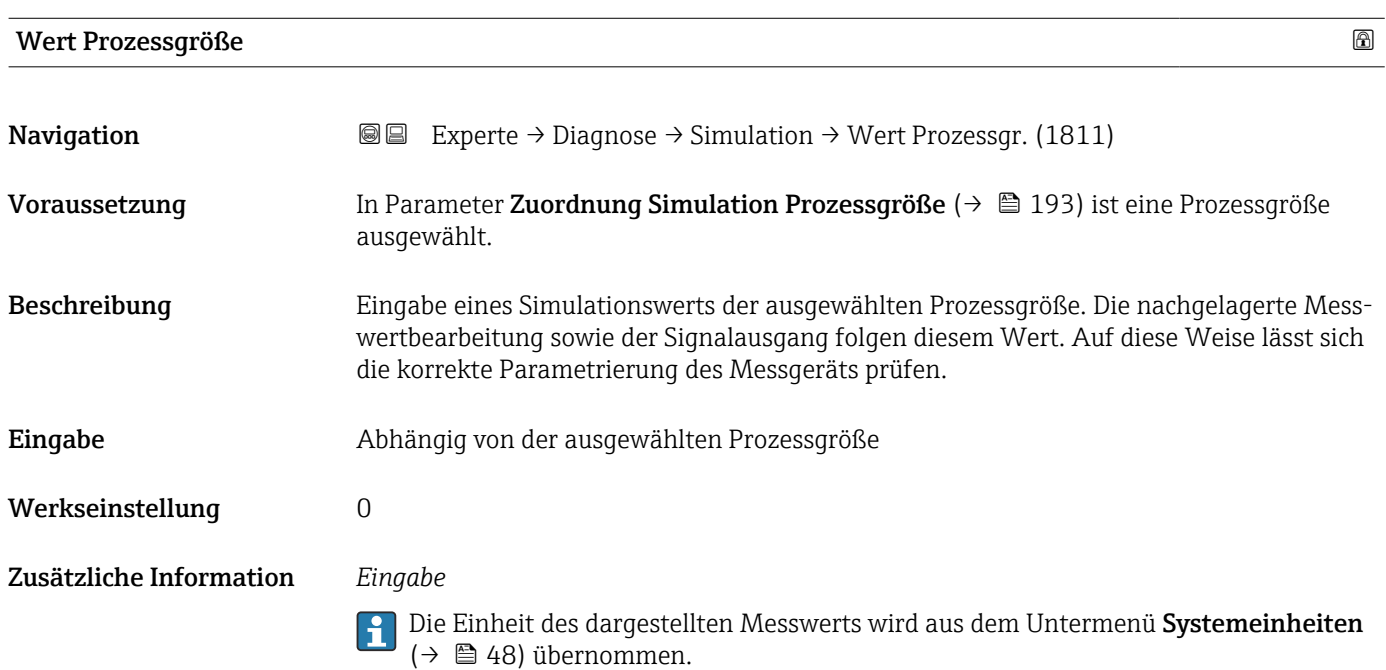

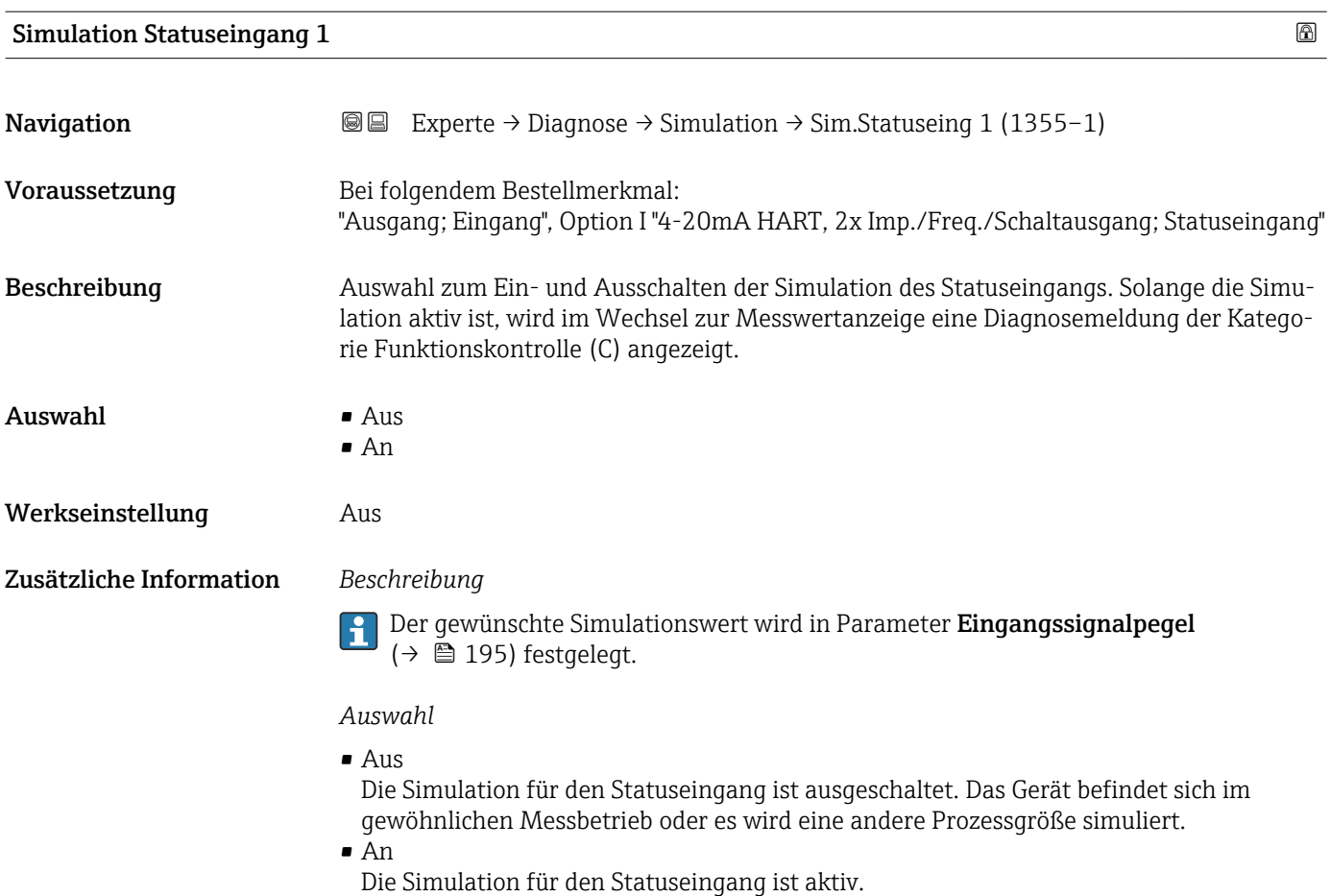

<span id="page-194-0"></span>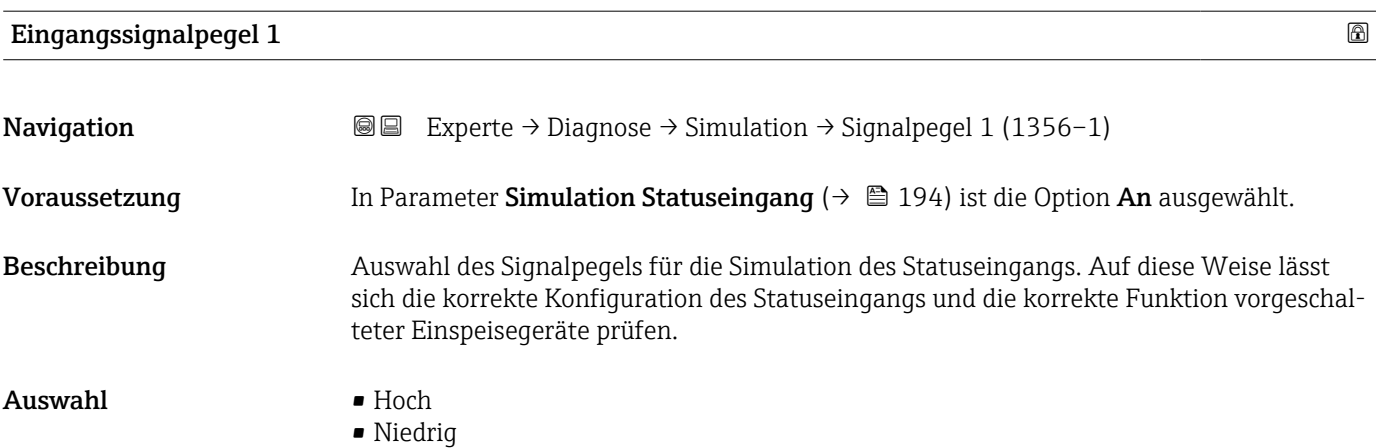

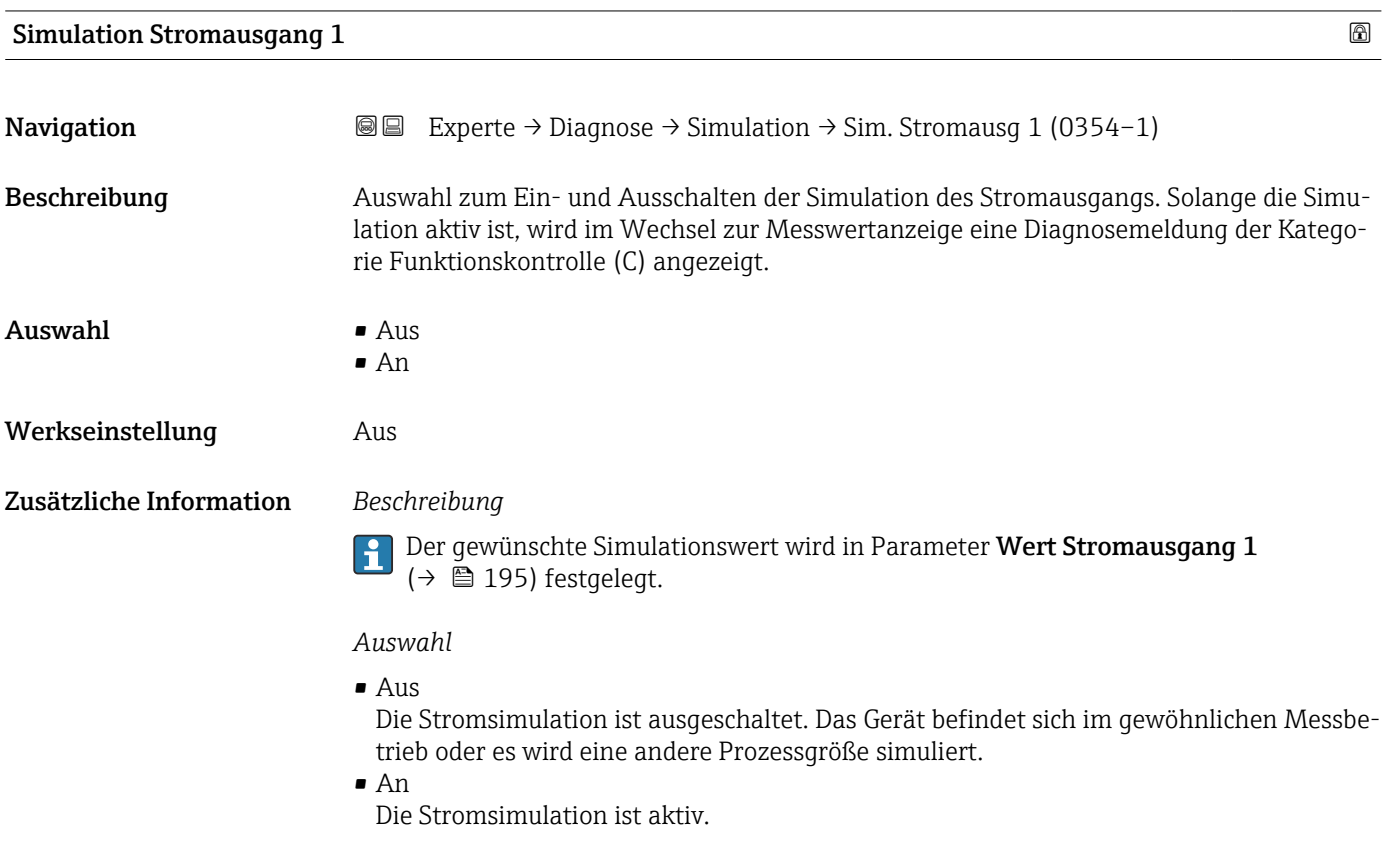

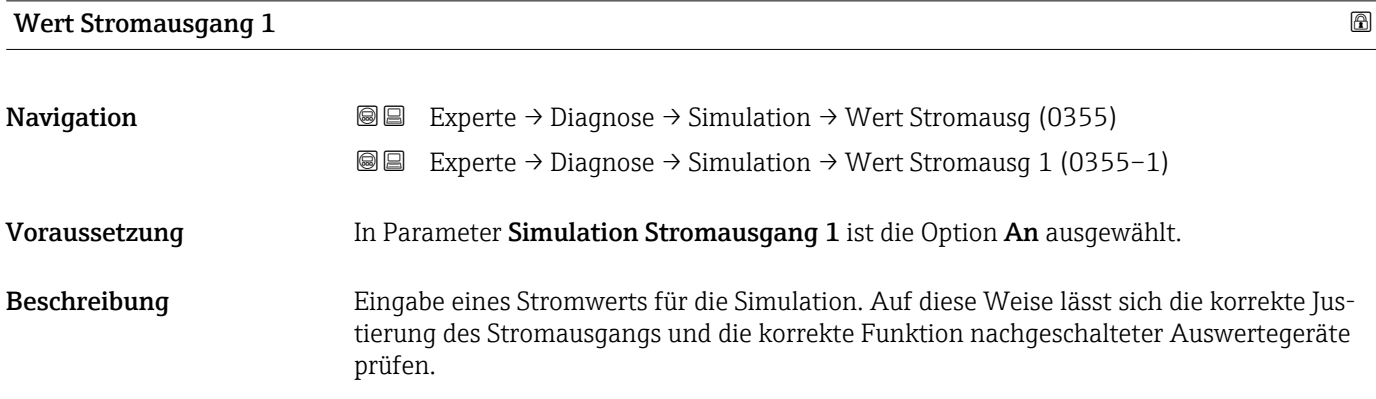

```
Eingabe 0 ... 22,5 mA
```
Zusätzliche Information *Eingabe*

Bei der Eingabe muss der Wert mit einem Punkt (.) als Trennzeichen eingegeben werden.

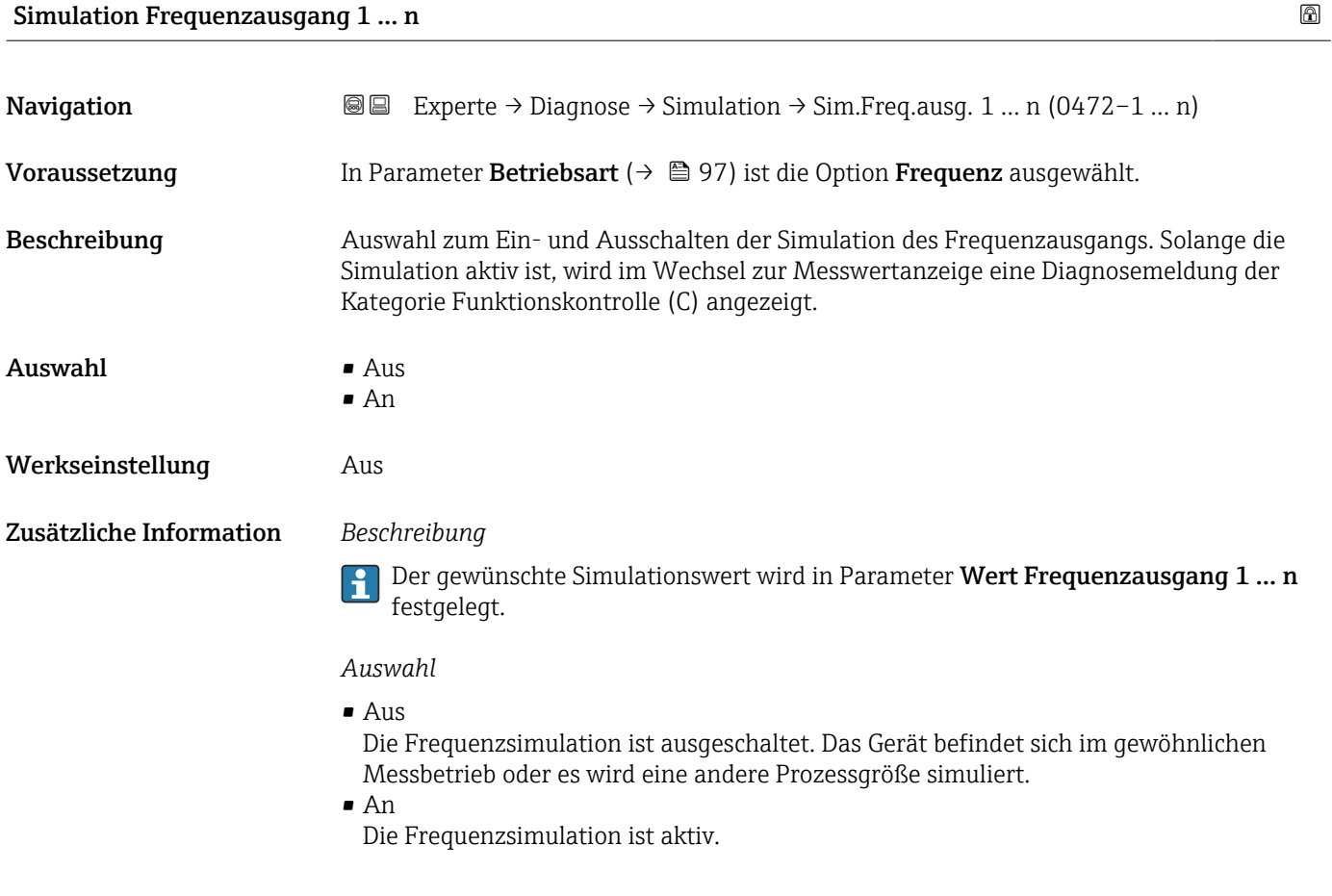

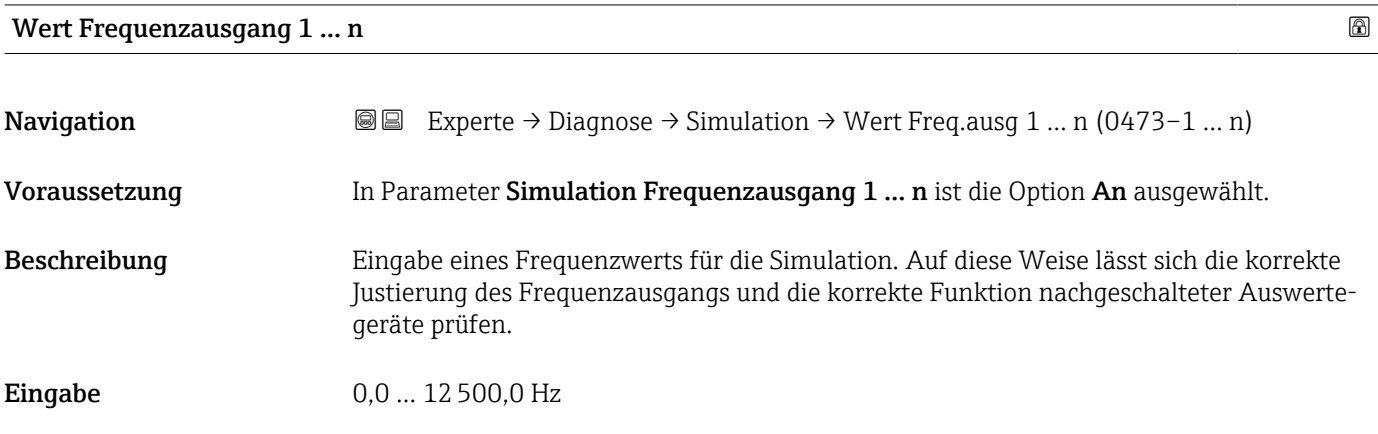

<span id="page-196-0"></span>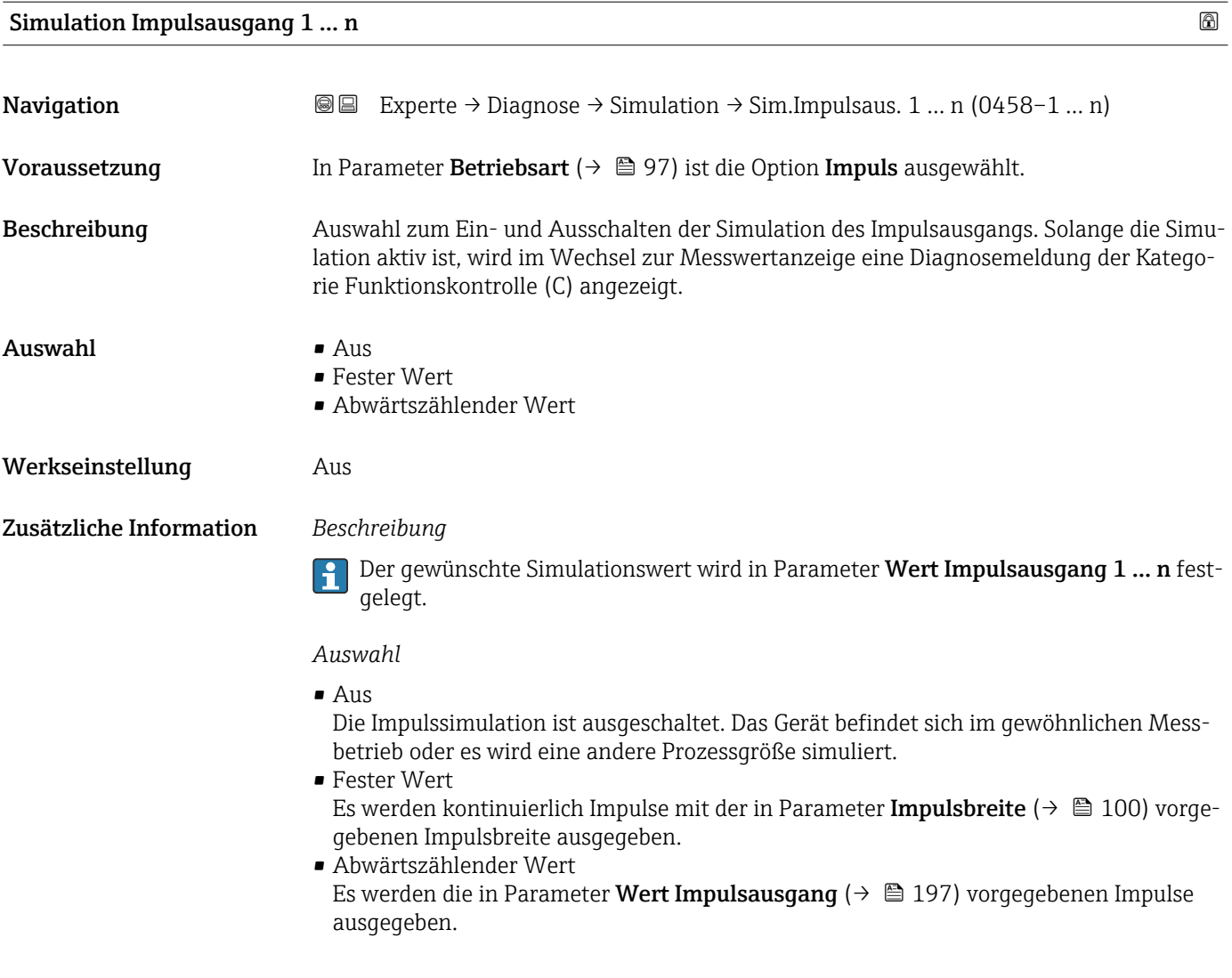

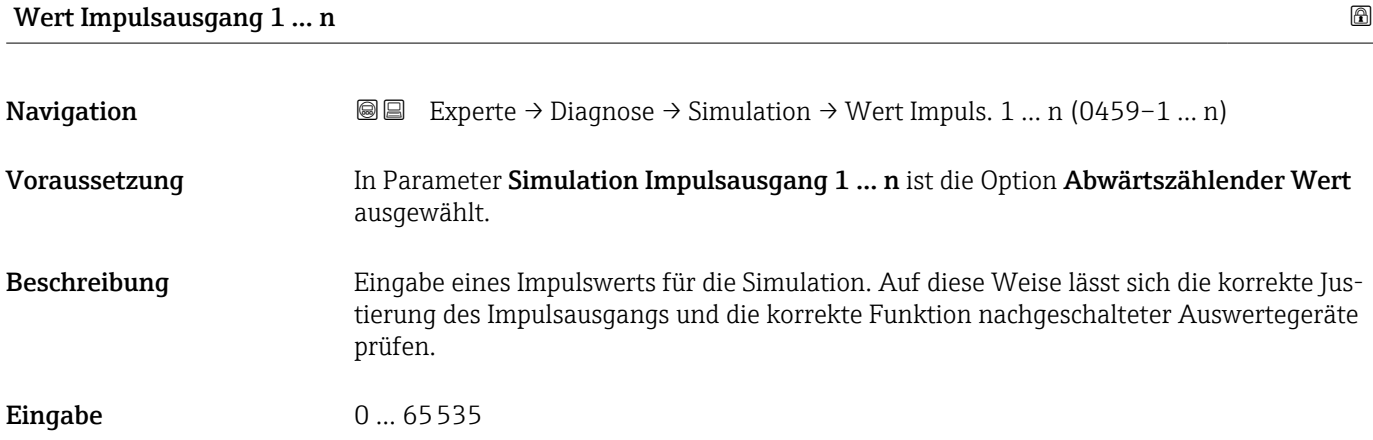

<span id="page-197-0"></span>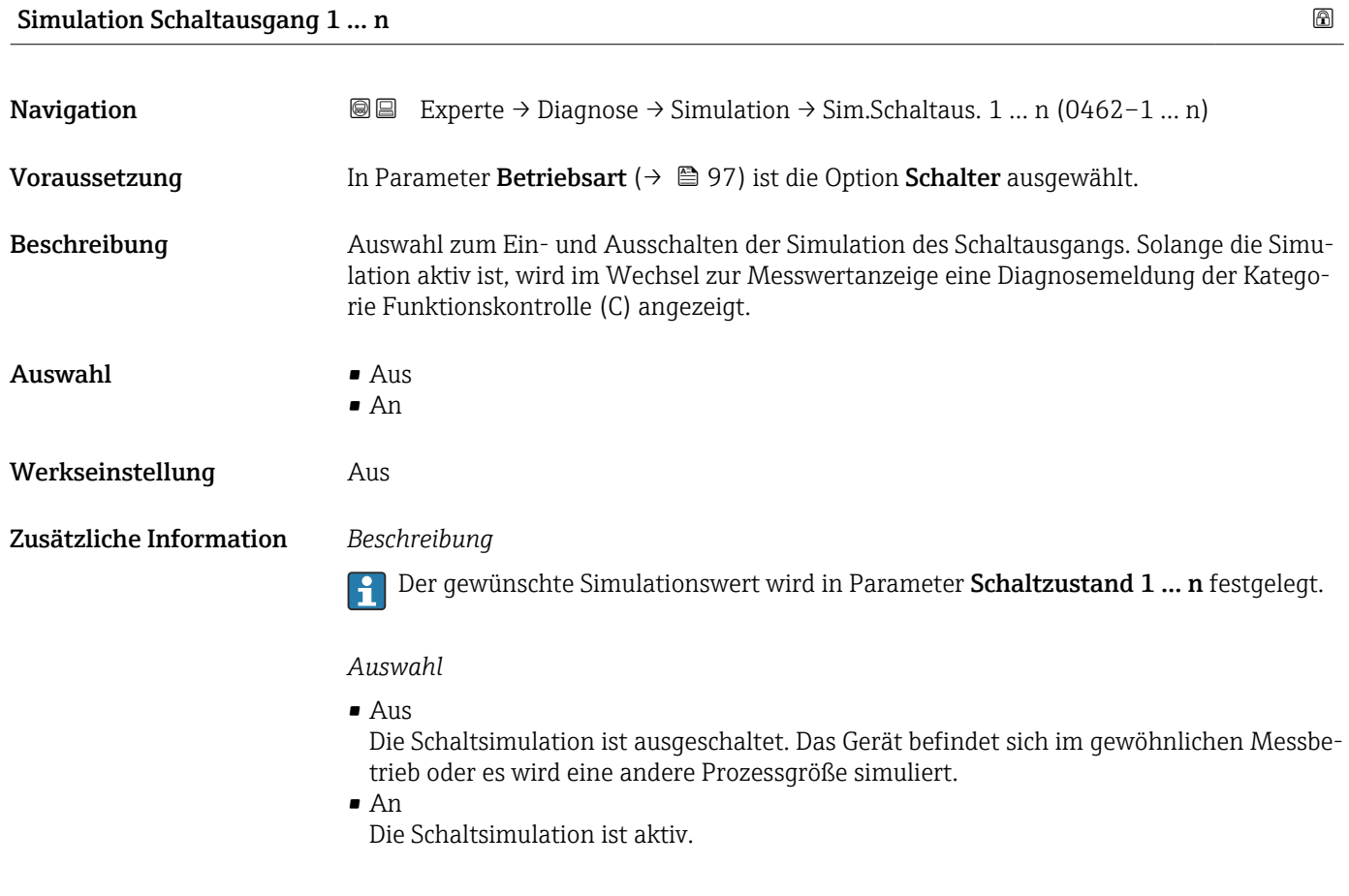

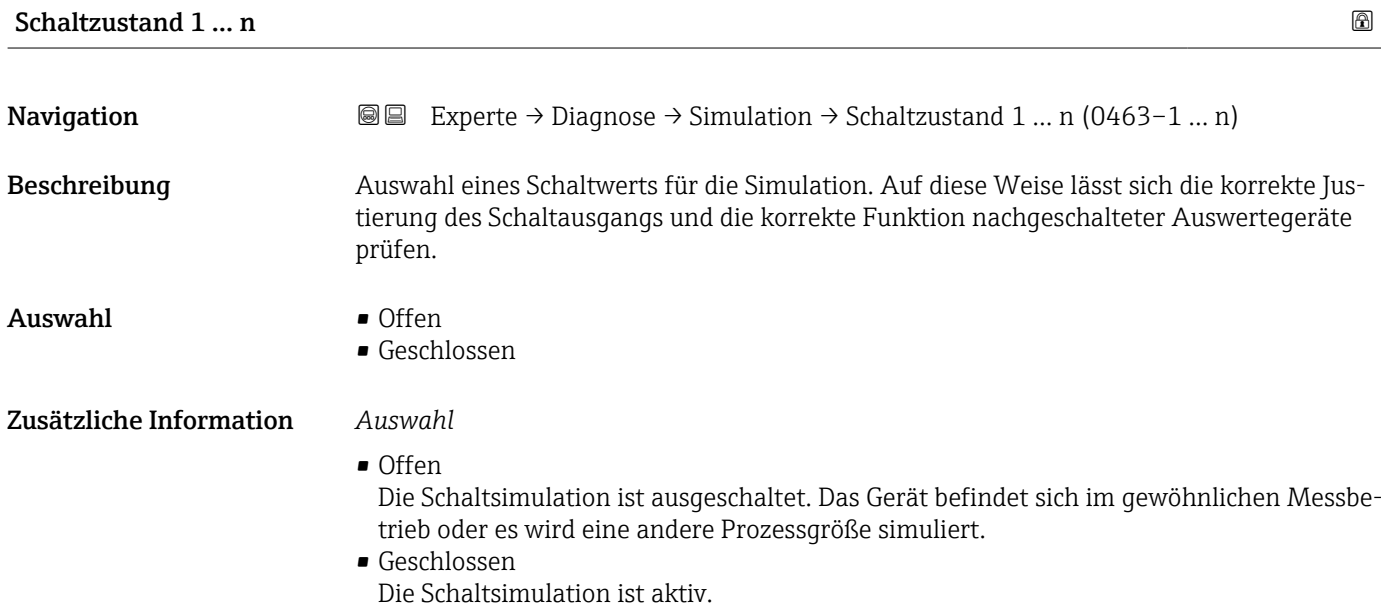

# <span id="page-198-0"></span>Simulation Gerätealarm **Navigation EXPERTED** Experte → Diagnose → Simulation → Sim. Gerätealarm (0654) Beschreibung Auswahl zum Ein- und Ausschalten des Gerätealarms. Auswahl • Aus  $\blacksquare$  An Werkseinstellung Aus Zusätzliche Information *Beschreibung* Solange die Simulation aktiv ist, wird im Wechsel zur Messwertanzeige eine Diagnosemeldung der Kategorie Funktionskontrolle (C) angezeigt.

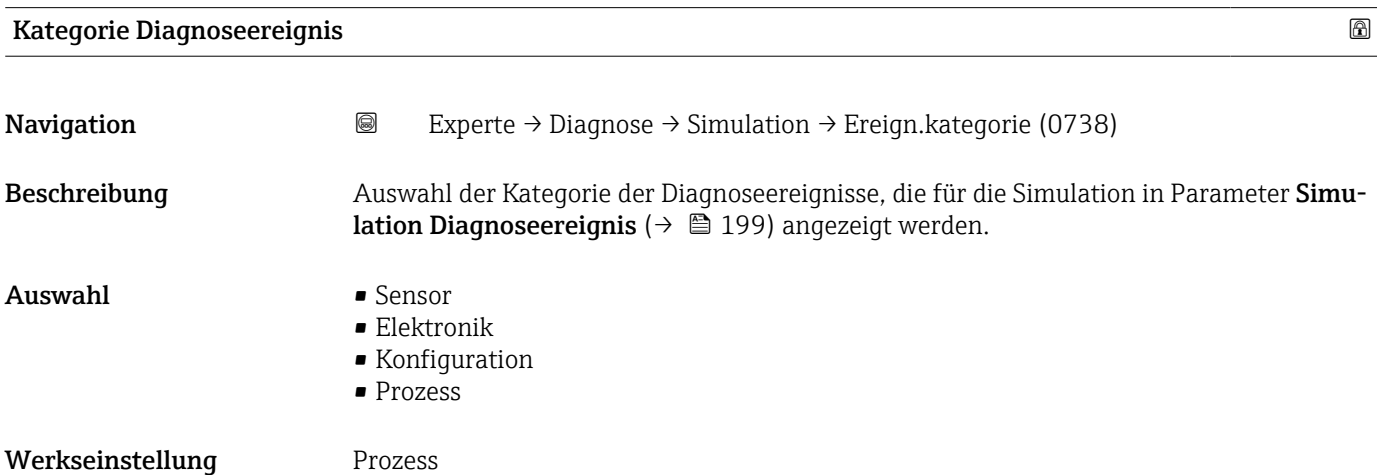

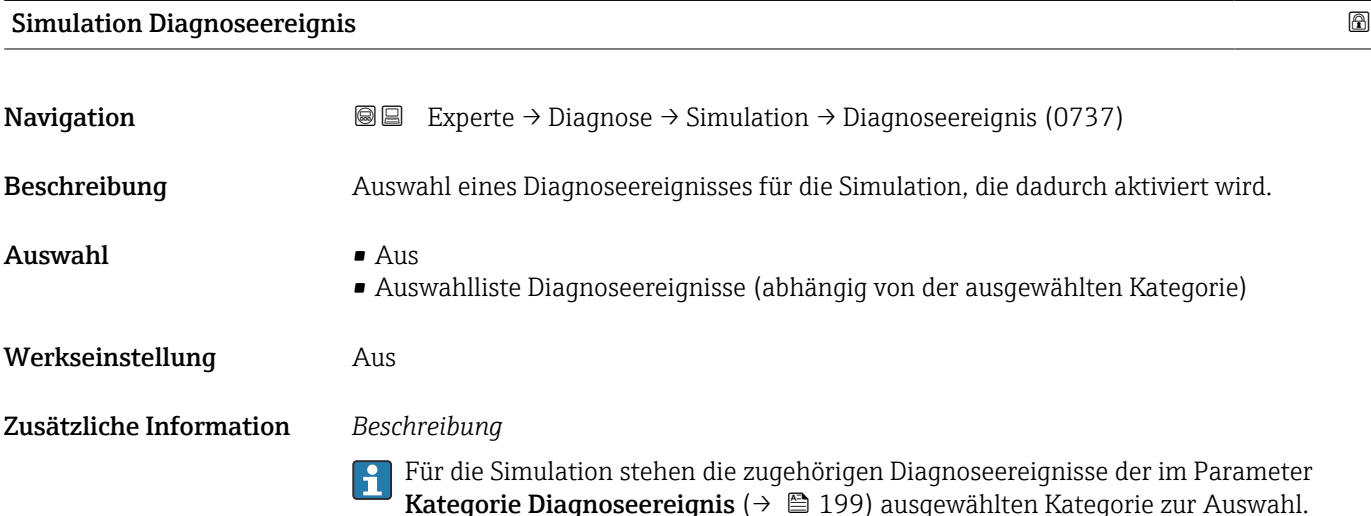

# <span id="page-199-0"></span>4 Länderspezifische Werkseinstellungen

# 4.1 SI-Einheiten

**A** Nicht für USA und Kanada gültig.

# 4.1.1 Systemeinheiten

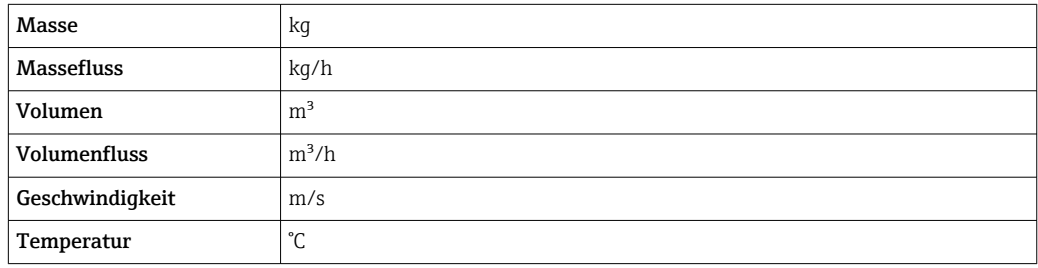

### 4.1.2 Strombereich Ausgänge

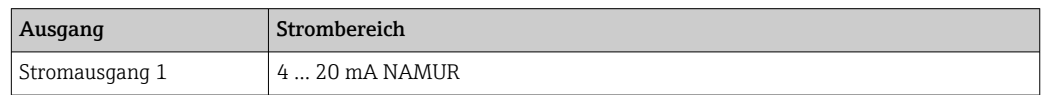

# 4.2 US-Einheiten

**R** Nur für USA und Kanada gültig.

# 4.2.1 Systemeinheiten

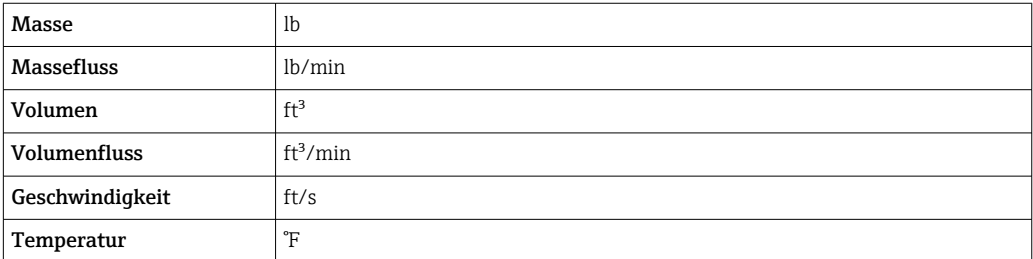

# 4.2.2 Strombereich Ausgänge

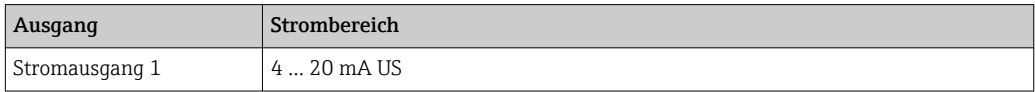

# 5 Erläuterung der Einheitenabkürzungen

# 5.1 SI-Einheiten

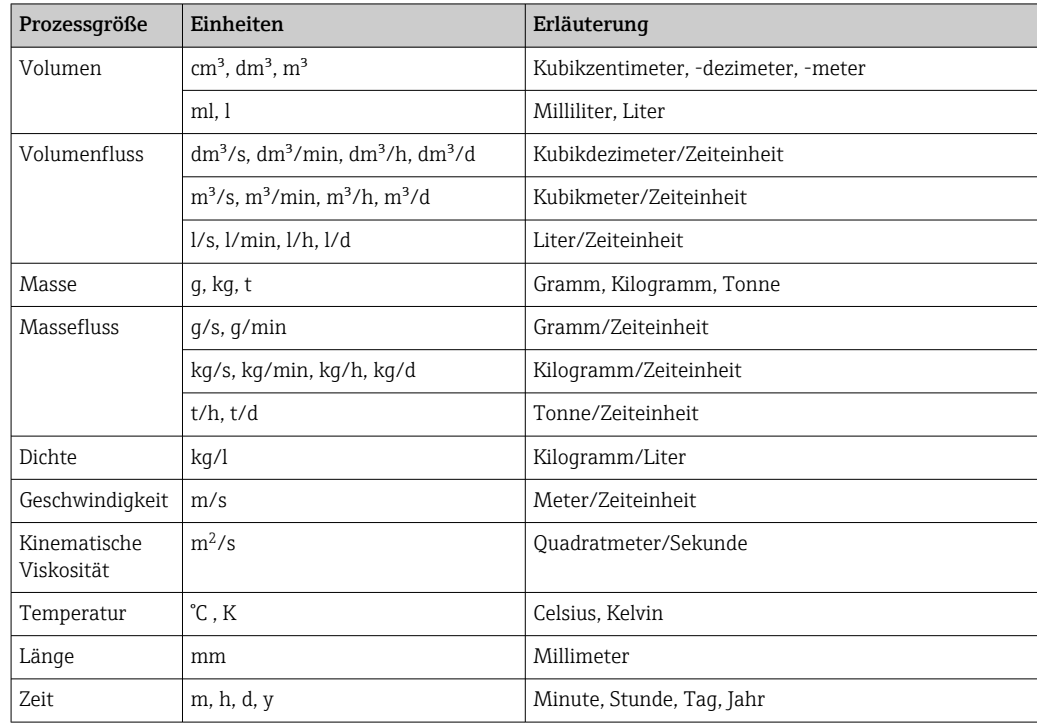

# 5.2 US-Einheiten

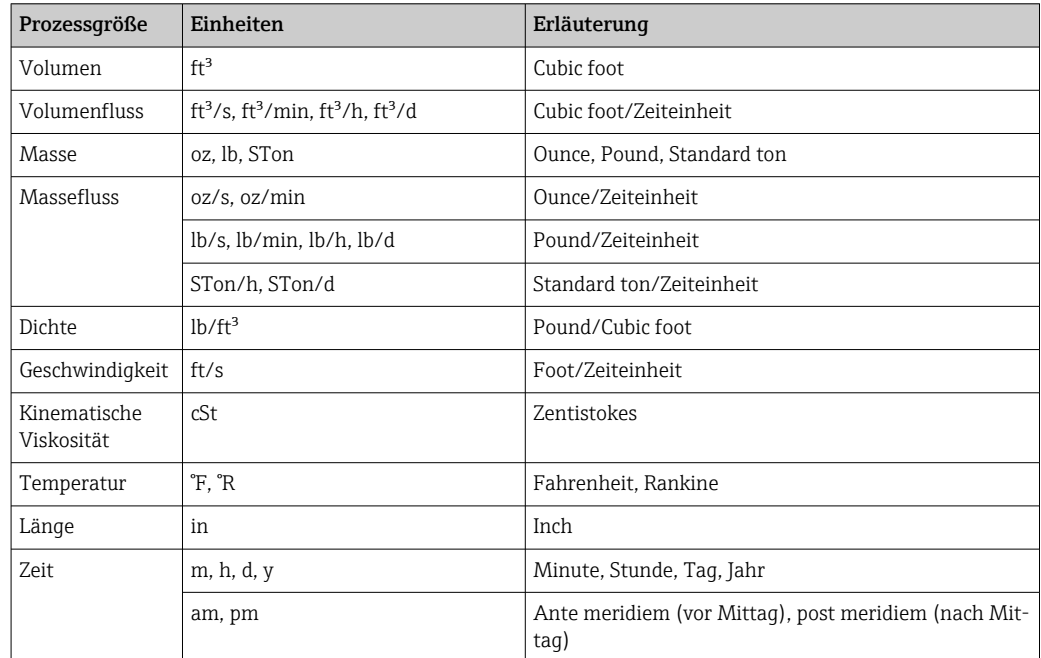

# 5.3 Imperial-Einheiten

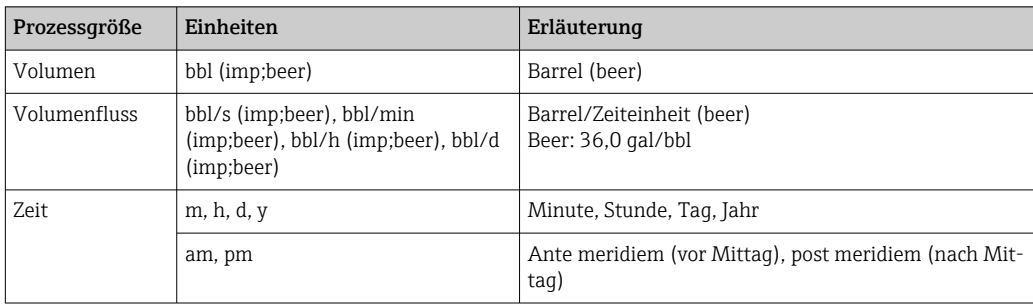

# Stichwortverzeichnis

# 0 … 9

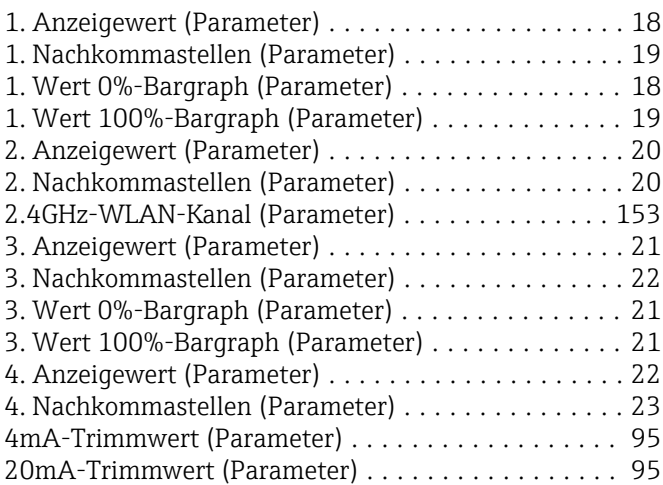

# A

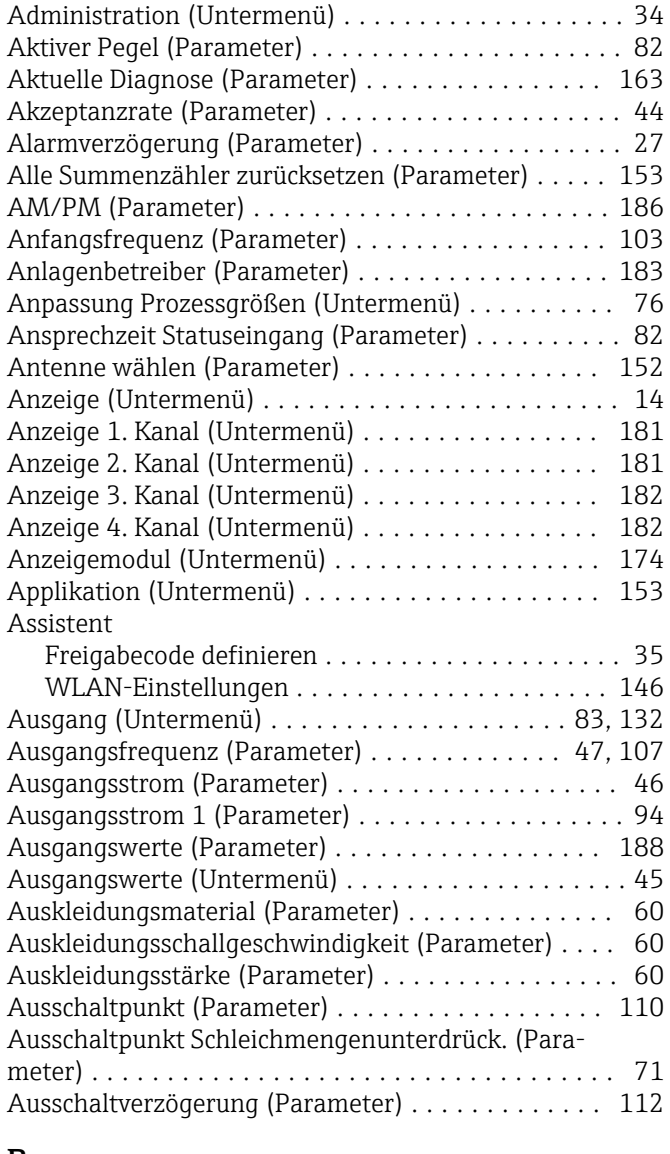

### B

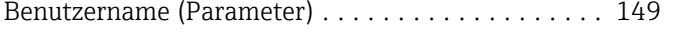

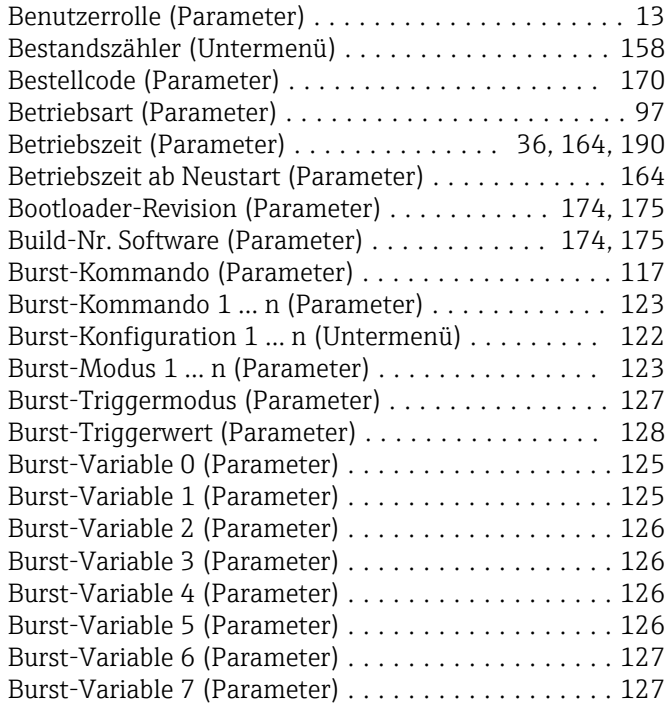

# D

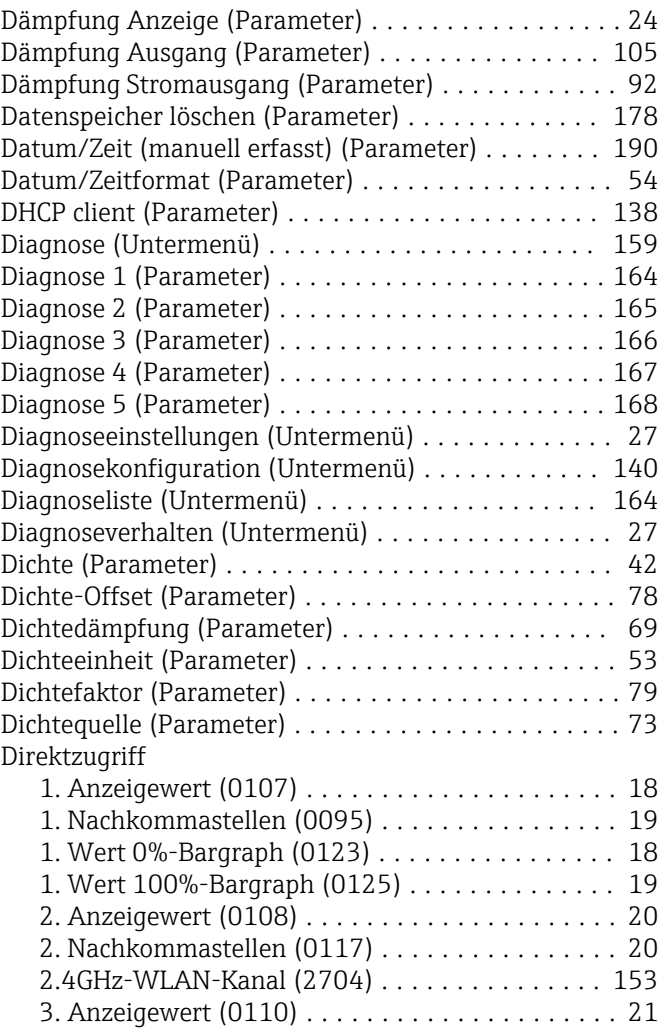

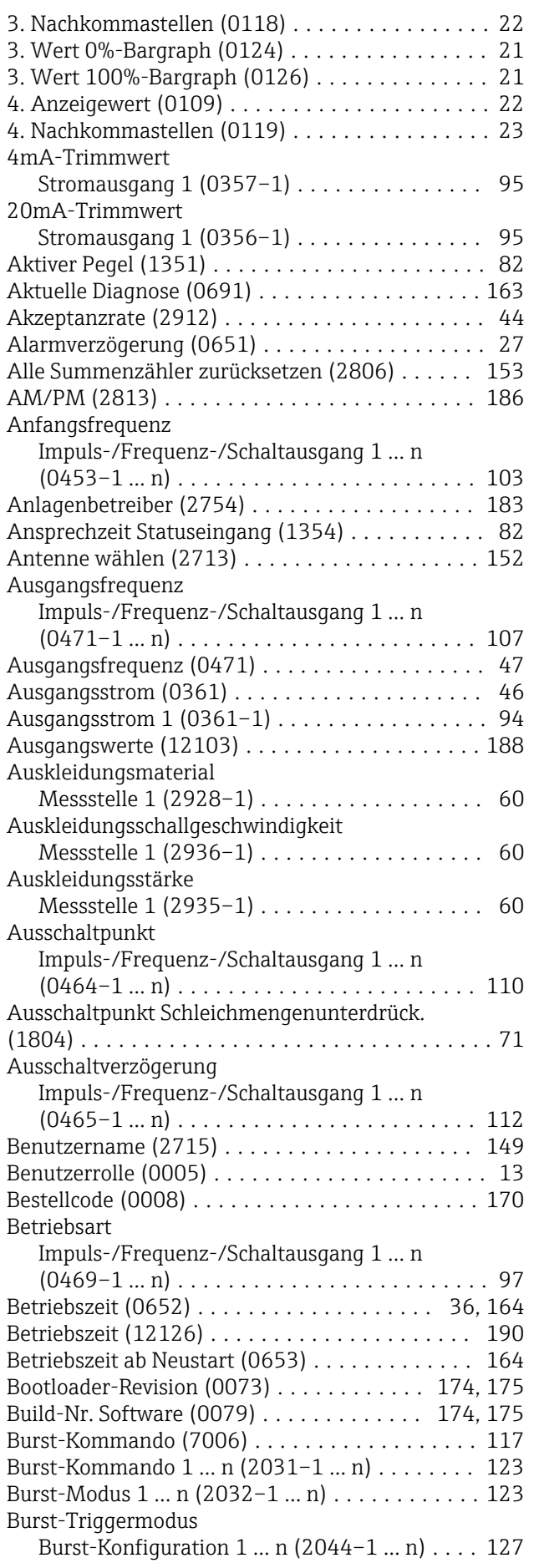

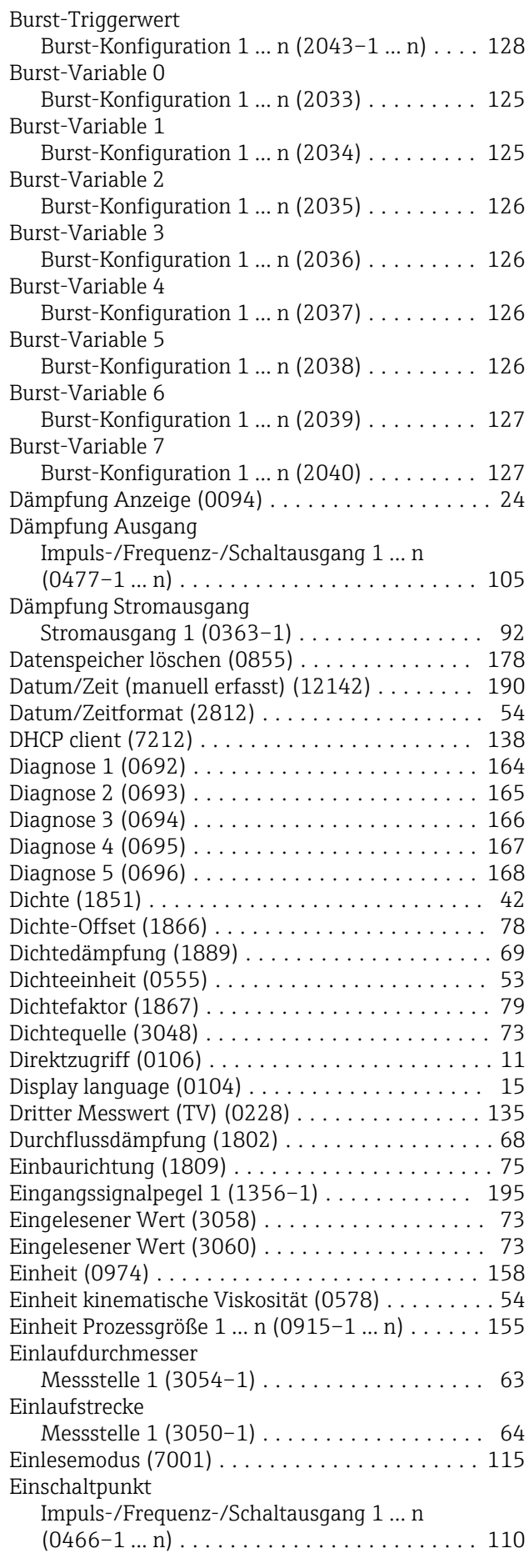

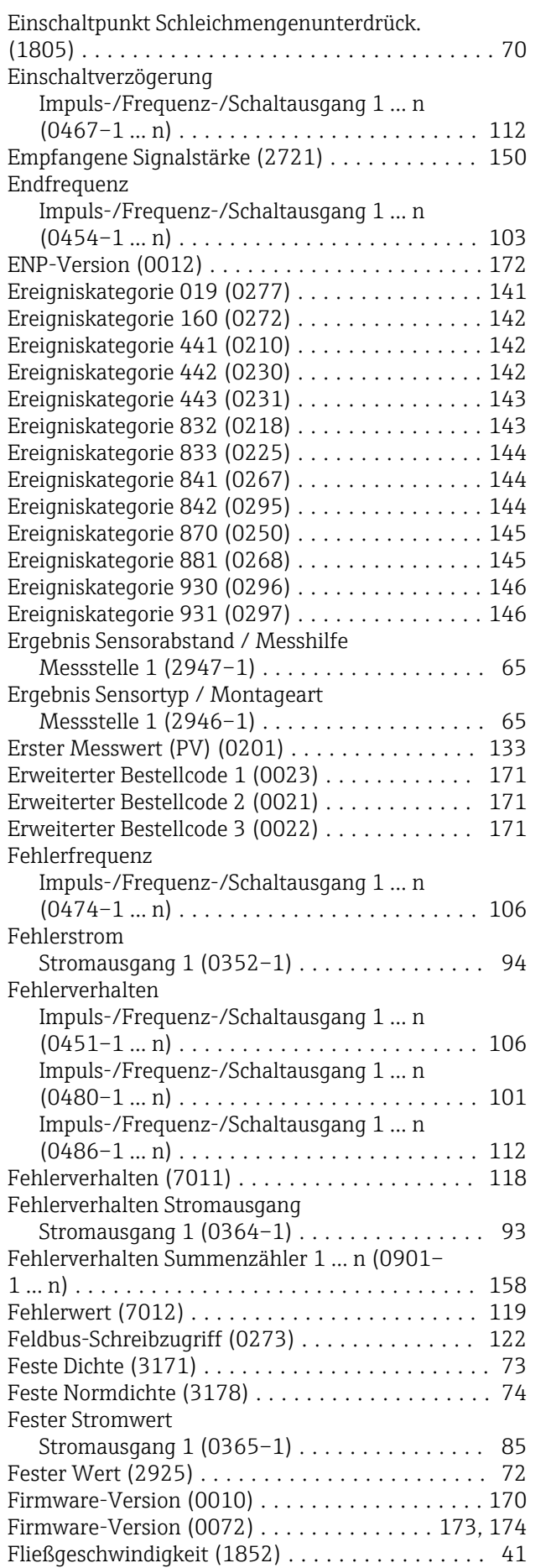

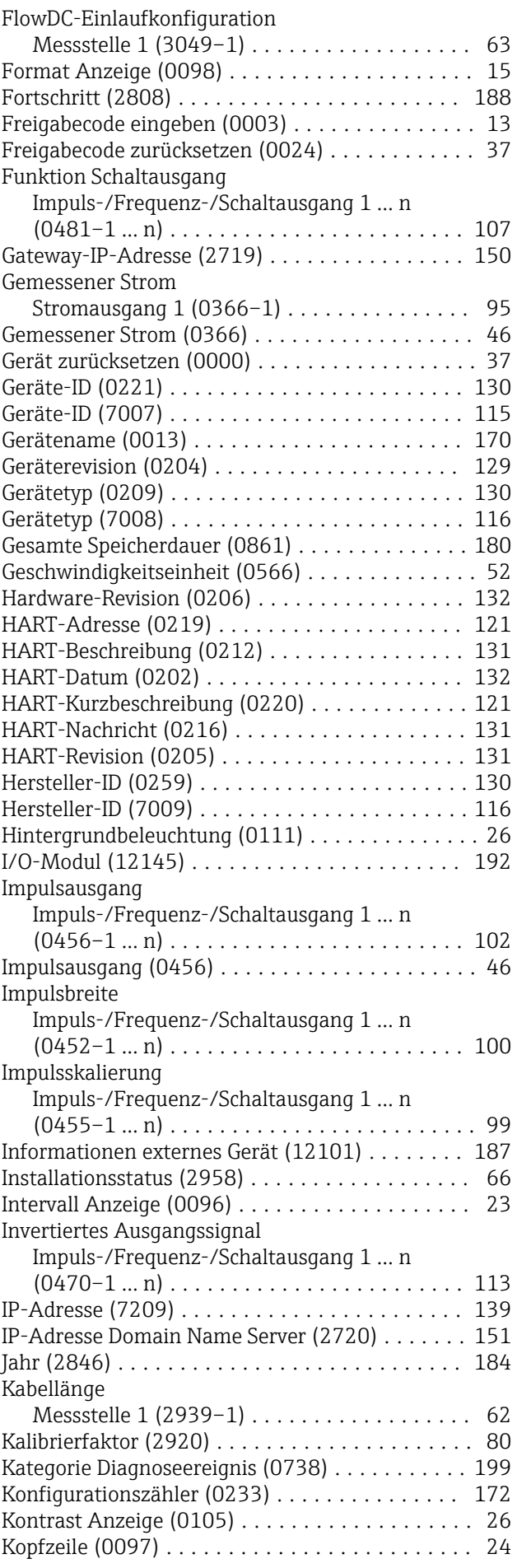

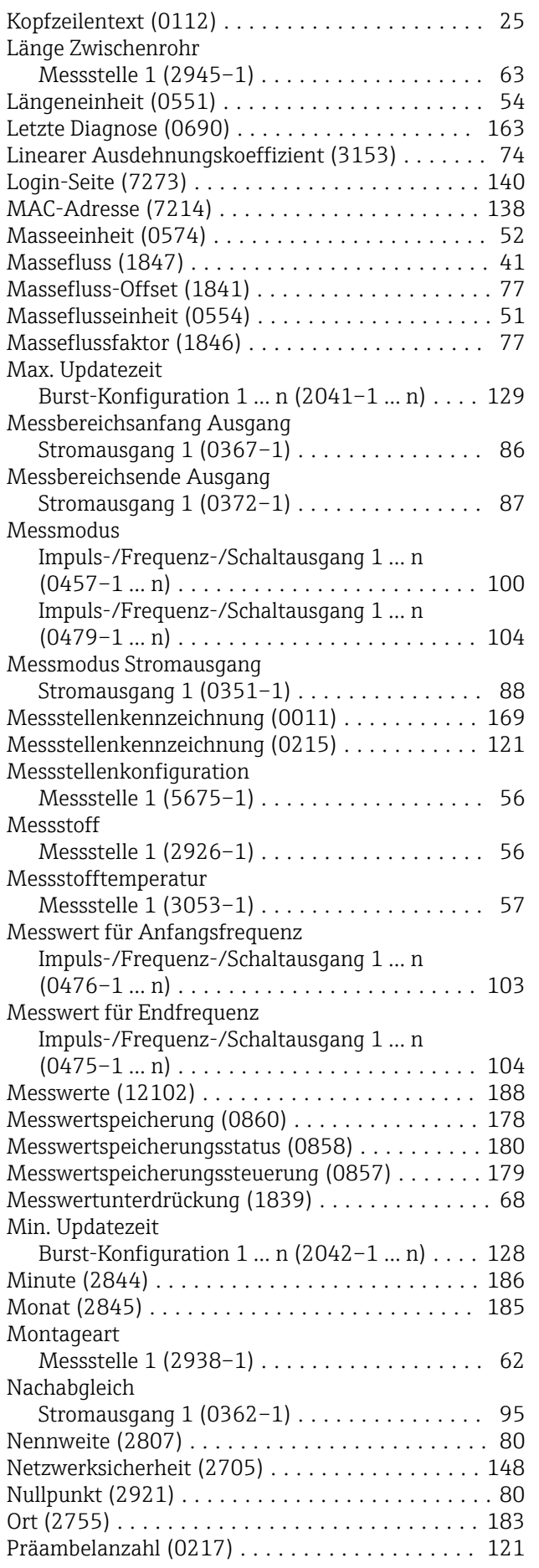

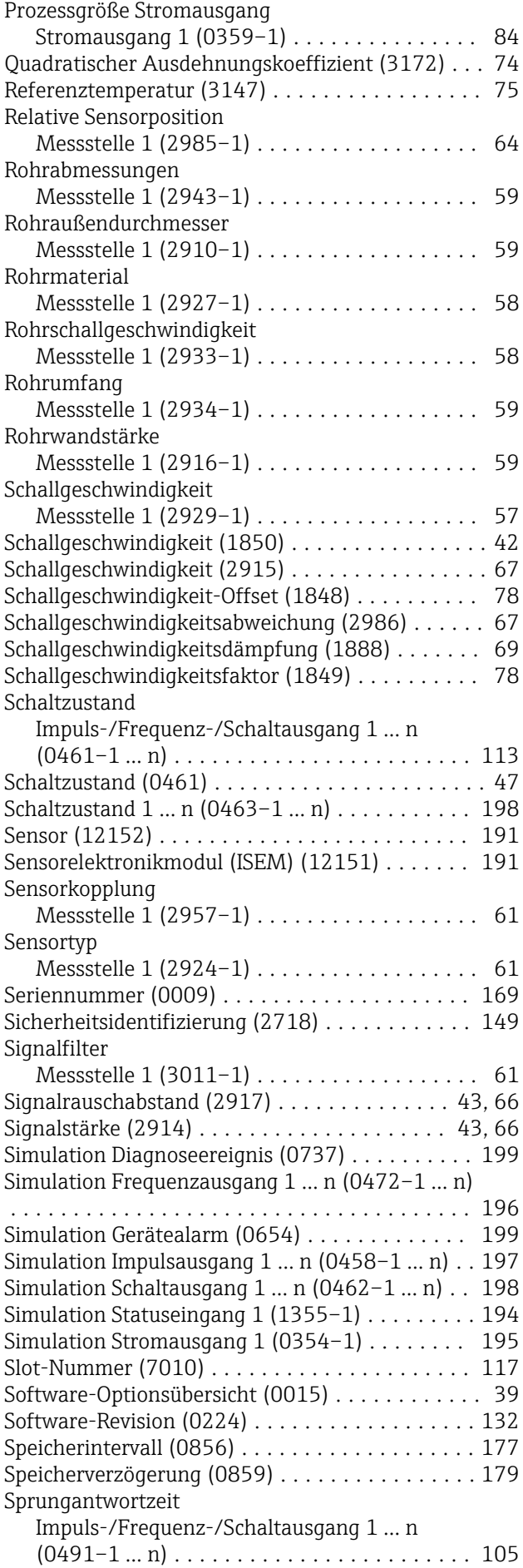

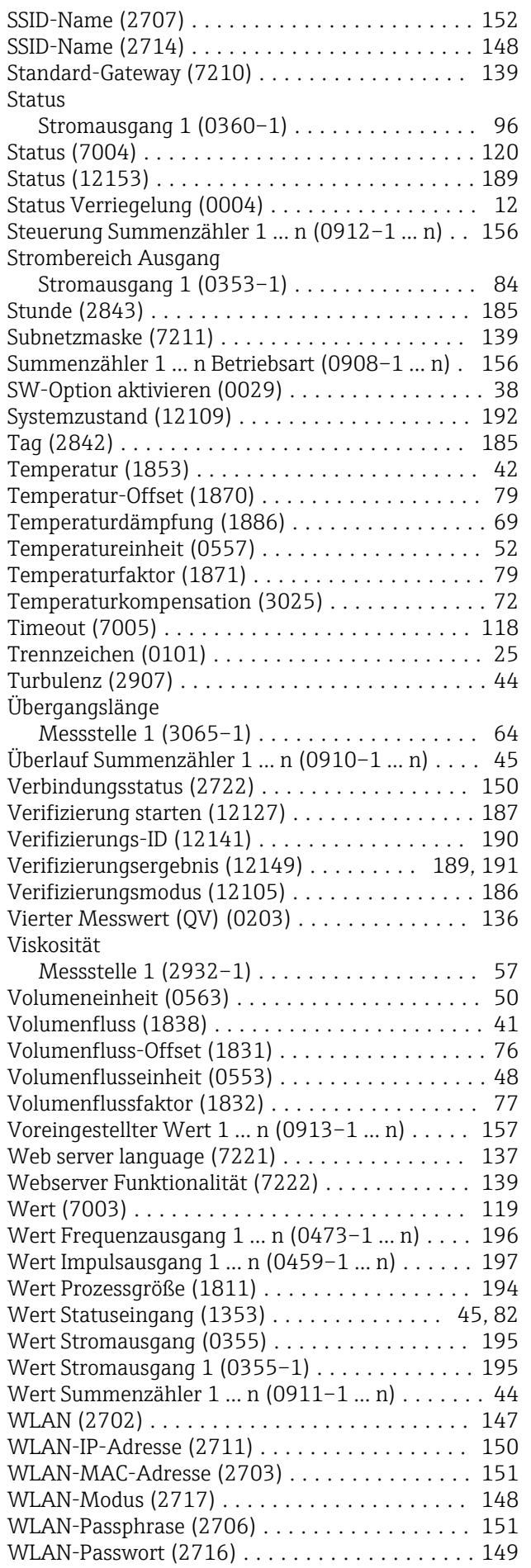

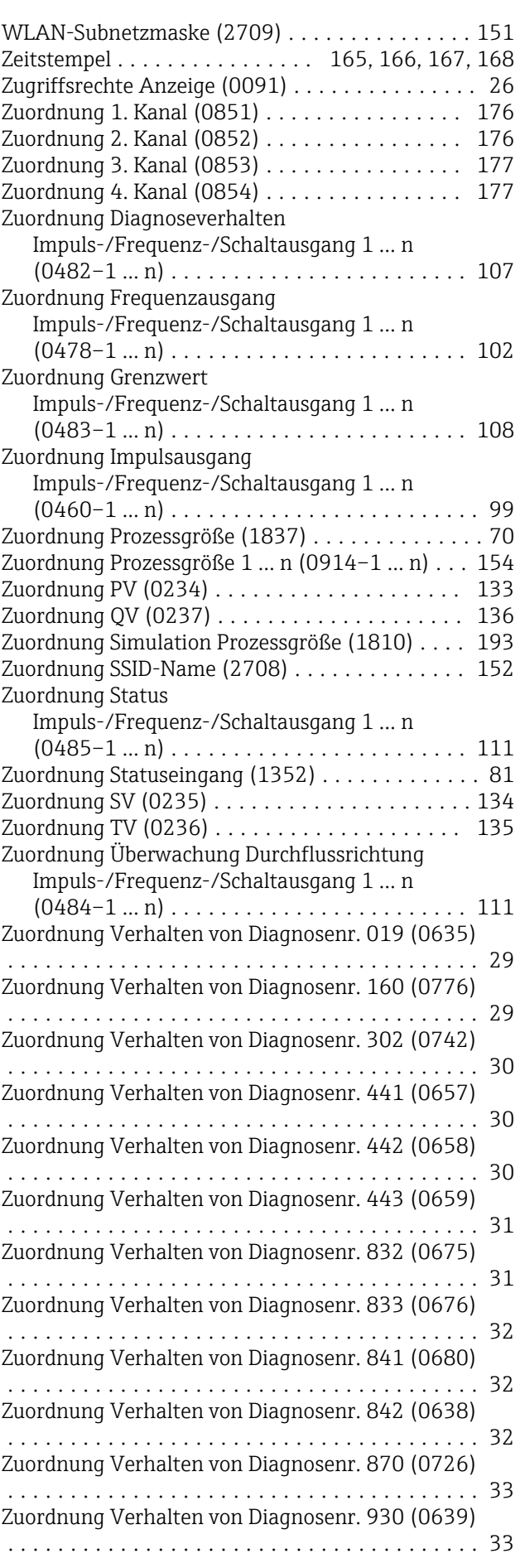

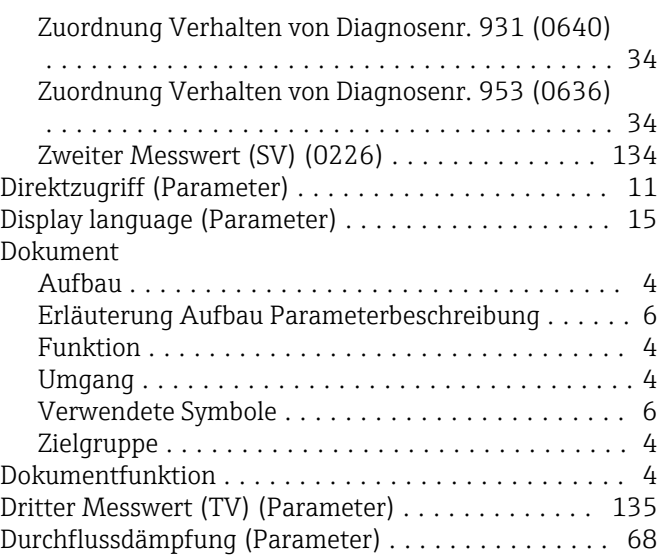

# E

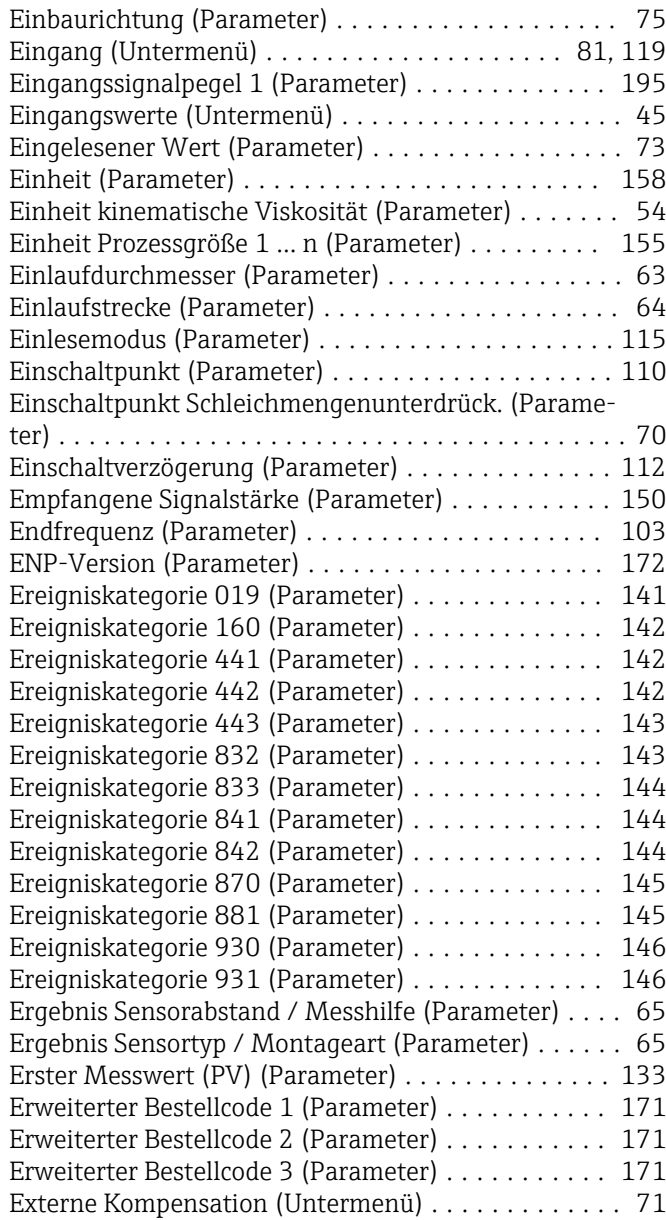

# F

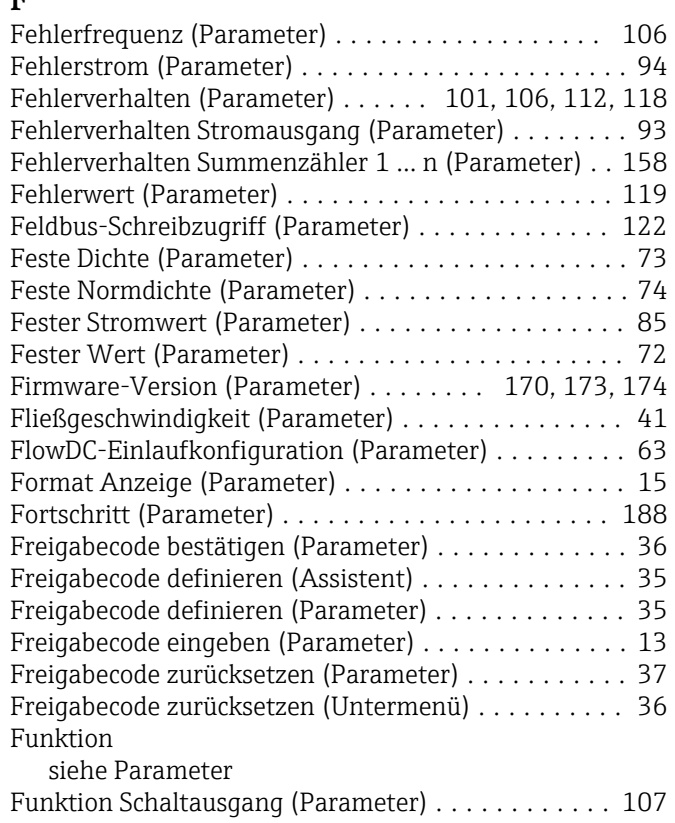

# G

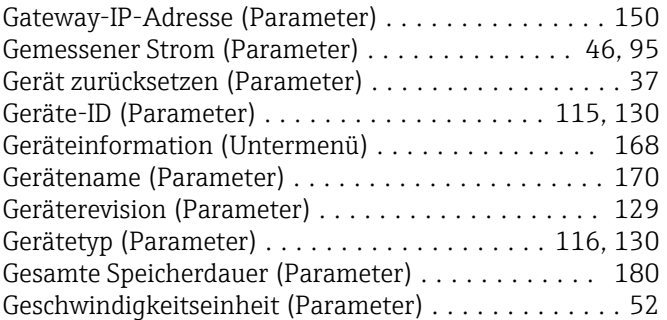

# H

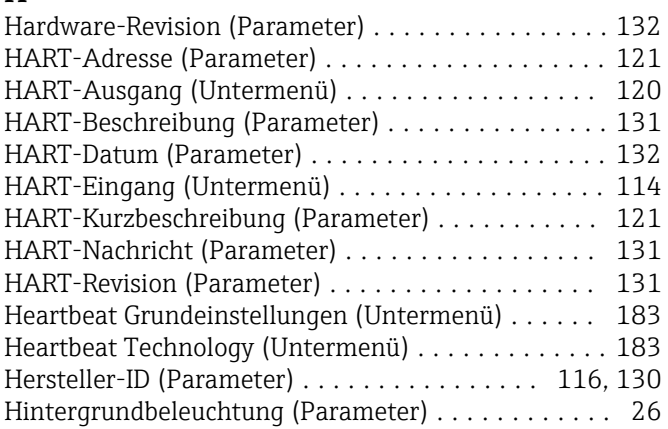

# I

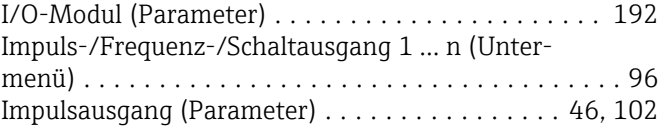

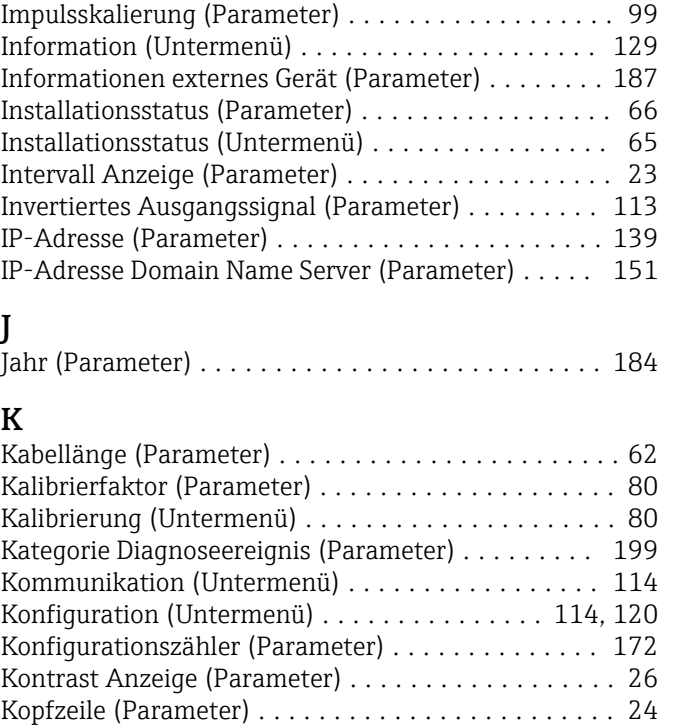

Impulsbreite (Parameter) ........................... [100](#page-99-0)

# L

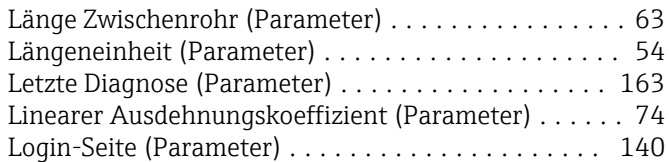

Kopfzeilentext (Parameter) .................... [25](#page-24-0)

# M

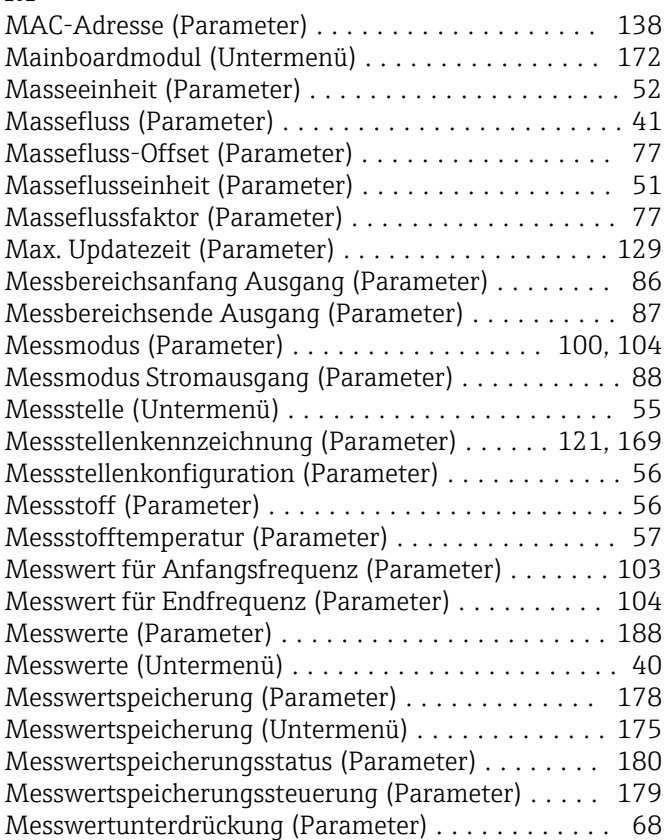

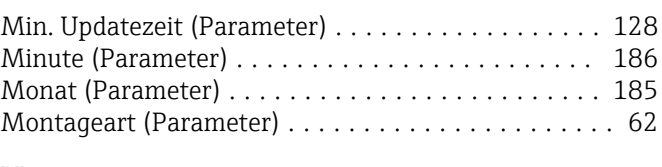

# N

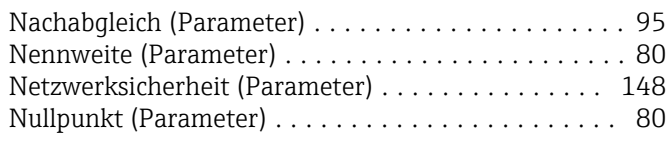

# O

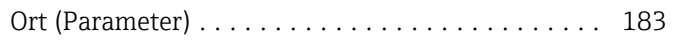

# P<sub>i</sub>

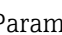

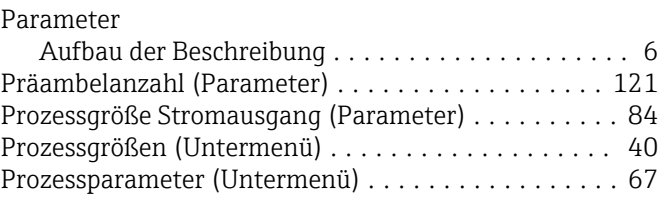

# Q

Quadratischer Ausdehnungskoeffizient (Parameter) . . [74](#page-73-0)

# R

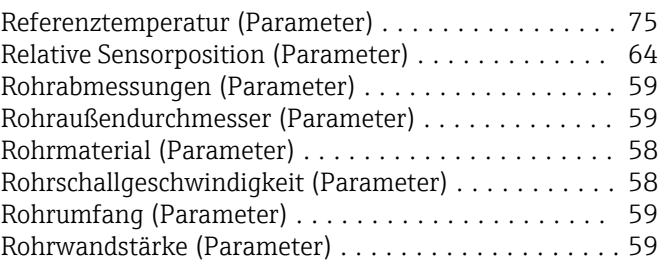

# S

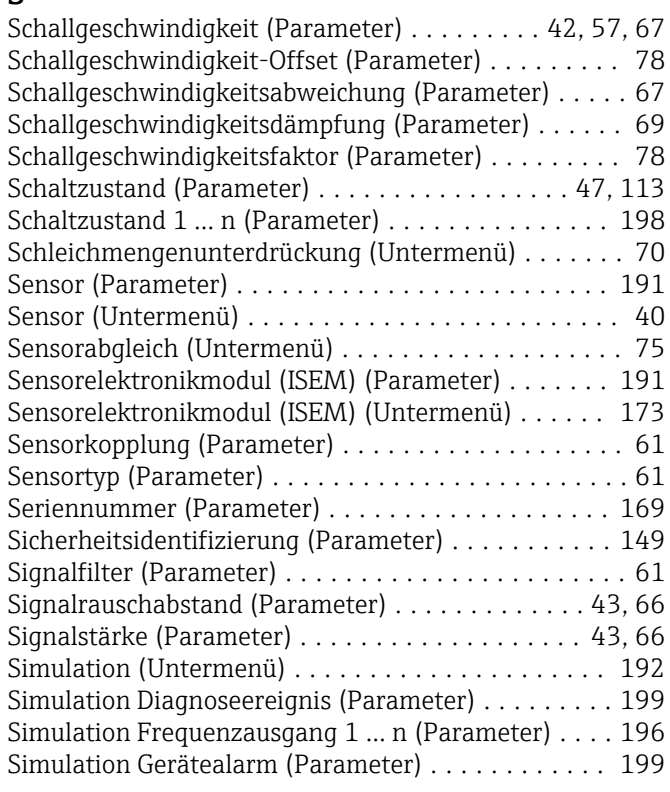

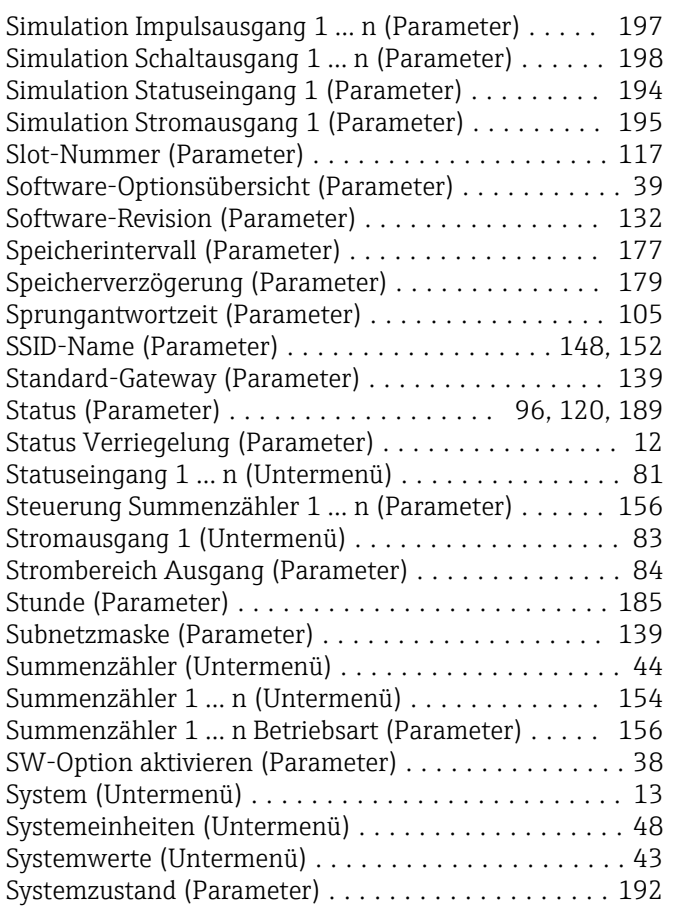

# T

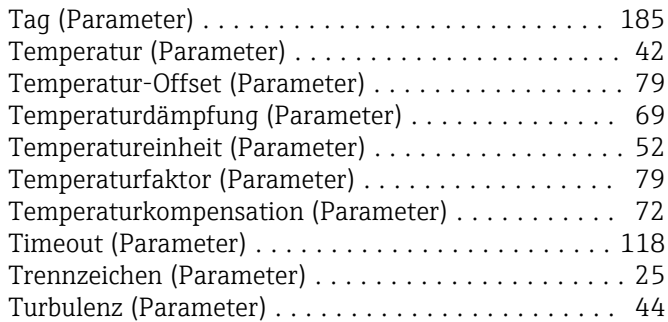

# U

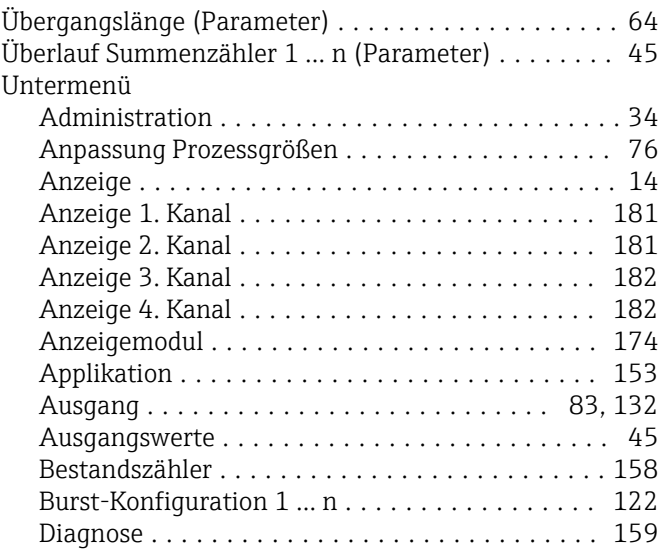

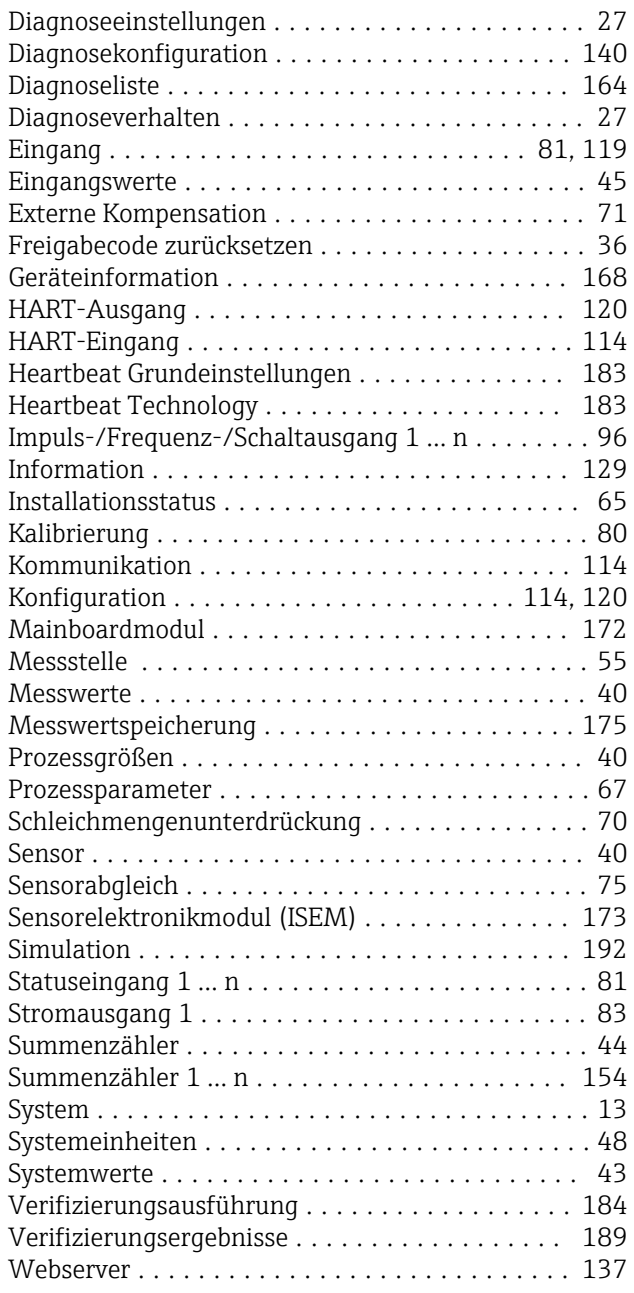

### V

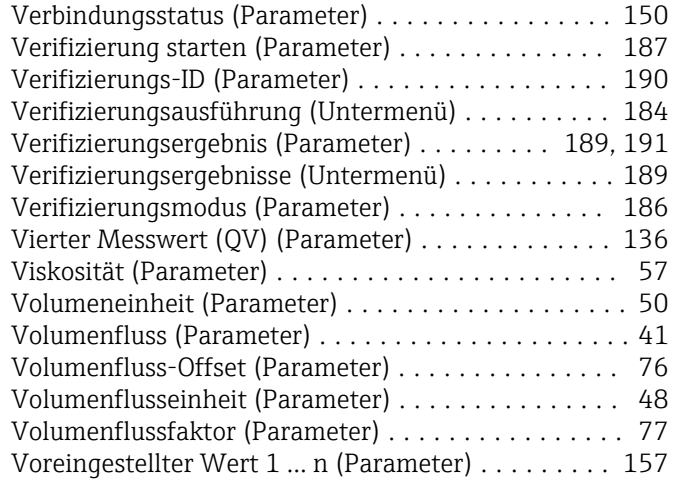

### W

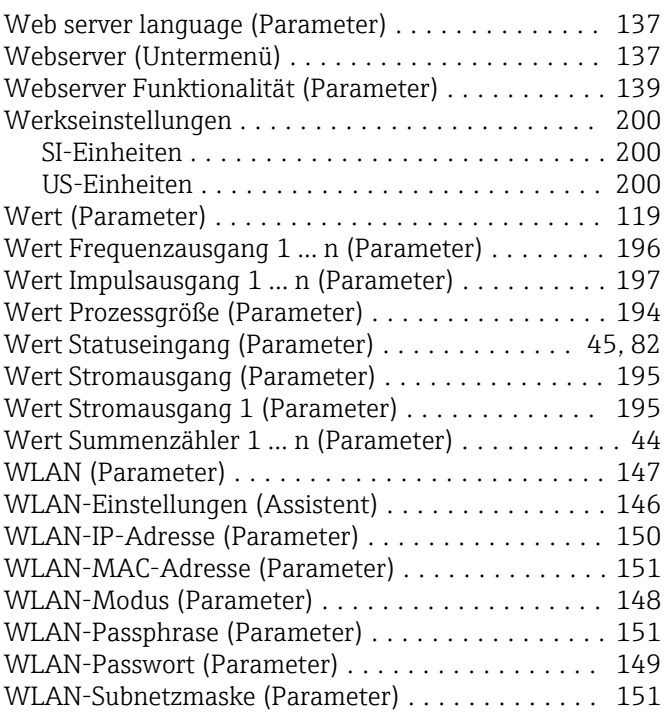

# Z

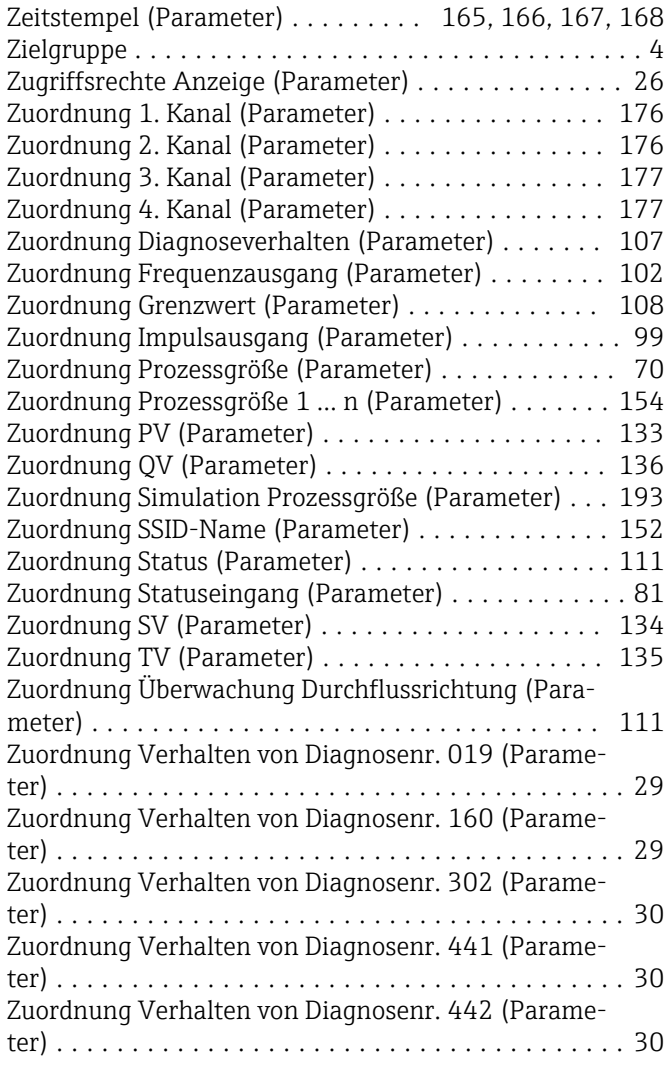

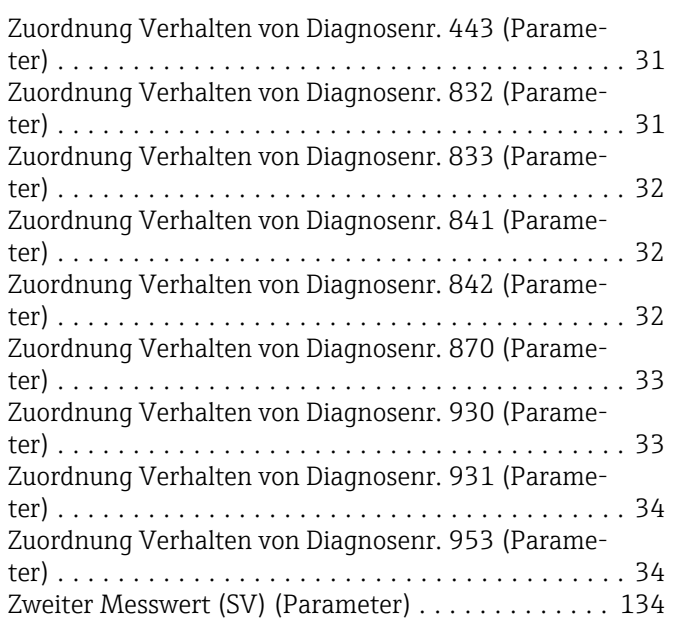

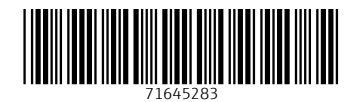

www.addresses.endress.com

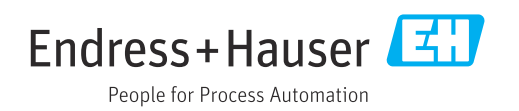